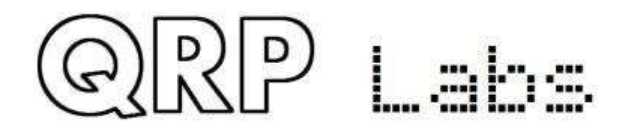

# QCX+ CW Transceiver

# QCX+ 5W CW Transceiver-Bausatz-Montageanleitungen

Der "QCX+": Ein Monoband, Hochleistungs-5W-CW-Transceiver mit eingebauten Abgleich-und Testausrüstungen, Iambic Keyer, WSPR-und CW-Baken-Modus und vieles mehr ...

# Designed and produced by QRP Labs, 2017-2020

(Handbuch-Übersetzung Rev. 1.03: Bernhard John, DK5FN, 08/2020)

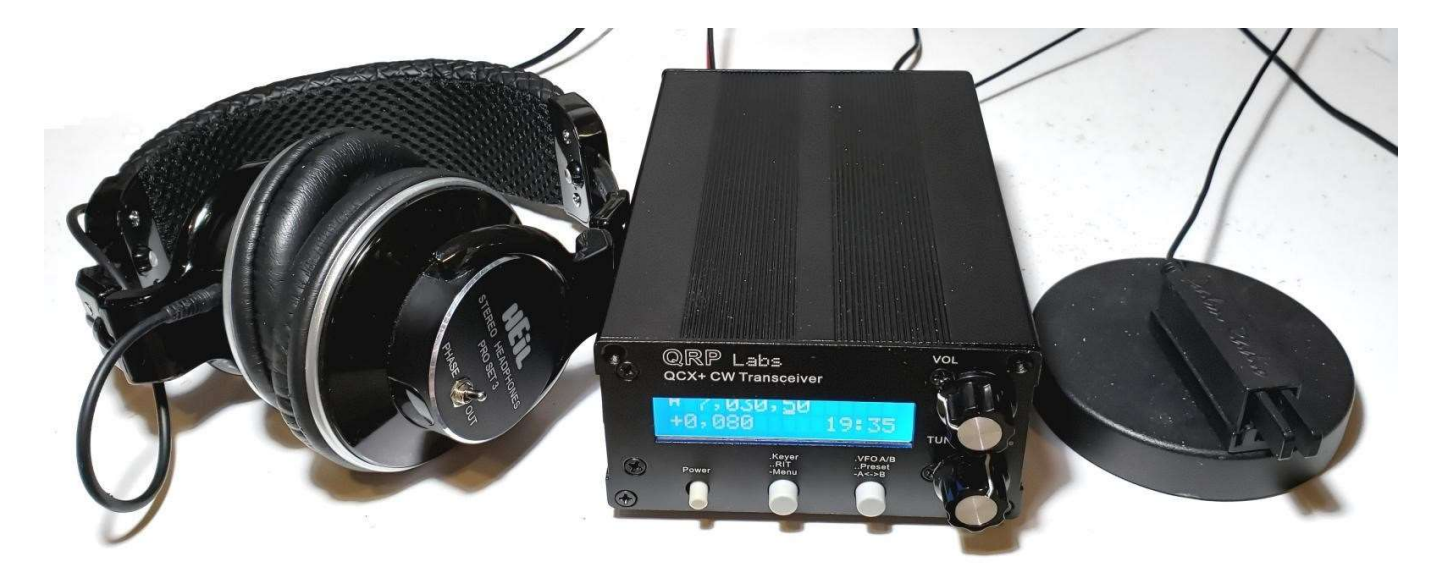

abgebildet mit :

Heil Sound Pro Set 3 headphones https://heilsound.com/products/pro-set-3/

and

Palm Radio pico paddle http://palm-radio.de

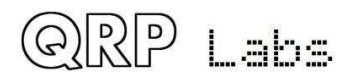

QCX+ assembly Rev 1.03 (deutsche Übersetzung)

# Inhaltsverzeichnis

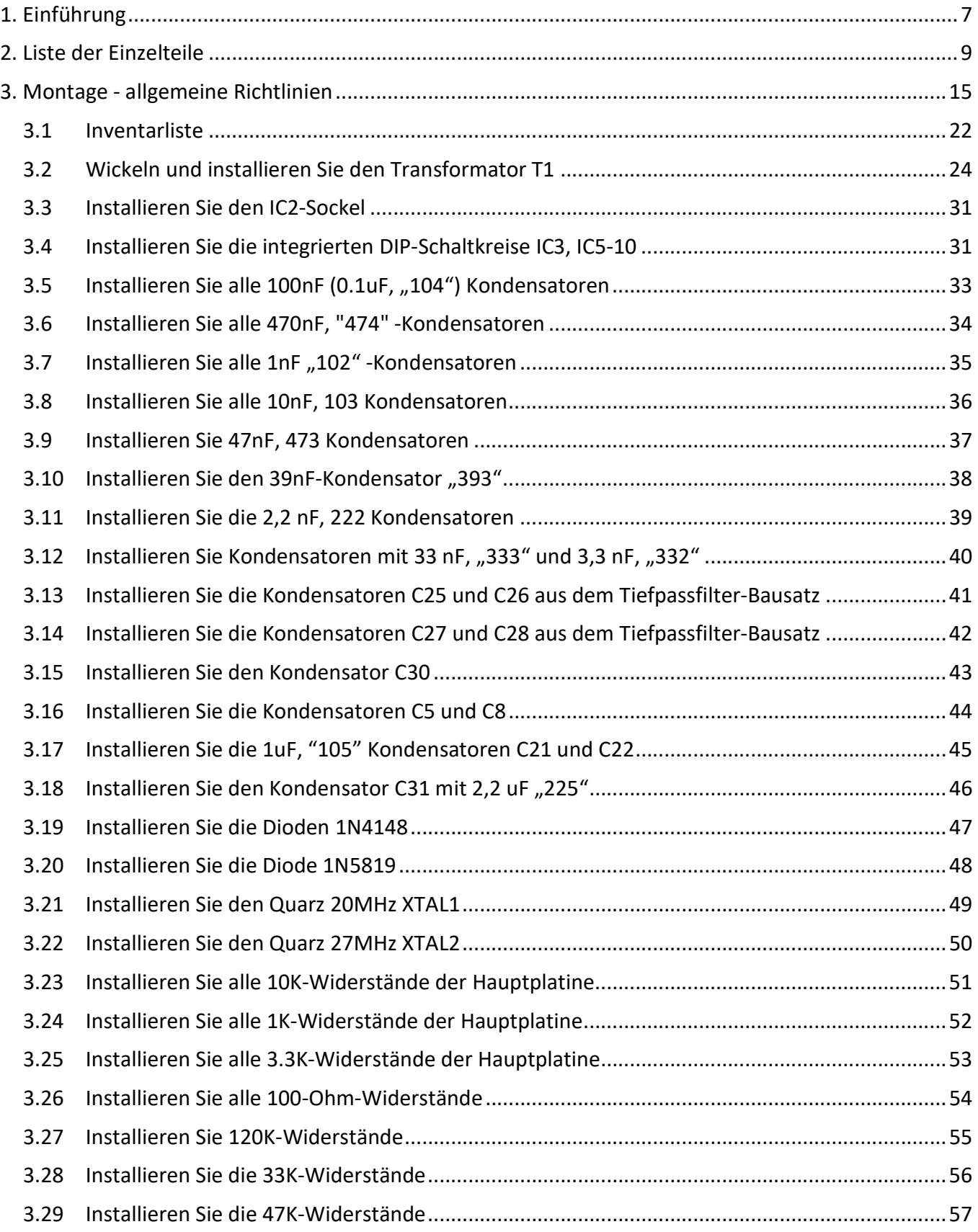

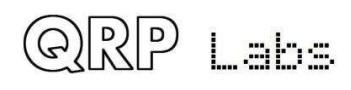

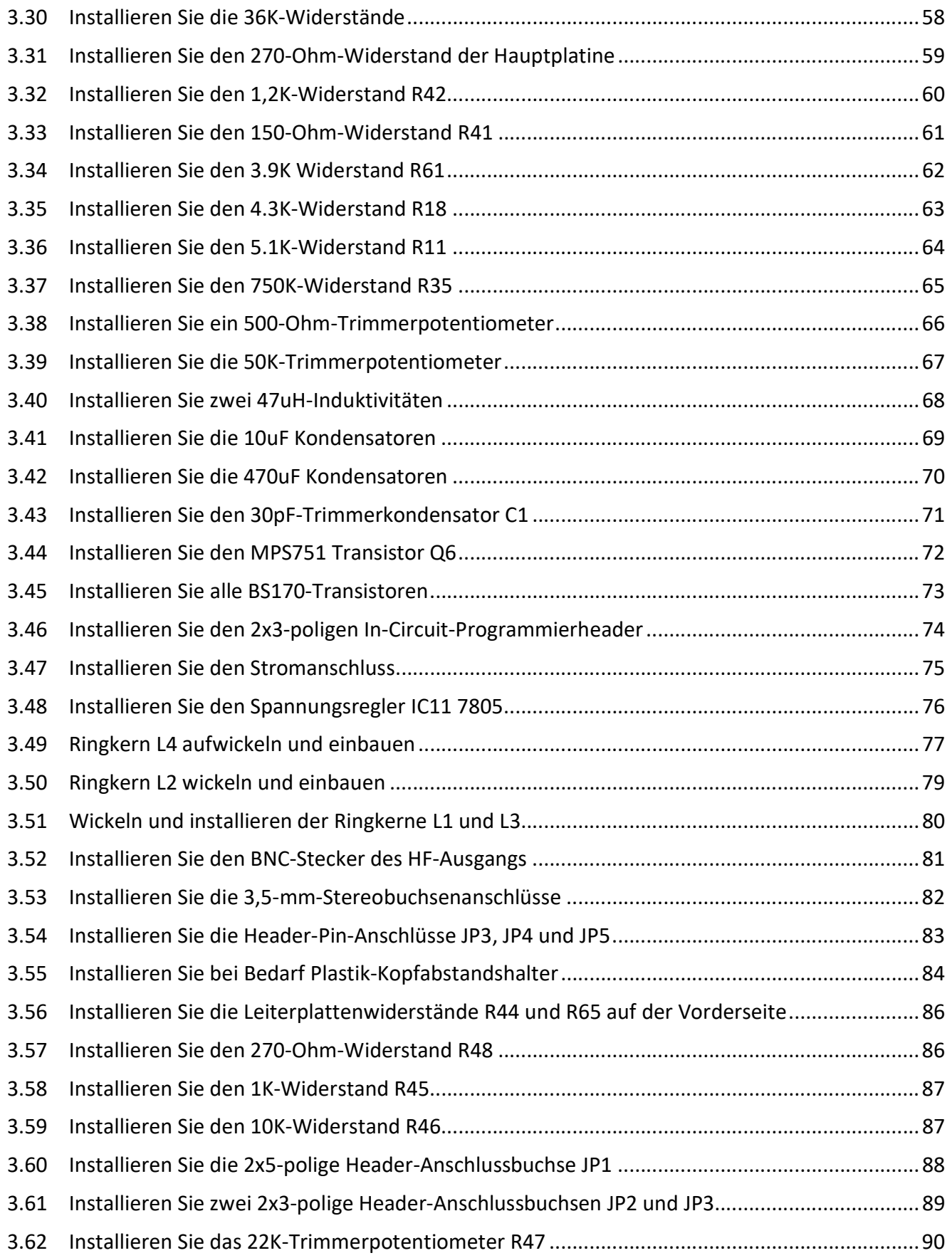

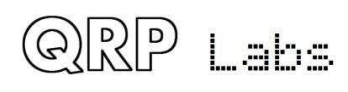

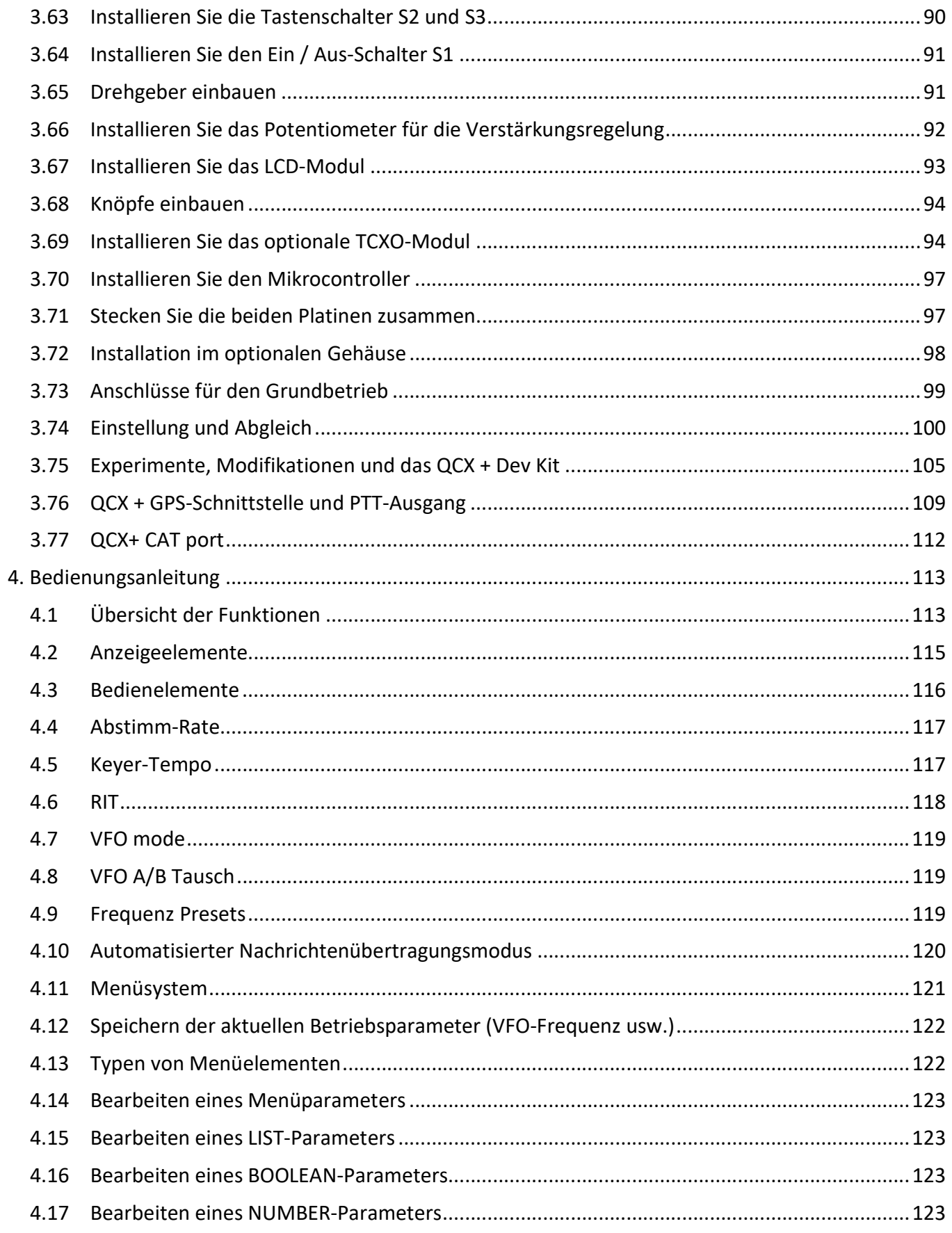

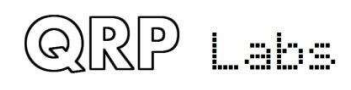

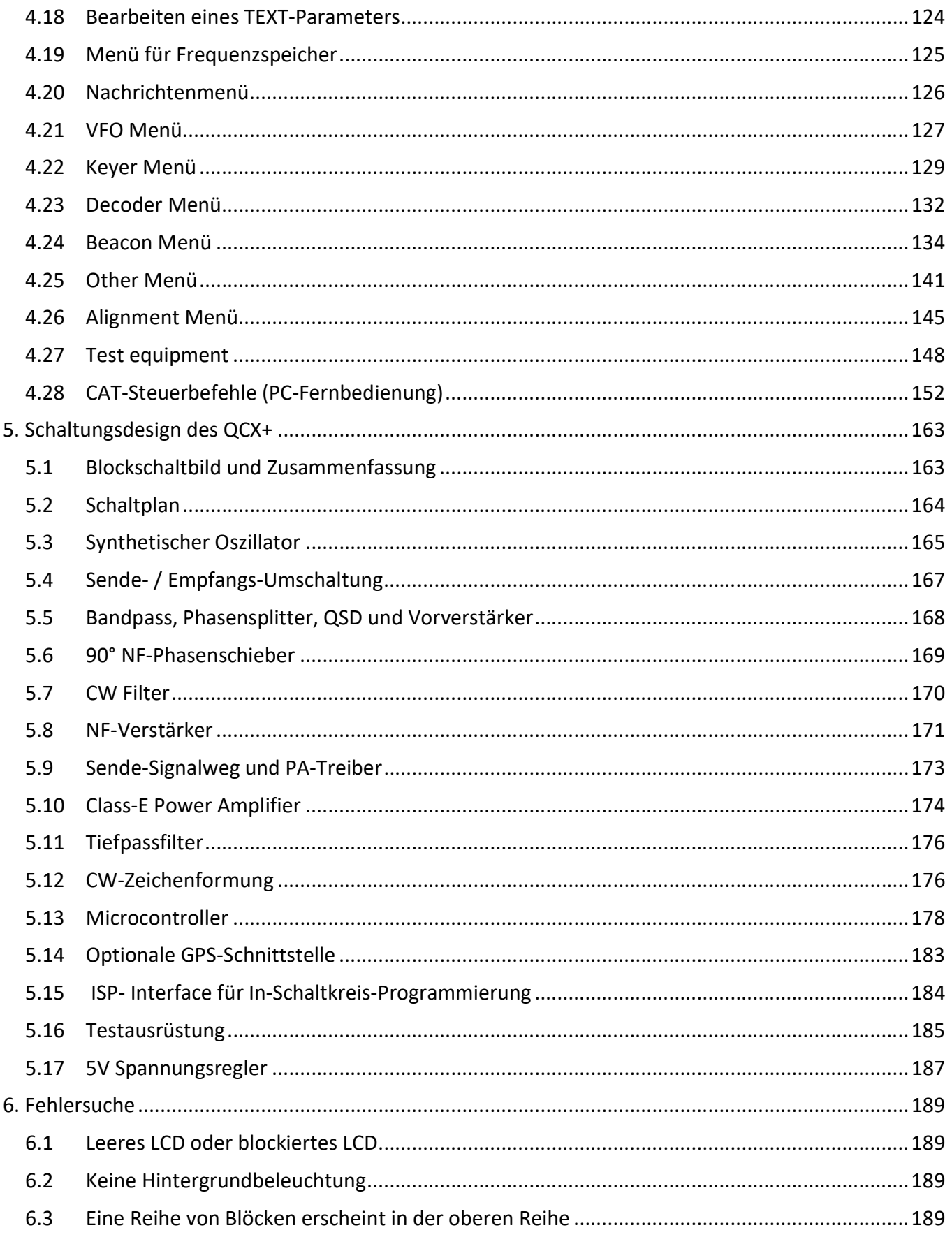

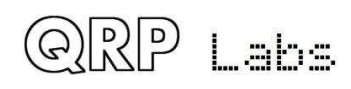

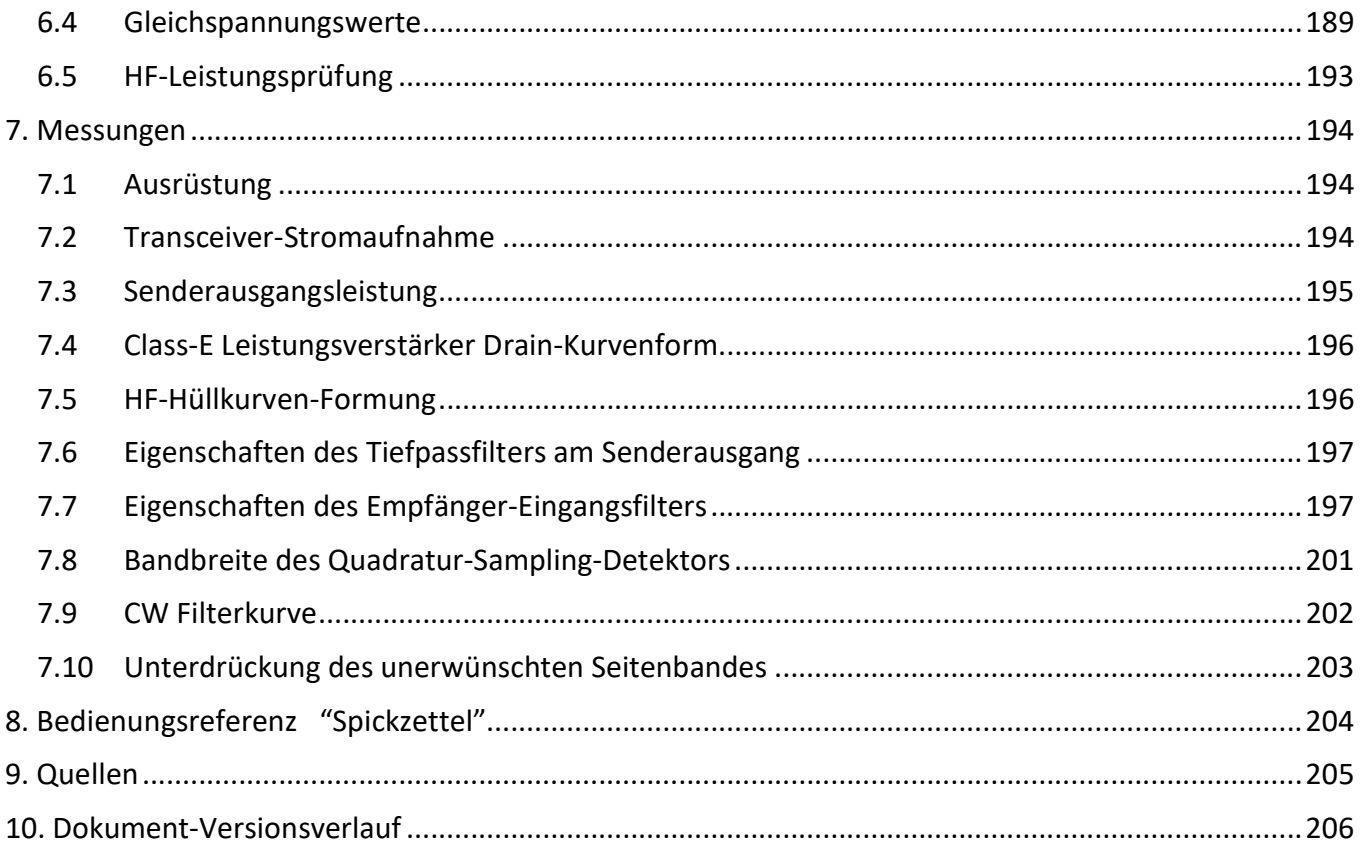

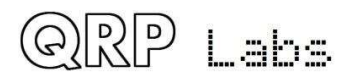

## 1. Einführung

Vielen Dank, dass Sie sich für dieses leistungsstarke Single-Band-5-W-CW-Transceiver-Kit QCX + (für QRP Labs CW Xcvr +) entschieden haben. Dieses Kit hat eine lange Liste von Funktionen!

- Einfach zu bauende Zwei-Platinen-Konstruktion, geräumige 10 x 13 cm große Hauptplatine mit Hauptstromkreis und Anschlüssen; vertikale Frontplatte mit LCD und allen Bedienelementen auf der Platine
- Doppelseitige, durchbohrte, siebgedruckte Leiterplatten in professioneller Qualität
- Wahl zwischen Einzelband, 80, 60, 40, 30, 20 oder 17 m
- Ca. 3-5 W CW-Ausgang (abhängig von der Versorgungsspannung)
- 7-16V empfohlene Versorgungsspannung
- Leistungsverstärker der Klasse E, Transistoren laufen kühl… auch ohne Kühlkörper
- 7-Element-Tiefpassfilter gewährleistet die Einhaltung gesetzlicher Vorschriften
- Die CW-Hüllkurvenformung entfernt wichtige Klicks
- Hochleistungsempfänger mit mindestens 50 dB unerwünschter Seitenbandunterdrückung
- 200-Hz-CW-Filter ohne Klingeln
- Si5351A Synthetisierter VFO mit Drehgeberabstimmung
- 16 x 2 blauer LCD-Bildschirm mit Hintergrundbeleuchtung
- Iambic Keyer oder Straight Key Option in der Firmware enthalten
- Einfacher CW-Decoder mit Unterstützung der digitalen Signalverarbeitung, der in Echtzeit auf dem Bildschirm angezeigt wird
- S-Meter auf dem Bildschirm
- Echtzeituhr auf dem Bildschirm
- Voll- oder Halb-QSK-Betrieb mit schneller Halbleiter-Sende- / Empfangsumschaltung
- Frequenzvoreinstellungen, VFO A / B-Split-Betrieb, RIT, konfigurierbarer CW-Offset
- Konfigurierbare Mithörfrequenz und Lautstärke
- Anschlüsse: Stromversorgung, 3,5-mm-Keyer-Buchse, 3,5-mm-Stereo-Kopfhöreranschluss, BNC-HF-Ausgang
- Eingebauter Test-Signalgenerator und Ausrichtungswerkzeuge für einfache Einstellungen
- Eingebaute Testausrüstung: Voltmeter, HF-Leistungsmesser, Frequenzzähler, Signalgenerator
- Beacon-Modus, der den automatischen CW- oder WSPR-Betrieb unterstützt
- GPS-Schnittstelle zur Referenzfrequenzkalibrierung und Zeitmessung (für WSPR-Beacon)
- CAT-Steuerschnittstelle
- Optionales 50-W-PA-Kit
- Optionales Dev Board Kit
- Optionales TCXO-Modul
- Optionales stranggepresstes / gebohrtes / lasergeätztes schwarz eloxiertes Gehäuse aus Aluminium

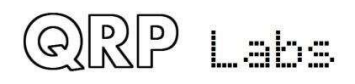

QCX+ assembly Rev 1.03 (deutsche Übersetzung)

Zum Bau, Ausrichten und Betreiben dieses CW-Transceivers sind keine Testgeräte erforderlich. Die innovativen Funktionen für Selbstausrichtung und Selbsttest helfen Ihnen beim Einrichten des Transceivers in wenigen einfachen Schritten. Das Kit enthält außerdem ein Voltmeter, ein HF-Leistungsmessgerät, einen Frequenzzähler und einen Signalgenerator, die beim Debuggen und bei der Fehlersuche helfen können.

Wir wünschen Ihnen viel Spaß beim Bau und Betrieb dieses Kits! Bitte lesen Sie diese Montageanleitung sorgfältig durch und befolgen Sie die Anweisungen Schritt für Schritt in der empfohlenen Reihenfolge. Später im Handbuch wird das Schaltungsdesign ausführlich beschrieben. Wir empfehlen, auch diesen Abschnitt zu lesen und zu verstehen, um die maximale Freude und Ausbildung Ihres neuen Radios zu erzielen.

Typische Leistungsmessungen finden Sie im Abschnitt Messungen. Der Betriebsabschnitt des Handbuchs beschreibt den Betrieb des Transceivers, der Ausrichtung und der Testausrüstung im Detail.

Am Ende des Handbuchs befindet sich ein einseitiger Verweis "Spickzettel".

Bitte überprüfen Sie die QCX + -Webseite http://qrp-labs.com/qcx p auf Aktualisierungstipps usw., bevor Sie mit der Montage beginnen.

Bitte nutzen Sie die Ressourcen zur Fehlerbehebung unter http://qrp-labs.com/qc xp, wenn Sie Probleme haben. Wenn Sie weitere Hilfe benötigen, nehmen Sie am Diskussionsforum von QRP Labs auf groups.io teil und senden Sie eine Nachricht zu Ihrem Problem.

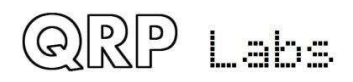

# 2. Liste der Einzelteile

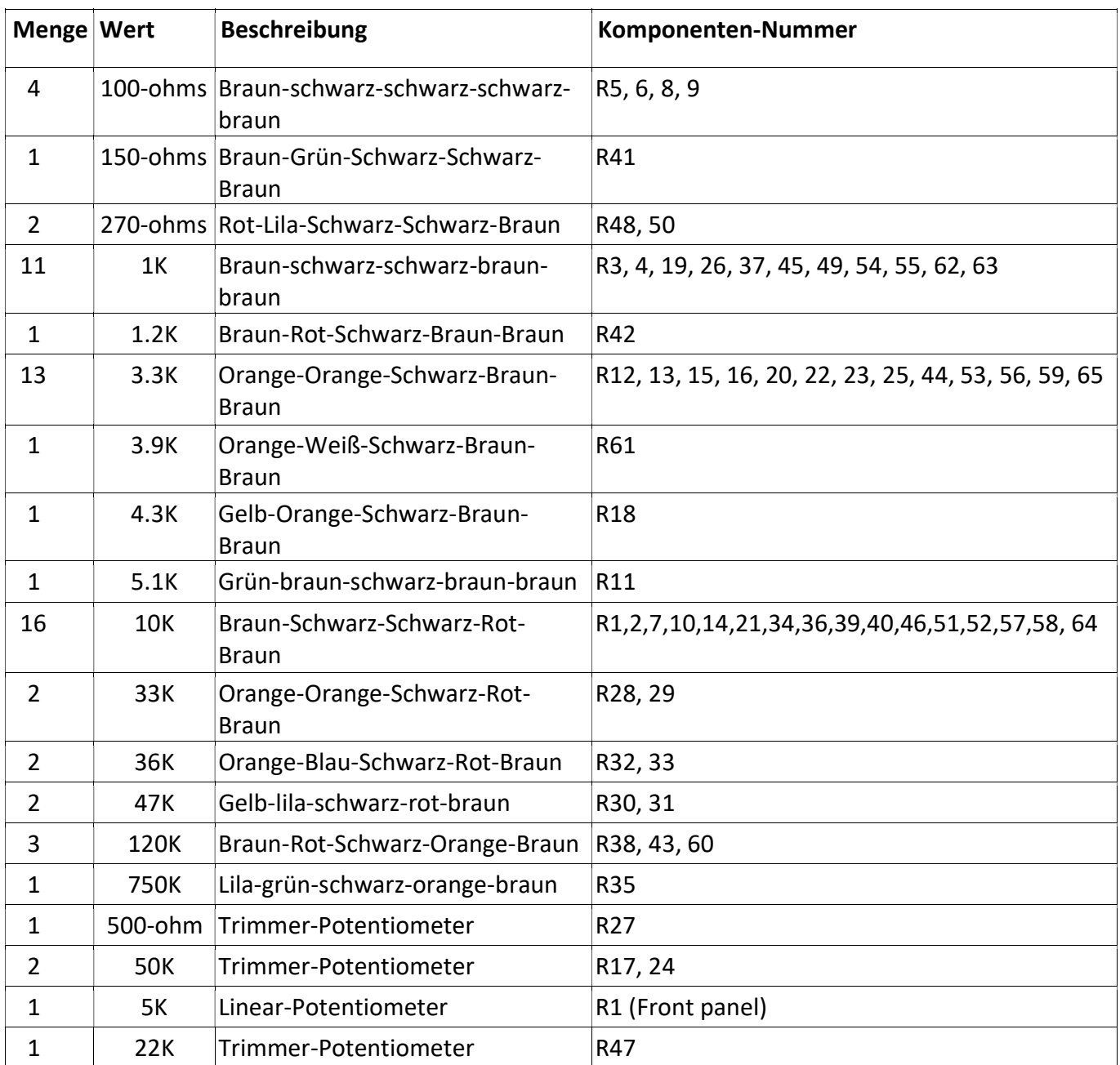

#### Widerstände (alle Festwiderstände sind ¼ Watt, 1% Toleranz)

#### Kondensatoren (50 V, mehrschichtige Keramikkondensatoren)

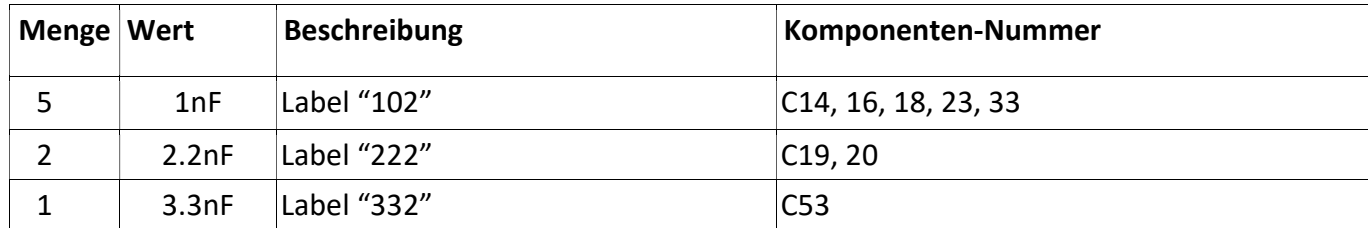

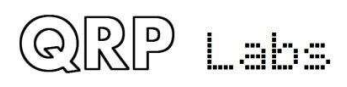

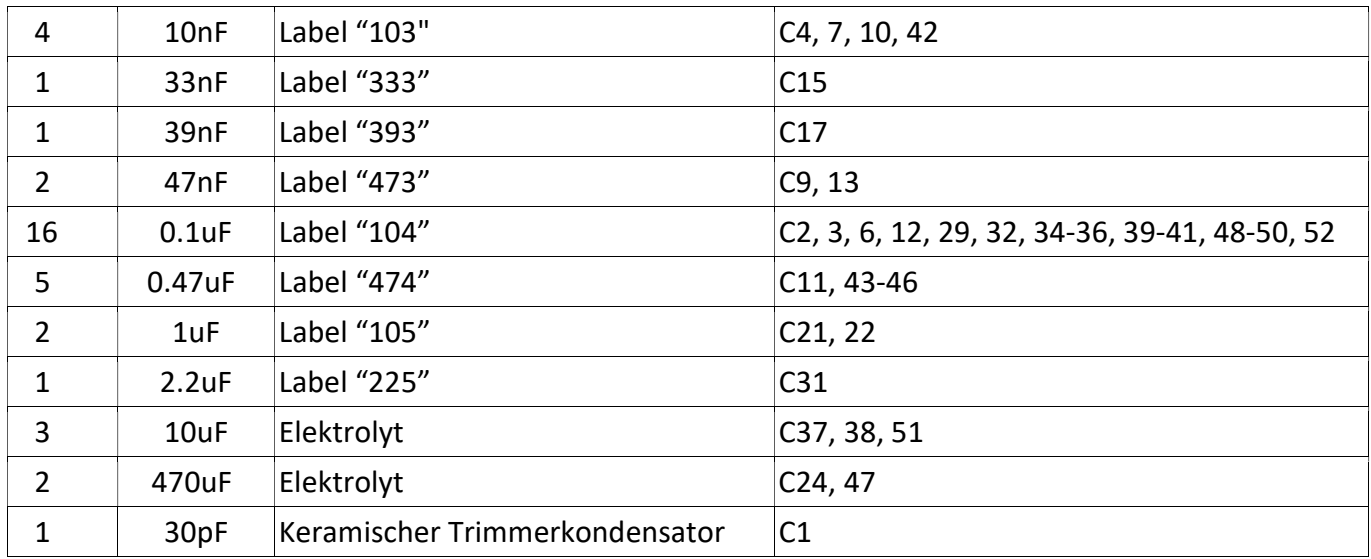

#### Bandspezifische Kondensatoren (50 V, 5% Kondensatoren, die vom Typ C0G / NP0 sein müssen)

Hinweis: Je nach Band können am Ende einige Kondensatoren übrig bleiben. Das ist normal!

#### 80m

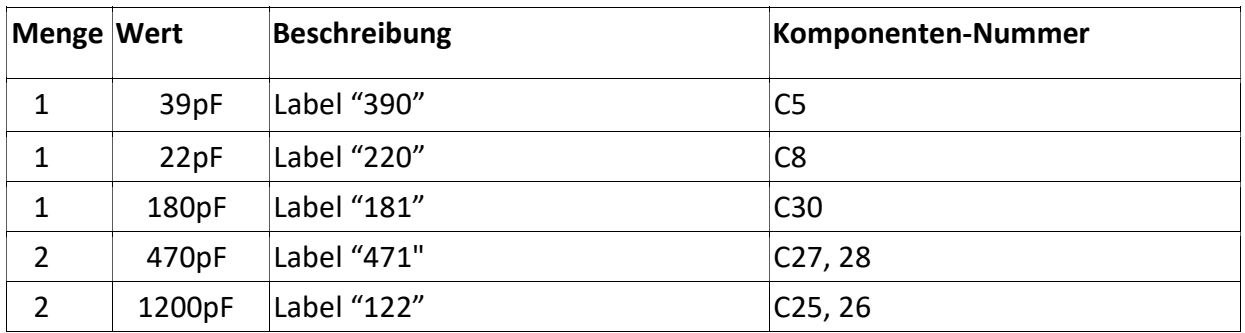

#### 60m (C30 sind zwei Kondensatoren parallel geschaltet)

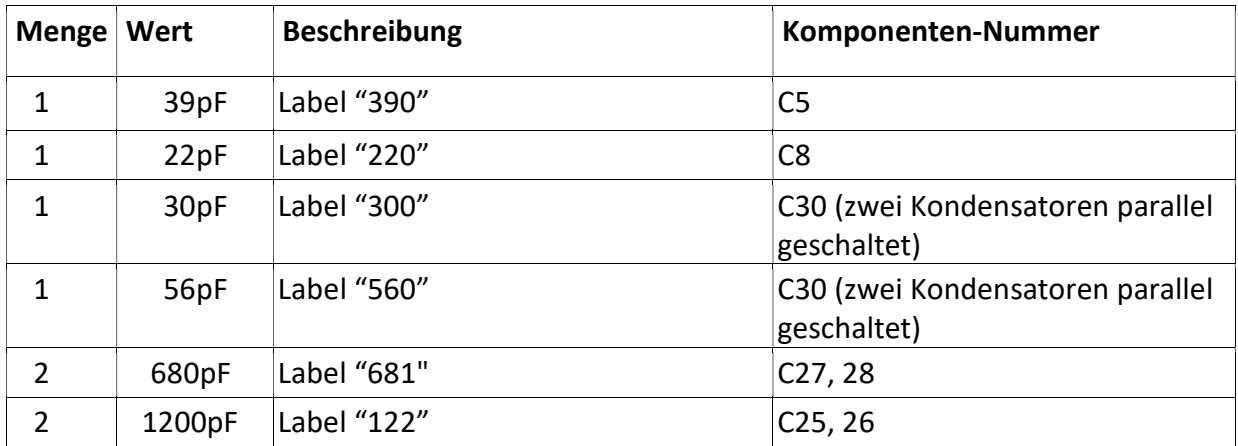

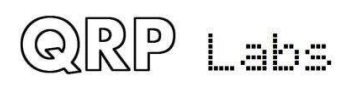

#### 40m (kein C8 Kondensator)

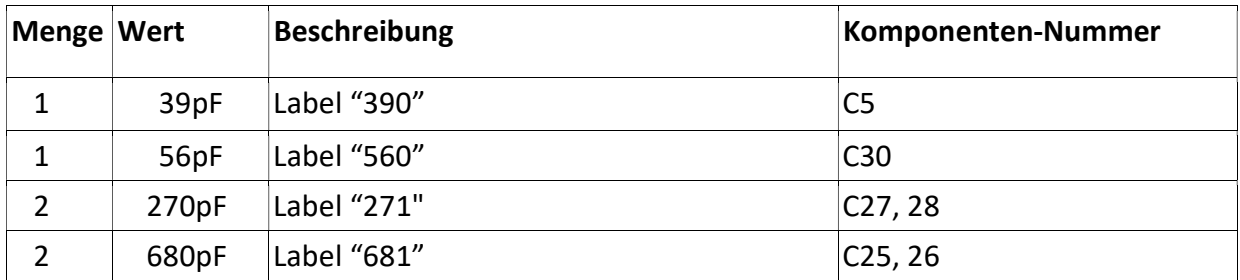

30m (kein C8 Kondensator)

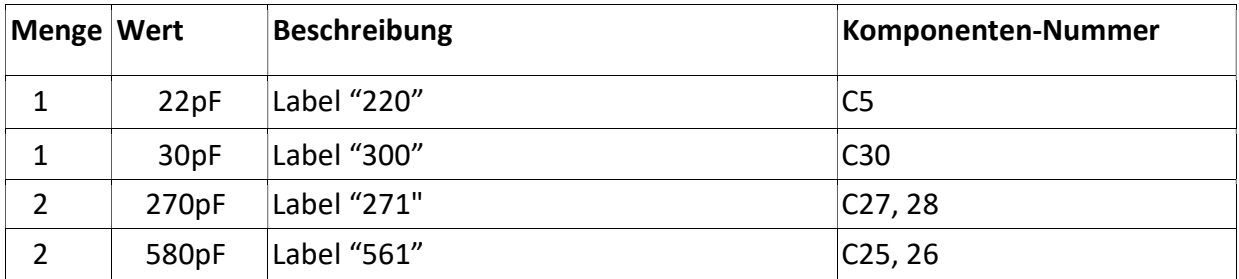

#### 20m (kein C5 oder C8 Kondensator)

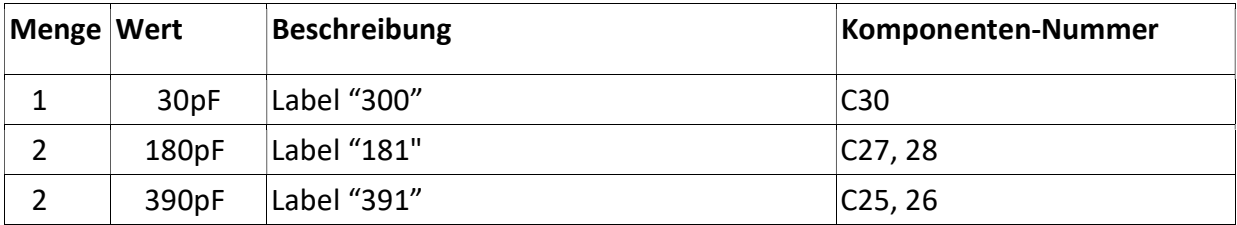

## 17m (kein C5 oder C8 Kondensator)

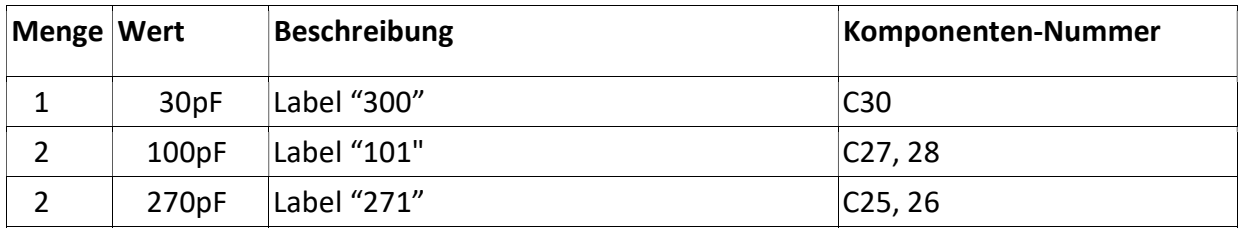

#### **Halbleiter**

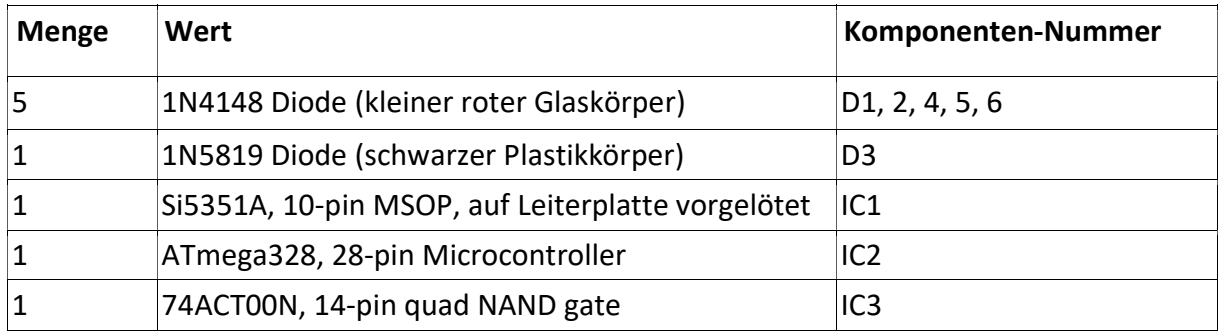

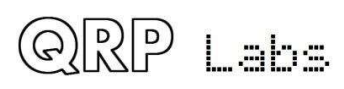

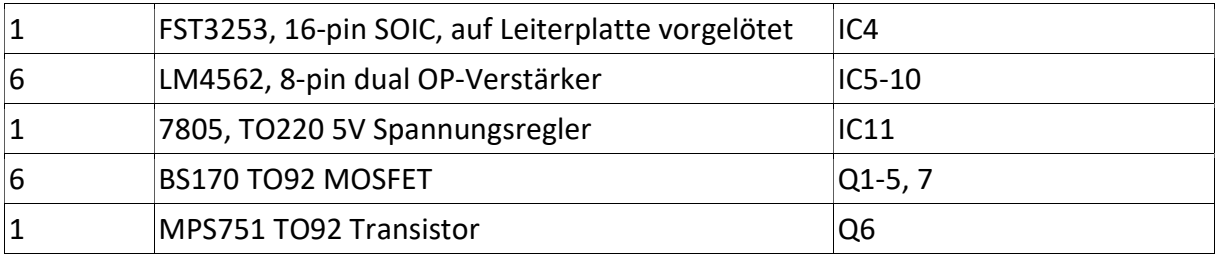

## Drosseln/Ringkerne

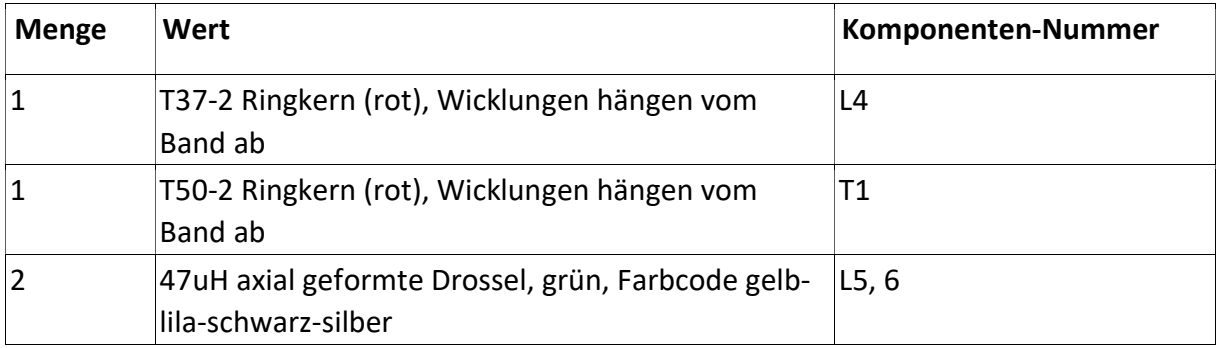

## Bandspezifische Drosseln

## 80m

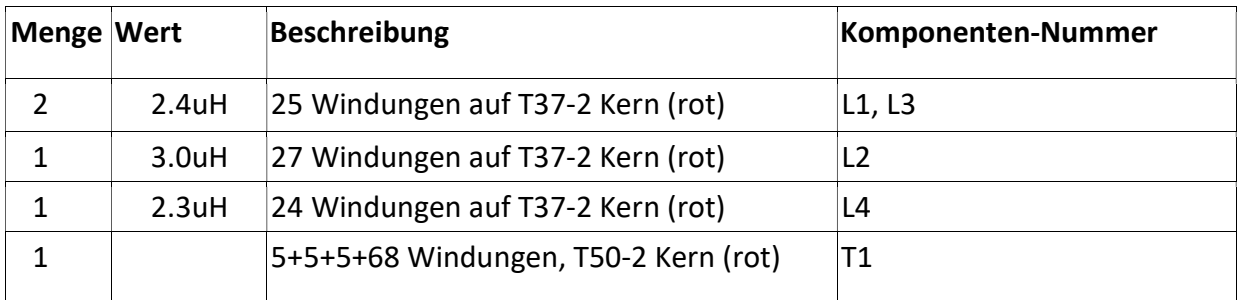

#### 60m

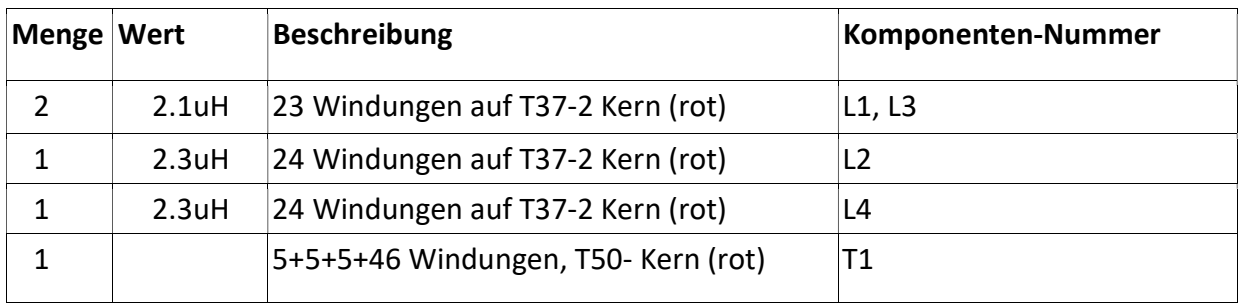

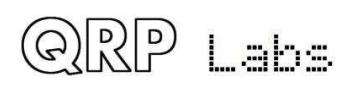

## 40m

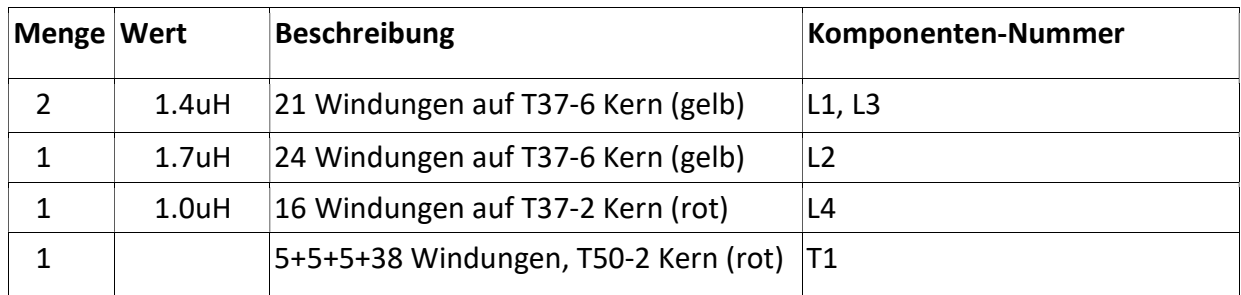

## 30m

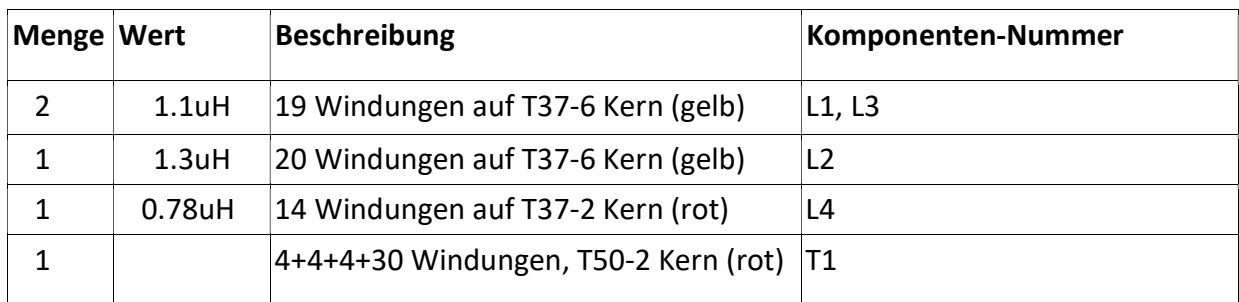

## 20m

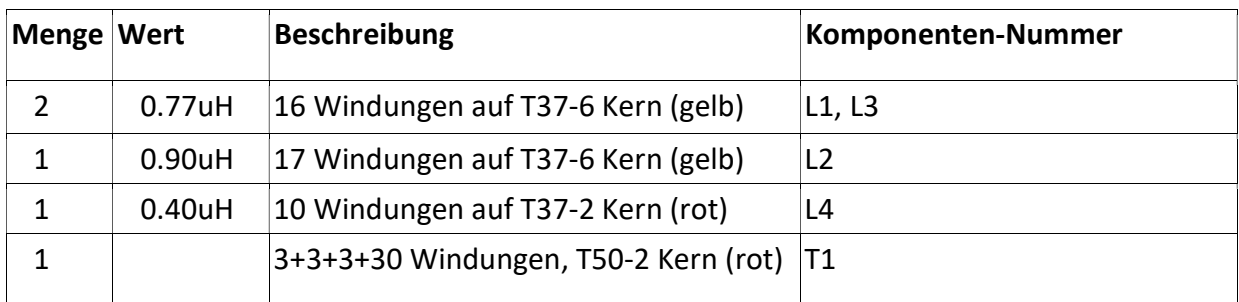

## 17m

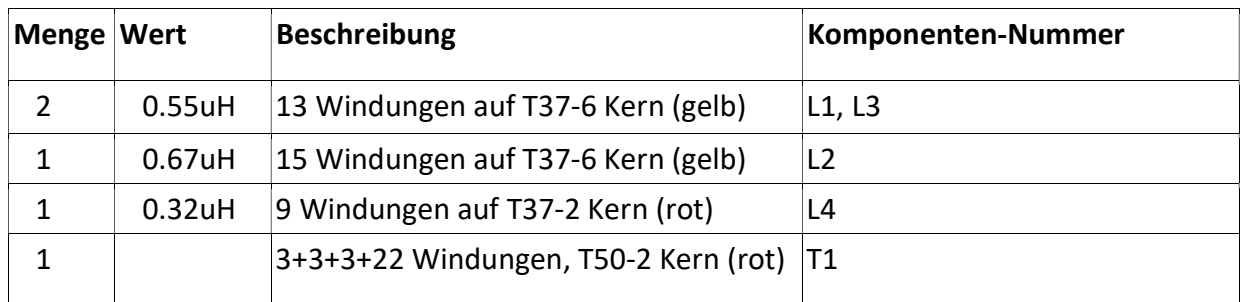

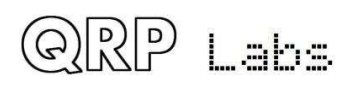

## **Sonstiges**

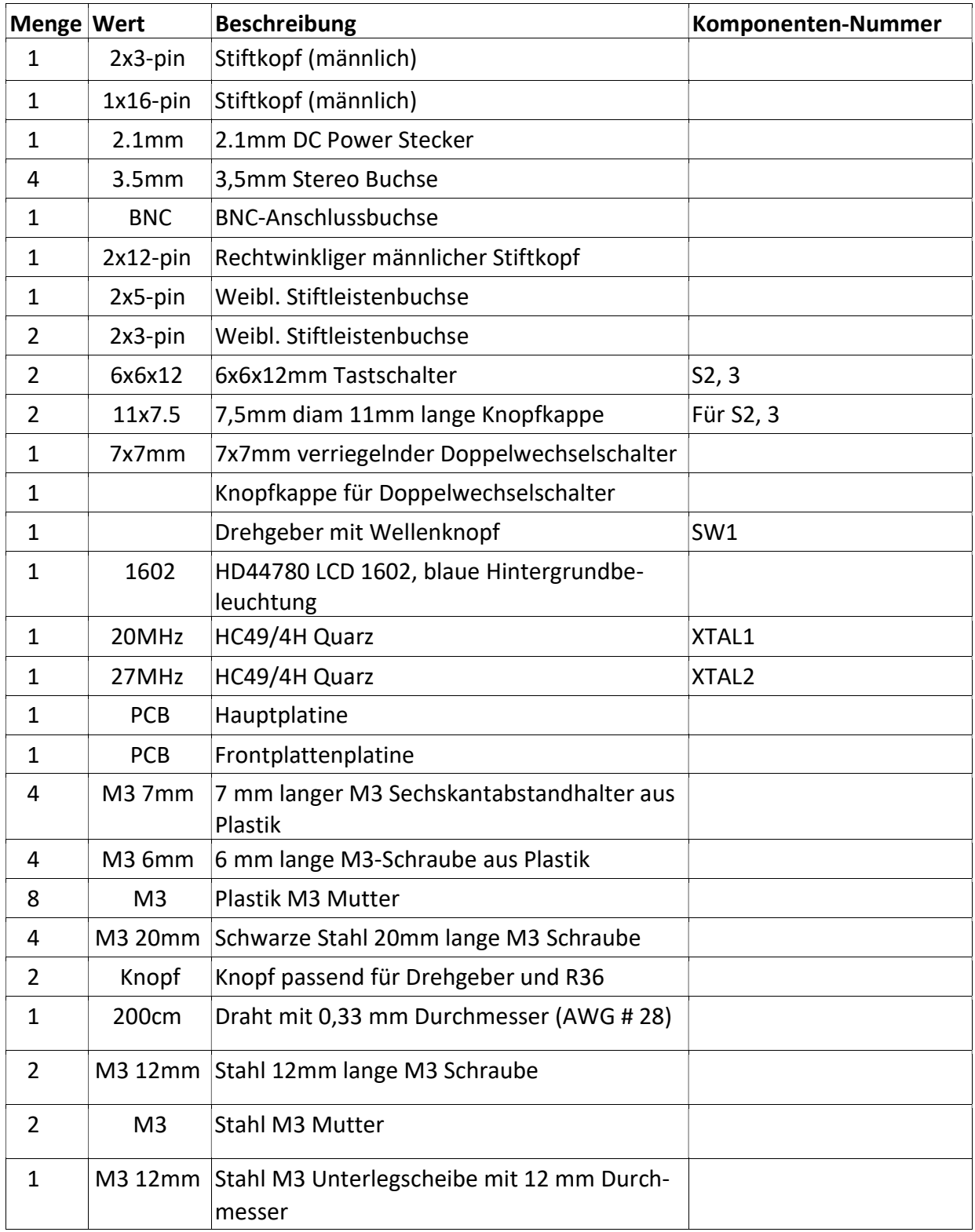

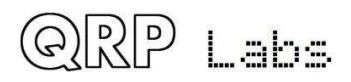

## 3. Montage - allgemeine Richtlinien

Die Montage dieses Kits ist recht einfach. Aber es gibt ziemlich viele Komponenten. Bewahren Sie sie daher methodisch in Tabletts oder praktischen Aufbewahrungsboxen auf und achten Sie darauf, keine zu verlegen. Es gelten die üblichen Empfehlungen für den Bau von Kits: Arbeiten Sie in einem gut beleuchteten Bereich, in dem Sie sich in aller Ruhe konzentrieren können. Der IC (Chips) und einige der

anderen Halbleiter im Kit sind empfindlich gegen statische Entladung. Deshalb, Beachten Sie die Vorsichtsmaßnahmen gegen elektrostatische Entladung (ESD). Und ich sage es noch einmal: FOLGEN SIE DEN ANWEISUNGEN !! Versuche nicht, ein Held zu sein und mache es ohne Anweisungen!

Eine Juwelierlupe ist sehr nützlich für die Inspektion kleiner Komponenten und Lötstellen. Sie benötigen auch einen Lötkolben mit feiner Spitze. Es ist gut, sich daran zu gewöhnen, jede Verbindung direkt nach dem Löten mit der Lupe oder der Juwelierlupe (wie diese, die ich verwende) zu untersuchen. Auf diese Weise können Sie trockene Verbindungen oder Lötbrücken leicht identifizieren, bevor sie später beim Testen des Projekts zu einem Problem werden.

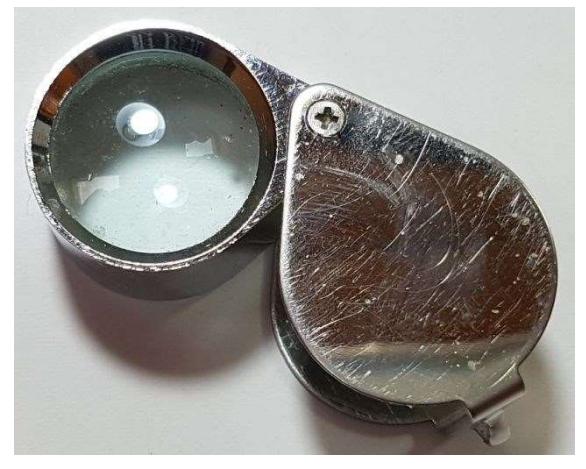

Sie können auch Fotos mit einem Mobiltelefon aufnehmen und die Zoomfunktionen des Telefons verwenden, um die Karte im Detail anzuzeigen.

Überprüfen Sie jeden Bauteilwert und jede Position dreimal, bevor Sie die Komponente löten Es ist einfach, die Komponenten in die falschen Löcher zu bringen, also prüfen, prüfen, wieder prüfen! Es ist schwer, Komponenten zu entlöten und zu ersetzen, so ist es viel besser, sie gleich das erste Mal richtig zu installieren. Im Falle eines Fehlers ist es immer am besten, diesen frühzeitig zu erkennen und zu korrigieren (unmittelbar nach dem Löten der falschen Komponente). Nochmals zur Erinnerung: Eine Komponente zu entfernen und später wieder zu installieren, ist oft sehr schwierig!

Bitte beachten Sie das unten stehende Layoutdiagramm und die Leiterplattenschienen-Diagramme und befolgen Sie die Schritte sorgfältig.

Die Montageschritte erfolgen in der Reihenfolge der kleinsten bis größten Komponenten. Ich folge der Reihenfolge Halbleiter, Kondensatoren, Widerstände und schließlich alle anderen (im Allgemeinen größeren) Komponenten. Es ist wahrscheinlich unnötig gründlich und komplex, das Radio stufenweise zu bauen und jede Stufe einzeln zu testen. Ich empfehle, einfach alles zu installieren und dann einzuschalten.

Gemäß der Standardpraxis von QRP Labs verfügt der ATmega328P-Mikrocontroller über eine 28-polige DIP-Buchse, falls Sie diese später für Firmware-Upgrades usw. ersetzen möchten. Die Si5351A- und FST3253-ICs sind nur in oberflächenmontierten Gehäusen erhältlich, sodass diese bereits an die ICs gelötet sind Leiterplatte für Sie im Werk. Alle anderen verwendeten Komponenten sind bleihaltige Durchgangsbohrungen und alle sind auf der Oberseite der Leiterplatte installiert.

Einige Leute verwenden gerne IC-Sockel, andere nicht. Zweifellos gibt es natürlich Kostenauswirkungen.

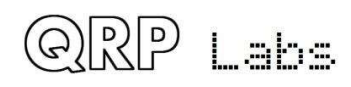

QCX+ assembly Rev 1.03 15 (deutsche Übersetzung)

Persönlich glaube ich, dass die Verwendung von IC-Sockeln im Durchschnitt mehr Probleme verursacht als löst. Sie können zu verbogenen Stiften führen, die nicht richtig in Kontakt kommen, zu Kurzschlüssen unter der Buchse, zu Problemen mit der vergrößerten Kabellänge usw. Dementsprechend werden die verbleibenden ICs ohne IC-Buchsen direkt in die Leiterplatte eingelötet. Verzeih, wenn du nicht einverstanden bist.

Möglicherweise ist es zweckmäßig, die Widerstände und Kondensatoren zu inventarisieren und nach Wert zu sortieren, damit Sie während der Montageschritte leicht die richtigen finden können.

#### Die Verwendung eines hochwertigen Lötkolbens und Lötmittels wird für beste Ergebnisse dringend empfohlen!

Die folgenden Diagramme zeigen das Leiterplattenlayout und den Leiterbahnverlauf der Frontplatte und der Hauptplatinen des QCX + -Kits.

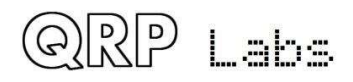

## Frontplatinenlayout:

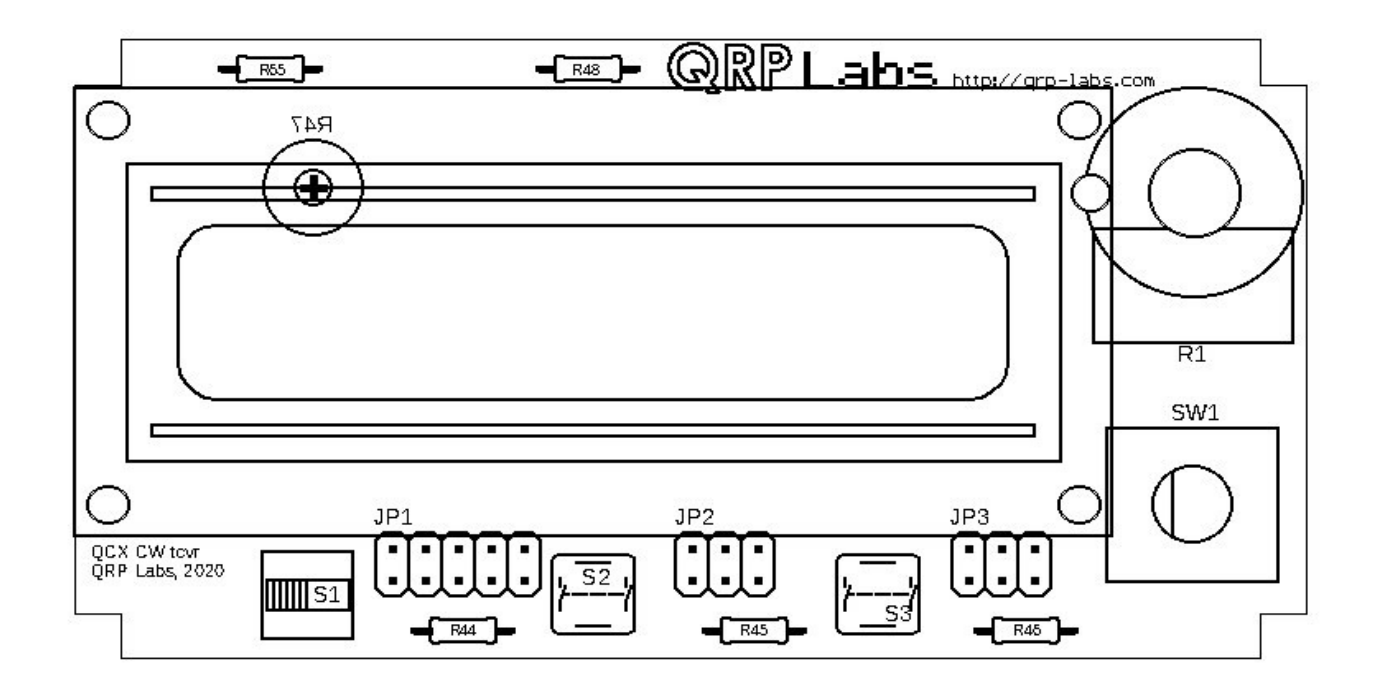

#### Vordere Leiterplattenbahnen:

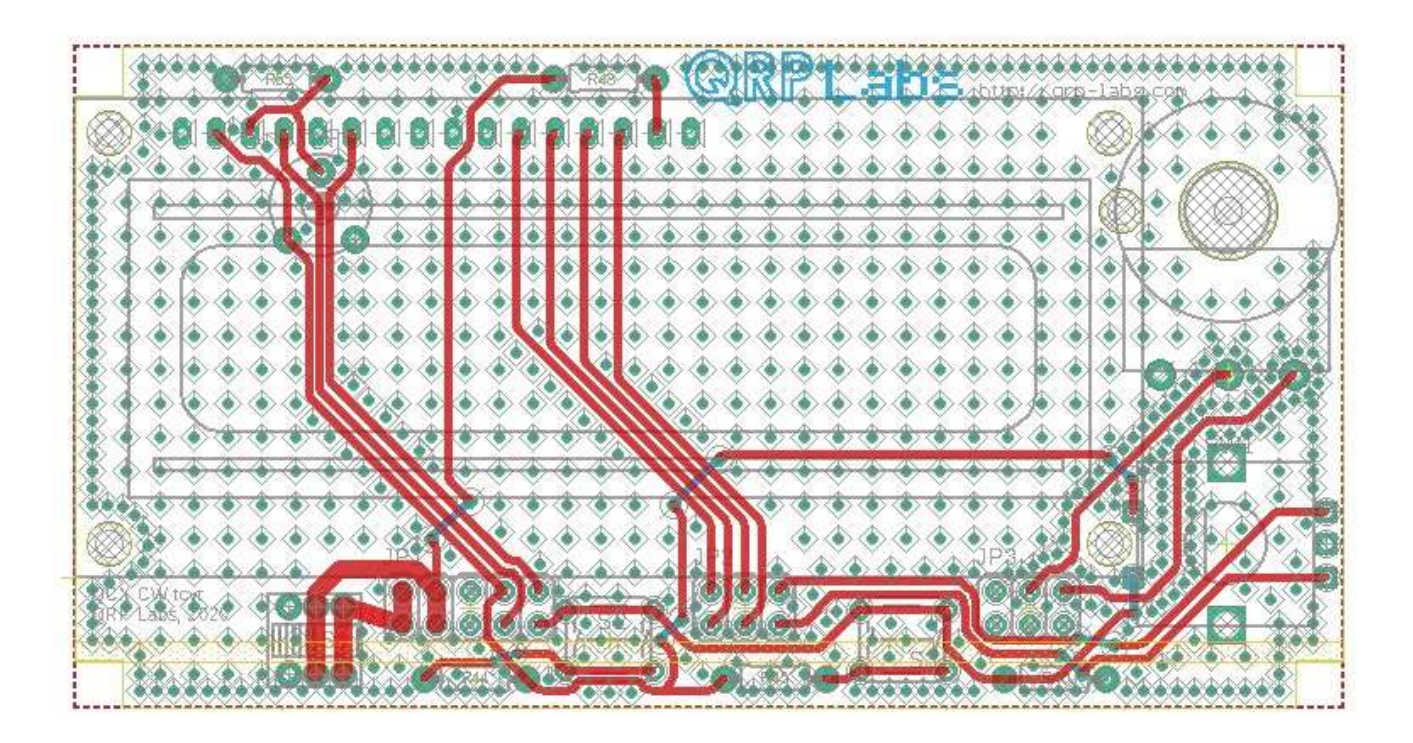

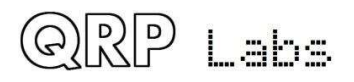

QCX+ assembly Rev 1.03 17 (deutsche Übersetzung)

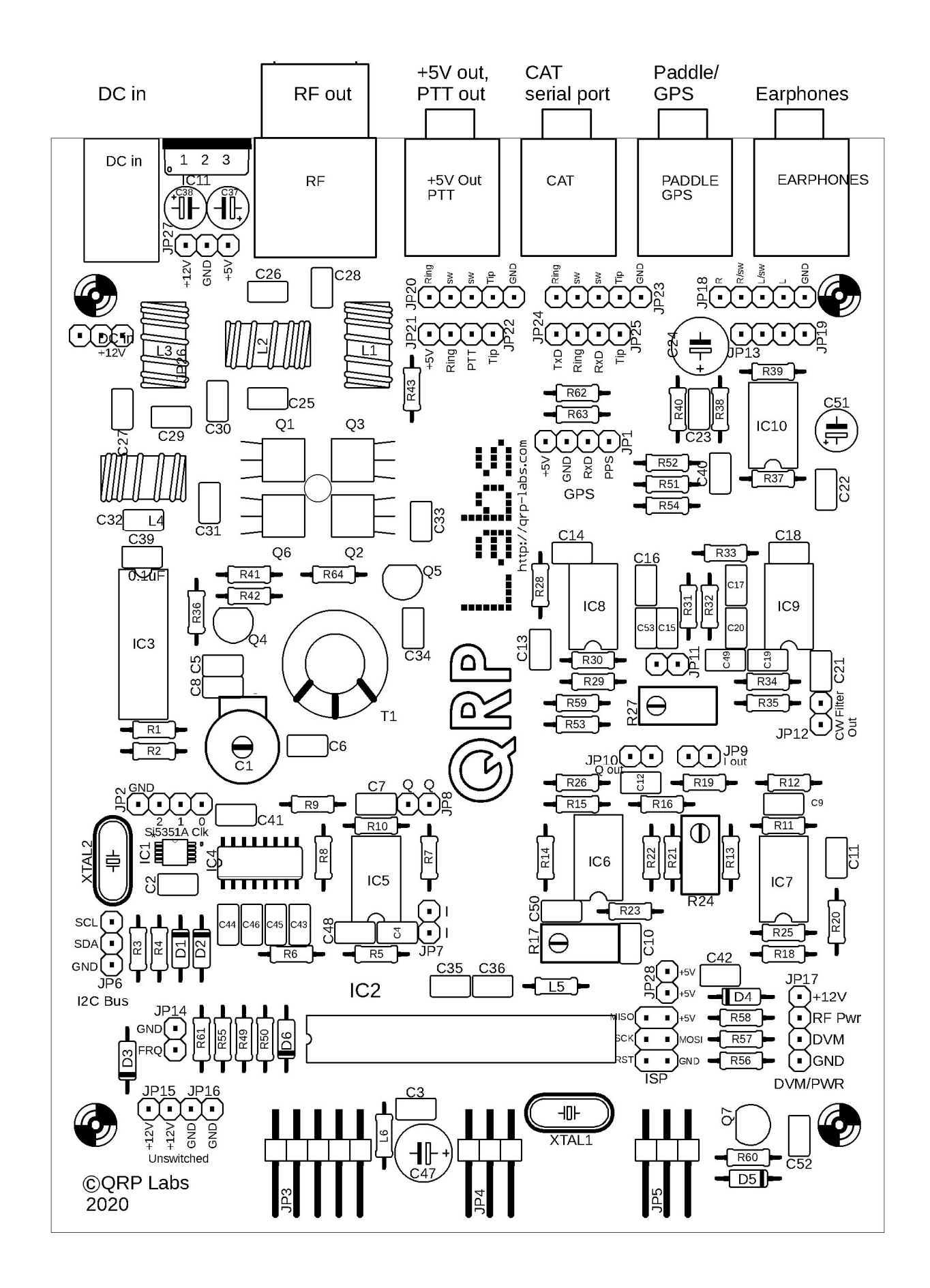

QRP Labs QCX+ assembly Rev 1.03 18 (deutsche Übersetzung)

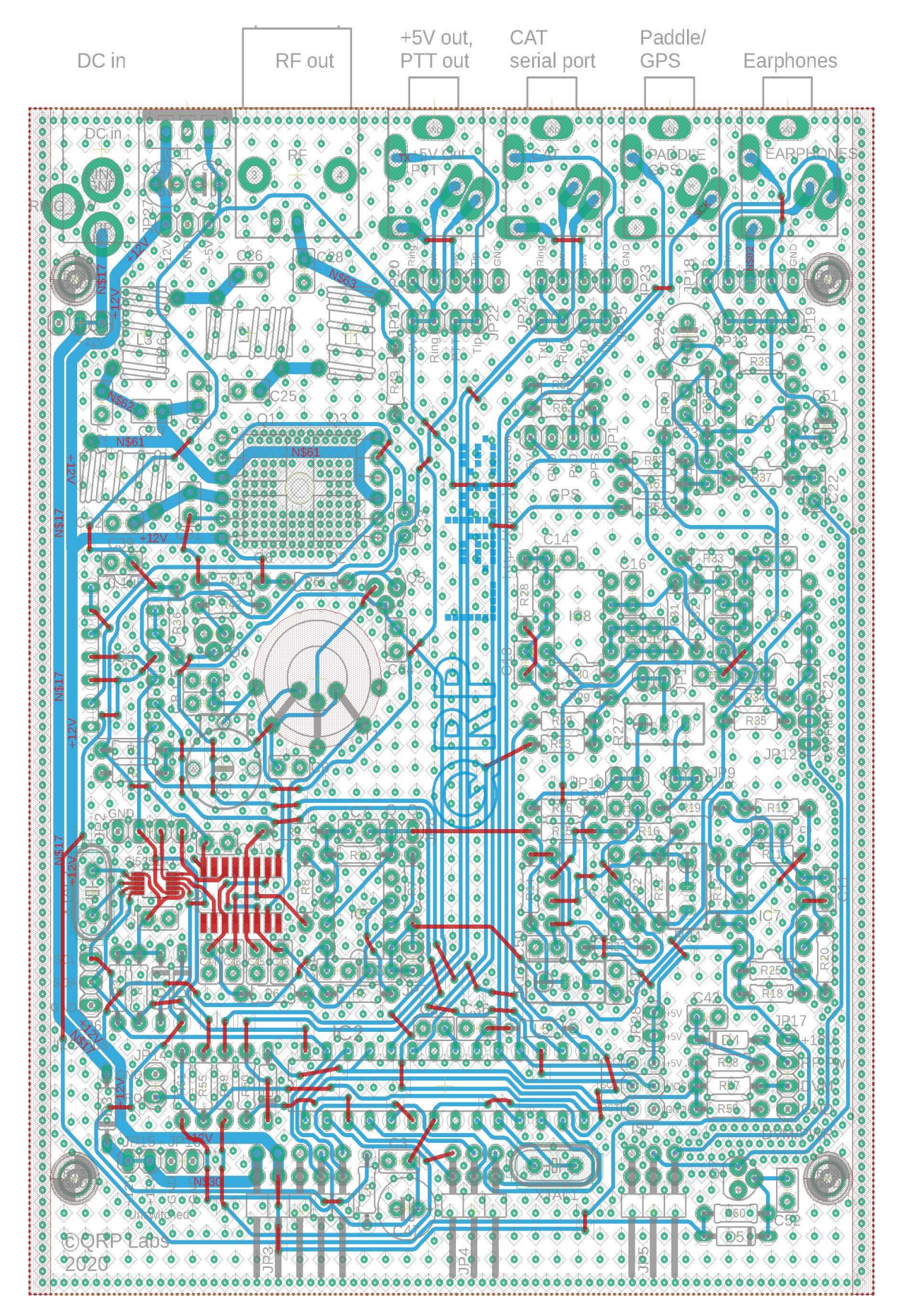

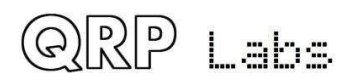

Die in BLAU gezeigten Bahnen befinden sich in der untersten Ebene. Die in ROT gezeigten Bahnen befinden sich auf der obersten Ebene. Es gibt nur zwei Ebenen (in der Mitte ist nichts versteckt). In diesem Diagramm sind die umfangreichen Grundebenen auf beiden Seiten der Platine nicht dargestellt. Praktisch alles auf beiden Ebenen, was keine ROTE oder BLAUE Bahnen ist, ist Grundebene! Die beiden Grundebenen sind in regelmäßigen Abständen (nicht mehr als 0,1 Zoll) durch Durchkontaktierungen verbunden. Dies ist die Art von Layout, die ich zuvor für ein Quad-Band-GSM-Gerät mit bis zu 1900 MHz erstellt habe. Es ist wahrscheinlich ein Overkill in einem HF-Transceiver. Aber wenn Sie können, warum nicht? Ich habe oft gesagt, dass man niemals zu viel Filterung und Entkopplung der Versorgungsleitung und niemals zu viel Abschirmung haben kann. Diese beiden Aussagen gelten nicht so bequem für Kits wie für Homebrew-Projekte. In einem Kit hat jeder Entkopplungskondensator Kosten sowohl im Geld- als auch im Leiterplattenbereich (was auch mehr Geld bedeutet). Die Abschirmung ist noch schwieriger und teurer. Abschirmung und Entkopplung sollten daher nur bei Bedarf angewendet werden! Aber Grundebene - nun, das ist eine andere Geschichte. Es ist kostenlos und ohne Nachteile. Warum also nicht einfach überall hinstellen?

Alle Komponenten auf der Hauptplatine werden oben (Komponentenseite) der Platine installiert und unten (Lötseite) der Platine verlötet. Einige der Komponenten der Frontplattenplatine sind auf der Rückseite installiert. Beachten Sie daher bei der Installation der Frontplattenkomponenten die Schritte in der Montageanleitung.

Seien Sie vorsichtig bei der Installation von integrierten Schaltkreisen. Alle integrierten Durchgangslochschaltungen werden von den Herstellern mit etwas weit gebogenen Stiften geliefert. Sie müssen die Stiftreihen vorsichtig ein wenig zusammenbiegen, um sie in die Leiterplattenlöcher oder in die 28 polige IC-Buchse im Fall des ATmega328P-Mikrocontrollers einzupassen.

Die bandspezifischen LPF-Teile (Low Pass Filter) werden in einem separaten LPF-Kit-Beutel geliefert.

Bei der Konstruktion einiger Bänder werden nicht alle im Kit enthaltenen Kondensatoren verwendet. Seien Sie nicht beunruhigt, wenn am Ende noch einige Komponenten übrig sind!

Wickeln Sie die L1-3-Induktivitäten mit dem im LPF-Kit-Beutel enthaltenen emaillierten Kupferdraht. Wickeln Sie die anderen Induktivitäten (L4 und Transformator T1) mit dem im Hauptkitbeutel enthaltenen Kabel.

Die Komponentenfarbcodierung des Layoutdiagramms bei jedem Schritt der Montageanleitung lautet wie folgt (Art: Komponenten in Vergangenheit, Gegenwart und Zukunft):

- Grau schattierte Komponenten wurden bereits installiert
- Rot schattierte Komponenten werden im aktuellen Montageschritt installiert
- Weiß schattierte Komponenten sind diejenigen, die noch nicht installiert wurden

Die folgenden Fotos zeigen die Endmontage. Sie können diese Fotos bei der Montage des Kits berücksichtigen. Sie geben Ihnen eine Vorstellung davon, wie das Kit zusammenpasst, und helfen, Montagefehler zu vermeiden.

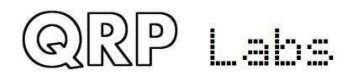

QCX+ assembly Rev 1.03 20 (deutsche Übersetzung)

#### Kondensatorstiftabstand

Im Allgemeinen haben die im Kit enthaltenen Kondensatoren einen Stiftabstand von 2,54 mm (0,1 Zoll).

Von Zeit zu Zeit kann es aufgrund eines Lieferantenmangels erforderlich sein, einen Kondensator auf 5,08 mm (0,2 Zoll) umzustellen. Wenn Sie einen Kondensator mit einem Abstand von 0,2 Zoll haben, machen Sie sich keine Sorgen, dies ist kein ungewöhnliches Problem. Biegen Sie die Drähte einfach wie gezeigt (rechts) nach innen und fahren Sie trotzdem fort.

#### Hauptplatine:

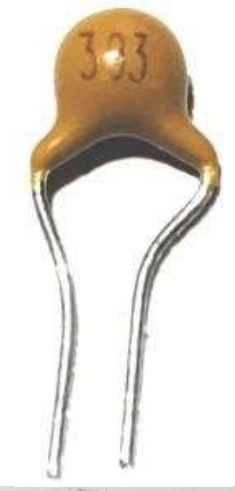

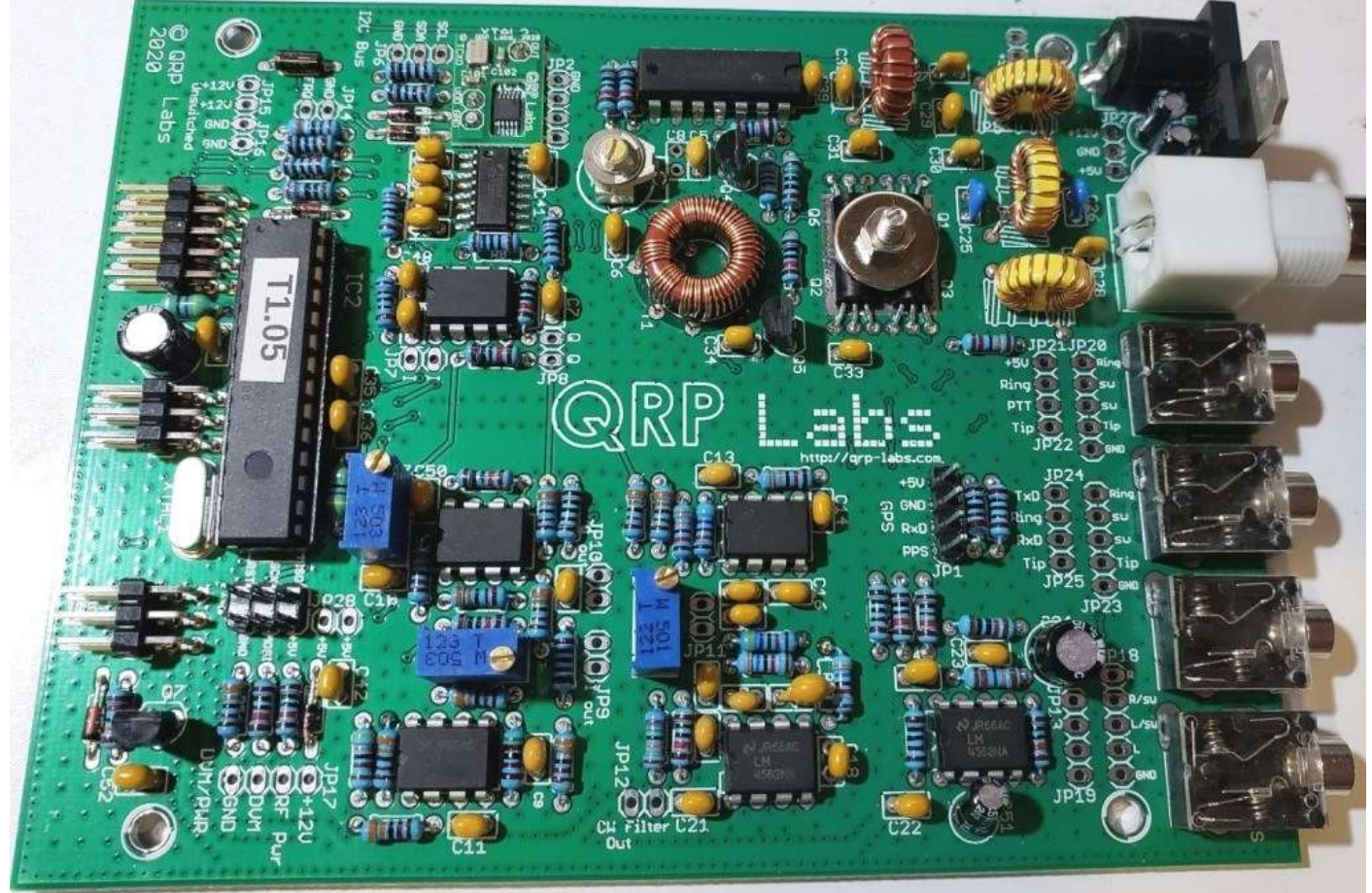

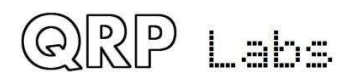

QCX+ assembly Rev 1.03 21 (deutsche Übersetzung)

#### Frontplatte:

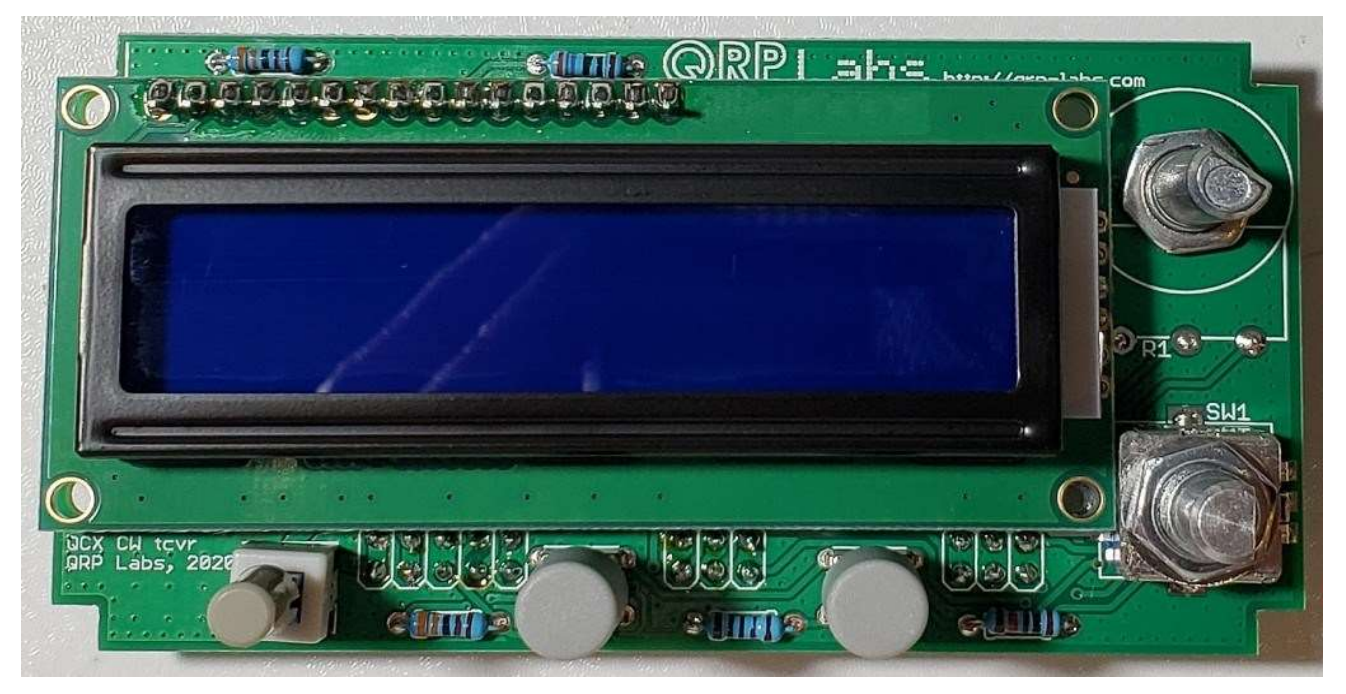

## 3.1 Inventarliste

Siehe Teileliste in Abschnitt 2. Die folgenden Fotos sollen die Identifizierung der Komponenten erleichtern. Die Widerstände und Kondensatoren sind weggelassen. Si5351A und FST3253 sind bereits auf die Platine gelötet.

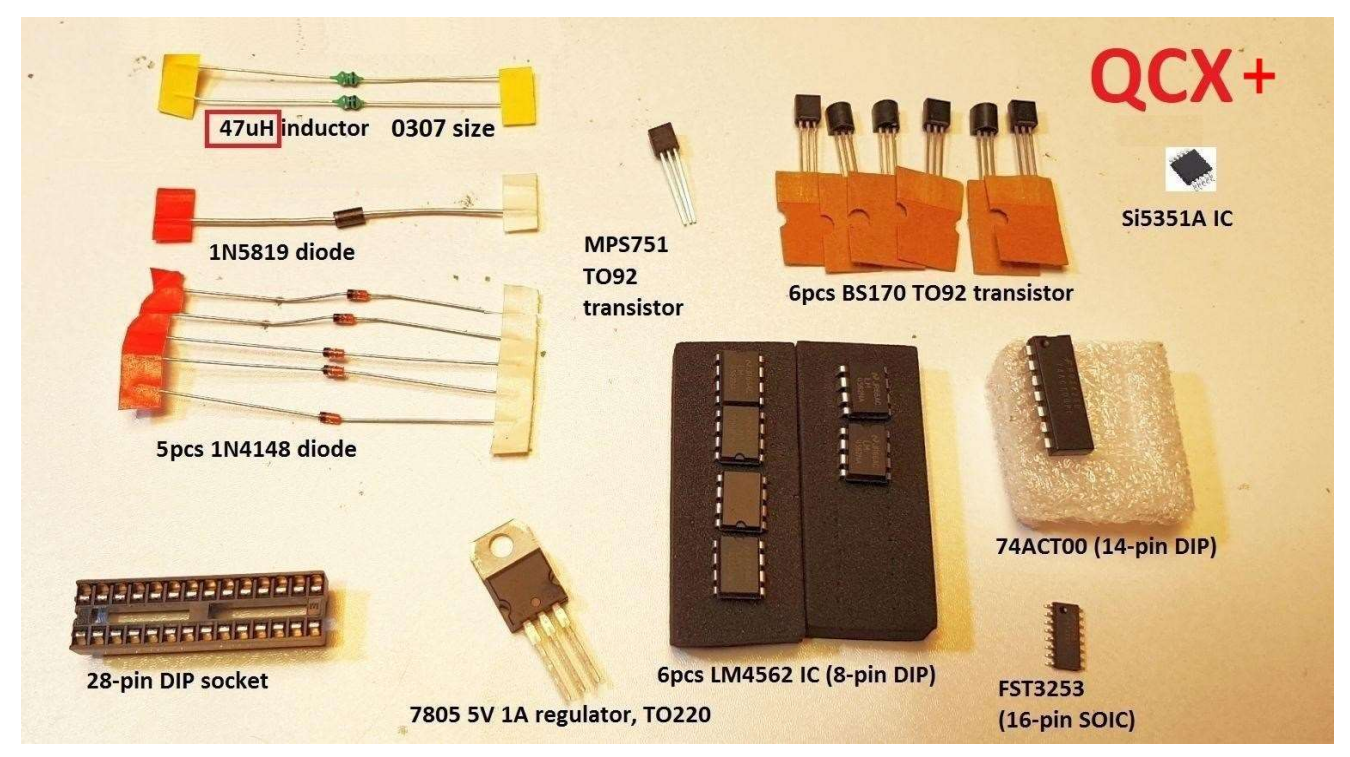

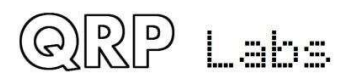

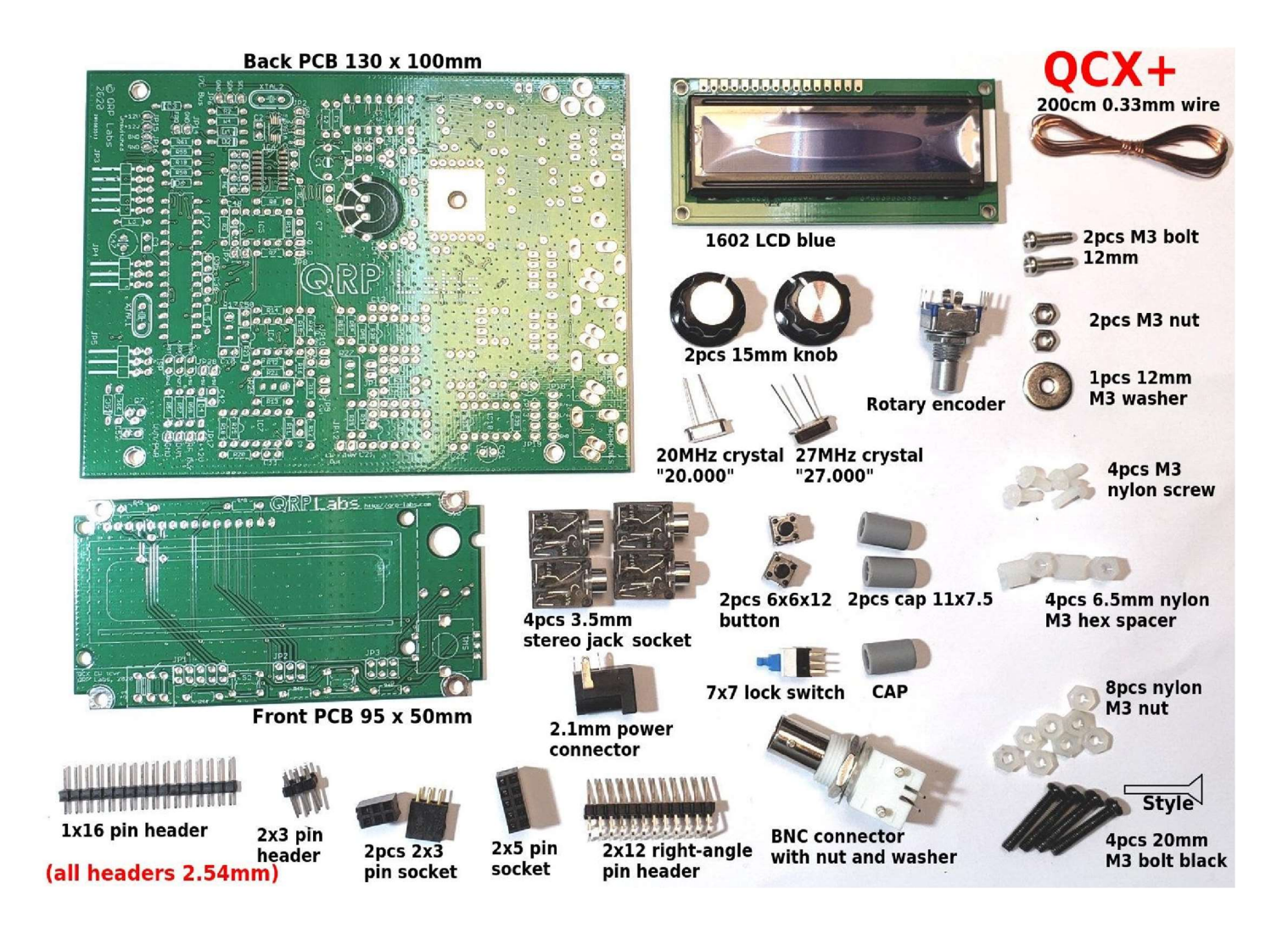

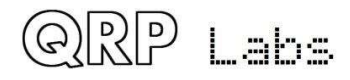

## 3.2 Wickeln und installieren Sie den Transformator T1

Dies ist das einzige wirklich schwierige Teil der Baugruppe: der Empfängereingangstransformator T1. Befolgen Sie diese Anweisungen sorgfältig. Es ist schwierig, aber durchaus machbar, wenn Sie Schritt für Schritt vorgehen.

Beachten Sie, dass diese Installation später im Handbuch durchgeführt wurde. Es wurde in den ERSTEN Schritt verschoben, da die Installation am einfachsten ist, wenn sich keine anderen Komponenten in der Nähe befinden.

Am Ende werden Sie einen installierten Transformator haben, der hoffentlich so aussieht wie auf dem Foto (rechts, zeigt die 40-Meter-Version).

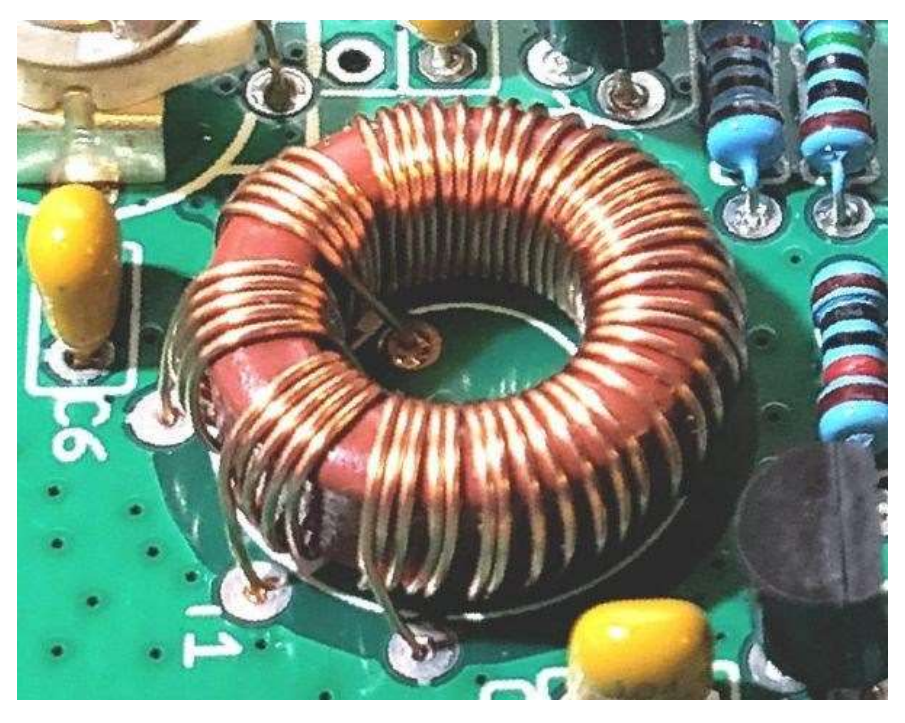

Dieser Transformator hat VIER Wicklungen. Drei identische kurze Wicklungen und eine lange Wicklung. Es gibt daher acht Drahtenden, die alle in die richtigen Löcher auf der Leiterplatte gelötet und der Schmelz ordnungsgemäß entfernt werden muss.

Hier sind zwei Diagramme, in denen die Wicklungen, Drahtenden und Löcher auf der Leiterplatte sowohl im Layoutdiagramm als auch im Schaltplan aufgeführt sind. Es sollte hilfreich sein, schematisch zu erklären, welche Drähte wohin führen müssen.

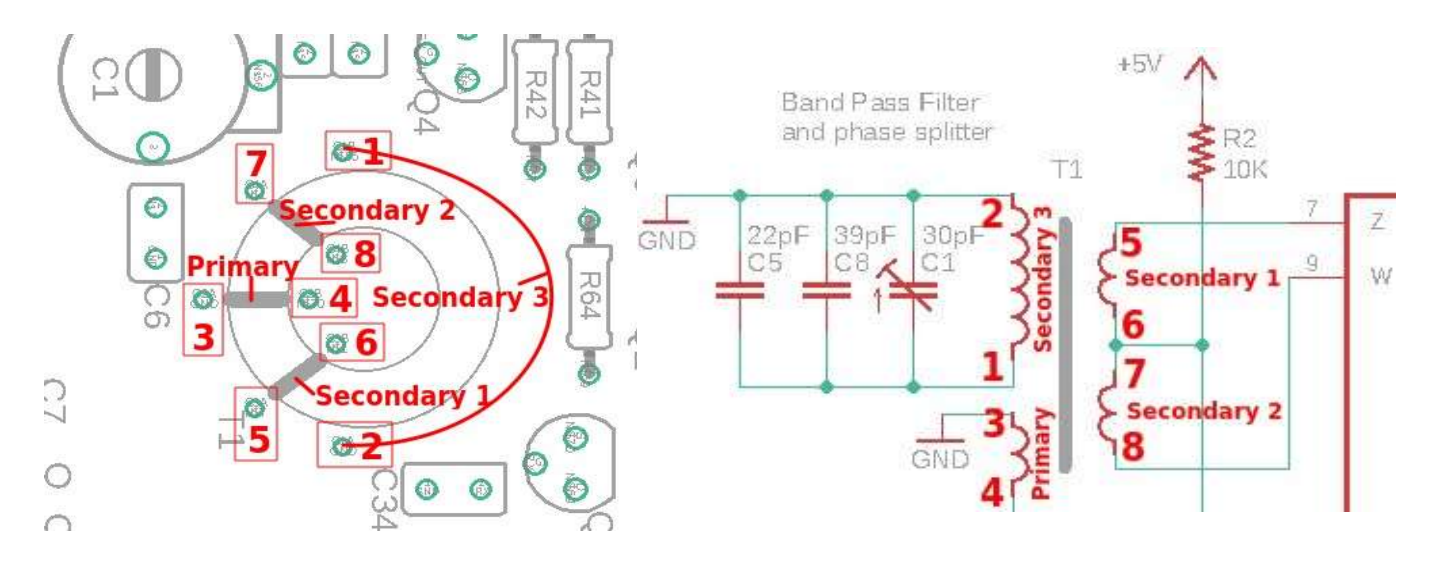

Auf der folgenden Seite befindet sich ein von Ed WA4MZS handgezeichnetes Diagramm (danke Ed!), Das möglicherweise auch den Aufbau und die Installation von T1 verdeutlicht.

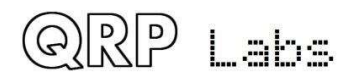

QCX+ assembly Rev 1.03 (deutsche Übersetzung)

Die vier Wicklungen an T1 müssen alle im gleichen "Sinne" sein. Es gibt zwei Möglichkeiten, Ringkerne aufzuwickeln. Sie könnten sie Linkshänder und Rechtshänder nennen; im Uhrzeigersinn und gegen den Uhrzeigersinn; ob der Draht von oben nach unten oder von unten nach oben durch den Ringkern verläuft. Wie auch immer Sie es nennen, alle vier Wicklungen müssen gleich sein, um sicherzustellen, dass die Phaseneinstellung zum Quadratur-Abtastdetektor korrekt ist.

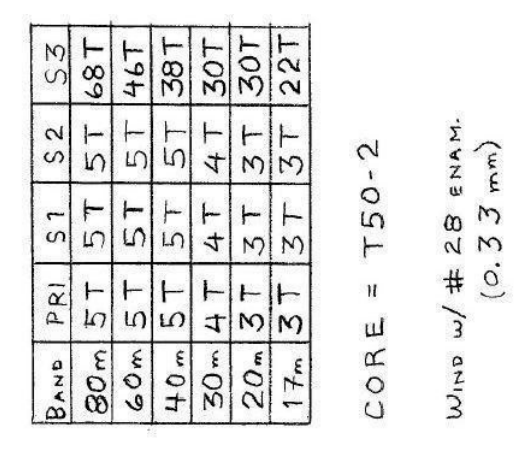

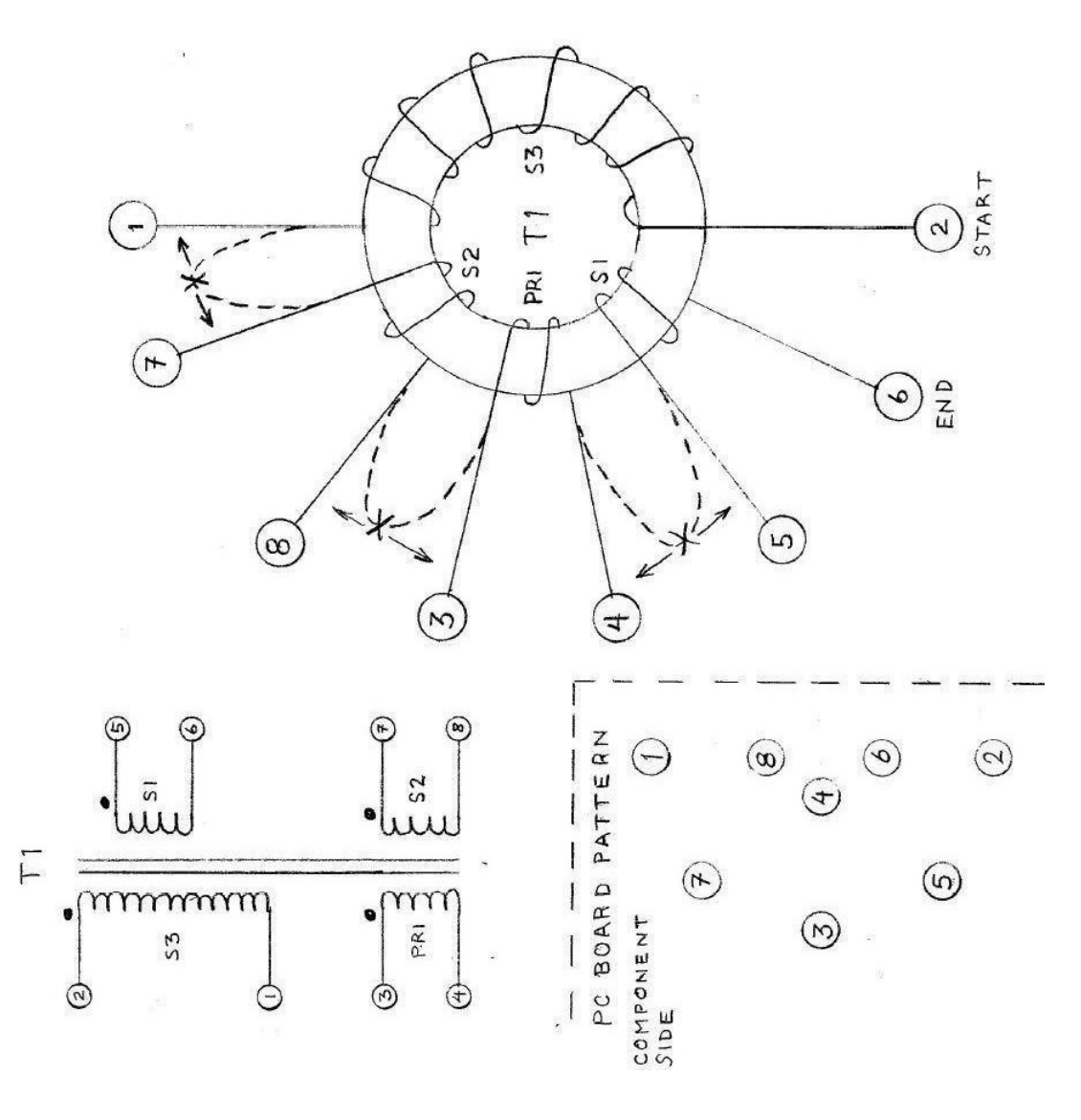

QCX+ assembly Rev 1.03 25 (deutsche Übersetzung)

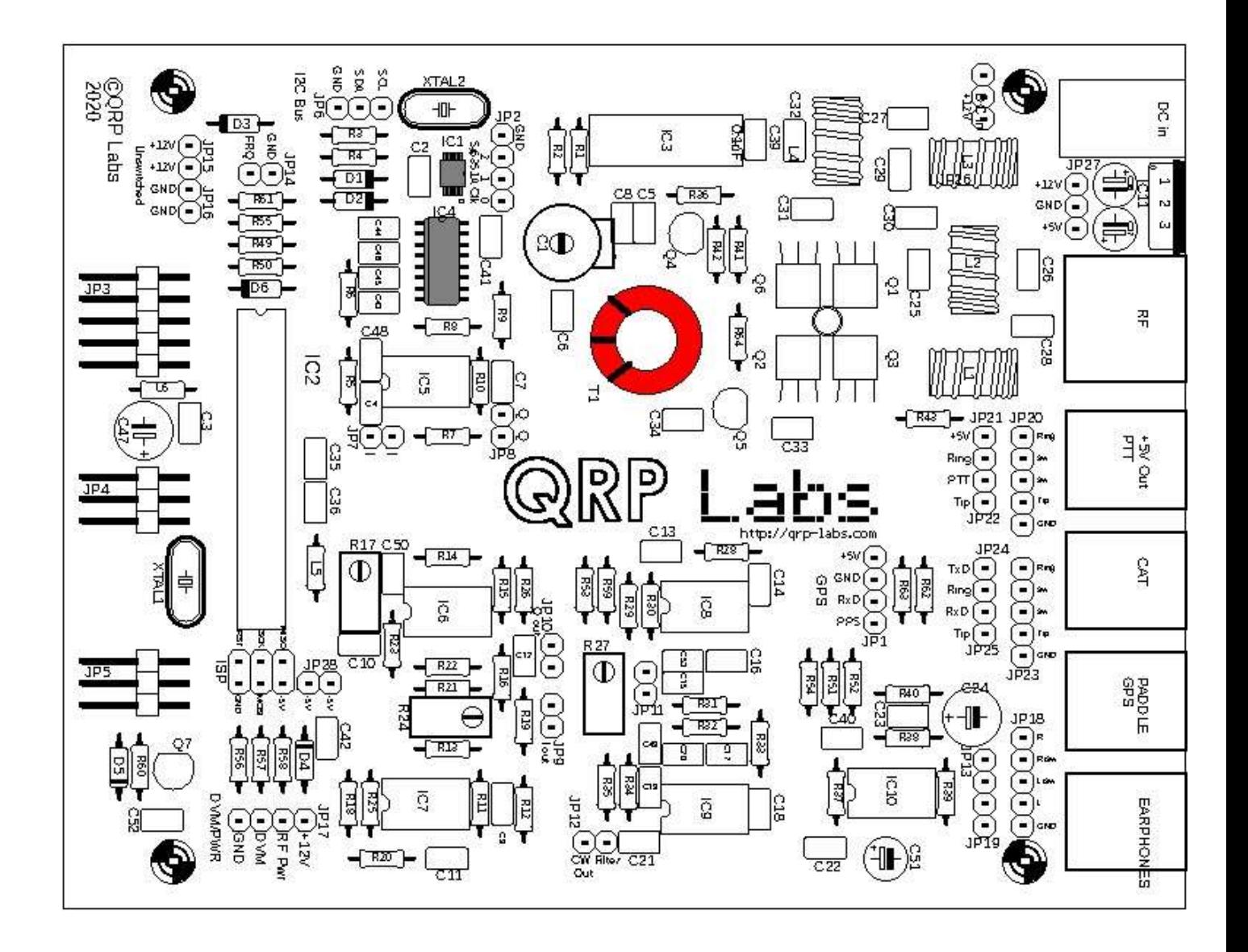

Die Anzahl der Windungen in jeder Wicklung hängt von dem Band ab, für das Sie das Kit bauen. Siehe folgende Tabelle. Der Einfachheit halber beziehen sich die restlichen Anweisungen in diesem Abschnitt auf die 40-m-Version  $(38 + 5 + 5 + 5$  Umdrehungen).

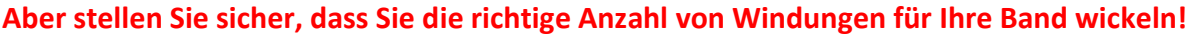

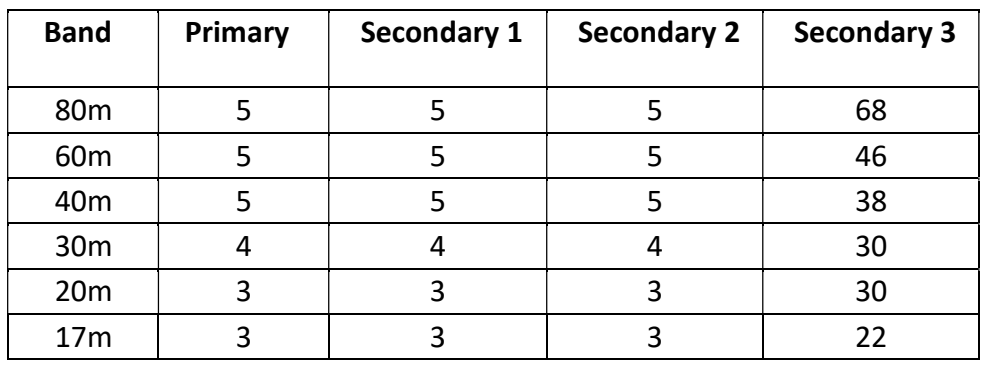

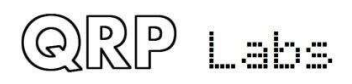

QCX+ assembly Rev 1.03 26 (deutsche Übersetzung)

Hinweis für 80m- und 60m-Versionen: Der Ring ist nicht groß genug, um alle diese Windungen in einer einzigen flachen, ordentlichen Wicklung sauber zu halten. Die große Sekundärwicklung wird am Ende unordentlich aussehen und an einigen Stellen Überlappungen aufweisen. Sie sollten versuchen, sicherzustellen, dass Überlappungen der Windungen gleichmäßig über die Wicklung verteilt sind! Versuchen Sie nicht, eine saubere Schicht aufzuwickeln, sondern wickeln Sie die verbleibenden Windungen als zusätzliche saubere Schicht darüber. Gehen Sie einfach mit den chaotischen überlappenden Kurven und machen Sie sich keine Sorgen: Alles wird gut funktionieren, unabhängig davon.

## Es wird eine modifizierte Art des Wickelns der Windungen für 60/80-m-Versionen vorgeschlagen, wodurch dies möglicherweise einfacher wird. siehe http://www.qrp-labs.com/qcx/qcxmods.html#80m

In allen Fällen gibt es eine lange Sekundärwicklung und drei weitere kurze identische Wicklungen. Um die Sache zu vereinfachen, wickeln wir alle Wicklungen auf einmal zusammen. Dies garantiert, dass der "Sinn" jeder Wicklung der gleiche ist. Bei den vorgesehenen Unterbrechungen zwischen den Wicklungen hinterlassen wir große Drahtschleifen, die wir später einzeln abschneiden können, um sicherzustellen, dass die Drähte in die richtigen Löcher führen.

Im Folgenden sind viele Schritte aufgeführt, aber in Wirklichkeit ist es einfacher, dies zu tun, als Anweisungen zu schreiben. Nehmen Sie es geduldig, Schritt für Schritt:

- 1) Halten Sie den Ringkern zwischen Daumen und Finger und führen Sie die erste Windung des Drahtes von oben nach unten durch. Lassen Sie am freien Ende ca. 3 cm Draht.
- 2) Üben Sie nach jedem Durchgang durch das Mittelloch eine Spannung auf den Draht aus, um zu versuchen, die Wicklungen dicht und gleichmäßig zu halten. Die Drahtwindungen sollten sauber nebeneinander auf dem Ringkern sitzen, ohne sich zu überlappen.
- 3) Fassen Sie den Ringkern beim Aufziehen zwischen Daumen und Finger.

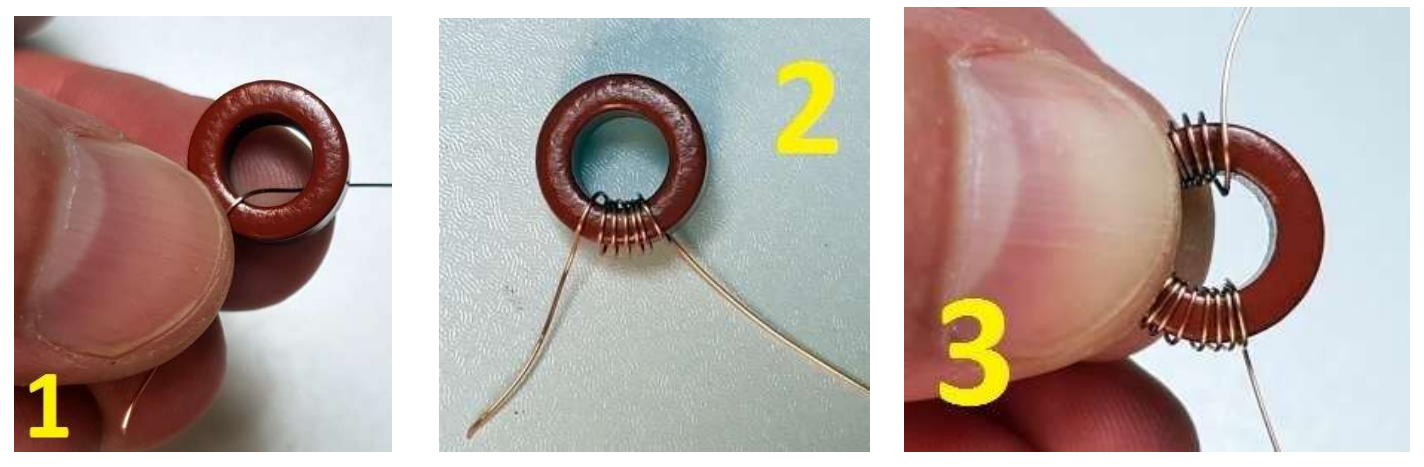

- 4) Wenn Sie 38 Windungen gewickelt haben, führen Sie den Draht für die 39. Windung durch das Loch, lassen Sie jedoch zwischen der 38. und 39. Windung eine große Drahtschlaufe, ohne ihn festzuziehen.
- 5) Fassen Sie den Ringkern, halten Sie die Wicklungen fest zwischen Daumen und Finger und drehen Sie mit der anderen Hand die Drahtschlaufe fest neben dem Ringkern.
- 6) 6) Das Ergebnis ist eine Drahtschleife nach 38 Windungen, wie gezeigt.

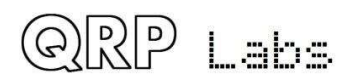

QCX+ assembly Rev 1.03 27 (deutsche Übersetzung)

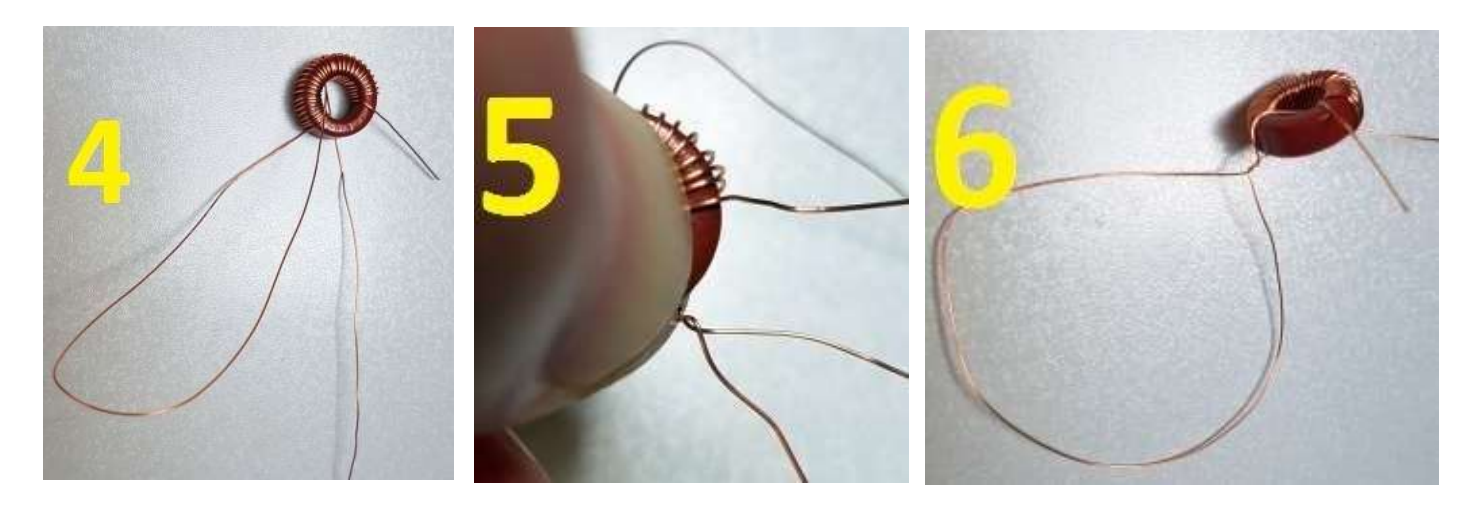

- 7) Machen Sie dasselbe für zwei weitere Schleifen, die zwischen der 43. und 44. Windung bzw. der 48. und 49. Windung liegen. Es ist leicht, sich zu verzählen. Ein einfacher Weg ist, nach Schritt 6 den Draht noch 5 Mal durch das Loch zu führen und am 5. eine Schleife zu machen. Zählen Sie in ähnlicher Weise noch fünf Windungen und machen Sie eine Schleife auf der fünften Windung. Dann endlich noch fünf Windungen, um die 53 Windungen des Ringkerns zu vervollständigen. Zählen Sie die Wicklungen, um sicherzustellen, dass Sie 53 haben. Wenn Sie sicher sind, dass alles in Ordnung ist, schneiden Sie den Draht ab und lassen Sie am Ende etwa 3 cm Draht frei.
- 8) Fädeln Sie den ursprünglichen Beginn Ihrer Wicklung (ab Schritt 1) in Loch 2 im Diagramm ein. Fädeln Sie das letzte Ende Ihrer Wicklung (ab Schritt 7) in Loch 6 ein.
- 9) Verdrillen Sie diese beiden Drähte unter der Platine, um den Ringkern an Ort und Stelle zu halten, während Sie sich mit den verbleibenden Drähten befassen.

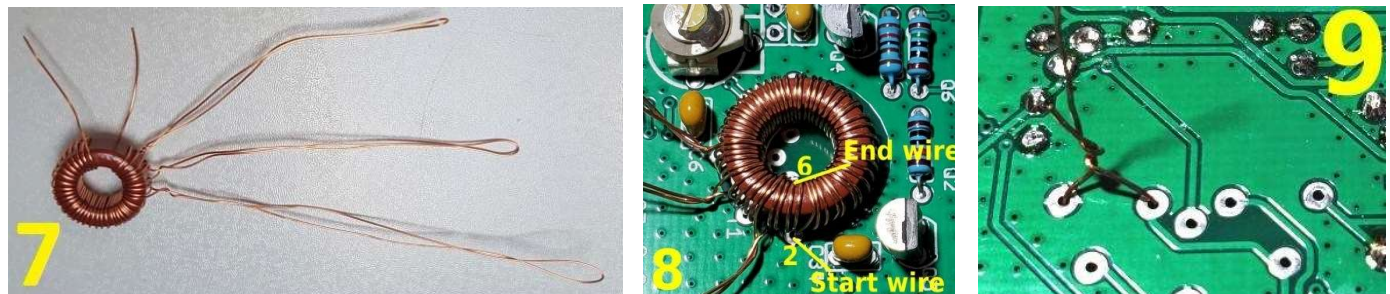

- 10) Schneiden Sie nun die 3. Schlaufe (diejenige, die dem Ende der Wicklungsarbeit am nächsten liegt) und drehen Sie den verdrehten Abschnitt, den Sie in der Nähe des Ringkernkörpers hergestellt haben, ab.
- 11) Wenn Sie die Schleife abschneiden, haben Sie daher zwei Drähte erstellt. Eine davon kam über die Oberseite des Ringkerns, und Sie können leicht überprüfen, ob dies diejenige ist, die fünf Windungen durch den Ringkern hat und dann durch Loch 6 verläuft. Führen Sie diesen Draht also erneut in Loch 5 ein, um klar zu sein : Sie sollten jetzt eine Wicklung mit fünf Windungen haben (oben mit "sekundär 1" gekennzeichnet), wobei ein Ende in Loch 6 und ein Ende in Loch 5 eingeführt ist. Der andere Draht kam von UNTER dem Ringkern. Sie müssen diesen Draht in Richtung des Ringkerns schieben und durch das mittlere Loch des Ringkerns herausziehen. Fädeln Sie es

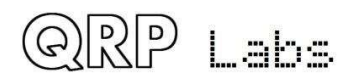

QCX+ assembly Rev 1.03 28 (deutsche Übersetzung)

nun durch Loch 4. Drehen Sie unter der Platine die beiden neuen Drahtenden zusammen, um sie an Ort und Stelle zu halten.

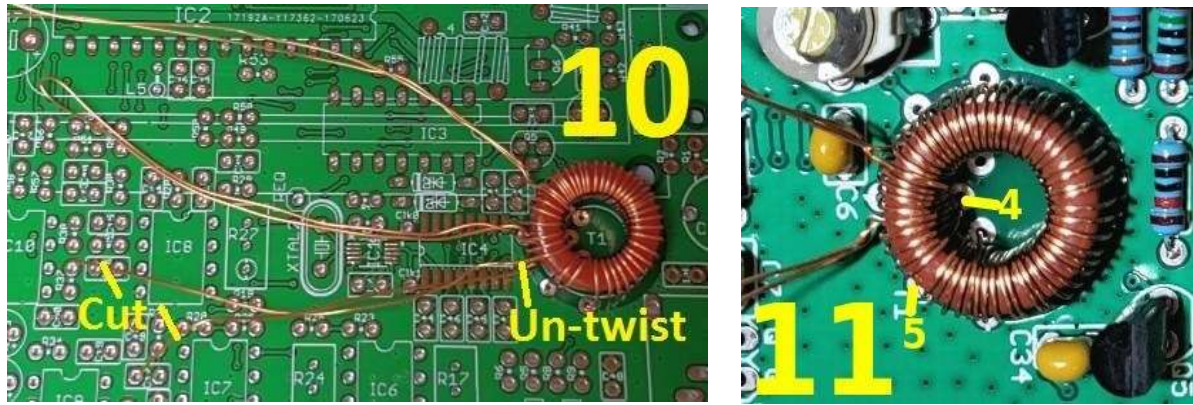

12) Schneiden Sie als nächstes die 2. Schlaufe ab und drehen Sie den verdrillten Abschnitt in der Nähe des Ringkernkörpers.

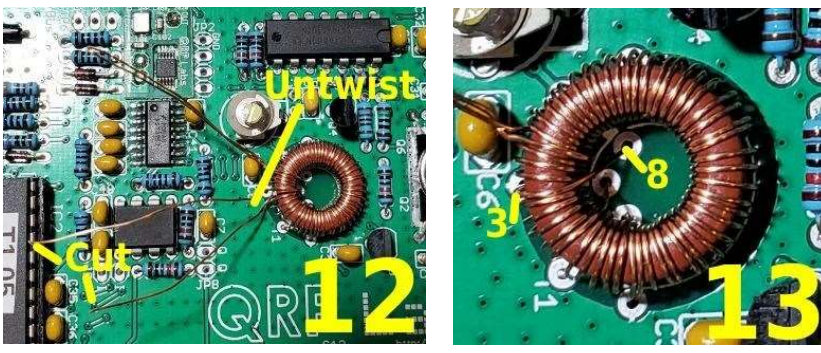

- 13) Ähnlich wie in Schritt 11; der Draht, der über den Ringkernkörper kam, hat fünf Windungen und geht dann in Loch 4, wie Sie es in Schritt 11 getan haben. Führen Sie dieses Drahtende in Loch 3 ein. Das andere Drahtende, das unter dem Ringkernkörper hervorkam, sollte vorsichtig in Richtung des Ringkerns gedrückt und durch das mittlere Loch des Ringkerns nach oben gezogen werden. Führen Sie das Drahtende in Loch 8 ein. Jetzt haben Sie die "primäre" Wicklung, die aus fünf Windungen besteht, zwischen den Löchern 3 und 4. Verdrillen Sie die beiden neuen Drähte erneut unter der Platine, um alles an Ort und Stelle zu halten.
- 14) Zum Schluss schneiden und drehen Sie die Schlaufe, die Sie zuerst erstellt haben und die sich zwischen der 38. und 39. Umdrehung der Ringkernwicklung befand. Schieben Sie den Draht, der über den Ringkernkörper kam, in Loch 7. Jetzt haben Sie fünf Drahtwindungen, die "Sekundär 2" bilden, zwischen den Löchern 7 und 8.
- 15) Der letzte Draht kam unter dem Ringkernkörper hervor, als Sie die Schlaufe durchtrennten. Dieser Draht ist das andere Ende der Wicklung "Sekundär 3" mit 38 Windungen. Führen Sie ihn daher in Loch 1ein. Er befindet sich bereits in der Nähe von Loch 1 und Sie müssen ihn nicht wie in den vorherigen Schritten unter den Ringkernkörper schieben. Nehmen Sie sich jetzt einen Moment Zeit, um die Situation zu überprüfen. Sie sollten in der Lage sein, die vier Wicklungen von T1 zu identifizieren und sie wie auf dem Foto sauber zusammenzudrücken, um sicherzustellen, dass jedes Ende der Wicklungen mit drei Windungen in die richtigen Löcher passt.

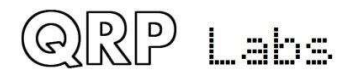

QCX+ assembly Rev 1.03 29 (deutsche Übersetzung)

16) Unter der Leiterplatte sollten drei Paare verdrillter Drähte und ein Paar (das Sie zuletzt installiert haben) nicht verdrillt sein.

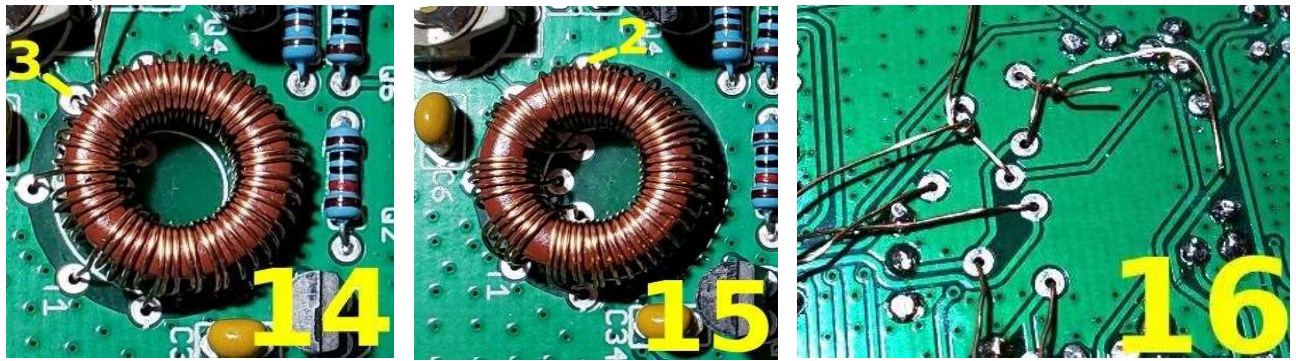

17) Jetzt können Sie die acht Anschlüsse unter die Platine löten. Ich empfehle, jeweils ein Kabelpaar zu verwenden. Auf diese Weise halten die anderen Drähte den Ringkern an Ort und Stelle und verhindern, dass er herausfällt. Beginnen Sie mit den beiden nicht verdrillten Drähten. Ziehen Sie jeden Draht fest, biegen Sie ihn bei etwa 45 Grad um und schneiden Sie ihn 1-2 mm von der Leiterplattenoberfläche entfernt ab. Durch Biegen des Drahtes wird ein Herausfallen verhindert. Löten Sie nun den Draht. Denken Sie daran, den Lötkolben etwa 10 Sekunden lang an der Verbindungsstelle zu halten, damit die Emailisolierung abbrennen kann.Wiederholen Sie diesen Vorgang für alle anderen Drähte paarweise, bis alle acht gelötet sind. Wenn Sie ein DVM haben, prüfen Sie, ob an jeder Wicklung Gleichstromkontinuität (Null-Ohm-Widerstand) vorhanden ist. Wenn Sie nicht die erwartete Kontinuität erhalten, bedeutet dies auch

- Sie haben es nicht geschafft, die Emailisolierung richtig abzukratzen oder abzubrennen, sodass keine elektrische Verbindung UND / ODER besteht

- Sie stecken die Drähte in falsche Löcher UND / ODER

- Ihre Erwartung ist falsch, da Sie nicht identifiziert haben, welches Pad auf der Platine im Diagramm mit 1-8 gekennzeichnet ist.

18) Das letzte Bild (18) zeigt die abgeschlossene Ringkerninstallation.

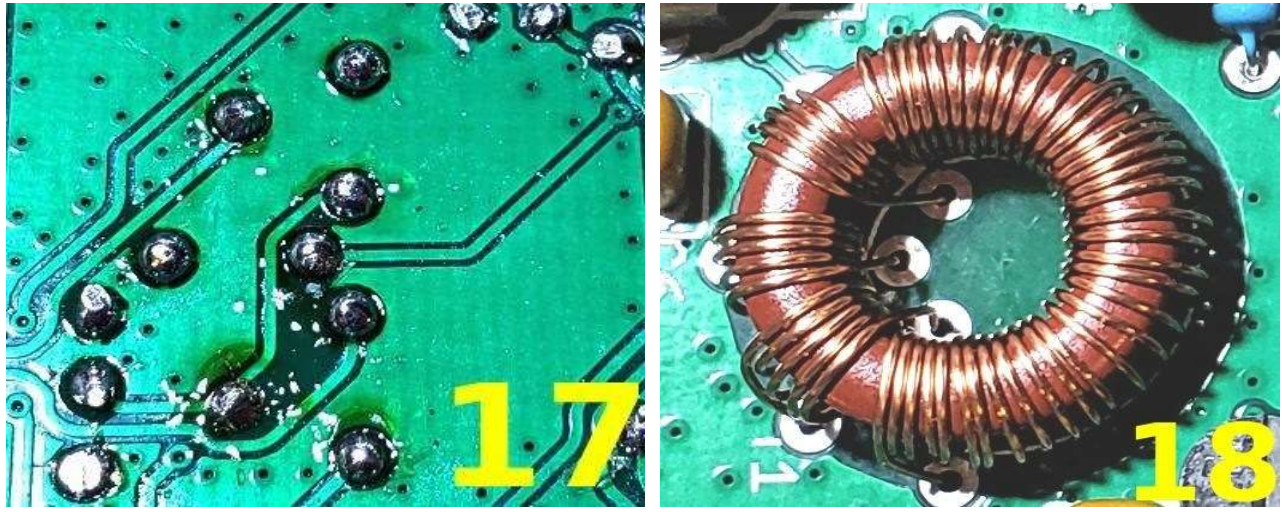

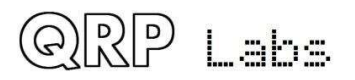

QCX+ assembly Rev 1.03 30 (deutsche Übersetzung)

## 3.3 Installieren Sie den IC2-Sockel

Installieren Sie die 28-polige IC-Buchse für IC2. Achten Sie darauf, dass die Kerbe auf dem Sockel mit der Einkerbung auf dem PCB-Siebdruck übereinstimmt. Es ist wichtig, den Mikrocontroller mit der richtigen Ausrichtung einzusetzen. Das Ausrichten der Abmessungen auf dem Siebdruck, der Buchse und dem tatsächlichen IC der Leiterplatte ist der beste Weg, um Verwirrung und mögliche Fehler zu vermeiden.

Ich empfehle, an jeder Diagonale einen Stift zu löten, z. B. die Stifte 1 und 15. Anschließend können Sie überprüfen, ob die IC-Buchse fest auf der Leiterplatte sitzt, und Probleme leicht beheben. Sobald alle Stifte gelötet sind, ist es schwierig, wenn nicht unmöglich, etwas zu ändern. Wenn Sie mit der Position der Buchse zufrieden sind, löten Sie die anderen 26 Stifte.

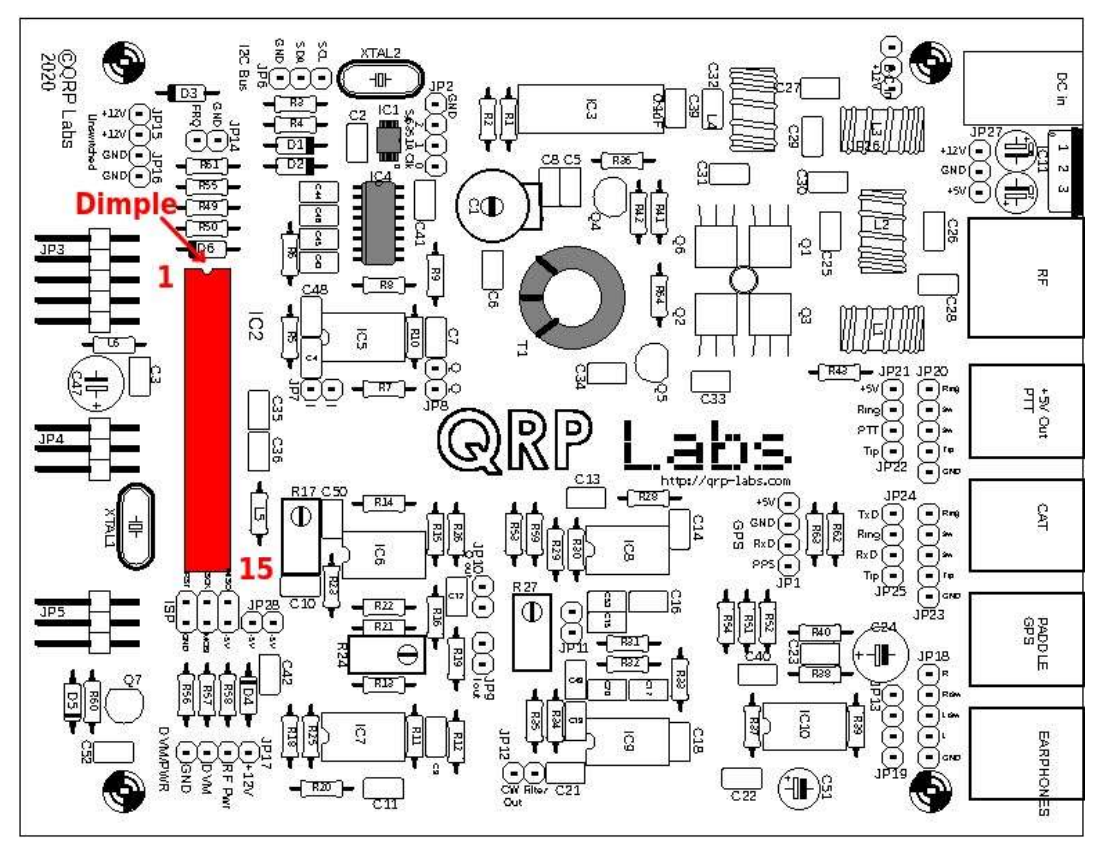

## 3.4 Installieren Sie die integrierten DIP-Schaltkreise IC3, IC5-10

Installieren Sie auf die gleiche Weise die integrierten Schaltkreise IC3 und IC5-10 des Dual-Inline-Pakets. Wir installieren diese jetzt, weil sie mehr Pins haben als alle passiven Komponenten (Widerstände, Kondensatoren usw.) und es am einfachsten ist, die ICs richtig zu erreichen und zu installieren, wenn sie alleine auf der Platine sind. Alle Operationsverstärker-ICs (IC5-IC10) haben die Teilenummer LM4562, daher ist es unmöglich, sie zu verwechseln. Sie sind die einzigen 8-poligen DIP-Chips im Kit. Ebenso ist IC3 der einzige 14-polige DIP-Chip.

Vorsichtsmaßnahmen gegen elektrostatische Entladung (ESD) sollten beachtet werden, obwohl ich persönlich nicht denke, dass es notwendig ist, verrückt paranoid zu werden. Tragen Sie keine Kleidung aus

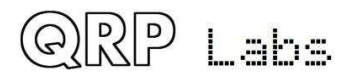

QCX+ assembly Rev 1.03 31 (deutsche Übersetzung)

100% Nylon und tanzen Sie auf einem Nylonteppich usw. herum, um statische Aufladung aufzubauen! Aber ich gehe nicht zum anderen Extrem von Erdmatten, geerdeten Armbändern usw.

Es ist absolut wichtig, die ICs richtig auszurichten! Achten Sie sehr darauf, dass die Kerbe in jedem IC-Gehäuse mit der Einkerbung im Siebdruck auf der Leiterplatte (und dem Layoutdiagramm) übereinstimmt. Die Kerben aller 8-poligen ICs zeigen nach links (in der Ausrichtung des folgenden Diagramms). Die Kerbe des 14-poligen IC3 zeigt nach rechts. Dies ist sehr wichtig!

Es ist normal, dass die Stiftreihen leicht nach innen gedrückt werden müssen, damit sie in die Löcher auf der Leiterplatte passen. IC-Hersteller liefern immer bleihaltige (durchgehende) ICs mit etwas zu weit auseinander liegenden Pins.

Nach wie vor finde ich es nützlich, zunächst zwei Stifte an diagonalen Gegensätzen des Chips zu löten und dann zu überprüfen, ob der Chip gleichmäßig auf der Platine sitzt, bevor Sie die anderen Stifte löten.

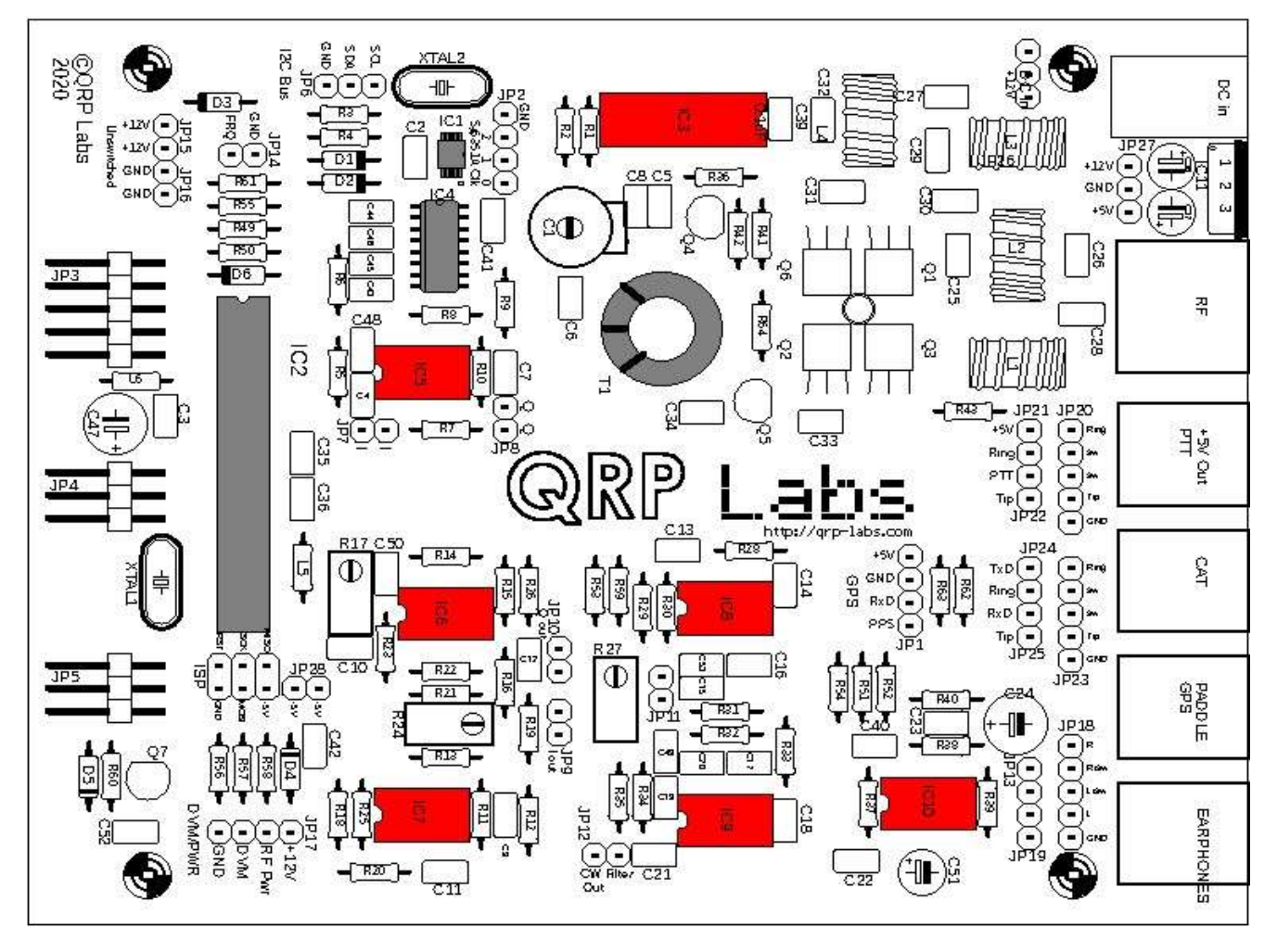

GRP) Labs QCX+ assembly Rev 1.03 32 (deutsche Übersetzung)

## 3.5 Installieren Sie alle 100nF (0.1uF, "104") Kondensatoren

Es gibt 16 100 nF (0,1 uF) Kondensatoren, auf denen der Code "104" geschrieben ist. Stellen Sie sicher, dass Sie die richtigen Kondensatoren mit einer Lupe oder einer Juwelierlupe identifizieren. Diese Kondensatoren sind C2, C3, C6, C12, C29, C32, C34, C35, C36, C39, C40, C41, C48, C49, C50 und C52. Platzieren Sie jedes Bein in der richtigen Position auf dem Brett und beugen Sie die Beine leicht in einem Winkel von etwa 30 Grad nach außen, damit sie an Ort und Stelle bleiben. Löten Sie dann die Drähte und schneiden Sie die überschüssige Drahtlänge mit Drahtschneidern ab.

Es spielt keine Rolle, in welcher Richtung die Kondensatoren installiert sind. Es ist jedoch sehr empfehlenswert, alle so zu installieren, dass das Kondensatoretikett in die gleiche Richtung zeigt. Stellen Sie beispielsweise sicher, dass alle "104" - Etiketten nach vorne oder rechts zeigen (je nachdem, wie der Kondensator auf der Leiterplatte ausgerichtet ist). Dies erleichtert die spätere Überprüfung der Leiterplattenbaugruppe erheblich.

Achten Sie besonders auf Lötdrähte, die mit der Erdungsebene verbunden sind. Trotz der "Thermik" (ein Erdungskissen ist durch vier dünne Spuren mit der Erdungsebene verbunden, nicht durch eine durchgehende Erdungsebene, um das Löten zu vereinfachen) ist die Wärmeableitung immer noch höher und es kann schwieriger sein, eine gute Verbindung herzustellen.

Beachten Sie, dass Sie den Kondensator C2 NICHT installieren, wenn Sie die Option TCXO-Modul installieren möchten. Überspringen Sie diesen Kondensator! Dies ist unten in ORANGE eingekreist.

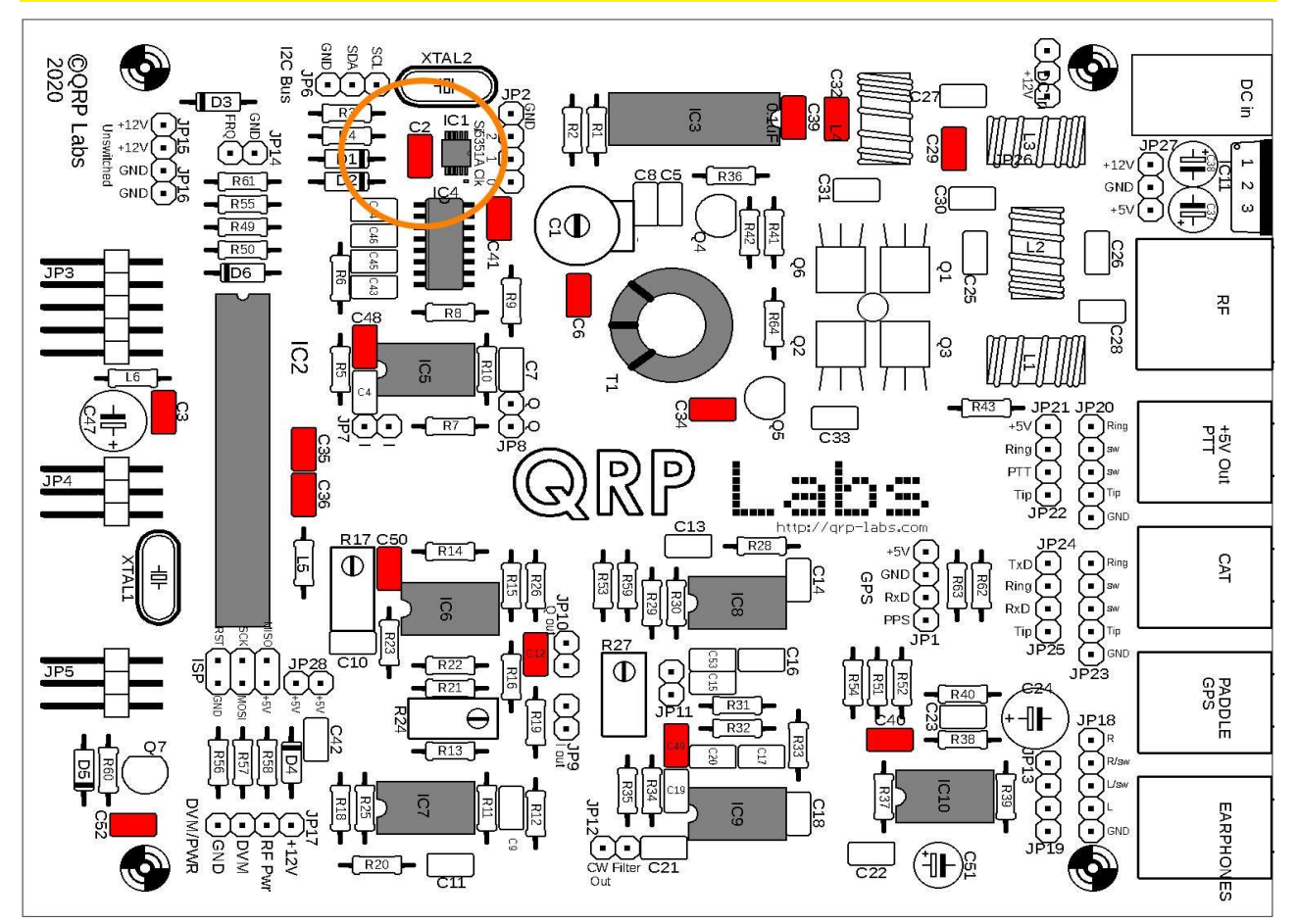

QRP Labs QCX+ assembly Rev 1.03 33 (deutsche Übersetzung)

## 3.6 Installieren Sie alle 470nF, "474" -Kondensatoren

Die 470nF-Kondensatoren sind mit "474" gekennzeichnet und sind Kondensatoren C11, C43, C44, C45 und C46.

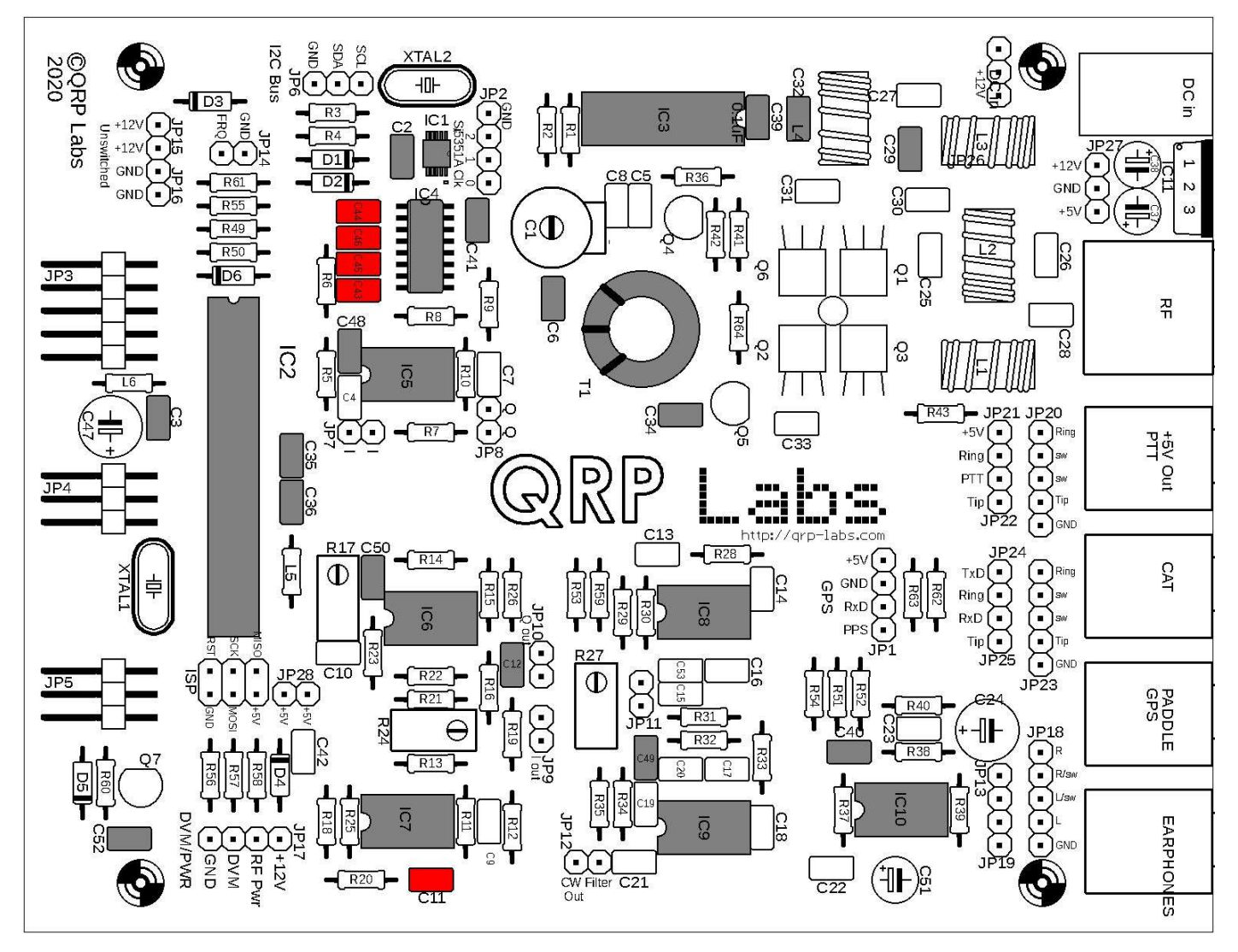

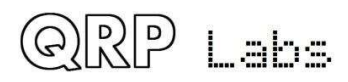

QCX+ assembly Rev 1.03 34 (deutsche Übersetzung)

## 3.7 Installieren Sie alle 1nF "102" -Kondensatoren

Die 1nF-Kondensatoren sind mit "102" gekennzeichnet und sind Kondensatoren C14, C16, C18, C23 und C33.

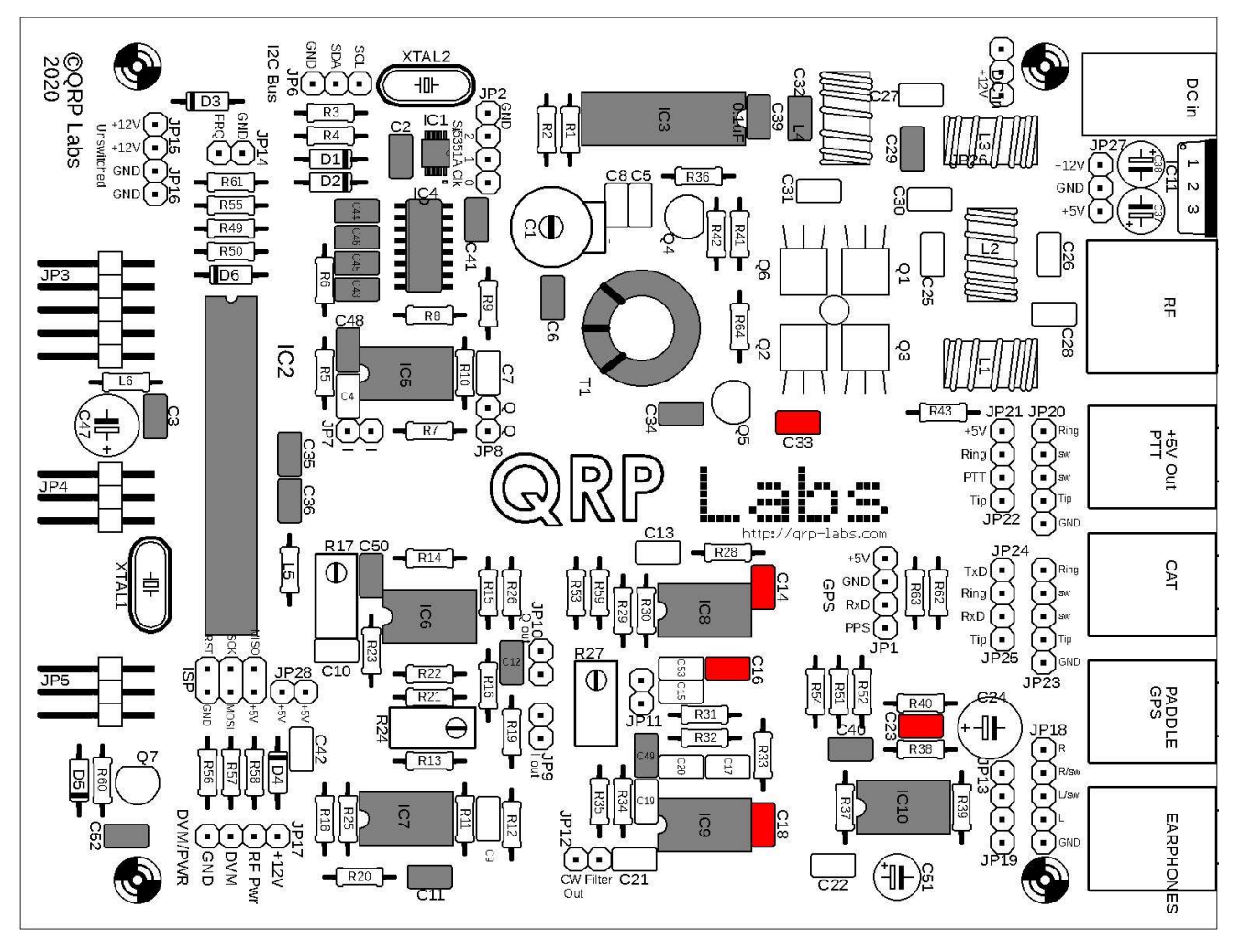

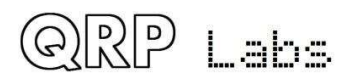

QCX+ assembly Rev 1.03 35 (deutsche Übersetzung)

## 3.8 Installieren Sie alle 10nF, 103 Kondensatoren

Die 10nF-Kondensatoren sind mit "103" gekennzeichnet und sind die Kondensatoren C4, C7, C10 und C42.

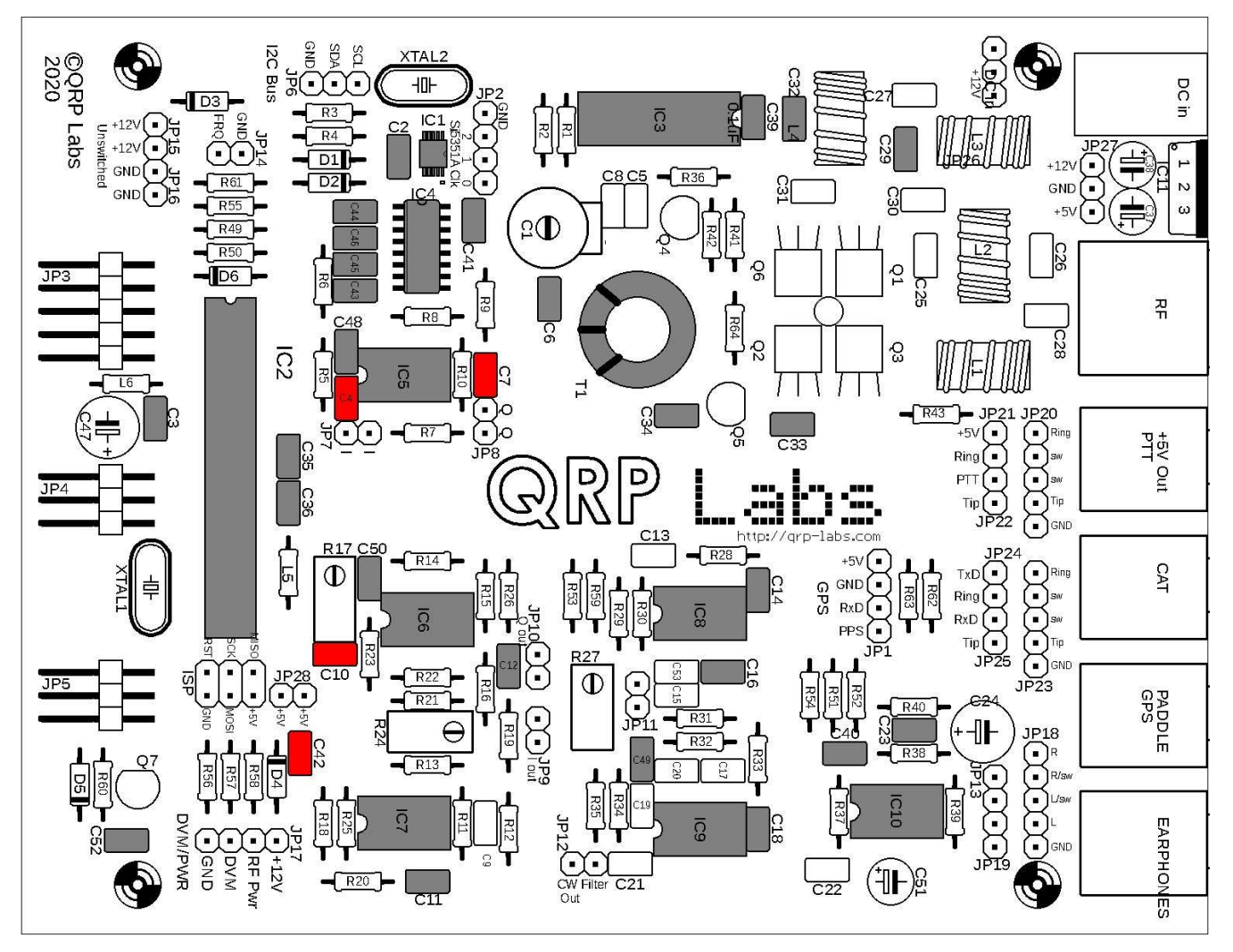

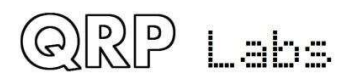

QCX+ assembly Rev 1.03 36 (deutsche Übersetzung)
#### 3.9 Installieren Sie 47nF, 473 Kondensatoren

Die 47nF-Kondensatoren sind mit "473" gekennzeichnet und sind die Kondensatoren C9 und C13.

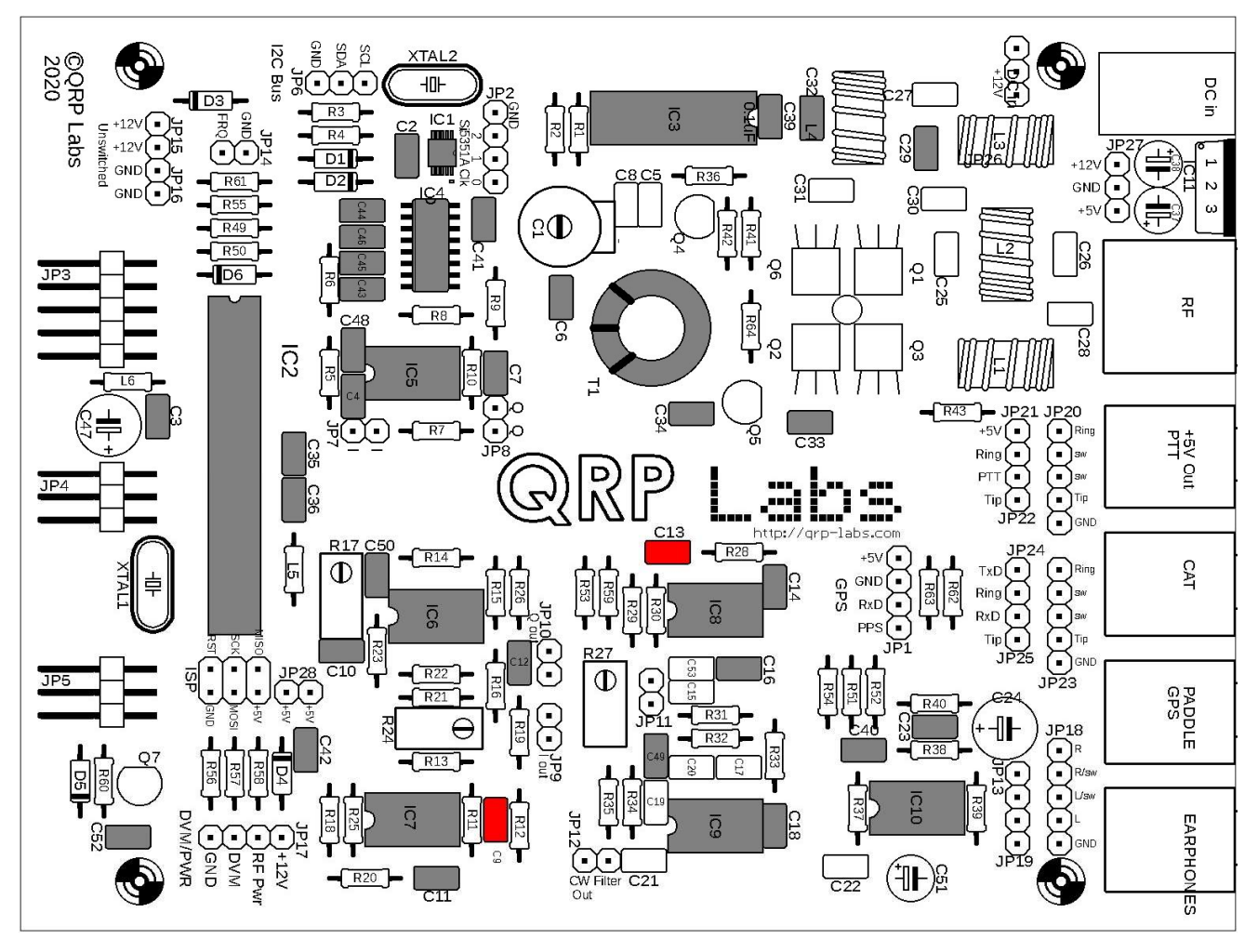

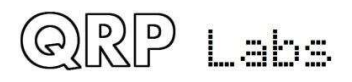

QCX+ assembly Rev 1.03 37 (deutsche Übersetzung)

#### 3.10 Installieren Sie den 39nF-Kondensator "393"

Der 39nF-Kondensator trägt die Bezeichnung "393" und ist C17.

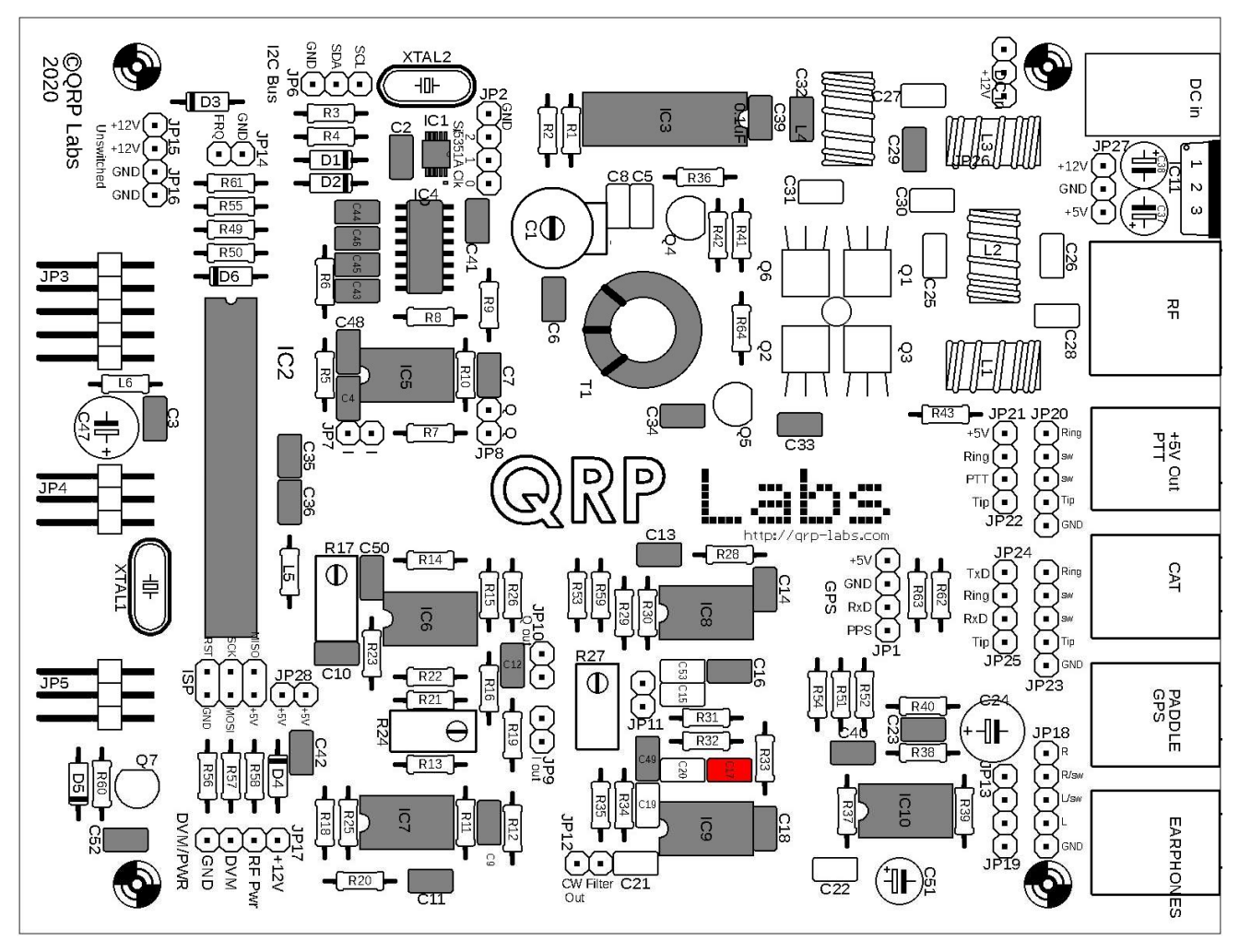

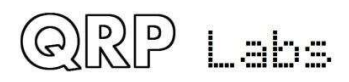

QCX+ assembly Rev 1.03 38 (deutsche Übersetzung)

## 3.11 Installieren Sie die 2,2 nF, 222 Kondensatoren

Die 2,2-nF-Kondensatoren sind mit "222" gekennzeichnet und sind C19 und C20.

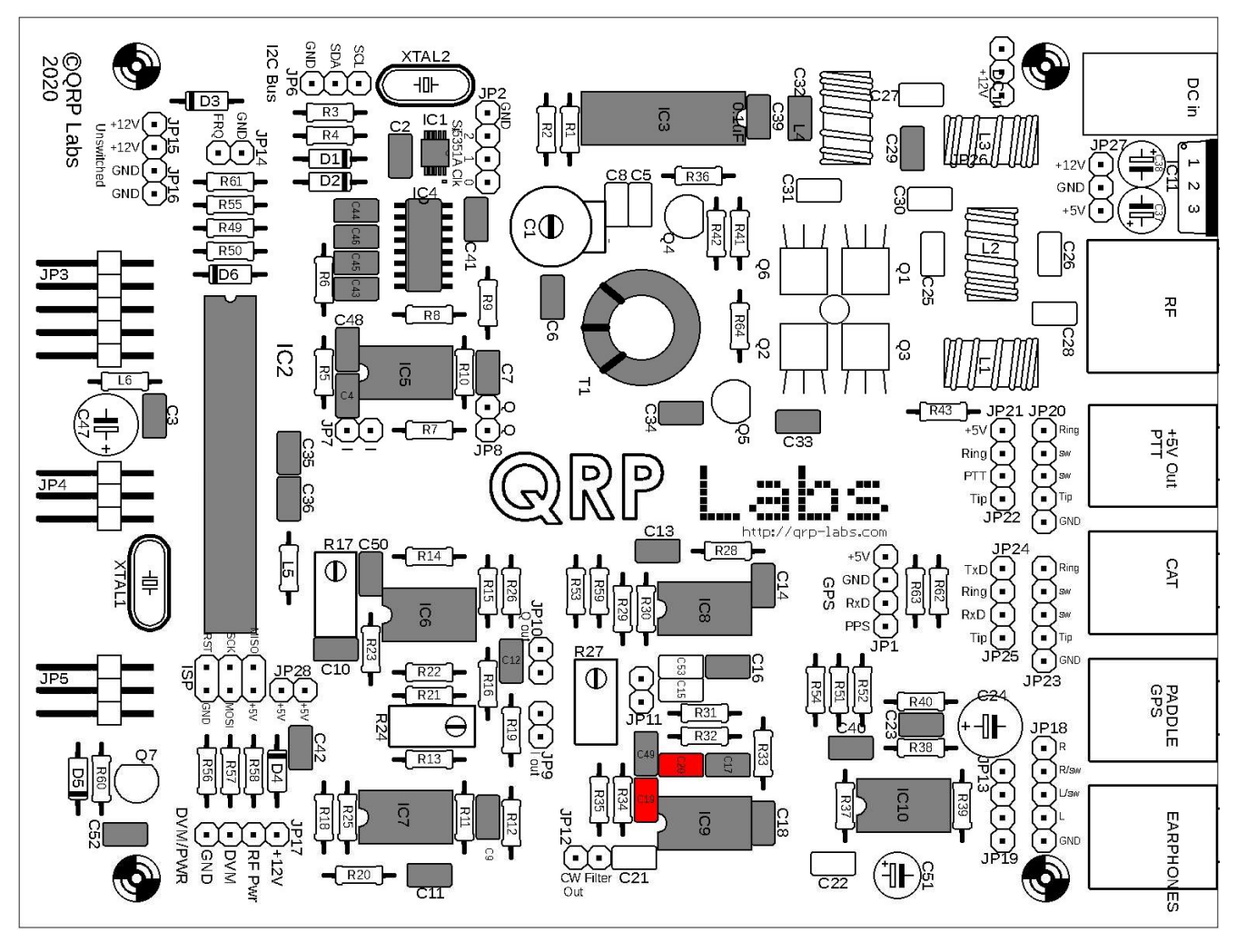

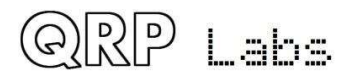

QCX+ assembly Rev 1.03 39 (deutsche Übersetzung)

# 3.12 Installieren Sie Kondensatoren mit 33 nF, "333" und 3,3 nF, "332"

Diese sind mit "333" und "332" gekennzeichnet und bilden parallel 36nF. Sie sind C15 und C53.

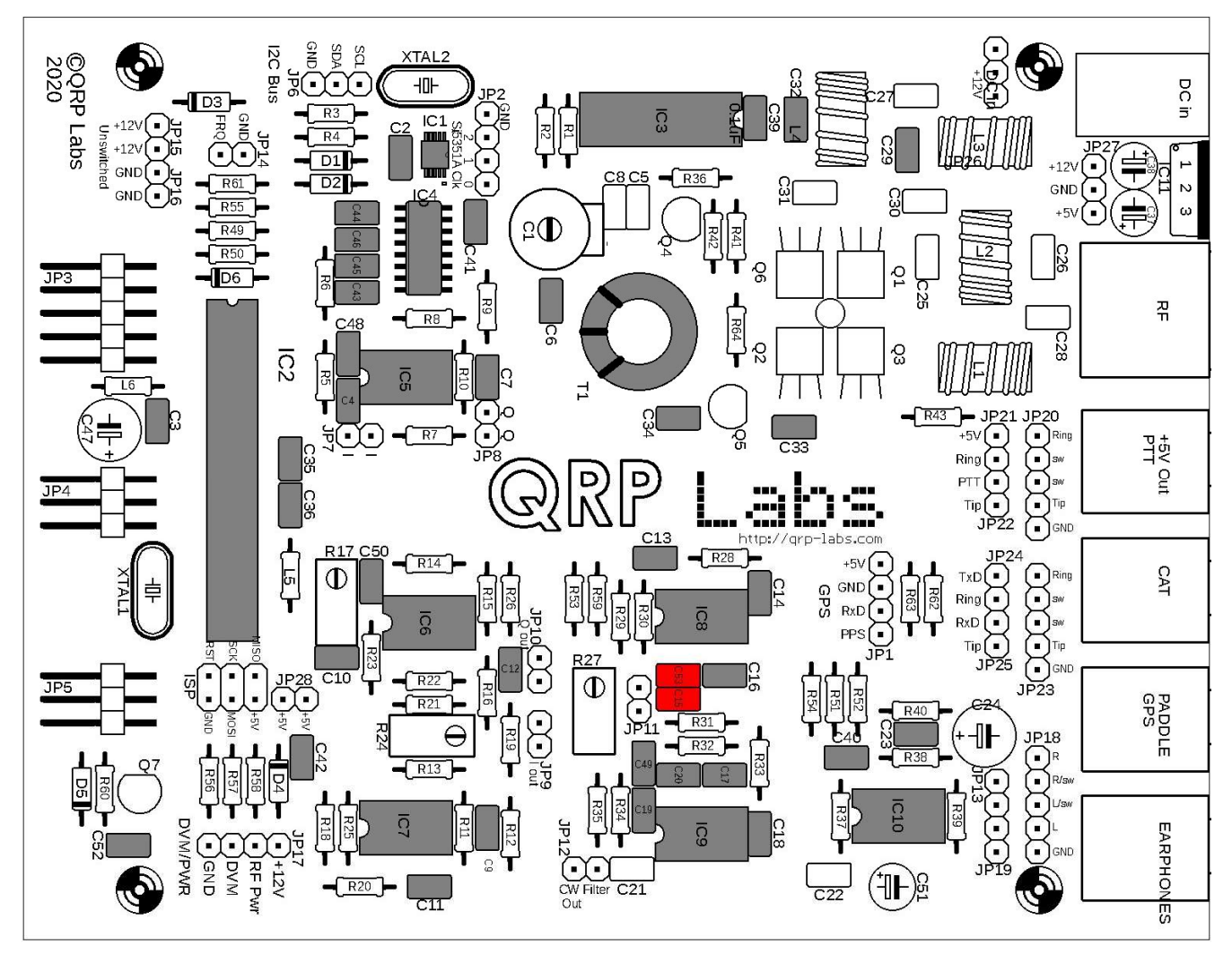

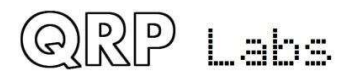

QCX+ assembly Rev 1.03 40 (deutsche Übersetzung)

# 3.13 Installieren Sie die Kondensatoren C25 und C26 aus dem Tiefpassfilter-Bausatz

Der Wert dieser Kondensatoren hängt von Ihrem gewählten Band ab. Die Kondensatoren befinden sich im separaten Tiefpassfilterbeutel in Ihrem Hauptkitbeutel. In der folgenden Tabelle finden Sie den richtigen Kondensatorwert für Ihr Band:

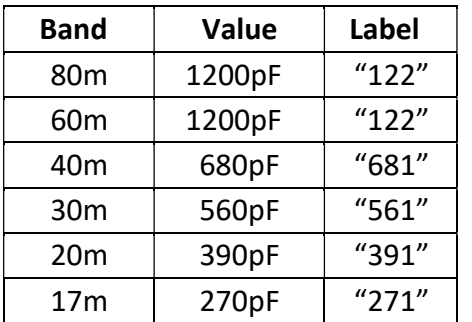

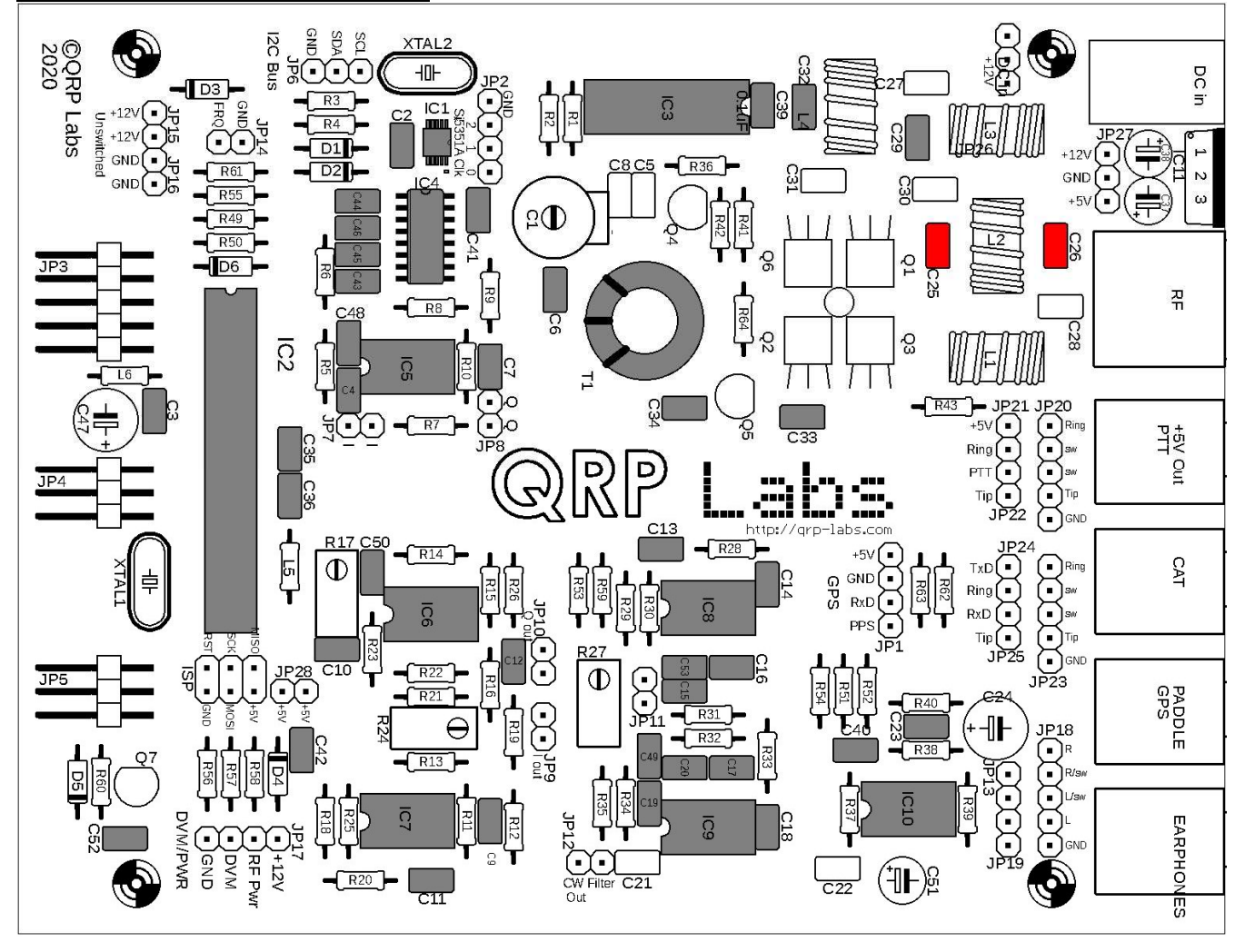

QRP Labs

QCX+ assembly Rev 1.03 41 (deutsche Übersetzung)

# 3.14 Installieren Sie die Kondensatoren C27 und C28 aus dem Tiefpassfilter-Bausatz

Der Wert dieser Kondensatoren hängt von Ihrem gewählten Band ab. Die Kondensatoren befinden sich im separaten Tiefpassfilterbeutel in Ihrem Hauptkitbeutel. In der folgenden Tabelle finden Sie den richtigen Kondensatorwert für Ihr Band:

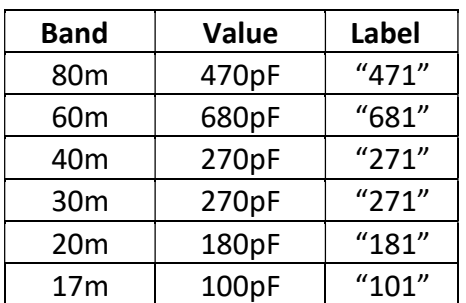

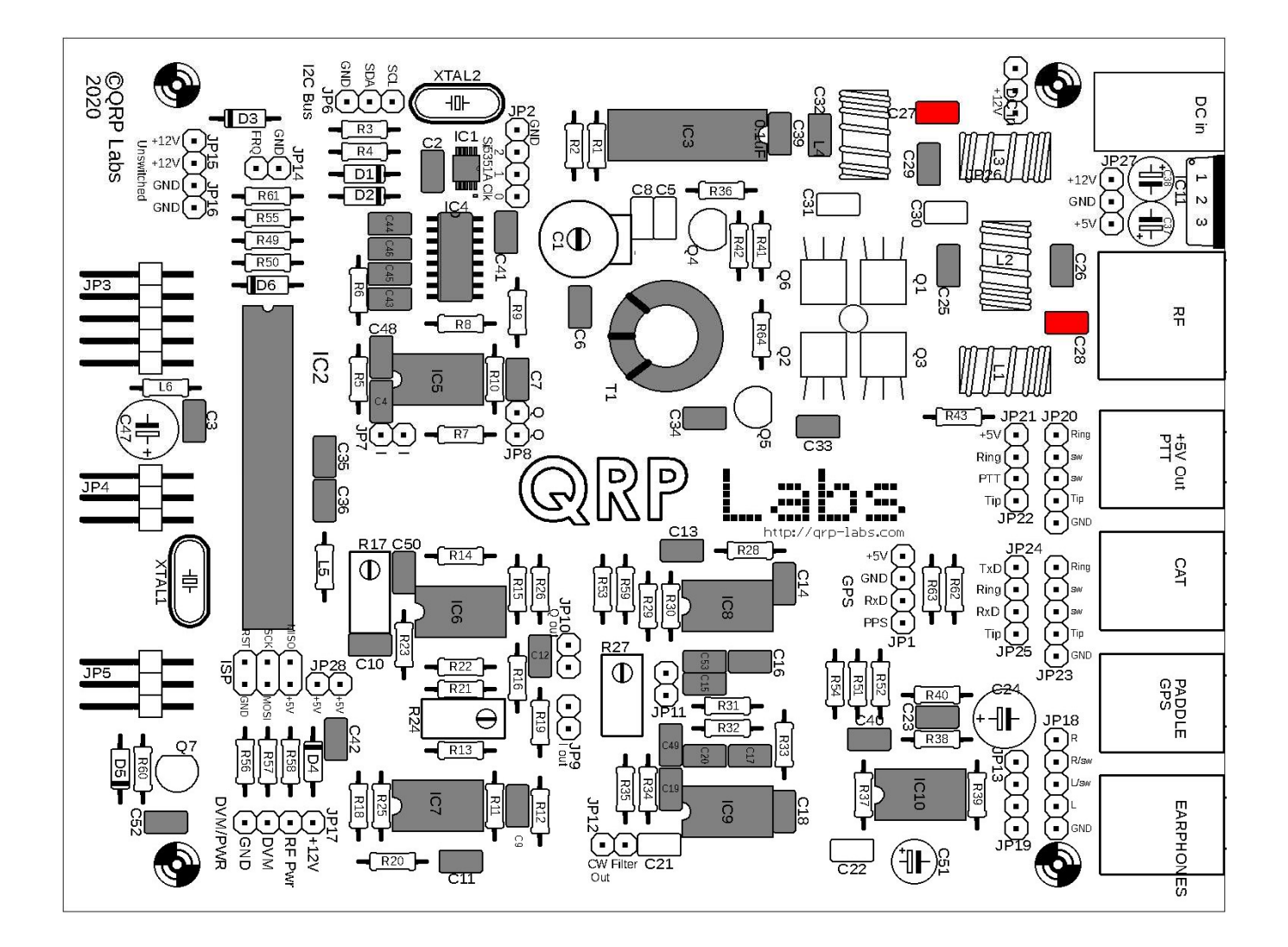

QRP Labs

QCX+ assembly Rev 1.03 42 (deutsche Übersetzung)

## 3.15 Installieren Sie den Kondensator C30

Dieser Kondensator ist bandabhängig. Das Kit enthält alle erforderlichen Kondensatorwerte für alle Bänder. Installieren Sie die für Ihr Band geeignete. In der folgenden Tabelle finden Sie den richtigen Kondensatorwert für Ihr Band:

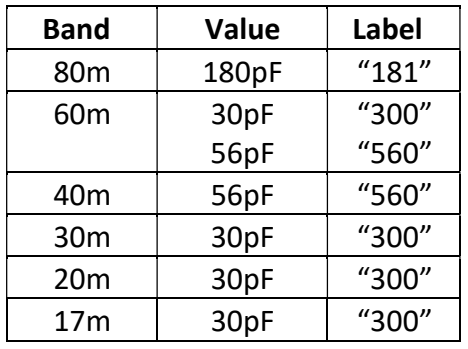

60m wichtiger Hinweis: Für das 60m-Band erfordert der Kondensator, dass sowohl der 30pF- als auch der 56pF-Kondensator parallel gelötet werden, es gibt jedoch nur eine Komponentenposition auf der Leiterplatte. Für 60 m müssen Sie einen der Kondensatoren (z. B. 56 pF) in die vorgesehenen Komponentenlöcher einbauen und den anderen (z. B. 30 pF) auf dieselben Pads unter der Leiterplatte löten. Achten Sie darauf, dass die Komponentendrähte kurz sind und keine anderen in der Nähe befindlichen Komponenten oder Lötpads versehentlich berühren.

80m wichtiger Hinweis: Der mitgelieferte 180pF-Kondensator hat einen Stiftabstand von 0,0 Zoll (5,08 mm). Die Löcher auf der Leiterplatte haben jedoch einen Abstand von 2,5 mm. Die Kondensatordrähte müssen vorsichtig näher zusammengedrückt werden, damit sie in die Leiterplattenlöcher passen.

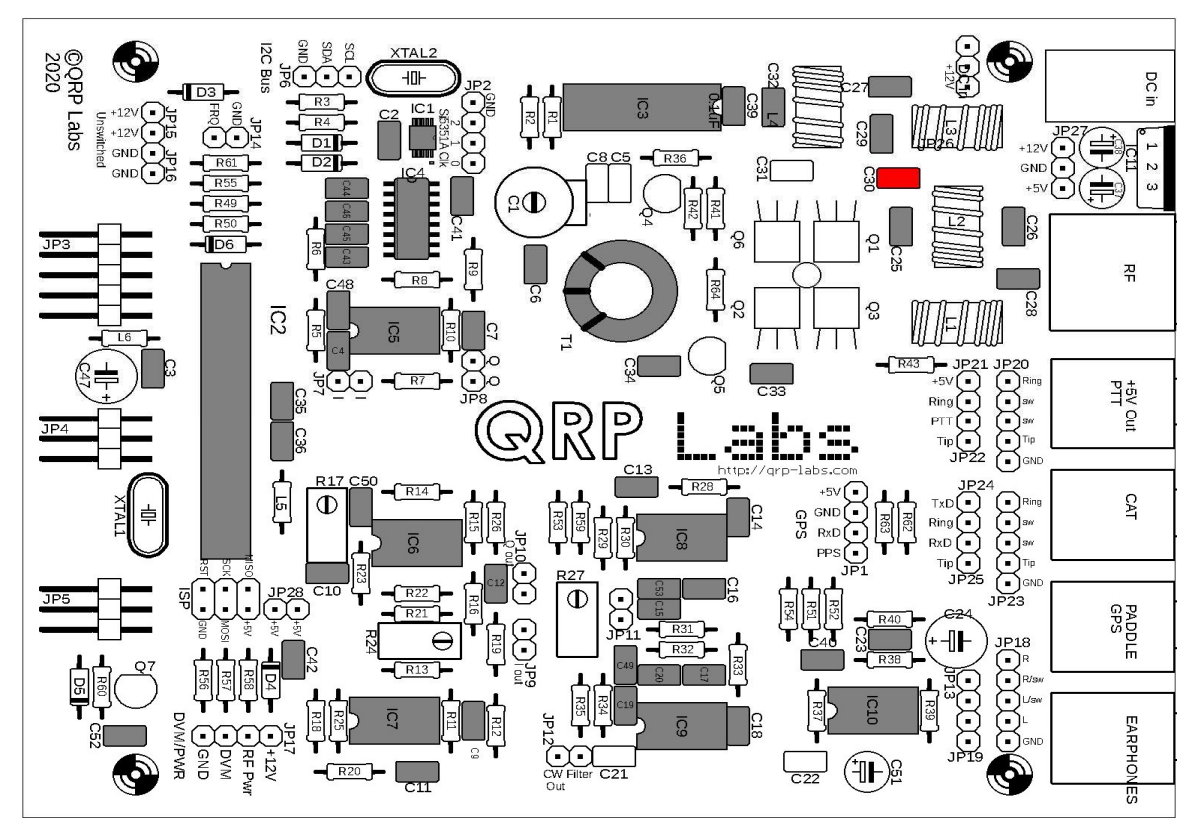

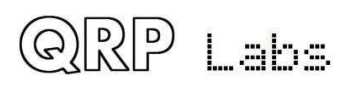

## 3.16 Installieren Sie die Kondensatoren C5 und C8

Diese Kondensatoren sind bandabhängig. Sie fügen dem Trimmerkondensator C1 eine parallele Kapazität hinzu, um ihn auf den erforderlichen Wert zu bringen. Das Kit enthält alle erforderlichen Kondensatorwerte. Installieren Sie die für Ihr Band geeigneten Kondensatoren. In der folgenden Tabelle finden Sie die richtigen Kondensatorwerte für Ihr Band. Wenn in der Tabelle "keine" angegeben ist, installieren Sie nicht den entsprechenden Kondensator.

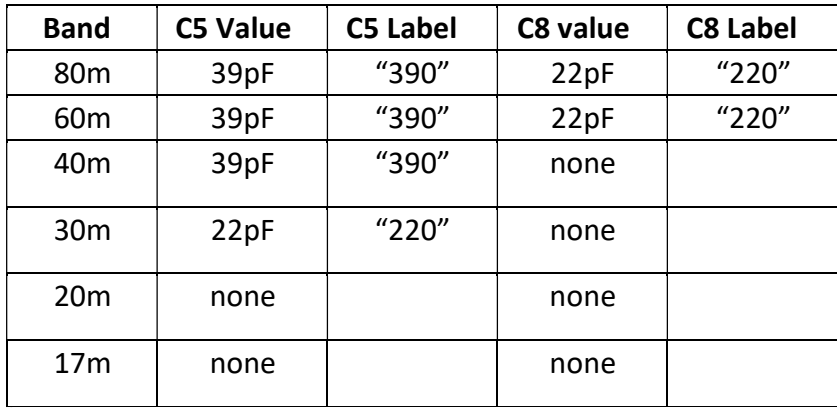

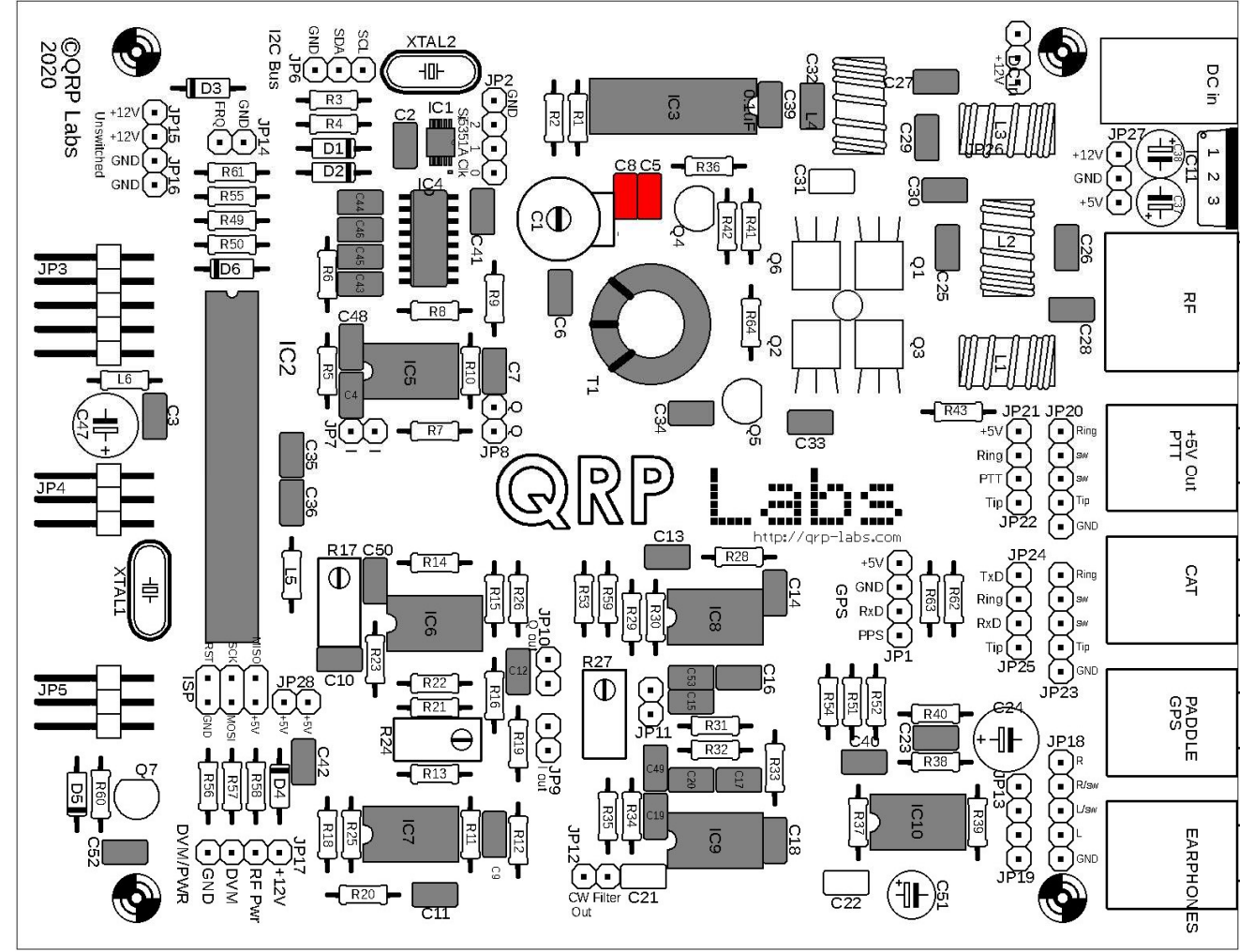

QRP Labs QCX+ assembly Rev 1.03 44 (deutsche Übersetzung)

# 3.17 Installieren Sie die 1uF, "105" Kondensatoren C21 und C22

Es gibt zwei 1uF-Kondensatoren mit der Bezeichnung "105", C21 und C22.

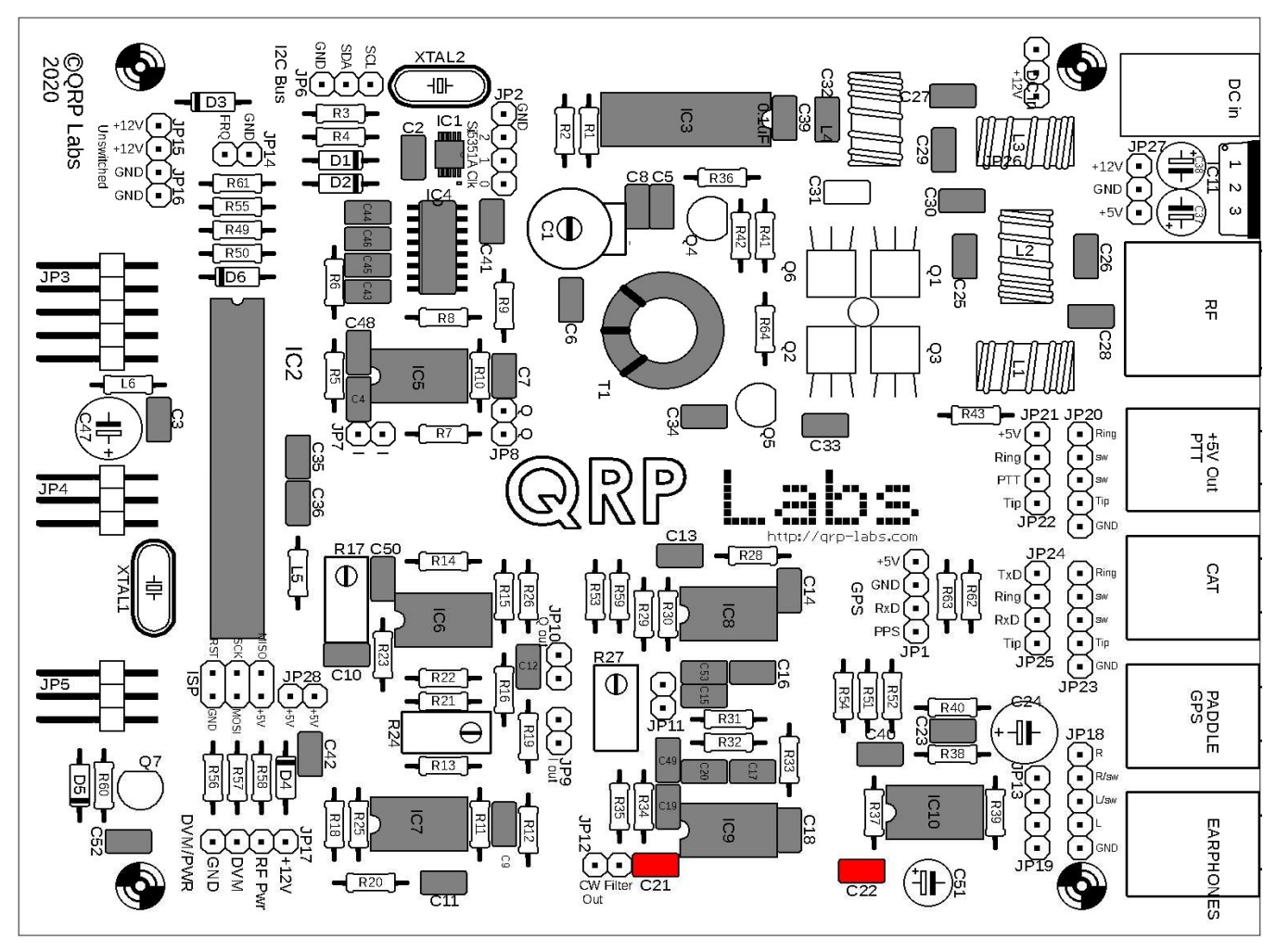

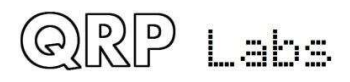

QCX+ assembly Rev 1.03 45 (deutsche Übersetzung)

# 3.18 Installieren Sie den Kondensator C31 mit 2,2 uF "225"

Der Kondensator hat einen Stiftabstand von 5,08 mm, aber die Löcher sind 2,54 mm - Sie müssen die Drähte vorsichtig biegen, damit sie in die Löcher passen.

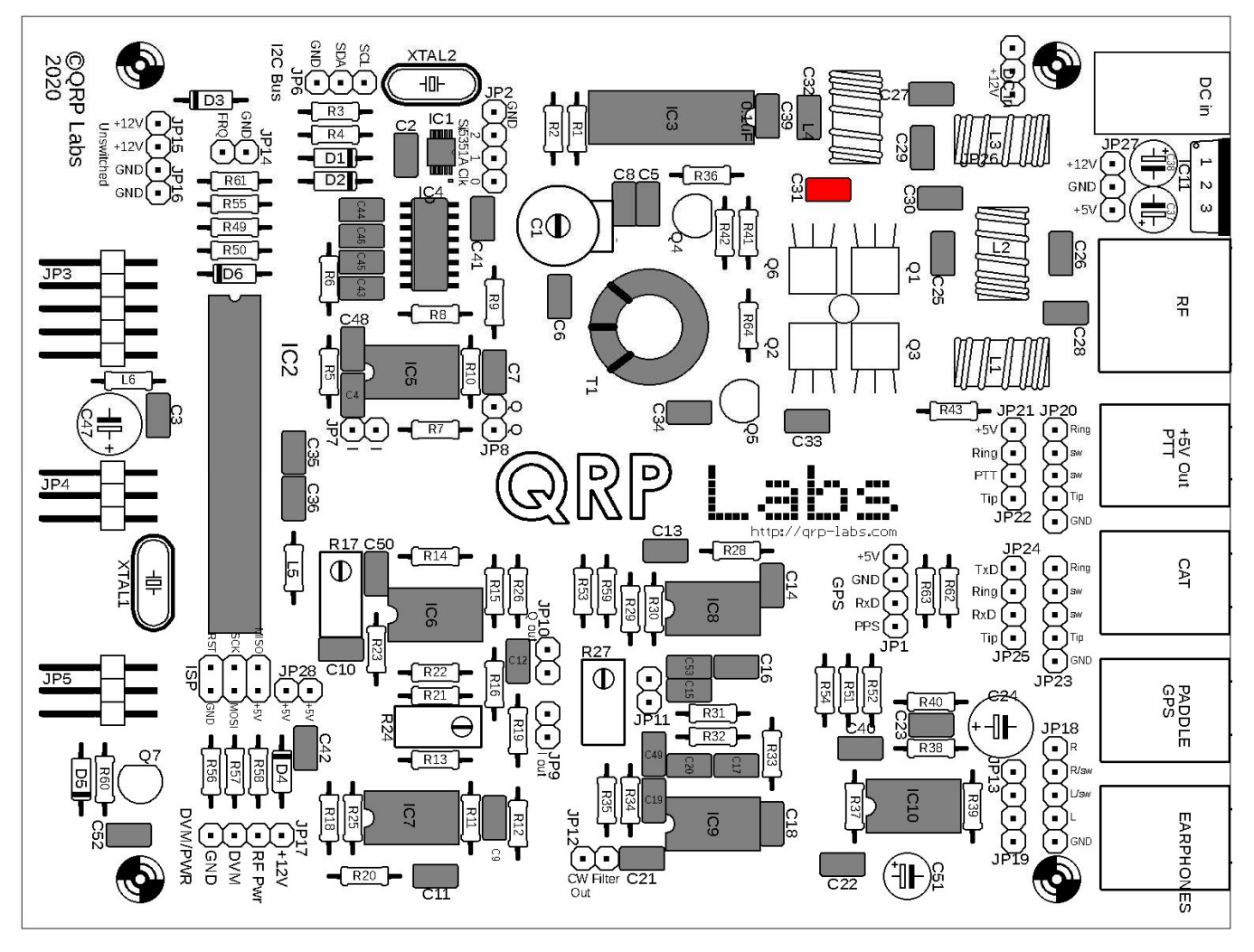

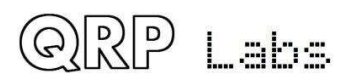

QCX+ assembly Rev 1.03 46 (deutsche Übersetzung)

## 3.19 Installieren Sie die Dioden 1N4148

Es gibt 5 kleine rot gefärbte Glasdioden, D1, D2, D4, D5 und D6, die alle flach auf der Leiterplatte installiert sind.

In jedem Fall ist es wichtig, die Dioden richtig herum zu installieren. Diese sind polarisierte Komponenten und dürfen nur mit der richtigen Ausrichtung auf der Leiterplatte installiert werden! Der PCB-Siebdruck zeigt am Ende des Diodenkörpers einen weißen Streifen, der mit dem schwarzen Streifen am linken Ende der Diode übereinstimmen muss.

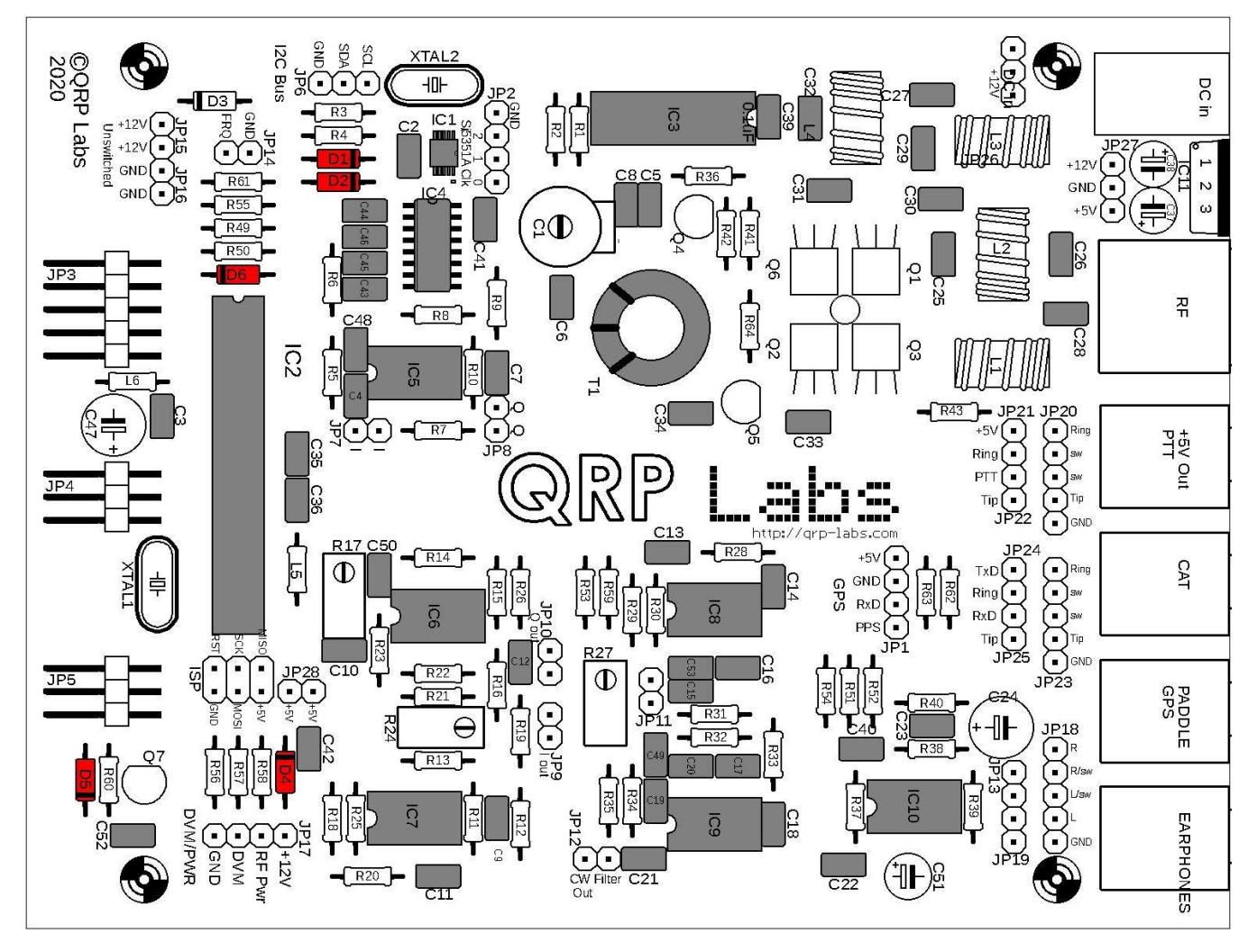

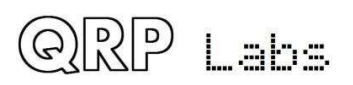

# 3.20 Installieren Sie die Diode 1N5819

Diese Diode D3 ist die größere Diode mit einem schwarzen Körper und einem weißen Streifen. Es ist horizontal installiert. Auch hier muss es korrekt ausgerichtet sein, wobei der weiße Streifen auf der Diode mit dem weißen Streifen auf der Leiterplatte übereinstimmt.

Diese Diode schützt das Radio vor Verpolung. Wenn Sie die Stromversorgung falsch herum an die Platine anschließen, zerstören Sie sie nicht. Eine Schottky-Diode wird verwendet, weil der vorwärtsleitende Spannungsabfall geringer ist als bei einer gewöhnlichen Diode. Beim Senden kann der Spannungsabfall an dieser Diode jedoch immer noch bis zu 400 mV betragen. Diese Spannungsreduzierung verringert die Ausgangsleistung geringfügig.

WENN Sie die letzten Milliwatt Ausgangsleistung aus dem Radio herausdrücken möchten und wenn Sie sich darauf verlassen, dass Sie das Netzteil NIEMALS versehentlich rückwärts anschließen, erhalten Sie ein wenig Überbrückungskabel anstelle von D3 höhere HF-Ausgangsleistung.

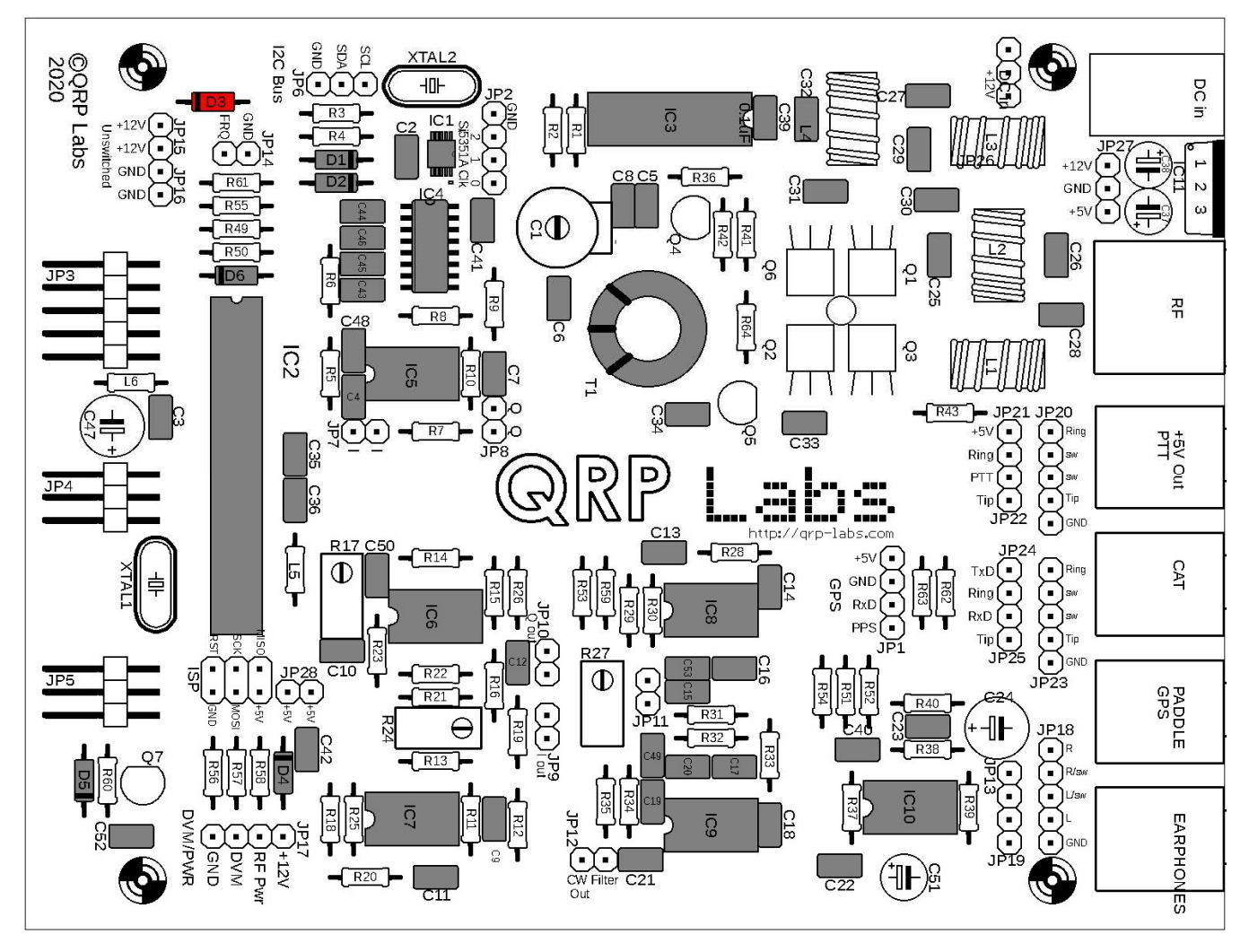

QRP Labs

QCX+ assembly Rev 1.03 48 (deutsche Übersetzung)

# 3.21 Installieren Sie den Quarz 20MHz XTAL1

Die Gravur auf diesem Kristall ist "20.000".

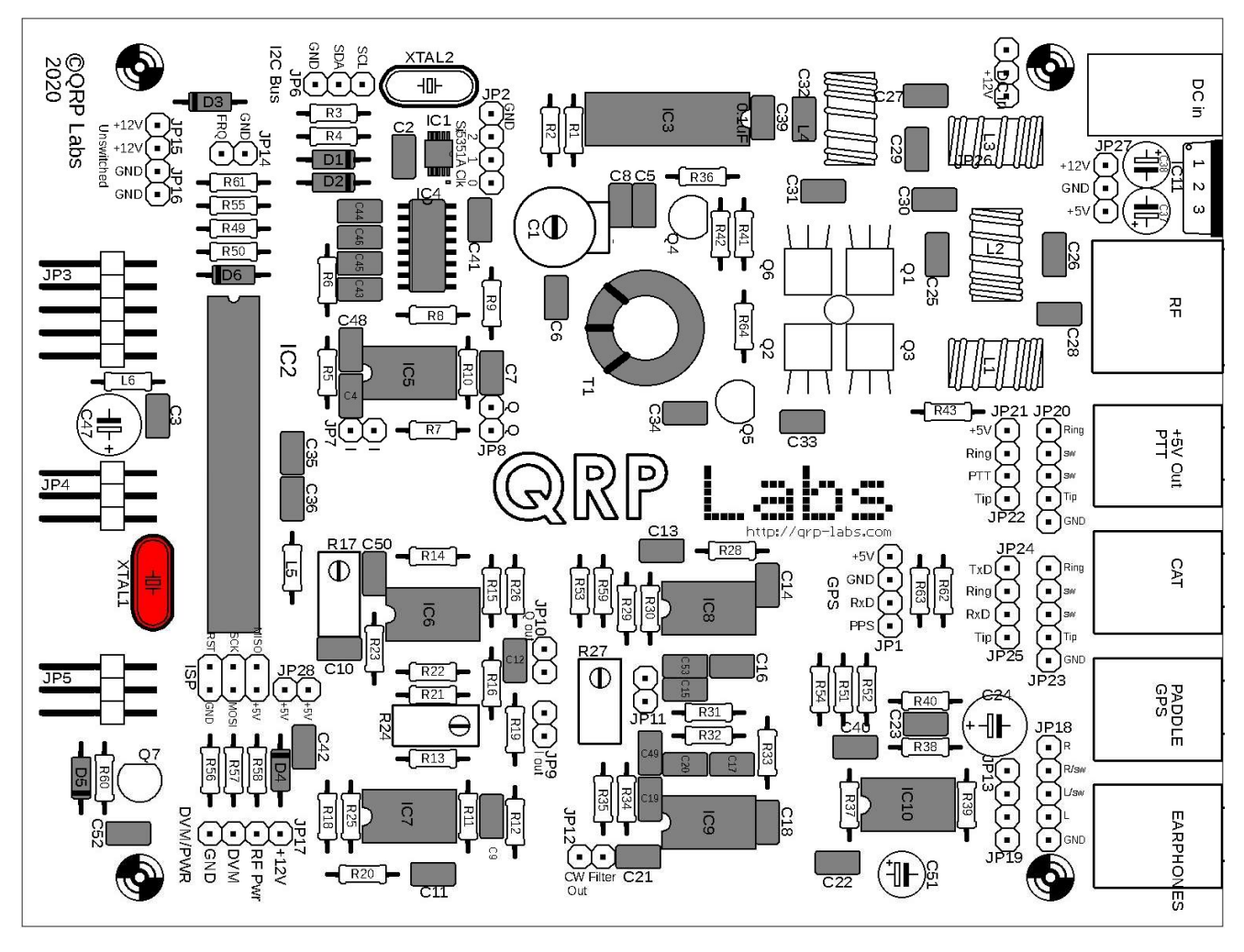

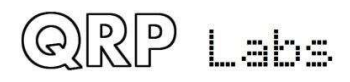

QCX+ assembly Rev 1.03 49 (deutsche Übersetzung)

# 3.22 Installieren Sie den Quarz 27MHz XTAL2

Die Gravur auf diesem Kristall ist "27.000".

Beachten Sie, dass Sie bei der Installation der TCXO-Moduloption NICHT 27MHz XTAL2 installieren dürfen. Überspringen Sie diesen Schritt!

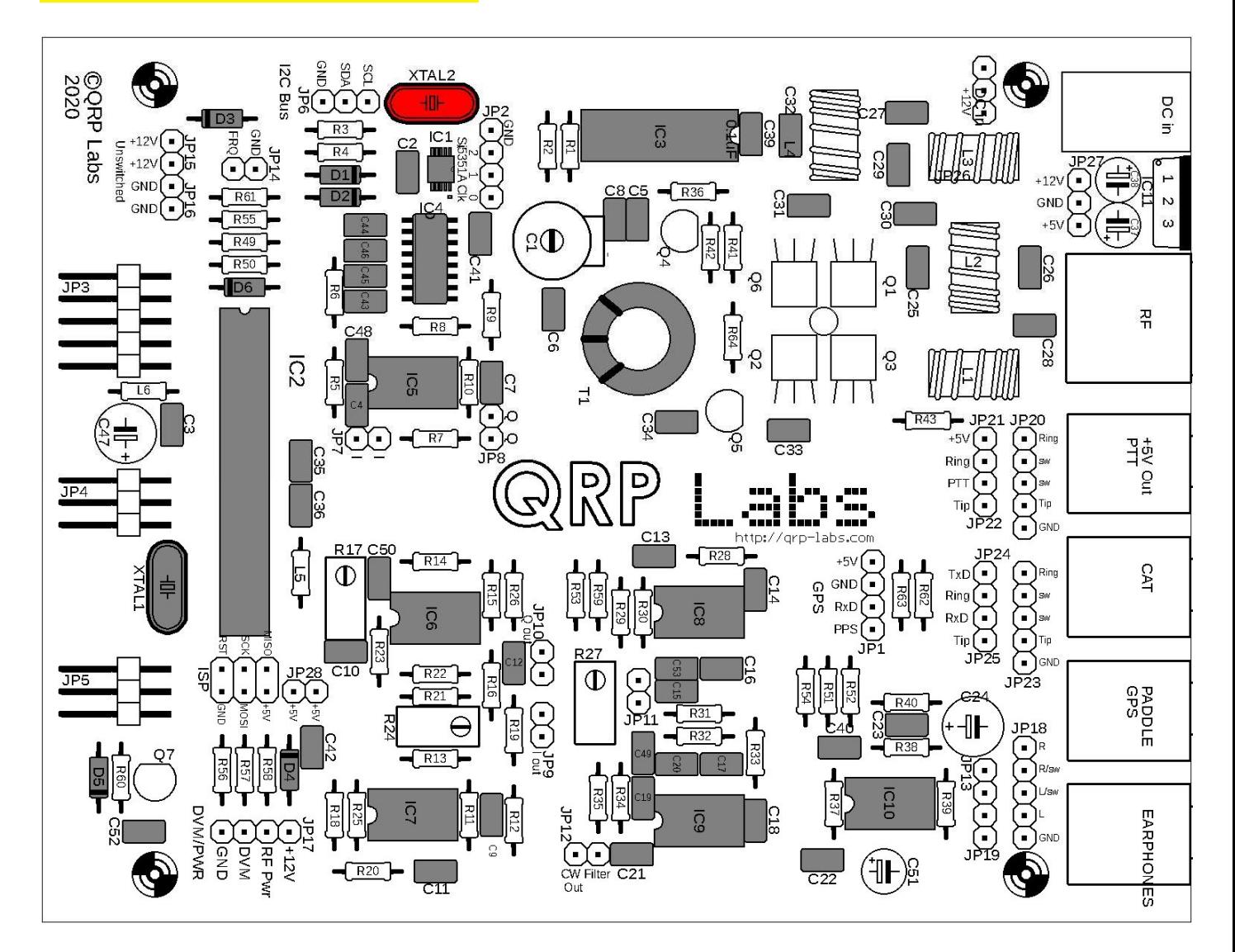

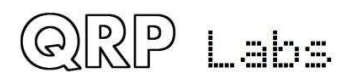

QCX+ assembly Rev 1.03 50 (deutsche Übersetzung)

# 3.23 Installieren Sie alle 10K-Widerstände der Hauptplatine

Auf der Hauptplatine des Kits müssen 15 10K-Widerstände installiert werden. Dies sind R1, R2, R7, R10, R14, R21, R34, R36, R39, R40, R51, R52, R57, R58 und R64. Der Farbcode ist braun-schwarz-schwarzrot-braun. Alle Widerstände im Kit sind flach horizontal auf der Platine installiert.

Widerstände sind keine polarisierten Komponenten und es spielt keine Rolle, in welcher Richtung sie installiert sind.

Am Ende bleibt ein 10K-Widerstand übrig, der in einem späteren Konstruktionsschritt auf der Frontplatine installiert werden soll (es ist R46).

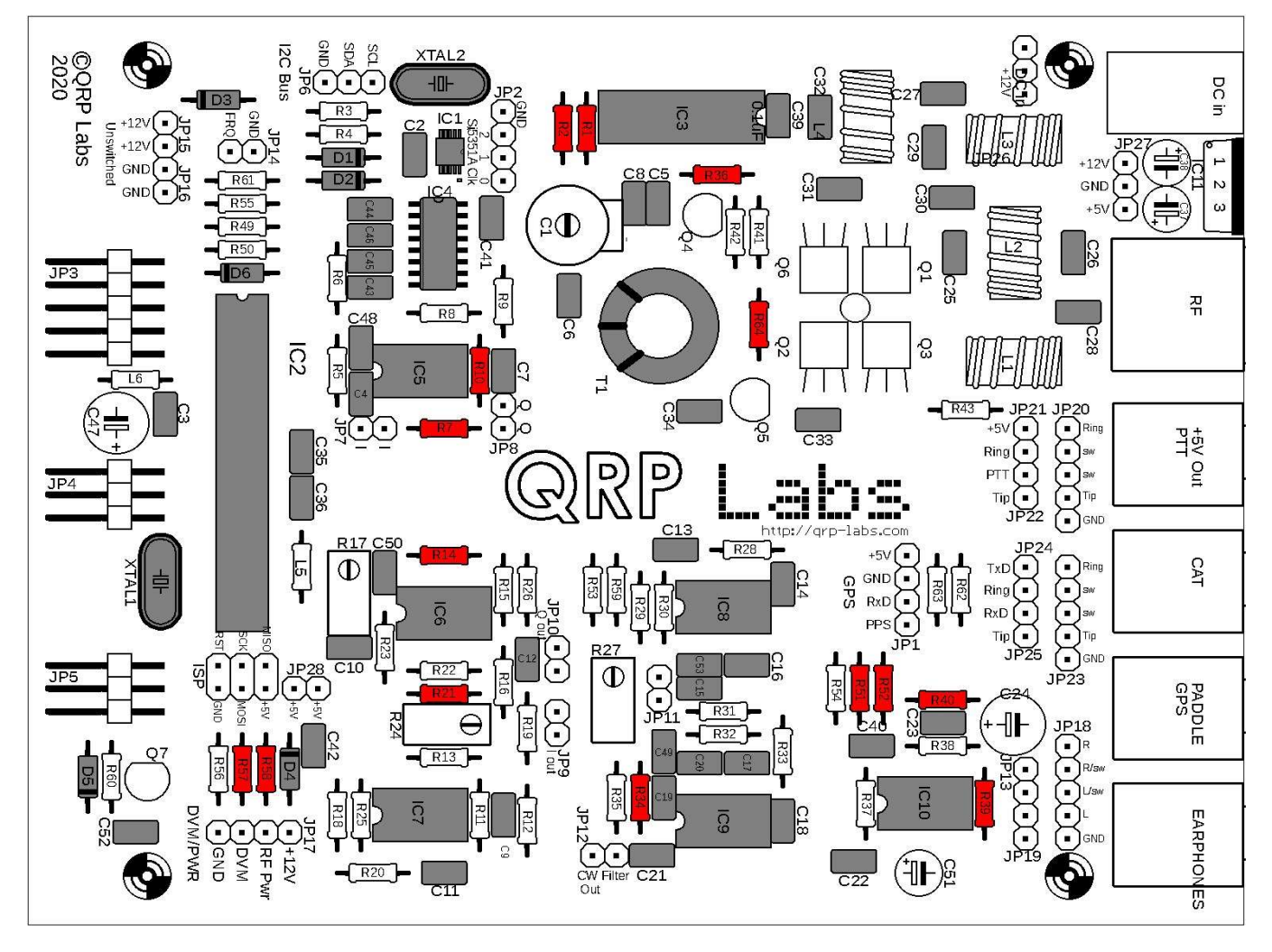

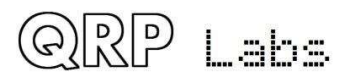

QCX+ assembly Rev 1.03 51 (deutsche Übersetzung)

# 3.24 Installieren Sie alle 1K-Widerstände der Hauptplatine

Auf der Hauptplatine des Kits müssen 10 1K-Widerstände installiert werden. Dies sind R3, R4, R19, R26, R37, R49, R54, R55, R62 und R63. Der Farbcode ist braun-schwarz-schwarz-braun-braun.

Am Ende bleibt ein 1K-Widerstand übrig, der in einem späteren Konstruktionsschritt auf der Frontplatine installiert werden soll (es ist R45).

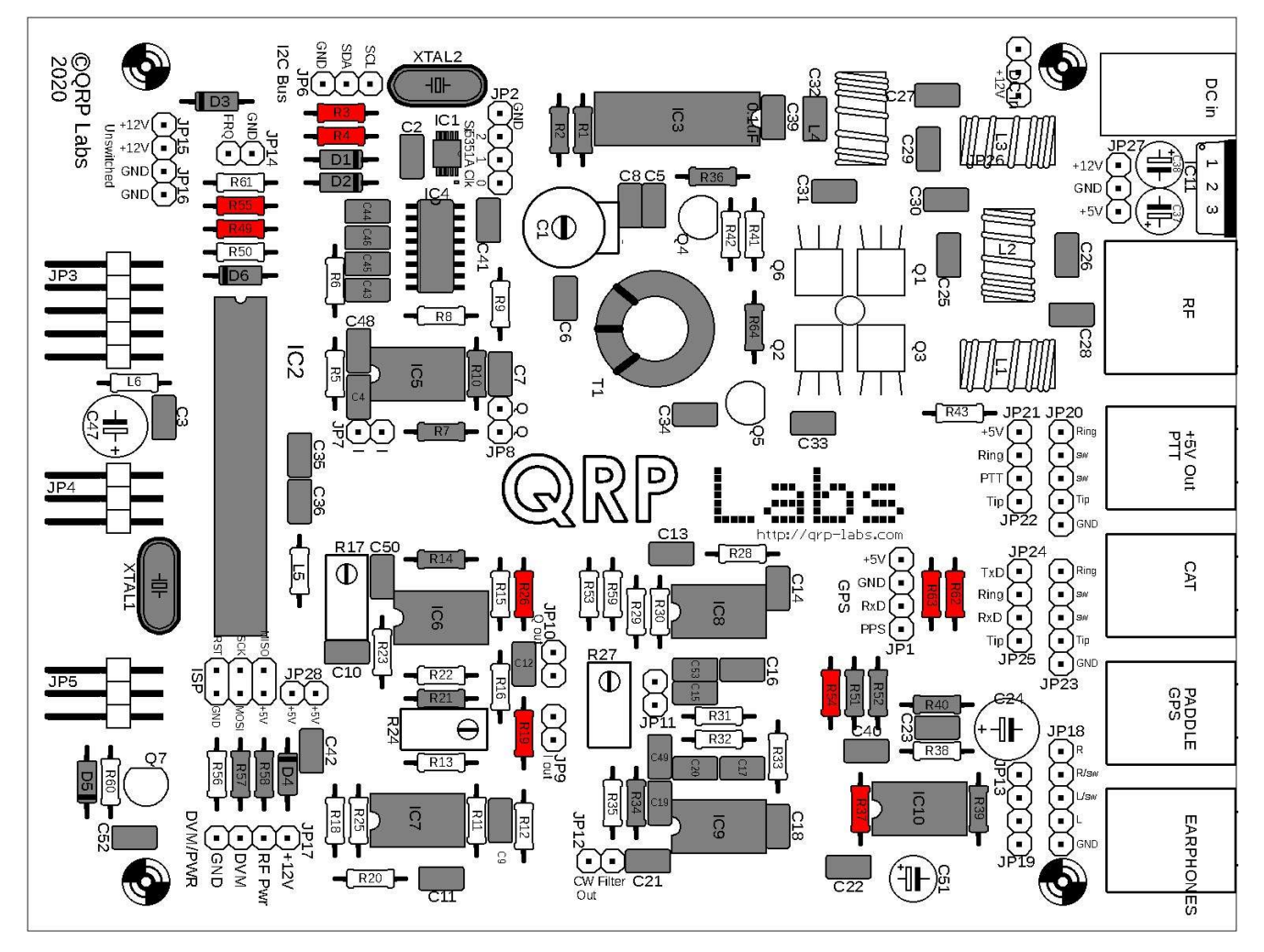

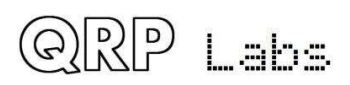

QCX+ assembly Rev 1.03 52 (deutsche Übersetzung)

# 3.25 Installieren Sie alle 3.3K-Widerstände der Hauptplatine

Auf der Hauptplatine des Kits müssen 11 3,3-K-Widerstände installiert werden. Dies sind R12, R13, R15, R16, R20, R22, R23, R25, R53, R56 und R59. Der Farbcode ist orange-orange-schwarz-braun-braun.

Am Ende bleiben zwei 3,3K-Widerstände übrig, die in einem späteren Konstruktionsschritt auf der Frontplatine installiert werden sollen (R44 und R65).

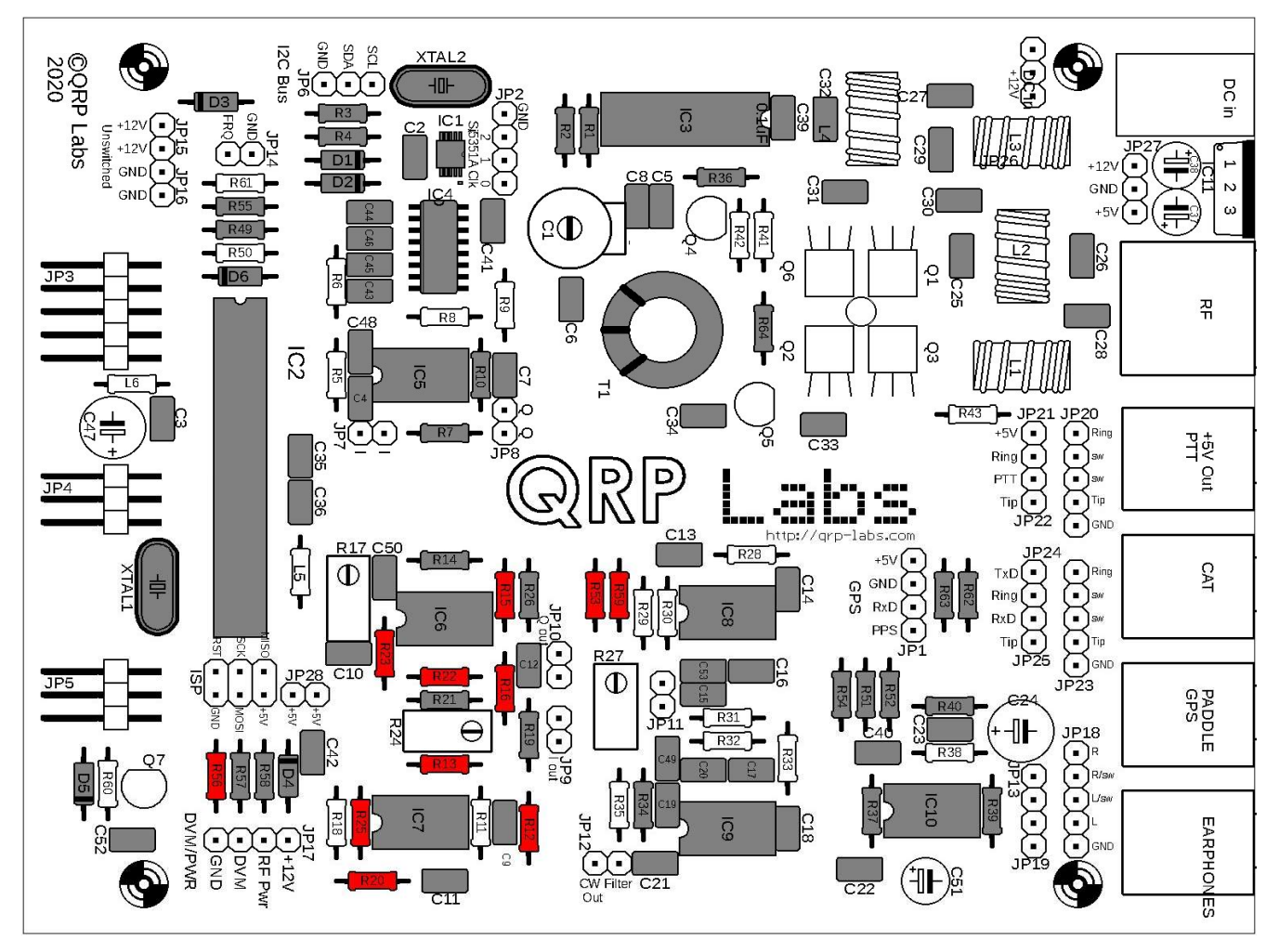

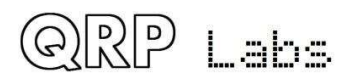

QCX+ assembly Rev 1.03 53 (deutsche Übersetzung)

# 3.26 Installieren Sie alle 100-Ohm-Widerstände

Das Kit enthält vier 100-Ohm-Widerstände: R5, R6, R8 und R9. Der Farbcode ist braun-schwarzschwarz-schwarz-braun.

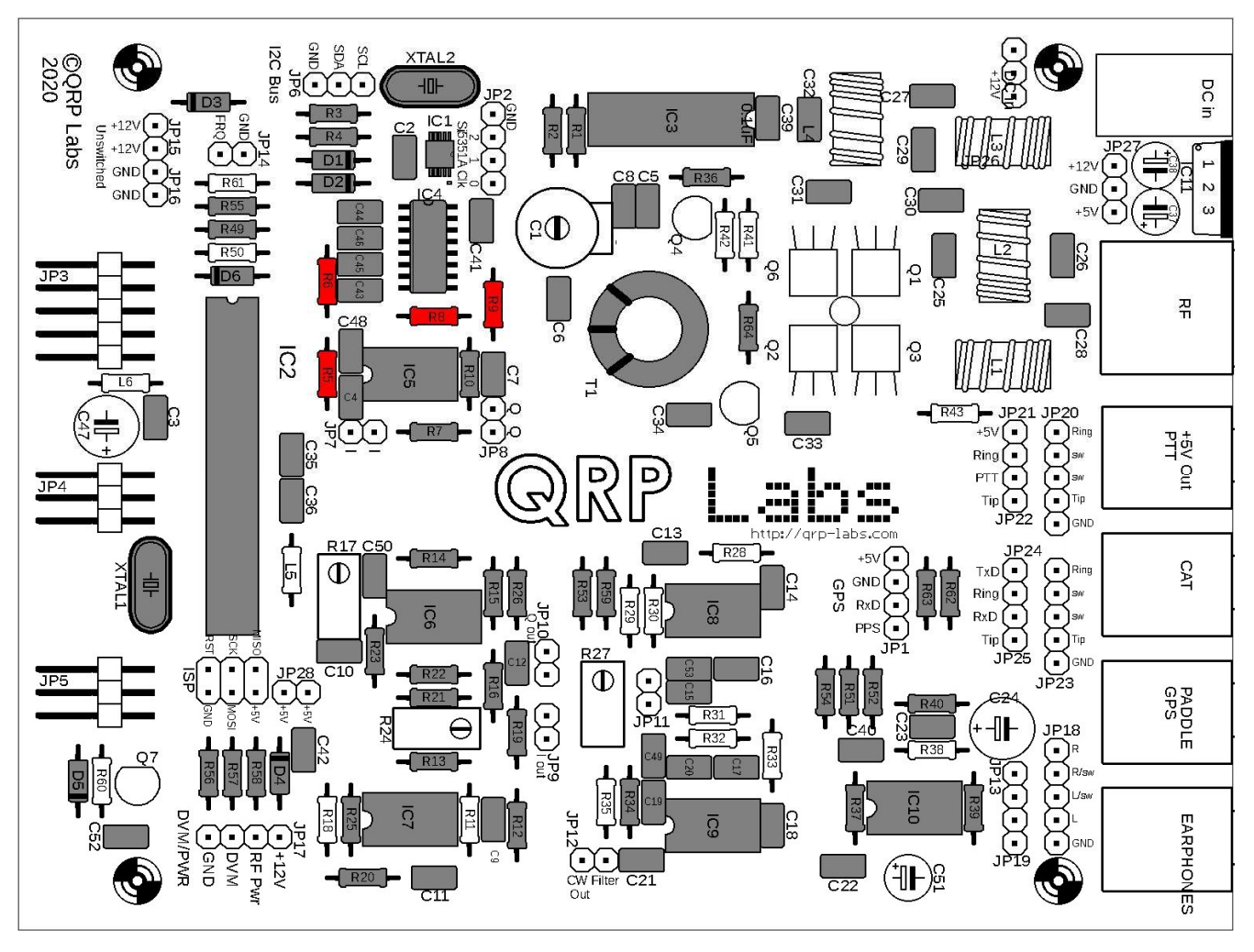

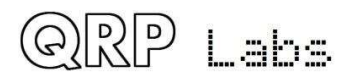

QCX+ assembly Rev 1.03 54 (deutsche Übersetzung)

# 3.27 Installieren Sie 120K-Widerstände

Das Kit enthält drei 120K-Widerstände: R38, R43 und R60. Der Farbcode ist braun-rot-schwarz-orangebraun.

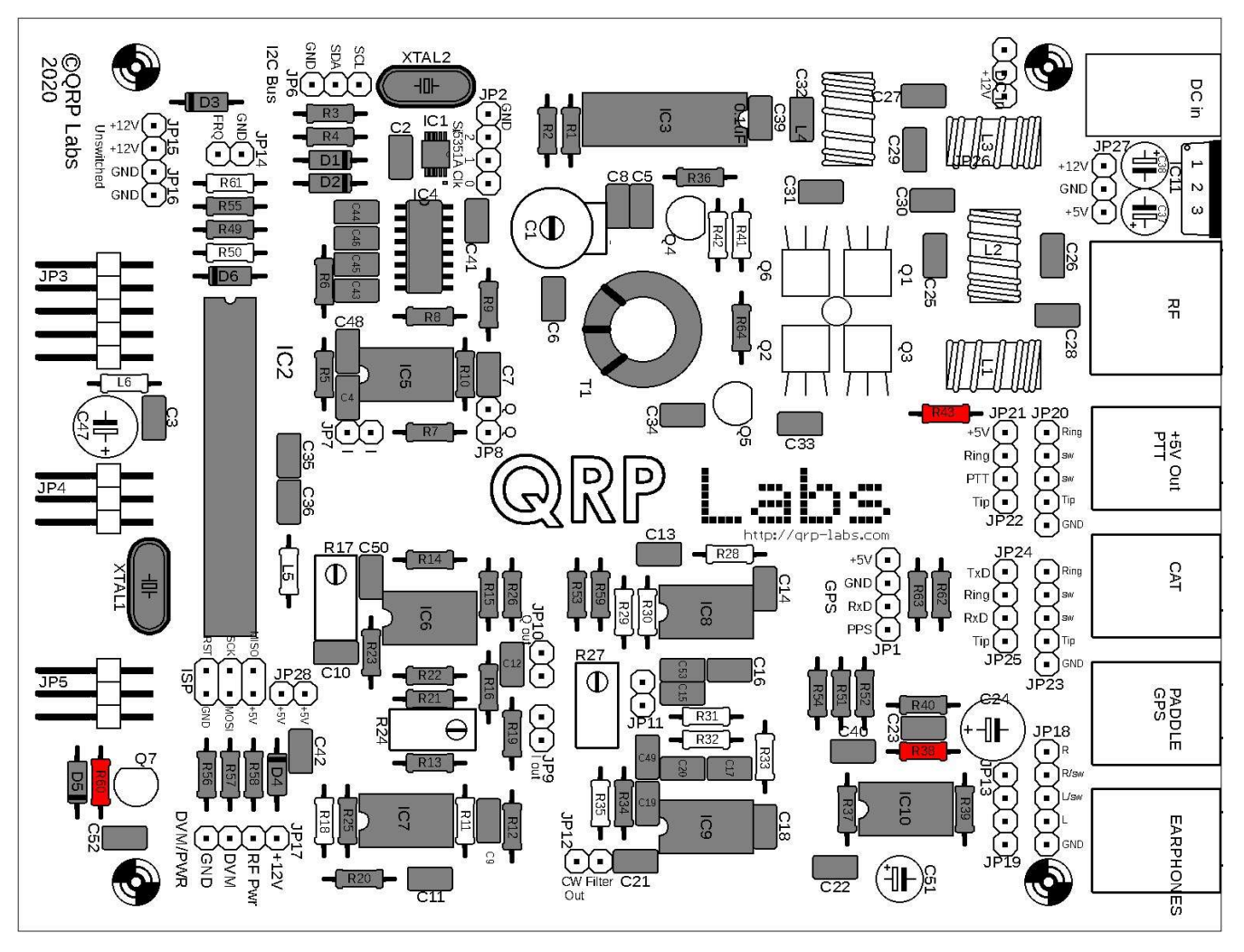

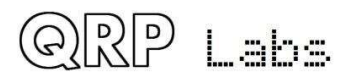

QCX+ assembly Rev 1.03 55 (deutsche Übersetzung)

## 3.28 Installieren Sie die 33K-Widerstände

Das Kit enthält zwei 33K-Widerstände: R28 und R29. Der Farbcode ist orange-orange-schwarz-rotbraun.

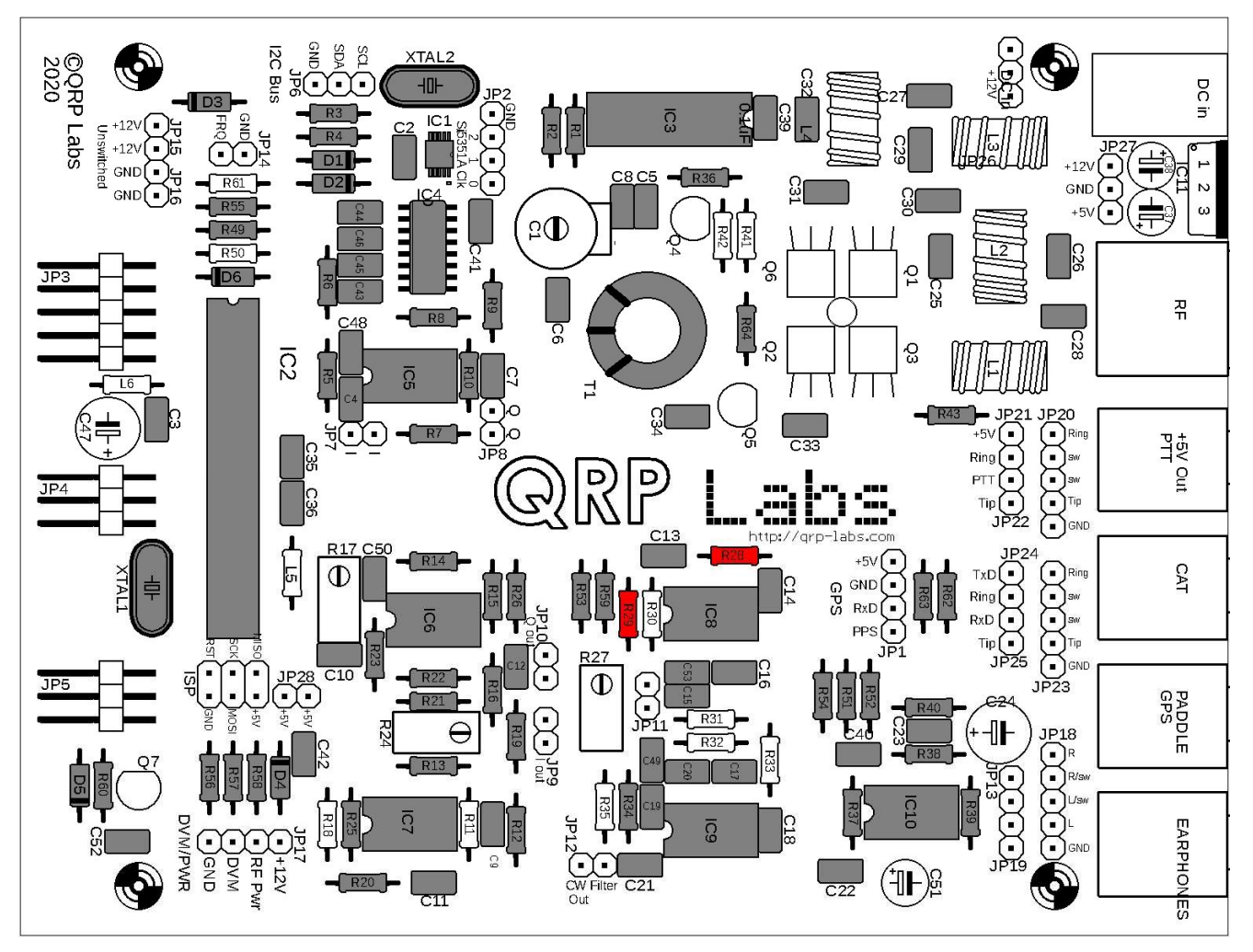

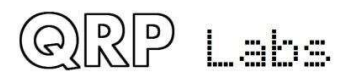

QCX+ assembly Rev 1.03 56 (deutsche Übersetzung)

#### 3.29 Installieren Sie die 47K-Widerstände

Das Kit enthält zwei 47K-Widerstände: R30 und R31. Der Farbcode ist gelb-lila-schwarz-rot-braun.

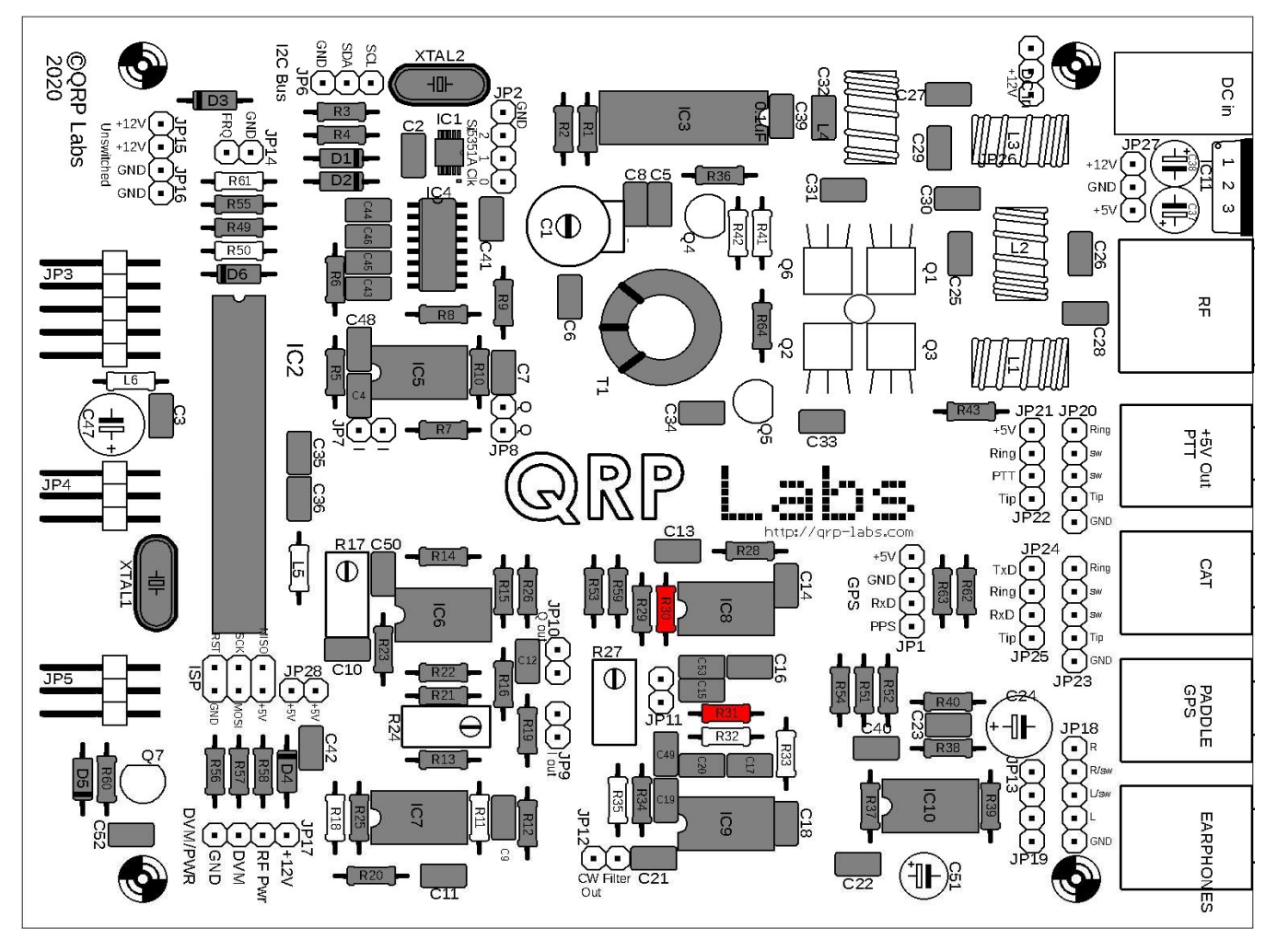

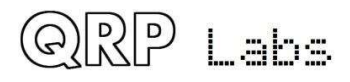

QCX+ assembly Rev 1.03 57 (deutsche Übersetzung)

#### 3.30 Installieren Sie die 36K-Widerstände

Das Kit enthält zwei 36K-Widerstände: R32 und R33. Der Farbcode ist orange-blau-schwarz-rot-braun.

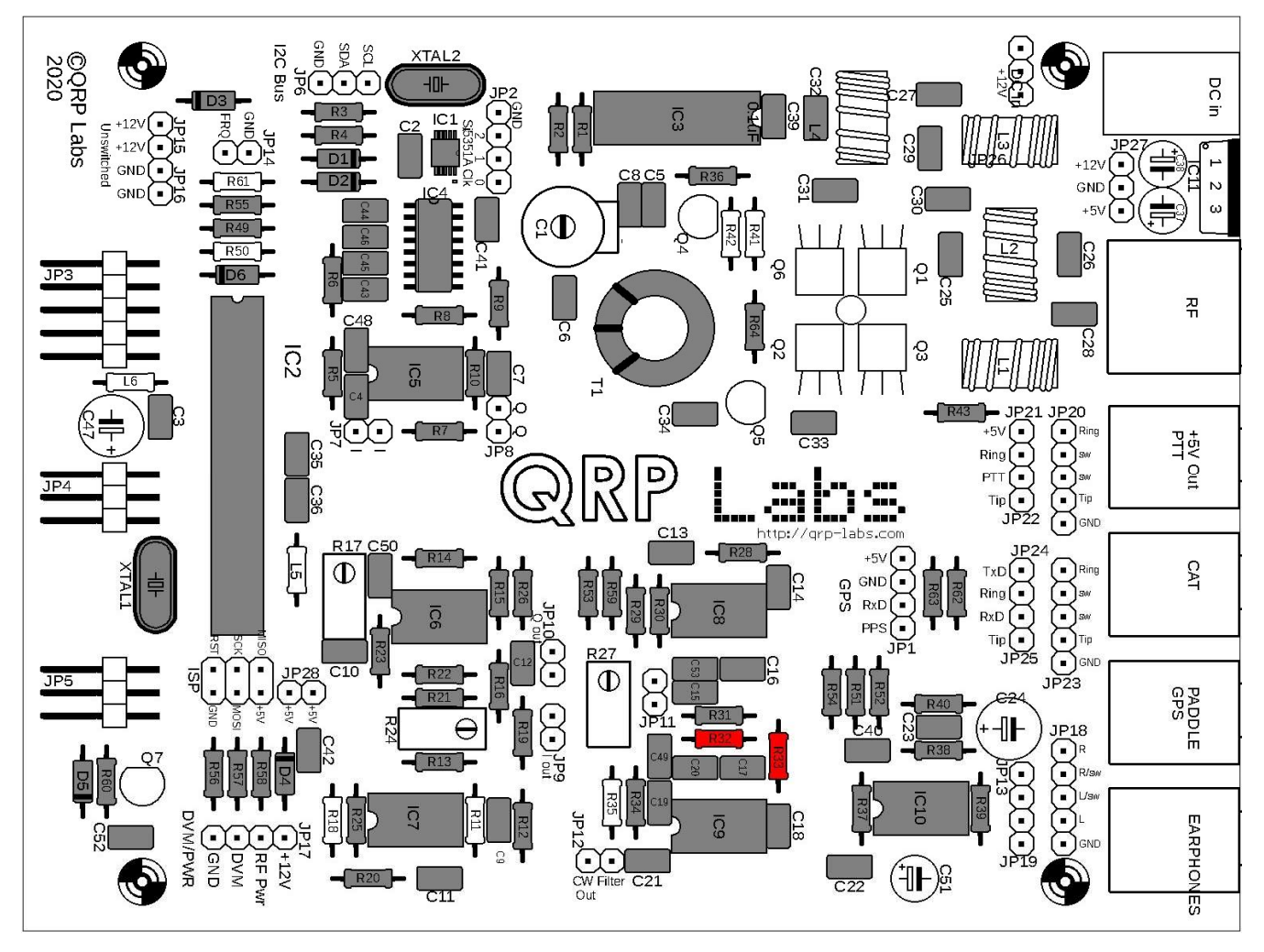

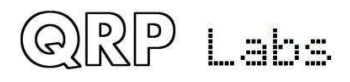

QCX+ assembly Rev 1.03 58 (deutsche Übersetzung)

# 3.31 Installieren Sie den 270-Ohm-Widerstand der Hauptplatine

Auf der Hauptplatine des Kits muss ein 270-Ohm-Widerstand installiert werden. Dies ist R50. Der Farbcode ist rot-lila-schwarz-schwarz-braun.

Am Ende bleibt ein 270-Ohm-Widerstand übrig, der in einem späteren Konstruktionsschritt auf der Frontplatine installiert werden soll (es ist R48).

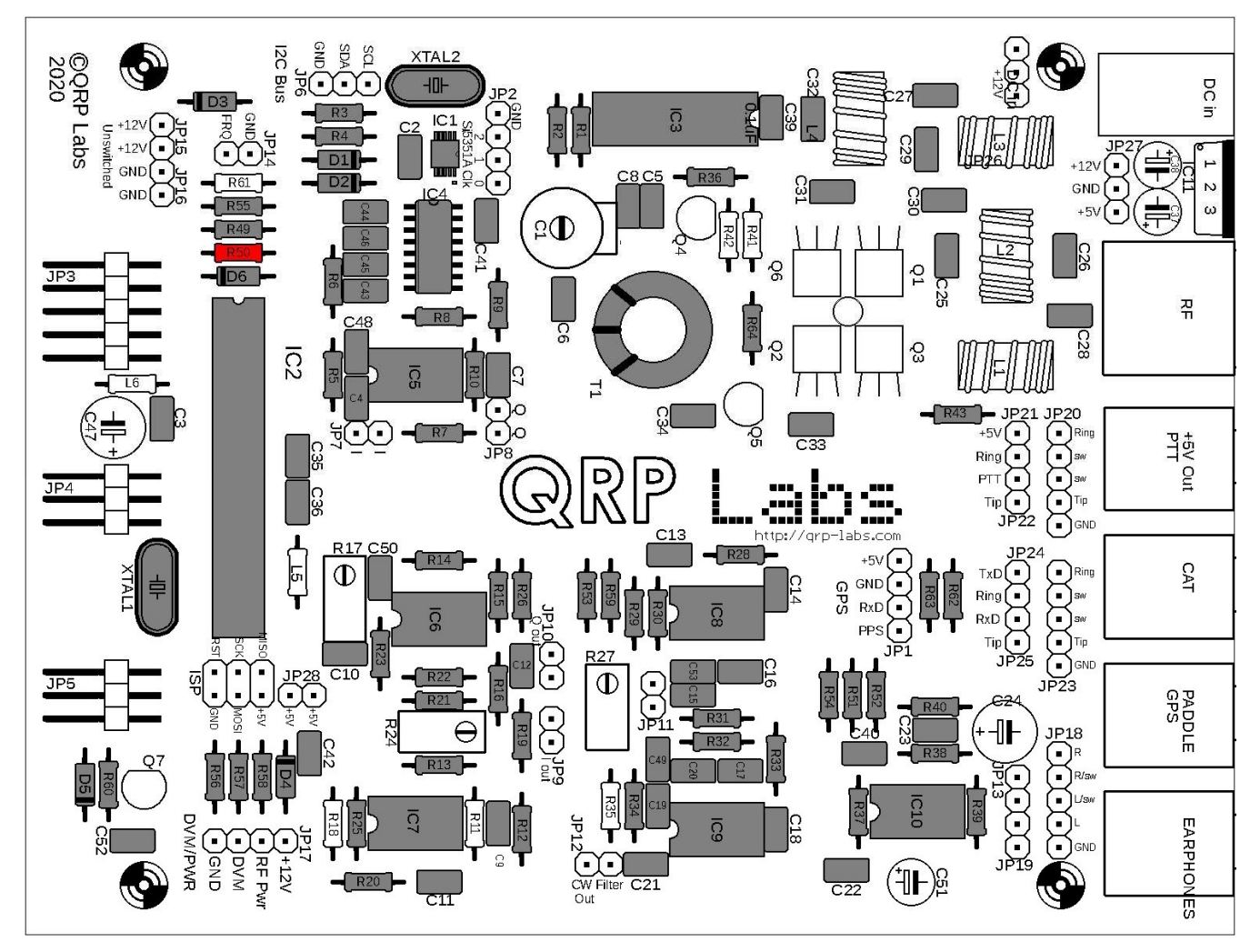

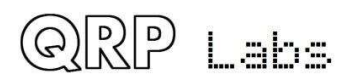

QCX+ assembly Rev 1.03 59 (deutsche Übersetzung)

## 3.32 Installieren Sie den 1,2K-Widerstand R42

Dieser Widerstand hat den Farbcode braun-rot-schwarz-braun-braun.

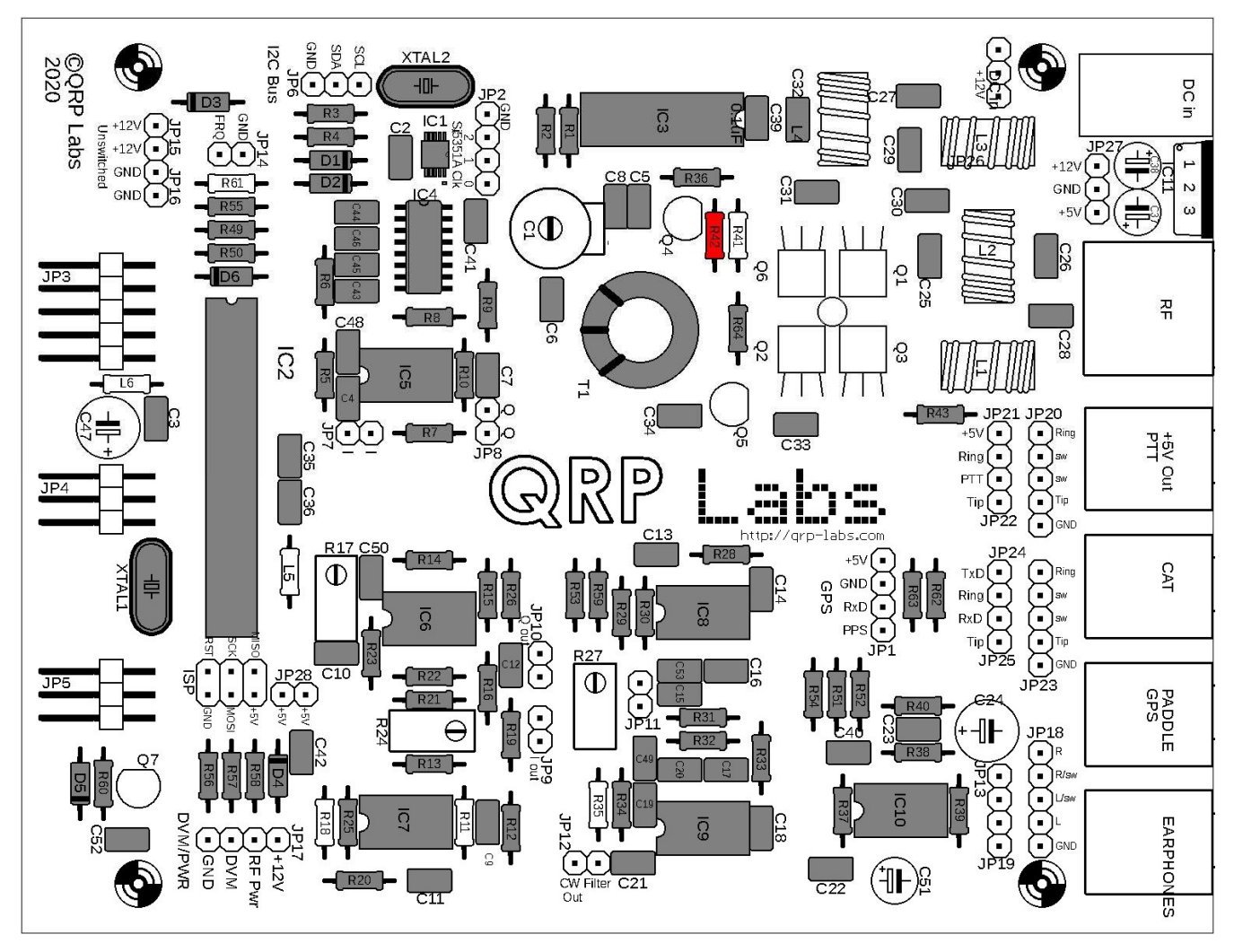

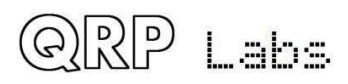

QCX+ assembly Rev 1.03 60 (deutsche Übersetzung)

## 3.33 Installieren Sie den 150-Ohm-Widerstand R41

Dieser Widerstand hat den Farbcode braun-grün-schwarz-schwarz-braun.

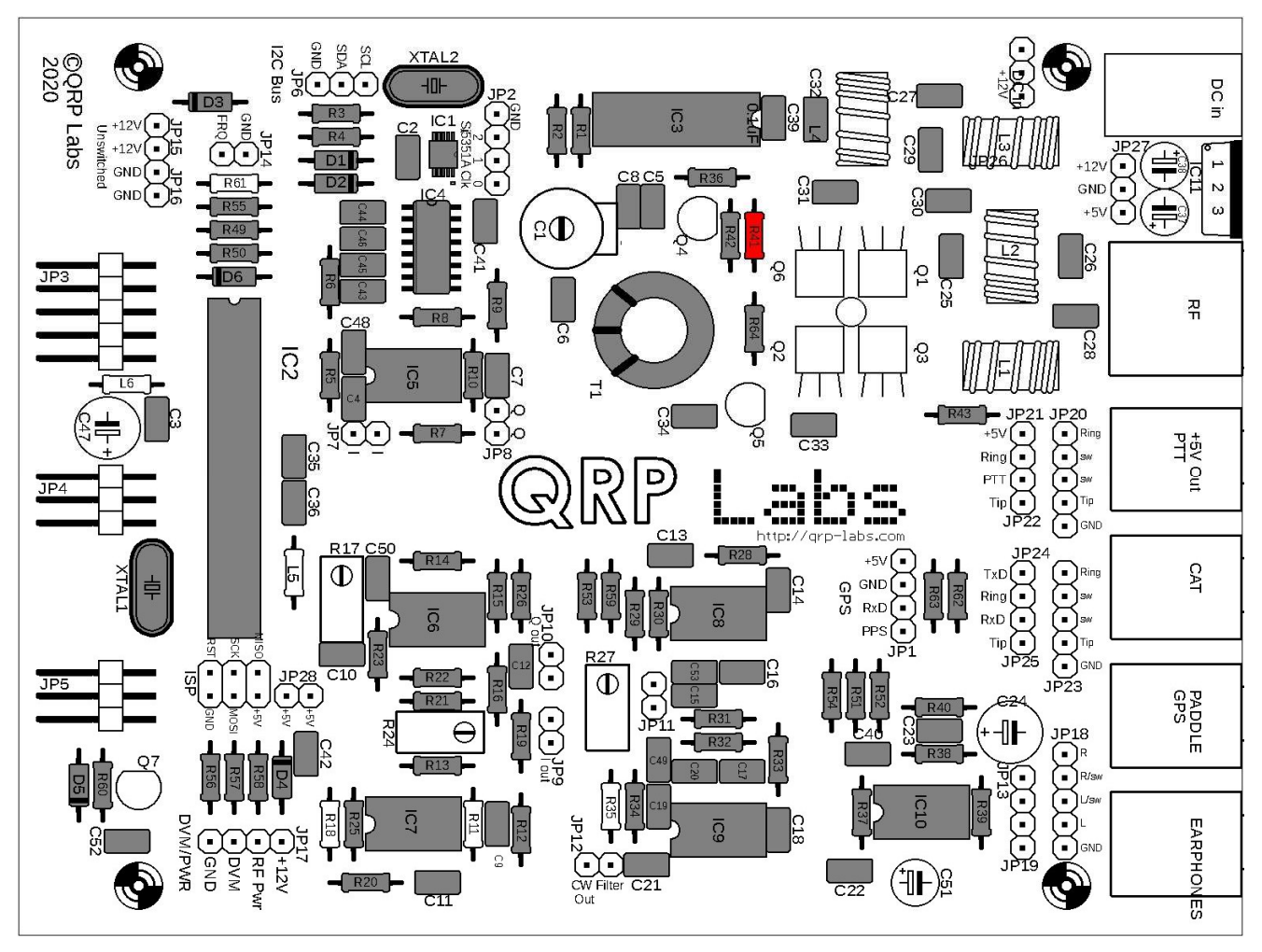

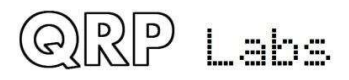

QCX+ assembly Rev 1.03 61 (deutsche Übersetzung)

## 3.34 Installieren Sie den 3.9K Widerstand R61

Dieser Widerstand hat den Farbcode Orange-Weiß-Schwarz-Braun-Braun.

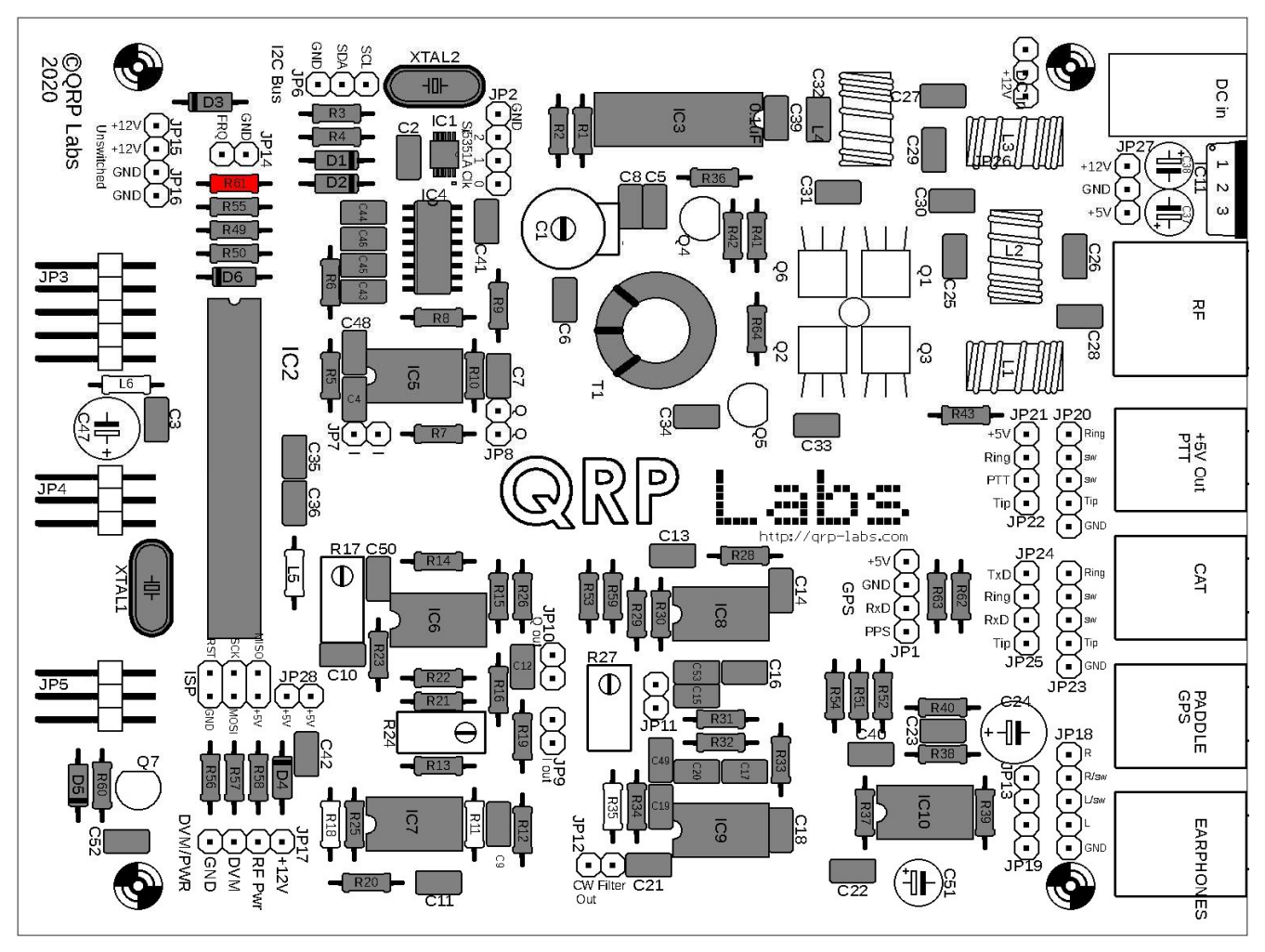

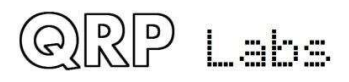

QCX+ assembly Rev 1.03 62 (deutsche Übersetzung)

#### 3.35 Installieren Sie den 4.3K-Widerstand R18

Dieser Widerstand hat den Farbcode Gelb-Orange-Schwarz-Braun-Braun.

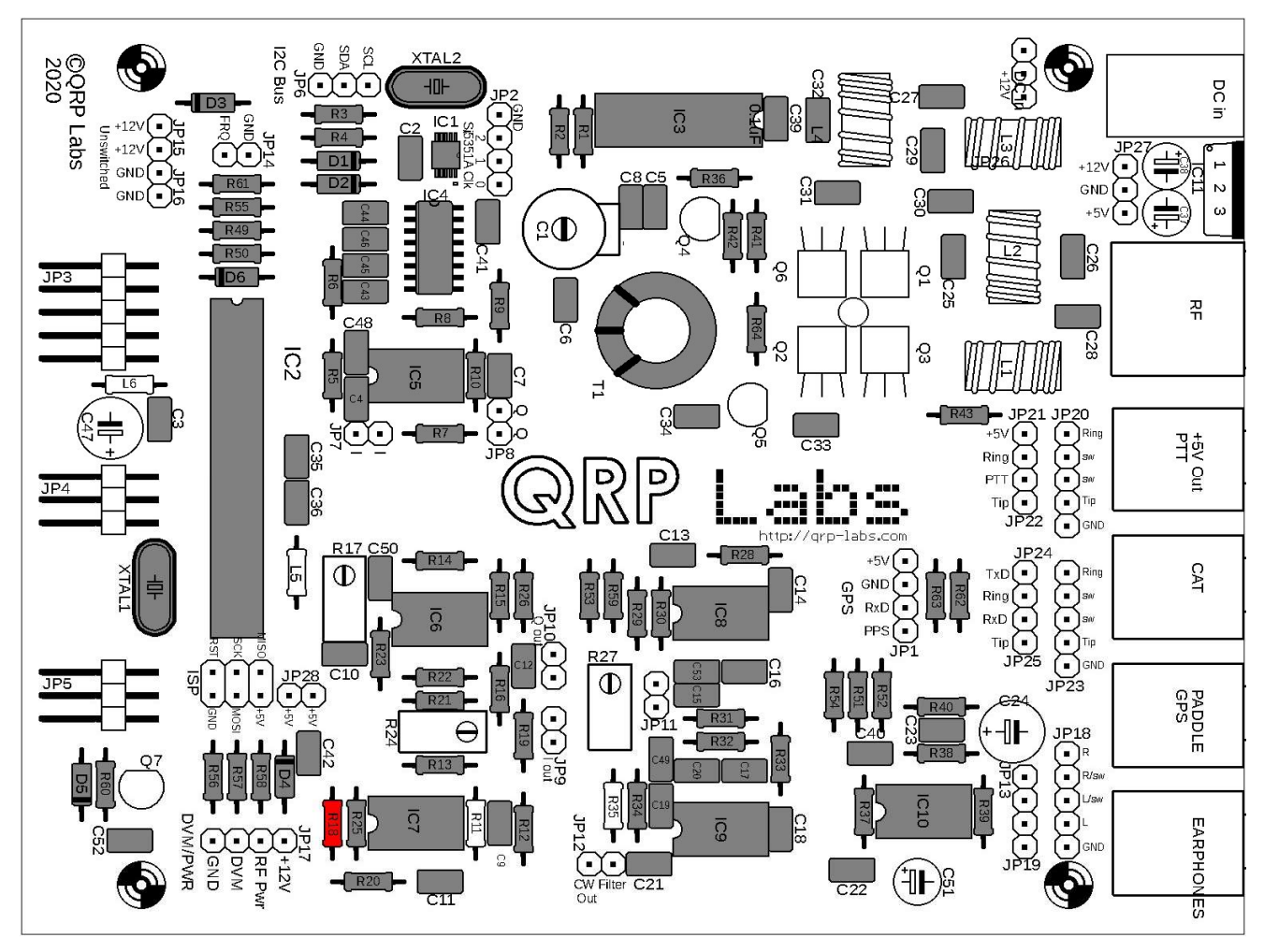

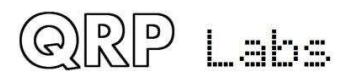

QCX+ assembly Rev 1.03 63 (deutsche Übersetzung)

## 3.36 Installieren Sie den 5.1K-Widerstand R11

Dieser Widerstand hat den Farbcode grün-braun-schwarz-braun-braun.

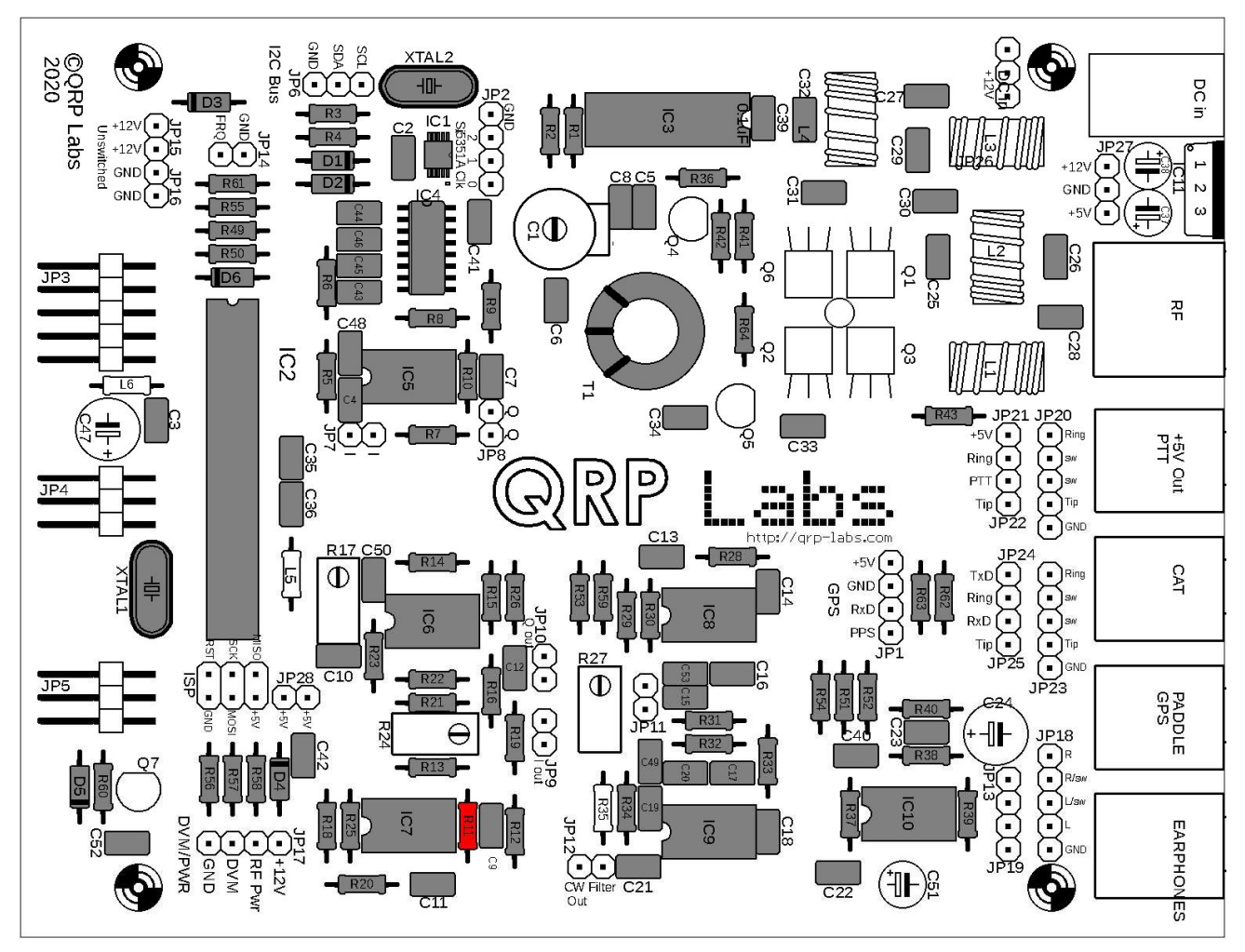

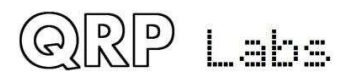

QCX+ assembly Rev 1.03 64 (deutsche Übersetzung)

## 3.37 Installieren Sie den 750K-Widerstand R35

Dieser Widerstand hat den Farbcode lila-grün-schwarz-orange-braun.

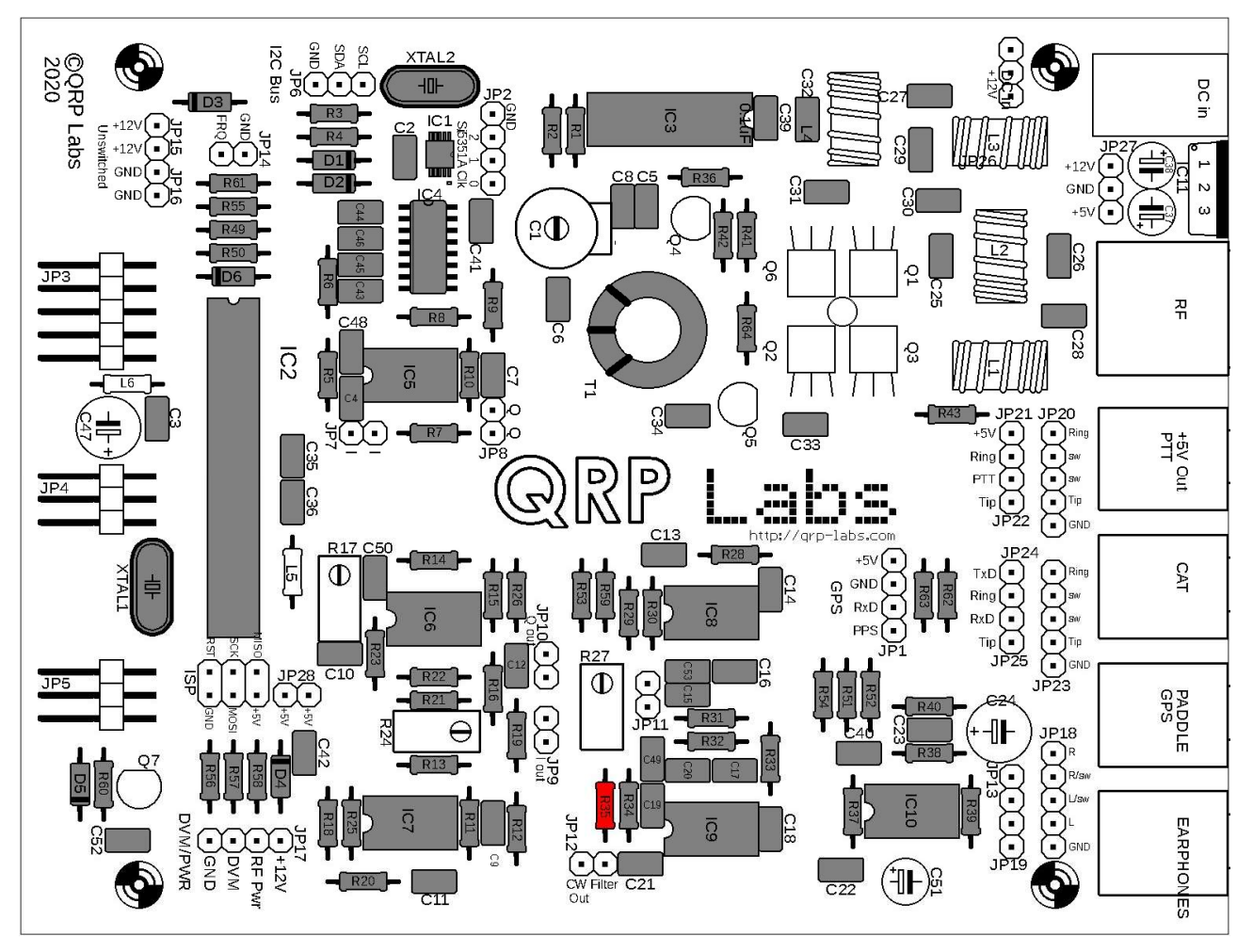

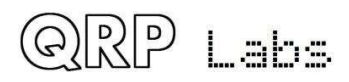

QCX+ assembly Rev 1.03 65 (deutsche Übersetzung)

# 3.38 Installieren Sie ein 500-Ohm-Trimmerpotentiometer

Dieser Widerstand ist die kleine Blue-Box-Komponente mit der Bezeichnung "501". Es ist R27. Die Schraube am Widerstand sollte mit der Schraube am Leiterplatten-Siebdruck und am Layoutdiagramm übereinstimmen. Aber es ist kein großes Problem, wenn es nicht so ist; alles wird noch gut funktionieren. Wenn Sie es also versehentlich falsch herum installieren, riskieren Sie bitte keinen Schaden, indem Sie versuchen, es zu entfernen.

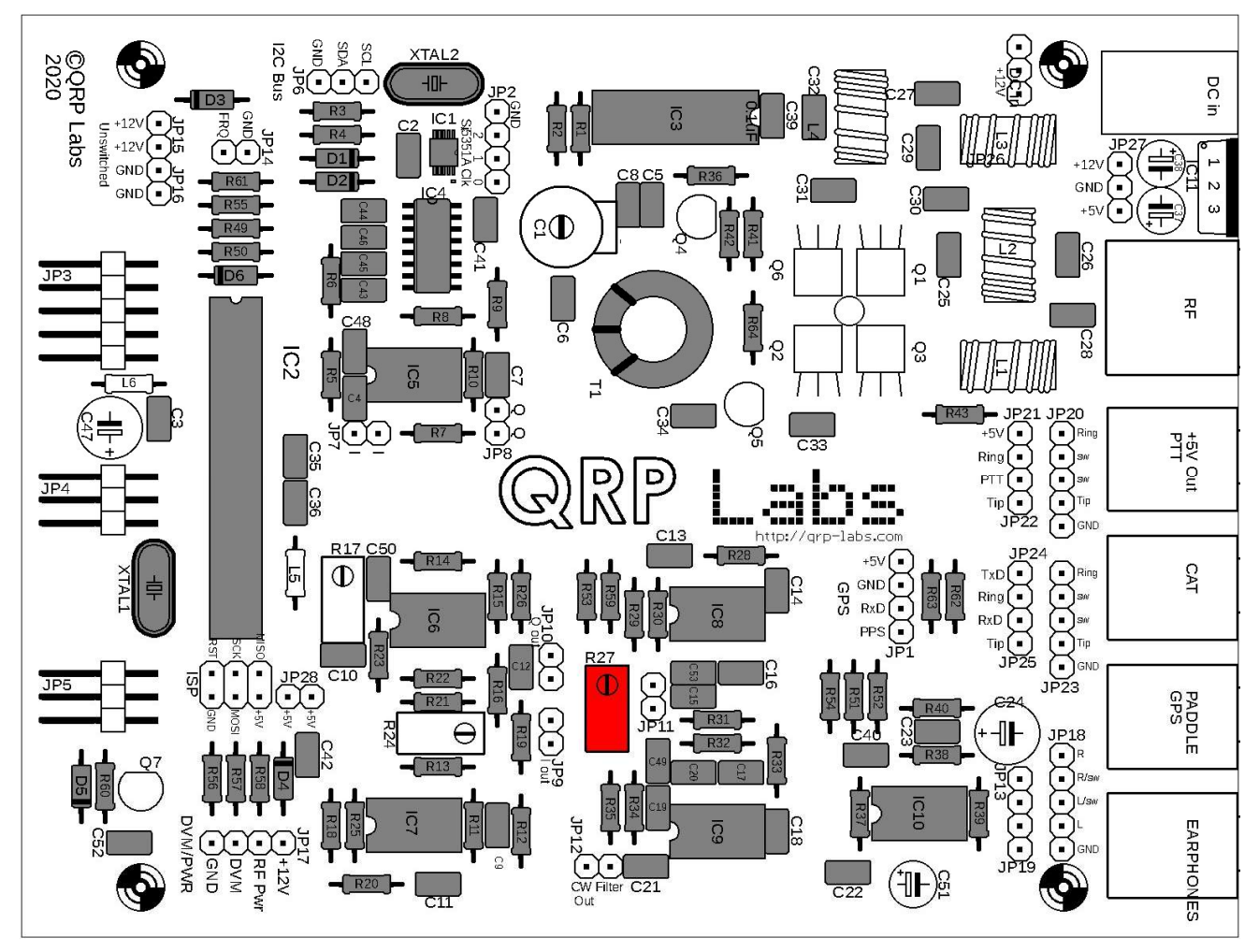

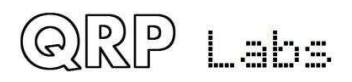

QCX+ assembly Rev 1.03 66 (deutsche Übersetzung)

## 3.39 Installieren Sie die 50K-Trimmerpotentiometer

Es gibt zwei 50K-Trimmpotentiometer mit mehreren Windungen, R17 und R24. Dies sind die kleinen blauen Kastenkomponenten mit der Bezeichnung "' 503 ". Die Schrauben an den Widerständen sollten mit den Schrauben am Leiterplatten-Siebdruck und am Layoutdiagramm übereinstimmen. Aber es ist kein großes Problem, wenn sie es nicht tun; alles wird noch gut funktionieren. Wenn Sie also versehentlich einen falsch herum installieren, riskieren Sie bitte keinen Schaden, indem Sie versuchen, ihn zu entfernen.

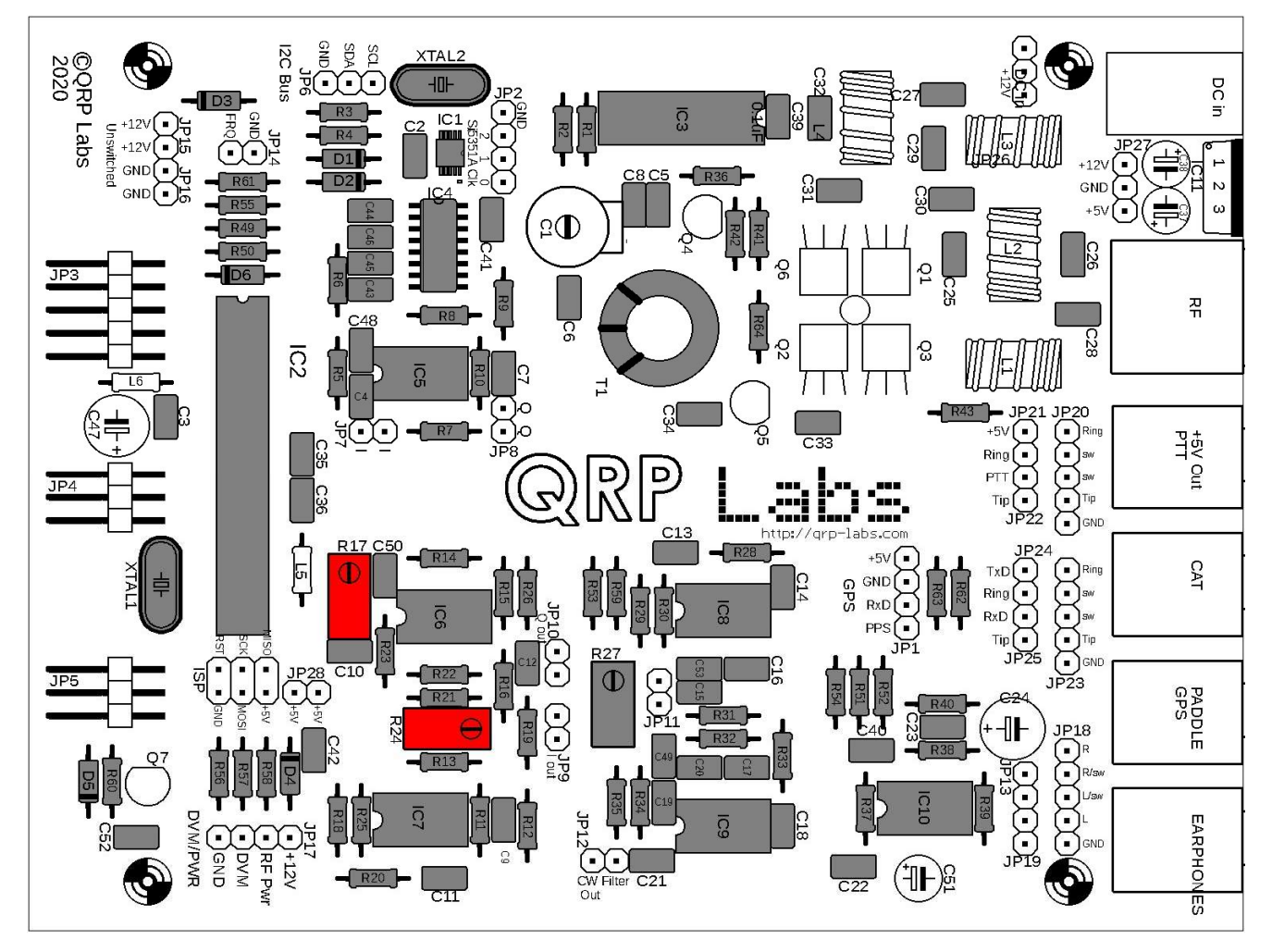

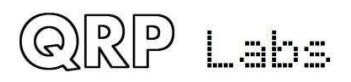

QCX+ assembly Rev 1.03 67 (deutsche Übersetzung)

# 3.40 Installieren Sie zwei 47uH-Induktivitäten

Es gibt zwei 47uH-Induktivitäten, L5 und L6. Diese sehen aus wie kurze Festwiderstände. Sie werden horizontal auf der Leiterplatte installiert.

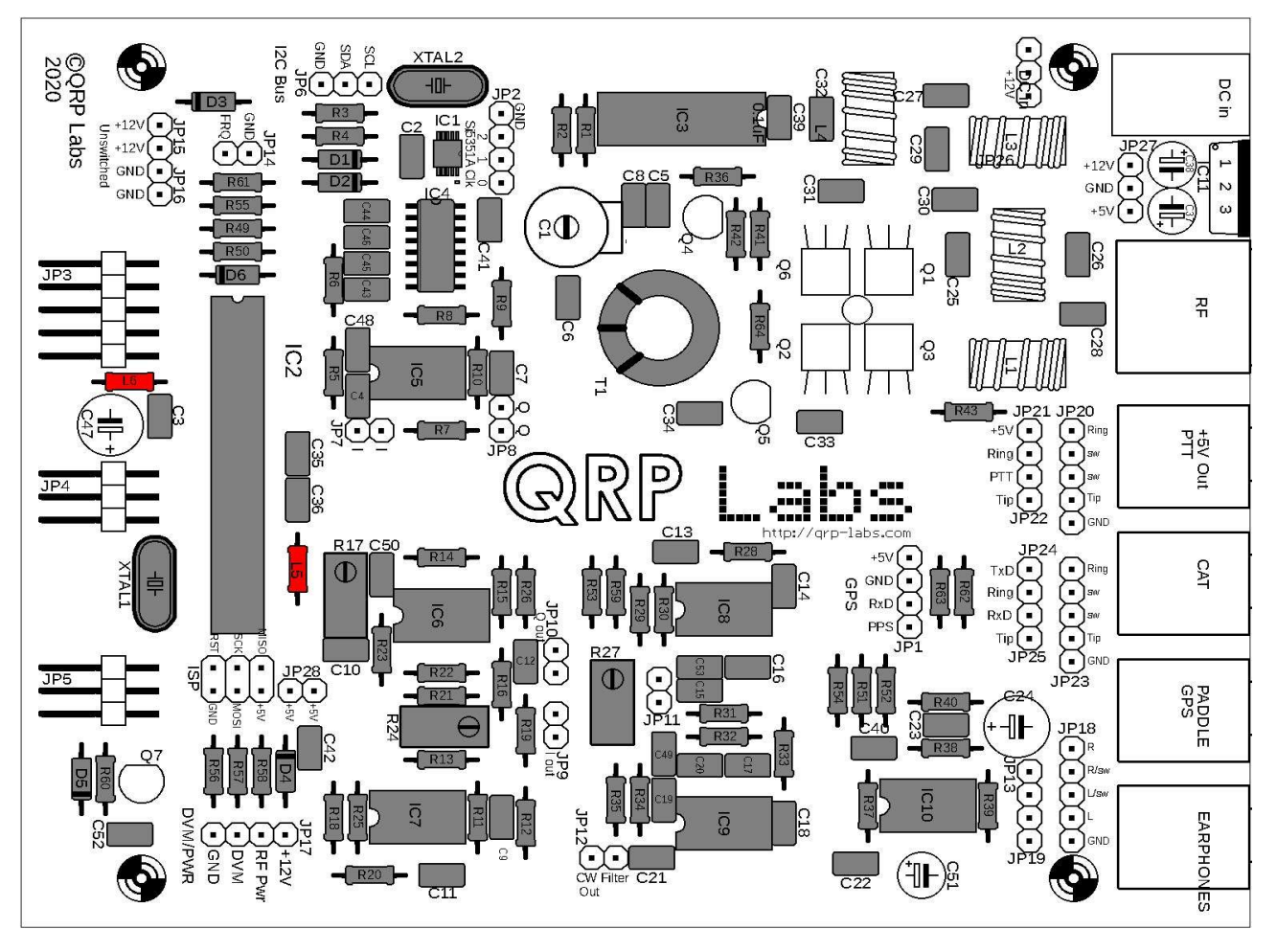

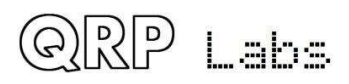

QCX+ assembly Rev 1.03 68 (deutsche Übersetzung)

#### 3.41 Installieren Sie die 10uF Kondensatoren

Das Kit enthält drei 10uF-Kondensatoren: C37, C38 und C51. Dies sind polarisierte Elektrolytkondensatoren und MÜSSEN mit der richtigen Ausrichtung installiert werden! Das NEGATIVE Kabel des Kondensators muss in dem Loch installiert werden, das auf dem PCB-Siebdruck und dem Layoutdiagramm durch den durchgezogenen schwarzen Balken angegeben ist. Das POSITIVE Kabel muss in dem Loch installiert werden, das auf dem PCB-Siebdruck und dem Layoutdiagramm durch die Hohlstange und das Symbol + angegeben ist.

 Elektrolytkondensatoren werden auch mit einem Draht geliefert, der länger als der andere ist. Der + Draht ist der längere Draht, der - Draht ist der kürzere (siehe Foto rechts).

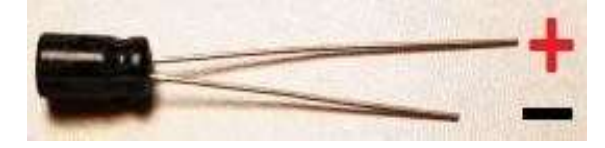

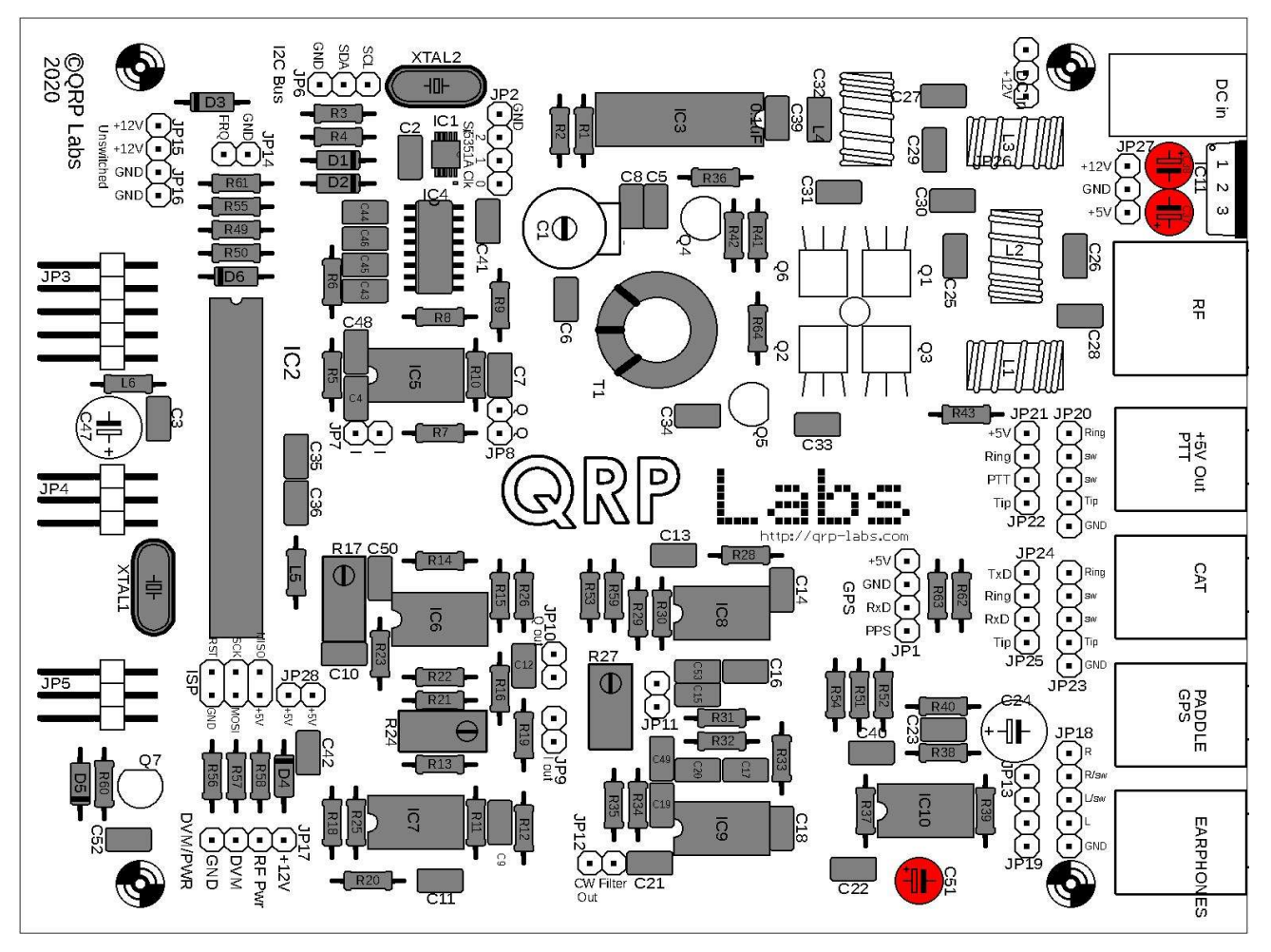

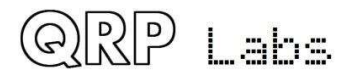

## 3.42 Installieren Sie die 470uF Kondensatoren

Diese beiden Kondensatoren sind ebenfalls polarisierte Elektrolyte und müssen korrekt ausgerichtet sein (siehe vorherigen Abschnitt).

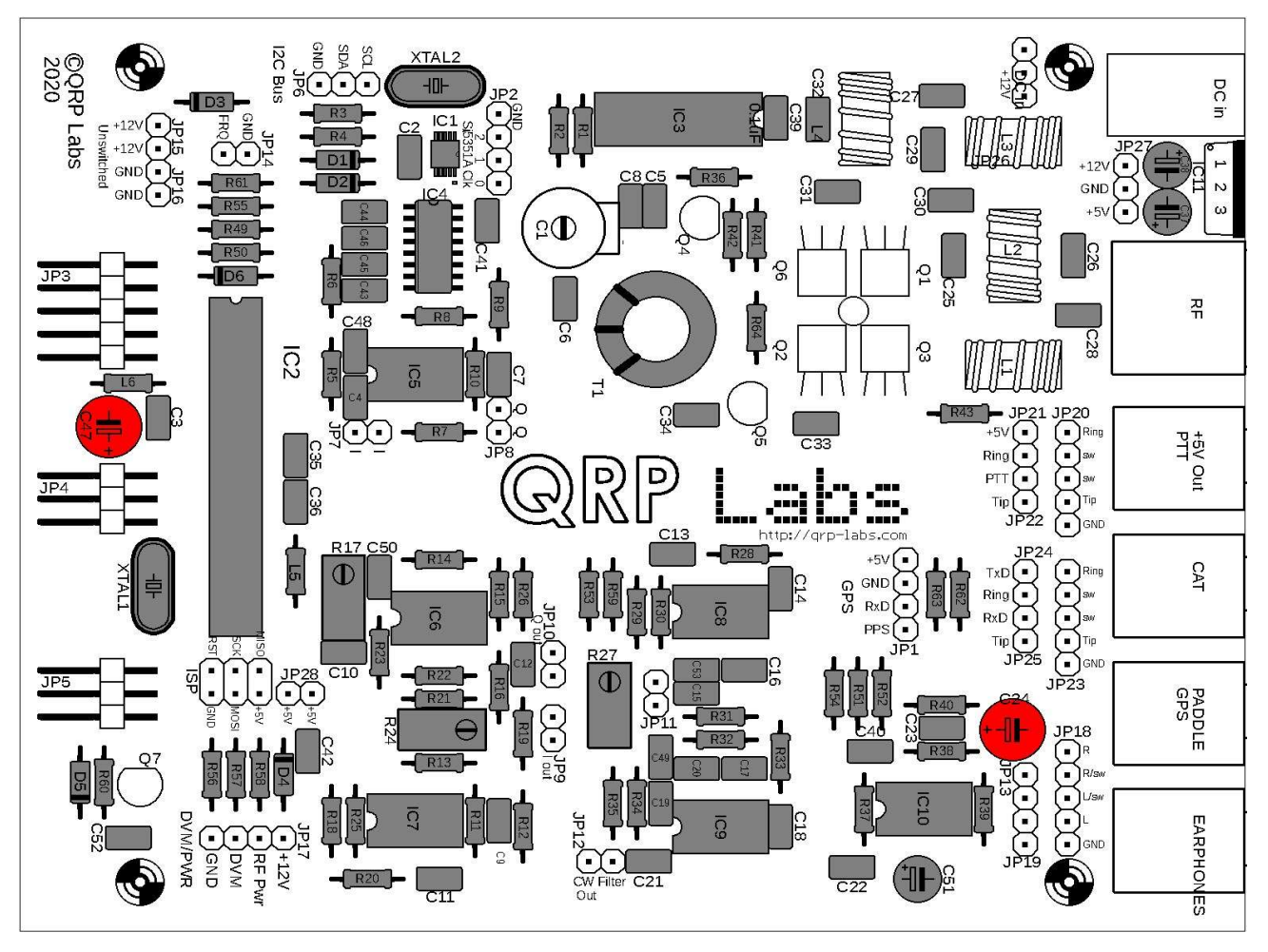

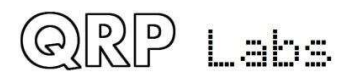

QCX+ assembly Rev 1.03 70 (deutsche Übersetzung)

# 3.43 Installieren Sie den 30pF-Trimmerkondensator C1

Setzen Sie die Komponentenstifte vorsichtig und mit der richtigen Ausrichtung ein, die zur Leiterplatte passt.

Schneiden Sie die kleinen Stiftstummel an der Unterseite (Lötseite) der Leiterplatte ab. Sie ragen nur wenige mm hervor, können sich jedoch beim Einbau in das Gehäuse ziemlich nahe am Aluminiumboden befinden.

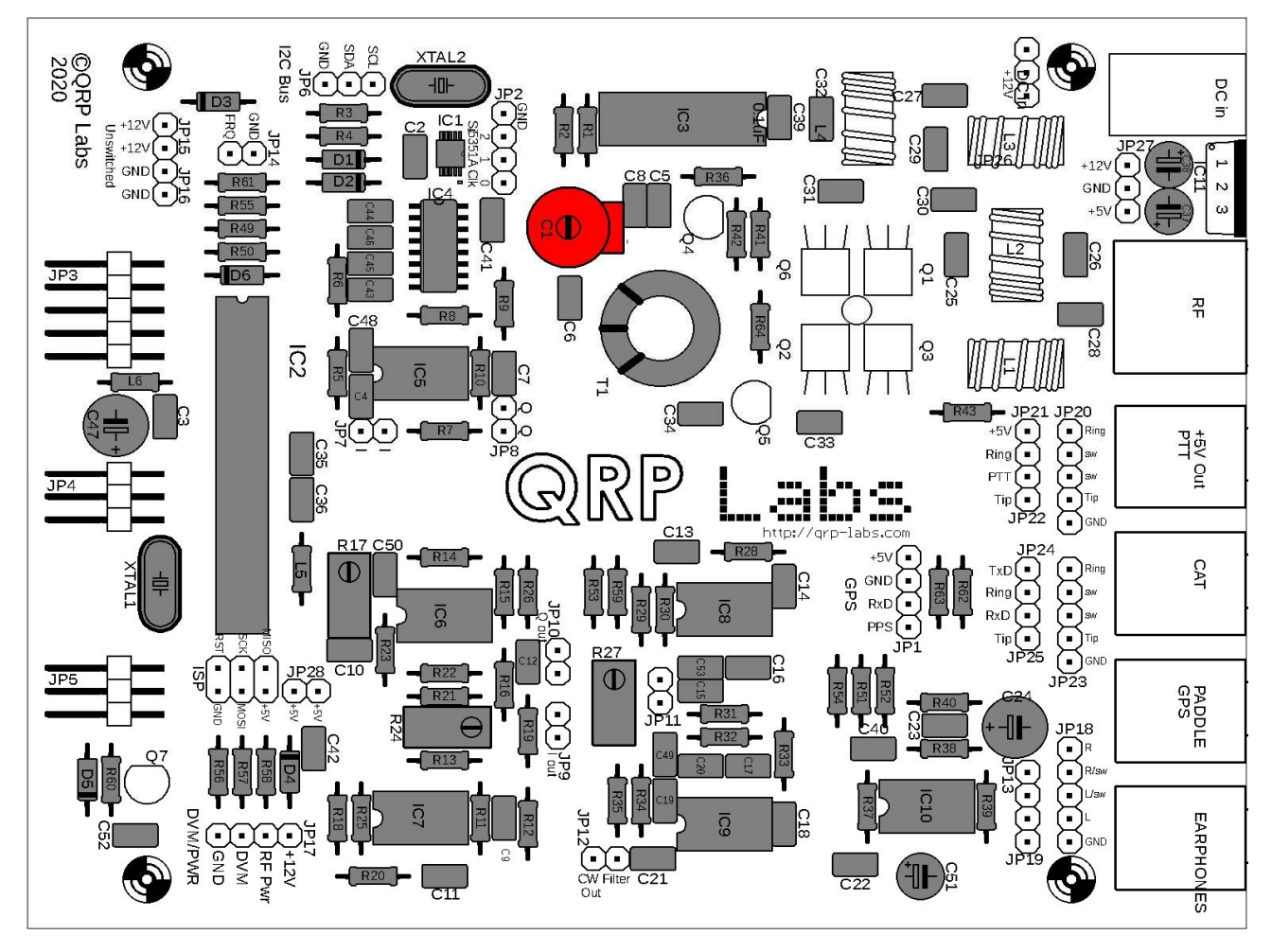

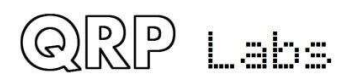

QCX+ assembly Rev 1.03 71 (deutsche Übersetzung)

## 3.44 Installieren Sie den MPS751 Transistor Q6

Achten Sie darauf, diesen Transistor anhand seiner Markierungen korrekt zu identifizieren, da der Gehäusestil den anderen Transistoren ähnlich ist. Biegen Sie die Drähte vorsichtig und führen Sie sie so ein, dass die flache Seite des Transistors flach bündig mit der Leiterplattenoberfläche abschließt und der Körper des Transistors mit dem Quadrat im Layoutdiagramm ausgerichtet ist (das auf dem Leiterplatten-Siebdruck nicht sichtbar ist). Die Ecke des Transistors sollte das Leiterplattenloch nicht überlappen.

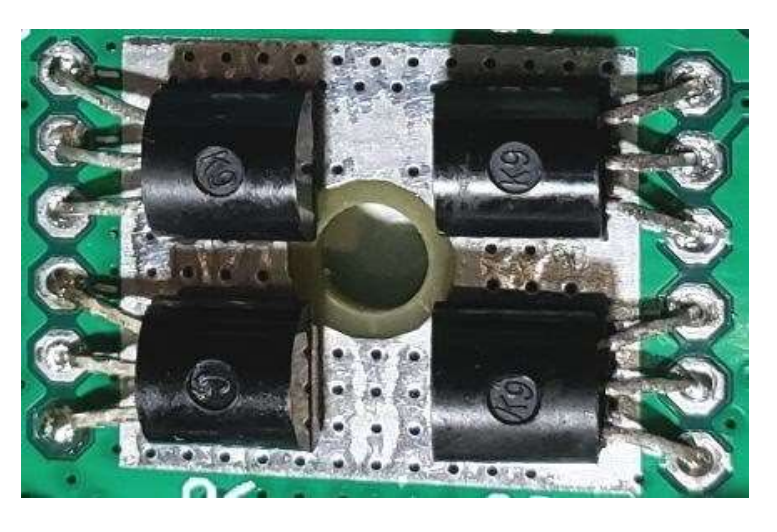

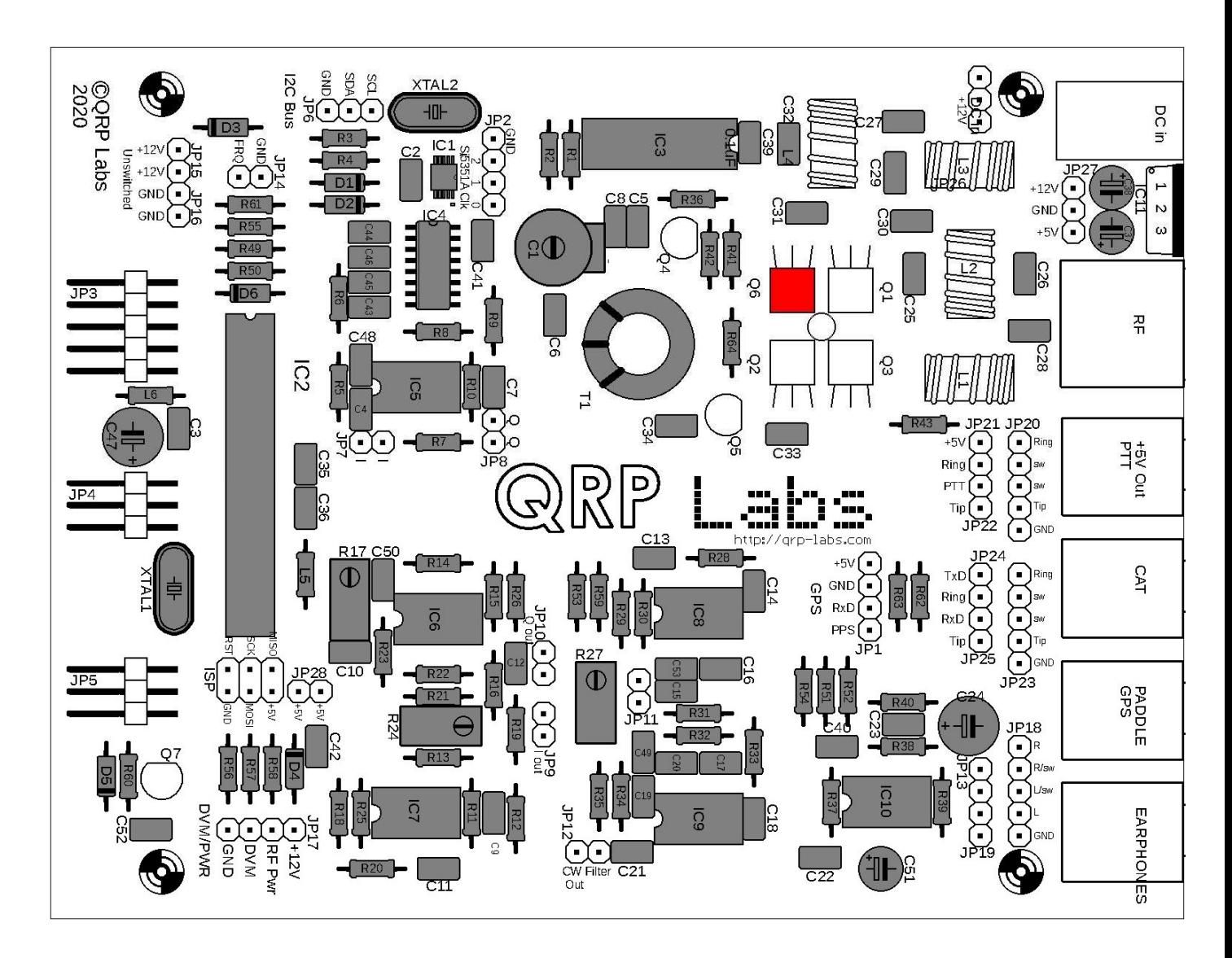

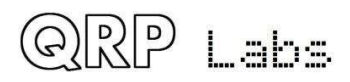

QCX+ assembly Rev 1.03 72 (deutsche Übersetzung)
### 3.45 Installieren Sie alle BS170-Transistoren

Die verbleibenden Transistoren im Kit sind BS170-MOSFETs und es gibt sechs davon: Q1, Q2, Q3, Q4, Q5 und Q7.

Befolgen Sie für Q1, Q2 und Q3 sorgfältig das gleiche Installationsverfahren wie im vorherigen Abschnitt, und stellen Sie sicher, dass die Transistoren in der richtigen Position in der Nähe des Lochs in der Leiterplatte sauber ausgerichtet sind.

Q4, Q5 und Q7 müssen in die Leiterplatte eingesetzt werden, damit die Transistorkör-Layout und dem Siebdruck übereinstimmen. Schieben Sie die Transistoren so in die Leiterplatte, dass die Leitungslänge (zwischen der Transistorkörpers) etwa 5 mm beträgt (unkritisch).

Verwenden Sie nach der Installation die mit-Stahlscheibe und die M3-Mutter, um die flader Leiterplattenoberfläche festzuschrauben (Foto rechts).

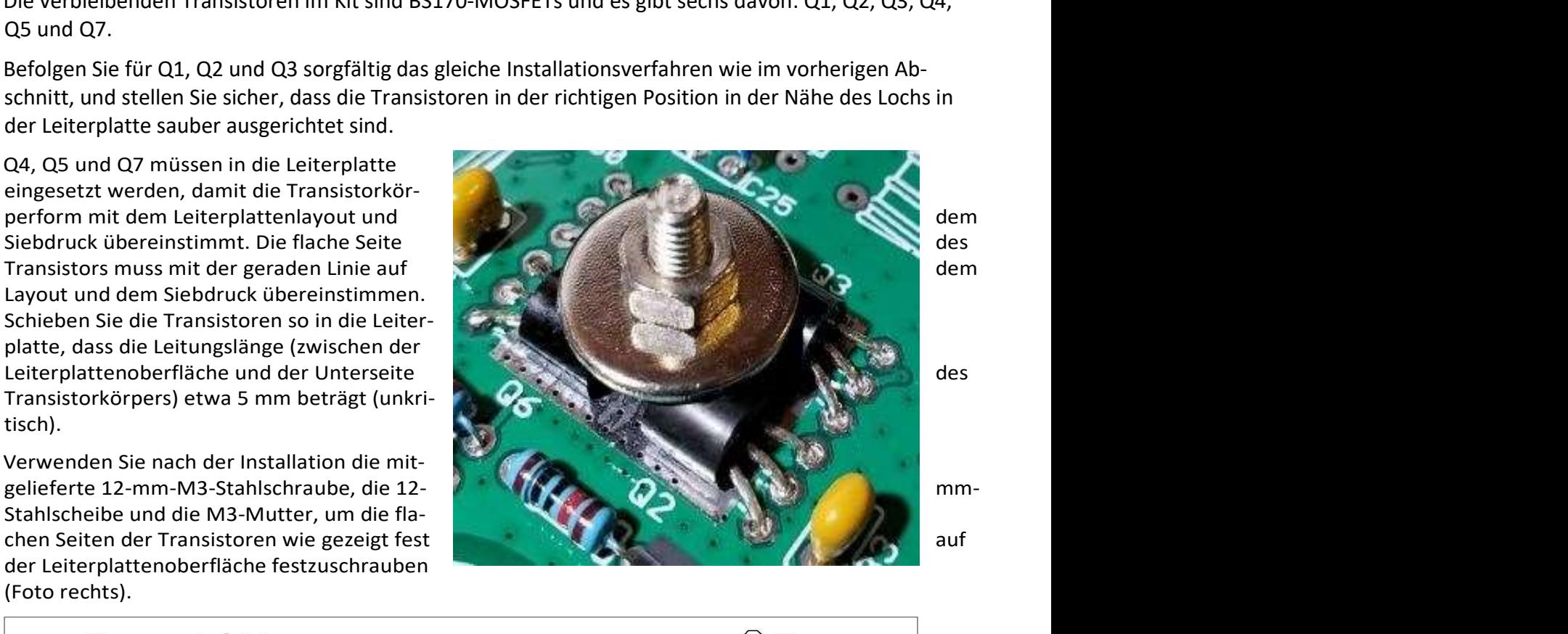

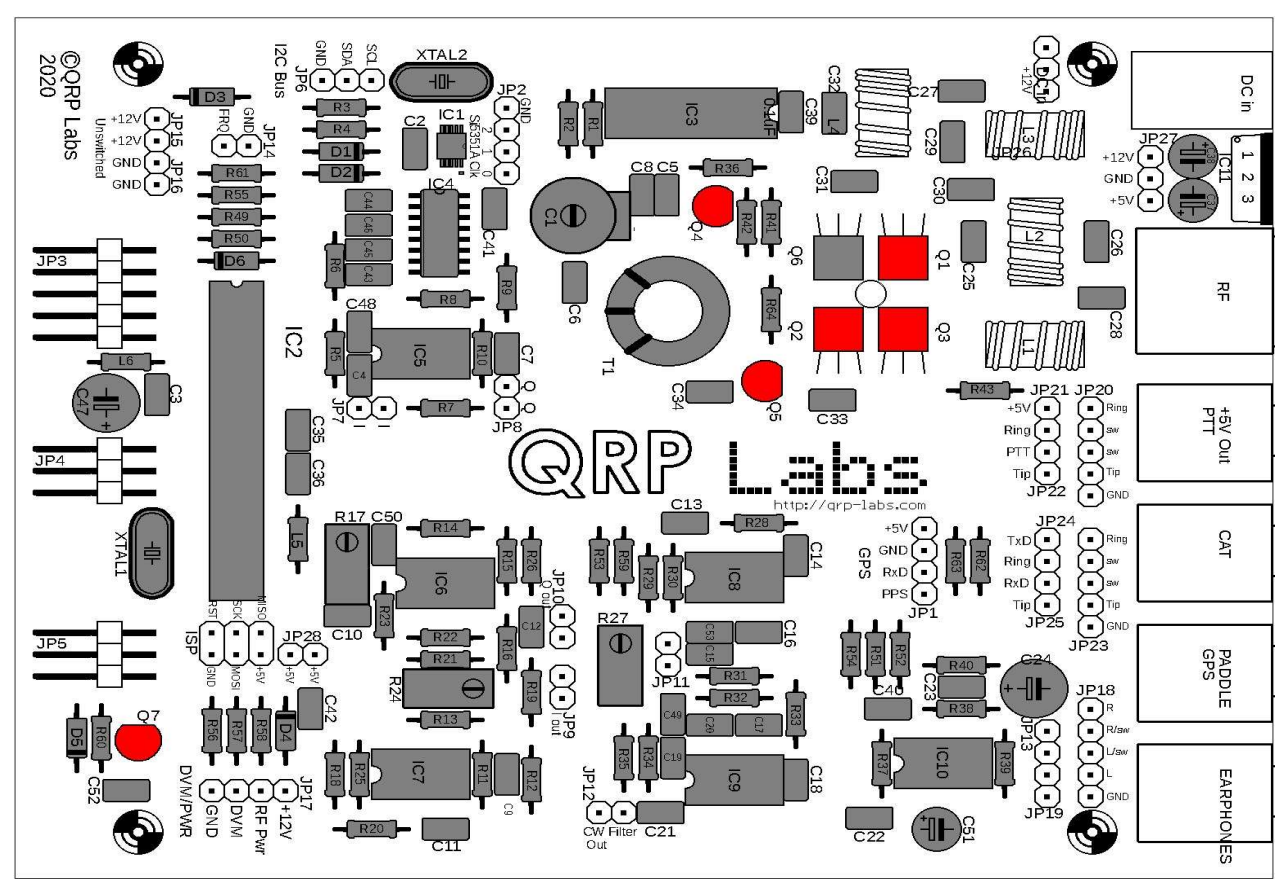

QRP Labs QCX+ assembly Rev 1.03 73 (deutsche Übersetzung)

### 3.46 Installieren Sie den 2x3-poligen In-Circuit-Programmierheader

Über diesen Pin-Header kann ein AVR-Programmierer angeschlossen werden, um bei Bedarf Firmware-Updates durchzuführen. Dies ist NICHT die 2x3-polige Stiftleiste, die später auf der Anzeigetafel auf der Vorderseite installiert wird. Führen Sie das KURZE Ende der Stifte in die Leiterplatte ein. Löten Sie zuerst einen Stift und überprüfen Sie, ob der Header gut auf der Platine sitzt, bevor Sie die anderen 5 löten.

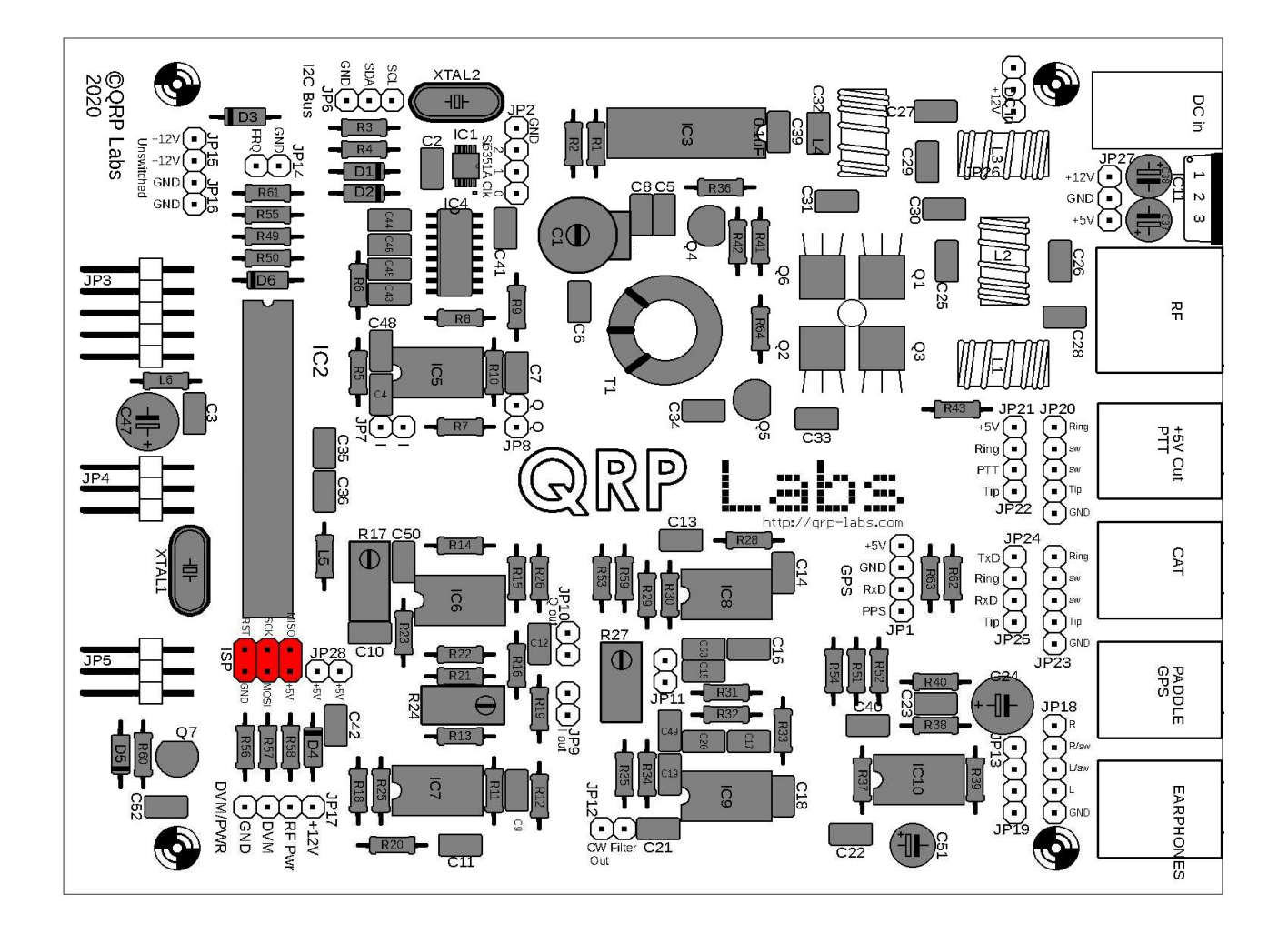

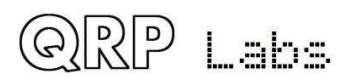

QCX+ assembly Rev 1.03 74 (deutsche Übersetzung)

## 3.47 Installieren Sie den Stromanschluss

Installieren Sie den 2,1-mm-Stromanschluss, der so ausgerichtet ist, dass er zum Siebdruck der Leiterplatte passt. Es ist wichtig, dies genau zu installieren, damit bei der Installation des QCX + im Aluminiumgehäuse der Stecker korrekt mit den Löchern auf der Rückseite ausgerichtet ist.

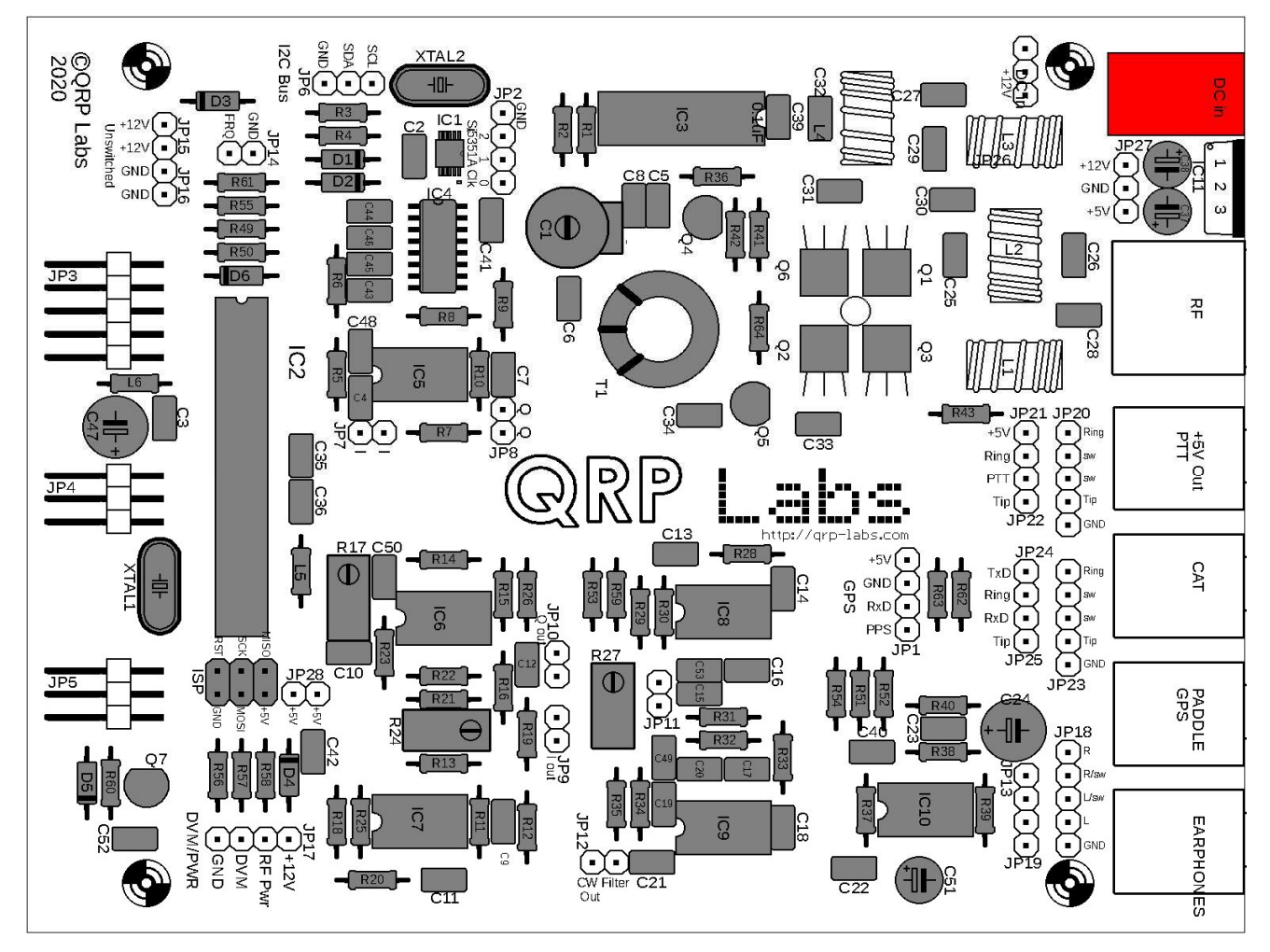

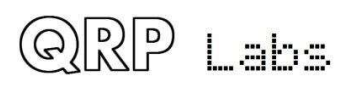

QCX+ assembly Rev 1.03 75 (deutsche Übersetzung)

### 3.48 Installieren Sie den Spannungsregler IC11 7805

Installieren Sie den Spannungsregler 7805 und richten Sie ihn so aus, dass die Metalllasche von der Leiterplatte entlang der Leiterplattenkante nach außen zeigt. Drücken Sie die Stifte ganz nach unten in die Löcher, bis der dickere Teil der Stifte die Leiterplattenoberfläche erreicht. Löten und kürzen Sie die überschüssigen Drähte unter der Platine.

Achten Sie besonders darauf, die mittlere Verbindung (Masse) richtig zu löten, da die Lasche und die Masseebene viel Wärme abführen. Wenn der Erdungsstift nicht gelötet wird, erreichen 12 V den Mikrocontroller und zerstören ihn wahrscheinlich.

Verwenden Sie ein DVM, um den Durchgang vom Mittelstift zur Leiterplattenmasse zu prüfen (z. B. stecken Sie eine Sonde in das nahegelegene Loch für die Platinenmontage, das plattiert und geerdet ist).

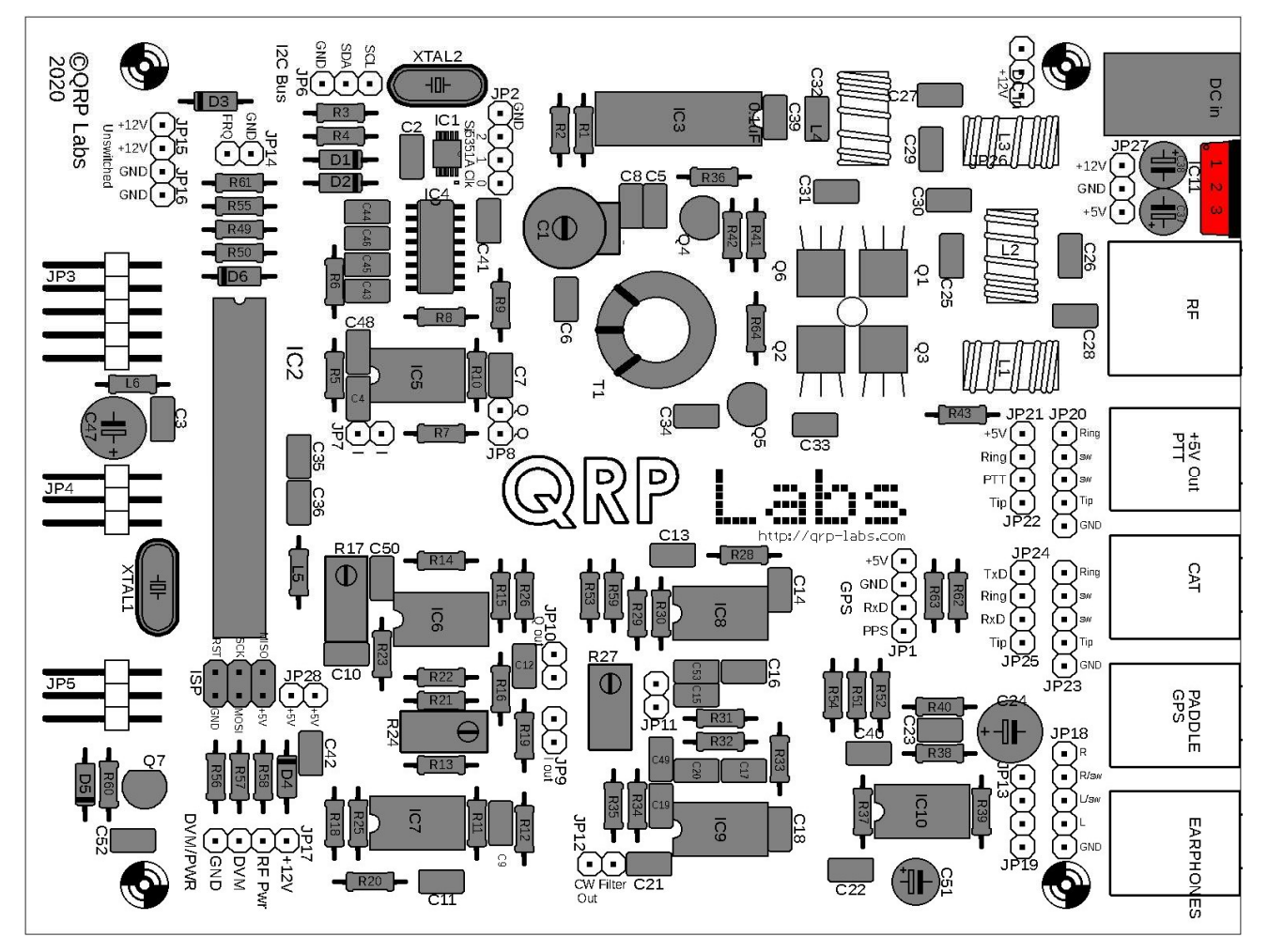

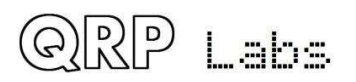

QCX+ assembly Rev 1.03 76 (deutsche Übersetzung)

### 3.49 Ringkern L4 aufwickeln und einbauen

L4 ist vom Typ T37-2. Es ist ein kleiner Ring mit roter Farbe auf einer Seite. Jedes Mal, wenn der Draht durch das Loch in der Mitte des Ringkerns verläuft, zählt dies als eine Umdrehung. Die Anzahl der Umdrehungen hängt vom Band Ihres Kits ab. Siehe folgende Tabelle. Die Induktivitätswerte sind ungefähr und hängen von Variationen im Kern und davon ab, wie eng Sie die Windungen wickeln. Machen Sie sich keine Sorgen über diese Abweichungen, die in diesem Fall nicht kritisch sind.

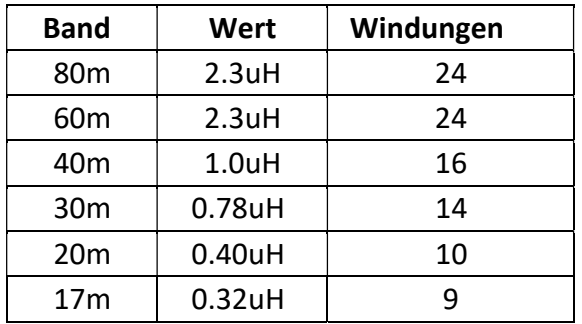

Versuchen Sie, den Draht ziemlich fest zu halten (aber nicht so fest, dass Sie den Draht brechen). Versuchen Sie, die Windungen gleichmäßig um den Ringkern zu verteilen. Lassen Sie an den Enden etwa 2 cm oder 3 cm Draht.

Der Draht ist mit einer Lack-Isolierfarbe beschichtet und es ist entscheidend, diesen Lack an den Lötstellen zu entfernen, da sonst keine elektrische Verbindung durch den Ringkern besteht! Dies ist die häufigste Ursache für Probleme bei der Konstruktion des QRP Labs-Kits: Fehler beim Entfernen des Drahlacks.

Eine Methode zum Entfernen des Lacks besteht darin, ihn an den Enden entweder mit Sandpapier abzukratzen oder vorsichtig mit einem Messer oder Drahtschneider zu kratzen. Meine Lieblingsmethode ist jedoch, nur den Lack abzubrennen. Seit einigen Jahren kann die Art des auf Kupferdraht verwendeten Lacks mit der von einem gewöhnlichen Lötkolben verfügbaren Temperatur abgebrannt werden, wobei der Draht in einen Lötklumpen getaucht wird. (Dies war nicht der Fall, da in älteren Geräten viel ältere Drähte verwendet wurden). Sie können auch einen Zigarettenanzünder verwenden, um den Lack abzubrennen.

Führen Sie die Enden der Drähte in die richtigen Löcher der Leiterplatte ein und ziehen Sie sie fest durch, so dass der Ringkern senkrecht auf der Leiterplatte sitzt.

Biegen Sie die Drähte um, damit der Ringkern nicht herausfällt, während Sie versuchen, die Drähte zu löten. Schneiden Sie den überschüssigen Draht mit einem Drahtschneider ab und lassen Sie nur etwa 2 mm durch die Leiterplatte auf der Unterseite ragen. Tragen Sie nun ganz großzügig Lötmittel aus dem Lötkolben auf. Halten Sie den Lötkolben einige Sekunden lang an die Verbindung - ich zähle normalerweise langsam bis 10 - und das Lot umgibt den Draht, der heiß genug wird, um den Lack abzubrennen. Sie können manchmal eine kleine Rauchwolke sehen, wenn der Lack abbrennt.

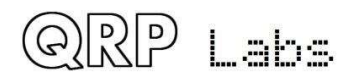

QCX+ assembly Rev 1.03 77 (deutsche Übersetzung)

Überprüfen Sie die Lötstellen sorgfältig mit einer Lupe, um sicherzustellen, dass der Draht richtig gelötet ist. Wenn es so aussieht, als ob das Lot nicht gut geflossen ist und am Draht haftet, ist dies normalerweise ein Zeichen dafür, dass der Lack wahrscheinlich nicht abgebrannt ist.

Wenn Sie ein DVM haben, ist es eine gute Idee, den elektrischen Gleichstromdurchgang (Null-Ohm-Widerstand) zwischen den beiden Enden des Kabels zu überprüfen. Wenn Sie KEIN DVM haben und das Radio nicht funktioniert, können wir die eingebauten Testgeräte später verwenden, um den Fehler zu verfolgen.

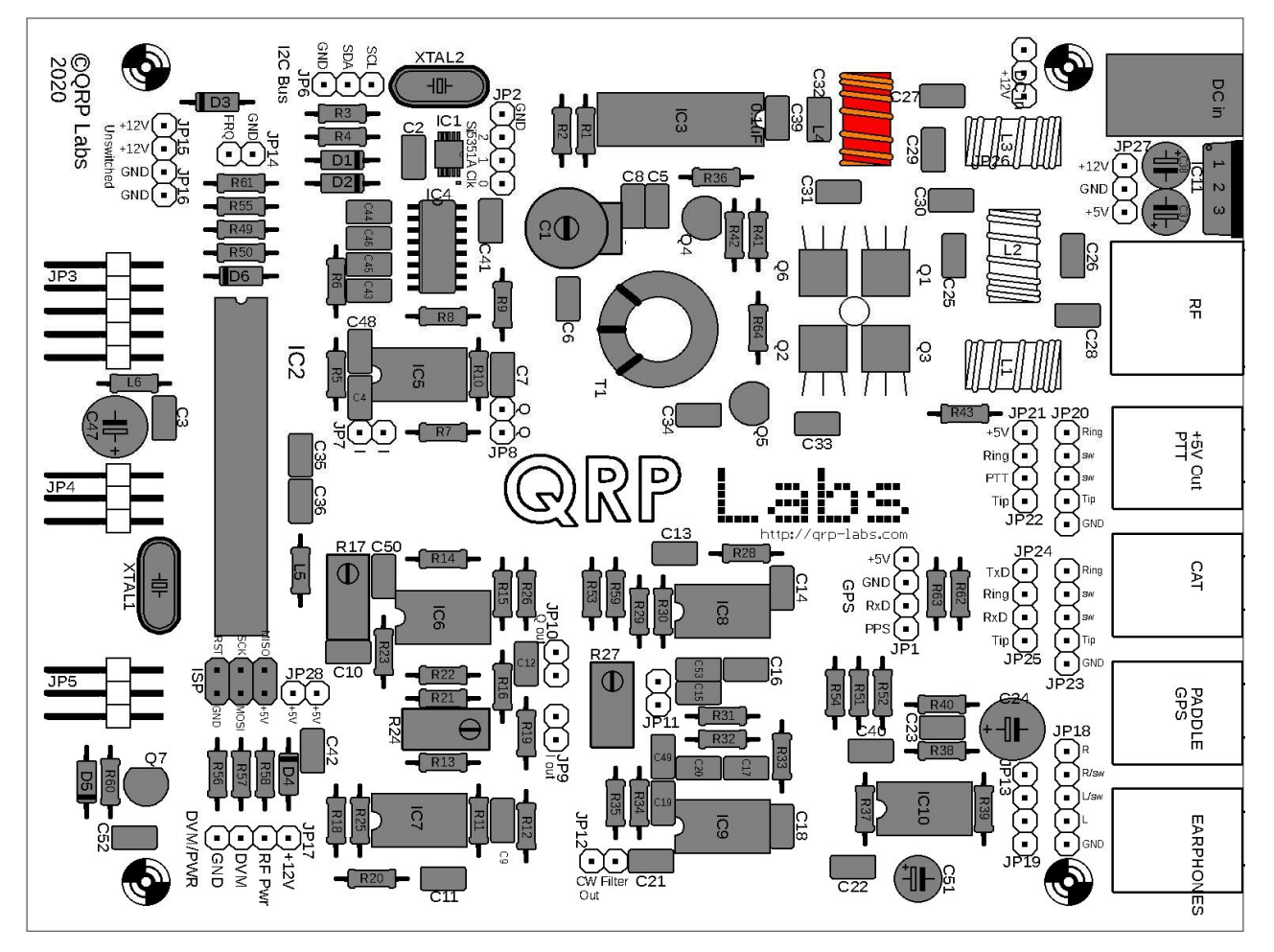

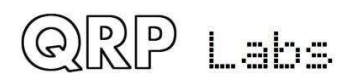

QCX+ assembly Rev 1.03 78 (deutsche Übersetzung)

## 3.50 Ringkern L2 wickeln und einbauen

L2 ist ein kleiner Ringkernring, der auf einer Seite gelb oder rot lackiert ist. Es ist Teil der mitgelieferten Tiefpassfilter-Kit-Tasche. Halten Sie den Draht wieder fest und gleichmäßig um den Ringkern verteilt. Der Einbau des Induktors ähnelt dem vorherigen Abschnitt. Denken Sie daran, den Lack zu entfernen und zu überprüfen!

Die Anzahl der Windungen ist bandabhängig, siehe folgende Tabelle. Die Induktivitätswerte sind ungefähr und hängen von Variationen im Kern und davon ab, wie eng Sie die Windungen wickeln. Machen Sie sich keine Sorgen über diese Abweichungen, die in diesem Fall nicht kritisch sind.

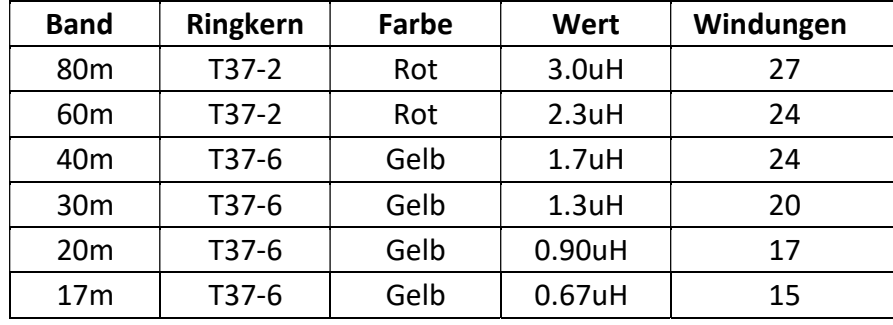

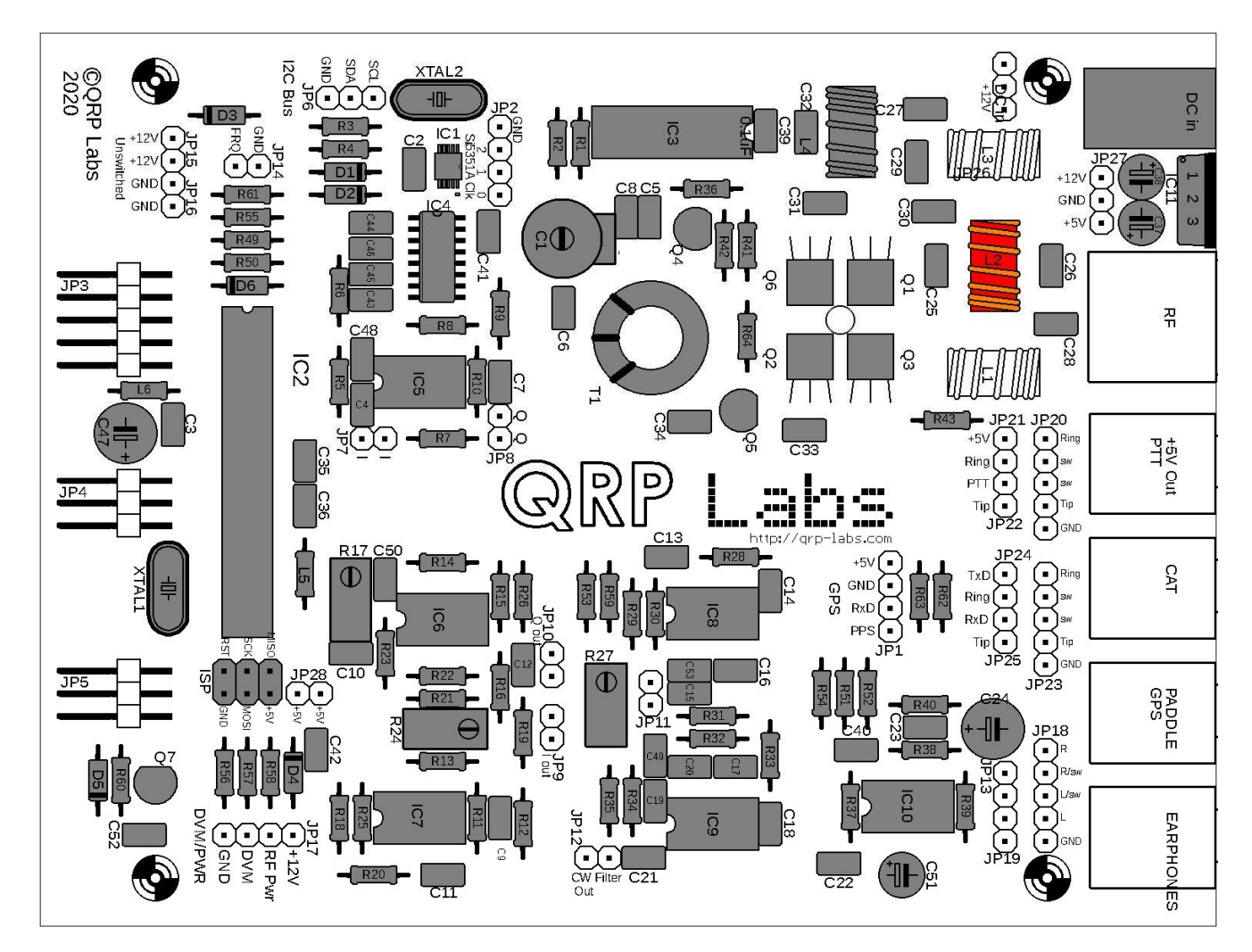

## 3.51 Wickeln und installieren der Ringkerne L1 und L3

L1 und L3 sind kleine Ringkerne, die auf einer Seite gelb oder rot lackiert sind. Sie sind Teil der mitgelieferten Tiefpassfilter-Kit-Tasche. Halten Sie den Draht wieder fest und gleichmäßig um den Ringkern verteilt. Die Installation des Induktors ähnelt dem vorherigen Abschnitt. Denken Sie daran, den Lack zu entfernen und zu überprüfen!

Die Anzahl der Windungen ist bandabhängig, siehe folgende Tabelle. Die Induktivitätswerte sind ungefähr und hängen von Variationen im Kern und davon ab, wie eng Sie die Windungen wickeln. Machen Sie sich keine Sorgen über diese Abweichungen, die in diesem Fall nicht kritisch sind.

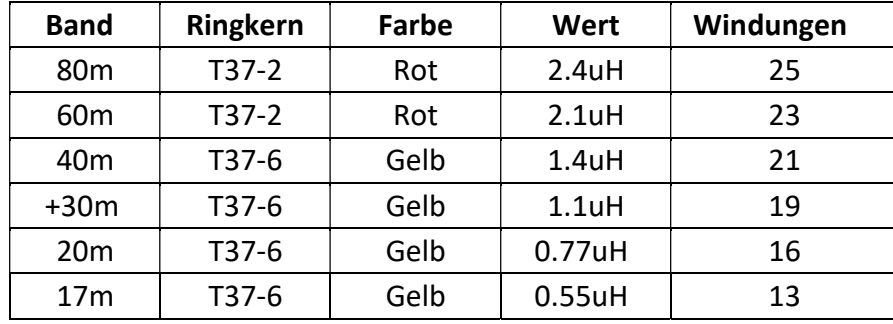

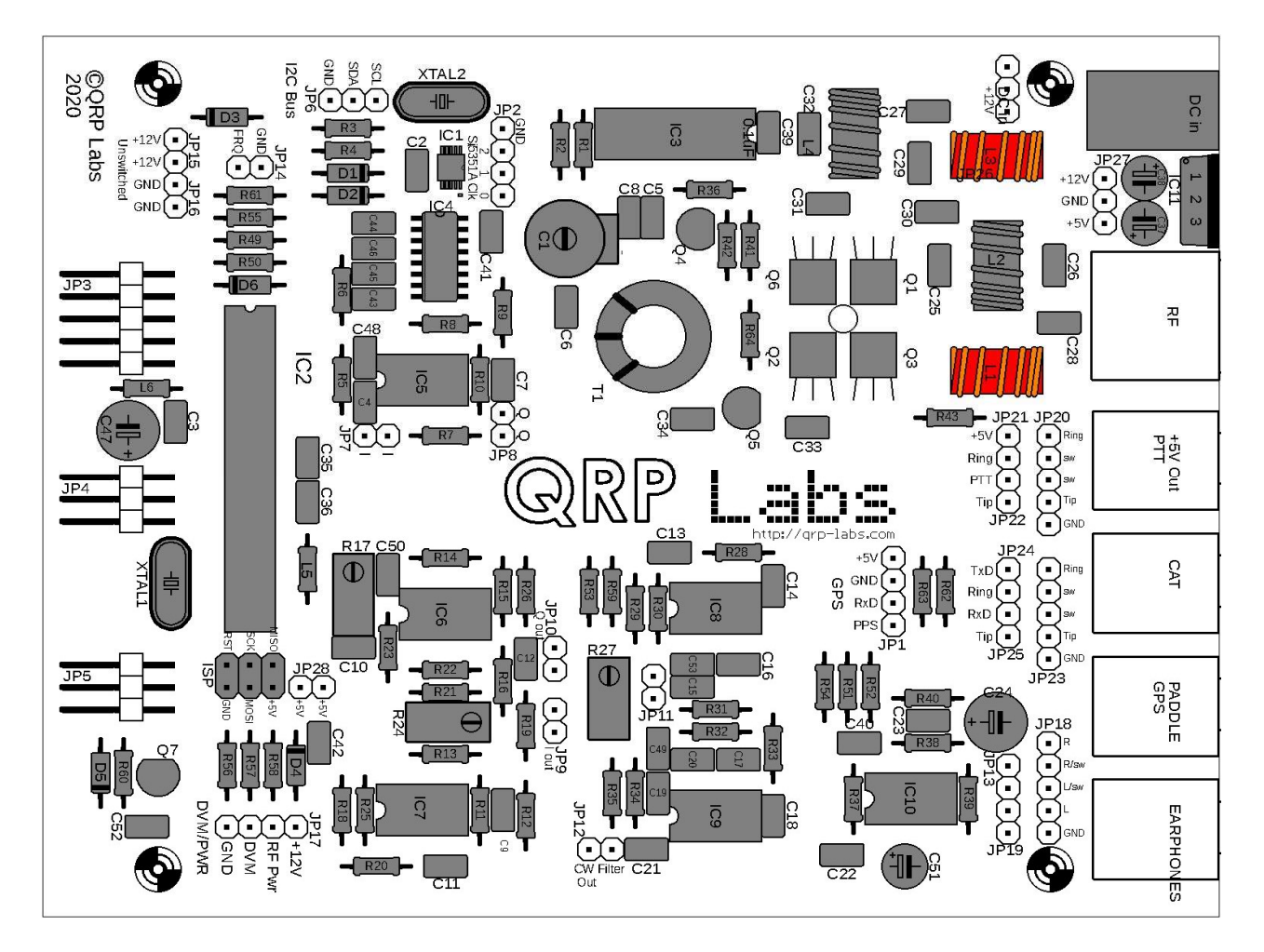

ARP Labs QCX+ assembly Rev 1.03 80 (deutsche Übersetzung)

## 3.52 Installieren Sie den BNC-Stecker des HF-Ausgangs

Löten Sie zuerst einen Stift, um zu überprüfen, ob die Ausrichtung korrekt ist. Wenn Sie glücklich sind, löten Sie die restlichen Stifte. Der Stecker verfügt über HF- und Erdungsanschlüsse sowie zwei Fettstangen, die nur der mechanischen Stabilität dienen.

Eine genaue Ausrichtung ist sehr wichtig, um sicherzustellen, dass der Stecker in das Loch des optionalen QRP Labs QCX + -Gehäuses passt (falls verwendet).

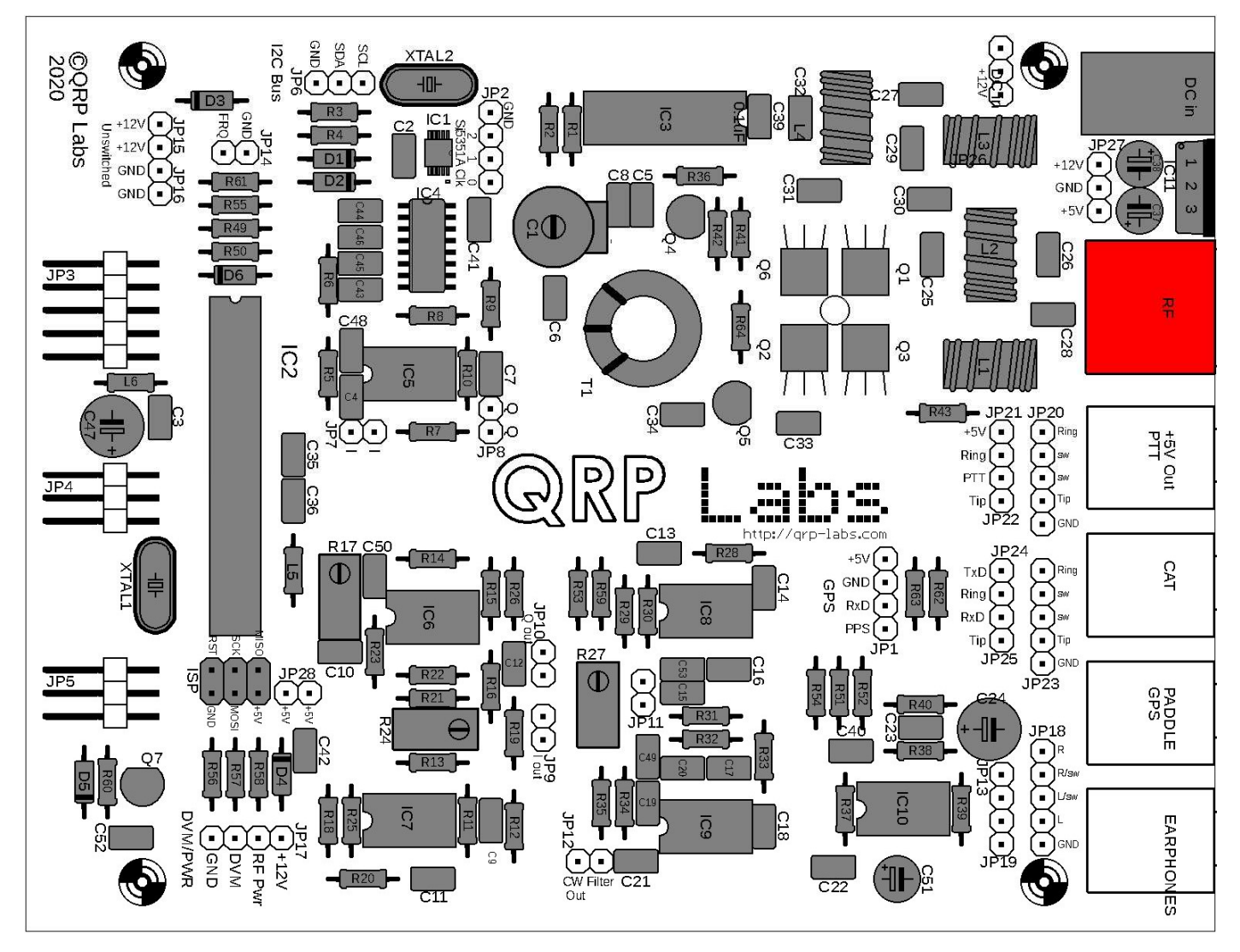

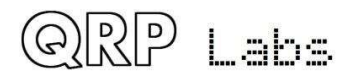

QCX+ assembly Rev 1.03 81 (deutsche Übersetzung)

## 3.53 Installieren Sie die 3,5-mm-Stereobuchsenanschlüsse

Es gibt vier 3,5-mm-Stereo-Buchsenanschlüsse für den Audioausgang (Kopfhörer), den optionalen Anschluss eines Paddels, den optionalen CAT-Anschluss und den optionalen PTT-Ausgang zum 50-W-PA-Kit (optionales QRP Labs-Kit). Die Steckdosen können eng anliegen. Setzen Sie sie daher vorsichtig ein. Wenn Sie froh sind, dass die Buchse sauber ausgerichtet ist und auf der Leiterplatte sitzt, löten Sie die verbleibenden Stifte.

Eine genaue Ausrichtung ist sehr wichtig, um sicherzustellen, dass die Steckverbinder in die Löcher des optionalen QRP Labs QCX + -Gehäuses passen (falls verwendet).

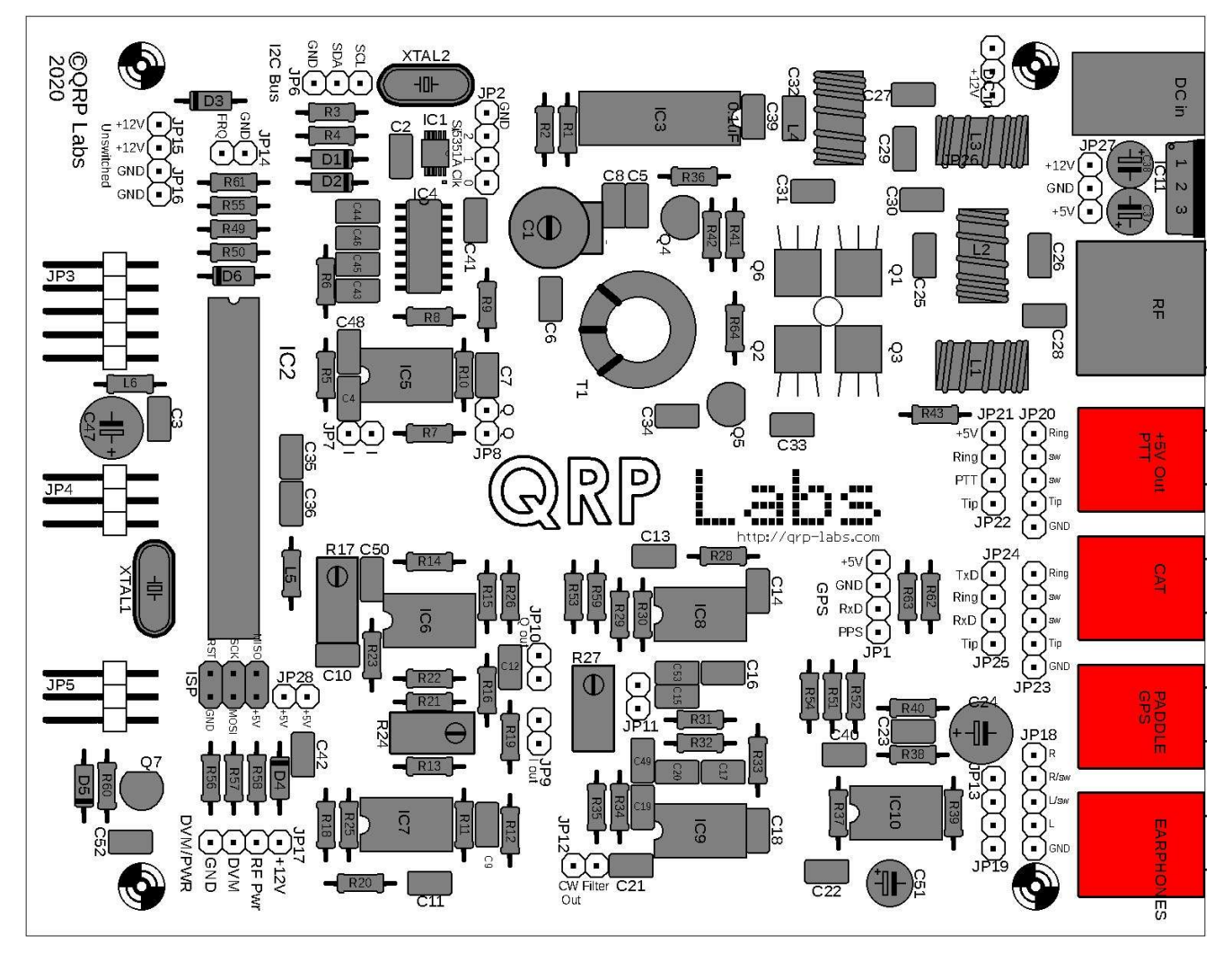

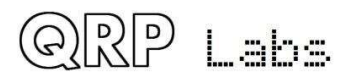

QCX+ assembly Rev 1.03 82 (deutsche Übersetzung)

### 3.54 Installieren Sie die Header-Pin-Anschlüsse JP3, JP4 und JP5

JP3, JP4 und JP5 sind rechtwinklige 2-reihige Header-Pins. Sie verbinden die Hauptplatine QCX + mit der Platine auf der Vorderseite. Ein 12-poliger Streifen mit 2-reihigen Kopfstiften wird mitgeliefert. Dies muss wie folgt sorgfältig in Abschnitte geschnitten werden, wobei der Kunststoffstreifen mit einem Drahtschneider vorsichtig eingerastet wird:

- JP3: 5-poliger Abschnitt
- JP4: 3-poliger Abschnitt
- JP5: 3-poliger Abschnitt

Es bleibt ein 1-poliger Abschnitt übrig.

Installieren Sie diese sehr sorgfältig, so dass die Stifte genau horizontal parallel zur Leiterplatte sind. Dies ist wichtig, damit die Stifte richtig mit den passenden Buchsen auf der Frontplattenplatine ausgerichtet sind.

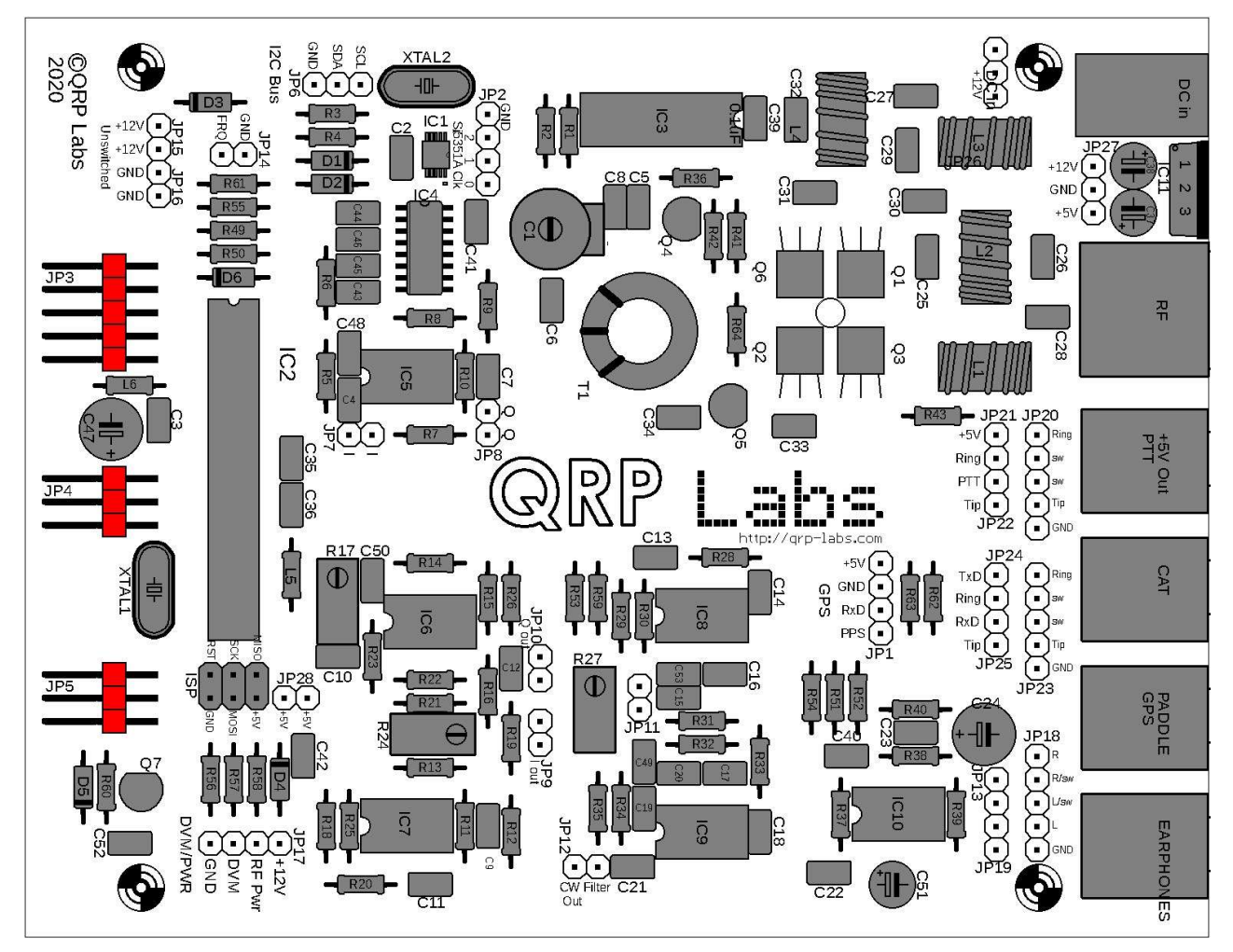

QRP Labs QCX+ assembly Rev 1.03 83 (deutsche Übersetzung)

## 3.55 Installieren Sie bei Bedarf Kunststoffabstandshalter

Wenn Sie den QCX + in Ihrem eigenen Gehäuse verwenden möchten oder erste Tests durchführen möchten, ohne ihn im Gehäuse zu installieren, können Sie die mitgelieferten 6,5-mm-Kunststoff-Sechskantabstandshalter als Stützpfeiler in den vier Ecklöchern der Leiterplatte installieren . Diese 6,5-mm-Kunststoffabstandshalter werden normalerweise zur Montage des LCD-Moduls an der Vorderseite des optionalen Gehäuses aus extrudiertem Aluminium verwendet. Im Lieferumfang sind vier 6-mm-M3- Plastikchrauben enthalten, mit denen diese Kunststoffabstandshalter an den vier angegebenen Löchern angeschraubt werden können.

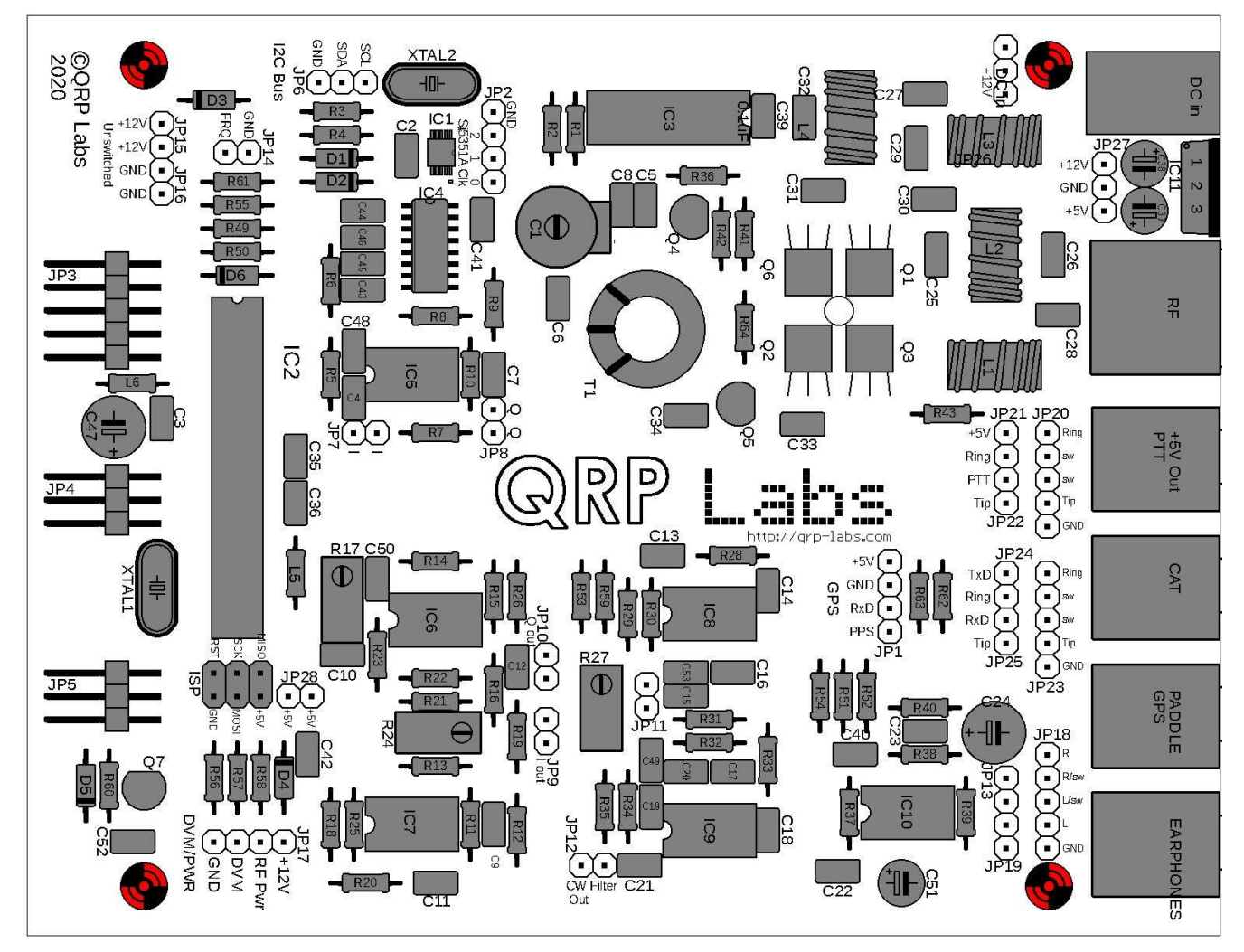

# Die Montage der Hauptplatine QCX + ist damit abgeschlossen!

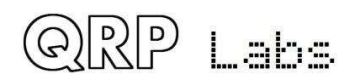

QCX+ assembly Rev 1.03 84 (deutsche Übersetzung)

#### Wir kommen nun zur Montage der Frontplatine.

Hier ist besonders zu beachten, da einige der Komponenten auf der Rückseite der Leiterplatte installiert sind.

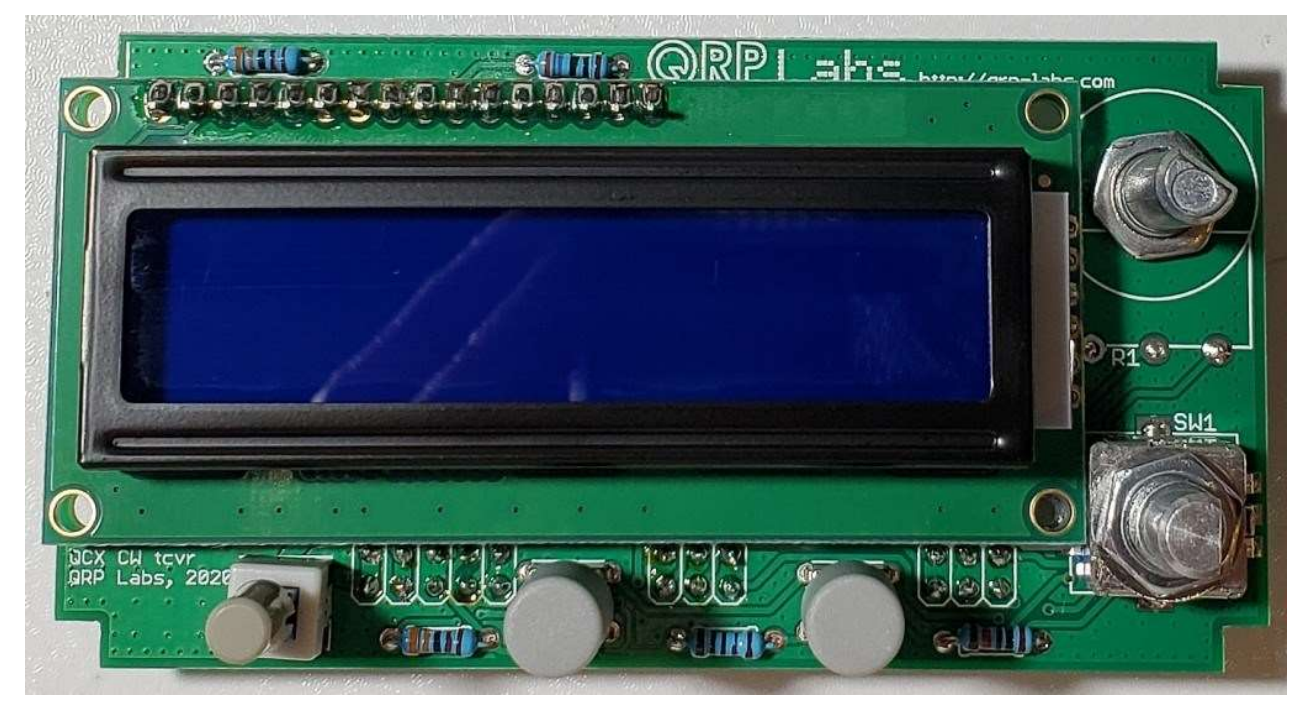

Dieses Foto zeigt, wie die Leiterplatte auf der Vorderseite von vorne gesehen aussehen wird:

Dieses Foto zeigt, wie die Leiterplatte auf der Vorderseite von hinten gesehen aussehen wird. Beachten Sie, dass sich das Verstärkungspotentiometer, der Kontrasttrimmer und die Stiftleistenbuchsen alle auf der Rückseite der Platine befinden.

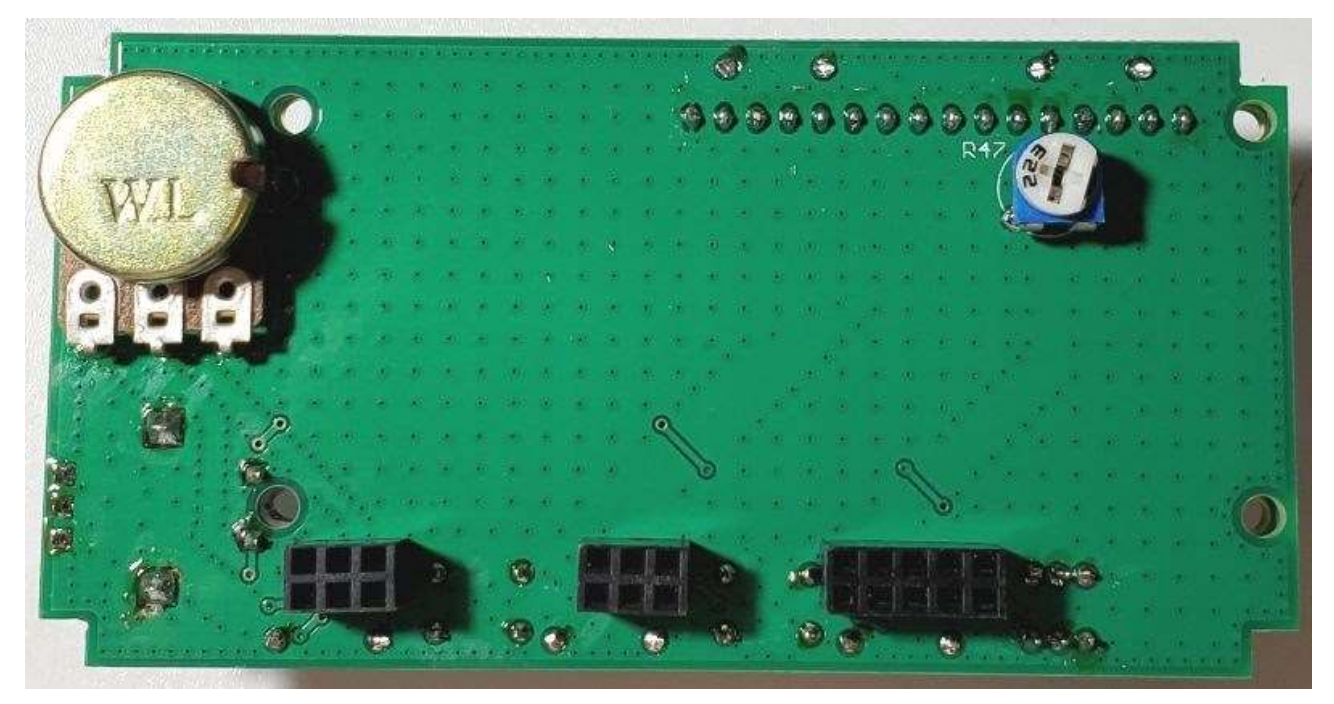

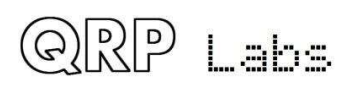

QCX+ assembly Rev 1.03 85 (deutsche Übersetzung)

## 3.56 Installieren Sie die Leiterplattenwiderstände R44 und R65 auf der Vorderseite

R44 und R65 sind 3,3K-Widerstände. Der Farbcode ist orange-orange-schwarz-braun-braun. Installieren Sie sie wie gezeigt auf der Frontplattenplatine.

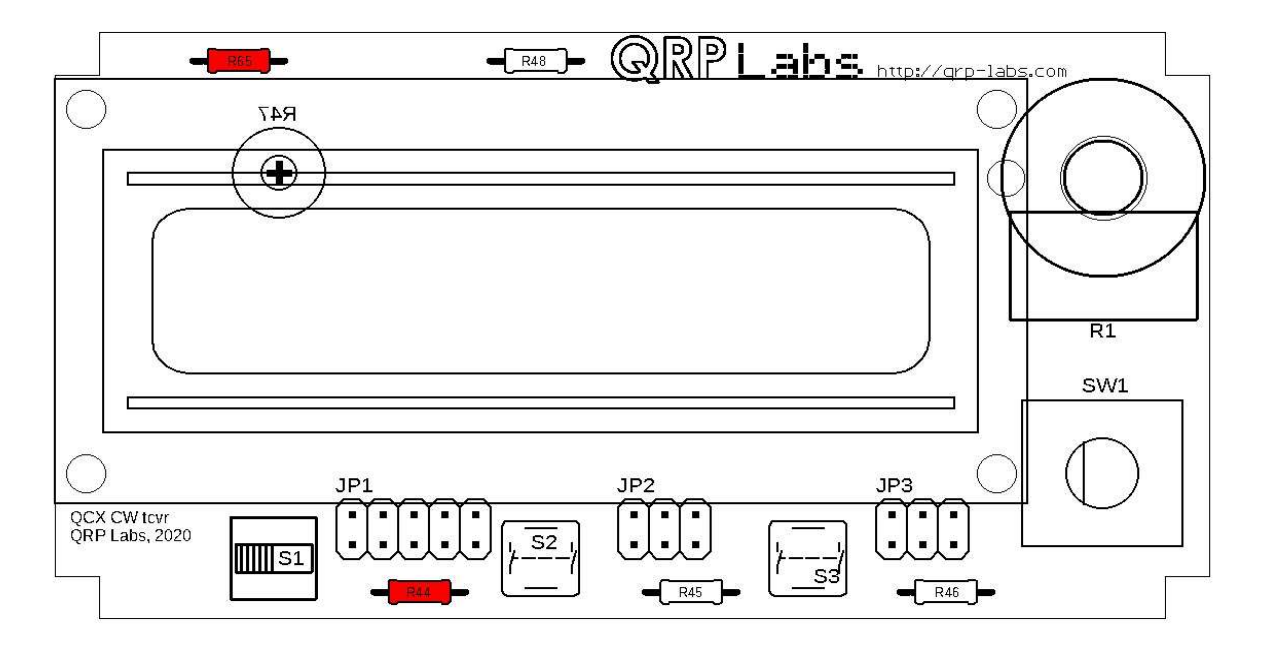

### 3.57 Installieren Sie den 270-Ohm-Widerstand R48

Dieser Widerstand hat den Farbcode Rot-Lila-Schwarz-Schwarz-Braun.

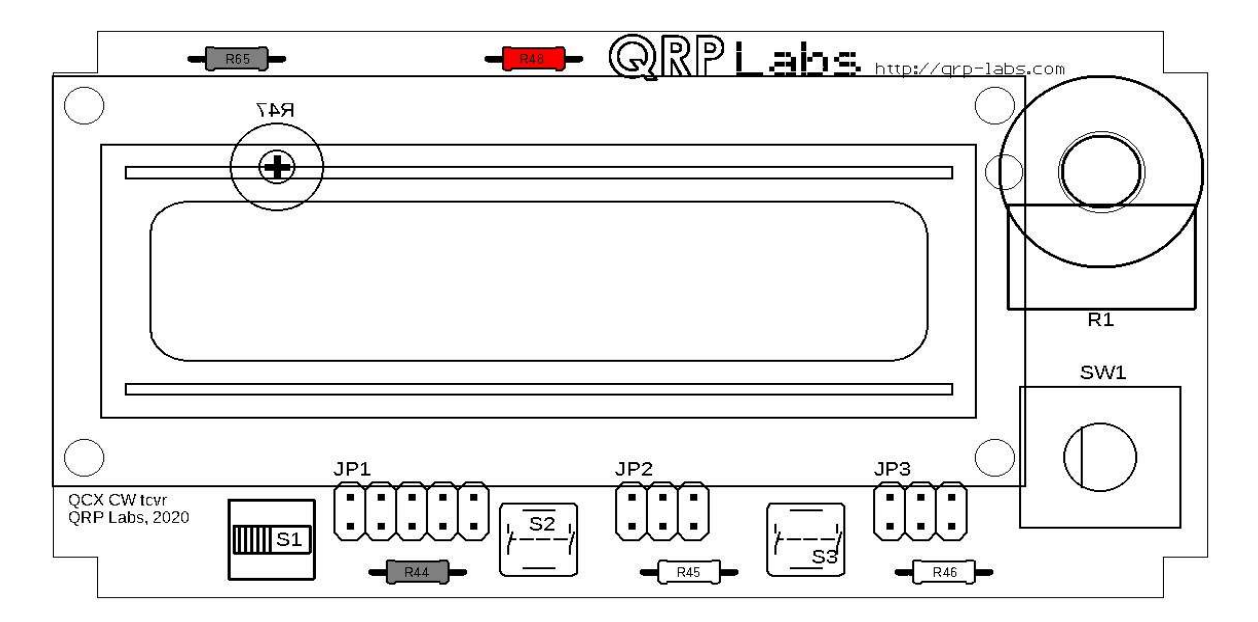

QRP Labs

QCX+ assembly Rev 1.03 86 (deutsche Übersetzung)

### 3.58 Installieren Sie den 1K-Widerstand R45

Dieser Widerstand hat den Farbcode braun-schwarz-schwarz-braun-braun.

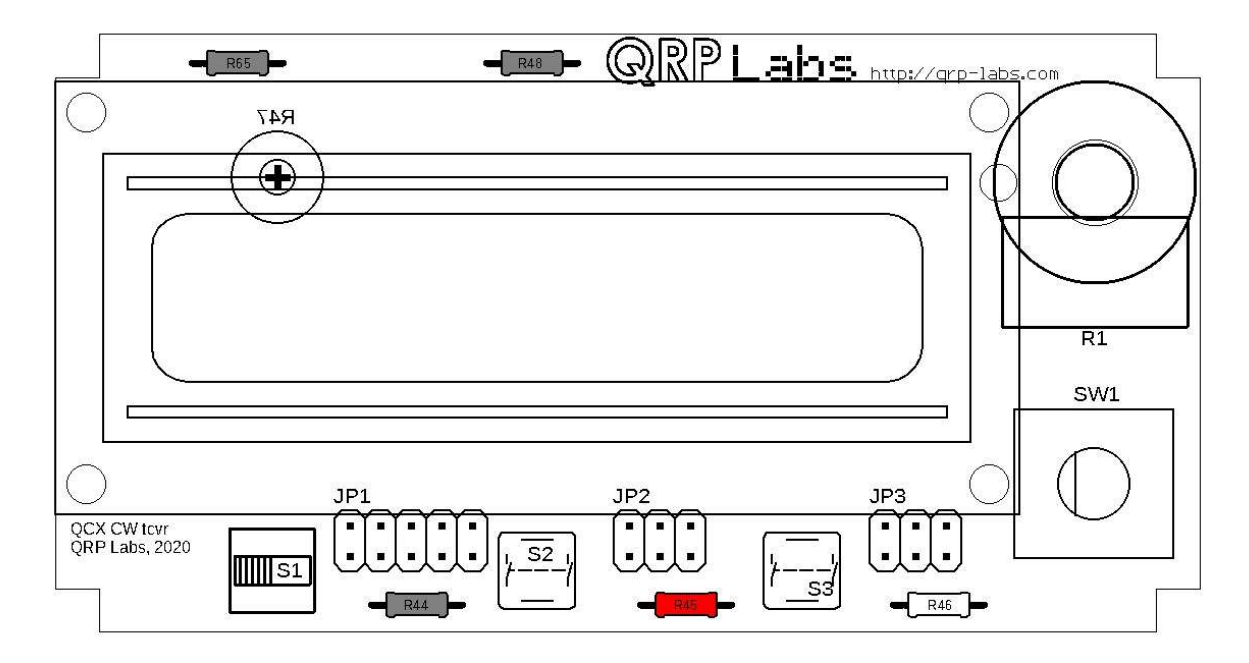

### 3.59 Installieren Sie den 10K-Widerstand R46

Dieser Widerstand hat den Farbcode braun-schwarz-schwarz-rot-braun.

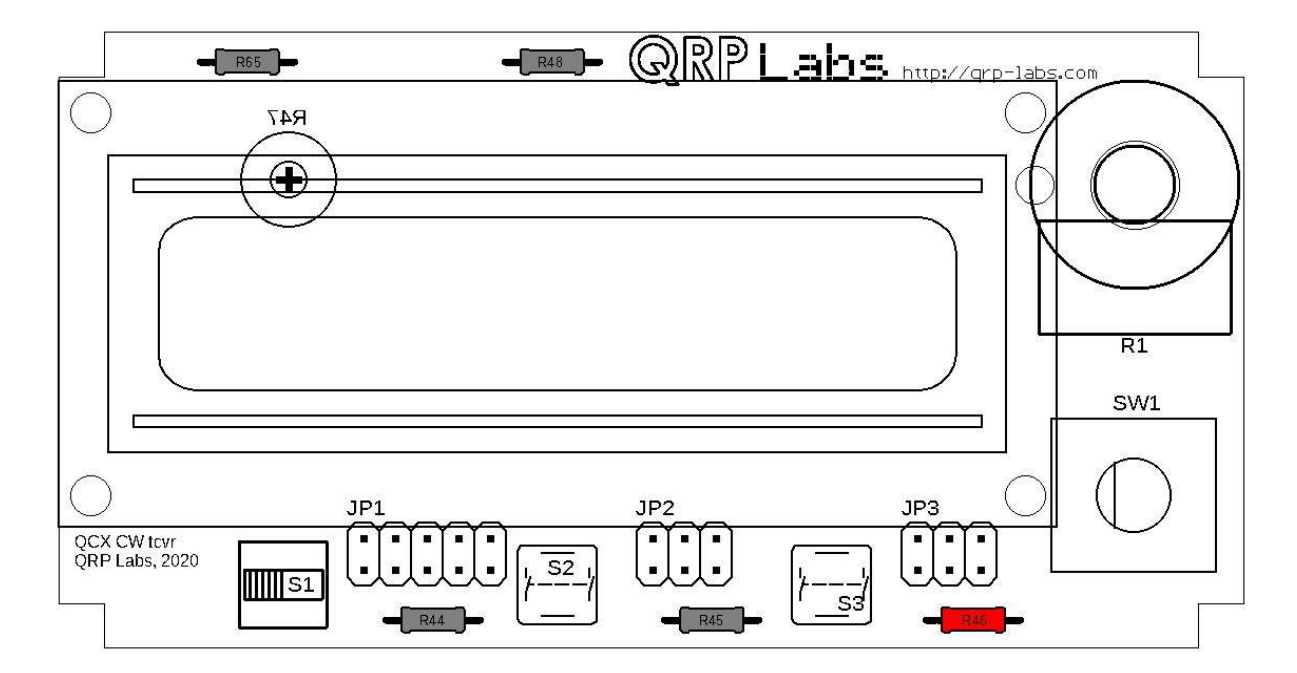

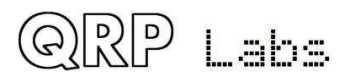

QCX+ assembly Rev 1.03 87 (deutsche Übersetzung)

### 3.60 Installieren Sie die 2x5-polige Header-Anschlussbuchse JP1

#### Dieser 2x5-polige Header muss auf der UNTEREN Seite der Frontplattenplatine installiert werden!

Installieren Sie die 2x5-polige Header-Anschlussbuchse auf der Rückseite (Unterseite) der Platine. Sie wird mit den Pin-Header-Steckern auf der hinteren QCX + -Platine verbunden.

Achten Sie sehr darauf, diese auf die richtige Seite der Leiterplatte zu löten. Es ist unmöglich, es anschließend zu entfernen, wenn Sie es jetzt falsch machen.

Der Steckerkörper befindet sich auf der Unterseite der Leiterplatte, das Löten erfolgt auf der Vorderseite der Leiterplatte!

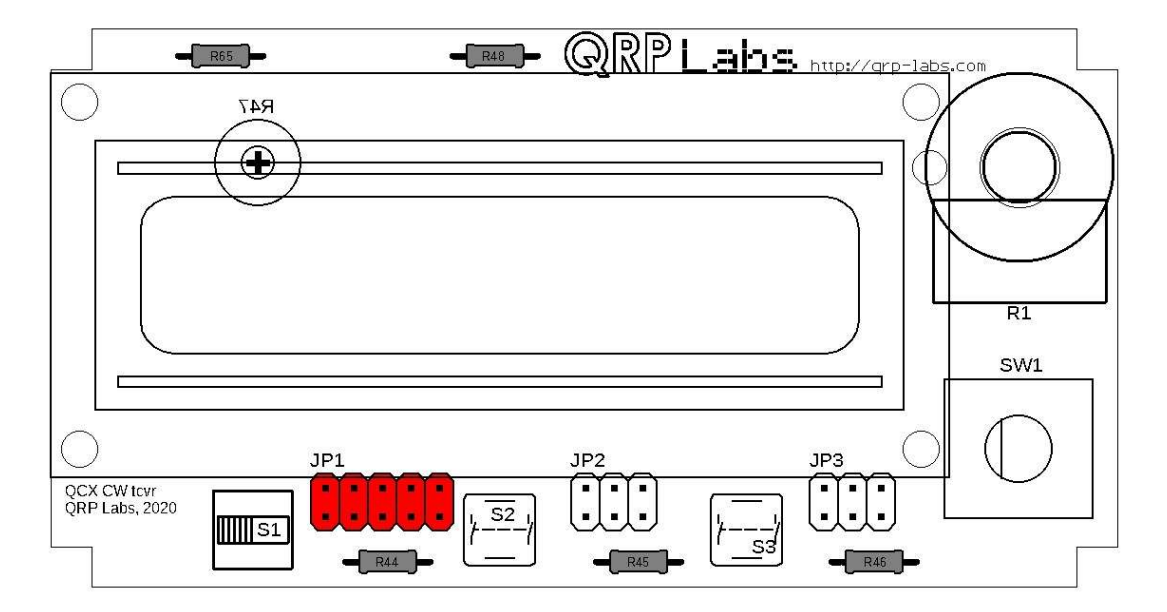

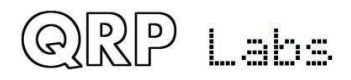

### 3.61 Installieren Sie zwei 2x3-polige Header-Anschlussbuchsen JP2 und JP3

#### Diese 2x3-poligen Header müssen auf der UNTEREN Seite der Frontplattenplatine installiert werden!

Installieren Sie die beiden 2x3-poligen Header-Anschlussbuchsen auf der Rückseite (Leiterplatte) der Platine. Sie werden mit den Pin-Header-Steckern auf der hinteren QCX + -Platine verbunden. Siehe vorherigen Abschnitt, installieren Sie diese beiden auf die gleiche Weise. Achten Sie sehr darauf, dies auf die richtige Seite der Leiterplatte zu löten. Es ist unmöglich, es anschließend zu entfernen, wenn Sie es jetzt falsch verstehen.

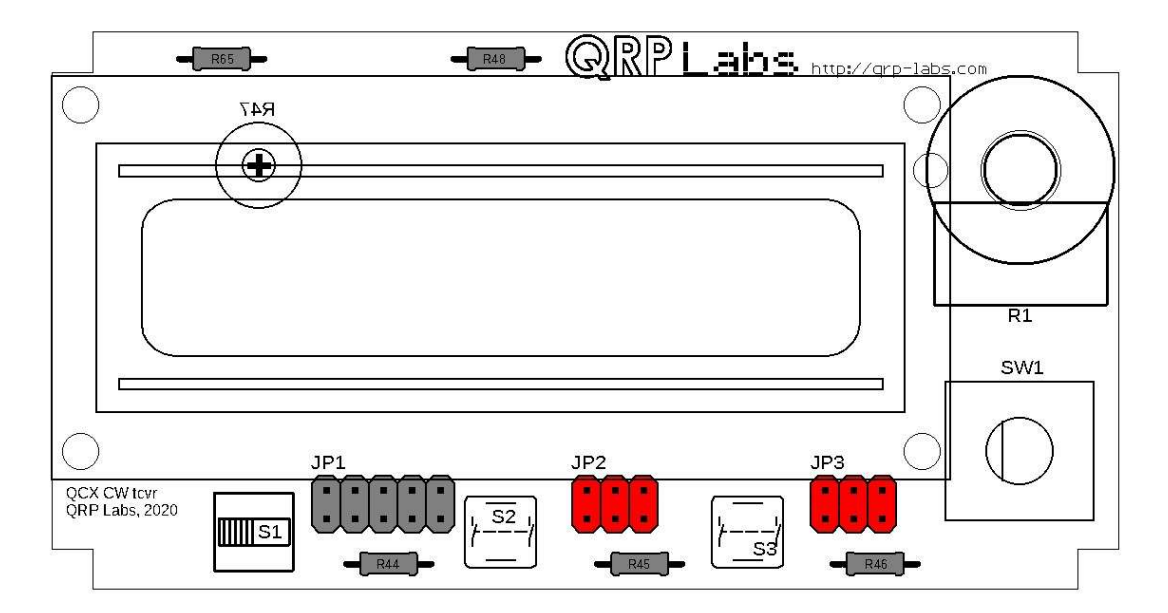

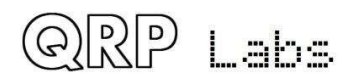

QCX+ assembly Rev 1.03 89 (deutsche Übersetzung)

### 3.62 Installieren Sie das 22K-Trimmerpotentiometer R47

#### Das 22K-Trimmerpotentiometer muss erneut mit dem Gehäuse auf der Rückseite (Unterseite) der Frontplattenplatine installiert werden.

Löten Sie die Stifte vorsichtig auf der Oberseite (Vorderseite) der Leiterplatte. Dieses Trimmerpotentiometer befindet sich unter dem LCD-Modul und muss daher auf der Rückseite der Leiterplatte angebracht werden.

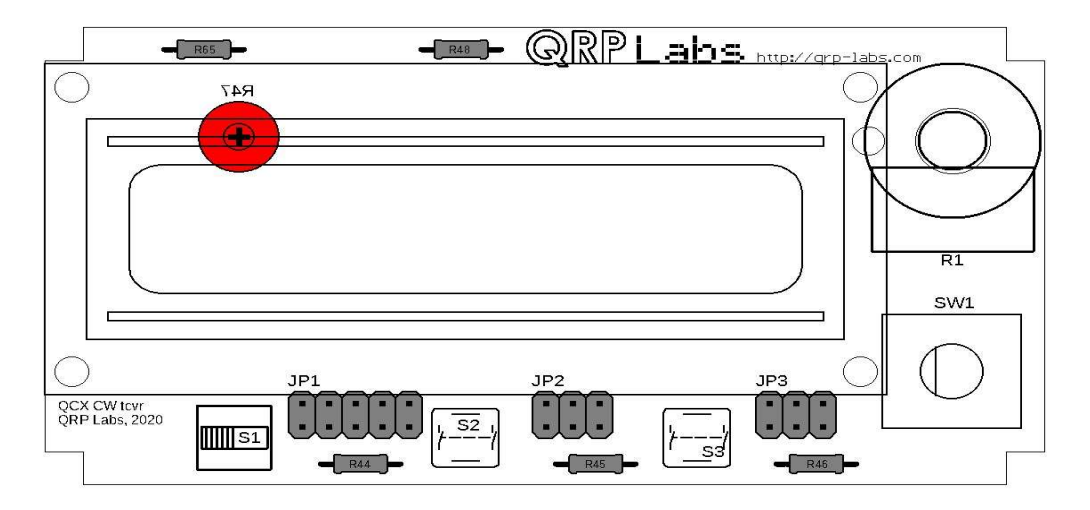

### 3.63 Installieren Sie die Tastenschalter S2 und S3

Installieren Sie die beiden 6x6x12mm-Tastschalter wie gezeigt. Bringen Sie die Tastenkappen an den Tasten an.

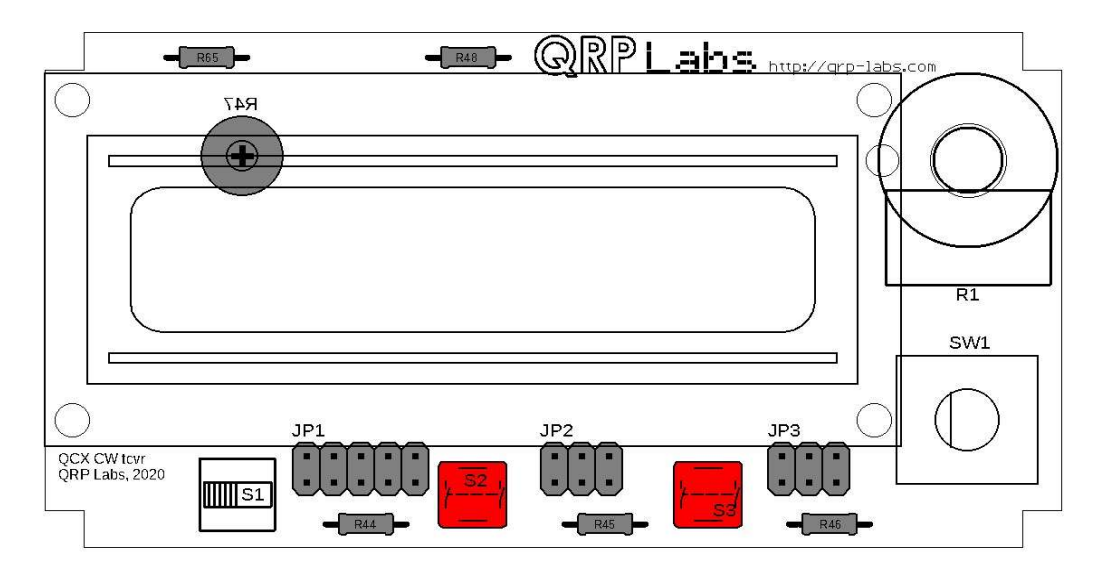

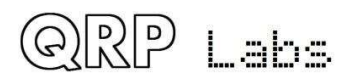

QCX+ assembly Rev 1.03 90 (deutsche Übersetzung)

## 3.64 Installieren Sie den Ein / Aus-Schalter S1

Der Ein / Aus-Schalter muss richtig ausgerichtet sein, damit das Drücken der Taste "EIN" und die Position des Knopfes "AUS" ist. Die richtige Ausrichtung liegt vor, wenn sich das kleine schwarze Quadrat im weißen Körper des vorderen Bereichs des Schalters links befindet. Auf der rechten Seite des Schalterkörpers befindet sich eine doppelt schwarze Linie.

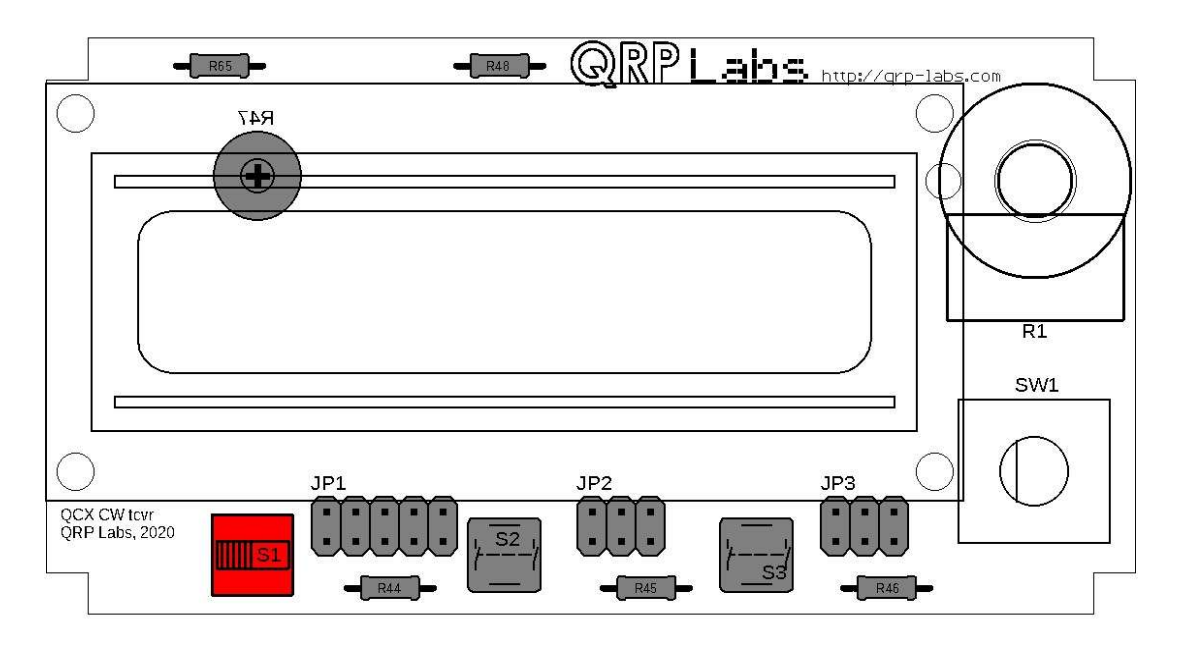

### 3.65 Drehgeber einbauen

Dieser Schalter verfügt über sieben Lötpads: Fünf dienen für elektrische Anschlüsse und die beiden großen Laschen für mechanische Stabilität. Die großen Erdungslaschenverbindungen benötigen mehr Wärme, um eine gute Verbindung zu erhalten.

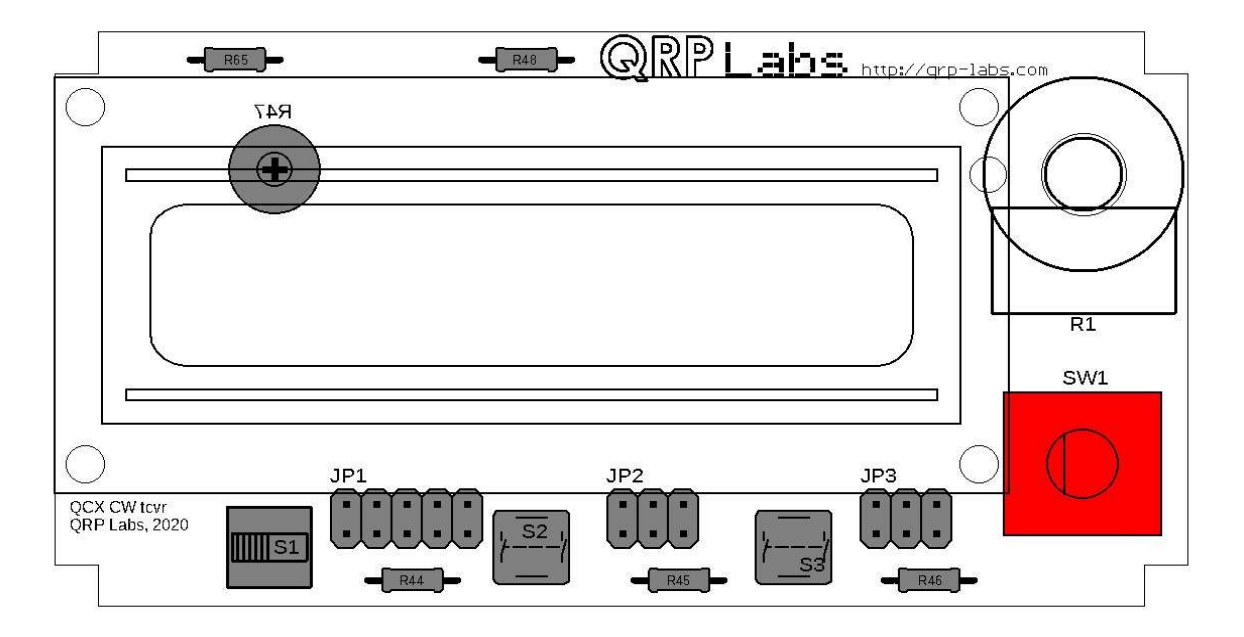

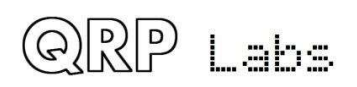

QCX+ assembly Rev 1.03 91 (deutsche Übersetzung)

### 3.66 Installieren Sie das Potentiometer für die Verstärkungsregelung

Biegen Sie die Stifte des Potentiometers vorsichtig um 90 Grad nach oben, wie auf dem Foto gezeigt.

Entfernen Sie die Mutter vom Potentiometer, stecken Sie die Welle durch das Loch in der Leiterplatte, bringen Sie die Schraube vorsichtig an und ziehen Sie sie mit einer Zange fest. Am Metallgehäuse befindet sich eine Verdrehsicherung, die in das kleinere Loch rechts vom Hauptwellenloch passt. Das Laschenloch befindet sich in der Nähe von C52 rechts vom Potentiometer. Stellen Sie beim Anziehen der Mutter sicher, dass die Stifte mit den entsprechenden Pads auf der Leiterplatte ausgerichtet bleiben.

Seien Sie mit diesem Potentiometer sehr vorsichtig und ziehen Sie die Mutter nicht zu fest an. Das Potentiometer ist ziemlich empfindlich.

Die drei Stifte reichen nicht weit genug, um in die drei entsprechenden Löcher auf der Leiterplatte zu passen. Sie sind jedoch nahe genug, dass ein großzügiger Lotklumpen ausreicht, um eine zuverlässige Verbindung zu jedem Pin herzustellen.

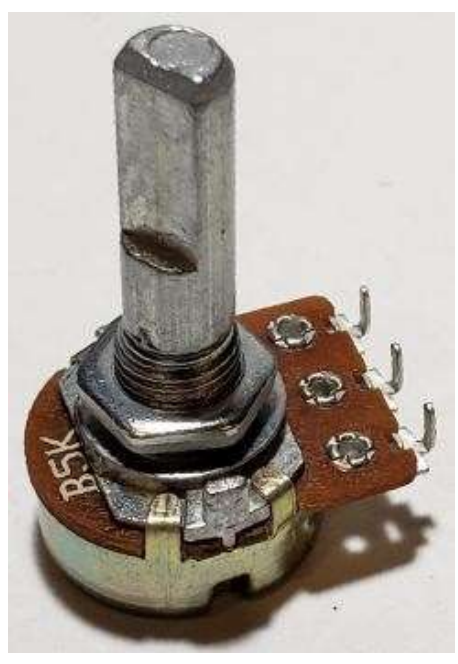

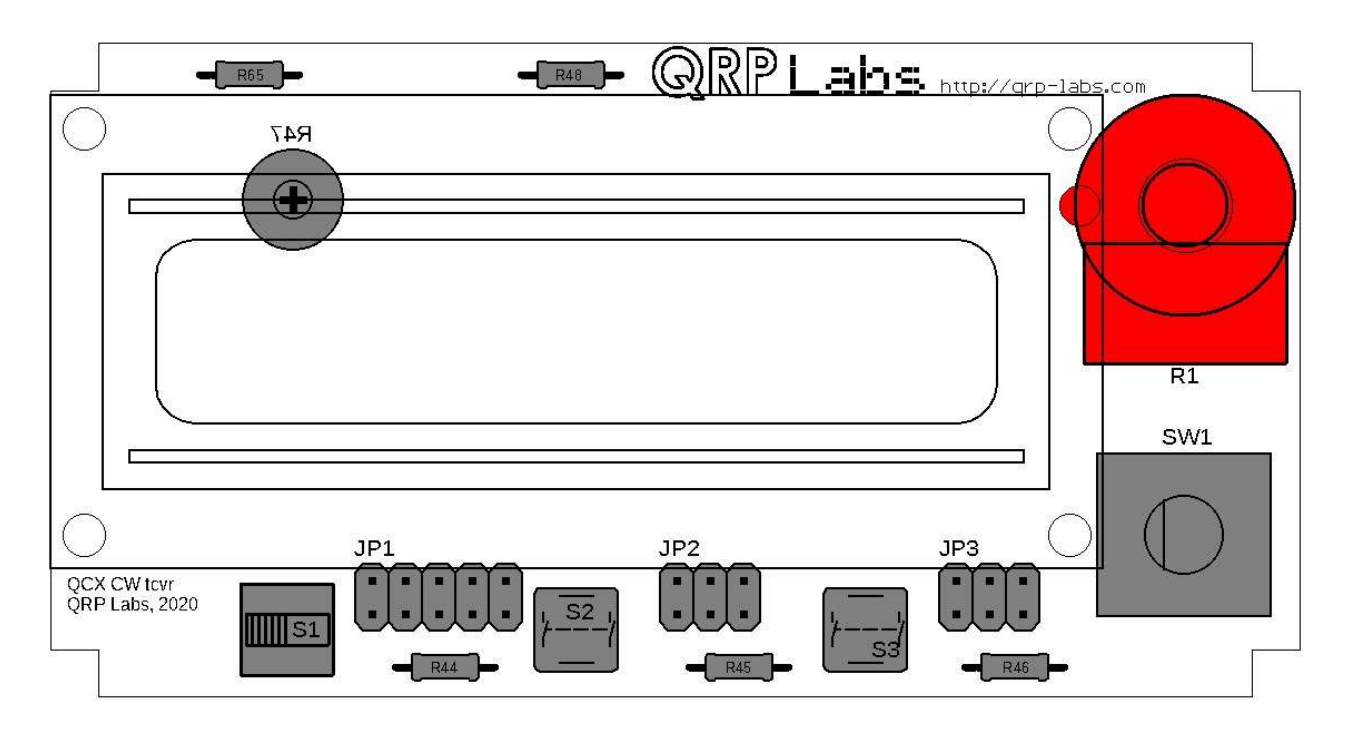

QRP Labs

`

QCX+ assembly Rev 1.03 92 (deutsche Übersetzung)

## 3.67 Installieren Sie das LCD-Modul

Das LCD-Modul ist festgelötet und lässt sich nicht über Steckverbinder einstecken. Der 1x16-polige Header-Stecker wird verwendet, um die Verkabelung zwischen der Frontplattenplatine und dem LCD-Modul an der in der folgenden Abbildung in Orange angegebenen Position zu bilden.

Um den richtigen Abstand zu erreichen, setzen Sie zwei schwarze 20-mm-M3-Schrauben in die beiden rot gefärbten Löcher des LCD ein (siehe Abbildung unten). Schrauben Sie auf jede Schraube eine Plastik-M3-Mutter. Schieben Sie die Schrauben in die entsprechenden Löcher auf der Frontplattenplatine, wobei sich der 1x16-polige Headerkörper zwischen dem LCD-Modul und der Frontplattenplatine befindet. Richten Sie den 1x16-Pin-Header so aus, dass das kurze Ende der Stifte aus der Vorderseite des LCD-Moduls herausragt und das lange Ende der Stifte von der Rückseite der Frontplattenplatine kommt. Fügen Sie dann Plastik-M3-Muttern hinzu, um das LCD-Modul mit dem richtigen Abstand fest zu verschrauben.

Zu diesem Zeitpunkt ist es nicht erforderlich, die beiden Schrauben anzubringen, mit denen die beiden unteren Ecken des LCD-Moduls an der Frontplattenplatine befestigt werden. Da die Schrauben ohnehin wieder entfernt werden müssen (vorausgesetzt, Sie installieren Ihren QCX + im offiziellen QCX + -Gehäuse), ist das Anbringen dieser beiden Schrauben zu diesem Zeitpunkt nicht erforderlich. Wenn Sie jedoch vorhaben, ein eigenes Gehäuse zu verwenden, können Sie diese auf Wunsch montieren. Beachten Sie, dass die Schraube neben SW1 (dem Drehgeber) aufgrund der Stifte des Drehgebers fest sitzt. Aber es passt mit Geduld.

Sobald das LCD-Modul mit dem 1x16-poligen Header in der Mitte festgeschraubt ist, können Sie die Stifte auf beiden Seiten verlöten: auf der Vorderseite des LCD-Moduls und auf der Rückseite der Frontplattenplatine.

Beachten Sie, dass die mittleren 4 Pins des LCD-Moduls mit nichts verbunden sind. Wenn Sie möchten, können Sie diese weglassen. In diesem Fall können Sie den 1x16-poligen Header-Streifen in drei Teile schneiden:

- 1x6-poliger Abschnitt für die Stifte 1-6 des LCD-Moduls links
- 1x6-poliger Abschnitt für die Stifte 11-16 des LCD-Moduls rechts
- 1x4-poliger Abschnitt, wobei eine Lücke in der Mitte verbleibt. Wenn Sie möchten, können Sie diesen 4-poligen Header an einer anderen Stelle im Projekt verwenden. Zum Beispiel am DVM / RF Power-Header-Anschluss auf der Hauptplatine.

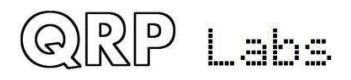

QCX+ assembly Rev 1.03 93 (deutsche Übersetzung)

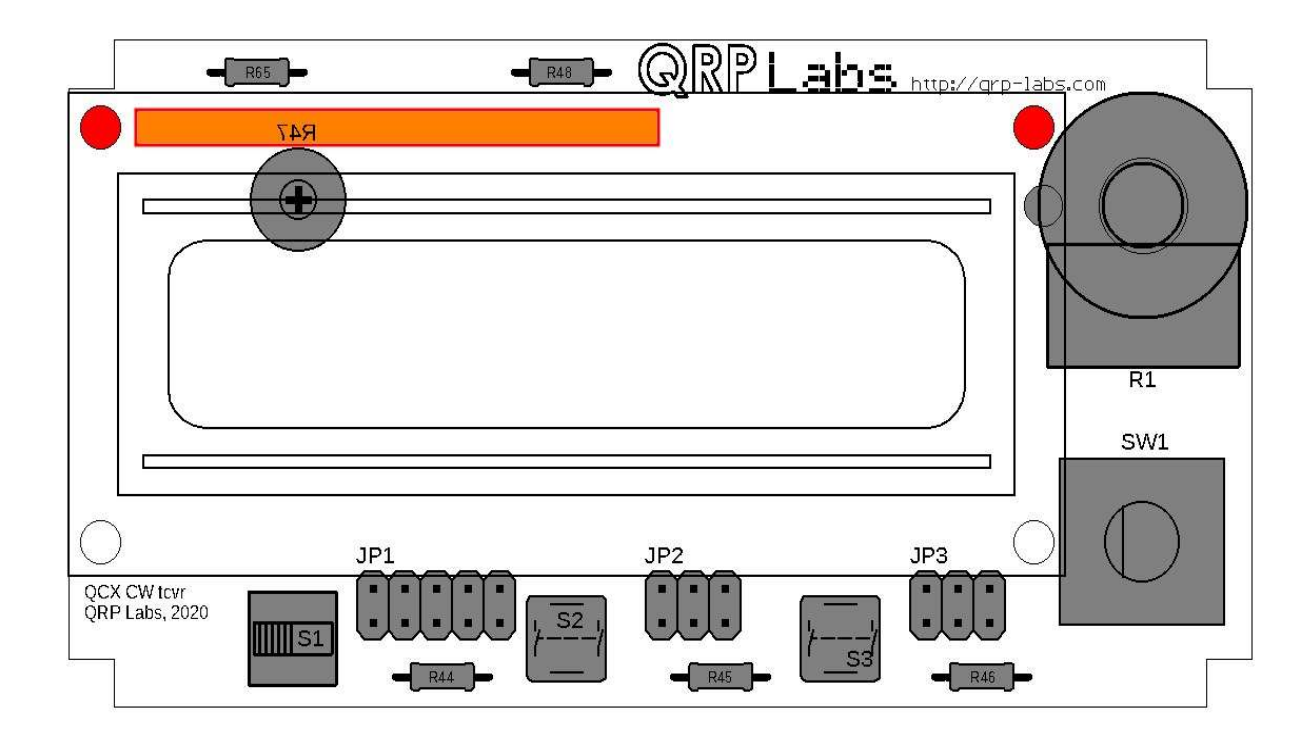

## 3.68 Knöpfe einbauen

Es werden zwei schwarze Knöpfe mitgeliefert, einer für den Drehgeber und einer für die Verstärkungsregelung. Wenn Sie den Verstärkungsregler anbringen, sollten Sie sicherstellen, dass der weiße Zeiger auf dem Regler auf die untere linke Ecke der Platine zeigt, wenn das Potentiometer ganz gegen den Uhrzeigersinn gedreht wird. Dies ist die herkömmliche Ausrichtung für Lautstärkeregler.

Wenn Sie Ihren QCX + im offiziellen QCX + -Gehäuse installieren, müssen Sie die Knöpfe anbringen, nachdem das Radio im Gehäuse installiert wurde. Wenn Sie testen möchten, während sich das Radio nicht in seinem Gehäuse befindet, können Sie es jetzt vorübergehend montieren.

## 3.69 Installieren Sie das optionale TCXO-Modul

Für die Installation des TCXO-Moduls müssen XTAL2 (27-MHz-Quarz) und C2 (0,1-uF-Kondensator, Code "104") nicht installiert sein. Wenn dies eine Nachrüstung ist, müssen Sie C2 und XTAL2 entfernen und die Löcher idealerweise reinigen. Oder Sie können einfach die Löcher erwärmen und abgeschnittene Drähte in die Komponenten einführen.

Die winzige TCXO-Modulplatine passt auf dieXTAL2-Position wie gezeigt, ersetzt den 27- MHz-Kristall. Im TCXO-Modul befindet sich ein ausgeschnittenes Fenster, das über IC1 (Si5351A) passt.

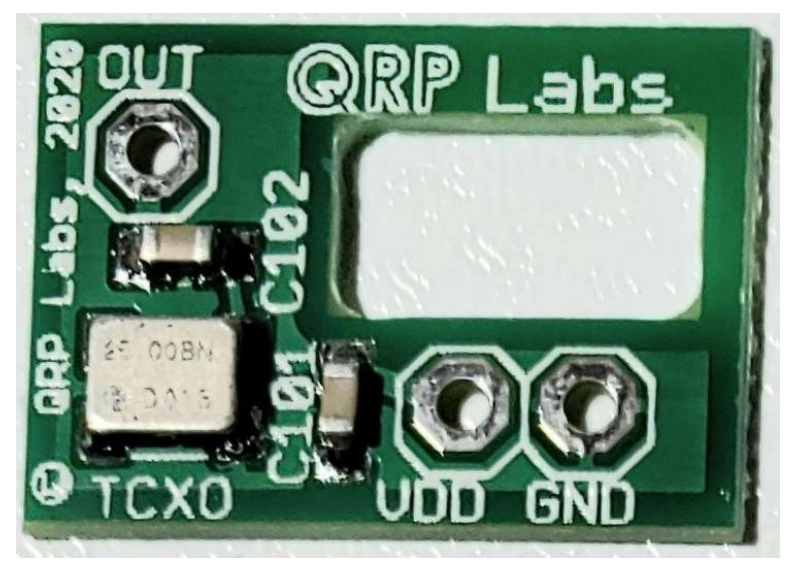

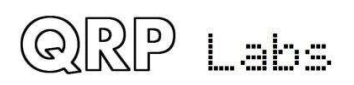

QCX+ assembly Rev 1.03 94 (deutsche Übersetzung)

Die TCXO-Modulplatine sollte so installiert werden, dass sie bündig auf der Oberfläche des TCXO-Moduls liegt.

Haupt-QCX + -Platine. Beachten Sie, dass das TCXO-Modul eine 0,8 mm dicke Leiterplatte ist und einseitig ist. Die Pads sind sehr empfindlich und tolerieren kein Entlöten und erneutes Löten. Mit anderen Worten, Sie müssen sehr vorsichtig sein, um dies beim ersten Mal richtig zu machen.

Das TCXO-Modul benötigt drei Verbindungen: OUT, VDD und GND, wie in der folgenden Abbildung gezeigt. Verwenden Sie zu diesem Zweck drei abgeschnittene Komponentendrähte, z. B. von Widerständen. Führen Sie sie durch die Löcher und löten Sie sie auf der Unterseite der QCX + -Platine und auf der Oberseite der TCXO-Modulplatine.

Beachten Sie, dass bei Verwendung des TCXO-Moduls die Referenzfrequenzeinstellung 25.000.000 MHz betragen muss, nicht die Standardeinstellung von 27.004.000 MHz. Dies wird weiter unten in den Anweisungen zur Ersteinrichtung beschrieben. Dies liegt daran, dass der QCX + entweder mit einer 25-MHz-Referenz (das TCXO-Modul) oder mit 27 MHz (dem mitgelieferten Quarz) betrieben werden kann, ABER Sie müssen ihm mitteilen, welche Sie installiert haben!

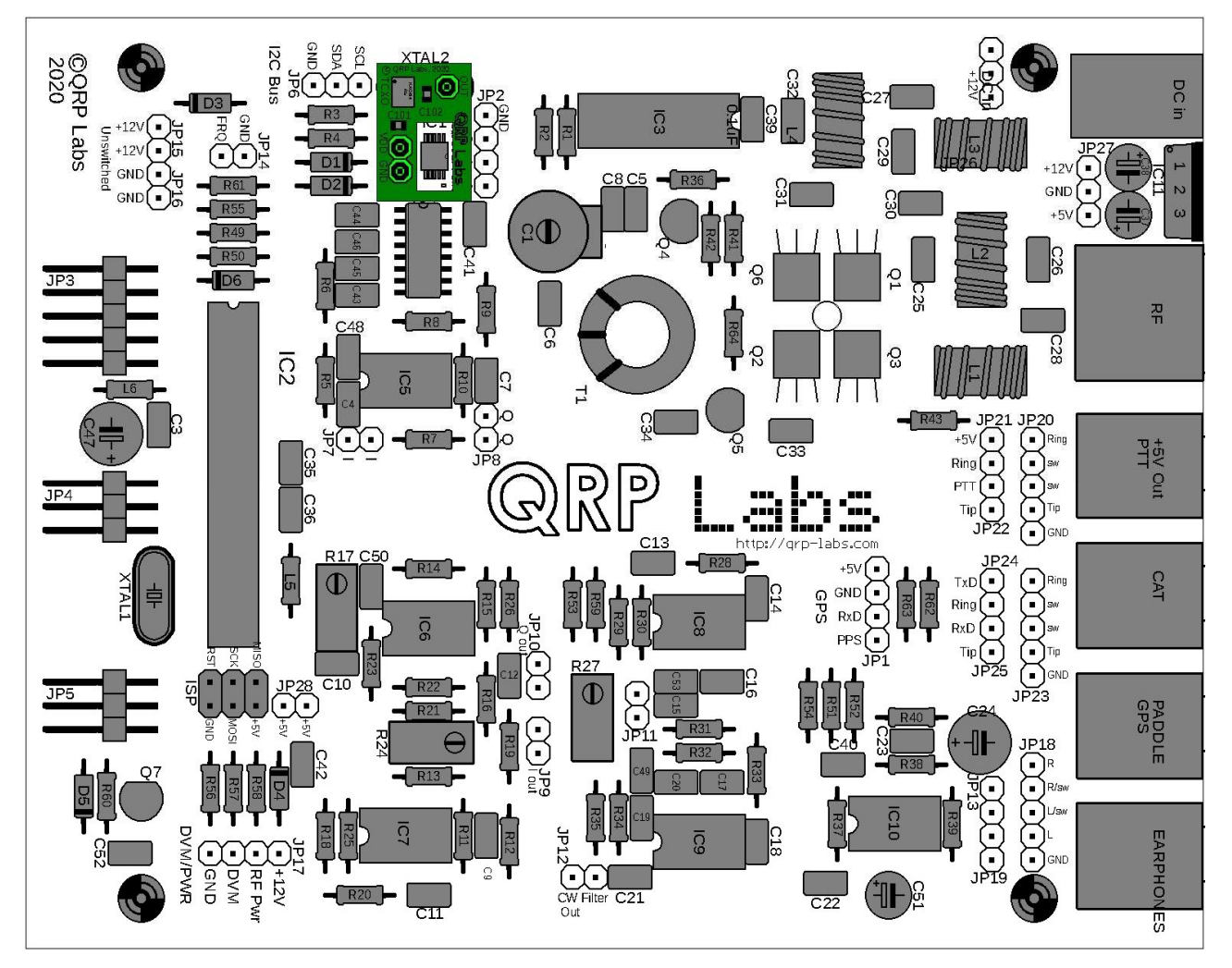

QRP Labs

QCX+ assembly Rev 1.03 95 (deutsche Übersetzung)

Foto von der Vorderseite des Radios aus:

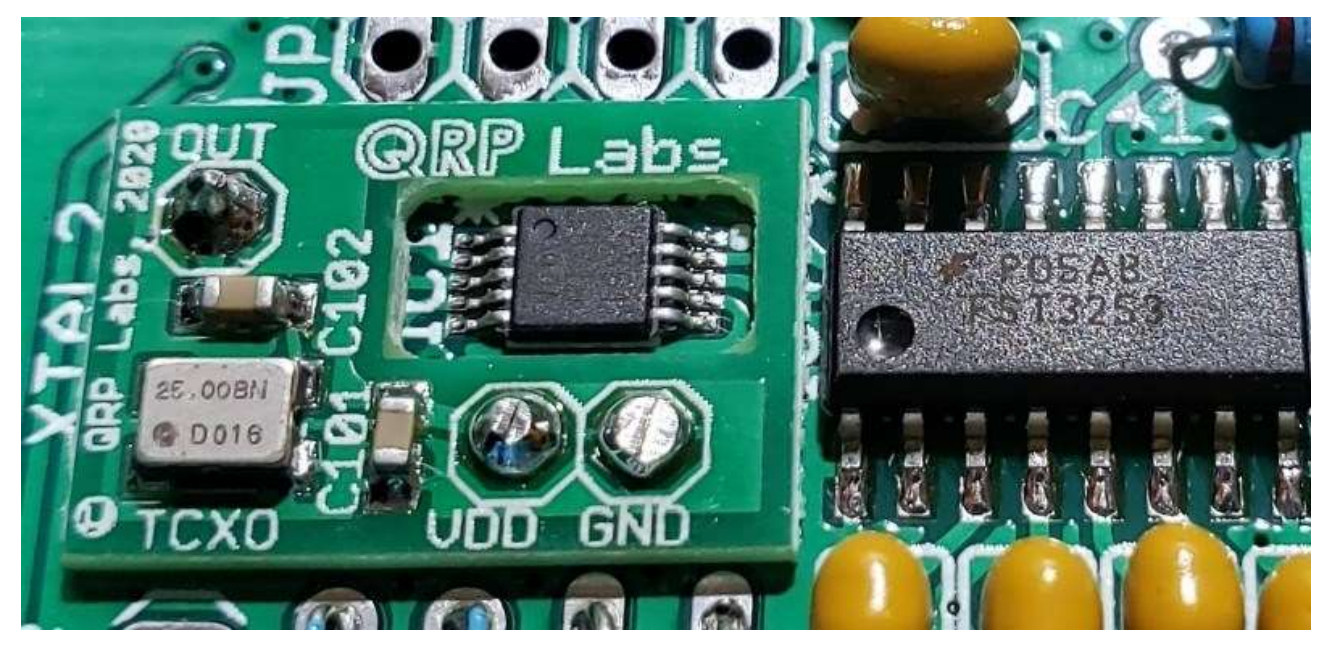

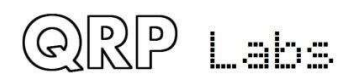

QCX+ assembly Rev 1.03 96 (deutsche Übersetzung)

## 3.70 Installieren Sie den Mikrocontroller

Installieren Sie IC2, den programmierten ATmega328P-Mikrocontroller, in der 28-poligen DIP-Buchse auf der QCX + -Hauptplatine. Achten Sie sehr darauf, dass die Kerbe auf dem Chip mit der Kerbe auf der 28-poligen DIP-Buchse ausgerichtet ist, dass selbst bereits mit der Kerbe auf dem PCB-Siebdruck ausgerichtet sein sollte.

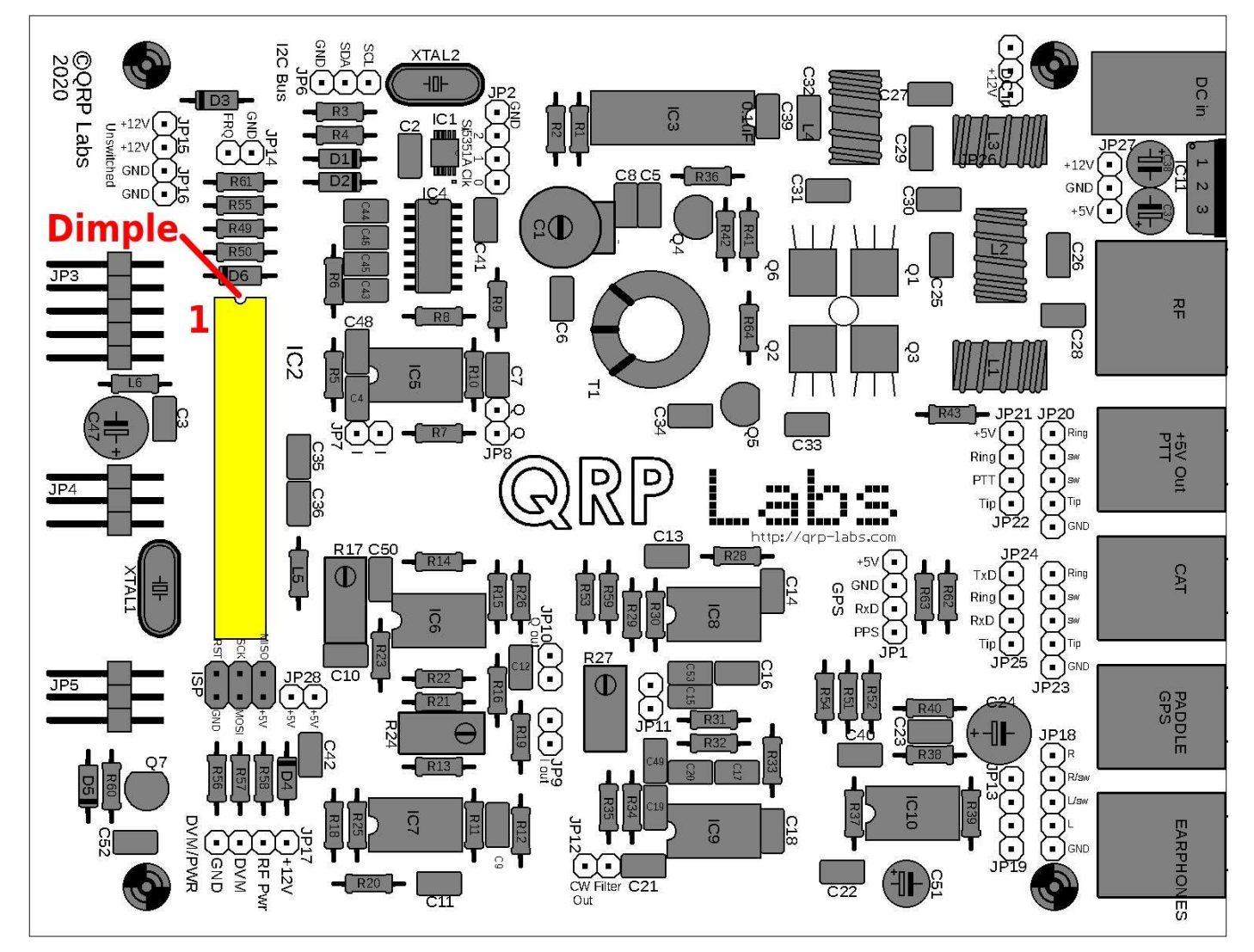

### 3.71 Stecken Sie die beiden Platinen zusammen

Zum Schluss stecken Sie die beiden Leiterplatten vorsichtig zusammen. Der Bau ist jetzt abgeschlossen!

Wenn Sie die Baugruppe in das optionale Gehäuse einbauen, ist es am einfachsten, die Frontplattenplatine an der eigentlichen Frontplatte zu montieren, bevor Sie die Platine in die QCX + -Hauptplatine einstecken.

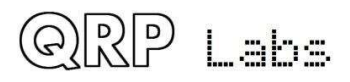

QCX+ assembly Rev 1.03 97 (deutsche Übersetzung)

### 3.72 Installation im optionalen Gehäuse

Die QCX + -Platinen passen perfekt in das optionale QCX + -Aluminiumgehäuse von QRP Labs.

Die Installation ist sehr einfach und meist intuitiv.

1. Verschrauben Sie zuerst die Frontplatte mit dem LCD-Modul. Dies ist der einzige schwierige Teil der Gehäusebaugruppe. Jede der vier Ecken des LCD-Moduls wird mit einer 20-mm-schwarzen Schraube an der Frontplatte angeschraubt, wie in der Abbildung rechts gezeigt. Dies ist insbesondere bei der Schraube neben dem Drehgeber ein recht umständlicher Vorgang. Aus mechanischer Sicht ist es jedoch wichtig, dies genau und vollständig zusammenzubauen. Diese Arbeit wird einfacher, wenn die Gewinde der 7mm Nylon-Abstandshalter und die Gewinde der M3-Muttern zwischen dem LCD-Modul und der Frontplattenplatine ausgebohrt werden; Lassen Sie nur die letzte Mutter an der Schraube mit intaktem Gewinde, um die Baugruppe zu befestigen.

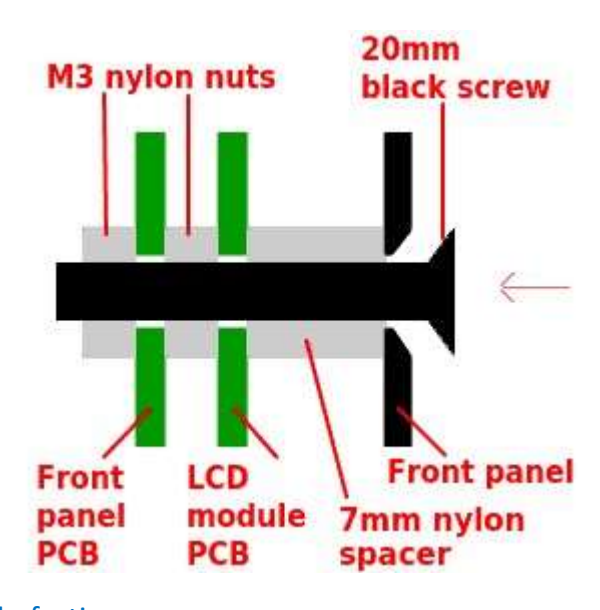

- 2. Schieben Sie nun die horizontale Hauptplatine QCX + in die Nuten in einer Hälfte des extrudierten Aluminiumgehäuses (das zur unteren Hälfte wird).
- 3. Entfernen Sie die Unterlegscheibe und die Mutter vom BNC-Stecker und schieben Sie die QCX + -Rückwandanschlüsse in die entsprechenden Löcher in der Rückwand. Schrauben Sie dann die Unterlegscheibe und die Mutter des BNC-Steckers an und ziehen Sie sie fest (vorsichtig, um die Rückwand nicht zu zerkratzen)).
- 4. Schrauben Sie die Rückwand mit zwei der acht mitgelieferten Schrauben an der unteren Hälfte der Extrusion fest.
- 5. Stecken Sie die beiden Leiterplatten zusammen und schrauben Sie die Frontplatte mit zwei der acht mitgelieferten Schrauben an der unteren Hälfte des Gehäuses fest
- 6. Kleben Sie die vier selbstklebenden Füße an geeigneten Stellen in den Ecken der Basis der unteren Hälfte des Gehäuses auf
- 7. Wenn alle Ausrichtungsschritte abgeschlossen sind und das Radio funktioniert, können Sie die obere Hälfte des Gehäuses und die verbleibenden vier Schrauben anbringen (zwei in den oberen Ecken der Frontplatte, zwei in den oberen Ecken der Rückwand). Beachten Sie, dass die Extrusionen der oberen und unteren Hälfte identisch sind. Eine Seite hat eine U-Nut und die andere eine I-Zunge. Diese passen nur dann richtig zusammen, wenn die U-I-Abschnitte übereinstimmen. Wenn es nicht richtig zusammenpasst, müssen Sie die obere Hälfte um 180 Grad drehen und es erneut versuchen.

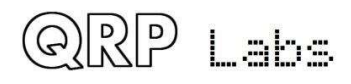

QCX+ assembly Rev 1.03 98 (deutsche Übersetzung)

## 3.73 Anschlüsse für den Grundbetrieb

Die folgenden Verbindungen sind für den grundlegenden Betrieb des Transceivers erforderlich:

#### 1) Stromversorgung

Es ist eine Stromversorgung erforderlich, die beim Senden bis zu 0,5 A oder etwas mehr liefern kann. Die Versorgungsspannung kann zwischen 7 und 16 V liegen, und die HF-Ausgangsleistung hängt von der Versorgungsspannung ab (höhere Ausgangsleistung wird bei höheren Versorgungsspannungen erzeugt). Ein Betrieb weit über 5 W wird nicht empfohlen und kann zu Überhitzung und Zerstörung des Endverstärkers führen. In den meisten Fällen sind 13,8 V ausreichend und 16 V erzeugen viel zu viel Leistung.

Beachten Sie, dass der Spannungsregler 7805 keinen Kühlkörper benötigt. Die Wärmeerzeugung steigt jedoch mit zunehmender Versorgungsspannung, und der IC wird bei 16-V-Versorgung unangenehm heiß. Wenn Sie das optionale Aluminiumgehäuseset gekauft haben, wird die Metalllasche 7805 als Kühlkörper an der Rückseite des Gehäuses angeschraubt. Wenn Sie das offizielle Gehäuse nicht verwenden und durch die hohe Temperatur gestört oder besorgt sind, können Sie alternativ einen kleinen Kühlkörper an den Spannungsregler 7805 anschließen, wenn Sie mit höheren Versorgungsspannungen arbeiten möchten.

Ein 2,1-mm-Gleichstromstecker ist erforderlich. Der mittlere Stift ist + und der Zylinder ist GND (negativ).

#### 2) Kopfhörer

Bei den Kopfhörern kann es sich um beliebige Stereo-Ohrhörer handeln, wie sie üblicherweise für Audiogeräte, Mobiltelefone usw. mit einem 3,5-mm-Stereo-Klinkenstecker verwendet werden. Diese haben üblicherweise eine Impedanz von 32 Ohm. Einige Leute haben einen instabilen Audiobetrieb festgestellt, wenn niedrige Impedanzen angeschlossen sind, z. B. 4- oder 8-Ohm-Lautsprecher. Dies liegt daran, dass der Ausgangs-Operationsverstärker-IC (IC10) nicht die erforderliche Ausgangsleistung liefern kann.

#### 3) Antennensystem

Der HF-Ausgang ist ein gefilterter 50-Ohm-BNC-Ausgang zum Anschluss an ein übliches Antennensystem (Antenne und ggf. Anpassungseinheit).

#### 4) Straight key oder paddle

Um den QCX + -Transceiver zu betreiben, sollte ein Morsetaste oder ein Paddel mit einem 3,5-mm-Stereobuchsenstecker an die entsprechende Buchse angeschlossen werden. Der Schild (oder Hauptkörper) ist geerdet. Es spielt keine Rolle, in welche Richtung sich die Spitzen- und Ringverbindungen befinden (zum Dit oder Dah des Paddels), da es, wenn sie falsch sind, einen Menükonfigurationspunkt gibt, um sie auszutauschen. Wenn Sie eine Morsetaste verwenden, können Sie in der Firmware entweder Tipp, Ring oder beides für die Verbindung auswählen. Dies ermöglicht die Verwendung eines 3,5-mm-Monosteckers bei Verwendung einer Morsetaste.

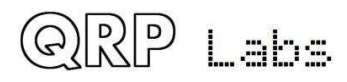

QCX+ assembly Rev 1.03 99 (deutsche Übersetzung)

## 3.74 Einstellung und Abgleich

Das erste, was Sie bemerken werden, wenn Sie das Radio mit Strom versorgen (und nachdem Sie die Ein- / Aus-Taste gedrückt haben, um es einzuschalten!), Ist, dass wahrscheinlich überhaupt nichts auf dem Display angezeigt wird. Dies liegt daran, dass Sie das Kontrasttrimmerpotentiometer R47 oben links auf der Frontplattenplatine auf der Rückseite einstellen müssen! Passen Sie es mit einem Schraubendreher an, bis der Anzeigetext für Sie richtig aussieht.

Sie sollten nun den folgenden Text auf dem Display sehen:

 Select band: 80m

Drehen Sie den Drehknopf, um das Band auszuwählen, für das Sie das Kit gebaut haben. Drücken Sie dann die mittlere Taste, um Ihre Auswahl zu treffen.

Es gibt vier weitere Anpassungen, die jetzt im Rahmen des Ausrichtungsvorgangs vorgenommen werden müssen. Die Anpassungen sind:

- Bandpass-Trimmerkondensator-Peaking, C1
- I-Q-Amplitudenausgleich, R27
- Audio-Phasenverschiebungseinstellungen, R17 und R24

Bis diese eingestellt sind, ist die Empfindlichkeit des Radios sehr gering. Tun Sie dies also zuerst, bevor Sie fortfahren!

Die Position dieser vier Einstellungen ist in der folgenden Abbildung angegeben.

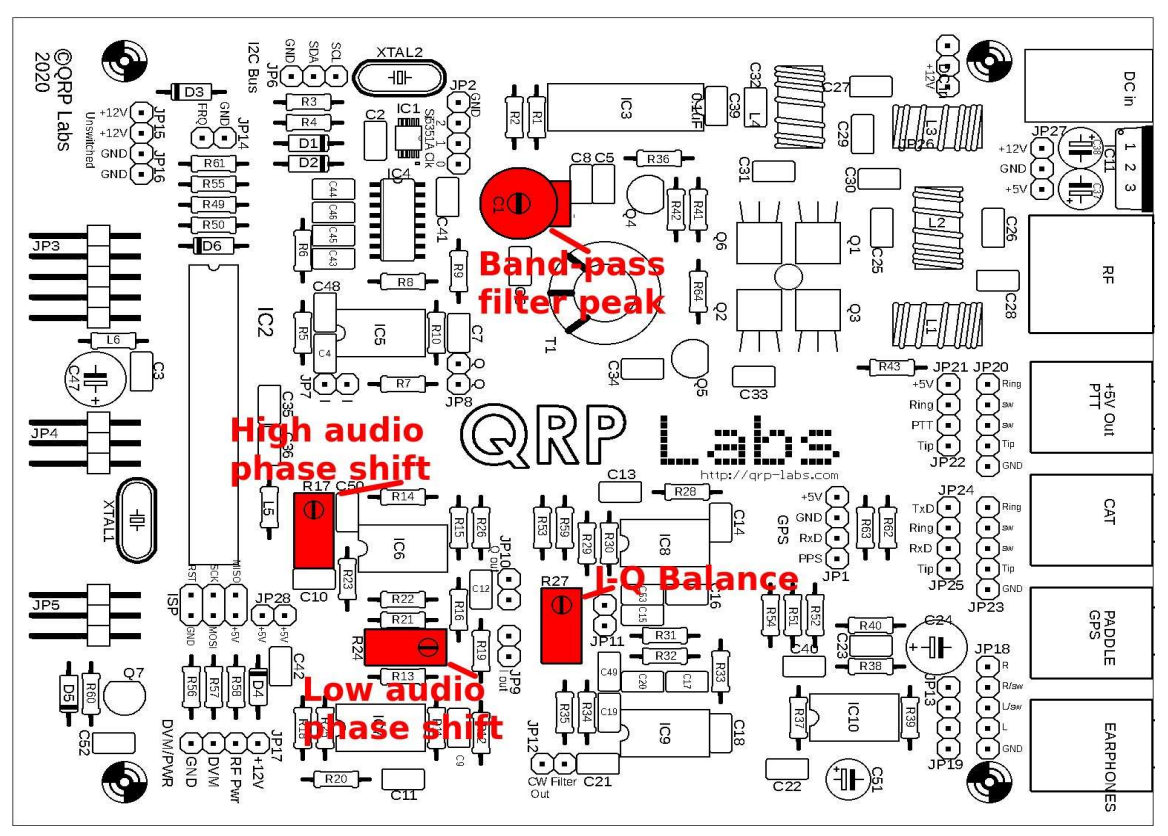

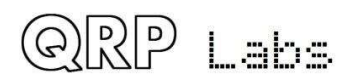

Zusammenfassend: Die im Radio integrierten Ausrichtungswerkzeuge bestehen aus einem Signalgenerator, der ein Signal in das HF-Frontend einspeist, und einer digitalen Signalverarbeitung, die dem vorhandenen 200-Hz-Analogfilter ein 250-Hz-Digitalfilter hinzufügt und die Amplitude des berechnet Signal in dieser Bandbreite erkannt. Während der Ausrichtung wird die Amplitude auf dem Bildschirm als intuitive Leiste in der unteren Reihe der Anzeige angezeigt. Mit einem Schraubendreher stellen Sie die Trimmerkomponente ein, um die angezeigte Amplitude zu maximieren oder zu minimieren.

Ziehen Sie während des Abgleichs des Radios die Antenne! Schließen Sie eine 50-Ohm-Dummy-Last wie das Dummy-Load-Kit von QRP Labs an http://qrp-labs.com/dummy

Ändern Sie bei Verwendung der TCXO-Moduloption den Menüpunkt 8.5 Ref frq in 25.000.000. Dies ist vor jeder weiteren Ausrichtung von entscheidender Bedeutung. Rufen Sie das Menüsystem wie unten beschrieben auf, wechseln Sie zu Menü 8.5 und bearbeiten Sie es auf 25.000.000.

Stellen Sie zuerst den Bandpass-Trimmerkondensator C1 ein. Drücken Sie dazu einmal lange auf die Schaltfläche "Auswählen". Die Benennung der Schaltflächen finden Sie in der Abbildung (rechts). Der Bildschirm zeigt jetzt die erste Menükategorie an:

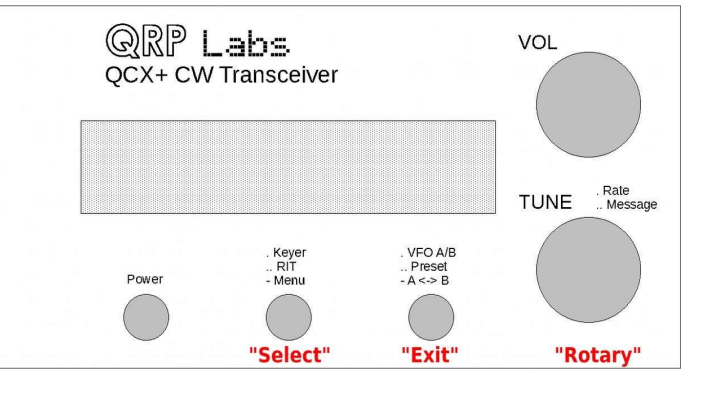

Drehen Sie den Drehgeber, bis das Ausrichtungsmenü angezeigt wird:

## 8 Alignment

1 Preset

Drücken Sie nun die Auswahltaste, um das Ausrichtungsmenü aufzurufen. Beispielsweise sollte für den 17-m-Betrieb der Menüpunkt Ausrichtungsfrequenz bereits auf eine Frequenz im CW-Abschnitt von 17 m eingestellt werden, wie folgt:

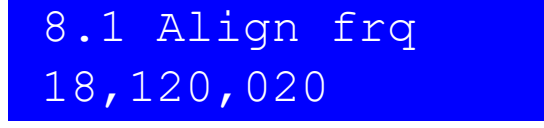

Drehen Sie nun den Drehgeber, bis Sie sehen:

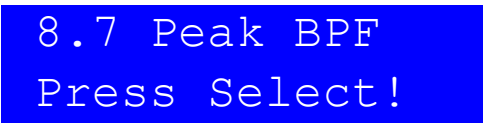

Tun Sie was da steht! Wenn Sie jedoch Kopfhörer angeschlossen haben, nehmen Sie diese bitte zuerst aus Ihren Ohren. Der Ton wird sehr laut sein. Drücken Sie die Auswahltaste, um den Signalgenerator einzuschalten und das Trimmerpotentiometer C1 einzustellen. Wenn Sie jetzt Kopfhörer angeschlossen

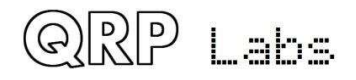

QCX+ assembly Rev 1.03 101 (deutsche Übersetzung)

haben (und hoffentlich auf Ihrer Bank liegen), hören Sie einen lauten Ton bei 700 Hz. Das Display sieht wie folgt aus:

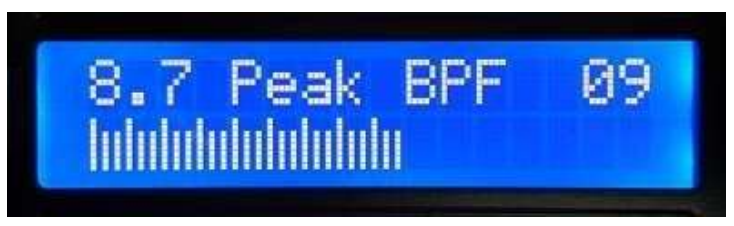

Durch Einstellen des Trimmerkondensators C1 sollte sich die Größe des Amplitudenbalkens ändern. Sie müssen nur den C1-Trimmer für die maximale Amplitude einstellen. Wenn dies erledigt ist, wird die Spitze des Bandpassfilters auf dem CW-Abschnitt des Bandes zentriert.

Es ist sehr wichtig, die Zahl oben rechts auf dem LCD zu verstehen, die hier als 09 angezeigt wird. Dies ist ein Amplitudenskalierungsfaktor, ausgedrückt als Potenz von 2. In diesem Beispiel wird die tatsächliche Amplitude durch einen Faktor von 512 geteilt (2 hoch 9) und dann auf dem Bildschirm angezeigt. Auf diesem Foto sind 27 kleine vertikale Balken dargestellt, was bedeutet, dass der tatsächlich gemessene Amplitudenwert 13.824 beträgt.

Wenn der angezeigte Balken unter ein Drittel der Breite des LCD fällt, wird der Teilungsfaktor um eins verringert und der Balken erneut angezeigt. Wenn andererseits der angezeigte Balken den rechten Bildschirmrand überschreitet, wird der Teilungsfaktor um eins erhöht. Diese einfache Methode erstellt eine automatische Skalierung der Amplitude.

Um den Bandpassfilter-Trimmer auf Maximum abzugleichen, stellen Sie zuerst den Trimmerkondensator ein, während Sie den Teilungsfaktor oben rechts auf dem LCD betrachten. Führen Sie dann die Feineinstellung mit dem angezeigten Amplitudenbalken durch. Das Maximum ist ziemlich scharf.

Seien Sie vorsichtig, da es mehr als einen Peak geben kann (mehr als eine Antwort dieses einfachen Bandpassfilters). Stellen Sie also den Trimmerkondensator über den gesamten Bereich ein und bestimmen Sie den maximalen Skalierungsfaktor, den Sie sehen. In meinem Fall hier ist es 09. Sie können 07, 08 usw. sehen, kein Problem. Dann machen Sie die Feineinstellung, um das Maximum zu erreichen.

Wenn Sie das Maximum erreicht haben, überprüfen Sie sorgfältig, dass der C1-Trimmer nicht am Ende seines Bereichs liegt. Wenn dies der Fall ist, bedeutet dies, dass der Resonanzkreis NICHT korrekt ist. Sie müssen die Anzahl der Windungen an der langen Sekundärwicklung des T1Transformators korrigieren. Die visuelle Inspektion zeigt deutlich, ob der Trimmer-Kondensator am Ende seines Bereichs liegt oder nicht.

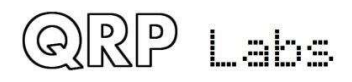

QCX+ assembly Rev 1.03 102 (deutsche Übersetzung)

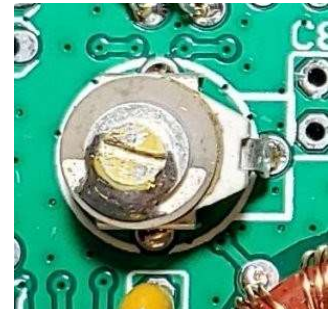

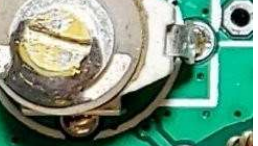

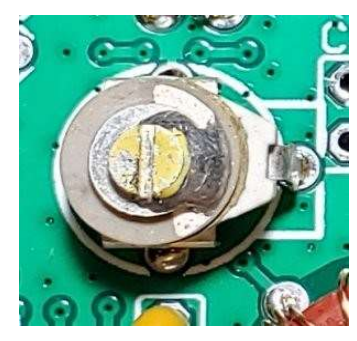

## Perfekt!

OK! Der "Lötfleck" auf der oberen Platte befindet sich irgendwo zwischen der 4-Uhr- und der 8-Uhr-Position. Die Platten des Trimmerkondensators befinden sich irgendwo in ihrem Bereich, nicht bei der minimalen oder maximalen Kapazität. Sie haben die Spitzenreaktion des BPF gefunden und alles ist gut.

### Platten komplett geschlossen

Hier sind die festen und beweglichen Sätze von Kondensatorplatten vollständig miteinander verzahnt, was zu der höchsten Kapazität führt. Der "Blob" befindet sich rechts. Dies bedeutet, dass MEHR Induktivität benötigt wird. Löten Sie also vorsichtig ein Ende der Sekundärwicklung 3 von T1, verbinden Sie ein Stück Draht und wickeln Sie es 5 weitere Windungen durch den Ringkern. Dann versuchen Sie es erneut. Mach dir keine Sorgen, wenn es etwas chaotisch aussieht.

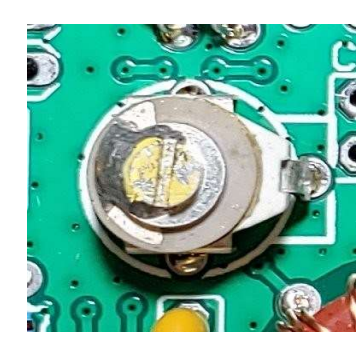

### Platten komplett offen

Hier sind die festen und beweglichen Sätze von Kondensatorplatten vollständig auseinander, was zu der niedrigsten Kapazität führt. Der "Blob" befindet sich links an der 9-Uhr-Position. Dies bedeutet, dass WENIGER Induktivität benötigt wird. Entlöten Sie also vorsichtig ein Ende der Sekundärwicklung 3 von T1, entfernen Sie weitere 5 Windungen durch den Ringkern und lösen Sie es auf. Dann versuchen Sie es erneut.

### Einstellen der I-Q-Balance

Drehen Sie nun den Drehgeber "einen Klick" im Uhrzeigersinn, um die I-Q-Balance zu messen.

Beachten Sie, dass der vorherige Abgleich das NF-Signal vor der endgültigen Verstärkungsstufe verwendet hat, so dass die Verstärkungsregelung keine Auswirkung auf den Signalpegel hatte. Im Gegensatz dazu verwenden die I-Q-Balance- und der NF-Phasenschieberabgleich das NF-Signal nach der NF-Verstärkerstufe. Dies ist notwendig, da bei diesem Abgleich ein Signal in das entgegengesetzte (unerwünschte) Seitenband eingespeist wird und der Signalpegel viel niedriger ist, daher muss es für den Mikrocontroller verstärkt werden, um es genau messen zu können. In diesem Fall hat die Verstärkungsregelung nun auch eine Wirkung. Ich schlage vor, den Verstärkungsregler anfangs etwa auf Mitte zu stellen. Dies wird genügend Verstärkung liefern, aber nicht so viel, dass die Verstärker übersteuert werden, was das Signal und die Messungen verzerren würde.

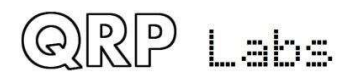

QCX+ assembly Rev 1.03 103 (deutsche Übersetzung)

Sie sollten versuchen, die Einstellungen mit gemessenen NF-Werten im Bereich von 05 bis 10 durchzuführen (wie durch das Teilungsverhältnis oben rechts im Display angezeigt). Wenn es 12 erreicht, begrenzen die Operationsverstärker und schneiden das Signal ab, was es schwierig oder unmöglich macht, die Einstellung genau zu machen. Wenn der angezeigte Wert (oben rechts im Display) nur 02 oder 03 ist, bedeutet dies, dass die Verstärkung zu niedrig ist. Stellen Sie daher den Lautstärkeregler so ein, dass die Anzeige so etwa bei 09 ist.

Das I-Q-Trimmerpotentiometer ist R27. Da es sich um ein Trimmerpotentiometer mit mehreren Umdrehungen handelt, muss es möglicherweise einige Male gedreht werden, um den optimalen Wert zu erreichen! Für diese Einstellung suchen Sie die minimale Amplitude, nicht das Maximum, auf das wir den BPF-Trimmer eingestellt haben. Wir stellen das Minimum ein, da jetzt das eingespeiste Signal das unerwünschte Seitenband misst. Wir wollen den unerwünschten Seitenbandpegel minimieren.

#### Einstellung der 90°-Phasenverschiebung der NF-Kanäle

Drehen Sie den Drehgeber nun um einen weiteren "Klick" im Uhrzeigersinn, was automatisch das unerwünschte Seitenband-NF-Signal auf 600Hz schaltet, um das Trimmerpotenziometer R24 abzugleichen. Wieder stellen Sie es auf das Signal-MINIMUM ein.

Drehen Sie den Drehgeber nun im Uhrzeigersinn um einen weiteren "Klick" und stellen Sie das Trimmerpotenziometer R17 wiederum auf das Signal-MINIMUM bei 800Hz ein.

Jetzt ist es notwendig, hin und her zu gehen zwischen diesen drei Menüpunkten für eine maximale Unterdrückung des unerwünschten Seitenbands:

- 8.8 I-Q Bal (R27 einstellen)
- 8.9 Phase Lo (R24 einstellen)
- 8.10 Phase Hi (R17 einstellen)

Dies ist, weil in gewissem Maße diese Anpassungen einander beeinflussen. Der Erhalt der optimalen Anpassungen ist ein iterativer Prozess. So drehen Sie den Drehgeber einen Klick gegen den Uhrzeigersinn oder im Uhrzeigersinn, hin und her durch diese drei Menüpunkte. Jedes Mal machen Sie kleine weitere Verbesserungen mit den entsprechenden Trimmer-Potenziometern und beobachten die minimale Amplitude. Machen Sie dies, bis Sie sehen, dass Sie es nicht schaffen, das unerwünschte Seitenband mit jedem dieser Anpassungen noch niedriger zu bekommen. Durch zweimaliges Drücken der rechten (Exit) -Taste verlassen Sie das Menüsystem und kehren zum Normalbetrieb zurück

Andere Elemente im Abgleichmenü beziehen sich auf die Kalibrierung des 27MHz Referenzoszillators des Synthesizers und des 20MHz Systemtaktoszillators des Mikrocontrollers.

Diese Anpassungen können manuell vorgenommen werden oder durch den Anschluss eines GPS-Moduls wie dem QRP Labs QLG1 GPS-Empfänger-Kit. Da diese Kalibrierungen jedoch viel weniger dringend sind als der Bandpassfilter-Abgleich und die Unterdrückung des unerwünschten Seitenbandes, unterbleiben sie bis zur Beschreibung dieser Menüpunkte in der Bedienungsanleitung.

Nach der Einstellung dieser Abgleich-Trimmer ist das Gerät betriebsbereit. Im Konfigurationsmenü stehen Ihnen viele Einstellungen zur Verfügung und Sie sollten die Bedienungsanleitung lesen, um alle Funktionen zu verstehen und zu nutzen.

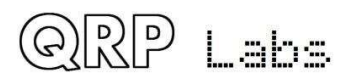

QCX+ assembly Rev 1.03 104 (deutsche Übersetzung)

## 3.75 Experimente, Modifikationen und das QCX + Dev Kit

Der QCX + ist für einfaches Experimentieren und Modifizieren ausgelegt. Das PCB-Layout ist weniger dicht belegt und es gibt eine Vielzahl von Pin-Header-Verbindungspunkten.

Das QCX + Dev-Kit kann über der Hauptplatine von QCX + installiert werden und verfügt über passende Pads. Es wird mit geeigneten Stiftleisten und Buchsen geliefert, damit Sie Verbindungen zu diesen Punkten zwischen den Platinen herstellen können. Wenn Sie möchten, können Sie an bestimmten Stellen Leiterbahnen auf der Hauptplatine von QCX + zerschneiden, um stattdessen Signale zur Entwicklungsplatine zu leiten.

Beispielsweise befinden sich an den I- und Q-Ausgängen von IC5 zwei Pads, die durch eine Leiterbahn verbunden sind. Sie können hier einen Pin-Header anschließen, um eine Verbindung zur Dev-Karte herzustellen. Wenn Sie den Signalweg unterbrechen möchten, können Sie die Bahn zwischen den beiden Pads abschneiden.

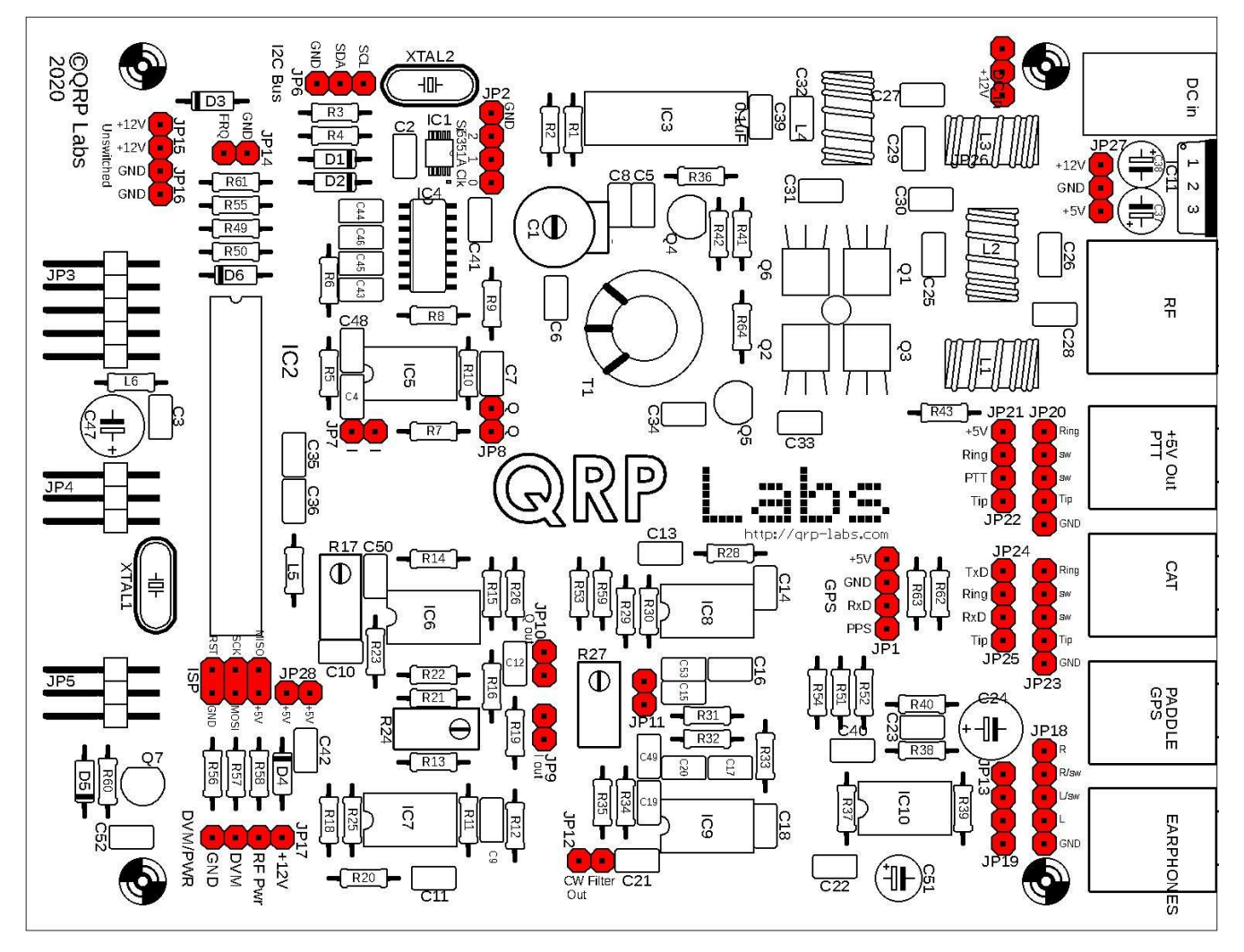

QRP Labs

QCX+ assembly Rev 1.03 105 (deutsche Übersetzung)

Die vollständige Liste der Pin-Header-Pads und ihrer Funktion lautet wie folgt:

- JP1 GPS-Schnittstelle, 4-poliger Header mit + 5V-, GND-, RxD- und PPS-Signalen, die auf dem PCB-Siebdruck in der üblichen Pinbelegung der GPS-Anschlüsse von QRP Labs angegeben sind.
- JP2 Si5351A-Ausgänge, ein 4-poliger Header mit GND, 2, 1 und 0, der auf dem PCB-Siebdruck angezeigt wird. Achten Sie darauf, den Si5351A nicht zu überlasten und zu beschädigen, da es ein Teufel ist, diesen winzigen IC zu ersetzen (fragen Sie mich nicht, woher ich das weiß).
- JP3 2x5-poliger Anschluss an die Frontplattenplatine (Stromversorgung, Tasten und LCD-Steuersignale)
- JP4 2x3-poliger Anschluss an die Frontplattenplatine (Drehgebersignale und LCD-Datenleitungen)
- JP5 2x3-poliger Anschluss an die Frontplattenplatine (nur Lautstärkeregler)
- JP6 I2C-Bus, 3-poliger Header mit SCL, SDA und GND, angegeben auf dem PCB-Siebdruck
- JP7 I-Kanal-Vorverstärkerausgang von IC5
- JP8 Q-Kanal-Vorverstärkerausgang von IC5
- JP9 Phasenverschobener Ausgang des I-Kanal-Pfades an IC7A-Pin 1
- JP10 Phasenverschobener Ausgang des Q-Kanal-Pfades an IC6A-Pin 1
- JP11 Eingang zum CW-Filter (und Wischer von R27, dem Potentiometer für den I-Q-Balance-Summationstrimmer)
- JP12 CW Filterausgang
- JP13 2-Wege-Header mit Audioausgangssignal und Ring der 3,5-mm-Stereo-Buchse Kopfhörerbuchse; Hiermit können Sie neu konfigurieren, wie und welche Signale an die 3,5-mm-Stereo-Buchse angeschlossen werden (mit JP18 und JP19).
- JP14 Eingang des Frequenzzählertestgeräts (GND- und FRQ-Signale sind auf dem PCB-Siebdruck markiert)
- JP15 Polaritätsgeschützt + 12V, jedoch vor dem Weiterleiten an den Ein / Aus-Schalter an der Vorderseite; Die Spur zwischen den beiden Pads von JP15 kann abgeschnitten werden, wenn Sie Ihre eigenen Schalt- oder Stromversorgungslösungen auf der Dev-Karte bereitstellen möchten.

JP16 Zwei Erdungsstifte

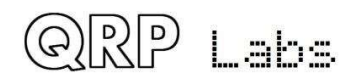

- JP17 DVM / PWR 4-Wege-Header für den Zugriff auf die DVM- und RF Pwr-Testgeräte mit Signalbeschriftung auf der Leiterplatte; Der Header liefert auch +12 V, die an den DVM-Eingang übertragen werden können, wenn Sie das Batteriesymbol auf dem Bildschirm verwenden möchten, um die Batteriespannung anzuzeigen. Beachten Sie, dass die RF Pwr- und DVM-Testinstrumente nicht gleichzeitig verwendet werden können
- JP18- 5-Wege-Stiftleiste für Kopfhörer, über die alle fünf Anschlüsse der 3,5-mm-Stereo-Buchse für Kopfhörer (mit JP13 und JP19) zugänglich sind
- JP19 2-Wege-Header mit Audioausgangssignal und Spitze der 3,5-mm-Stereo-Buchse Kopfhörerbuchse; Hiermit können Sie neu konfigurieren, wie und welche Signale an die 3,5-mm-Stereo-Buchsenbuchse angeschlossen werden (mit JP13 und JP18).
- JP20 PTT / + 5V Out 5-Wege-Pin-Header, der den Zugriff auf alle fünf Anschlüsse der 3,5-mm-Stereobuchse + 5V / PTT-Buchse (mit JP21 & JP22) ermöglicht
- JP21 2-Wege-Header mit + 5V; Hiermit kann neu konfiguriert werden, wie und welche Signale an die 3,5-mm-Stereobuchsenbuchse angeschlossen werden (mit JP21 und JP23).
- JP22 2-Wege-Header das PTT-Ausgangssignal; Hiermit können Sie neu konfigurieren, wie und welche Signale an die 3,5-mm-Stereo-Buchse angeschlossen werden (mit JP20 und JP21).
- JP23 CAT 5-Wege-Pin-Header, der Zugriff auf alle fünf Anschlüsse der 3,5-mm-Stereo-Buchse CAT-Buchse (mit JP24 und JP25) bietet
- JP24 2-Wege-Header mit CAT-Port-TxD-Signal; Hiermit können Sie neu konfigurieren, wie und welche Signale an die 3,5-mm-Stereobuchsenbuchse angeschlossen werden (mit JP23 und JP25).
- JP25 2-Wege-Header mit CAT-Port-RxD-Signal; Hiermit können Sie neu konfigurieren, wie und welche Signale an die 3,5-mm-Stereobuchsenbuchse angeschlossen werden (mit JP23 und JP24).
- JP26 Eingangsspannung, 3-Wege-Pin-Header für Gnd und die + 12V-Rohverbindung zum 2,1-mm-Stromanschluss, ungeschaltet und unpolaritätsgeschützt. Zwei der Pins sind +12 V und haben eine dünne Spur zwischen ihnen, die abgeschnitten werden kann, wenn Sie beispielsweise die Stromversorgung auf der Dev-Karte einschalten möchten
- JP27 Geschalteter, polaritätsgeschützter 3-Wege-Stift-Header-Stromanschluss für den Zugriff auf +12 V, GND und +5 V, wie in der Siebdruckbeschriftung der Leiterplatte angegeben
- JP28 2-Pads mit + 5V Stromversorgung für den 2x3-poligen ISP-Header; Sie können verwendet werden, um die Dev-Karte mit +5 V zu versorgen, oder Sie können die Spur zwischen ihnen abschneiden, wenn Sie die Stromversorgung des 2x3-poligen ISP-Anschlusses unterbrechen möchten, wenn Ihr AVR-Programmierer kein Typ ist, der dies benötigt
- ISP Der 2x3-polige ISP-Header. Ein passender Sockel auf der Dev-Karte könnte verwendet werden, um eine Verbindung zu diesem und einem weiteren 2x3-poligen ISP-Header herzustellen. Diese Dev-Karte muss nicht entfernt werden, um auf den 2x3-poligen ISP-Header für die Neuprogrammierung des Chips zugreifen zu können (Firmware-Update).

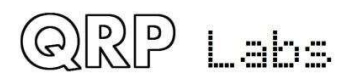

QCX+ assembly Rev 1.03 107 (deutsche Übersetzung)

In vielen Teilen des Schaltplans (schematisch) sehen Sie dieses seltsame Symbol mit zwei Kreisen und einer Linie, wie z. B. JP24 und JP25 im Diagramm hier (rechts). Dies sind 2 polige Header-Pads, wobei eine Bahn die beiden Pins verbindet. Sie können diese Pins für eine Verbindung zwischen den Karten mit der QCX + Dev-Karte verwenden. Wenn Sie den Signalfluss in

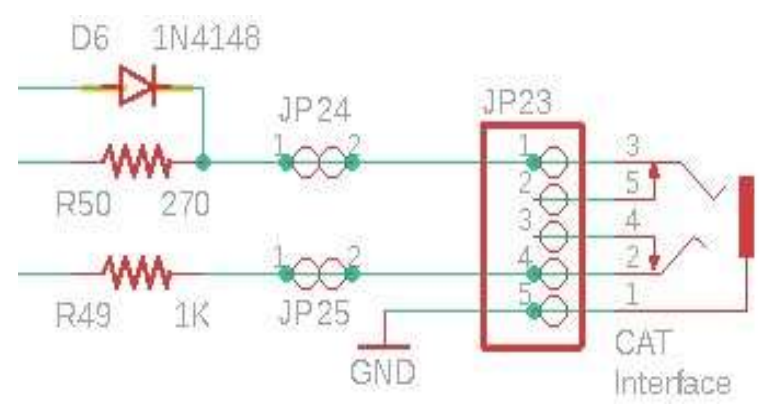

einigen Teilen der Schaltung ändern möchten, können Sie die Lötbahn zwischen den beiden Pads abschneiden.

Das Layout der QCX + Dev-Karte ist in der folgenden Abbildung dargestellt.

Diese QCX + Dev-Karte wird zusätzlich zur 120 x 95 mm-Platine mit dem folgenden Zubehör geliefert:

- 4-teiliger 12-mm-Plastik-Sechskantabstandhalter zur Montage der Leiterplatte über der Hauptplatine QCX +
- 8-teilige 6-mm-Plastikschraube zum Verschrauben der 12-mm-Sechskantabstandshalter
- 8 Stück 2-Wege-Buchsenstecker
- 1ps 20-poliger Header-Stecker (kann nach Wunsch in kleinere Teile zerlegt werden)

Die QCX + Dev-Platine kann mit den 12-mm-Plastik-Abstandshaltern über der QCX + -Hauptplatine festgeschraubt werden. Der Umfangsausschnitt oben rechts auf der Platine (in der folgenden Abbildung) soll verhindern, dass die Lasche des Spannungsreglers 7805 auf der QCX + -Platine zusammenstößt. Der Ring der Pads um die Außenseite der Leiterplatte soll geerdet werden. Sie müssen mithilfe von Pin-Header-Anschlüssen entscheiden, welche Verbindungen von der Schmerz-QCX + -Platine zur Dev-Platine hergestellt werden sollen. Die Pads auf der Dev-Platine stimmen genau mit den entsprechenden Pads auf der QCX + -Hauptplatine überein.

Zusätzlich sind auf der QCX + Dev-Karte Löcher gebohrt, um den Zugang zum C1-Bandpassfilterkondensator und den drei Trimmerpotentiometern für die Empfängereinstellung zu ermöglichen.

Der Rest der QCX + Dev-Platine ist mit einer 0,1-Zoll-Matrix aus durchbohrten Löchern bedeckt, die jeweils auf beiden Seiten der Leiterplatte ein Pad aufweisen.

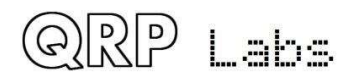

QCX+ assembly Rev 1.03 108 (deutsche Übersetzung)
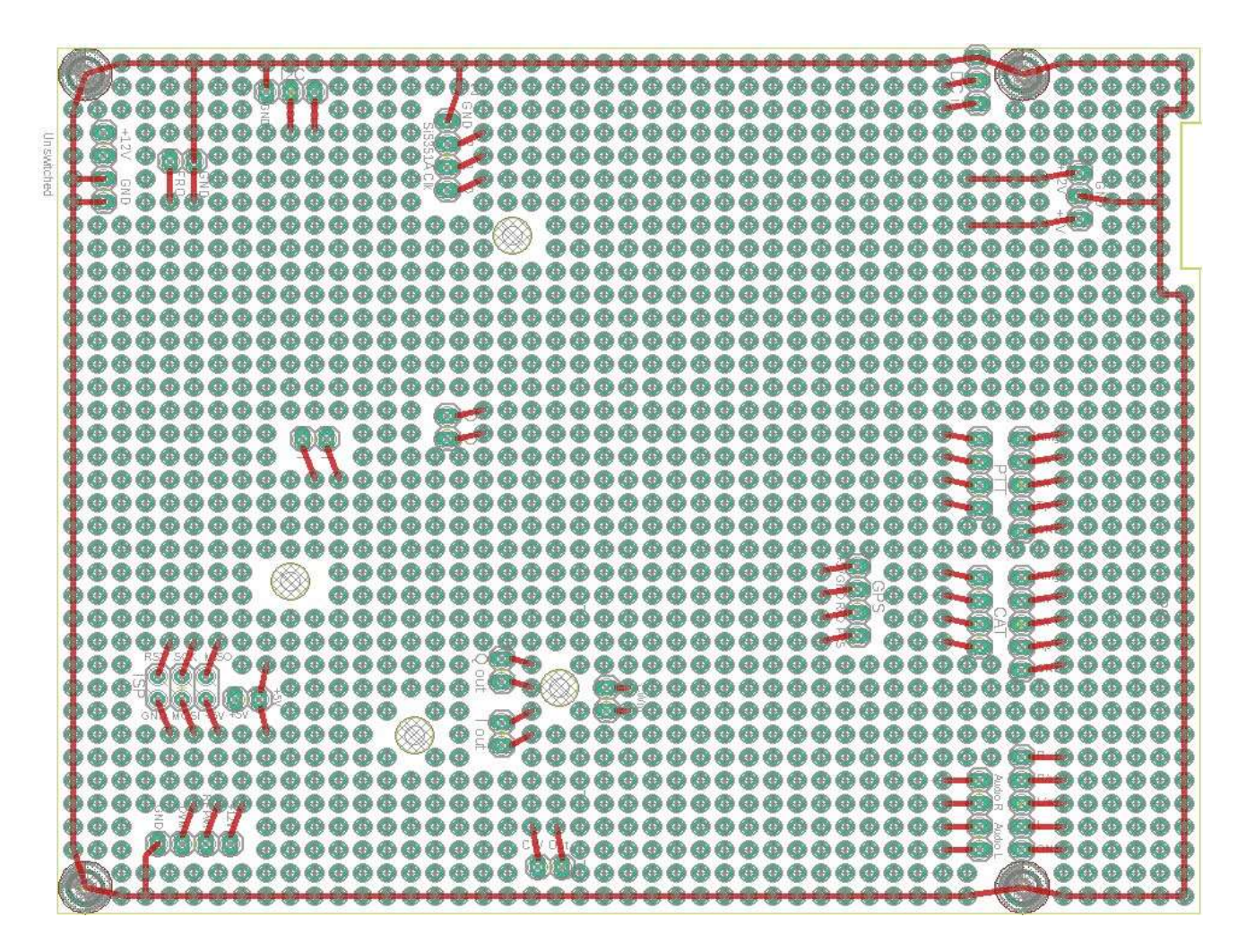

### 3.76 QCX + GPS-Schnittstelle und PTT-Ausgang

Das Diagramm zeigt die 3,5-mm-Stereo-Buchsenanschlüsse an der Rückseite des QCX +.

Bei den + 5V / PTT-, CAT- und Kopfhöreranschlüssen sind alle fünf Pins jeder + 3,5 mm-Buchsenbuchse mit einem entsprechenden Pad eines 1x5-poligen Header-Strips verbunden. Dies schließt die "Schalter" -Pins ein, mit denen die "Tip" - und "Ring" - Signale verbunden sind, wenn keine Buchse eingesteckt ist.

Stellen Sie sich als Beispiel vor, Sie möchten das QCX + Dev-Board-Kit einbauen und darauf einen einfachen Audioverstärker mit einem kleinen Lautsprecher aufbauen.

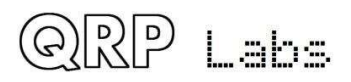

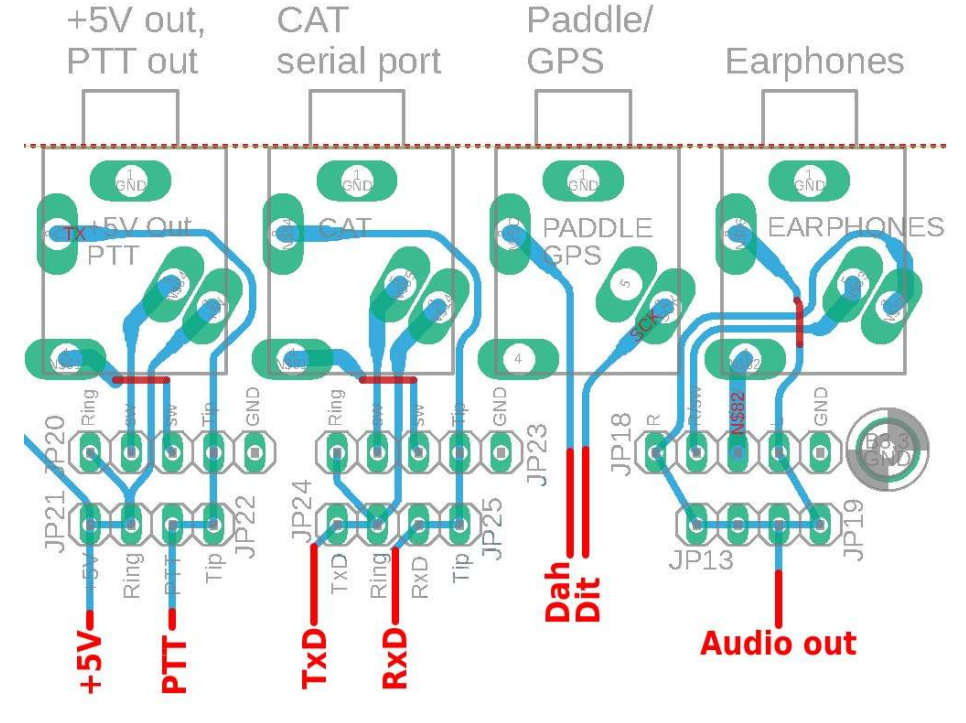

QCX+ assembly Rev 1.03 109 (deutsche Übersetzung)

Wenn Sie zwei Pins (einen für Audio, einen für Masse) und eine entsprechende Buchse an der Unterseite der QCX + Dev-Platine installieren, können Sie Audio vom oberen "Switch" -Pin des 3.5 zum Eingang Ihres Audioverstärkers übertragen mm-Buchse, nur wenn keine Kopfhörer an die Buchse angeschlossen sind. Auf diese Weise können Sie festlegen, dass Ihr interner Lautsprecher nur dann automatisch verwendet wird, wenn keine Kopfhörer angeschlossen sind.

### GPS Schnittstelle

Der QCX + verfügt über eine GPS-Schnittstelle, die verwendet werden kann:

- Kalibrieren Sie den Referenzoszillator (27- MHz-Quarz- oder 25-MHz-TCXO-Moduloption) und den 20-MHz-Systemoszillator
- Halten Sie die Oszillatoren während des WSPR-Beacon-Betriebs exakt und driftfrei (Frequenz und Zeit)
- Stellen Sie die interne Echtzeituhr ein, die für WSPR-Optionen von entscheidender Bedeutung ist und möglicherweise auf dem Bildschirm angezeigt wird, wenn Sie sie konfiguriert haben.

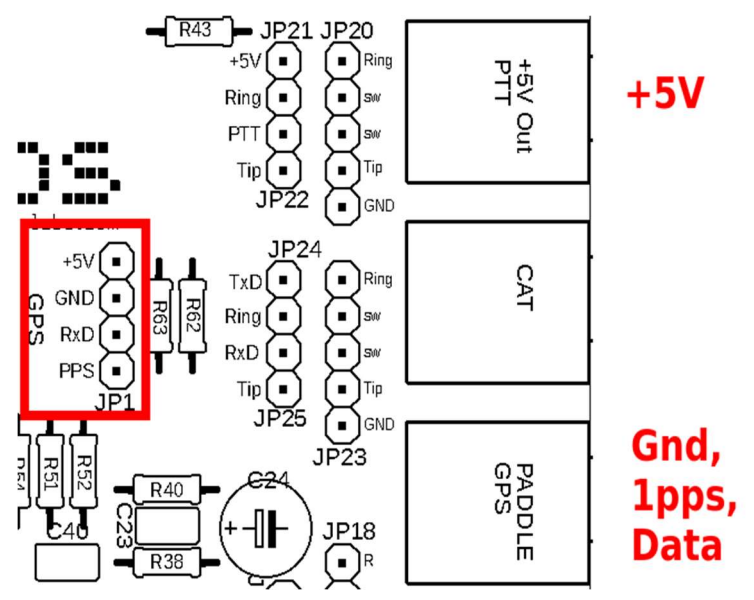

Das GPS erzeugt zusätzlich zur Masse zwei Ausgangssignale, PPS (Puls pro Sekunde) und RxD (serielle Daten). Optional können auch +5 V angeschlossen werden, um das GPS-Modul mit Strom zu versorgen. Ein GPS wie das QRP Labs QLG1 ist dafür perfekt geeignet http://qrp-labs.com/qlg1

Es gibt zwei Orte, an denen das GPS angeschlossen werden kann. Der erste ist der 4-polige Header im obigen Diagrammfragment, der im roten Rechteck eingeschlossen ist. Die Reihenfolge der vier Pins entspricht dem entsprechenden Anschluss des QLG1 GPS. Denken Sie daran, dass das serielle Datenausgangssignal "TxD" des QLG1-GPS mit dem seriellen Dateneingangssignal "RxD" des QCX + verbunden ist.

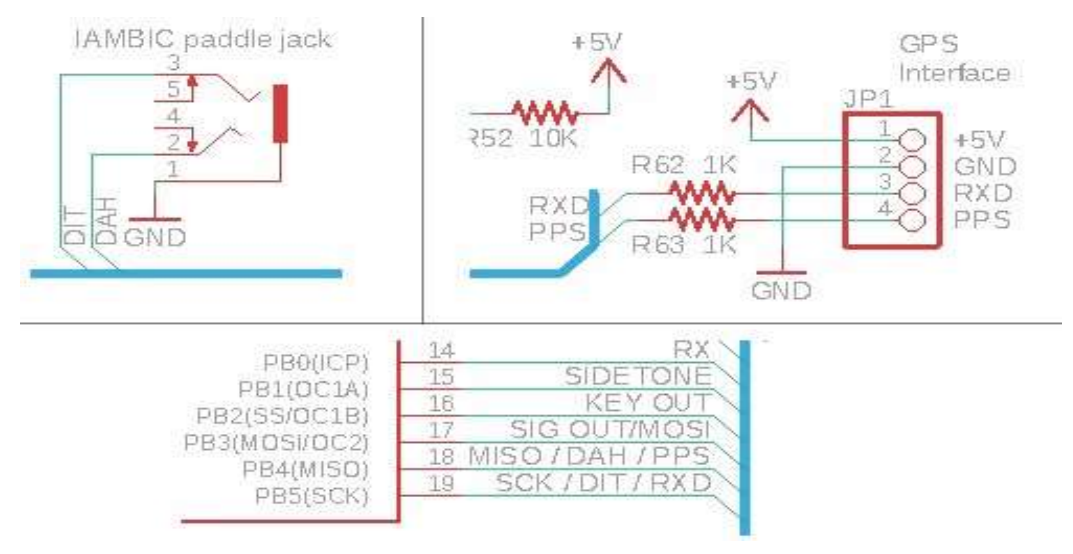

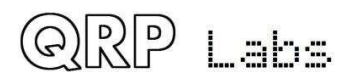

QCX+ assembly Rev 1.03 110 (deutsche Übersetzung)

Zweitens betrachten Sie die drei verschiedenen Abschnitte des oben gezeigten Schaltplans. Es ist ersichtlich, dass das Paddel-Signal "Dit" über einen 1K-Widerstand mit Pin 19 des Mikrocontrollers verbunden ist, bei dem es sich auch um die GPS-Verbindung "RxD" handelt. In ähnlicher Weise ist das Paddel-Signal "Dah" über einen 1K-Widerstand mit dem Signal der GPS-Schnittstelle "PPS" verbunden. Der Widerstand dient nur dazu, einen Kurzschluss der GPS-Signale mit Masse zu verhindern, wenn der Bediener versehentlich das Paddel drückt, während das GPS angeschlossen ist.

Eine bequeme Alternative zum Anschließen des GPS ist daher der Paddle-Anschluss. Eine zweite 3,5 mm-Stereobuchse kann an die + 5V / PTT-Buchse angeschlossen werden, um das QLG1-GPS bei Bedarf mit +5V zu versorgen (d. h. Wenn Sie keine Verbindung zu einem bereits mit Strom versorgten Shack-GPS herstellen). Sie werden auf keinen Fall gleichzeitig ein Paddle und ein GPS verwenden.

Sleeve: ground Ring: Serial data Ring: Serial data **Tip: PPS** Tip: PPS = Sleeve: around **Paddle connector, used for GPS** Sleeve: ground Ring: +5V  $Ring: +5V$ **Tip: PTT Tip: PTT** Sleeve: ground

Das folgende Diagramm zeigt die Verbindungen:

## **5V/PTT connector, to power GPS**

#### PTT output

Der PTT-Ausgang befindet sich an der Spitze der 5V / PTT-Anschlussbuchse. Dieses Signal beträgt 0 V, wenn sich der QCX + im Empfangsmodus befindet, und + 5 V, wenn sich der QCX + im Sendemodus befindet. Wenn Sie den QCX + an das begleitende 50-W-PA-Kit anschließen, muss dieses Signal an das 50- W-PA-Kit angeschlossen werden, damit es in den Sendemodus wechselt.

Leider ist beim 50-W-PA-Kit das PTT-Signal mit dem Ring verbunden, während es sich beim QCX + an der Spitze befindet. Daher sollte das Kabel diese Inkonsistenz berücksichtigen.

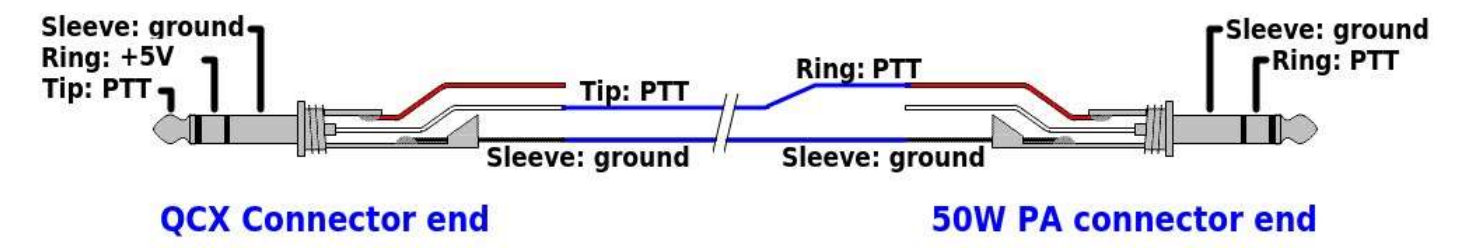

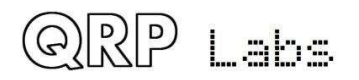

Eine Alternative, wenn Sie ein vorgefertigtes 3,5-mm-Stereo-Überbrückungskabel verwenden möchten, besteht darin, einfach Leiterbahnen auf der QCX + -Platine zu schneiden und Überbrückungskabel hinzuzufügen, um den 5V / PTT-Anschluss neu zu konfigurieren. Dies ist in der folgenden Abbildung dargestellt.

Schneiden Sie einfach die Leiterbahn zwischen den beiden Pads von JP21 und JP22, wie durch die orangefarbenen Linien (Schnitte) angezeigt - diese Bahnen befinden sich auf der Unterseite der Platine.

Fügen Sie dann zwei Überbrückungsdrähte hinzu, wie durch die roten Linien gezeigt.

Dadurch wird der 3,5-mm-Klinkenstecker so konfiguriert, dass die Steckerspitze + 5 V und der Steckerring PTT beträgt.

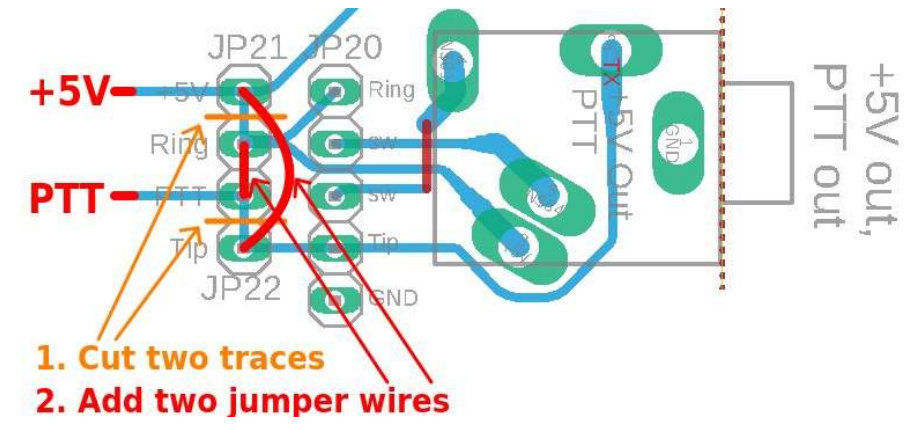

### 3.77 QCX+ CAT port

Über den QCX + CAT-Port kann ein PC oder ein anderer CAT-fähiger Host jeden Aspekt des QCX + steuern. Die Funktionsweise dieser Funktion wird in einem nachfolgenden Kapitel dieses Handbuchs beschrieben. Das folgende Anschlussdiagramm zeigt die Anschlüsse an den 3,5-mm-Stereo-Buchsenanschluss auf der Rückseite des QCX +.

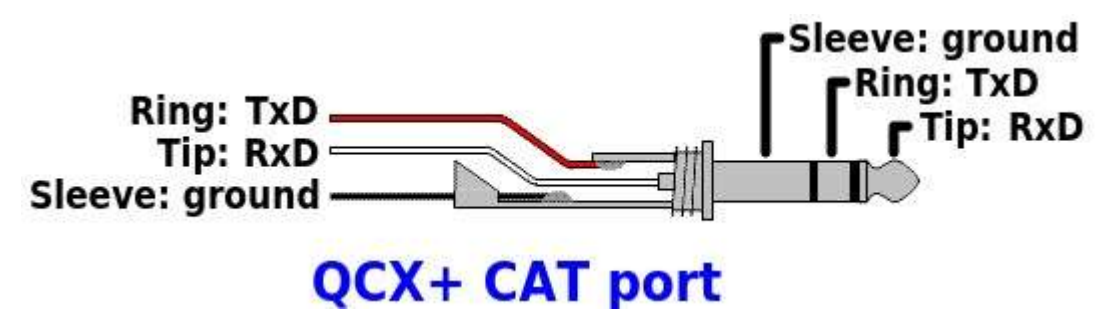

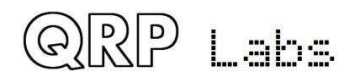

### 4. Bedienungsanleitung

### 4.1 Übersicht der Funktionen

Dieser 5W-CW-Transceiver-Bausatz enthält eine Vielzahl von Funktionen, die durch die Firmware im ATmega328P-Mikrocontroller-Chip definiert sind. Das Folgende ist eine kurze Zusammenfassung der Features zum Erkunden und Genießen. Lesen Sie die folgenden Abschnitte für detailliertere Informationen zu diesen Funktionen.

### Synthetischer VFO mit Drehgeber-Abstimmung

Der VFO ist ein Si5351A Synthesizer Chip, der vom Mikrocontroller gesteuert wird. Ein Drehgeber stimmt den VFO mit einer variablen Abstimmrate ab. Das Gerät enthält zwei VFOs, A und B. Sie können die Frequenzen gegeneinander austauschen, den Inhalt des aktiven VFO auf den inaktiven kopieren oder Split (Senden mit VFO A, Empfangen mit VFO B) betreiben. Es gibt auch einen RIT-Modus mit einem Empfangs-Offset von bis zu +/- 9,999kHz. Der CW-Offset ist auch einstellbar und der CW-R (Seitenband-Wechsel) -Modus wird unterstützt.

#### Speichermerkmale

Es gibt 16 Frequenz-Voreinstellungen für Ihre Lieblings-Betriebsfrequenzen. Jede Frequenzvorgabe kann im Konfigurationsmenü editiert oder in den aktuell laufenden VFO geladen / gespeichert werden.

#### Nachrichtentext-Modus

Die Firmware unterstützt die Speicherung von 12 Texten. Die ersten vier davon können max. 100 Zeichen, die anderen acht max. 50 Zeichen lang sein. Ein einzelner Tastendruck zeigt die Liste der zu sendenden Texte an. Das Senden von Texten kann so konfiguriert werden, dass es nur einmal oder eine konfigurierbare Anzahl von Malen oder unendlich wiederholt wird. Der Abstand zwischen den Übertragungen ist auch konfigurierbar. Die Nachrichtenfunktion kann zum Beispiel für die Einrichtung eines wiederholten CQ-Rufs mit einer Pause zwischen den Wiederholungen nützlich sein, während der Sie alle Antworten hören können. Sobald Sie eine Taste betätigen, um mit dem Senden zu beginnen, wird der automatische Nachrichtenmodus abgebrochen. Ab Firmware-Version 1.04 wird beim ersten Tippen auf den Schlüssel, der das automatische Senden abbricht, kein Symbol übertragen. Ab Firmware-Version 1.04 wird beim Senden von Nachrichten oben rechts im Display ein M-Zeichen angezeigt.

### CW Keyer

Die Firmware enthält auch einen Iambic Keyer zum Anschluss eines Paddels. Der Keyer kann so konfiguriert werden, dass er im Iambic-Modus A oder B oder im Ultimatic-Modus arbeitet. Die Keyer-Geschwindigkeit ist sowohl über das Konfigurationsmenü als auch über einen einzigen Tastendruck während des Betriebs variabel.

Mit seinem Festkörper-Mikrocontroller-Sende- / Empfangsschalter kann das Radio im QSK-Modus (Full Break-In) oder, wenn Sie es vorziehen, im Semi-Break-In-Modus arbeiten.

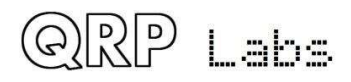

QCX+ assembly Rev 1.03 113 (deutsche Übersetzung)

#### CW Decoder

Ein CW-Decoder arbeitet im Chip. Dies kann beim Senden nützlich sein, vor allem für CWNeulinge, obwohl der Decoder bei QRM oder schwachen Signalen nie irgendwie in der Nähe eines guten CW-OP mit dem "Decoder zwischen den Ohren" kommen wird. Der Decoder hat auch einen "Practice" (Übungs) - Modus, bei dem Sie Ihre CW-Sendung ohne eigentliches Erzeugen von HF ausführen können. Der Decoder kann auch verwendet werden, um bequem Text in den Nachrichtenspeicher oder zur Konfiguration eines der anderen Menüpunkte einzugeben. Der Decoder kann auch bei Bedarf ausgeschaltet werden.

#### CW- oder WSPR-Baken-Modus

Eine Bake ist ebenfalls enthalten. Sie kann so konfiguriert werden, dass sie im CW-Modus oder im WSPR-Modus arbeitet. Die Besitzer der QRP Labs Ultimate-Serie WSPR-Kits werden mit dem Betrieb von WSPR vertraut sein. Ein GPS-Modul wie das QRP Labs QLG1 GPS-Empfänger-Kit kann optional mit diesem CW-Transceiver-Kit verbunden werden, um präzise Frequenz- und ZeitAngaben zur Verfügung zu stellen sowie den Maidenhead-Locator (aus Breiten- und Längengrad) einzustellen, der in die WSPR-Nachricht codiert wird

#### S-Meter und Batteriespannungsanzeige

Eine S-Meter- und Batteriespannungsanzeige kann für die Anzeige auf dem LCD-Display aktiviert werden. Diese sind für Ihre Bedürfnisse konfigurierbar. Die Batteriespannungsanzeige wäre nützlich, wenn Sie beabsichtigen, das Funkgerät mit Batteriestrom zu betreiben

#### Eingebaute Abgleichwerkzeuge

Eines der schönsten Features dieses CW-Transceiver-Bausatzes ist das eingebaute Abgleichwerkzeugmenü. Das Gerät kann als eigener Signalgenerator fungieren, ein entsprechendes Signal in das vordere Ende des Empfängers einspeisen und dann die Audioamplitude nach der Einseitenband-Demodulation messen. Die Menüpunkte erlauben es Ihnen, die das Bandpassfilter abzugleichen und die I-Q-Balanceund NF-Phasenschiebereinstellungen für die bestmögliche Seitenbandunterdrückung einzustellen.

#### Eingebaute Prüfgeräte

Für den Fall, dass die Montage nicht ganz so gut gegangen ist, wie wir gehofft haben, müssen wir etwas Fehlersuche machen - das Gerät beinhaltet dazu auch eine eigene Testgeräteausrüstung! Keines dieser Testgeräte wird in Kürze ein \$ 100.000 Labor ersetzen - aber sie bieten sehr nützliche Messungen, um Nutzern ohne viel Testausrüstung zu helfen, das Gerät zum Laufen zu bringen. Sie können sogar zum Testen anderer Projekte verwendet werden!

- Digitales Voltmeter
- HF-Leistungsmesser
- Audiokanalamplitudenmessungen
- Frequenzzähler (0 bis 8MHz)
- Signalgenerator (3,5kHz bis 200MHz)

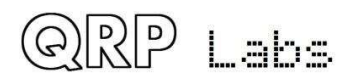

QCX+ assembly Rev 1.03 114 (deutsche Übersetzung)

### CAT-Steuerung - PC-Steuerbefehle

Das QCX + -Kit unterstützt auch CAT-Steuerbefehle über eine serielle 38400-Baud-Datenschnittstelle (TTL-Spannungspegel). Dies implementiert eine Teilmenge des Kenwood TS-480-Befehlssatzes mit ein oder zwei kleinen Ausnahmen.

Es ist beabsichtigt, eine einfache Bedienung des QCX + in Verbindung mit einer Protokollierungssoftware zu ermöglichen, die normalerweise den Transceiver abfragt, um die Betriebsfrequenz und andere Betriebsparameter zu bestimmen. Die CAT-Steuerungsschnittstelle unterstützt bei Bedarf auch einige grundlegende Steuerungsfunktionen für die Fernsteuerung über QCX +.

### 4.2 Anzeigeelemente

Der Bausatz verwendet ein 2-zeiliges, 16-stelliges LCD-Modul mit einer blauen Hintergrundbeleuchtung.

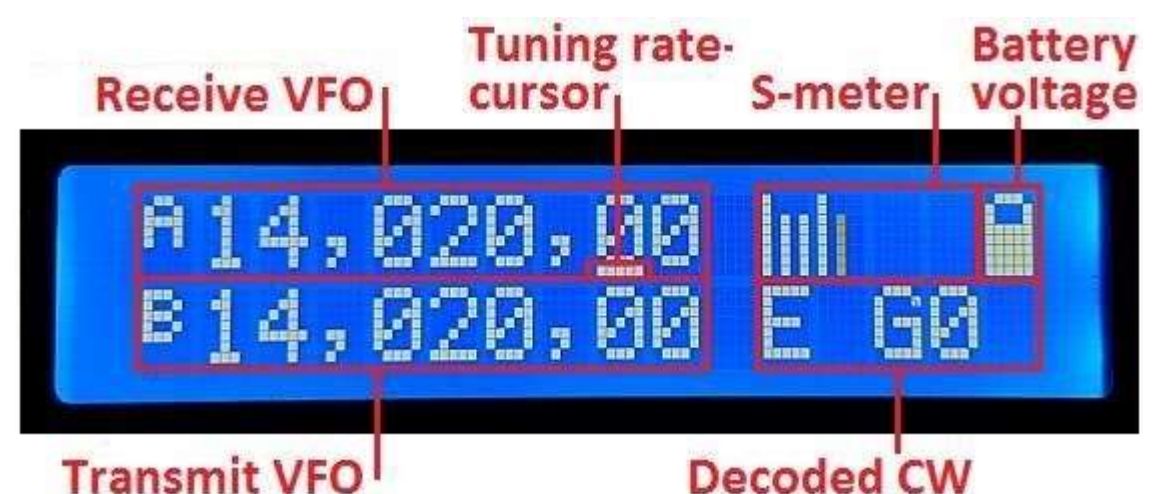

Das Hauptanzeigelayout während des normalen Betriebs ("Hauptbetriebsart" genannt) ist in der obigen Fotografie dargestellt. Die Anzeige während der Baken- oder Nachrichtenübertragungsmodi, der Menübearbeitung, dem Abgleich usw. unterscheidet sich. Die Hauptanzeigeelemente sind folgende:

- Die Empfangs-VFO-Frequenz wird immer mit einer Auflösung von 10 Hz oben links angezeigt. Dies kann VFO A oder VFO B sein. Der nominelle CW-Offset von 700 Hz wird automatisch angewendet. Normalerweise wird diese Frequenz auch zur Übertragung verwendet.
- Abstimmratencursor: Die Unterstreichung wird unter der Ziffer angezeigt, die derzeit vom Drehgeber eingestellt wird. In diesem Beispiel beträgt die Abstimmungsrate 100 Hz pro Klick, da sich der Cursor unter der 100-Hz-Ziffer befindet.
- S-Meter: Diese 4 Zeichen zeigen ein einfaches (und nicht kalibriertes) S-Meter an. Die Skala ist konfigurierbar (siehe spätere Beschreibung). Das S-Meter kann angezeigt oder ausgeblendet werden.
- Batteriespannung: Ein Batteriesymbol zeigt die Batteriespannung in 7 definierbaren Schritten an: Von voll bis leer und 5 Stufen dazwischen. Es kann angezeigt oder ausgeblendet werden.
- Transmit VFO: Im SPLIT-Modus wird der Sende-VFO in der unteren Zeile des Displays angezeigt.

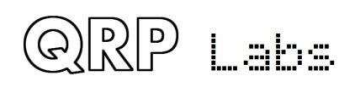

QCX+ assembly Rev 1.03 115 (deutsche Übersetzung)

- RIT (Receiver Inkremental Tuning): Wenn nicht im SPLIT-Modus gearbeitet wird und wenn die RIT ungleich Null ist, wird der RIT-Wert unten links angezeigt (Das Foto oben zeigt stattdessen die VFO B-Frequenz, weil hier SPLIT-Mode ausgewählt ist!). Wenn RIT ungleich Null ist und wenn nicht im SPLIT-Modus gearbeitet wird, ist die Empfangsfrequenz gleich der Sende-VFO-Frequenz (von VFO A oder B) plus der RIT-Ablage (die auch negativ sein kann).
- Decodiertes CW: Die verbleibenden Leerzeichen in der unteren Zeile dienen zur Anzeige des decodierten CW-Textes. Wenn RIT null ist und Sie nicht SPLIT betreiben, werden die gesamten 16 Zeichen der unteren Zeile für die CW-Decoderanzeige verwendet. Allerdings kann das auf Wunsch ausgeschaltet werden.
- Übungsmodus: Im CW-Übungsmodus (tatsächliche Übertragung deaktiviert) wird rechts neben der Frequenz in der oberen Reihe ein "P" angezeigt. Wenn der Übungsmodus automatisch als Selbstschutz durch Anschließen des GPS verursacht wurde, wird ein "G" angezeigt.
- Die 5 Zeichen unten rechts können auch als Echtzeituhr im HH: MM-Format verwendet werden, das entweder manuell im Beacon-Menü "Zeit einstellen" oder über die Analyse des seriellen GPS-Datenstroms eingestellt wird. Die Uhr wird durch den Punkt "Uhr" im Menü "Andere" aktiviert.

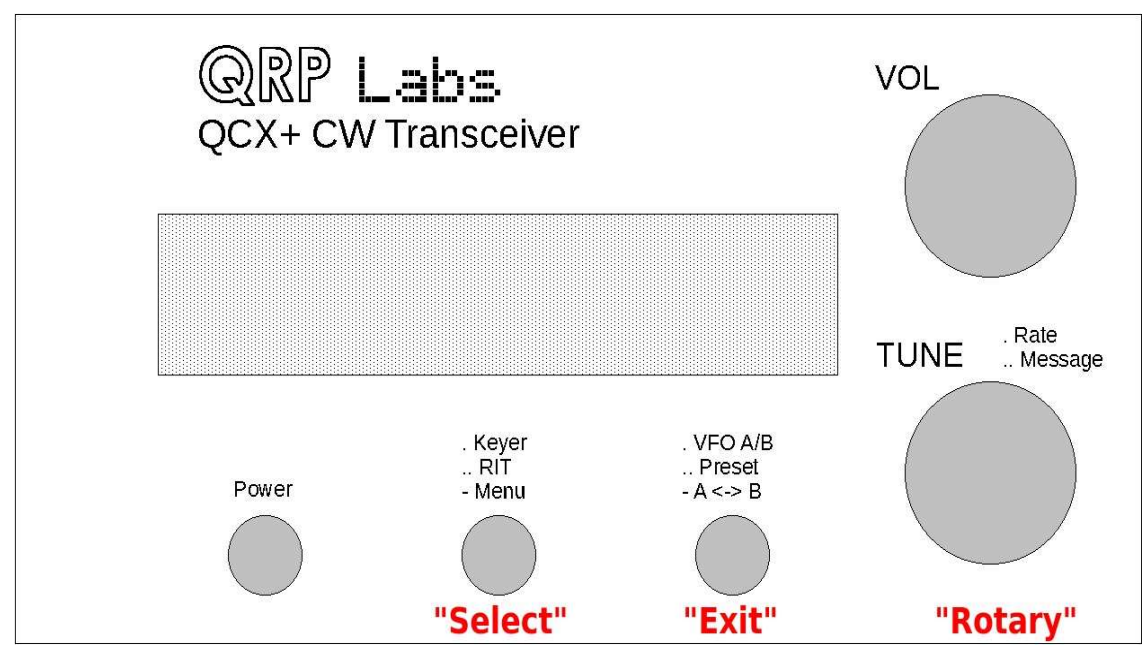

### 4.3 Bedienelemente

Dieses Diagramm zeigt die Bedienelemente des Radios. Alle Bedienelemente mit Ausnahme des Verstärkungspotentiometers haben je nach Betriebsmodus, Menübearbeitung usw. mehrere Funktionen. Der Abstimmdrehgeber unten rechts verfügt über eine Taste auf der Welle, die durch Drücken aktiviert wird, und diese Taste auch hat mehrere Funktionen.

In diesem Dokument werden die drei Schaltflächen als "Select", "Exit" und "Rotary" bezeichnet. Die Schaltflächennamen "Select" bzw. "Exit" beziehen sich auf die allgemeinen Aktionen während der Bearbeitung des Konfigurationsmenüs. Wählen Sie Bearbeiten eines Menüelements oder gehen Sie in ein

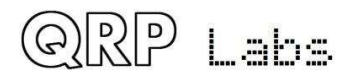

QCX+ assembly Rev 1.03 116 (deutsche Übersetzung)

Untermenü. Beenden speichert einen bearbeiteten Menüpunkt oder sichert sich im übergeordneten Menü.

Während Sie sich mit der Bedienung des Radios vertraut machen, sollten Sie bedenken, dass Sie, wenn Sie in eine unerwartete Funktion oder ein unerwartetes Menü geraten, fast immer die Taste "Exit" drücken können, um abzubrechen und zum Hauptbetriebsmodus zurückzukehren .

Jede der Tasten kann einmal gedrückt, zweimal gedrückt (Doppelklick) oder für eine lange Haltezeit gedrückt werden. Dies ermöglicht drei verschiedene Funktionen für jede Taste. In der Praxis ist die Schaltfläche "Rotary" steifer und es ist schwierig, einen Doppelklick zu erzielen. Daher hat der Doppelklick auf die mittlere Schaltfläche keine Funktion.

### 4.4 Abstimm-Rate

Der Drehgeber stimmt den aktiven VFO ab. Die Abstimmrate wird durch den unterstrichenen Cursor angezeigt. Im folgenden Beispiel befindet sich der unterstrichene Cursor unter dem Komma zwischen den Ziffern für 1kHz und 100Hz. Das bedeutet, dass die Abstimmrate 500Hz beträgt.

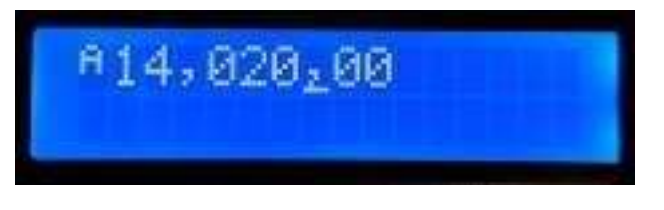

Die verfügbaren VFO-Abstimmraten sind 1kHz, 500Hz, 100Hz oder 10Hz.

Durch Drücken der Mitteltaste (in der Drehgeberwelle) ändert sich die Abstimmrate im Zyklus 1kHz -> 500Hz -> 100Hz -> 10Hz -> 1kHz usw.

Die Standard-Stimmrate beim Start ist ein Konfigurationselement im VFO-Menü (siehe später).

Sie können auch die Taste der Drehgeberwelle gedrückt halten und dann den Drehgeber drehen, um den Cursor nach links oder rechts zu bewegen. Dies ermöglicht die Auswahl von Schritten bis zu 1 MHz. Drehen Sie den Drehgeber innerhalb von 0,3 Sekunden nach dem Drücken der Taste.

### 4.5 Keyer-Tempo

Die Standard-Keyer-Geschwindigkeit (in Worten pro Minute) beim Start ist ein Konfigurationselement im Keyer-Menü (siehe später). Während des Betriebs des Gerätes kann die Keyer-Geschwindigkeit einfach eingestellt werden: Klicken Sie dazu einmal auf die linke Taste und die Geschwindigkeit wird auf dem Bildschirm angezeigt:

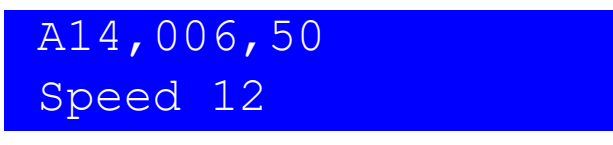

Jetzt können Sie die Geschwindigkeit mit dem Drehgeber einstellen. Drücken Sie eine beliebige Taste, um zum Hauptbetriebsmodus zurückzukehren. Sie können das Radio bedienen, während die Geschwindigkeitseinstellung angezeigt wird. Sie können auch die Taste der Drehgeberwelle drücken, um das Senden einer gespeicherten Nachricht auszuwählen, während die Einstellung für die Geschwindigkeitsanpassung aktiv ist.

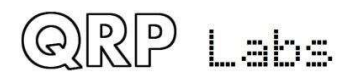

QCX+ assembly Rev 1.03 117 (deutsche Übersetzung)

Wenn Sie die Geschwindigkeit auf 0 einstellen, wird der Tastenmodus "Straight" unabhängig von der Einstellung des Keyer-Modus aktiviert. Dies ist nützlich, um schnell zum Antennenabstimmen herunterfahren zu können. Es ist viel einfacher, als in das Keyer-Menü zu wechseln, den Straight-Key-Modus auszuwählen, die Abstimmung vorzunehmen und dann wieder in das Menü zurückzukehren, um wieder zu Iambic zu wechseln. Der normal konfigurierte Keyer-Modus wird automatisch wiederhergestellt, wenn Sie die Geschwindigkeit über Null erhöhen.

### 4.6 RIT

RIT (Receiver Incremental Tuning) ermöglicht die Einstellung der Empfangsfrequenz, während die

Sendefrequenz (die angezeigte VFO-Frequenz) gleich bleibt. Das ist nützlich, wenn die andere Station falsch abgestimmt ist oder driftet. Andere Verwendungen beinhalten die Arbeit von DXStationen, die auf einer anderen Frequenz einige kHz von ihrer Sendefrequenz hören.

Dieser Funk-Transceiver ermöglicht RIT-Werte von -9,999kHz bis +9,999kHz.

Die Standard-RIT bei der Inbetriebnahme ist ein Konfigurationselement im VFO-Menü (siehe später). RIT kann im normalen Betrieb einfach durch Doppelklicken auf die Schaltfläche "Select" eingestellt werden:

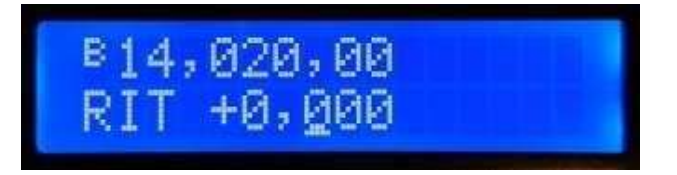

Verwenden Sie nun den Drehgeber, um die RIT abzustimmen. Während Sie dies tun, hören Sie die RIT, die sofort auf den VFO angewendet wird.

Die Abstimmrate des RIT-Reglers wird wieder durch die unterstrichene Ziffer (hier 100 Hz) angezeigt. Um die Abstimmrate zu ändern, halten Sie die Taste "Rotary" (in der Drehgeberwelle) gedrückt und drehen Sie gleichzeitig den Drehgeber. Sie werden sehen, wie sich der Cursor jeweils 1 Ziffer nach links oder rechts bewegt. Wieder zeigt der Cursor unter dem Komma 500-Hz-Abstimmschritte an.

Drücken Sie die Taste "Exit", um die RIT-Abstimmung abzubrechen (setzen Sie die RIT auf Null zurück). Dies kehrt in den Hauptbetriebsmodus zurück und setzt die RIT auf Null.

Um zur Hauptbetriebsart zurückzukehren, drücken Sie die Auswahltaste. Jetzt wird die RIT beispielsweise unter dem VFO angezeigt:

## A14,060,00 +0,300

Denken Sie daran, dass das Abbrechen des RIT-Modus einfach ist. Doppelklicken Sie einfach auf die Schaltfläche "Select", um die RIT-Bearbeitung anzuzeigen, und drücken Sie dann auf die Schaltfläche "Exit", um sie abzubrechen (dh setzen Sie sie auf Null).

Das Senden ist möglich, während die RIT-Anzeige aktiv ist. Sie können auch die Taste der Drehgeberwelle drücken, um das Senden einer gespeicherten Nachricht auszuwählen, während die Einstellung für die Geschwindigkeitsanpassung aktiv ist.

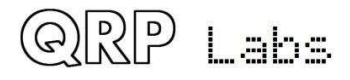

QCX+ assembly Rev 1.03 118 (deutsche Übersetzung)

### 4.7 VFO mode

Durch einmaliges Drücken der Taste "Exit" wird der aktive VFO-Modus geändert. Es gibt zwei unabhängige VFOs mit den Namen A und B. Es gibt drei VFO-Modi für die Verwendung dieser VFOs:

- VFO A ist als Sende- und Empfangs-VFO aktiv. Wenn nicht Null, wird RIT während des Empfangs angewendet
- VFO B ist als Sende- und Empfangs-VFO aktiv. Wenn nicht Null, wird RIT während des Empfangs angewendet
- Split: VFO A wird zum Empfangen verwendet, VFO B wird zum Senden verwendet; RIT wird vollständig ignoriert. Der Split-Modus wird häufig von DX-Stationen verwendet. Sie senden und empfangen auf unterschiedlichen Frequenzen.

### 4.8 VFO A/B Tausch

Frequenzwechsel: Der Inhalt (Frequenz) von VFO A und B kann durch einen einzigen langen Tastendruck auf die Schaltfläche "Exit" ausgetauscht werden. Dies kann beim Einstellen der VFO-Frequenzen hilfreich sein.

VFO A nach B kopieren: Um VFO A nach B zu kopieren, drücken Sie die Taste "Exit" mit einem langen Tastendruck und anschließend mit einem einzigen kurzen Druck. Es ähnelt dem langsamen Tippen eines CW "N" auf die "Exit" -Taste.

VFO B nach A kopieren: Um VFO A nach B zu kopieren, drücken Sie die Taste "Exit" mit einem langen Tastendruck und anschließend mit einem schnellen Doppeldruck. Es ähnelt dem Tippen auf ein CW-D auf der Schaltfläche " Exit ".

### 4.9 Frequenz Presets

Es gibt 16 Frequenz-Voreinstellungen (Presets), die für die Speicherung Ihrer Lieblingsfrequenzen oder für nur vorübergehende Verwendung genutzt werden können, ganz nach Wunsch! Die Presets sind mit 1 bis 16 nummeriert und können im Preset-Menü individuell editiert werden (siehe später). Oft ist es bequemer, sie nur aus der aktuellen VFO-Frequenz zu speichern. Um die Liste der voreingestellten Frequenzen im normalen Betriebsmodus anzuzeigen, doppelklicken Sie auf die rechte Taste. Das Display zeigt nun etwa so an:

# A14,027,50 S 1 14,035,00 L

Die obere Zeile des Displays zeigt die aktuell aktive VFO-Frequenz wie gewohnt an.Die untere

Zeile zeigt an 4. Stelle eine "1", dies ist die Nummer des Presets. Die nächste Zahl (hier 14,035,00) ist die im Preset 1 gespeicherte Frequenz. Verwenden Sie den Drehgeber, um durch die Liste der Voreinstellungen zu blättern bis Sie die gewünschte finden. Sobald Sie die gewünschte Voreinstellung ausgewählt haben, drücken Sie eine der drei Schaltflächen zum Speichern, Abbrechen oder Laden der Voreinstellung wie folgt:

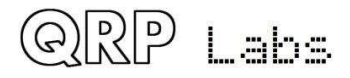

QCX+ assembly Rev 1.03 119 (deutsche Übersetzung)

- SPEICHERN Sie den aktuellen VFO in der ausgewählten Voreinstellung, indem Sie die Taste "Select" drücken
- Brechen Sie den voreingestellten Vorgang ab (zurück in die Hauptbetriebsart), indem Sie die Taste "Rotary" drücken
- LADEN Sie die ausgewählte voreingestellte Frequenz in den aktuellen VFO, indem Sie die Taste "Exit" drücken

Das "S" im ersten Zeichen und das "L" im 16. Zeichen ganz rechts sollen daran erinnern, welche Taste zum Speichern und Laden gedrückt werden muss.

### 4.10 Automatisierter Nachrichtenübertragungsmodus

Meine bevorzugte Verwendung des automatisierten Nachrichtenübertragungsmodus ist, einen CQ-Ruf wiederholt zu senden. Wenn eine Station antwortet, können Sie mit dem Senden beginnen und der automatische CQ-Modus wird beendet.

Es gibt 12 Speicher. Die ersten vier Speicher sind max. 100 Zeichen lang, die restlichen acht sind max. 50 Zeichen lang.

Um eine vorgespeicherte Nachricht zu senden, drücken Sie die Taste "Rotary" mit einem einzigen langen Druck. Die erste der gespeicherten Nachrichten wird auf dem Bildschirm angezeigt. Wenn beispielsweise ein CQ-Anruf in Nachricht 1 gespeichert ist, haben Sie möglicherweise Folgendes:

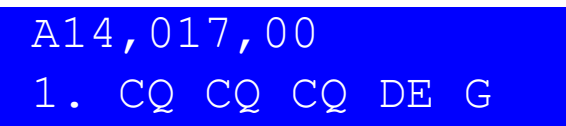

Die untere Zeile zeigt die Speicherplatznummer ganz links (hier Nachricht 1), gefolgt vom ersten Teil der gespeicherten Nachricht. Wenn es leer ist, bedeutet das natürlich, dass Sie noch keine Nachrichten gespeichert haben!

Sie können nun den Drehgeber verwenden, um zwischen den 12 gespeicherten Nachrichten hin und her zu blättern und die zu finden, die Sie senden möchten.

Die Nachricht kann mehrmals je nach dem Parameter "Repeats" im Menü Messages übertragen werden (siehe spätere Beschreibung). Das Intervall zwischen den wiederholten Übertragungen ist im Menü 2 "Messages" im Parameter "Interval" definiert.

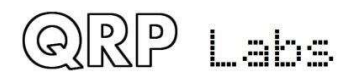

QCX+ assembly Rev 1.03 120 (deutsche Übersetzung)

Sobald Sie die Nachricht ausgewählt haben, die Sie senden möchten, drücken Sie eine der drei Tasten wie folgt:

- WIEDERHOLEN: Übertragen Sie die Nachricht wiederholt, indem Sie die Taste "Select" drücken
- EINMAL: Senden Sie die Nachricht nur einmal, indem Sie die Taste "Rotary" drücken
- ABBRECHEN: Brechen Sie den Nachrichtenvorgang ab, indem Sie auf die Schaltfläche "Exit" klicken

Wenn der Nachrichtenübertragungsmodus REPEAT / WIEDERHOLEN aktiviert ist, entspricht die Anzahl der Wiederholungen und das Intervall zwischen den Wiederholungen den Parametern Wiederholungen und Intervalle im Menü Nachrichten. Die gespeicherte Nachrichtenübertragung wird mit der aktuell definierten Keyer-Geschwindigkeit gesendet.

Während der tatsächlich gespeicherten Nachrichtenübertragung können Sie die Übertragung jederzeit sofort abbrechen, indem Sie die Taste "Beenden" drücken oder den Sender mit der Morse-Taste oder dem Paddel drücken, falls Sie eine verwenden.

Während die RIT- oder Geschwindigkeitsanpassungsmodi aktiv sind, können Sie das Radio weiterhin bedienen (den Sender betätigen) und auch die mittlere Welle des Drehgebers drücken, um das Senden gespeicherter Nachrichten zu starten.

### 4.11 Menüsystem

Es gibt ein umfangreiches Menüsystem mit mehr als 80 verschiedenen Konfigurations- oder Betriebsparametern, die im nichtflüchtigen Speicher (EEPROM) gespeichert sind. Diese können bearbeitet werden, um jeden Aspekt des Funkverhaltens zu steuern.

Die Menüs sind wie folgt in 9 Gruppen unterteilt:

- 1. Preset
- 2. Messages
- 3. VFO
- 4. Keyer
- 5. Decoder
- 6. Beacon (Bake)
- 7. Other (Sonstiges)
- 8. Alignment (Abgleich)
- 9. Test equipment (Prüfgeräte)
- 10. Save settings! (Einstellungen speichern!)

Um das Menüsystem aufzurufen, drücken Sie einmal kurz auf die Schaltfläche "Select". Verwenden Sie den Drehgeber, um zwischen den neun aufgelisteten Untermenügruppen hin und her zu blättern. Um einen von ihnen einzugeben, drücken Sie die Taste "Select". Um zur Hauptbetriebsart zurückzukehren, drücken Sie die Taste "Beenden".

Die goldene Regel im Menüsystem besteht darin, die Schaltfläche "Select" zu drücken, um in eine tiefere Menüebene zu gelangen oder ein Element zu bearbeiten, und die Schaltfläche "Beenden", um eine Sicherungskopie zu erstellen.

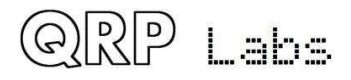

QCX+ assembly Rev 1.03 121 (deutsche Übersetzung)

Um einen Menüpunkt zu bearbeiten, navigieren Sie zum Menüpunkt und drücken Sie die Taste "Select", um die Bearbeitung zu starten. Wenn Sie das Element bearbeitet haben, klicken Sie auf die Schaltfläche "Exit", um es zu speichern.

HINWEIS: Änderungen an den Konfigurationsparametern wirken sich nur auf das Radio aus, wenn Sie das Menüsystem verlassen und in den Hauptbetriebsmodus zurückkehren. Während der Anzeige oder Bearbeitung von Menüelementen bleibt das Radio auf der aktuell ausgewählten VFO-Frequenz im Empfangsmodus. Eine Ausnahme bilden bestimmte Ausrichtungs- und Prüfgeräte, bei denen Teile des Radios verwendet werden müssen.

### 4.12 Speichern der aktuellen Betriebsparameter (VFO-Frequenz usw.)

Der letzte (10.) Eintrag "Save settings!" ist ein spezieller Punkt, der dazu führt, dass bestimmte Betriebsparameter im EEPROM gespeichert werden. Dies sind dann die Vorgaben beim nächsten Einschalten des Gerätes. Das ist sehr praktisch, wenn Sie beim nächsten Einschalten wieder mit genau der jetzigen Konfiguration starten wollen. Die Steuersequenz zum Speichern der Einstellungen ist sehr einfach. Dies macht es einfach und schnell, Ihre aktuelle Konfiguration zu speichern, wenn Sie das Gerät ausschalten möchten:

- a) Drücken Sie einmal lange auf die Schaltfläche "Auswählen", um das Konfigurationsmenüsystem aufzurufen
- b) Drehen Sie den Drehgeber mit einem Klick gegen den Uhrzeigersinn, um "Einstellungen speichern!" anzuzeigen. auf dem Bildschirm
- c) Drücken Sie erneut die Taste "Auswählen", um die Einstellungen tatsächlich zu speichern. Die Liste der gespeicherten Elemente lautet:
	- VFO Modus (A, B, Split)
	- VFO A Frequenz
	- VFO B Frequenz
	- VFO-Abstimm-Rate
	- RIT
	- RIT-Abstimmrate
	- Signalgeneratorfrequenz

### 4.13 Typen von Menüelementen

Es gibt fünf Arten von Menü-Konfigurationspunkten und die Bearbeitung unterscheidet sich ein wenig je nach Typ:

- 1) LIST: Eine feste Liste von Werten, die für diesen Menüpunkt gelten, z. B. beim KeyerModus.
- 2) BOOLEAN: Ein EIN/AUS-Parameter, wie z.B. zur Steuerung, ob das Batteriesymbol angezeigt wird oder nicht.
- 3) NUMBER: Ein numerischer Parameter, wie z.B. eine gespeicherte Frequenzvorgabe
- 4) TEXT: Ein Textkonfigurationselement, wie z.B. eine gespeicherte Nachricht
- 5) UNEDITABLE: Einige Menüpunkte sind nur eine Anzeige, z. B. die Abgleichs- oder Testwerkzeuge

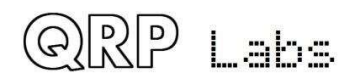

QCX+ assembly Rev 1.03 122 (deutsche Übersetzung)

### 4.14 Bearbeiten eines Menüparameters

Um die Bearbeitung eines Parameters zu starten, navigieren Sie im entsprechenden Menü zum gewünschten Parameter und drücken dann die linke Taste (Select). Wenn die Bearbeitung aktiv ist, wird ein Cursor unter der zu editierenden Stelle angezeigt. Zum Beispiel hier der Menüpunkt 2.13 Interval, das Textwiederholungsintervall:

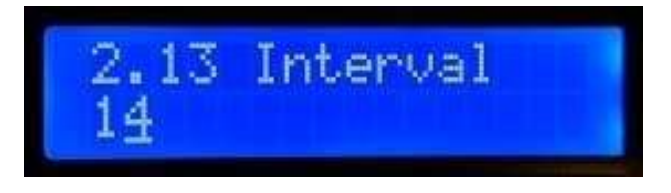

Der unterstrichene Cursor unterhalb der 4 zeigt an, dass die Bearbeitung aktiv ist. Durch Drehen des Drehgebers wird der Parameterwert geändert.

Wenn Sie mit der Bearbeitung fertig sind, drücken Sie die rechte Taste (Exit), um die Bearbeitung abzuschließen. Dadurch wird der Parameter im EEPROM-Speicher des Mikrocontrollers gespeichert.

Ein blinkender invertierter Cursor steht ebenfalls zur Verfügung, im Menü "Cursor Style" können Sie ihn im Menü "Other" auswählen (siehe spätere Sektion).

### 4.15 Bearbeiten eines LIST-Parameters

Das Bearbeiten eines Listenparameters ist sehr einfach, es geht nur darum, den Drehgeber zu drehen. Die Anzeige blättert durch die Listenelemente. Zum Beispiel ist dies der Keyer-Modus Parameter, Menü 4.1:

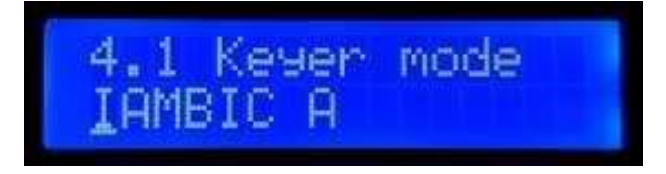

Beachten Sie, dass der Editier-Cursor unter dem linken Zeichen erscheint.

Wenn Sie mit Ihrer Auswahl zufrieden sind, drücken Sie entweder "Select" oder "Exit", um die Änderung zu speichern.

### 4.16 Bearbeiten eines BOOLEAN-Parameters

Das Bearbeiten eines BOOLEAN-Parameters entspricht genau dem Bearbeiten eines LIST-Parameters, außer dass die Liste der Elemente jetzt immer nur auf EIN und AUS beschränkt ist (was Wahr / Falsch darstellt).

### 4.17 Bearbeiten eines NUMBER-Parameters

Bei der Bearbeitung eines Zahlenparameters erscheint die Cursorunterstreichung unter der aktuell bearbeiteten Ziffer. Der Cursor beginnt ganz links (höchstwertige Ziffer). Der Drehgeber stimmt die Ziffer ab. Die Operation ist sehr ähnlich wie die Abstimmung eines VFO im normalen Betrieb. Dieses Beispiel zeigt die Bearbeitung der Standard-Voreinstellung der VFO A-Frequenz beim Einschalten:

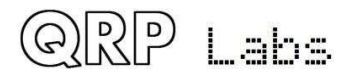

QCX+ assembly Rev 1.03 123 (deutsche Übersetzung)

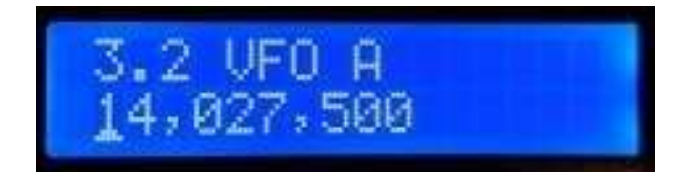

Um die "Abstimmrate" zu ändern, können Sie

- a) Drücken Sie die Taste "Select", um den Cursor zur nächsten Ziffer rechts oder zu bewegen
- b) Halten Sie die Drehtaste gedrückt, während Sie die Drehgeberwelle drehen. Auf diese Weise können Sie den Cursor nach links oder rechts bewegen.

Die Bearbeitung der Nummer ist abgeschlossen und die Nummer wird in beiden Fällen im EEPROM gespeichert:

- a) a) Sie drücken die Taste "Exit" ODER
- b) b) Sie drücken die Auswahltaste so oft, dass der Cursor (rechts) verschwindet

Noch ein anderer Weg, um Zahlen einzugeben, was ein WIRKLICH bequemer Weg ist, ist die Verwendung der Morsetaste und des CW-Decoders! Beim Editieren von numerischen Parametern wird der CW-Decoder aktiviert, aber es werden nur die Zahlenzeichen 0 bis 9 decodiert. Der CW-Decoder erwartet eine gut getimtes CW mit korrektem Abstand zwischen Wörtern und Zeichen und dass Sie die Nummern in etwa mit der konfigurierten Keyer-Geschwindigkeit eingeben. Wenn Sie mit einer ganz anderen Geschwindigkeit anfangen, passt sich der CW-Decoder zwar an ihr Geben an, aber es kann mehrere Zeichen dauern, um ihre Tastgeschwindigkeit zu "erspüren", so dass manche Zeichen verloren gehen können.

Wenn Sie die ganze Zahl per CW eingegeben haben, wird die Nummer automatisch im EEPROM gespeichert und der Bearbeitungsmodus verlassen. Wenn Sie einmal die Bearbeitung von numerischen Parametern durch die Eingabe von CW verwendet haben, wird es für Sie die einfachste und schnellste Möglichkeit sein, Menüparameter zu bearbeiten.

### 4.18 Bearbeiten eines TEXT-Parameters

Ein Beispiel für einen Textparameter, den Sie bearbeiten möchten, sind die gespeicherten Nachrichten. Beispielsweise wird die gespeicherte Nachricht 2 im Menüpunkt 2.2 editiert:

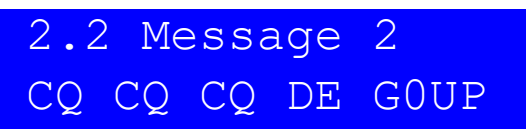

Die mit Abstand einfachste Möglichkeit, TEXT-Parameter zu bearbeiten, ist die Verwendung des CW-Decoders! Nach wie vor wird ein zeitlich gut abgestimmtes CW mit korrektem Abstand zwischen Wörtern und Zeichen erwartet. Der CW-Decoder erwartet, dass Sie die Zeichen in der Nähe der konfigurierten Keyer-Geschwindigkeit eingeben. Wenn Sie mit einer ganz anderen Geschwindigkeit mit der Eingabe beginnen, passt sich der CW-Decoder an Ihre Eingabe an. Dies kann jedoch mehrere Zeichen erfordern, um Ihre Tastgeschwindigkeit zu "erfassen", sodass einige Zeichen übersehen werden können.

Die Bearbeitung des Parameters wird entweder abgeschlossen, wenn Sie auf die Schaltfläche "Exit" klicken oder wenn keine weiteren Zeichen zum Bearbeiten verfügbar sind. Zum Beispiel, wenn Sie den ausgewählten Nachrichtenspeicher gefüllt haben.

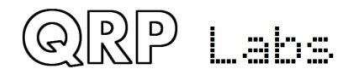

QCX+ assembly Rev 1.03 124 (deutsche Übersetzung)

Es ist auch möglich, einen Textparameter vollständig mit den Tasten und dem Drehgeber zu bearbeiten, obwohl dies normalerweise eine langsamere Methode zum Bearbeiten von Textparametern ist. Besitzer der QRPSS / WSPR-Senderkits von QRP Labs Ultimate3S (oder früher) sind bereits mit dieser Art der Textbearbeitung vertraut.

Der Textparameter unterstützt alle Zeichen, die der Message Keyer codieren kann. Dies entspricht dem Zeichen, das der CW-Decoder decodieren kann. Insbesondere A bis Z, 0 bis 9, Leerzeichen, dann Satzzeichen / =? . , Note = ist das Unterbrechungszeichen CW -...- (dah dit dit dit dah).

Die folgenden Symbole haben spezielle Funktionen:

Insert / Einfügen: Verwenden Sie dieses Symbol, um ein Zeichen in den Text einzufügen. Finden Sie dieses Zeichen mit dem Drehgeber und drücken Sie dann die linke Taste, um es zu aktivieren. Alle Zeichen rechts neben der Cursorposition werden um eine Position verschoben, einschließlich des Zeichens, das ursprünglich in der aktuellen Position war.

Backspace (löschen): Wenn Sie dieses Zeichen als aktuelles Zeichen mit dem Drehgeber wählen, dann wird, wenn Sie die linke Taste drücken, das aktuelle Zeichen gelöscht und der Cursor bewegt sich eine Position nach links zurück.

Delete all / Alles löschen: Wenn Sie dies als aktuelles Zeichen ausgewählt haben, wird durch Drü-

cken  $\P$  der linken Taste die gesamte Nachricht gelöscht und es wird wieder links im Bildschirm gestartet. Es gibt kein "Löschen Rückgängig", also mit Vorsicht verwenden!

Enter Rechts (Fertig): Das Verhalten dieses Symbols ist das gleiche wie Enter, außer dass es den ganzen Text beibehält, einschließlich des Textes rechts vom Cursor. Es speichert einfach die ganze Zeile.

Enter (Fertig): Wird dies als aktuelles Zeichen mit dem Drehgeber ausgewählt, wird durch Drücken der linken Taste die Bearbeitung beendet. Die Einstellung wird gespeichert und Sie verlassen den Bearbeitungsmodus. Beachten Sie, dass der Text, der gespeichert wird, nur der Text links vom Symbol Enter ist. Wenn Sie also dieses Symbol auswählen und die linke Taste drücken, obwohl Sie nicht an der am weitesten rechts liegenden Position der Nachricht sind, dann wird alles rechts von Ihrer Position gelöscht.

Sie können den Cursor auch innerhalb des zu bearbeitenden Textes rückwärts und vorwärts bewegen, indem Sie die mittlere Taste drücken und halten und dann den Drehgeber drehen. Dadurch wird die Cursorposition innerhalb des Textparameters verschoben.

### 4.19 Menü für Frequenzspeicher

Es gibt 16 Frequenzspeicher, die mit 1 bis 16 gekennzeichnet sind. Dieses Beispiel zeigt Preset 5:

 1.5 Preset 5 14,020,000

Alle Preset-Menüpunkte sind NUMBER-Typen. Weitere Informationen zum Bearbeiten eines NUMBER-Parameters finden Sie im Abschnitt "NUMBER-Parameter bearbeiten".

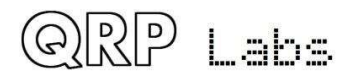

QCX+ assembly Rev 1.03 125 (deutsche Übersetzung)

Es ist auch zweckmäßig, den aktuellen VFO in die Preset-Speicher zu laden, wie im Abschnitt "Frequency Presets" beschrieben.

### 4.20 Nachrichtenmenü

Das Menü Nachrichten enthält 14 Konfigurationselemente:

- 2.1 Intervall
- 2.2 Wiederholungen
- 2.3 Nachricht 1 (100 Zeichen Text gespeicherte Nachricht)
- 2.4 Nachricht 2 (100 Zeichen Text gespeicherte Nachricht)
- 2.5 Nachricht 3 (100 Zeichen Text gespeicherte Nachricht)
- 2.6 Nachricht 4 (100 Zeichen Text gespeicherte Nachricht)
- 2.7 Nachricht 5 (50 Zeichen Text gespeicherte Nachricht)
- 2.8 Nachricht 6 (50 Zeichen Text gespeicherte Nachricht)
- 2.9 Nachricht 7 (50 Zeichen Text gespeicherte Nachricht)
- 2.10 Nachricht 8 (50 Zeichen Text gespeicherte Nachricht)
- 2.11 Nachricht 9 (50 Zeichen gespeicherte Textnachricht)
- 2.12 Nachricht 10 (gespeicherte Nachricht mit 50 Zeichen)
- 2.13 Nachricht 11 (gespeicherte Nachricht mit 50 Zeichen)
- 2.14 Nachricht 12 (50 Zeichen Text gespeicherte Nachricht)

Die 2 gespeicherten Nachrichtenvoreinstellungen sind gemäß der obigen Liste 100 oder 50 Zeichen lang. Beispielsweise:

### 2.3 Message 1

Drehen Sie den Drehgeber, um die Nachricht von 1 bis 12 auszuwählen, die Sie bearbeiten möchten, und drücken Sie dann die Taste "Auswählen". Jetzt können Sie den Nachrichtentext auf zwei Arten bearbeiten:

- 1) Wählen Sie jedes Zeichen mit dem Drehgeber einzeln aus der Liste aus. Wenn Sie das richtige Zeichen ausgewählt haben, drücken Sie die Taste "Select", um zum nächsten Zeichen zu gelangen. Dieser Vorgang wird im vorhergehenden Abschnitt zum Bearbeiten von Textparametern ausführlicher beschrieben.
- 2) Geben Sie den gewünschten Text auf der geraden Morse-Taste auf dem Brett oder mit Ihrem externen Paddel ein. Der CW-Decoder muss für die Menübearbeitung aktiviert sein (siehe Parameter "Bearbeitung aktivieren/Enable edit").

## 2.1 Interval 20

Interval ist ein NUMBER-Parameter, der den Abstand zwischen der wiederholten Übertragung einer gespeicherten Nachricht in Sekunden angibt, wenn Wiederholungen konfiguriert sind (siehe nächster Parameter)

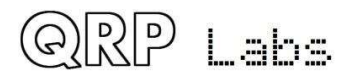

QCX+ assembly Rev 1.03 126 (deutsche Übersetzung)

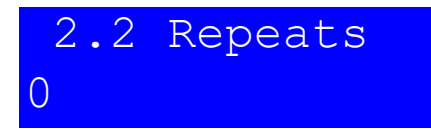

Der Parameter Wiederholungen gibt an, wie oft die Nachrichtenübertragung im Wiederholungsübertragungsmodus wiederholt wird. Der Repeat-Parameter ist eigentlich ein LIST-Typ, da er eine Zahl von 1 bis 99 oder 0 sein kann. Im letzteren Fall (Null) wird die Nachrichtenübertragung unbegrenzt fortgesetzt.

### 4.21 VFO Menü

Das VFO-Menü enthält eine Reihe von Konfigurationsparametern, die den VFO-Betrieb und den CW-Empfang beeinflussen. Viele dieser Parameter sind nur Einschalt-Standardparameter für die VFOs. Die aktuelle VFO-Frequenz, der Modus usw. wird in diesen Parametern nicht gespeichert. Wenn Sie die aktuelle VFO-Frequenz, den Modus usw. in den EEPROM speichern möchten, so dass beim nächsten Einschalten der gleiche Zustand verfügbar ist, dann verwenden Sie die zuvor beschriebene Funktion "Save settings!", siehe Abschnitt 4.12.

Die Konfigurationselemente in diesem Menü werden nachfolgend erläutert.

# 3.1 VFO mode A

Dieser Parameter gibt den VFO-Modus beim Einschalten an. Er kann A, B oder Split sein. Der aktuelle VFO-Modus während des normalen Betriebs wird in diesem Parameter nicht gespeichert, es sei denn, Sie nutzen "Save settings!", wie zuvor beschrieben.

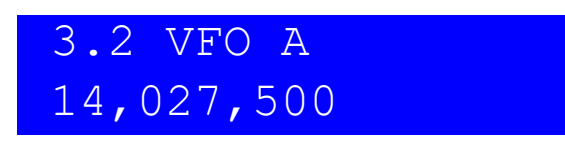

Dieser Parameter gibt die VFO A-Frequenz beim Einschalten an. Die aktuelle VFO-A-Frequenz während des normalen Betriebs wird in diesem Parameter nicht gespeichert, es sei denn, Sie nutzen "Save settings!" wie zuvor beschrieben.

## 3.3 VFO B 14,032,500

Dieser Parameter gibt die VFO B-Frequenz beim Einschalten an. Die aktuelle VFO-B-Frequenz während des normalen Betriebs wird in diesem Parameter nicht gespeichert, es sei denn, Sie nutzen "Save settings!", wie zuvor beschrieben.

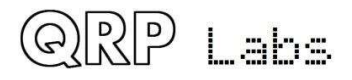

QCX+ assembly Rev 1.03 127 (deutsche Übersetzung)

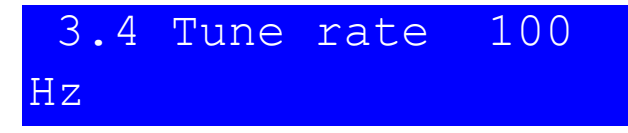

Dieser LIST-Parameter gibt die Abstimmrate beim Einschalten an. Verfügbare Werte sind: 10MHz, 1MHz, 100kHz, 10kHz, 1kHz, 500Hz, 100Hz, 10Hz oder 1Hz. Die aktuelle Tune-Rate während des normalen Betriebs wird in diesem Parameter nicht gespeichert, es sei denn, Sie nutzen "Save settings!", wie zuvor beschrieben

# 3.5 RIT +0,000

Dieser Parameter gibt die Richtung (+ oder -) und den Wert der RIT-Ablage beim Einschalten in kHz an. Der aktuelle RIT-Wert während des normalen Betriebs wird in diesem Parameter nicht gespeichert, es sei denn, Sie nutzen "Save settings!", wie zuvor beschrieben.

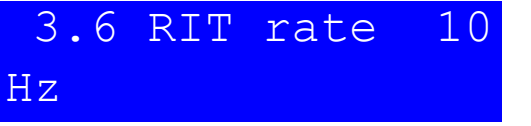

Dieser Parameter gibt die RIT-Abstimmrate beim Einschalten an. Die aktuelle RIT-Abstimmrate während des normalen Betriebs wird in diesem Parameter nicht gespeichert, es sei denn, Sie nutzen "Save settings!", wie zuvor beschrieben.

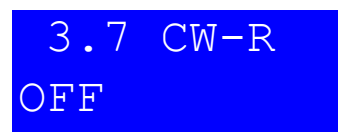

Dieser LIST-Parameter gibt den CW-Modus an. Normalerweise wird CW im oberen Seitenband mit einem Versatz von 700Hz empfangen. Es kann einige Gelegenheiten geben, wo der Betrieb auf dem anderen (unteren) Seitenband gewünscht wird, zum Beispiel, um eine störende nahe gelegene Station auszublenden, wenn die CW-Filterkurve asymmetrisch ist. In diesen Fällen können Sie den Parameterwert auf CW-R (Revers-CW-Mode) umschalten, um den anderen Empfangsmodus auszuwählen.

## 3.8 CW offset 700

Dieser Parameter gibt den CW-Offset in Hz an. Es ist der Unterschied zwischen der VFOFrequenz während des Sendens und des Empfangs. Er wird automatisch während des Empfangs angewendet, um eine Übertragung auf der gleichen Frequenz bei 700Hz NF-Ton zu gewährleisten.

Wenn Sie die CW-Offset-Frequenz ändern möchten, können Sie dies mit diesem Parameter tun.

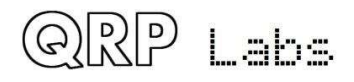

QCX+ assembly Rev 1.03 128 (deutsche Übersetzung)

Jedoch seien Sie gewarnt, dass das 200Hz-NF-Analog-Filter in der Schaltung weiterhin auf (ungefähr) 700Hz zentriert ist. Wenn Sie die konfigurierte CW-Offset-Frequenz zu weit weg bewegen, dann wird die empfangene NF außerhalb des CW-Filters fallen und gedämpft.

### 4.22 Keyer Menü

Das Keyer-Menü enthält eine Reihe von Konfigurationsparametern, die sich auf den CW-Keyer beziehen und die nachfolgend beschrieben werden.

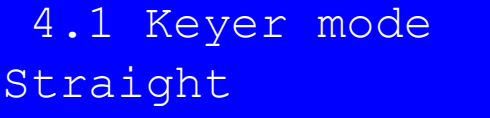

Der Modus des CW-Keyers in der Firmware. Mögliche Modi sind:

- **Straight**
- IAMBIC A
- IAMBIC B
- Ultimatic

Wenn Sie eine traditionelle Auf- / Ab-Morse-Taste verwenden möchten, werden diese als " Straight " Tasten bezeichnet, und Sie sollten den " Straight " Modus auswählen. Wenn Sie ein modernes Paddel verwenden möchten, wählen Sie die gewünschte Betriebsart, z. IAMBIC A.

### 4.2 Keyer speed 12

Dies ist die Standard-Einschaltgeschwindigkeit der Keyer-Funktion in Worten pro Minute (wpm). Die aktuelle Geschwindigkeit während des normalen Betriebs wird in diesem Parameter nur gespeichert, wenn Sie die Einstellungen wie zuvor beschrieben speichern.

Die Keyer-Geschwindigkeit kann einfach aus der normalen Hauptbetriebsart geändert werden, indem Sie wie zuvor beschrieben einmal die Taste "Select" drücken.

Die Keyer-Geschwindigkeit wird auch für das Senden gespeicherter Nachrichten und für die Beacon-Funktion im CW-Modus verwendet.

Die Keyer-Geschwindigkeit wird auch verwendet, um den CW-Decoder während des Sendens oder während der Bearbeitung von Menüelementen zu konfigurieren. Wenn mit dem Senden oder Bearbeiten begonnen wird, wird die Geschwindigkeit in den CW-Decoder kopiert und initialisiert. Wenn Sie danach mit einer anderen Geschwindigkeit senden (oder Daten während der Bearbeitung eingeben), passt sich der CW-Decoder Ihrer Geschwindigkeit an. Wenn der Geschwindigkeitsunterschied jedoch groß ist, kann die Anpassung mehrere Zeichen erfordern, um Ihre Tastgeschwindigkeit korrekt zu erfassen, was zu falsch decodierten Zeichen oder fehlenden Zeichen führen kann.

### 4.3 Keyer swap OFF

Dies ist ein BOOLEAN-Parameter, mit dem Sie die Zuordnung der Punkt- und Strich–Eingänge des internen Keyers in der Software tauschen können, wenn Sie feststellen, dass Ihr Paddel umgekehrt reagiert.

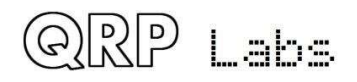

QCX+ assembly Rev 1.03 129 (deutsche Übersetzung)

# 4.4 Keyer Weight 500

Normalerweise haben Morsezeichen ein Punkt – Strich - Verhältnis von 1:3. Der Abstand zwischen den Elementen entspricht 1 Punktlänge, zwischen den Zeichen 3 Punktlängen und zwischen den Wörtern 7 Punktlängen. Dies ist das Standard – Morse - Timing. Einige Leute wünschen jedoch, dies zu ändern aus verschiedenen Gründen.

Der Parameter Keyer Weight erlaubt eine Variation des Verhältnisses. Der Wert hat drei Ziffern. Der Standardwert von 500 entspricht 50,0%. Dies bedeutet, dass das "Tastverhältnis" einer Reihe von Punkten genau 50% beträgt. Die Punktlänge (key-down) ist also die gleiche wie die Pausenlänge (keyup). Wenn das Verhältnis über den Standard von 50,0% erhöht wird, dann wird die Punktlänge größer gemacht. Ein Strich wird um den gleichen Betrag verlängert. Die entsprechende Symbol- (oder Zeichenoder Wort-) Lücke wird um denselben Betrag verkürzt. Die zusätzliche Zeit für "key-down" wird also aus der "key-up"-Periode entnommen. Die KeyerGeschwindigkeit wird durch die Änderung des Gewichtsparameters nicht verändert. Als Beispiel:

Angenommen, Sie möchten ihre Zeichen "härter" klingen lassen, indem Sie die Punkte und Striche verkürzen. Dann können Sie den Parameter auf 450 einstellen, was 45,0% bedeutet. Der Parameterbereich liegt bei 050 bis 950 (5% bis 95%), obwohl man normalerweise nie irgendwo in der Nähe dieser unangemessenen Grenzen gehen wird. Wenn Sie einen Wert außerhalb dieses Bereichs eingeben, wendet die Firmware diese Grenzwerte automatisch auf den tatsächlich verwendeten Parameter an.

## 4.5 Auto Space OFF

Auto-spacing (Auto-Abstand) bedeutet, dass die Pause zwischen den einzelnen CW-Zeichen gezwungen wird, 3 Punklängen zu sein (mehr oder weniger, wenn Sie CW-Gewichtung konfiguriert haben, siehe oben).

Die Mehrheit der Keyer macht keinen Auto-Abstand. Sie nutzen das Paddel, um ihre Punkte und

Striche zu senden, die die Morsezeichen ergeben, die Sie senden möchten. Sobald Sie das

Paddel drücken, wird das nächste Zeichen gestartet. Der Keyer erzwingt das korrekte 1: 3Verhältnis von Punkten und Strichen und den Abstand innerhalb der Zeichen, aber er zwingt Sie nicht, auf die korrekte Dauer von 3 Punkten zwischen den übertragenen Zeichen zu warten. Einige Keyer implementieren den automatischen Zeichenabstand, wie das alte (1973) AccuKeyer-Design von James WB4VVF, siehe https://inza.files.wordpress.com/2011/01/accukeyer.pdf.

Mit dieser Konfiguration können Sie den automatischen Zeichenabstand einschalten, wenn Sie es wünschen. In diesem Fall, wenn Sie ein Paddel zu FRÜH drücken, bevor die 3 Punkte-Dauer verstrichen ist, nachdem das letzte Zeichen abgeschlossen wurde, wird der Keyer warten, bis die richtige Zeit kommt, um das nächste Zeichen zu starten.

In dem Fall, dass Sie das Paddel zu SPÄT drücken, gibt es nichts, was der Keyer tun kann, um in der Zeit zurückzukehren und 3 Punktlängen für Sie zu erzwingen. Sie hätten ja z.B. vielleicht einen Wort-Zwischenraum beabsichtigen können. Ein zu spätes Drücken des Paddels kann nicht korrigiert werden.

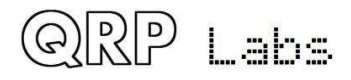

QCX+ assembly Rev 1.03 130 (deutsche Übersetzung)

### 4.6 Semi QSK OFF

Diese Einstellung definiert das Einlaufverhalten (QSK) des Radios. Zwei Einstellungen sind möglich:

AUS: Zeigt den vollständigen QSK-Modus an. Nach der Verzögerungszeit für die HF-Hüllkurvenformung wird die

Der Sende- / Empfangsschalter wird kurz nach der Eingabe auf "Empfangen" gestellt. Auf diese Weise hören Sie die andere Station (oder ein beliebiges QRM, QRN usw.) zwischen den Dits und Dahs Ihrer eigenen Übertragungen senden. Viele erfahrene Operatoren möchten gerne ein Gefühl dafür bekommen, was in der Band zwischen ihren Key-Downs passiert. In gewisser Weise haben Sie das Gefühl, dass Sie Ihr eigenes Mithörton-Audio nur als ein anderes Signal in der Band hören, und Sie können auch andere Signale hören.

EIN: Der Semi-QSK-Modus ist aktiviert. Nach dem Einschalten gibt es eine Verzögerung, bevor der Sende- / Empfangsschalter wieder in den Empfangsmodus versetzt wird. Der Empfänger bleibt daher während Ihrer gesamten CW-Übertragung stummgeschaltet und hört nicht auf das Band zwischen Ihren übertragenen Symbolen. Viele Bediener bevorzugen es, die Ablenkung zu vermeiden, das Band zwischen ihren Dits und Dahs zu hören. Im Semi-QSK-Modus wird der Sende- / Empfangsschalter erst nach einer geeigneten Verzögerung (von 8 dit Längen) auf "Empfangen" zurückgesetzt, die lang genug ist, um nur am Ende der Übertragung aufzutreten.

### 4.7 Practice OFF

Normalerweise werden Sie den Practice- (Übungs-) Modus ausgeschaltet lassen. Allerdings, wenn Sie das Senden von CW üben und sehen möchten, ob der CW-Decoder Sie dekodieren kann, dann können Sie den Übungsmodus auf EIN schalten. Im Übungsmodus macht das Gerät alles, was es normalerweise macht, außer dass es HF-Leistung an die Antenne aussendet!

Während des Übungsmodus wird im Display rechts neben der Frequenz in der oberen Reihe ein "P" angezeigt.

# 4.8 Sidetone frq 700

Mit diesem NUMBER-Parameter können Sie die Mithörton-Frequenz ändern, wenn Sie es wünschen. Sidetone ist der Ton, der vom Mikrocontroller beim key-down erzeugt und in den NFSignalpfad eingespeist wird. Der Mithörton ist NUR eine Hilfe für den OP, damit er sein gegebenes Signal hören kann und hat überhaupt keinen Einfluss auf die übertragene HF-Amplitude oder Frequenz.

Es wird dringend empfohlen, die Sideton-Frequenz auf die gleiche Frequenz wie die CW-OffsetFrequenz im VFO-Menü zu setzen. Ihre Ohren werden sich daran gewöhnen, den 700Hz-NF-Ton zu erkennen und das macht es dann viel einfacher, genau auf eine Station abzustimmen, die Sie hören, wenn deren Signal auch bei 700Hz Tonhöhe in Ihrem Receiver zu hören ist. Wenn Sie ihn bei 700Hz hören, wird er in

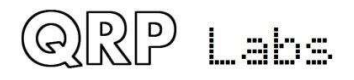

QCX+ assembly Rev 1.03 131 (deutsche Übersetzung)

der Mitte (zumindest in der Nähe) Ihres CW-Audiofilters sein. Wenn Sie nun senden, werden Sie es genau auf seiner Frequenz tun. Alles gut, das sollte bedeuten, dass Ihr Signal auch in seine CW-Filter-Bandbreite passt. Damit können Sie das QSO machen!

Die minimale Mithörton-Frequenz beträgt 350 Hz. darunter verwendet das System automatisch 350Hz.

# 4.9 Sidetone vol 099

Sie können diesen Parameter verwenden, um die Lautstärke des Mithörtons zu reduzieren. Viele Leute finden die Standardeinstellung von 99 zu laut. So experimentieren Sie mit niedrigeren Werten, bis Sie einen Sidetone-NF-Pegel finden, der Ihnen zusagt.

Die Mithörtongenerierung verwendet eine subtile digitale Signalverarbeitung, um einen 700-Hz-Ton über eine Ultraschall-Audiofrequenz zu legen (standardmäßig bei 42 kHz). Dies behält ein durchschnittliches Tastverhältnis von 50% bei und ermöglicht dadurch eine Variation der Nebengeräuschlautstärke, ohne die Gleichstromvorspannung am Einspeisepunkt im Audiosignalpfad zu ändern. Dies verhindert ein "Klicken", das bei der Rx / Tx-Umschaltung auftritt und bei niedrigeren Lautstärkeeinstellungen am wichtigsten ist. Eine Folge dieser Änderung ist, dass die scheinbare Mithörtonlautstärke geringer wird, wenn Sie die Einstellung "Sidetone frq" weit unter den Standardwert von 700 Hz reduzieren. Daher wurde in Version 1.02b die Einstellung der Mithörtonlautstärke von 2 auf 3 Stellen erhöht. Wenn Sie niedrige Mithörtonfrequenzen bevorzugen und der Mithörton zu leise ist, können Sie versuchen, die Lautstärkeeinstellung zu erhöhen. Es gibt ein Maximum, das durch die Formel 166.666 / SidetoneFrequency - 2 gegeben ist

Wenn Sie die Mithörtonlautstärke lauter als diesen Maximalwert einstellen, begrenzt das System die Lautstärke automatisch auf den Maximalwert.

# 4.10 Strght mode

### Both

Verfügbare Einstellungen sind "tip", "ring" und "both". Dies steuert die Aktion eines Schlüssels, der nur im Straight Key-Modus an die Tastenbuchse angeschlossen ist. Wenn beim QCX + ein 3,5-mm-Monostecker verwendet wurde, hat der längere Erdungszylinder den Ring gegen Masse kurzgeschlossen, was zu einer kontinuierlichen Codierung führte. Dieses Konfigurationsmenü ist die Lösung für dieses Problem. Wenn Sie einen 3,5-mm-Monostecker mit Ihrem geraden Schlüssel verwenden, stellen Sie diese Konfiguration auf "Tipp", damit die Ringverbindung (nur bei Stereosteckern verfügbar) ignoriert wird.

### 4.23 Decoder Menü

Das Decoder-Menü enthält eine Reihe von Konfigurationsparametern für den CW-Decoder, die im Folgenden beschrieben werden. Einige dieser Parameter steuern einige Aspekte des Decoderverhaltens. Einige Konstrukteure finden es möglicherweise interessant, mit diesen Einstellungen zu experimentie-

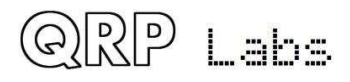

QCX+ assembly Rev 1.03 132 (deutsche Übersetzung)

ren und zu prüfen, ob Sie die Leistung des CW-Decoders unter Ihren spezifischen Umständen verbessern können. Beispielsweise können einige Stationen abhängig von Ihrem Standort usw. mehr Rauschstörungen als andere erfahren.

### 5.1 Noise blnk. 10

Dieser Parameter definiert die Dauer der Stör-Austastperiode in Millisekunden. Der 10-Bit-ADC des Mikrocontrollers analysiert die NF mit 12.019 Abtastungen (Samples) pro Sekunde. 48 Samples werden durch eine Implementierung des Goertzel-Algorithmus (eine Art der FourierTransformation) analysiert, was zu einer digitalen Filterbandbreite von 250Hz führt. Mit anderen Worten ergibt sich eine Messung der Amplitude 250-mal pro Sekunde, d.h. einmal alle 4 Millisekunden. Die Amplitude wird durch eine Logik analysiert, die sie mit einer Amplitudenschwelle vergleicht, um zu entscheiden, ob ein Ton erkannt wurde oder nicht. Impulsrauschen, das kürzere Impulse erzeugt als der Störunterdrückungsparameter, wird ignoriert.

Ist die Rauschausblendzeit zu kurz, so werden die Rauschimpulse nicht effektiv ausgeblendet. Auf der anderen Seite, wenn die Rausch-Austastperiode zu lang ist, dann wird es die Fähigkeit des

Decoders beeinträchtigen, Highspeed-CW zu dekodieren. Zum Beispiel hat CW mit 24 WpM Punkte mit einer Dauer von nur 50 Millisekunden

## 5.2 Speed avg. 07

Die Dauer von Punkten und Strichen wird gemessen, um einen Schwellenwert zu definieren, bei dem ein Ton-Burst als Punkt oder Strich definiert werden soll und ob kein Ton als Inter-Symbol-, Inter-Zeichen- oder Inter-Wort-Lücke zu definieren ist. Die Messung dieses Timings erfolgt über einen exponentiellen gleitenden Durchschnitt, dessen Mittelungsdauer durch diesen Parameter bestimmt wird (das Gewicht jedes neuen Messsymbols im akkumulierten Mittelwert).

Wenn der exponentielle gleitende Durchschnitt zu schnell ist (der Parameterwert ist zu niedrig), dann wird das Rauschen usw. die Timing-Mittelwerte zu leicht abwerfen. Wenn der exponentielle gleitende Durchschnitt zu langsam ist (der Parameterwert ist zu hoch), dann werden zu viele Zeichen der Übertragung der anderen Station vermisst, während wir versuchen, die Geschwindigkeit seinem Senden anzupassen. Dies kann bei einigen Contest- oder PileupSituationen besonders auffallend sein, wo der Austausch sehr kurz ist.

# 5.3 Ampl. Avg. 60

Der Decoder hält eine Amplitudenschwelle bereit, die er verwendet, um zu entscheiden, ob ein Ton erkannt wird oder nicht. Der Pegel dieser Schwelle muss automatisch variiert werden, um mit Stationen mit einem breiten Spektrum unterschiedlicher Signalstärken fertig zu werden. Andere Gefahren könnte

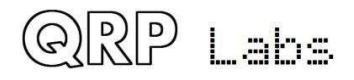

QCX+ assembly Rev 1.03 133 (deutsche Übersetzung)

QSB (Signal Fading) sein. Die Amplitudenschwelle wird über einen exponentiellen gleitenden Durchschnitt realisiert. Die Gewichtung jeder neuen Probe (alle 4ms), die dem akkumulierten exponentiellen gleitenden Mittelwert hinzugefügt wird, ist der Reziprok dieses Parameters.

Wenn der exponentielle gleitende Durchschnitt zu schnell ist (der Parameterwert ist zu niedrig), dann wird das Rauschen usw. zu leicht die Amplitudenschwelle überschreiten und es kann einige Zeit dauern, sich auf seinen richtigen Pegel zu erholen. Wenn der exponentielle gleitende

Durchschnitt zu langsam ist (der Parameterwert ist zu hoch), dann kann es zu lange dauern, bis er sich an die Amplitude der empfangenen Station anpasst, was zu verpassten Zeichen führt, weil sich der Decoder zu langsam anpasst. Es wäre auch zu langsam, um automatisch auf QSB (Signal Fading) zu reagieren.

### 5.4 Enable Rx ON

Ein erfahrener CW-OP wird den CW-Decoder, der die ganze Zeit über die Anzeige durchläuft, nicht mögen. Mit dieser Einstellung können Sie "Enable RX decode" auf OFF stellen und damit die Receiver-Decodierung deaktivieren.

### 5.5 Enable Tx ON

Mit dieser Einstellung können Sie "Enable TX decode" auf OFF stellen und damit die SendeDecodierung deaktivieren. Wenn diese Einstellung eingeschaltet ist, dekodiert der CW-Decoder Ihre eigene Tastung und zeigt sie auf dem Bildschirm an, während Sie senden. Für einen erfahrenen CW-OP kann das auch ablenkend sein!

## 5.6 Enable edit ON

Dieser Parameter ermöglicht die CW-Decodierung während der Bearbeitung. Wenn auf ON, dann wird alles, was Sie während der Bearbeitung der NUMBER- oder TEXT-Typ-Konfigurationsparameter tasten, den Parameter verändern. Dies ist eine wirklich nützliche Funktion, die es z.B. sehr einfach macht, Frequenzen oder gespeicherte Nachrichten einzugeben.

### 4.24 Beacon Menü

Die Baken-Funktion ist ein zusätzliches Bonus-Feature dieses QRP Labs CW Transceiver Kit! Wir haben bereits umfangreiche Erfahrung seit mehreren Jahren in der Entwicklung der Ultimate-Serie QRSS / WSPR Sender Kits (aktuelle Entwicklung ist der Utimate3S). Diese haben eine riesige Palette an Funktionalität und Modi wie CW, QRSS, DFCW, FSKCW, Hellschreiber (volle Geschwindigkeit und langsames

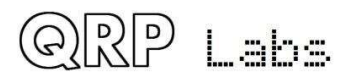

QCX+ assembly Rev 1.03 134 (deutsche Übersetzung)

FSK), WSPR, JT9, JT65, ISCAT, Opera und PI4. Die überwiegende Mehrheit der Leute benutzt das Ultimate3S Kit für den WSPR Betrieb. Aber es kostet nichts (keine extra Hardware zumindest), diese Funktionalität auch dem CW-Transceiver hinzuzufügen, warum nicht! Machen wir das!

Die CW-Transceiver-Bakenfunktion enthält daher eine vereinfachte WSPR-Implementierung, die Standard-WSPR-Meldungen übertragen kann. Es gibt auch eine GPS-Schnittstelle für das Bereitstellen von Zeit, Frequenz und Maidenhead- Locator. Die Implementierung hat natürlich nicht die volle Bandbreite an Flexibilität und Funktionalität wie das Ultimate3S Kit.

WARNUNG: WSPR-Aussendungen arbeiten fast 2 Minuten lang mit einem 100% igen key-down-dutycycle. Sie sollten sorgfältig prüfen, ob die BS170 während dieser Zeit zu heiß werden. WSPR stellt hohe Anforderungen an die PA-Transistoren als CW. Wenn Sie mit höheren Ausgangsleistungen arbeiten (indem Sie eine relativ hohe Versorgungsspannung verwenden), stellen Sie möglicherweise fest, dass die BS170s unangemessen heiß werden. Obwohl die Ausgangsstufe Klasse E ist, ist nichts 100% effizient! Es wird immer noch etwas Energie als Wärme abführen. Beim QCX + sind die Kühlkörper als Kühlkörper mit der Leiterplatte verschraubt, um die Wärmeableitung zu unterstützen.

Die Bakenfunktion kann auch als CW-Bake genutzt werden.

#### Weak Signal Propagation Reporter (WSPR)

WSPR steht für "Weak Signal Propagation Reporter". Es ist ein digitales Nachrichtenformat, das mit einer klaren Vorwärtsfehlerkorrektur arbeitet. Die Nachricht besteht aus drei Teilen: Dem Rufzeichen des OPs, dem Maidenhead-Locator (4-stellig, z. B. IO90) und zwei Ziffern, die die Sendeleistung angeben. Auf der Empfangsstation werden die Nachrichten decodiert und in eine zentrale Internetdatenbank hochgeladen. Sie können jederzeit zum WSPRnet http://wsprnet.org gehen und auf die Karte klicken. Geben Sie Ihr Rufzeichen (und andere Filter, wenn Sie es wünschen) an und Sie sehen eine Karte, wo Ihr Signal gehört wird.

Sie können auch ausführlichere Ausbreitungsstudien durchführen, indem Sie die Datenbank der Empfangsberichte herunterladen.

Die WSPR-Nachricht wird in einen Satz von 162 Symbolen codiert, jedes kann 0, 1, 2 oder 3 sein, wobei ein komprimiertes Datenformat mit Vorwärtsfehlerkorrektur verwendet wird. Die Symbole werden als Töne übertragen, wobei der Tonabstand 12.000Hz / 8.192, d.h. etwa 1,46 Hz beträgt.

Die Dauer jedes Symbols ist der Kehrwert des Tonabstandes, der etwa 0,683 Sekunden beträgt. Eine WSPR-Nachrichtensendung dauert ca. 110,6 Sekunden und beginnt immer zur vollen Minute.

Aufgrund der sehr schmalen Bandbreite der Übertragung von lediglich 6Hz und der cleveren Vorwärtsfehlerkorrektur können sich WSPR-Signale auch mit einem Bruchteil eines Watts global ausbreiten.

In WSPR ist das Timing kritisch, also müssen Sie bei der Verwendung von WSPR den Zeitkonfigurationsparameter so genau wie möglich einstellen. Achten Sie darauf, den Editiercursor unter der rechten (1- Minuten-) Ziffer des Zeitparameters zu halten, beobachten Sie Ihre exakte Uhr bis die Sekunden auf 00 umschalten und drücken Sie dann die linke Taste. Dies stellt sicher, dass die Sekunden mit Ihrer echten Uhrzeit synchron sind. Wenn sorgfältig darauf geachtet wird, die Frequenz und die Echtzeituhr einzustellen, werden Sie erfolgreich WSPR-Berichte erhalten. Natürlich sind diese Dinge einfacher, wenn man ein GPS-Modul benutzt: Es wird dann der Maidenhead-Locator aus dem empfangenen Breitenund Längengrad berechnet und die Zeit decodiert, die vom seriellen GPS-Datenstrom geliefert wird.

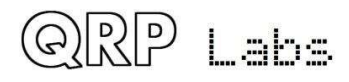

Der Mikrocontroller in diesem Bausatz kümmert sich um den WSPR-Meldungscodierungs Algorithmus, ohne jegliche Unterstützung eines PC-Hostcomputers. Es berechnet auch den Tonabstand und die Symboldauer.

Zwischen den Nachrichtenübermittlungen zeigt das Display stattdessen nur eine Uhr (siehe unten), während wir geduldig warten, bis die nächste WSPR-Übertragung beginnt, entsprechend den Einstellungen der Konfigurationsparameter "Frame" und "Start". Dies ist nützlich für die Überprüfung, dass die Zeit auf Ihrem Kit genau eingestellt ist. Die Anzeige zeigt auch die Minute an, an der der nächste Frame beginnt zu senden. Im folgenden Beispiel ist die Zeit 14:55:31 UTC und der nächste Frame beginnt um 14:56:01.

# 14,097,140 WSPR  $14:55:31 \leq 56$

Wenn ein GPS-Gerät angeschlossen ist, verwendet die Firmware automatisch dessen 1-Puls-pro-Sekunde-Signal, um die Sendefrequenz zu messen und jegliche Ungenauigkeit aufgrund von Kalibrierfehlern oder Frequenzdrift durch Temperaturschwankungen zu kompensieren. Der serielle Datenstrom aus dem GPS wird verwendet, um die Echtzeituhr (zum Synchronisieren der WSPRÜbertragungszeit) einzustellen. Der Maidenhead-Locator wird aus der Breiten- und Längeninformation berechnet, die von den seriellen GPS-Daten ermittelt wurde.

Eine WSPR-Übertragung dauert 1 Minute und 52 Sekunden. Die GPS-Zeit- und Orts-Daten werden vom seriellen GPS-Datenstrom am ENDE jeder WSPR-Übertragung analysiert. Bei der ersten WSPR-Übertragung nach dem Einschalten ist die Zeit möglicherweise nicht genau. Die 27MHz-Synthesizer-Referenzfrequenz wird in einer 4-Sekunden-Periode nach dem Ende der WSPR-Übertragung gemessen und eingestellt. Das Analysieren der Zeit und des Ortes sowie das Einstellen der 27MHz-Referenzfrequenz erfolgt in weniger als 7 Sekunden. Der Vorgang wird vor dem Start des nächsten WSPR-Übertragungsslots abgeschlossen. Trotzdem sollten Sie Ihr Gerät nicht für kontinuierliche WSPR-Übertragungen in jedem 2-minütigen WSPR-Slot konfigurieren (Frame-Parameter ist 2), was als sehr unhöflich gegenüber den anderen WSPR-OP gilt.

Ein GPS-Empfänger ist nicht wichtig für WSPR-Betrieb, aber er ist sehr empfehlenswert, weil er den Betrieb genauer und einfacher macht und weil es Freude macht.

Während der eigentlichen WSPR-Nachrichtenübertragung zeigt das Display so etwas wie::

# 14,097,140 122 G0UPL IO90 37

Die Elemente dieser Anzeige werden wie folgt erklärt:

- 14,097,140: Sendefrequenz Ton 0
- 122: Das aktuelle Symbol ist 122 (von 162 Symbolen, die eine WSPR-Übertragung bilden)
- 2: Aktueller gesendeter Ton (einer von 0, 1, 2 oder 3)
- G0UPL: Rufzeichen, in die Übertragung codiert
- IO90: 5-stelliges Maidenhead-Locator-Feld, in die Übertragung codiert
- 37: Power in dBm, in die Übertragung codiert

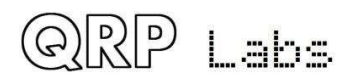

QCX+ assembly Rev 1.03 136 (deutsche Übersetzung)

Auf einem PC-Spektrum-Display wie der Argo-Software http://www.weaksignals.com/ sehen WSPR-Nachrichten etwa wie der Screenshot unten aus, wenn sie lokal empfangen werden (oder in der Regel schlechter, weil Sie wahrscheinlich Ihren Empfänger übersteuern, wenn Sie Ihr eigenes Signal empfangen!):

820 <u>USA KIMPANGGUNAN KABABA</u> ASSAMENT AND THE 810

WSPR-Decodierung finden Sie im WSPR-Programm von K1JT (siehe http://physics.princeton.edu/pulsar/K1JT/wspr.html ). Unten ist ein Screenshot mit dem WSPR 2.0 Bildschirm nach Empfang einiger Übertragungen (Ausgangsfrequenz = 1.500Hz, Frame = 02, Start = 00):

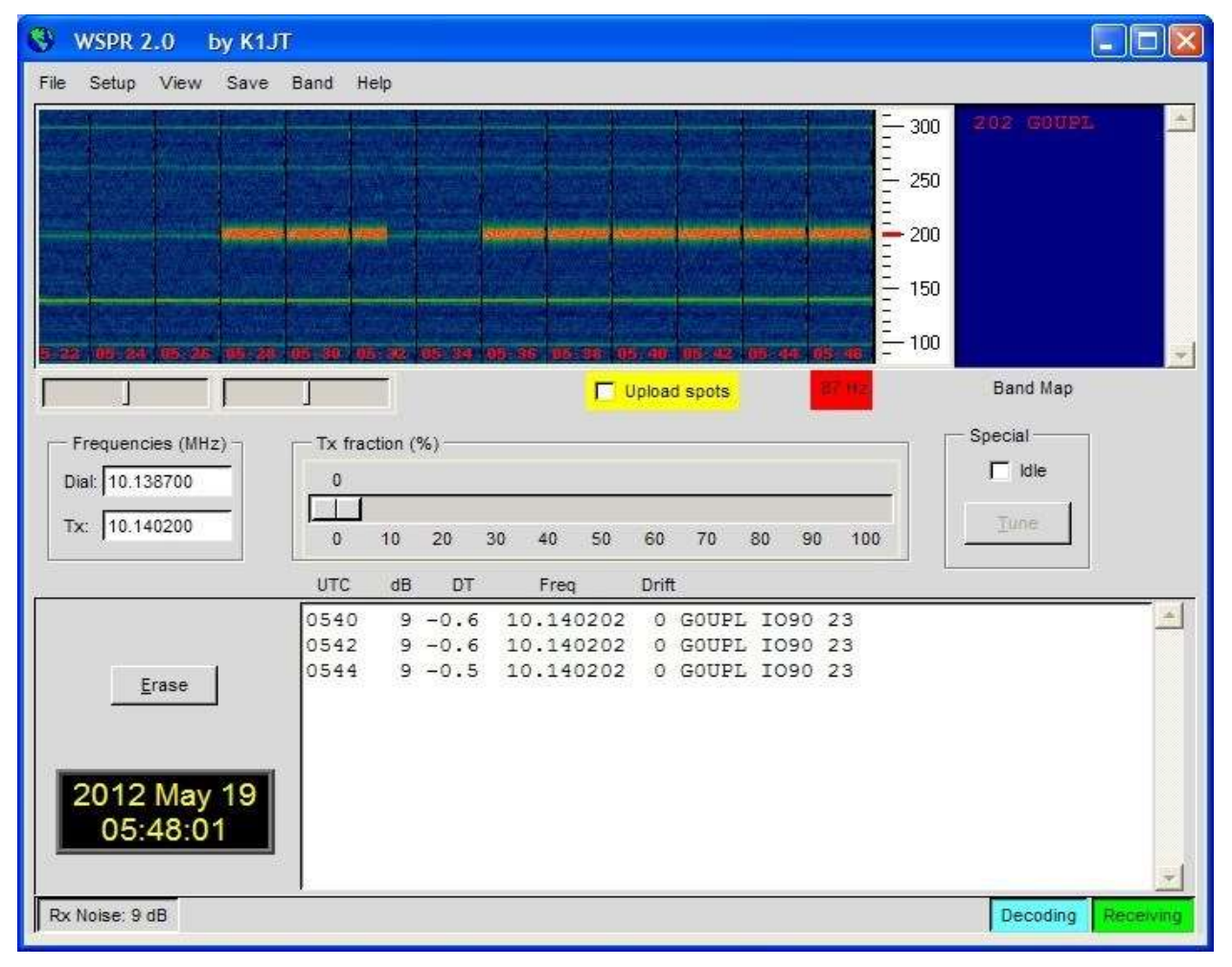

Eine Reihe weiterer Softwarepakete sind inzwischen auch in der Lage, WSPR-Übertragungen zu decodieren.

HINWEIS: Die GPS-Schnittstelle ist in der Schaltung parallel angeschlossen mit dem Paddel. Daher sollten Sie das GPS nicht angeschlossen haben, während Sie das Gerät als gewöhnlichen CW-Transceiver bedienen. Wenn Sie dies tun, werden die seriellen GPS-Daten und der Sekundentakt den Sender tasten! Trennen Sie deshalb das GPS, bevor Sie das Gerät als CW-Transceiver verwenden.

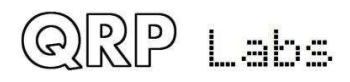

QCX+ assembly Rev 1.03 137 (deutsche Übersetzung)

In den folgenden Abschnitten werden die Konfigurationsparameter im Baken-Menü beschrieben.

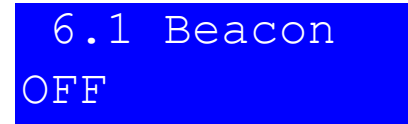

Dies ist der Master-Schalter, ob der Baken-Modus aktiviert ist oder nicht. Wenn der Baken-Modus aktiviert ist, startet das Gerät beim Einschalten im Baken-Modus.

Während der Baken-Modus betriebsbereit ist, kann er jederzeit sofort durch Drücken der rechten (Exit) -Taste abgebrochen werden. Denken Sie daran, dass Sie kein GPS angeschlossen haben sollten im normalen CW-Transceiver-Modus - es würde den Sender betätigen, da sich das GPS und das Paddel die gleichen Prozessor-I/O-Signale teilen.

Der Baken-Modus wird beim Verlassen des Konfigurationsmenüsystems gestartet, wenn die Bake durch Setzen des Parameters auf ON aktiviert ist.

# 6.2 Mode WSPR

Dieser Parameter bestimmt den Übertragungsmodus während des Baken-Betriebs. Es gibt zwei mögliche Baken-Modi:

CW: Das Gerät sendet die gespeicherte Nachricht 1 mit der konfigurierten Keyer-Geschwindigkeit wiederholt und mit der von den Frame- und Start-Parametern ermittelten Meldungsstartzeit (siehe nächste Abschnitte).

WSPR: Das Gerät sendet WSPR nach den Konfigurationsparametern in den folgenden Abschnitten.

# 6.3 Frequency 14,097,140

Dieser Parameter bestimmt die Sendefrequenz während des Bakenbetriebs. Im WSPR-Modus ist dies die Frequenz des Tones 0.

Es ist zu beachten, dass die WSPR-Subbänder auf den Bändern nur 200Hz breit sind. Sie müssen Ihren 27MHz Referenzoszillator genau kalibriert haben, damit Sie sicher sein können, dass Ihre tatsächliche Sendefrequenz nahe an der in diesem Parameter angegebenen Frequenz liegt. Sie müssen auch die richtige Frequenz angeben, damit Ihre Aussendung innerhalb des entsprechenden 200Hz-Subbandes liegt.

Beachten Sie, dass dies die tatsächlichen Sendefrequenzen sind, es gibt keinen CW-Offset, keine RIT, keine anderen Änderungen. Die angegebene Frequenz unterscheidet sich auch von der im WSPRnet http://wsprnet.org angegebenen "USB-Wählfrequenz": Diese ist um 1500Hz niedriger als die aktuelle Sendefrequenz, damit das decodierte NF-Signal bei 1500Hz liegt!

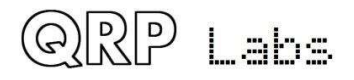

QCX+ assembly Rev 1.03 138 (deutsche Übersetzung)

Stellen Sie daher sicher, dass bei WPSR-Übertragungen eine Frequenz in einem der WSPR Subbänder gemäß folgender Tabelle gewählt wird:

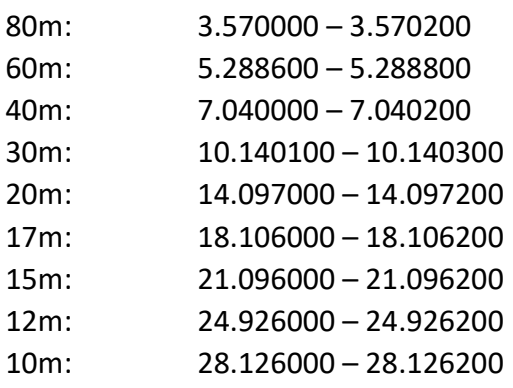

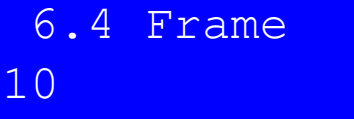

Dieser Parameter definiert die Wiederholrate der WSPR-Übertragung. In dem hier dargestellten Beispiel "Frame 10" bedeutet dies, dass die WSPR-Nachricht einmal alle 10 Minuten übertragen wird.

Die Übertragung in jedem 2-minütigen WSPR-Slot gilt als unhöflich. Eine Wiederholung aller 10 Minuten gilt in der Regel als normal.

# 6.5 Start 04

Wenn jeder mit 10 Minuten Wiederholungsrate ab der vollen Stunde sendet, dann gibt es alle 10 Minuten ein großes Potenzial für Störungen von einer anderen Station. Um dies zu vermeiden, können Sie den Startzeitpunkt definieren. In diesem Beispiel bedeutet eine Startzeit von 04, dass die erste Übertragung um 4 Minuten nach der Stunde beginnt und die nachfolgenden Sendungen beginnen mit den "Frame"-Minuten danach – bei Frame = 10 also um 14, 24, 34 usw. Minuten nach der vollen Stunde.

# 6.6 WSPR call G0UPL

Das WSPR-Rufzeichen ist der erste Parameter, der in die WSPR-Nachricht codiert ist. Ihr

Rufzeichen muss bestimmte Einschränkungen des WSPR-Protokolls befolgen. Diese Einschränkungen sorgen dafür, dass der WSPR-Codierungsprozess die Rufzeichen effizient zusammen mit dem Maidenhead Locator-Feld und dem Power-Level in nur 50 binäre Bits von Informationen komprimieren kann.

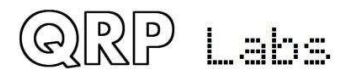

QCX+ assembly Rev 1.03 139 (deutsche Übersetzung)

Das Rufzeichen darf nur 4 bis 6 Zeichen lang sein. Das Rufzeichen muss aus folgendem bestehen:

- 1) Ein Zeichen, das A-Z oder 0-9 oder ein LEERZEICHEN sein kann
- 2) Ein Zeichen, das A-Z oder 0-9 sein kann
- 3) Ein Zeichen, das eine Zahl 0-9 sein muss
- 4) Drei Zeichen, die A-Z oder ein LEERZEICHEN sein können

Bei Rufzeichen wie meinem, bestehend aus 5 Zeichen, muss ich als erstes Zeichen ein Leerzeichen eingeben, um diese Rufzeichenregeln zu erfüllen.

Wenn das eingegebene Rufzeichen nicht die notwendigen Regeln befolgt, wird beim Verlassen des Konfigurationsmenüsystems eine Fehlermeldung angezeigt:

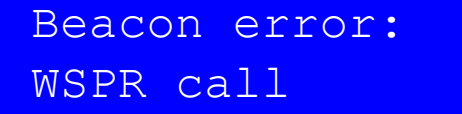

In diesem Fall gehen Sie zurück zum Parameter WSPR Call und versuchen zu verstehen, wie man es korrigiert, damit Ihr Rufzeichen den Anforderungen entspricht.

Beachten Sie, dass bei der Eingabe des Rufzeichentextes mit der Taste kein Leerzeichen mit der Taste eingegeben werden kann! So müssen Sie das führende Leerzeichen (falls erforderlich) mit den Tasten und dem Drehgeber eingeben, wie im vorigen Abschnitt über die Bearbeitung von TEXT-Parametern beschrieben.

# 6.7 WSPR locator IO90

Der Locator ist der zweite Parameter, der in die WSPR-Nachricht codiert ist. Es ist das 4-stellige Maidenhead-Feld. Der Text, den Sie hier eingeben, muss ein gültiges Maidenhead-Feld sein, ansonsten wird beim Verlassen des Konfigurationsmenüsystems eine Fehlermeldung generiert.

Wenn Sie einen GPS-Empfänger angeschlossen haben, kann der GPS-Empfänger den Locator aktualisieren und ihn aus den Breiten- und Längenangaben des seriellen Datenstrings aus dem GPS-Empfängermodul berechnen.

## 6.8 WSPR power 37

Der dritte und letzte Parameter, der in die WSPR-Nachricht codiert ist, ist die in dBm definierte Senderleistung. Beachten Sie, dass dieser Parameter hier manuell bearbeitet und in die WSPRNachricht codiert wird. Er gibt keine tatsächlich gemessene Sendeleistung an. Das ist ein häufiges Missverständnis. Er gibt nur an, welche Nummer der OP für die WSPR-Nachrichtencodierung konfiguriert hat. WSPR-Leistungsangaben sind auf folgende Werte beschränkt: 0, 3, 7, 10, 13, 17, 20, 23, 27, 30, 33, 37, 40, 43, 47, 50, 53, 57 und 60 dBm.

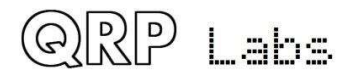

QCX+ assembly Rev 1.03 140 (deutsche Übersetzung)

Wenn Sie einen Wert außerhalb dieser Liste angeben, wird beim Verlassen des Konfigurationsmenüsystems eine Fehlermeldung generiert.

In diesem Beispiel beträgt der konfigurierte Wert 37 dBm, was 5 Watt Output entspricht.

### 6.9 Set time 15:56

Das Kit verfügt über eine interne Echtzeituhr, mit der die Beacon-Übertragungen (WSPR und CW) zeitlich gesteuert werden. Mit dieser Konfiguration können Sie die Echtzeituhr einstellen. Die Uhreinstellung wird wirksam und die Sekunden (intern gezählt, aber nicht angezeigt) werden auf Null gesetzt, wenn die Bearbeitung dieses Menüs abgeschlossen ist: entweder durch Drücken der Auswahltaste nach dem Einstellen der Minuten oder durch Drücken der Exit-Taste jederzeit.

Ein genaues Timing ist für die WSPR-Modi (usw.) von entscheidender Bedeutung. Bei sorgfältiger Einstellung des "System frq." Parameter: Der 20-MHz-Oszillator hält die Zeit für WSPR bis zu einer Woche lang genau, auch ohne GPS.

Beachten Sie, dass bei Verwendung eines GPS-Moduls und wenn ein gültiger serieller Datenstrom ordnungsgemäß decodiert wurde, die Zeit automatisch eingestellt wird.

Eine genaue Echtzeituhr ist nur für den Sendezeitpunkt der WSPR-Bake erforderlich.

Es steht eine Echtzeituhr zur Verfügung, die sich in der unteren rechten Ecke des Displays befindet. Die in diesem Menüpunkt eingestellte Zeit ist die in dieser Echtzeituhranzeige angezeigte Zeit. Die Uhrzeit wird im Format HH: MM angezeigt.

### 4.25 Other Menü

Dieses Menü enthält verschiedene andere Einstellungen, die nicht gut in andere Konfigurationsmenükategorien passen.

## 7.1 Dbl. click 300

Dies ist ein NUMBER-Parameter, der die Entscheidungen darüber kontrolliert, welche Art von Druck auf einen Taster erfolgte. Standardmäßig ist er auf 300 Millisekunden eingestellt (wie hier gezeigt), aber Sie können dies ändern, wenn Sie es wünschen.

Es ist die Anzahl der Millisekunden nach dem ersten Drücken der Taste, bei der bestimmte Entscheidungen getroffen werden:

Wenn Sie nach diesem Intervall die Taste nicht nochmals gedrückt haben, dann bedeutet das, dass Sie nur 1x kurz drücken wollen.

Wenn Sie die Taste die ganzen 300 Millisekunden nach dem ersten Drücken weiterhin drücken, dann bedeutet das, dass Sie 1x lang drücken wollen.

Wenn Sie die Taste erneut gedrückt haben, bevor die 300 Millisekunden verstrichen sind, ist es ein "Doppelklick".

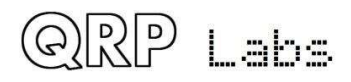

QCX+ assembly Rev 1.03 141 (deutsche Übersetzung)

## 7.2 Battery OFF

Dieser BOOLEAN-Parameter steuert, ob das Batteriesymbol auf dem Bildschirm rechts oben angezeigt wird. Die Messung und Anzeige der Batteriespannung kann für diejenigen Nutzer nützlich sein, die das Gerät mit Batterie betreiben wollen, zum Beispiel während des Portabelbetriebs.

Um die Batteriespannung zu messen und anzuzeigen, muss der "DVM"-Eingangs-Header-Pin mit dem Versorgungsspannungs-Header-Pin verbunden werden. Diese Hardware-Verkabelung wird an anderer Stelle in diesem Dokument beschrieben.

## 7.3 Batt. full 13,800

Dies ist die Spannung in Volt, bei der die Batterie als "Voll" angezeigt wird.

# 7.4 Batt. step 1,000

Dies ist der Schritt für jeden Balken des Akkusymbols in Volt.

In diesem Beispiel ist "Batterie voll" definiert mit 13,8V und der Schritt ist 1,000V. Das Batteriesymbol hat 7 mögliche Zustände, von leer bis voll und 5 Zuständen dazwischen. Die Bedeutung des angezeigten Symbols ist in diesem Beispiel:

- Voll: 12,81V bis 13,8V (und natürlich auch >13,8V)
- 5 Balken: 11,81V bis 12,8V
- 4 Balken: 10,81V bis 11,8V
- 3 Balken: 9,81V bis 10,8V
- 2 Balken: 8,81V bis 9,8V
- 1 Balken: 7,81V bis 8,8V
- Leer: 7,8V und weniger

# 7.5 Cursor blink OFF

Es sind zwei verschiedene Cursorstile möglich. Hier können Sie Ihren Favoriten auswählen. Die zwei möglichen Werte sind ein Unterstreichungscursor (Standardeinstellung) und ein blinkender Cursor (die Anzeige wechselt zwischen dem bearbeiteten Zeichen und einem durchgezogenen weißen Block).

Bei Einstellung auf ON lautet der Cursorstil Blinken. Wenn AUS, ist der Cursorstil Unterstrichen (Standard).

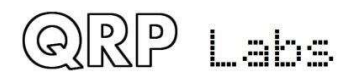

QCX+ assembly Rev 1.03 142 (deutsche Übersetzung)

Beachten Sie, dass diese Einstellung nur den Cursor betrifft, der während der Bearbeitung des Menüsystems angezeigt wird. Im normalen Betriebsmodus wird der Unterstreichungscursor unabhängig von der Einstellung des Cursorstils immer zur Anzeige der Abstimmungsrate verwendet.

# 7.6 S-meter OFF

Ein rudimentäres S-Meter wird oben rechts im Display angezeigt, wenn dieser Parameter auf ON gesetzt ist.

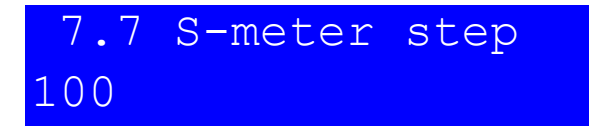

Dieser NUMBER-Parameter definiert effektiv die Empfindlichkeit des S-Meter. Das S-Meter hat maximal 12 Balken. Jeder Balken des S-Meters entspricht der angegebenen "S-Meter-Schritt" Nummer auf der Amplitudenmessskala. So wird in diesem Fall die Skala der 12 Balken des S-Meters 0 bis 1200 in Amplitudenmessungseinheiten bedeuten.

Eine niedrigere S-Meter-Schrittnummer macht das S-Meter empfindlicher, eine höhere Anzahl macht es weniger sensibel.

Der S-Meter-Messwert ist nur indikativ, er hat keine sehr genaue Bedeutung. In jedem Fall wird das vom Analog-Digital-Wandler abgetastete NF-Signal nach dem NF-Verstärkers entnommen, so dass die Amplitude von der Lautstärkeeinstellung des Receivers abhängt.

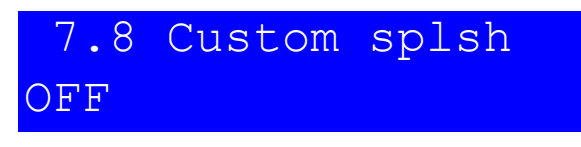

Mit dieser Konfiguration können Sie beim Einschalten des QCX + Ihren eigenen benutzerdefinierten Begrüßungsbildschirm anzeigen. Normalerweise wird beim Einschalten des QCX + der folgende Bildschirm angezeigt:

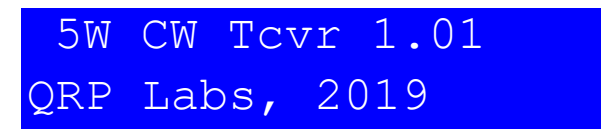

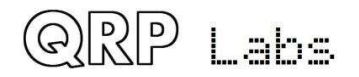

Es zeigt die Firmware-Versionsnummer (1.01 in diesem Beispiel). Wenn Sie den Konfigurationsparameter "Custom splsh" auf ON setzen, wird der Inhalt der Nachrichtenspeicher 11 und 12 in der oberen bzw. unteren Zeile angezeigt. Normalerweise würden Sie diese Nachrichtenspeicher dann nicht zum Senden von CW verwenden (obwohl das System dies nicht verhindert). Wenn entweder Speicher 11 oder 12 leer sind, wird der Standardinhalt des Begrüßungsbildschirms für die obere bzw. untere Zeile angezeigt. Daher ist es möglich, die eine oder die andere oder beide Zeilen nach Ihren Wünschen anzupassen.

## 7.9 Clock OFF

Bei Einstellung auf ON wird während des Betriebs unten rechts auf dem Bildschirm eine Echtzeituhr angezeigt. Die Zeit wird NICHT eingehalten, wenn der QCX + ausgeschaltet wird. Diese Uhr kann im Menüpunkt "Uhrzeit einstellen" im Menü "Beacon" eingestellt werden. Sie können die Uhr auch einstellen, indem Sie ein GPS wie das QRP Labs QLG1 anschließen. Denken Sie daran, dass das GPS und das Paddel dieselben Mikrocontrollereingänge verwenden (siehe Schema) und daher die GPS-Signale den Sender tasten. Der QCX + erkennt automatisch das Vorhandensein serieller GPS-Daten und aktiviert den "Übungsmodus", um eine Eingabe zu verhindern (ein P erscheint in der oberen Zeile des Displays), die aufgrund des hohen Arbeitszyklus die Leistungsverstärkertransistoren beschädigen könnte. Der QCX + analysiert die seriellen Daten automatisch, wenn das GPS angeschlossen ist (ohne sich in einem GPS-Kalibrierungsmenü im Ausrichtungsmenü befinden zu müssen oder im Beacon-Modus zu arbeiten). Wenn das GPS nicht angeschlossen ist, wird der temporäre Übungsmodus automatisch deaktiviert, wodurch der normale Betrieb des Transceivers wiederhergestellt wird. Daher können Sie einfach ein GPS anschließen, auf die Aktualisierung der Echtzeituhr warten und dann das GPS trennen. Dies ist eine bequeme Möglichkeit, die Uhrzeit einfach einzustellen, wenn Sie über ein Shack-GPS verfügen.

## 7.10 Delim. ,

Dieser Parameter konfiguriert das Trennzeichen, das zwischen den MHz-, kHz- und Hz-Teilen der Frequenz- oder numerischen Anzeigen auf dem QCX + -Bildschirm angezeigt wird. Der Standardwert ist ein Komma. Jetzt kann der Bediener bei Bedarf einen Punkt auswählen. Zum Beispiel ist die europäische Konvention die Verwendung eines Punktes als Tausendertrennzeichen. Technisch gesehen können Sie JEDES der in der Auswahl der QCX + -Textzeichenfolge verfügbaren Zeichen auswählen. In den meisten Fällen wird jedoch erwartet, dass Komma oder Punkt die übliche Wahl sind.

## 7.11 Factory rst Sure? enter 17

Mit diesem Menüpunkt kann ein werkseitiges Zurücksetzen erfolgen. Der werkseitige Reset versetzt Ihr Gerät in den Auslieferungszustand zurück. Alles wird gelöscht und auf die Standardparameterwerte zurückgesetzt.

Um ein versehentliches Auslösen dieses drastischen Schritts zu verhindern, wurde der werkseitige Reset als virtueller 2-stelliger numerischer Parameter implementiert. Um einen Reset zu verursachen:

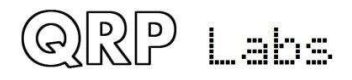

QCX+ assembly Rev 1.03 144 (deutsche Übersetzung)
- Drücken Sie die linke Taste ("Select"), um mit der Bearbeitung dieses Menüpunktes zu beginnen. 00 wird angezeigt.
- Verwenden Sie den Drehgeber, um den Wert auf 17 zu ändern.

Drücken Sie die ("Select") oder die ("Exit") Taste, um den Wert 17 zu bestätigen, was die werkseitige Rückstellung verursacht.

Die Werkseinstellung dauert ein paar Sekunden, während der gesamte EEPROM-Inhalt geschrieben wird. Nach dem werkseitigen Reset sehen Sie die "Select band" -Aufforderung wieder, genauso wie beim ersten Einschalten des Gerätes.

### 4.26 Alignment Menü

Das Menü "Abgleich" (Alignment) enthält mehrere Werkzeuge für Abgleich und Kalibrierung des Funkgeräts, wobei der eingebaute Signalgenerator ein Prüfsignal zurück in den Empfängereingang einspeist.

Die korrekte Verwendung dieser Abgleichwerkzeuge ermöglicht es, den Empfänger ohne jegliche externe Prüfeinrichtung einzustellen und abzugleichen.

Bitte beachten Sie auch den Abgleich- / Einstell-Abschnitt am Ende des Montageteils des Handbuchs, in dem beschrieben wird, wie Sie diese Werkzeuge verwenden, um das Bandpassfilter abzugleichen und das unerwünschte Seitenband mit den IQ-Balance- und den NF-Phasenschieber-Einstellungen zu minimieren.

## 8.1 Align frq 14,020,000

Dieser Parameter gibt die Frequenz in MHz an, die die Abgleichwerkzeuge verwenden. Sie sollten sicherstellen, dass die angegebene Frequenz in der Mitte des CW-Bereichs des Bandes Ihres Gerätes liegt

## 8.2 I-Q bal frq 700

Die NF-Frequenz in Hz, bei der die I-Q-Balance-Einstellung durchgeführt wird. Standardmäßig ist diese auf 700Hz eingestellt, die Mitte des NF-Filters und was üblicherweise für die CW Offsetfrequenz verwendet wird.

## 8.3 Phase Lo frq 600

Die Audiofrequenz, bei der die 90-Grad-Phasenverschiebung der NIEDRIGEN Audiofrequenz eingestellt wird.

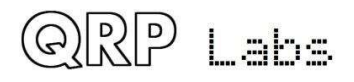

QCX+ assembly Rev 1.03 145 (deutsche Übersetzung)

## 8.4 Phase Hi frq 800

Die Audiofrequenz, bei der die 90-Grad-Phasenverschiebung der HIGH-Audiofrequenz eingestellt wird.

## 8.5 Ref frq 27,004,000

Die Referenzfrequenz für den Si5351A Synthesizer-Chip in MHz. Wenn Sie diese auf die tatsächliche Schwingfrequenz des 27MH-Quarzes einstellen, dann ist die Ausgangsfrequenz des Gerätes exakt.

Normalerweise schwingen die 27MHz-Quarze zwischen 3 und 5 kHz zu hoch. Dies ist der Grund für die Voreinstellung von 27,004MHz (4kHz höher).

Sie können den 27MHz-Referenzwert selbst messen, wenn Sie einen Empfänger haben, dessen Frequenz genau bekannt ist. Es gibt auch andere Methoden! Sie können den Signalgenerator auf eine bestimmte Frequenz wie 10MHz einstellen. Dann vergleichen Sie ihn z.B. mit einer 10MHzReferenz. Die Messung des NF-Schwebungstons würde eine Berechnung ermöglichen, was der richtige 27MHz-Referenzwert sein muss. Wenn ein GPS-Gerät vorhanden ist, dann macht das den Abgleich ganz einfach dann können Sie mit den GPS-Kalibrierwerkzeugen diesen Wert kalibrieren (siehe unten).

## 8.6 System frq 20,000,000

Die Systemoszillatorfrequenz in MHz. In diesem Gerät ist die Mikrocontroller-Uhr ein 20MHzQuarz. Wenn Sie in der Lage sind, die tatsächliche 20MHz-Frequenz zu messen (ohne sie dabei zu beeinflussen), können Sie hier diese Frequenz eingeben. Sie könnten zum Beispiel auf die 20MHz-Abstrahlung in einem Empfänger hören, dessen Frequenzanzeige Sie vertrauen. Die 20MHz Systemuhr wird nur für Timing-Zwecke verwendet. Sie ist nicht sehr kritisch, es sei denn, Sie beabsichtigen, die WSPR-Baken-Funktion ohne GPS zu betreiben.

Wenn ein GPS-Gerät verfügbar ist, können Sie mit den GPS-Kalibrierwerkzeugen diesen Wert kalibrieren (siehe unten).

## 8.7 Peak BPF Press Select!

Durch Drücken der Taste (Select) wird der Signalgenerator auf der konfigurierten Frequenz aktiviert und eine Leiste auf dem Bildschirm angezeigt, die die gemessene NF-Amplitude bei 700Hz anzeigt. Der Bandpass-Filter-Kondensator C1 sollte nun auf maximale gemessene Amplitude eingestellt werden. Dieser Vorgang wird im Abschnitt "Einstellung und Abgleich" am Ende des Montageteils des Handbuches beschrieben.

Verwenden Sie während des Abgleichs eine 50-Ohm-Blindlast!

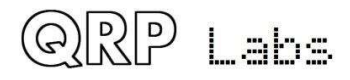

QCX+ assembly Rev 1.03 146 (deutsche Übersetzung)

## 8.8 I-Q bal Press Select!

Durch Drücken der linken Taste (Select) wird der Signalgenerator auf der konfigurierten Frequenz mit einem Offset aktiviert, um das empfangene Signal in das unerwünschte Seitenband zu bringen. Es wird eine Leiste auf dem Bildschirm angezeigt mit der gemessenen NF-Amplitude bei 700Hz. Das I-Q –Balance-Potenziometer R27 sollte nun auf minimale gemessene Amplitude eingestellt werden. Dieser Vorgang wird im Abschnitt " Einstellung und Abgleich" am Ende des Montageteils des Handbuches beschrieben.

## 8.9 Phase Lo Press Select!

Durch Drücken der Taste "Select" wird der Signalgenerator auf der konfigurierten Frequenz mit einem Offset aktiviert, um das empfangene Signal mit der konfigurierten Audiofrequenz (z. B. 600 Hz) in das unerwünschte Seitenband zu legen. Auf dem Bildschirm wird ein Balken mit der gemessenen Audioamplitude angezeigt. Das Trimmerpotentiometer für die Niederfrequenz-Phaseneinstellung sollte auf die minimale gemessene Amplitude eingestellt werden. Dieser Vorgang wird im vorherigen Abschnitt "Einstellen und Ausrichten" am Ende des Montageteils des Handbuchs beschrieben.

## 8.10 Phase Hi Press Select!

Durch Drücken der Taste "Select" wird der Signalgenerator auf der konfigurierten Frequenz mit einem Offset aktiviert, um das empfangene Signal mit der konfigurierten Audiofrequenz (z. B. 800 Hz) in das unerwünschte Seitenband zu legen. Auf dem Bildschirm wird ein Balken mit der gemessenen Audioamplitude angezeigt. Das Trimmerpotentiometer für die Hochfrequenz-Phaseneinstellung sollte auf die minimale gemessene Amplitude eingestellt werden. Dieser Vorgang wird im vorherigen Abschnitt "Einstellen und Ausrichten" am Ende des Montageteils des Handbuchs beschrieben.

## 8.11 Cal ref osc Press Select!

Wenn Sie ein GPS-Empfänger-Modul wie den QRP Labs QLG1 GPS-Empfänger http://qrplabs.com/qlg1 mit einem 1-Puls-pro-Sekunde (1pps) Ausgangssignal angeschlossen haben und Sie die linke Taste (Select) drücken, dann verwendet der Mikrocontroller das 1pps-Signal als

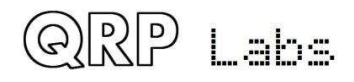

QCX+ assembly Rev 1.03 147 (deutsche Übersetzung)

Frequenzzähler. Der 27MHz-Referenzwert wird durch 4 geteilt und zum Timer1-Eingang des Mikrocontrollers geleitet, wo er für 4 Sekunden gezählt wird, um eine Frequenzmessung zu bekommen. Dieser Wert wird im EEPROM als Konfigurationsparameter im Menüpunkt "8.5 Ref frq" hinterlegt.

Die Firmware berechnet Kompensationsanpassungen, um den Frequenzfehler zu korrigieren und eine Ausgangsfrequenz präzise auf dem Ziel zu gewährleisten (typischerweise mit Sub-HzGenauigkeit). Natürlich wird die Änderung der Umgebungstemperatur auch dazu führen, dass sich die Quarzoszillatorfrequenz wieder etwas ändert.

Mit dem GPS zum Kalibrieren des Referenzoszillators, des Systemoszillators oder der GPS-InfoAnzeige (siehe spätere Sektion) wird auch der serielle Datenstrom automatisch analysiert und die Echtzeituhr und das Maidenhead Locator-Feld (berechnet aus Breiten- und Längengrad) gesetzt; Diese werden vom Baken-Modus verwendet, wenn das Gerät als WSPR-Bake verwendet wird.

## 8.12 Cal sys osc Press Select!

Wenn Sie ein GPS-Empfänger-Modul wie den QRP Labs QLG1 GPS-Empfänger http://qrplabs.com/qlg1 mit einem 1pps - Ausgangssignal angeschlossen haben und Sie die linke Taste (Select) drücken, dann verwendet der Mikrocontroller das 1pps-Signal als Frequenzzähler. Es zählt die 20MHz Systemuhr intern für 4 Sekunden, um eine Frequenzmessung zu erhalten. Dieser Wert wird im EEPROM als Konfigurationsparameter im Menüpunkt "8.6 System frq" hinterlegt.

## 8.13 GPS data A 3D f10 t12 s30

Wenn ein GPS-Empfänger mit seriellen 1pps - Daten angeschlossen ist und die Abgleich- / Kalibrierfunktionen durch Drücken der linken Taste (Select) aktiviert werden, werden Daten vom GPS auf dem Display angezeigt. Die fünf angezeigten Infofelder sind wie folgt zu interpretieren:

- A: GPS-Daten sind gültig (V bedeutet ungültige Daten)
- 3D: 3D fix (könnte auch None, 2D oder 3D sein)
- f10: GPS wertet 10 Satelliten aus
- t12: GPS-Empfänger verfolgt 12 Satelliten
- s30: Die durchschnittliche Signalstärke der 12 verfolgten Satelliten ist 30.

Der Menüpunkt GPS-Daten dient nur zur Anzeige von GPS-Informationen. Es kann nützlich sein, zu überprüfen, ob das GPS ordnungsgemäß funktioniert und die beste Position für die GPS-Antenne zu bestimmen, basierend auf der Anzahl der verfolgten Satelliten und der Signalstärke.

### 4.27 Test equipment

Das Menü der Testgeräte enthält verschiedene Testgeräte, mit denen Sie Fehler in Ihrem Radio und sogar für andere Testzwecke diagnostizieren können!

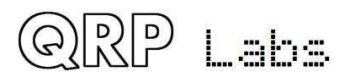

QCX+ assembly Rev 1.03 148 (deutsche Übersetzung)

Das folgende Diagramm zeigt die Anschlusspunkte für die Testausrüstung. Wenn Sie versuchen, externe Geräte oder Stromkreise zu messen, müssen Sie auch eine Erdungsverbindung zwischen dem CW-Transceiver und dem externen Stromkreis herstellen. Erdungsverbindungsstifte sind neben den entsprechenden Eingangsstiften vorgesehen.

Diese Testgeräte werden nachfolgend beschrieben. Alle außer dem Signalgenerator sind Nur-Anzeige-Elemente ohne entsprechenden gespeicherten Konfigurationsparameter.

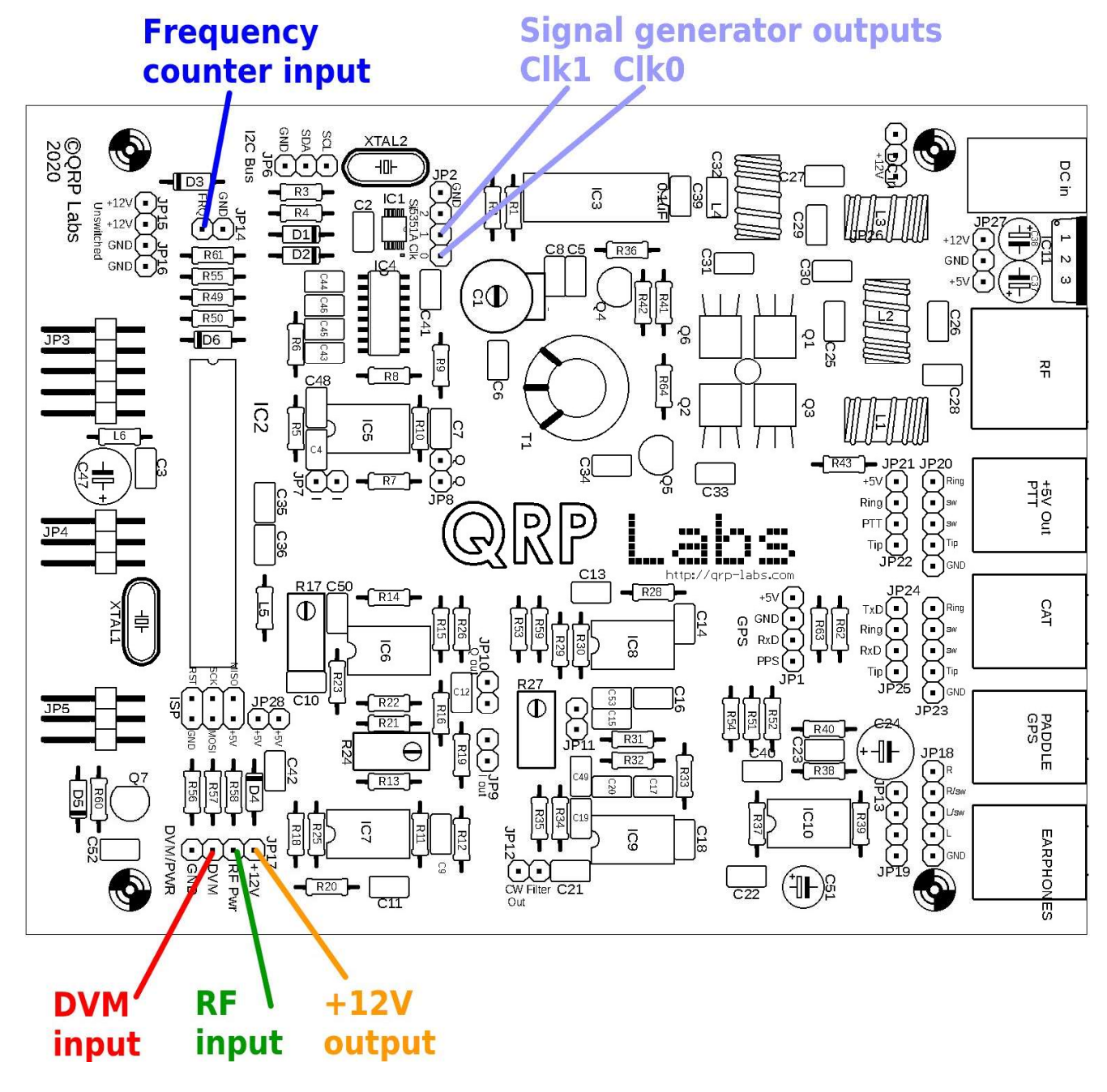

## 9.1 Voltage 11.67V

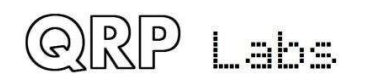

QCX+ assembly Rev 1.03 149 (deutsche Übersetzung)

Dies ist die Digitalvoltmeter- (DVM) Funktion. Der messbare Spannungsbereich beträgt 0 bis 20V DC.

Wenn die On-Screen-Batteriespannungsanzeige verwendet wird, müssen Sie den DVMEingangsstift mit dem +V-Ausgangspin verbinden (siehe vorheriges Diagramm, das diese Anschlusspunkte zeigt).

In diesem Beispiel wird eine 12V-Stromversorgung zur Versorgung des Funkgerätes verwendet. Der DVM-Eingangsstift ist mit dem +V output - Stift verbunden. Die gemessene Spannung von 11,67 V entspricht 12V minus dem Spannungsabfall über der Verpolungsschutzdiode D3.

# 9.2 RF Power

4.52 W

Dies ist die HF-Leistungsmesser-Funktion. Der Messbereich beträgt 0 bis 5W. Die HF-Leistungsmessschaltung verwendet einen einfachen Diodendetektor. Es gibt Nichtlinearitäten in der Diodenfunktion und Unterschiede von Diode zu Diode, daher ist die gemessene Leistung nicht sehr genau. Allerdings ist es sicherlich ein sehr gutes Anzeige- und Fehlersuch-Tool.

Beachten Sie, dass der HF-Leistungsmesser und das DVM den GLEICHEN Analog-Digital- (ADC) -Mikrocontroller-Eingang verwenden. Sie können nicht beides gleichzeitig zu benutzen! Stellen Sie sicher, dass nur das eine oder das andere angeschlossen ist.

## 9.3 Audio Ch.1 01,652

Dieses Element zeigt nur die vom Goertzel-Algorithmus berechnete Rohamplitudenzahl für den Audiokanal 1 an, der mit dem Ausgang des Audioverstärkers verbunden ist. Der hier gezeigte Wert hängt vom Eingangssignalpegel, aber auch von der Verstärkungsregelung ab. Sie können leicht überprüfen, ob sich der angezeigte Wert erhöht, wenn Sie den Regler für die Verstärkung aufdrehen.

## 9.4 Audio Ch.2 00,008

Dieses Element zeigt nur die grobe Amplitudenzahl an, die vom Goertzel-Algorithmus für den Audiokanal 2 berechnet wurde, der mit dem Ausgang der Phasennullschaltung verbunden ist. Der hier gezeigte Wert ist unabhängig von der Verstärkungsregelung. Der Wert ist viel kleiner als der in Audio Ch.1 gemessene. Dies liegt daran, dass ein niedrigstwertiges ADC-Bit einer Spannung von etwa 5 mV entspricht. Die Signalamplitude an diesem Punkt im Empfängersignalpfad ist zu niedrig, um viel Ausgabe vom ADC zu erzeugen, es sei denn, das empfangene Signal ist sehr stark.

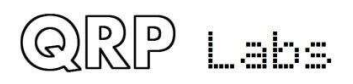

QCX+ assembly Rev 1.03 150 (deutsche Übersetzung)

## 9.5 Frequency 4.21523 MHz

Dies ist der Frequenzzähler. Die Auflösung beträgt 10 Hz, was zu einer Aktualisierungsrate von ungefähr 8 Mal pro Sekunde führt.

Der Frequenzzählereingang ist direkt mit dem Timer1-Eingang des Mikrocontrollers verbunden. Es gibt keine Vorverstärker- oder Pegeleinstellung. Der ATmega328P-Prozessor wird mit einer 5-V-Versorgung betrieben. Es wird erwartet, dass die Eingangssignale des Frequenzzählers eine geeignete Amplitude haben.

Laut dem Datenblatt ATmega328P hat ein "Low" eine maximale Eingangsspannung von 1,5 V und ein "High" eine minimale Eingangsspannung von 3,5 V. Daher wäre das Signal mit minimaler Amplitude, um den Frequenzzähler erfolgreich anzusteuern, 2 V Spitze-Spitze, zentriert auf einem 2,5 V Gleichstromversatz. Achten Sie sorgfältig darauf, dass die Spannungspegel korrekt sind, um eine Beschädigung des ATmega328P-Eingangspins zu vermeiden.

Da der ATmega328P über synchrone Timer-Eingänge verfügt, ist die höchste Frequenz, die gezählt werden kann, auf etwa 40% des Systemtakts (20 MHz) begrenzt.

Daher hat dieser Frequenzzähler einen Bereich von 0 bis 8 MHz. Das obere Frequenzende dieses Bereichs wird nur bei einer ordentlichen Rechteckwelle mit ausreichender Amplitude und einem Tastverhältnis von 50% erreicht. Signale mit geringerer Qualität führen zu einer unteren oberen Frequenzgrenze.

## 9.6 Signal gen. 25,124,093

Die Signalgeneratorfunktion wird ausgeschaltet, bis Sie die Auswahltaste drücken, um sie zu aktivieren. Dann erscheint der Cursor unter der 10-MHz-Ziffer. Sie können diese Nummer dann wie jeden anderen Konfigurationsparameter anpassen. Verwenden Sie den Drehgeber, um die Frequenz zu erhöhen oder zu verringern. Halten Sie gedrückt und drehen Sie dann den Drehgeber, um die Abstimmungsrate zu ändern (bewegen Sie den Cursor nach links oder rechts).

Während Sie die Frequenz einstellen, wird die Ausgangsfrequenz des Synthesizers entsprechend abgestimmt.

Der Ausgangsfrequenzbereich reicht von 3,5 kHz bis 200 MHz. Die maximale Frequenzspezifikation für das Si5351A-Synthesizer-Chip-Datenblatt beträgt 200 MHz. In der Praxis wurde jedoch festgestellt, dass es bis zu fast 300 MHz immer noch zuverlässig arbeitet.

Die Ausgangswellenform ist eine Rechteckwelle mit einer Amplitude von etwa 3,5 V Spitze-Spitze. Der Ausgang befindet sich an den Klemmen Clk0 und Clk1 (siehe Abbildung oben).

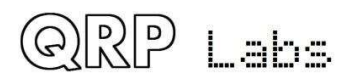

QCX+ assembly Rev 1.03 151 (deutsche Übersetzung)

Beachten Sie, dass der Ausgang direkt mit dem Ausgangspin des Si5351A-Synthesizer-Chips verbunden ist. Achten Sie sehr darauf, den Ausgang nicht gegen Masse kurzzuschließen oder auf andere Weise zu missbrauchen! Wenn Sie den Si5351A-Chip beschädigen, ist es sehr schwierig, ihn zu ersetzen.

Beachten Sie, dass die Clk0- und Clk1-Ausgänge des Si5351A nach Möglichkeit in Quadratur mit einem 90-Grad-Phasenversatz betrieben werden. Die Beziehung gilt nicht für Frequenzen unter 3,2 MHz und möglicherweise nicht für UKW (noch zu bestimmen).

## 4.28 CAT-Steuerbefehle (PC-Fernbedienung)

Das CAT-Befehlssystem soll die Verwendung des QCX + mit einer Protokollierungssoftware (allgemein und Wettbewerb) ermöglichen, die CAT-Steuerbefehle verwendet, um den Transceiver nach in das Protokoll eingegebenen Informationen abzufragen, typischerweise Betriebsfrequenz, Modus usw. Eine Teilmenge des Kenwood TS Der Befehlssatz -480 wird mit einigen geringfügigen Änderungen implementiert.

#### Hardwarebeschreibung:

Alle Mikrocontroller-Pins werden bereits verwendet. Das serielle Peripheriegerät des Mikrocontrollers wird bereits von den Signalen LCD\_D4 und LCD\_D5 verwendet. Daher ist das Teilen notwendig. Zwei Widerstände R49 und R50 ermöglichen zusammen mit einer Diode D6 diese gemeinsame Nutzung.

Denken Sie daran, dass QCX + RxD eine Verbindung zum Computer TxD und QCX + TxD eine Verbindung zum Computer RxD herstellt. Es gibt einen Tausch wie gezeigt. Die meisten PCs haben keine tatsächlichen seriellen Anschlüsse mehr und die typische Einrichtung besteht darin, einen USB-zu-Seriell-Konverter zu verwenden. Stel-

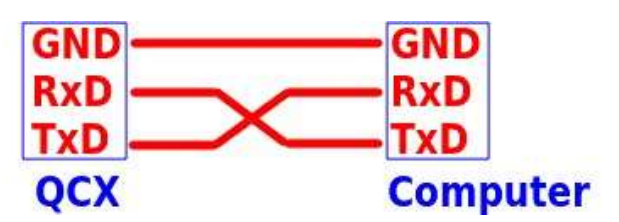

len Sie sicher, dass Sie eine mit seriellen Daten auf TTL-Ebene verwenden, NICHT RS232, bei der es sich um eine andere (höhere) Spannung handelt.

Diese drei Signale werden mit dem folgenden Anschlussschema an einen 3,5-mm-Stereobuchsenanschluss an der Rückseite des QCX + geleitet:

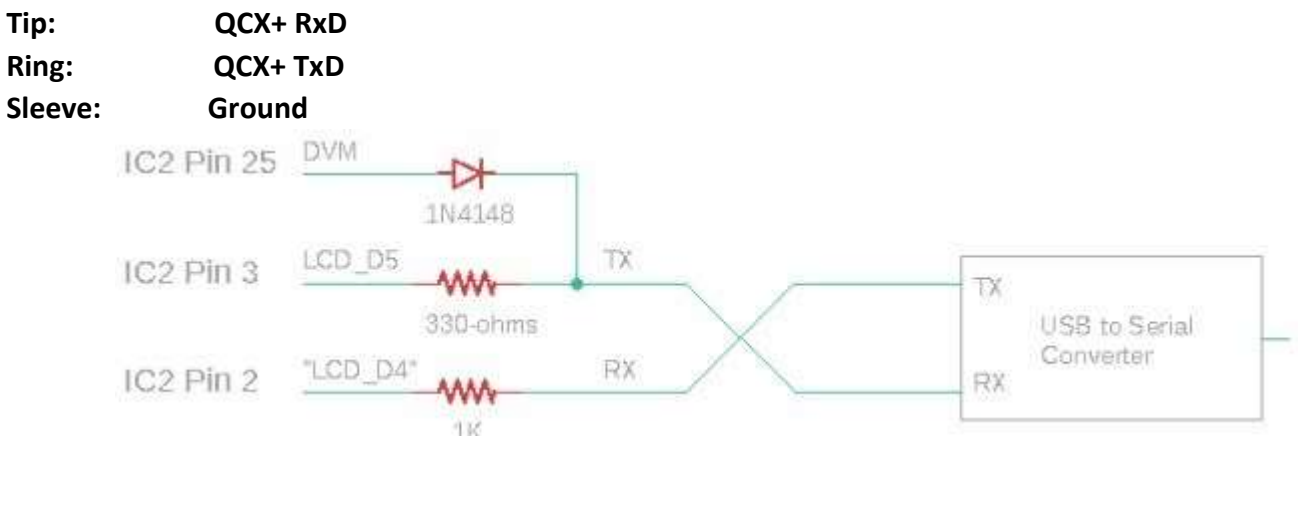

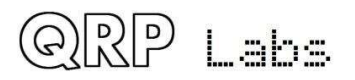

Der Mikrocontroller schreibt nur bei atomaren Operationen auf die serielle Schnittstelle oder das LCD. Es wird nicht versucht, auf das LCD zu schreiben, während der serielle Anschluss geschrieben wird, und es wird auch nicht auf den seriellen Anschluss geschrieben, während ein LCD-Schreibvorgang ausgeführt wird. Um Konflikte zu vermeiden, wird LCD\_D4 (RxD-Signal des Prozessors) über den 1K-Widerstand R49 vom externen seriellen Gerät TxD-Signal angesteuert. Dies verhindert, dass zwei Schaltkreise versuchen, sich gegenseitig anzutreiben, wenn gleichzeitig ein LCD-Schreibvorgang und ein serieller Schreibvorgang ausgeführt werden. Das Prozessor-TxD-Signal wird mit LCD\_D5 geteilt. Beim Schreiben auf das LCD pulsiert dieses Signal und wird vom seriellen Remote-Gerät als unechte Zeichen interpretiert. Um dies zu verhindern, wird ein 270-Ohm-Vorwiderstand und eine Diode an IC2 Pin 25 (der auch der analoge DVM-Messkanal ist) verwendet. Während des LCD-Schreibvorgangs wird der IC2-Pin 25 hoch angesteuert, wodurch ein hohes (Leerlauf-) Signal an das entfernte serielle Gerät erzwungen wird, wodurch eine unechte Zeichenübertragung verhindert wird.

### Aufbau:

Das serielle Datenformat ist 8 Bit, 1 Startbit, 1 Stoppbit bei 38400 Baud (bps). Es wird keine Parität verwendet. Dies ist die häufigste serielle Datenkonfiguration, die normalerweise in den meisten Anwendungen standardmäßig verwendet wird.

Es wird keine Flusskontrolle verwendet (keine RTS-, CTS-Signale). Ein CTS-Signal könnte durch eine einfache Transistorschaltung erzeugt werden, um das IC2-PIN-25-Signal zu invertieren, das während des LCD-Schreibens hoch ist. Dies ist die entgegengesetzte Polarität zu der des CTS-Signals, das niedrig eingestellt ist, um dem Remotecomputer anzuzeigen, dass der Transceiver nicht bereit ist, Daten zu empfangen.

Beachten Sie, dass es ohne Flusskontrolle zwangsläufig vorkommen kann, dass der Remotecomputer den QCX + nach Informationen abfragt, die eingehenden Zeichen jedoch während der LCD-Aktualisierung eintreffen und daher übersehen werden.

### CAT-Befehlsformat:

Alle CAT-Befehle bestehen aus einem zweistelligen Befehlscode, optional gefolgt von einem Parameter und einem Semikolon als Abschlusszeichen. Befehle zum Einstellen eines Parameters in QCX + sind der 2-Zeichen-Befehlscode, gefolgt vom Parameterwert, gefolgt von einem Semikolon-Terminator. Die Befehle zum Abrufen eines Parameters vom QCX + sind identisch, jedoch ohne den Parameterwert. Beispielsweise:

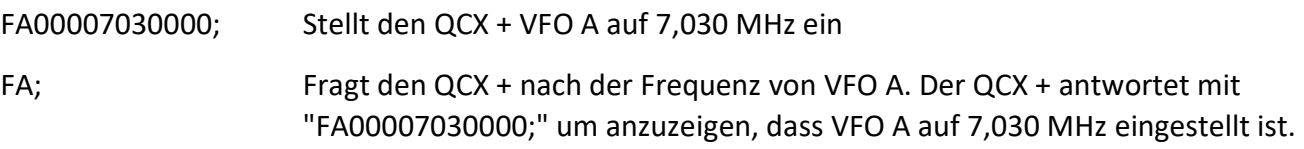

Alle Befehle sind so. Befehlscode mit zwei Zeichen, gefolgt von; einen Wert lesen. Um einen Wert festzulegen, fügen Sie einfach den Parameterwert zwischen dem zweistelligen Befehlscode und dem Semikolon-Terminator ein. Wenn ein ungültiger Befehl ausgegeben wird, wird ein Wert "?;" ist zurück gekommen. Antworten von QCX + enthalten keine Wagenrücklauf- oder Zeilenvorschubzeichen, sondern nur das CAT-Standardzeichen ";" (Semikolon) als Terminator.

Beachten Sie, dass eine begrenzte Teilmenge des TS-480-Befehlssatzes verwendet wird, da im QCX + nur begrenzter Programmspeicher verfügbar ist und viele TS-480-Transceiver-Befehle nicht auf den

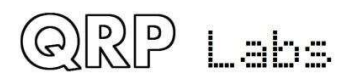

QCX + anwendbar sind. Einige der Befehle sind schreibgeschützt und können nicht zum Schreiben von Parametern in den QCX + verwendet werden. Ein Versuch, einen Parameter zu schreiben (SET), der in der QCX + -Implementierung schreibgeschützt ist, wird ignoriert. Der QCX + antwortet mit dem Parameter reply, genau so, als ob ein Lesebefehl (GET) ausgegeben worden wäre. Die implementierten Befehle sollten für den Betrieb mit gängigen Protokollierungsprogrammen ausreichen. Beachten Sie auch, dass im Interesse von kompaktem Code eine minimale Fehlerprüfung durchgeführt wird. Das Einstellen der VFO-Frequenz auf etwas Ungültiges oder Außerband wird beispielsweise nicht verhindert.

Im Folgenden werden die Befehle und Antworten in alphabetischer Reihenfolge aufgelistet:

#### AG: Get AF Gain

Get: Gibt immer 0000 zurück - die Audioverstärkung des QCX + ist eine analoge Steuerung, und der Prozessor kann sie nicht lesen. Dieser CAT-Befehl wird unterstützt, da bestimmte Software die Rückgabe eines Werts erfordert. Der tatsächlich zurückgegebene Wert 0 hat keine Bedeutung.

#### AX: Get/Set auxiliary I/O pins.

- Set: Die zwei niedrigstwertigen Bits des Werts werden in die Signale LCD\_D6 und LCD\_D7 geschrieben. Zum Beispiel "AX2;" setzt LCD\_D7 hoch und LCD\_D6 niedrig. Diese Signale können zur Steuerung externer Geräte verwendet werden. Beachten Sie, dass diese Signale jedes Mal, wenn das LCD geschrieben wird, kurze Störungen von Mikrosekunden Dauer aufweisen. Alle externen Geräte müssen diese kurzen Störungen ignorieren.
- Get: Der in LCD\_D6 und LCD\_D7 geschriebene Wert wird zurückgelesen, plus 4, wenn das DVM-Signal hoch ist, und plus 32, wenn das FREQ-Signal hoch ist. Dies ermöglicht die AX; Befehl zum Lesen des Status des QCX + DVM-Signals und des FREQ-Signals als zwei universelle Eingangspins. Wenn beispielsweise FREQ hoch und DVM niedrig ist, geben Sie den Befehl "AX;" würde "AX34" zurückgeben, um den zuvor eingestellten AX-Wert (2) plus den FREQ-High-Status zurückzulesen (addiert 32).

Daher ermöglicht der AX-Befehl die Steuerung von zwei Ausgangssignalen und das Lesen von Signalen von zwei Eingängen, mit denen zusätzliche an den QCX angeschlossene Geräte erfasst und gesteuert werden können.

#### FA: Get/Set VFO A

Set: Legt den VFO A-Wert fest. Beispiel: FA7030000; stellt VFO A auf 7,030 MHz ein

Get: Gibt den VFO A-Inhalt als 11-stellige Nummer zurück. Beispiel: "FA;" gibt "FA00007030000 zurück"

#### FB: Get/Set VFO B

Set: Legt den VFO B-Wert fest. Beispiel: FB7016000; setzt VFO B auf 7,016 MHz

Get: Gibt den VFO B-Inhalt als 11-stellige Nummer zurück. Beispiel: "FB;" gibt "FA00007016000 zurück"

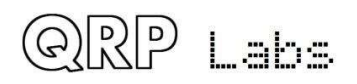

#### FR: Get/Set Receive VFO Mode

- Set: VFO-Modus einstellen: 0, 1, 2 entsprechen VFO A, VFO B bzw. Split. Dies ist sowohl für die FR- als auch für die FT-Befehle (nominell Empfangs- und Sende-VFOs) der Fall, da im QCX + die Verwendung des VFO-Modus nicht genau dem TS-480 entspricht.
- Get: Empfangsempfangs-VFO-Modus: 0 bedeutet, dass VFO A für den Empfang verwendet wird (dies kann daran liegen, dass der VFO-Modus VFO A oder der VFO-Modus geteilt ist); 1 bedeutet, dass VFO B zum Empfangen verwendet wird (muss VFO-Modus B sein).

#### FT: Get/Set Transmit VFO Mode

- Set: VFO-Modus einstellen: 0, 1, 2 entsprechen VFO A, VFO B bzw. Split. Dies ist sowohl für die FR- als auch für die FT-Befehle (die nominell Empfangs- und Sende-VFOs sind) der Fall, da im QCX + die Verwendung des VFO-Modus nicht genau dem TS-480 entspricht.
- Get: Get Transmit VFO Mode: 0 bedeutet, dass VFO A für die Übertragung verwendet wird (muss VFO Mode A sein); 1 bedeutet, dass VFO B zum Senden verwendet wird (kann daran liegen, dass der VFO-Modus VFO B ist oder der VFO-Modus geteilt ist)

#### FW: Get filter bandwidth

Get: Gibt immer 0200 zurück, dh 200 Hz (die CW-Filterbandbreite des QCX)

#### ID: Get radio ID

Get: Gibt immer 020 zurück (Kenwood TS-480)

#### IF: Get transceiver information (TS-480 format).

- Get: Gibt eine zusammengesetzte Informationszeichenfolge zurück, die den Status des Transceivers wie folgt enthält (ohne Befehls-ID und; Abschlusszeichen):
	- 11-stellige Betriebsfrequenz (VFO A oder B, je nach Einstellung des VFO-Modus und Sende- / Empfangsstatus
	- 5 Felder
	- 5-stellige RIT-Frequenz als +/- 9999 Hz, z. RIT up 200Hz gibt in diesem Feld "+0200" zurück
	- $RIT-Status: 0 = RIT OFF, 1 = RIT ON$
	- XIT-Status: immer 0, da QCX + keine XIT hat
	- Banknummer des Speicherkanals: immer 0
	- Speicherkanalnummer: immer 00
	- Transceiver-Status: 0 = RX, 1 = TX
	- Betriebsart: immer 3 (CW)
	- VFO empfangen: 0 = VFO A, 1 = VFO B.
	- Scanstatus: immer 0
	- Split: 0 = Simplex-Betrieb (VFO-Modus A oder VFO-Modus B), 1 = Split
	- Ton: immer 0
	- Tonnummer: immer 0
	- Leerzeichen

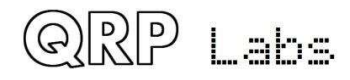

QCX+ assembly Rev 1.03 155 (deutsche Übersetzung)

#### KS: Get/Set Keyer speed

Set: Stellt die Keyer-Geschwindigkeit auf die angegebene Anzahl von Wörtern pro Minute ein

Get: Ruft die aktuelle Keyer-Geschwindigkeitseinstellung ab (in Worten pro Minute).

#### KY: Get/Set message for immediate sending

Set: Initiiert eine CW-Nachrichtenübertragung mit der aktuellen Tastgeschwindigkeit. Das Format des Befehls ist KY, gefolgt von einem Leerzeichen, gefolgt von der zu sendenden Nachricht, gefolgt von einem Semikolon-Abschlusszeichen. Zum Beispiel der Befehl KY HELLO;

startet die CW-Übertragung des Textes "HELLO".

Get: Gibt KY1 zurück; wenn das Senden von Nachrichten läuft; KY0 wenn nicht.

#### MD: Get operating mode

Get: Gibt immer 3 zurück (CW)

#### OM: Get the radio's model number

Get: Gibt die Modellnummer des Radios zurück. Für QCX + ist dies 00000000000QC

#### QM: QCX+ Menu

Der QM-Befehl ermöglicht das Abrufen / Setzen eines beliebigen Elements im QCX + -Menüsystem. Es ist nicht Teil des TS-480. Der CAT-Befehlssatz ist spezifisch für den QCX. Eine vollständige Beschreibung finden Sie im folgenden Abschnitt.

#### QU: QCX+ Update

Dies ist eine unerwünschte Benachrichtigung, die vom QCX + an den Host-Computer gesendet wird. Es ist nicht Teil des TS-480 CAT-Befehlssatz. Eine vollständige Beschreibung finden Sie im folgenden Abschnitt

#### RD: Set negative RIT offset amount

Set: Setzt den negativen (nach unten) RIT; zum Beispiel "RD-200;" stellt die RIT auf -200 Hz ein

#### RT: Get RIT status

Get: Zustand gibt RIT zurück: RIT 0 = aus, 1 = RIT ein

#### RU: Set positive RIT offset amount

Set: Setzt den positiven (auf) RIT; zum Beispiel "RD150;" setzt die RIT auf 150Hz

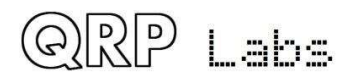

QCX+ assembly Rev 1.03 156 (deutsche Übersetzung)

#### RX: Set the radio into Receive mode immediately

Set: Befehl RX; Versetzt das Radio sofort in den Empfangsmodus. Es entspricht TX0; Der Effekt ist sofort spürbar. Ein übertragenes CW-Symbol, Zeichen oder Wort wird aufgegeben. Wenn ein Nachrichtenspeicher oder eine von KY initiierte Nachricht gesendet wird, wird diese sofort gelöscht.

#### SM: Get S-meter value

Get: Gibt den S-Meter-Wert (Signalstärke) zurück, es handelt sich um eine 5-stellige Zahl im Bereich von 0 bis 16.383.

#### TB: Befehl zum Abrufen von decodiertem Text aus dem CW-Decoder-Textpuffer des QCX

Eine vollständige Beschreibung dieser Funktionalität finden Sie im folgenden Abschnitt.

#### TQ: Get/Set transmit state

- Set: Setzt den Sendezustand: 0 = RX, 1 = TX. Zum Beispiel "TQ1;" tippt den Sender
- Get: Gibt den Sendezustand zurück: 0 = RX, 1 = TX. Die Wirkung ist unmittelbar. Ein übertragenes CW-Symbol, Zeichen oder Wort wird aufgegeben. Wenn ein Nachrichtenspeicher oder eine von KY initiierte Nachricht gesendet wird, wird diese sofort gelöscht.

Beachten Sie, dass, wenn der Sender mit "TQ1;" Das Schließen der Paddel oder das Drücken der geraden Taste hat keine weitere Wirkung, bis entweder ein "TQ0"; Der Befehl wird empfangen oder der Bediener betritt das Menüsystem durch langes Drücken der Taste "Auswählen". Bei einer dieser beiden Aktionen kehrt der Transceiver zum Empfangen zurück, und von da an sind die Paddeleingänge aktiv.

Beachten Sie, dass, wenn der Befehl TX1; Wird gesendet, während sich der QCX + -Operator im Konfigurationsmenüsystem befindet, hat der Befehl den gleichen Effekt wie TX0. (d. h. das Radio ist nicht auf Senden eingestellt)

#### QM: QCX+ Menu query and set

Mit der QM-CAT-Funktionalität kann die CAT-Hostanwendung eine vollständige Replik der QCX + -Menüstruktur erstellen. Der CAT-Host-Computer kann die Menüparameter über CAT abrufen und einstellen. Wenn Werte eingestellt werden, werden sie genauso wie normalerweise vom QCX + -Operator in das QCX + -EEPROM geschrieben.

Die QCX + Menübefehle funktionieren NUR, wenn sich das System im normalen Betriebsmodus befindet. Wenn Sie Menü-CAT-Befehle ausführen, während der Bediener das Menüsystem auf dem realen QCX + tatsächlich eingegeben hat, erhalten Sie nur ein? Zurück. Dies dient dazu, Parallelitätsprobleme zu vermeiden, wenn der Bediener ein Menüelement am QCX + selbst bearbeitet und gleichzeitig der CAT-Host versucht, dasselbe Konfigurationselement zu ändern.

#### QM get command

Die Struktur des GET-Befehls ist:

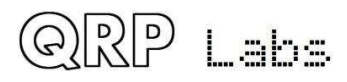

QCX+ assembly Rev 1.03 157 (deutsche Übersetzung)

QMmqss; wobei:

- QM Die CAT-Befehlskennung
- m die Nummer des Hauptmenüs. Im QCX + ist beispielsweise Menü 3 das VFO-Menü
- q Abfragetyp.

Verwenden Sie a, um den Wert im Konfigurationsmenü einfach zurückzugeben. (Zeitraum). Verwenden Sie? (Fragezeichen), um eine ausführliche Antwort zu erhalten, die den Titel des Konfigurationsmenüs und im Fall eines Listenmenüelements die Liste der möglichen Werte enthält, die darin enthalten sein können. Diese Funktion kann für die Host-Anwendung hilfreich sein, um ein Modell des QCX + -Menüsystems zu erstellen.

- ss die Nummer des Untermenüs. ss muss zweistellig angegeben werden, auch wenn Sie den Wert aus einem Untermenü mit weniger als zehn lesen. Um beispielsweise Menü 4.3 des QCX + zu lesen, würden Sie QM4.03 senden. (Untermenü 03, einschließlich der führenden Null).
- ; Befehlsbeendigungszeichen

Die CAT-Host-Anwendung muss nicht von vornherein wissen, wie viele Menüs und Untermenüs sich im QCX + befinden, da Sie einfach aufhören können, das Untermenü zu erhöhen und zu fragen, wenn die Eingabe ein "?" ist.

Betrachten Sie als Beispiel das Keyer-Modus-Menü, das Menüpunkt 4.1 ist, und nehmen Sie an, dass es sich im IAMBIC A-Modus befindet. Die einfache Abfrage ist:

QM4.01;

Die Antwort ist::

QM4.1 .IAMBIC A;

Das Antwortformat ist:

QMm.s .v; wobei:

- QM Die CAT-Befehlskennung
- m die Nummer des Hauptmenüs. In diesem Fall Menü 4, das Keyer-Menü
- . Ein Punkt, der das Menü und die Untermenünummer trennt
- s die Nummer des Untermenüs. Dies kann eine oder zwei Ziffern sein. Beachten Sie, dass die Antwort im Gegensatz zur Befehlsabfrage NICHT aus zwei Ziffern mit der führenden Null bestehen muss.
- . ein Leerzeichen und ein Punkt, die die Untermenünummer von ihrem Wert trennen
- v Der Wert des Konfigurationsmenüelements
- ; Befehlsbeendigungszeichen

Dies ist die Kurzversion der Abfrage mit einem Zeitraum zwischen 4 und 01. Beachten Sie das Leerzeichen und den Punkt zwischen der Menünummer und dem Wert. Um klar zu sein, ist dies immer das Format. QM dann die Menünummer als m.s (oder m.ss, wenn das Untermenü 10 oder mehr ist), dann ein Leerzeichen, dann ein Punkt, dann der Wert und ein Semikolon zum Beenden.

Die ausführliche Version des QM-Befehls hat ein Fragezeichen-Trennzeichen zwischen dem Menü und dem Untermenü wie folgt:

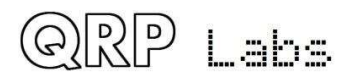

QCX+ assembly Rev 1.03 158 (deutsche Übersetzung)

QM4?01;

Das Rückgabeformat ist in diesem Fall:

QM4.1 Keyer mode.IAMBIC A.Straight#IAMBIC A#IAMBIC B#Ultimatic;

Das Rückgabeformat hier ist:

QMm.s t.v.l; wobei:

- QM Die CAT-Befehlskennung
- m die Nummer des Hauptmenüs. In diesem Fall Menü 4, das Keyer-Menü
- . Ein Punkt, der das Menü und die Untermenünummer trennt
- s die Nummer des Untermenüs. Dies kann eine oder zwei Ziffern sein. Beachten Sie, dass die Antwort im Gegensatz zur Befehlsabfrage NICHT aus zwei Ziffern mit der führenden Null bestehen muss.

ein Leerzeichen, das die Untermenünummer vom Menütitel trennt

- t Der Titel des Untermenüs, in diesem Fall "Keyer-Modus".
- . Ein Punkt, der den Titel vom Menüelementwert trennt
- v Der Wert des Konfigurationsmenüelements
- . OPTIONAL: Ein weiterer Punkt, der das folgende Feld nur begrenzt, wenn vorhanden
- l OPTIONAL: Eine # -begrenzte Liste möglicher Werte für den Konfigurationsmenüpunkt
- ; Befehlsbeendigungszeichen

Die beiden OPTIONAL-Felder sind nur vorhanden, wenn der abgefragte Menüpunkt ein Listenmenüpunkt ist. Bei numerischen Menüs und Textmenüs sind diese nicht vorhanden.

#### QM set command:

Betrachten Sie als Beispiel den Befehl:

QM4.010;

Das eingestellte Befehlsformat ist:

QMm.ssv; wobei:

- QM Die CAT-Befehlskennung
- m die Nummer des Hauptmenüs. In diesem Fall Menü 4, das Keyer-Menü
- . Ein Punkt, der das Menü und die Untermenünummer trennt
- ss die Nummer des Untermenüs. ss muss zweistellig angegeben werden, auch wenn Sie den Wert aus einem Untermenü mit weniger als zehn lesen. Wenn Sie beispielsweise Menü 4.1 des QCX + lesen möchten, senden Sie QM4.01. (Untermenü 01, einschließlich der führenden Null).
- v Der Wert, der in den Konfigurationsmenüpunkt geschrieben werden soll

Der Wert v hängt von der Art des zu schreibenden Menüs ab. Für einen numerischen Menüpunkt dürfen es nur numerische Ziffern sein (ohne Tausendertrennzeichen). Bei einem Textmenü kann der Text

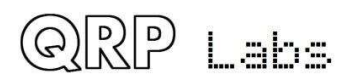

QCX+ assembly Rev 1.03 159 (deutsche Übersetzung)

jeden Text enthalten, der für den Kontext geeignet wäre, jedoch nicht das Semikolon. Für ein Listenmenü muss v eine Zahl sein, die den Wert in der möglichen Werteliste indiziert.

Deshalb in unserem obigen Beispiel,

QM4.010;

Der Wert von Menü 4.01 wird in der Liste der möglichen Elemente auf den 0. Wert gesetzt. Dies ist "Straight" [Tastenmodus].

Eine nachfolgende Abfrage

QM4.01;

würde jetzt zurückgeben:

QM4.1 .Straight;

Beachten Sie, dass nicht alle Menüoperationen sinnvoll wären. Zum Beispiel beinhalten einige der QCX + -Menüs das Aktivieren von Testgeräten oder Ausrichtungsfunktionen. Sie haben keinen tatsächlichen Wert, der in die Warteschlange gestellt oder eingestellt werden kann.

#### QU: QCX+ Update Benachrichtigung

In bestimmten Anwendungen ist es hilfreich, wenn die Host-Computeranwendung benachrichtigt wird, wenn der Bediener eine Änderung am QCX vornimmt. Dies gilt nicht für Standard-PC-Softwarepakete wie Protokollierungssoftware, da die auf dem QCX + implementierte QU-Funktion nicht Teil des Kenwood TS-480 CAT-Befehlsprotokolls ist. Es ist spezifisch für den QCX. Die Benachrichtigung kann nützlich sein, wenn Benutzer ihre eigene Steuerungsschnittstelle für den QCX selbst brauen.

Diese Funktion wird durch Senden des CAT-Befehls QU1 aktiviert. Benachrichtigungen einschalten. QU0; schaltet Benachrichtigungen aus.

Wenn aktiviert, gibt der QCX + eine QU-Benachrichtigung (QCX + Update) an den CAT-Host aus, wenn der Bediener etwas am QCX + ändert, dass die CAT-Befehlsschnittstelle lesen kann. Es enthält auch Informationen darüber, was geändert wurde. Abhängig davon, was geändert wurde und wie und wann, ist es möglich, dass mehr als ein Parameter im QCX + geändert und in einem einzigen QU-Update an den Host benachrichtigt werden kann. Das QU-Format implementiert daher ein zweistelliges numerisches Feld, das 6 Ereignisflags zugeordnet ist, die angeben, was sich am QCX geändert hat.

Das Format der Benachrichtigung ist QUnnn; Dabei ist nnn die dreistellige Zahl, die aus den Ereignisflag-Bits besteht.

Es gibt sieben mögliche Ereignisse, d. H. Parameter im QCX +, die der Bediener ändern kann und die über die CAT-Schnittstelle lesbar sind. Auf diese Weise weiß die Hostanwendung, welche Parameter in QCX + geändert wurden, und kann die entsprechenden CAT-Befehle an QCX + senden, um die neuen Werte herauszufinden.

Die möglichen Ereigniscodes sind wie folgt:

- 0b 0000 0001 (decimal 1): VFO A wurde geändert
- 0b 0000 0010 (decimal 2): VFO B wurde geändert
- 0b 0000 0100 (decimal 4): RIT wurde geändert
- 0b 0000 1000 (decimal 8): Der Sende- / Empfangsstatus wurde geändert

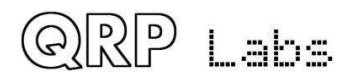

QCX+ assembly Rev 1.03 160 (deutsche Übersetzung)

- 0b 0001 0000 (decimal 16): Die Keyer-Geschwindigkeit wurde geändert
- 0b 0010 0000 (decimal 32): Der VFO-Modus wurde geändert
- 0b 0100 0000 (decimal 64): Decodiertes CW jetzt verfügbar (falls Benachrichtigung aktiviert)

Das numerische Feld nn setzt sich aus der Gesamtsumme der ausgelösten Ereigniskennungen zusammen. Zum Beispiel, wenn der Host die Benachrichtigung "QU003;" erhält. dann würde dies anzeigen, dass VFO A und VFO B beide geändert wurden. Dies könnte beispielsweise darauf zurückzuführen sein, dass der Bediener die VFO-Swap-Funktion ausgeführt hat. Es könnte auch darauf hinweisen, dass der QCX + momentan beschäftigt war (z. B. die Bearbeitung einer vorhandenen Warteschlange von Befehlen vom CAT-Host) und der Bediener beide VFOs geändert hat, bevor der QCX + die Benachrichtigung senden konnte. Es ist unwahrscheinlich, aber möglich.

Die QU-Benachrichtigung wird nur EINMAL ausgegeben, bis das gesendete Flag vom Host-Computer gelöscht wird, der CAT-Befehle zum Lesen der geänderten Daten ausführt. Auf diese Weise wird der Host-Computer nicht von einem langen Strom identischer QU-Benachrichtigungen überflutet, wenn der Bediener den Abstimmknopf schnell dreht.

Wenn eine QU-Benachrichtigung gesendet wurde und der QCX + -Operator weitere Änderungen vorgenommen hat, von denen der Host-Computer nichts weiß, sendet der QCX + beim Senden von CAT-Befehlen durch den Host-Computer eine neue QU-Benachrichtigung, um den Host über die zu informieren neue Ereignisse.

Beachten Sie auch, dass bei der normalen Ausführung von CAT-Befehlen durch den Host, die Parameter wie die VFO-Frequenzen usw. ändern können, keine QU-Benachrichtigung für diese Änderungen an den Host zurückgesendet wird. Nur Änderungen, die vom QCX + -Operator an den QCX + -Steuerelementen initiiert werden, generieren eine QU-Benachrichtigung.

### TB: QCX + Text Buffer Decodierter CW-Abruf

Es gibt jetzt einen speziellen 40-Zeichen-Puffer, in dem eingehende decodierte CW zum Senden an CAT gespeichert werden. Dieser Puffer ist KEIN Ringpuffer. Wenn es voll ist, werden einfach alle neuen eingehenden Zeichen verworfen. Wenn die Hostanwendung dekodiertes CW vom QCX + empfangen möchte, sollte sie daher sicherstellen, dass der Puffer so oft gelesen wird, dass er nicht voll ist.

### TB;

Dieser GET-Befehl liest den Inhalt des decodierten CW-Puffers in den CAT-Host und leert den Puffer, sodass durch das Decodieren von CW CW wieder aufgefüllt wird.

Das Format der Antwort ist:

TBtnns; mit folgender Feldbedeutung:

- TB zweistelliger Ergebniscode, der dem Befehl entspricht, d. h. "TB"
- t zeigt über den KY-Befehl an, ob gerade eine Nachricht gesendet wird; Dieses Zeichen ist 0, wenn sich der QCX + im Empfangsmodus oder im normalen Betrieb befindet. Es ist 1, wenn der QCX + gerade eine Nachricht über den Befehl CAT KY sendet.
- nn the number of decoded characters
- s die Zeichenfolge von nn dekodierten Zeichen
- ; Befehlsbeendigungszeichen

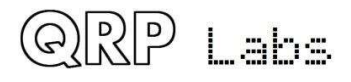

QCX+ assembly Rev 1.03 161 (deutsche Übersetzung)

Sie können auch decodierte CW-Zeichen in dem Puffer haben, der Ihnen durch die unaufgeforderte QU-Benachrichtigungsnachricht angezeigt wird, wenn Sie dies wünschen und wenn Sie die unerwünschten Benachrichtigungen über eine QU1 aktiviert haben. Befehl. Die QU-Benachrichtigung wird gesendet, sobald mindestens ein Zeichen auf dem Puffer wartet und wenn QU-Benachrichtigungen aktiviert sind und das QU-Benachrichtigungsflag für dekodiertes CW aktiviert ist.

### TB1;

Dieser SET-Befehl aktiviert das CW-Decodierungsflag in der QU-Nachricht für unerwünschte Benachrichtigungen (Bitereignisflag 64)

### TB0;

Dieser SET-Befehl deaktiviert das CW-Decodierungsflag in den QU-Benachrichtigungen.

Um QU-Benachrichtigungen für dekodiertes CW zu erhalten, müssen Sie daher zuerst CAT-Befehle QU1 ausgegeben und TB1haben.

Beachten Sie auch, dass CW im QCX + immer dekodiert wird, auch wenn es nicht für die Anzeige auf dem QCX-eigenen Display konfiguriert ist. Daher ist das decodierte CW über die CAT-Schnittstelle unabhängig davon, ob es auf dem QCX + angezeigt wird oder nicht.

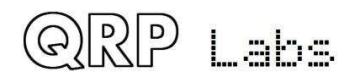

## 5. Schaltungsdesign des QCX+

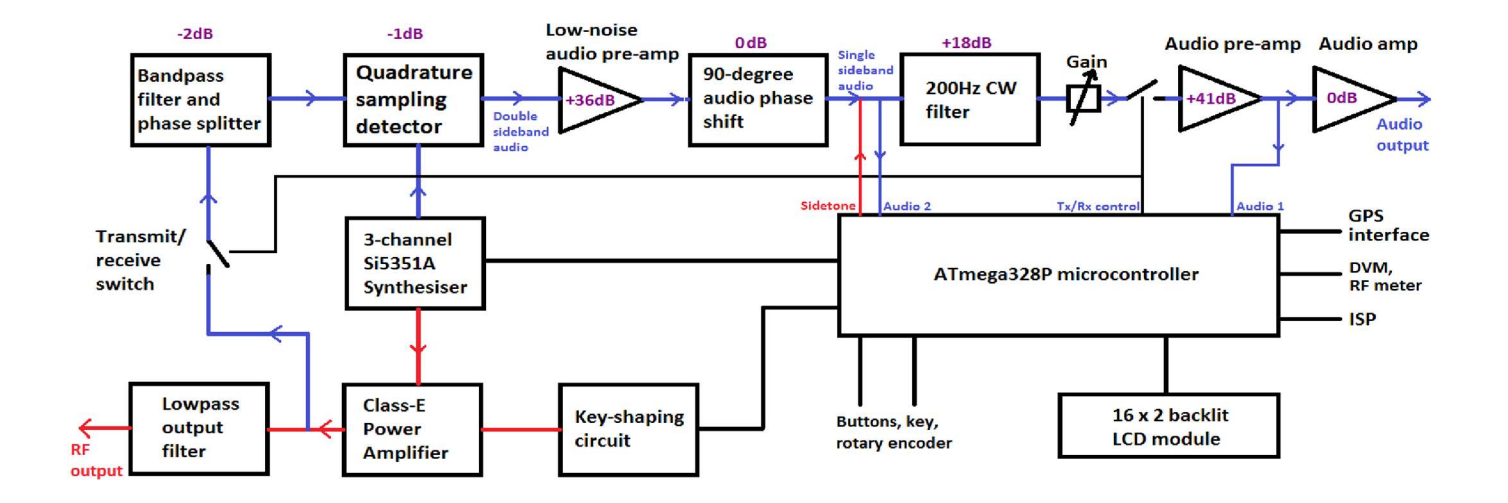

### 5.1 Blockschaltbild und Zusammenfassung

Dieser CW-Transceiver hat ein leistungsstarkes, aber einfaches und kostengünstiges, analoges Design. Der Sender verwendet einen hocheffizienten Class-E Verstärker, was zu einer niedrigen Stromaufnahme beim Senden und kostengünstigen Transistoren ohne Kühlkörper führt.

Der Empfänger ist ein Direktmischer unter Verwendung des bekannten Hochleistungs-Quadratur-Sampling-Detektors, der auch als "Tayloe Detector" oder "I-Q Mixer" bekannt ist. Diese Empfänger-Front-End-Architektur wurde in den frühen Flex-SDR, den Softrock-Serien, dem Norcal NC2030 und vielen anderen SDRs und anderen High Performance Frontends eingesetzt. Der Detektor hat einen sehr hohen Intermodulationabstand IP3, einen hohen Dynamikbereich sowie eine geringe Dämpfung.

Die resultierenden I- und Q-Ausgänge liegen im NF-Basisband und gehen durch ein 90-GradPhasenschiebernetzwerk, das das unerwünschte Seitenband unterdrückt. Auf ein CW-Filter mit 200Hz Bandbreite folgt die weitere Verstärkung und die Ansteuerung der Kopfhörer.

Die Oszillatoren im Transceiver werden durch den modernen digitalen Phasenregelschleife-IC Si5351A, der vom Mikrocontroller gesteuert wird, bereitgestellt.

Das Durchdringende des gesamten Designs ist die Mikroprozessorsteuerung durch den

ATmega328P Mikrocontroller. Dies ermöglicht die Implementierung einer großen Anzahl von Funktionen, die normalerweise nur in Geräten gefunden werden, die einen 10x bis 100x höheren Preis haben!

Ein sehr schönes Merkmal des Designs ist die eingebaute Abgleich- und Testausrüstung, die es ermöglicht, das Gerät zu bauen, abzugleichen und sogar Fehler zu beheben, alles ohne zusätzliche Testausrüstung.

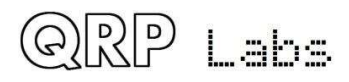

QCX+ assembly Rev 1.03 163 (deutsche Übersetzung)

## 5.2 Schaltplan

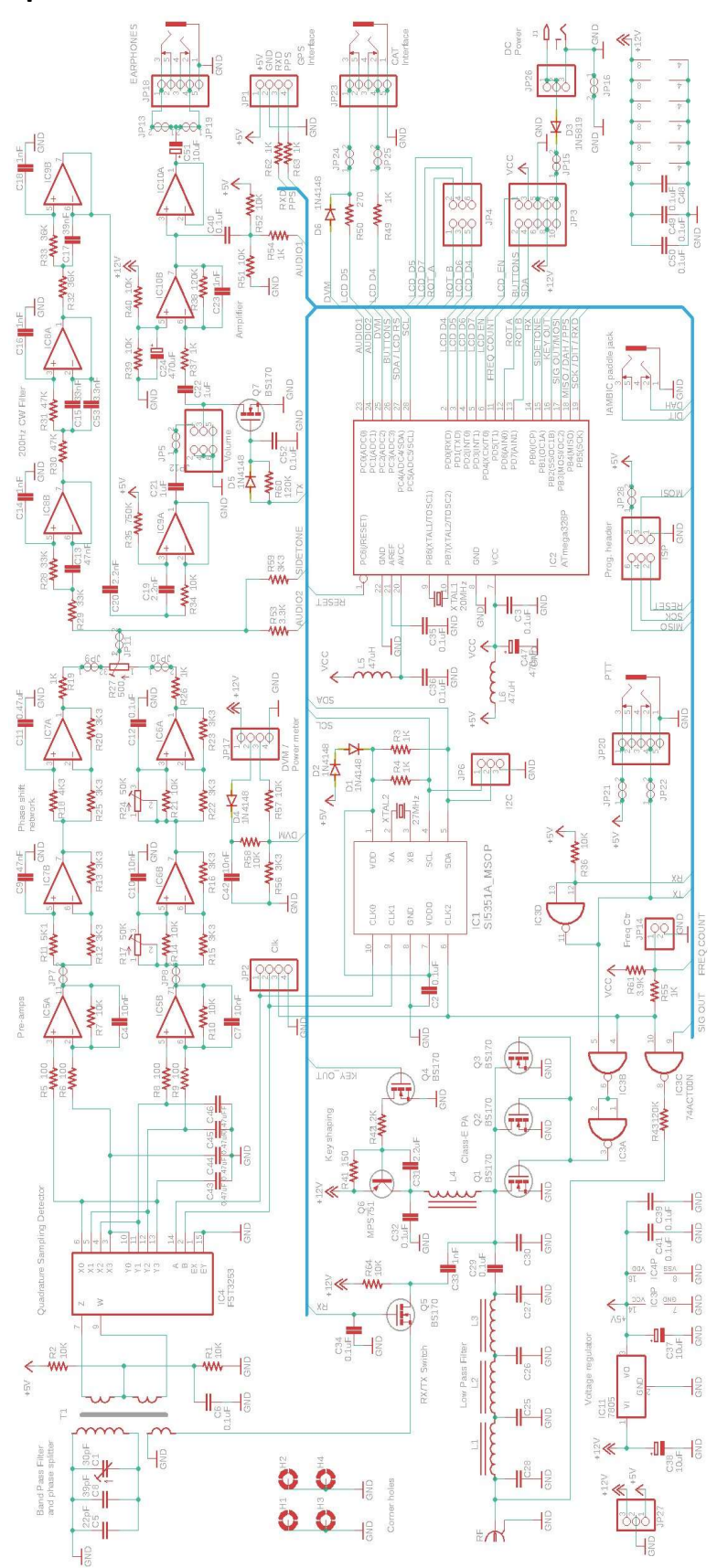

QRP Labs

QCX+ assembly Rev 1.03 164 (deutsche Übersetzung)

Das Schaltbild (Schema) der Hauptplatine ist auf der vorherigen Seite dargestellt. Das Schaltbild der Frontplattenplatine ist unten dargestellt. Drei 2-reihige Anschlüsse mit rechtwinkligen Stiften auf der Hauptplatine verbinden die beiden Platinen. einer hat 2x5-Pins und die anderen zwei jeweils 2x3-Pins.

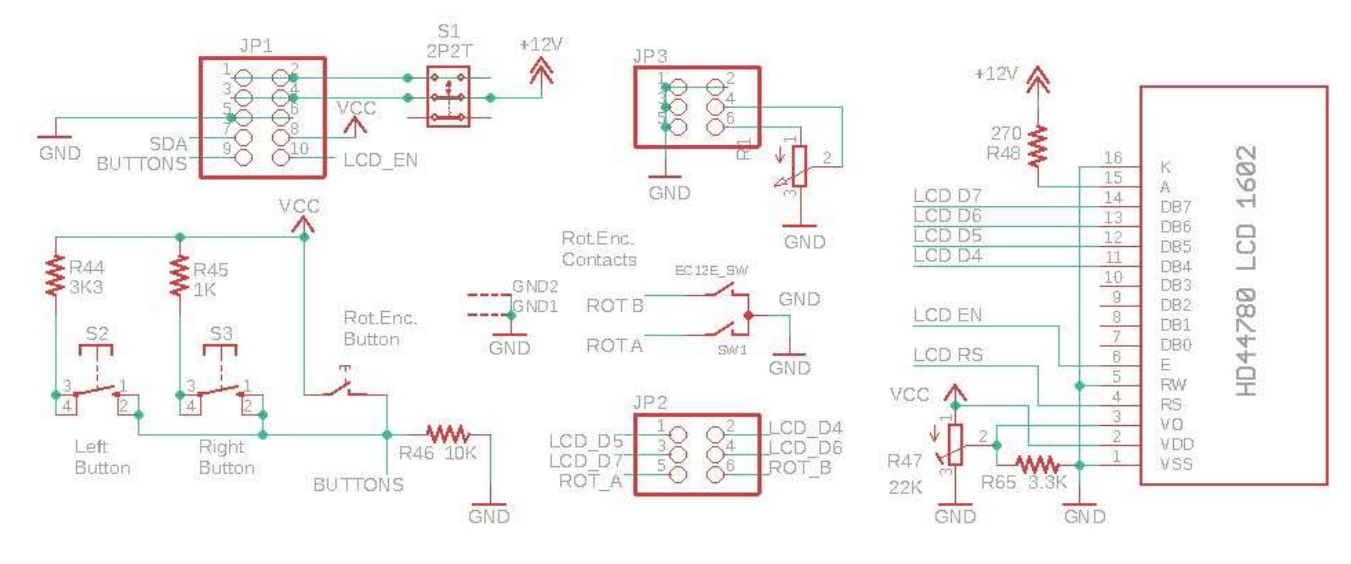

### 5.3 Synthetischer Oszillator

Ich beginne immer mit dem Aufbau des VFO eines Radios. Es war das Schwierigste, es richtig zu machen. Wie kann man diesen analogen LC-abgestimmten VFO genau, driftfrei, zwitschernd, über den erforderlichen Bereich abstimmend und mit mechanischem Getriebe erhalten, um feine Frequenzeinstellungen vornehmen zu können? Eine echte Herausforderung. Nicht länger! Jetzt haben wir DDS-ICs (Direct Digital Synthesis) und PLL-ICs (Digital Phase Locked Loop), die kostengünstig und einfach zu bedienen sind und alle Probleme lösen.

Der in diesem Design verwendete Si5351A Synthesizer-Chip bietet drei getrennte Frequenzausgänge mit einem Frequenzbereich von 3,5kHz bis 200MHz. Die Frequenzstabilität wird durch die 27MHz-Quarzreferenz bestimmt. Ziemlich stabil mit anderen Worten.

Das Blockdiagramm (rechts) stammt aus dem SiLabs Si5351A-Datenblatt. Kurz gesagt, der 27- MHz-Referenzoszillator wird mit einem internen

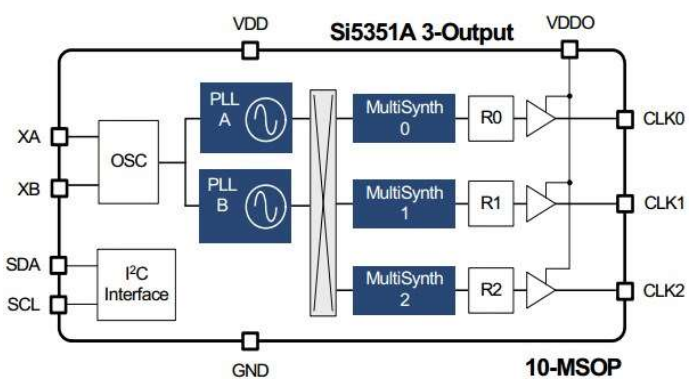

spannungsgesteuerten Oszillator im Bereich von 600 bis 900 MHz (PLL) multipliziert und dann zur Erzeugung der endgültigen Ausgangsfrequenz heruntergeteilt. Die Multiplikation und die Division sind beide gebrochen und daher wird die Frequenzauflösung extrem fein gesteuert. Der Chip hat zwei PLLs und drei Ausgangsteilereinheiten.

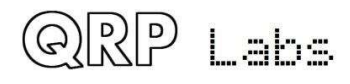

QCX+ assembly Rev 1.03 165 (deutsche Übersetzung)

Für eine optimale Jitterleistung empfiehlt das Datenblatt Si5351A die Verwendung von geraden Ganzzahlteilern (keine gebrochene Komponente) in den MultiSynth-Teilern. In diesem CW-Transceiver-Design wird diese Empfehlung befolgt.

Der Synthesizer-Abschnitt des Schaltplans ist hier (rechts) dargestellt. Das Si5351A-Datenblatt schreibt die Verwendung eines 25- oder 27-MHz-Kristalls vor. QRP Labs hat in unseren Entwürfen immer den 27-MHz-Kristall verwendet, da wir so einen genauen Tonabstand von

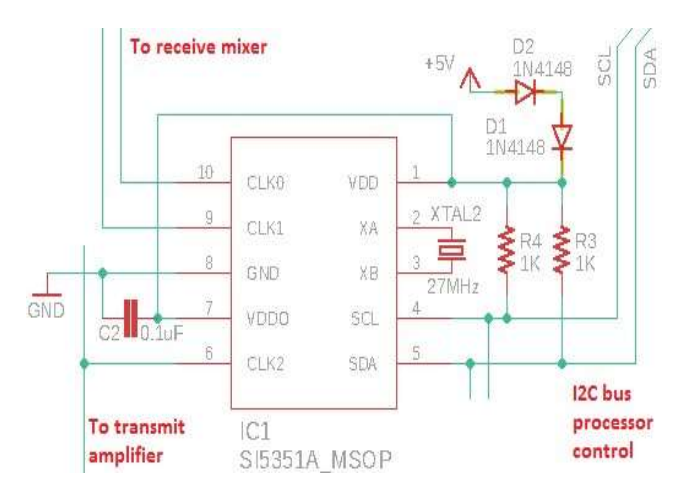

1,46 Hz für WSPR-Übertragungen bis zum 2-m-Amateurband (145 MHz) erzielen konnten. Diese Berechnungen funktionieren mit dem 25-MHz-Kristall nicht. Diese Anforderung gilt nicht für dieses CW-Transceiver-Design. Aufgrund der Skaleneffekte bietet das Festhalten an denselben Komponentenwerten Vorteile, wenn alle anderen Faktoren gleich sind.

Der Si5351A verfügt über eine große Anzahl interner 8-Bit-Register zur Steuerung des Synthesizer-Verhaltens, die vom Mikrocontroller mithilfe des seriellen I2C-Protokolls programmiert werden. Die 1K-Widerstände R3 und R4 sind Klimmzüge, die für den Betrieb des Busses bei 400 kHz erforderlich sind.

Der Si5351A-Chip benötigt eine Versorgung von 3,0 bis 3,6 V (nominal 3,3 V), die übrigen digitalen Schaltkreise dieses Transceivers arbeiten jedoch mit einer 5-V-Versorgung. Zur Reduzierung von Komplexität und Kosten werden hier zwei 1N4148-Dioden in Reihen verwendet, um die 5 V auf eine für den Si5351A geeignete Spannung abzusenken. Es funktioniert gut.

Es gibt drei Ausgänge des Si5351A-Synthesizers, die alle gut genutzt werden. Der Clk2-Ausgang wird verwendet, um den Sendeleistungsverstärker zu speisen, und die Clk0 / 1-Ausgänge werden verwendet, um den Quadratur-Abtastdetektor (QSD) während des Empfangs anzusteuern. Diese Ausgänge können auf Befehl des Mikrocontrollers ein- und ausgeschaltet werden. Dies bietet die Möglichkeit einer Vereinfachung, da die Clk0 / 1-Ausgänge während des Sendens einfach vollständig ausgeschaltet werden können. Dies entlastet den Sende- / Empfangsschalter. Während des Sendens kann einfach kein Empfang erfolgen, da kein Oszillatoreingang für den Empfangsmischer vorhanden ist. Umgekehrt wird der Clk2-Ausgang während des Empfangs ausgeschaltet.

Ein Merkmal des Quadratur-Abtastdetektors besteht darin, dass entweder der HF-Eingang oder der LO-Eingang zwei Pfade in 90-Grad-Quadratur bereitstellen muss. Dies wird normalerweise am lokalen Oszillator angewendet, wo es leicht gesteuert werden kann, um die beste Leistung zu erzielen. Es sind also zwei Oszillatorsignale mit den gleichen Frequenzen, aber einem präzisen 90-Grad-Phasenversatz erforderlich. Das Erzeugen dieses Quadratur-Lokaloszillatorsignals ist immer schwierig. Analoge Phasenverschiebungsschaltungen haben eine begrenzte Genauigkeit. Oft wird eine durch 4 dividierte Schaltung verwendet, um Quadraturoszillatorausgänge von einem Oszillatoreingang mit der vierfachen Empfangsfrequenz zu erzeugen. Dies schafft auch Herausforderungen, insbesondere wenn Sie versuchen, die Empfangsfrequenz zu erhöhen, um höhere Bänder abzudecken. Zum Beispiel auf 10 m, z. 30 MHz ist ein lokaler Oszillator mit 120 MHz erforderlich, und die Division durch 4 muss in der Lage sein, mit einer so hohen Frequenz zu arbeiten. Geräte wie der 74AC74 können dies, aber mit dem 74AC74 ist es nicht möglich, ihn höher in das 6-m-Band zu schieben.

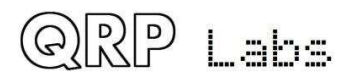

QCX+ assembly Rev 1.03 166 (deutsche Übersetzung)

Der Si5351A verfügt über eine Phasenversatzfunktion, die in der SiLabs-Dokumentation nicht sehr klar beschrieben ist. QRP Labs hat jedoch die Technik perfektioniert, um zwei der Si5351A-Ausgänge in eine präzise 90-Grad-Quadratur zu versetzen, die beibehalten wird, ohne dass bei Änderung der Frequenz Störungen auftreten. Es ist eine schöne Entwicklung, da dadurch ein weiterer Schaltungsblock (die 74AC74-Division durch 4) entfällt, was wiederum die Komplexität und die Kosten reduziert. Nach meinem besten Wissen wurde der Si5351A zum ersten Mal in einem Produkt implementiert, das direkt eine QSD mit zwei Quadraturausgängen ansteuert (keine Division durch 4).

Der Si5351A-Abschnitt der Schaltung bietet auch 4-Wege-Stiftleisten, die Verbindungspunkte für Folgendes bereitstellen: Clk0, Clk1, Clk2 und Masse; und 3-Wege-Stiftleisten, die Verbindungspunkte für den I2C-Bus bereitstellen: SCL, SDA und Masse. Aus Gründen der Übersichtlichkeit sind diese im obigen Diagramm weggelassen.

## 5.4 Sende- / Empfangs-Umschaltung

Da der Empfänger während des Sendens aufgrund des Fehlens lokaler Oszillatorsignale an den Quadratur-Abtastdetektor vollständig deaktiviert ist, werden die Anforderungen an den Sende- / Empfangsschalter erheblich reduziert. Jetzt muss die Schaltung nicht die massive Dämpfung bereitstellen, die erforderlich ist, um zu verhindern, dass der Sender die Empfangsschaltungen überlastet. Alles, was es tun muss, ist eine angemessene Dämpfung bereitzustellen, die ausreicht, um zu verhindern, dass das 5-W-Signal (45V-Spitze-Spitze) den Eingangsmischer des Empfängers beschädigt.

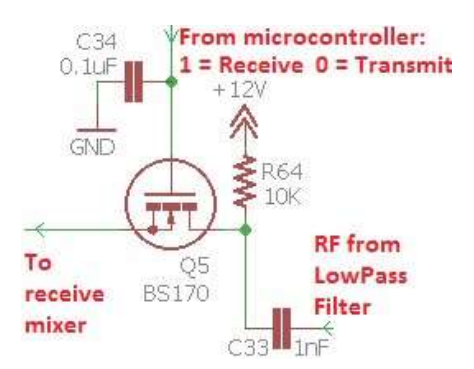

Der Sende- / Empfangsschalter wird von einem einzelnen BS170-MOSFET implementiert. Die Quelle befindet sich auf Gleichstrommasse (über die Primärwicklung des Eingangstransformators T1). Das Steuersignal vom Mikrocontroller schaltet den MOSFET ein oder aus. Interessanterweise hat sich herausgestellt, dass der Kondensator C34 in der Nähe des MOSFET-Gatters erforderlich ist, um zu verhindern, dass der induktive Aufnehmer des 5W-HF den MOSFET teilweise einschaltet.

Die Schaltung würde nicht genügend Dämpfung zur Stummschaltung eines aktiven Empfängers liefern, aber während des Sendens ist unser Empfänger nicht in Betrieb. Der Schalter muss lediglich den Quadratur-Abtastdetektor vor dem Erkennen von 45-V-Spitzenwerten schützen, die ihn zerstören würden.

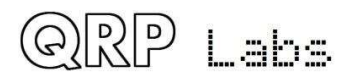

 $QCX +$  assembly Rev 1.03  $167$ (deutsche Übersetzung)

### 5.5 Bandpass, Phasensplitter, QSD und Vorverstärker

Da das Bandpassfilter, der Phasensplitter, der Quadratur-Sampling-Detektor (QSD) und die Vorverstärker-Schaltungen so eng verknüpft sind, werde ich sie alle zusammen in diesem Abschnitt betrachten.

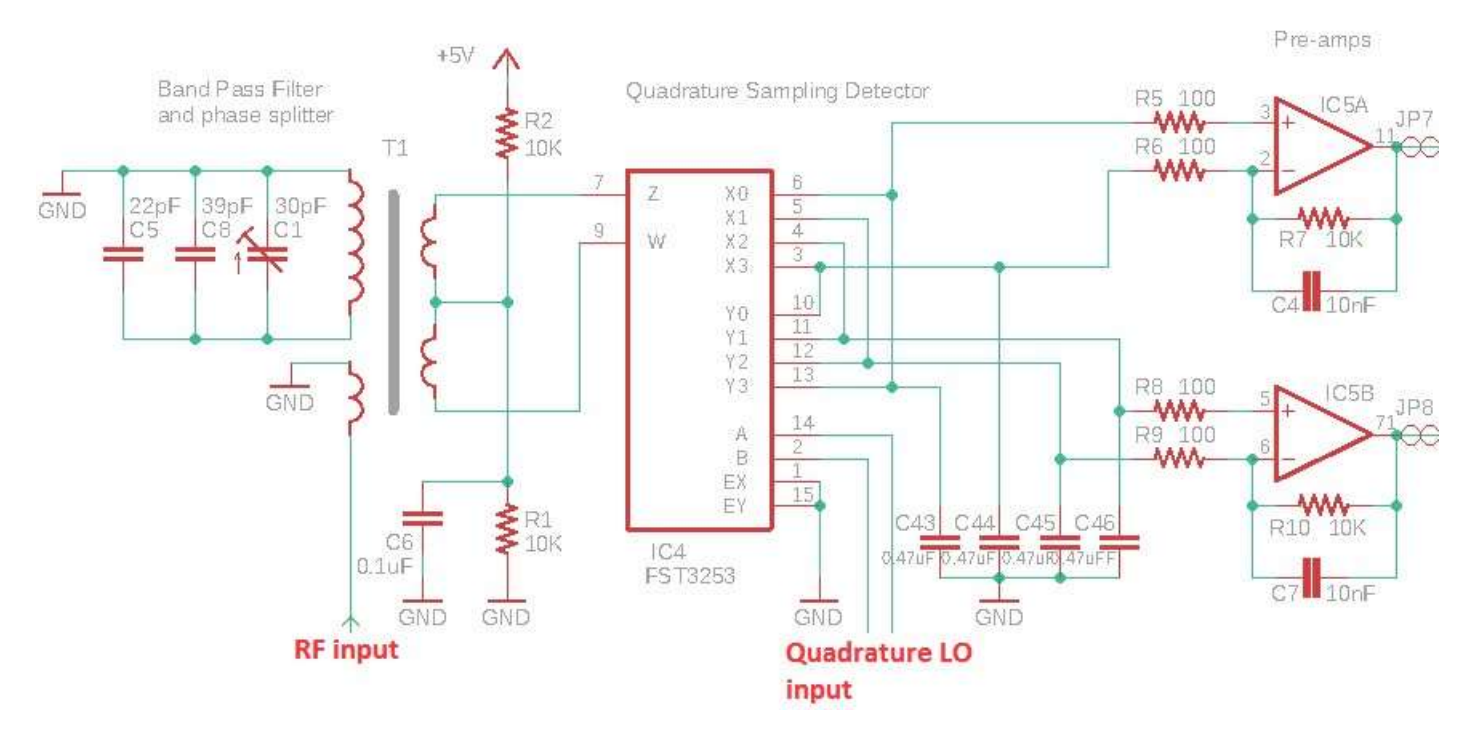

Diese Schaltung implementiert ein Eingangsbandpassfilter und einen doppelt symmetrierten Quadratur-Abtastdetektor mit rauscharmen Vorverstärkern. Dies geschieht jedoch mit einer geringen Anzahl von Teilen und einer daraus resultierenden geringen Komplexität und geringen Kosten. Der FST3253 ist ein dualer 1: 4-Multiplexer, der häufig in QSD-Schaltungen verwendet wird. Es hat schnelle Schaltzeiten und einen sehr niedrigen Widerstand von nur wenigen Ohm. Das Eingangssignal wird durch die Quadratur LO für jeweils 90 Grad des HF-Zyklus nacheinander auf jeden der vier Integrationskondensatoren C43-C46 geschaltet. Das Ergebnis ist, dass die Audiodifferenz (Beat) zwischen dem HF-Eingang und dem LO-Eingang über jeden der vier integrierenden Kondensatoren mit vier Phasen bei 0, 90, 180 und 270 Grad erscheint.

Der Operationsverstärker IC5a nimmt die Differenz der 0- und 180-Grad-Ausgänge und verstärkt sie, was zum I-Ausgang des QSD führt. In ähnlicher Weise unterscheidet IC5b die 90- und 270-Grad-Ausgänge, um den Q-Ausgang zu erzeugen.

Die Kombination der relativ großen 470nF-Kondensatoren und des geringen Quellenwiderstands führt zu einem schnellen Abfall der Audioantwort. Dies ist effektiv ein sehr schmales Bandpassfilter, da jede eingehende HF, die mehr als einige kHz von der LO-Frequenz entfernt ist, stark gedämpft wird. Der QSD ist daher von Natur aus ein sehr leistungsstarkes Mischerdesign mit einem hohen Achsenabschnitt und einem hohen Dynamikbereich dritter Ordnung und einem geringen Verlust (0,9 dB).

Der Doppelschalter FST3253 wird häufig mit den beiden Schaltern verbunden, die einfach parallel geschaltet sind (was den halben Einschaltwiderstand des Schalters bewirkt). Ich bevorzuge jedoch die doppelt ausgeglichene Mischerkonfiguration, die eine höhere Leistung bietet. Die doppelt ausgeglichene Konfiguration erfordert zwei um 180 Grad phasenverschobene HF-Eingänge (gegenüberliegend).

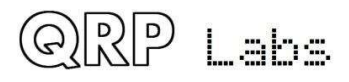

QCX+ assembly Rev 1.03 168 (deutsche Übersetzung)

Trotz des hohen IP3- und Dynamikbereichs ist es immer noch ratsam, eine Eingangsbandpassfilterung bereitzustellen, um den Mischer vor starken Außerbandsignalen zu schützen. In diesem CW-Transceiver-Design bietet der T1-Transformator eine einfache Lösung für all diese Probleme mit einer sehr geringen Bauteilanzahl.

Die Primärwicklung koppelt die eingehende HF in die beiden Sekundärwicklungen, die den doppelt ausgeglichenen Detektor speisen. Ein Ende der Primärwicklung ist geerdet, wodurch das Gleichstrompotential des Eingangs sauber auf Masse gehalten wird, sodass der Sende- / Empfangsschalter problemlos von einem einzelnen MOSFET implementiert werden kann (siehe vorherigen Abschnitt). Die beiden Sekundärwicklungen sind als Einzelwicklung mit Mittenabgriff verbunden, was bedeutet, dass die Ausgänge je nach Bedarf eine Phasendifferenz von 180 Grad aufweisen.

Der sekundäre "Mittelabgriff" ist mit einer Gleichstromvorspannung verbunden, die durch R1, R2 und C6 in der Mitte der Schiene gebildet wird, d.h. 2,5 V. Diese einfache Vorspannung liefert oder senkt aufgrund des ausgeglichenen Charakters des Systems keinen signifikanten Strom, daher ist keine Pufferung erforderlich. Die Gleichstromvorspannung speist durch die Vorverstärker und in spätere Stufen einschließlich des 90-Grad-Phasenverschiebungsnetzwerks und der ersten drei Operationsverstärker des CW-Filters. Es ist ein großer Vorteil, nicht jede Stufe mit Koppelkondensatoren mit Wechselstrom koppeln zu müssen und dann jede Stufe einzeln vorzuspannen. In dieser Schaltung fließt die gleiche Gleichstromvorspannung von diesem Eingangstransformator mit Mittenabgriff durch den gesamten Weg. Dies reduziert die Anzahl der Komponenten und - Sie haben es erraten - die Komplexität und die Kosten. Ein weiterer Vorteil besteht darin, dass es möglicherweise einfacher ist, die unvermeidlichen "Schläge" beim Umschalten zwischen Empfangen und Senden zu reduzieren, da ein Großteil des Empfängersignalpfads DC-gekoppelt ist.

Schließlich wird das Bandpassfilter durch eine vierte Wicklung am gleichen Transformator T1 implementiert, wobei einige feste Kondensatoren und ein Trimmerkondensator den Resonanzkreis bilden. Es handelt sich nur um ein einzelnes Resonanzkreis-Bandpassfilter, das eine begrenzte Stoppbanddämpfung aufweist, jedoch den Vorteil einer geringen Anzahl von Teilen und einer einfachen Einstellung aufgrund der einzelnen Einstellsteuerung bietet.

Beachten Sie, dass die I- und Q-Ausgänge im Diagramm jeweils über ein 2-poliges Header-Pad mit den Bezeichnungen JP7 und JP8 verfügen. Diese können verwendet werden, um experimentelle Modifikationen oder Verbindungen herzustellen.

## 5.6 90° NF-Phasenschieber

Zu diesem Zeitpunkt sind die I- und Q-Ausgänge jeweils Doppelseitenband, und wir müssen sie verarbeiten, um ein einzelnes Seitenband zu demodulieren.

Die hier verwendete Schaltung ist ein aktives Zweiweg-Allpass-Phasenverschiebungsnetzwerk, das auf vier Operationsverstärkern basiert. Die Schaltung basiert auf demselben Phasenverschiebungsblock wie der Norcal NC2030 http://www.norcalqrp.org/nc2030.htm.

In der realen Welt ist nichts perfekt - es gibt Komponententoleranzen, über die man nachdenken muss. Die unerwünschte Seitenbandunterdrückung wird maximiert, wenn die Amplitude der beiden Pfade gleich ist und die 90-Grad-Phasenverschiebung genau ist.

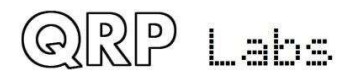

QCX+ assembly Rev 1.03 169 (deutsche Übersetzung)

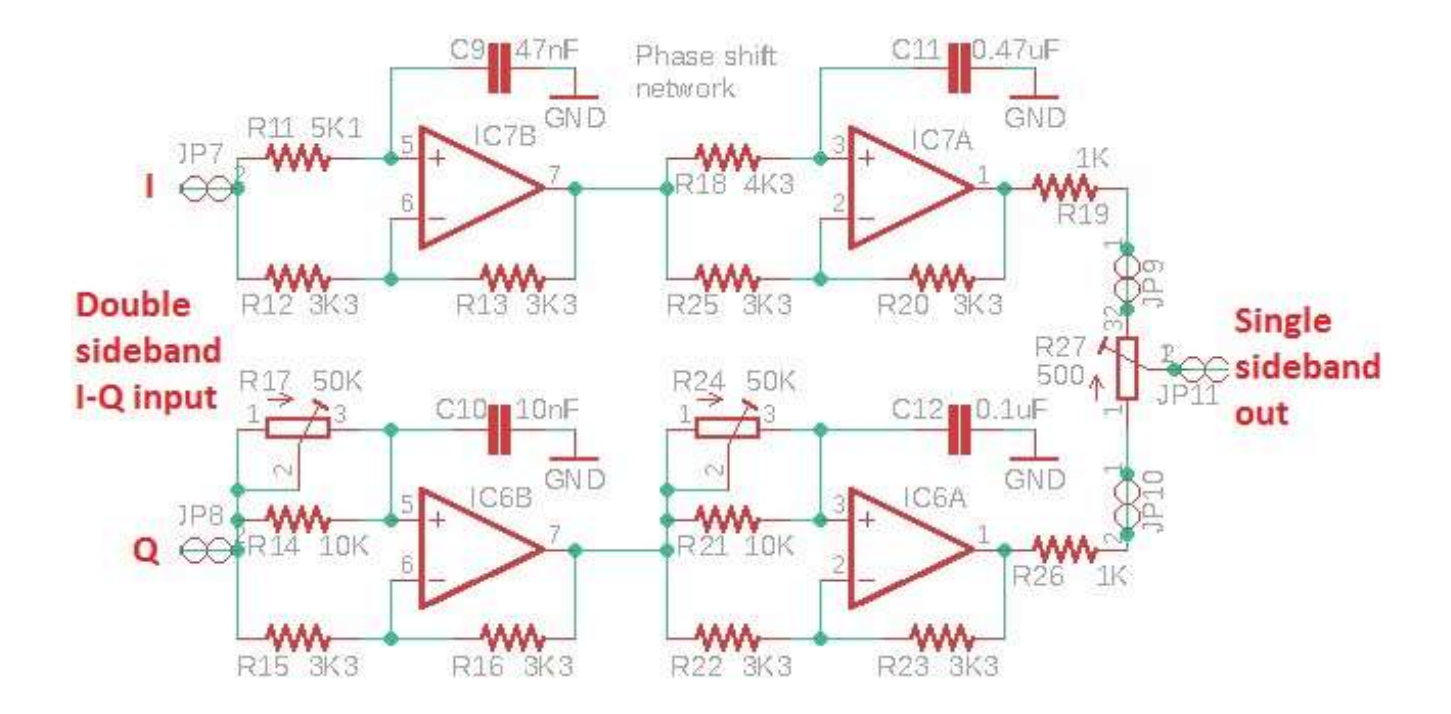

Um die Genauigkeit der 90-Grad-Phasenverschiebung zu verbessern, ermöglichen R17 und R24 die Einstellung der Phasenverschiebung bei höheren bzw. niedrigeren Audiofrequenzen.

R27 ermöglicht die Einstellung des Gleichgewichts zwischen den I- und Q-Kanälen, um die Amplitude von jedem Pfad auszugleichen.

Dieses CW-Transceiver-Kit enthält eine integrierte Ausrichtungs- und Testausrüstung mit einem Signalgenerator, der ein Testsignal in den Empfängereingang einspeisen kann. Dies erleichtert die Durchführung dieser Einstellungen, wie zuvor beschrieben.

Beachten Sie die 2-poligen Header-Pads JP9, JP10 und JP11 am Potentiometer der Ausgangskombination, die experimentelle Modifikationen oder Verbindungen ermöglichen.

### 5.7 CW Filter

Das in diesem Empfänger verwendete CW-Filter hat eine Bandbreite von 200 Hz. Die Schaltung basiert auf dem Design des HI-PERMITE CW-Filterkits von David Cripe NM0S, das von der Four State QRP-Gruppe erhältlich ist:

http://www.4sqrp.com/HiPerMite.php (danke David für die Erlaubnis, es hier zu verwenden). Dies ist eine Hochleistungsschaltung, die speziell entwickelt wurde, um unerwünschtes Klingeln zu vermeiden.

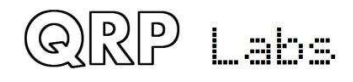

QCX+ assembly Rev 1.03 170 (deutsche Übersetzung)

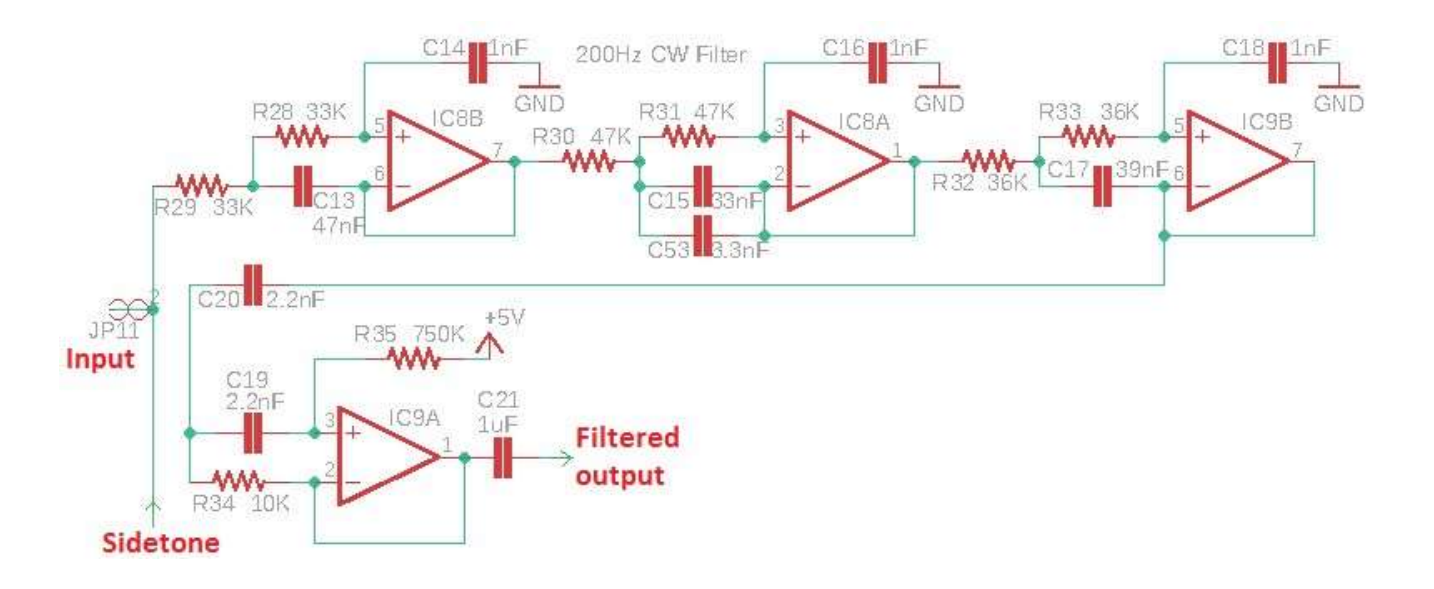

Es gibt drei Stufen der Tiefpassfilterung und eine Stufe der Hochpassfilterung. Die ersten drei Stufen behalten die 2,5-V-Vorspannung "Midrail" vom Eingangstransformator T1 vollständig bei. Die Endstufe IC9A wird mit der 5-V-Versorgung vorgespannt (wobei einige zusätzliche Komponenten vermieden werden, um eine echte 6-V-Mittelschiene bei der Hälfte der Versorgung zu erzeugen).

Das CW-Filter liefert auch eine gemessene Verstärkung von 18 dB.

Am Eingang des CW-Filters wird ein Mithörton eingespeist, um einen schönen und sauberen Klang zu erzielen, indem die Rechtecke der Rechteckwellen abgeschnitten werden und ein sauberer Mithörton mit 700 Hz übrig bleibt.

## 5.8 NF-Verstärker

Die letzte Stufe im Signalweg des Empfängers ist der Audioverstärker, mit dem Kopfhörer mit einem angenehmen Hörpegel betrieben werden können.

Auf der Vorderseite befindet sich ein 5K-Potentiometer, das als Verstärkungsregler dient. Mit dem Schleifer im Uhrzeigersinn ist der Empfänger auf voller Lautstärke. Wenn das Potentiometer gegen den Uhrzeigersinn gedreht wird, bildet es einen Potentialteiler, der das Audiosignal vom CW-Filterausgang dämpft. Dieses Potentiometer befindet sich auf der Frontplattenplatine und ist in diesem Diagrammabschnitt (unten) nicht dargestellt.

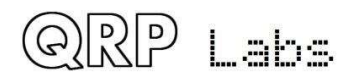

QCX+ assembly Rev 1.03 171 (deutsche Übersetzung)

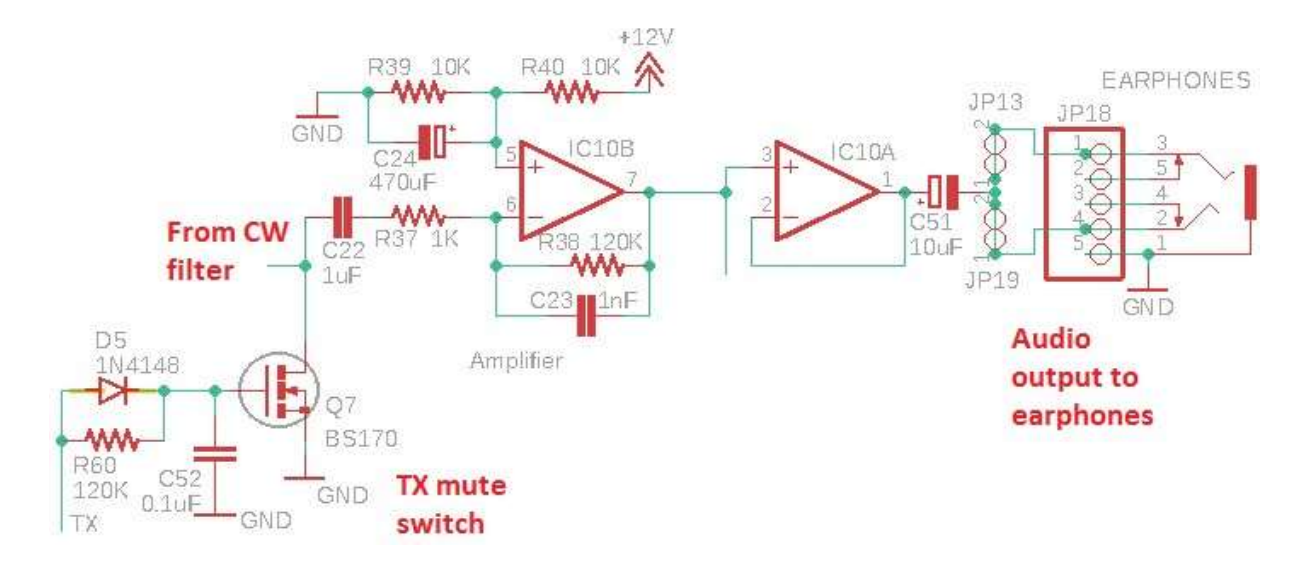

Es gibt auch einen TX-Stummschalter, der von Q7, einem anderen BS170-MOSFET, gebildet wird. Dies war eine späte Ergänzung des Designs: Trotz aller Versuche konnte ich das böse Klicken auf Empfangs- / Sendeschaltung nicht entfernen. Der Stummschalter hilft, ihn zu dämpfen. Der Schalter wird vom Empfangs- / Sendeschalterausgang des Mikrocontrollers betätigt. Wenn der BS170-Schalter eingeschaltet ist, hat er einen geringen Erdungswiderstand, wodurch das Audiosignal stark gedämpft wird.

Um den Audio-Schlag zu reduzieren, wenn der Transceiver vom Senden zurück zum Empfangen umgeschaltet wird, muss der Stummschalter kurz nach dem Wiedereinschalten des Empfängers eingeschaltet bleiben. Eine kleine Wartezeit, während der Schlag nachlässt. Diese Verzögerung wird durch das aus R60 und C52 gebildete R-C-Netzwerk erreicht. Dies würde auch ein verzögertes Einschalten des Stummschalters einführen, wodurch der Schlag beim Senden zum Senden gehört werden könnte. Um dies zu verhindern, wurde die Diode D5 hinzugefügt, die den Widerstand R60 bei der Umschaltung von Empfang zu Senden umgeht. Es stellt sicher, dass beim Empfangen-Senden-Ereignis die Stummschaltung sofort aktiviert wird. Bei der Sende-Empfangs-Umschaltung tritt jedoch eine kurze Verzögerung auf.

C21 und C22 waren ursprünglich 10 uF Elektrolytkondensatoren. Einige Konstrukteure experimentierten und fanden heraus, dass, wenn diese Kondensatoren auf 0,1 uF reduziert werden, der verbleibende Sende- / Empfangs-Umschaltklick noch weiter gedämpft wird. 0,1 uF reduziert jedoch auch die Verstärkung der Empfängerkette um 14 dB; Obwohl der Empfänger insgesamt eine ziemlich hohe Verstärkung aufweist, kann ein Verlust von 14 dB insbesondere in höheren Frequenzbändern, in denen die Rauschpegel niedriger sind, immer noch zu groß sein. Daher wird das aktuelle Kit mit 1uF-Kondensatoren geliefert, die die Klickdämpfung liefern, aber die Verstärkung vernachlässigbar beeinflussen.

IC10B ist ein einfacher Verstärker, der für eine Verstärkung von 41 dB konfiguriert ist. Die ½-V-Mittelschienenvorspannung wird durch R39, R40 und C24 erzeugt. Es wurde festgestellt, dass die Verwendung der 5-V-Stromleitung als "Mittelschiene" zu viel Lärm verursacht. Schließlich ist IC10A ein einfacher Einheitsverstärkungspuffer. Obwohl es sich nur um einen Operationsverstärker handelt, ist er für die Ansteuerung von Standardkopfhörern vollkommen geeignet.

Die 5K LINEAR (nicht Log) Lautstärkeregelung und der 1K Lastwiderstand des IC10b-Eingangs bewirken eine logarithmische Gesamtkennlinie. Wenn Sie ein aggressiveres logarithmisches Merkmal oder eine

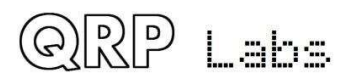

QCX+ assembly Rev 1.03 172 (deutsche Übersetzung)

weitere Analyse und Diskussion zu diesem Thema wünschen, lesen Sie bitte http://www.qrplabs.com/qcx/qcxmods/qcxvolume.html

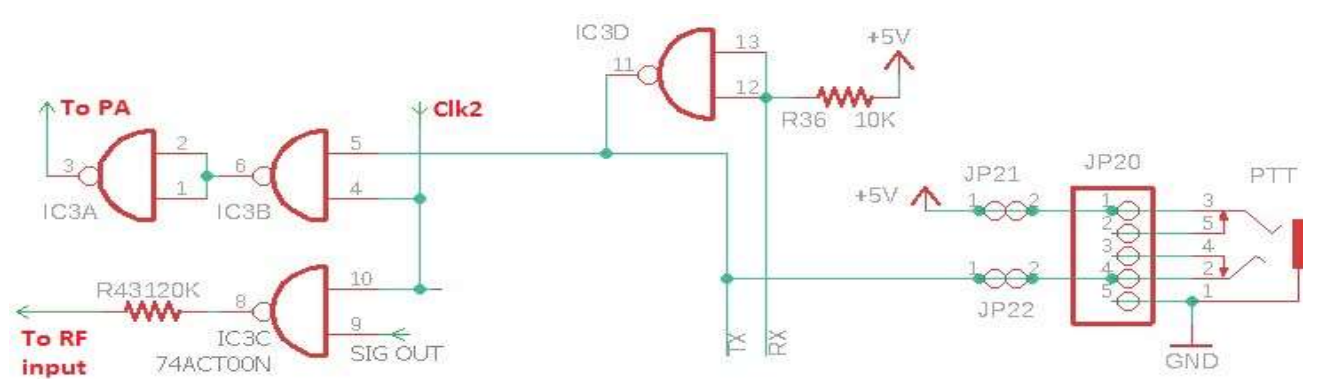

### 5.9 Sende-Signalweg und PA-Treiber

Der 74ACT00 ist ein Quad-NAND-Logikgatter. Die Eingangsschwellenspannung für eine binäre "1" beträgt 2,4 V, was bedeutet, dass das Gate leicht durch die ~ 3,3 V Spitze-Spitze-Rechteckwellenausgabe von eingeschaltet werden kann das Si5351A. Der Ausgang des 74ACT00 ist 5 V Spitze-Spitze, perfekt, um die BS170-MOSGETs in der Klasse-E-PA in die Sättigung zu bringen.

Das Clk2-Signal vom Si5351A wird wie zuvor erwähnt als Sendeoszillator verwendet. Es wäre einfach gewesen, den Clk2-Ausgang in Software in der Si5351A-Chipkonfiguration zu aktivieren / deaktivieren. Dieses Transceiver-Design enthält jedoch auch die integrierte Signalgeneratorfunktion zum Ausrichten des Bandpassfilters und zum Einstellen der I-Q-Balance- und Phaseneinstellsteuerung. Daher werden einige der Ersatzgatter im 74ACT00 verwendet, um den Signalgenerator und das Signal des HF-Leistungsverstärkers (PA) getrennt ein- und auszuschalten.

Wenn die SIG OUT-Steuerleitung vom Mikrocontroller auf HIGH ist, wird das Clk2-Signal als Signalgenerator freigegeben und über einen 120K-Widerstand direkt an den HF-Eingang des Transceivers geleitet.

Ein TX-Signal wird unter Verwendung von IC3D als einfacher Wechselrichter erzeugt, um den vom Mikrocontroller ausgegebenen Logikpegel "RX" zu invertieren und ein "TX" -Signal zu erzeugen. Dieses TX-Signal wird auch an anderer Stelle in der Schaltung verwendet (Audio-Muting während des TX). R36 zieht das RX-Signal während eines Teils einer Sekunde beim Einschalten auf HIGH, in dem der Mikrocontroller hochfährt und das RX-Signal noch nicht aktiviert oder HIGH geschaltet hat.

Wenn das TX-Signal HIGH ist, wird das Clk2-Signal zur PA geleitet. Das letzte invertierende Gate IC3A wird hinzugefügt, um sicherzustellen, dass bei ausgeschaltetem TX-Gate IC3B die dem BS170-Gate anliegende Treiberspannung niedrig ist, sodass die Transistoren ausgeschaltet sind.

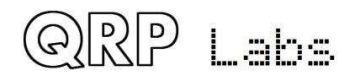

QCX+ assembly Rev 1.03 173 (deutsche Übersetzung)

### 5.10 Class-E Power Amplifier

Ein Leistungsverstärker der Klasse E ist eine wunderbare Sache. Er hat einen sehr hohen Wirkungsgrad, manchmal über 90%. Dies hat mehrere wichtige Vorteile:

- a) Da nicht viel Strom verbraucht wird, können wir kleinere (und billigere) Transistoren verwenden
- b) Als Wärme wird so wenig Strom verschwendet, dass der Bedarf an einem Kühlkörper reduziert oder beseitigt wird
- c) Während des Sendens benötigt das Radio weniger Strom, sodass die Bat-Personen, die tragbar arbeiten möchten.

Ein Class-E-Leistungsverstärker enthält einen Resonanzkreis mit der Betriebsfrequenz und ist daher nur für den Einzelbandgebrauch geeignet. Es wurde viel über Klasse E geschrieben, viel davon ist sehr technisch und mathematisch.

Einige ausgezeichnete Hintergrundinformationen sind zwei Artikel von Paul Harden NA5N:

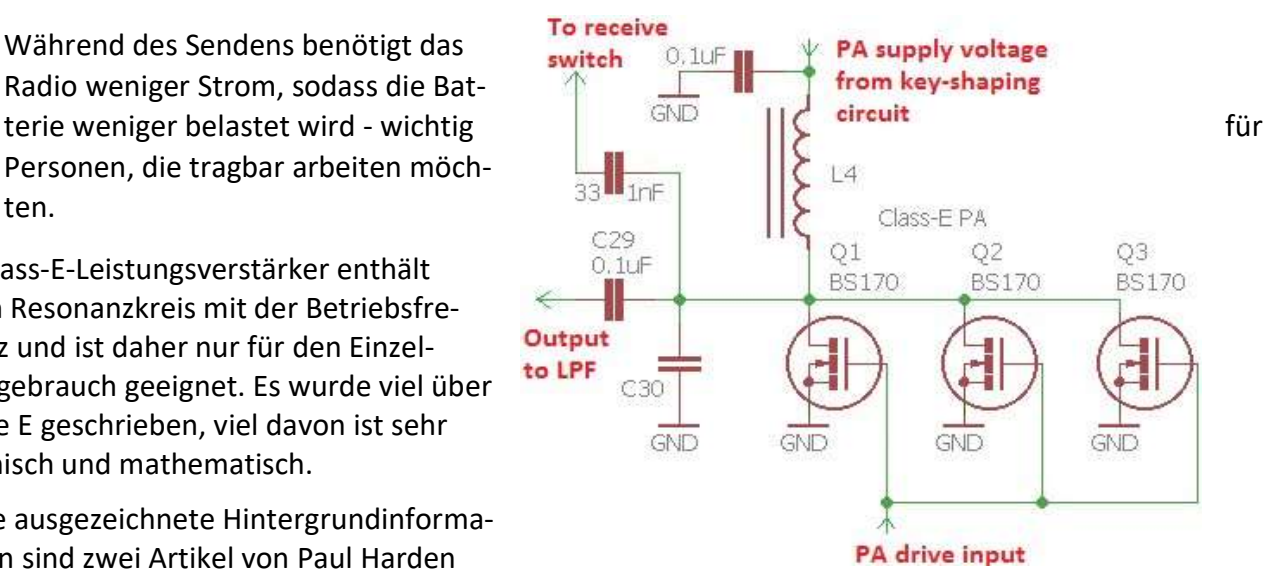

http://www.aoc.nrao.edu/~pharden/hobby/ ClassDEF1.pdf und http://www.aoc.nrao.edu/~pharden/hobby/\_ClassDEF2.pdf

Paul NA5N beschreibt zwei definierende Merkmale der Klasse E:

- 1) Verwendung eines Rechteckantriebs zur Reduzierung von Schaltverlusten: Die Transistoren sind entweder ein oder aus ... kein verlustbehafteter Bereich dazwischen
- 2) Reduzieren der Auswirkungen der Transistorkapazitäten. Klasse E hat einen Schwingkreis. Die Kapazität der Transistoren, normalerweise ein unangenehmer verlustbehafteter Aspekt, ist jetzt Teil des abgestimmten Schaltkreises.

Klasse E hat auch den Ruf, schwer realisierbar zu sein. All diese intensive Mathematik, die Google Ihnen beim Finden hilft, hilft Ihnen nicht. Sobald Sie das Geheimnis erkannt haben, ist es in Wirklichkeit nicht mehr so schwierig. Die Berechnung der Impedanz eines Resonanzkreises ist einfach, und es gibt viele Online-Rechner, die die Arbeit für Sie erledigen. Beispiel: http://toroids.info/T50-2.php, mit dem Sie die Betriebsfrequenz und die gewünschte Impedanz des Resonanzkreises eingeben können. Dann berechnet der Rechner die erforderliche Induktivität, Kapazität und die Anzahl der Windungen, die für einen bestimmten Ringkern erforderlich sind (in unserem Fall verwenden wir einen T50-2).

Der Entwurfsprozess der Klasse E ist einfach. Wählen Sie die Ausgangsimpedanz. Wir wählen 50 Ohm, da dies die Eingangsimpedanz des Tiefpassfilters ist, den wir verwenden werden. Der Online-Rechner zeigt Ihnen an, welche Einleitung benötigt wird und wie viele Windungen auf dem Ringkern aufgewickelt werden müssen. Der Online-Rechner zeigt Ihnen auch die erforderliche Kapazität an, um sie bei

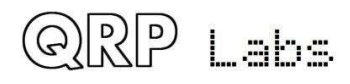

QCX+ assembly Rev 1.03 174 (deutsche Übersetzung)

der Betriebsfrequenz in Resonanz zu bringen. Hier greifen wir auf Experimente zurück, da es etwas schwierig ist, die Ausgangskapazität des Transistors zu bestimmen. Die Kapazität des Geräts variiert je nach Versorgungsspannung und ob sie ein- oder ausgeschaltet ist. Es ist ein einfaches Experiment erforderlich, bei dem der Schaltung verschiedene kleine Kapazitäten hinzugefügt und der Wirkungsgrad gemessen werden (Versorgungsspannung und Versorgungsstrom messen, um die Leistungsaufnahme zu berechnen; dann HF-Ausgangsleistung messen. Durcheinander teilen, um den Wirkungsgrad zu erhalten). Es ist leicht zu finden, welche zusätzliche Kapazität erforderlich ist, um den Wirkungsgrad zu steigern. Die Resonanz ist ziemlich breit und unkritisch.

In dieser Implementierung werden drei BS170-Transistoren parallel verwendet. Der BS170 ist kostengünstig und klein, jedoch für einen Drainstrom von 500 mA und eine Verlustleistung von bis zu 830 mW ausgelegt. Pro Gerät. Drei in Parallele bieten viele Möglichkeiten, um eine 5-W-Leistung auf einem einzigen Band zu erzielen.

Es gibt immer geringfügige Abweichungen zwischen den Geräteeigenschaften von einem Transistor zum nächsten. Wenn dies bipolare NPN-Transistoren wären, könnten wir sie auf diese Weise nicht parallel schalten. Wenn ein Transistor mehr von der Last aufnimmt und sich zu erwärmen beginnt, nimmt sein Widerstand weiter ab und dies führt dazu, dass er noch heißer wird. Dieser Vorgang wird als "thermisches Durchgehen" bezeichnet und führt (schnell) zur Zerstörung des Transistors. Emitterwiderstände dienen zum Lastausgleich. Bei MOSFETs steigt ihr Widerstand jedoch mit steigender Temperatur an. Wenn mehrere Geräte gleichzeitig verwendet werden, entsteht ein inhärenter Selbstausgleich, ohne dass zusätzliche Ausgleichswiderstände erforderlich sind, die die Anzahl der Komponenten erhöhen und etwas Energie verschwenden würden.

Dieser Oszilloskop-Screenshot zeigt die klassische Class-E-Wellenform. Bitte ignorieren Sie das Klingeln aufgrund der schlechten Einstellung der Oszilloskopsonden usw. Die untere (blaue) Kurve ist die 5-V-Rechteckwelle am Gate der BS170-Transistoren. Die obere (rote) Kurve ist die Spannung als BS170-Drain. In diesem Beispiel liegt der Spitzenwert bei ungefähr 40 V. Diese Messung wurde mit 12 V Versorgung und auf 40 m (7 MHz) durchgeführt).

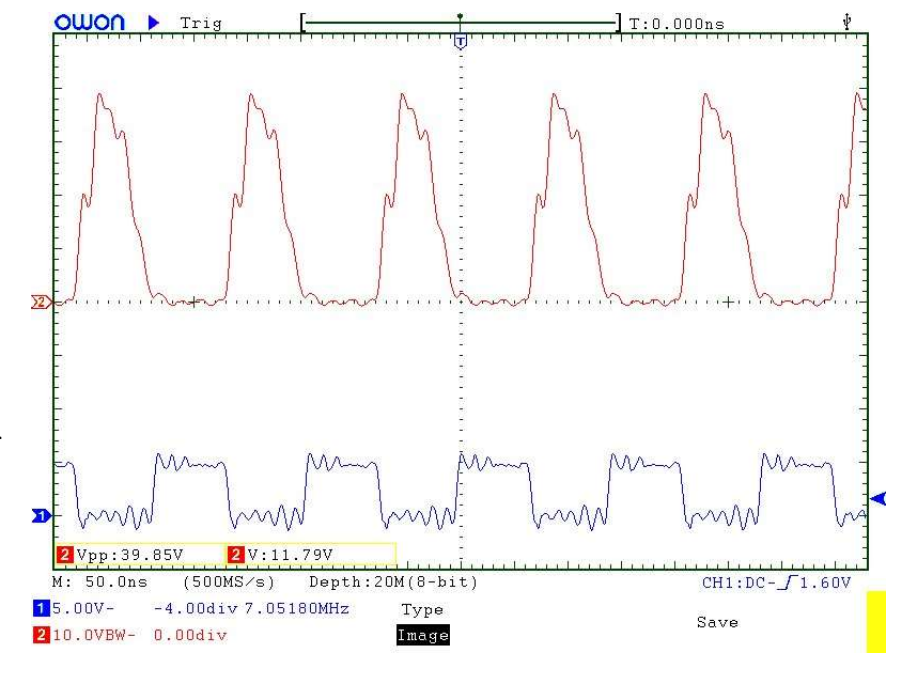

Der wichtige Punkt ist, dass beim Einschalten der BS170 (die Gate-

Spannung beträgt 5 V) die Drain-Spannung Null ist. Wenn der BS170 ausgeschaltet ist, pulsiert die Gate-Spannung gut mit einer großen Amplitude. Klasse E!

Die Zusammenfassung: Klasse E ist in der Praxis eigentlich recht einfach zu erreichen! Vielleicht könnten all die komplizierten Mathe-Matics dazu beitragen, ein oder zwei Prozent der Effizienz herauszuholen. Aus praktischen Gründen ist es jedoch ein wunderbarer Baustein für die Verwendung in einem Single-Band-CW-Transceiver.

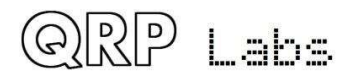

QCX+ assembly Rev 1.03 175 (deutsche Übersetzung)

### 5.11 Tiefpassfilter

Der Senderausgang ist reich an Oberschwingungen und es muss ein gutes Tiefpassfilter folgen, um die Oberwellen zu dämpfen und die Einhaltung gesetzlicher Vorschriften zu erfüllen.

Der Standard, das bewährte QRP Labs Low Pass Filter Kit http://qrp-labs.com/lpfkit wird hier verwendet. Um Platz und Kosten zu sparen, werden die Komponenten direkt auf der Platine installiert, nicht auf einer Steckkarte.

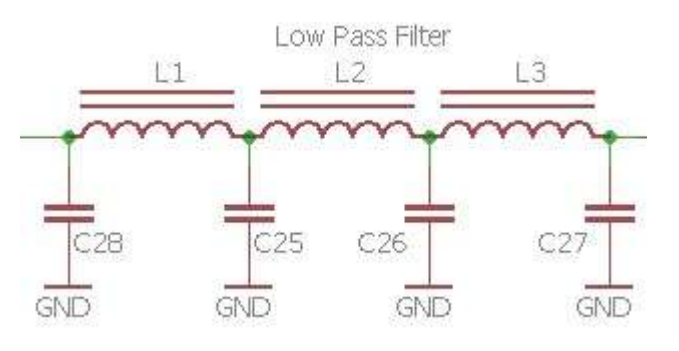

Es ist ein 7-Element-Filter-Design, ursprünglich von Ed W3NQN, dann veröffentlicht seit vielen Jahren auf den technischen Seiten des G-QRP Club.

### 5.12 CW-Zeichenformung

Ein hart getasteter CW-Sender erzeugt Klicks viele 100Hz vom übertragenen Signal entfernt, was Benutzer von benachbarten Frequenzen stören kann. Dies ist nur eine Folge der Mathematik der Fourier-Transformation und ist unvermeidlich. Jedes Mal, wenn Sie ein Signal augenblicklich ein- oder ausschalten, werden Sie Energie auf unerwünschte nahe gelegene Frequenzen splattern.

Um dies zu vermeiden, sollte jeder gute CW-Sender eine HF-Hüllkurven-Formschaltung enthalten, um die key-down und key-up -Übergänge abzuschwächen. Die ideale Hüllkurve ist ein ansteigender Kosinus, aber das ist schwer zu implementieren, ohne die Komplexität der Schaltung deutlich zu erhöhen.

Die hier verwendete einfache Tastformschaltung verwendet nur wenige Komponenten, erzeugt aber gute Ergebnisse.

Diese Schaltung wurde von einer von Don Huff W6JL veröffentlichten Schaltung abgeleitet, siehe https://www.qrz.com/db/ W6JL/ obwohl, wie er sagt, "Diese Integrator-Typ TastSchaltung ist in vielen veröffentlichten Eigenbau-Designs in den letzten 40 Jahren oder so gefunden, also ist es nichts Neues ". Es verwendet einen PNP-Transistor (Q6) und eine R-C-Integratorschaltung. Don W6JL nutzt diese Tastformschaltung, um eine 600W-PA anzusteuern.

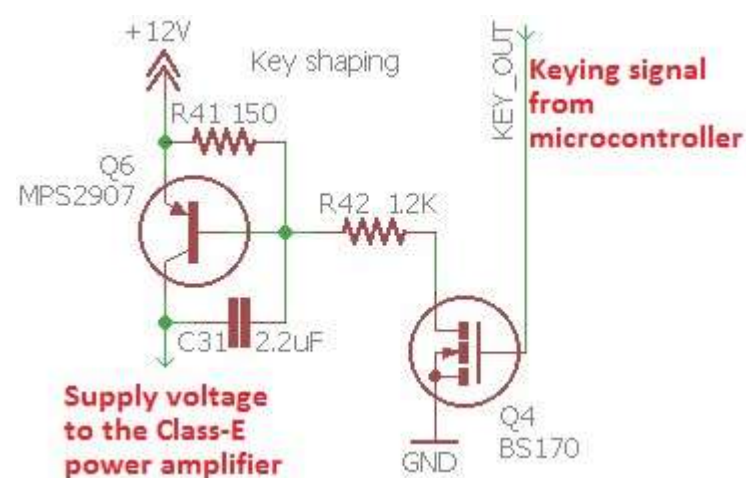

Bei gedrückter Taste wird der Schalter Q4 durch ein HI-Signal vom Mikrocontroller "geschlossen". In einem wirklich einfachen Sender könnte Q4 nur durch eine Hubtaste gegen GND ersetzt werden! Aber in unserem Fall implementiert der Mikrocontroller das automatische Aussenden gespeicherter Nachrichten, den Bakenmodus und den Iambic Keyer - also brauchen wir den Mikrocontroller sowieso, um der Chef von allem zu sein. Der Mikrocontroller liest den Zustand der Taste oder der Paddels und verar-

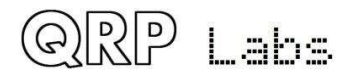

QCX+ assembly Rev 1.03 176 (deutsche Übersetzung)

beitet ihn, um eine Tastausgabe zu erzeugen. Im Hubtasten-(Straight) Modus überträgt der Mikrocontroller das Signal direkt vom Tasteneingang auf die Key-Output-Steuerleitung - aber in anderen Modi muss der Prozessor das Tast-Signal erzeugen.

Die Komponentenwerte bestimmen die Anstiegs- und Abfallzeit. Bei den dargestellten Komponenten beträgt die Anstiegs- und Abfallzeit etwa 5 Millisekunden.

Die folgenden Oszilloskop-Screenshots zeigen eine 40m Band (7MHz) -Aussendung mit einer kontinuierlichen Reihe von CW-Punkten bei etwa 24 WpM. Die Amplitude entspricht ca. 3,8W an einer 50- Ohm-Dummy-Last (mit 12V-Stromversorgung):

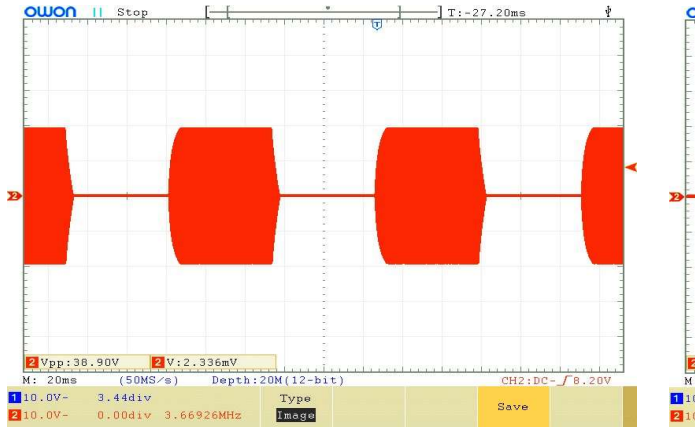

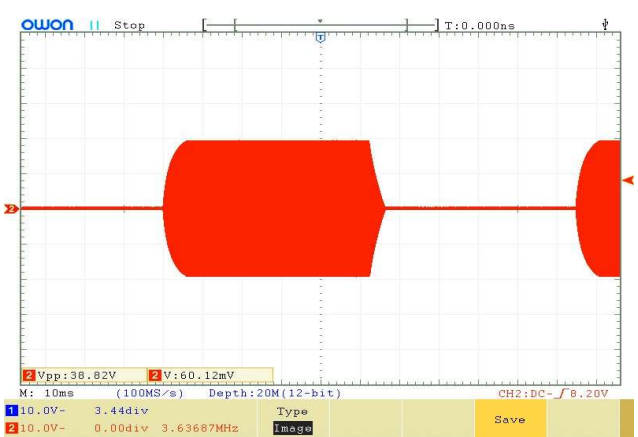

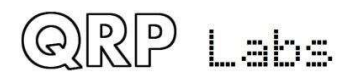

QCX+ assembly Rev 1.03 177 (deutsche Übersetzung)

## 5.13 Microcontroller

Die Mikrocontroller-Schaltung ATmega328 steuert viele Aspekte dieses Transceivers. Unten ist dieser Teil der Transceiver-Schaltung zu sehen. Mehrere Punkte sind zu diskutieren.

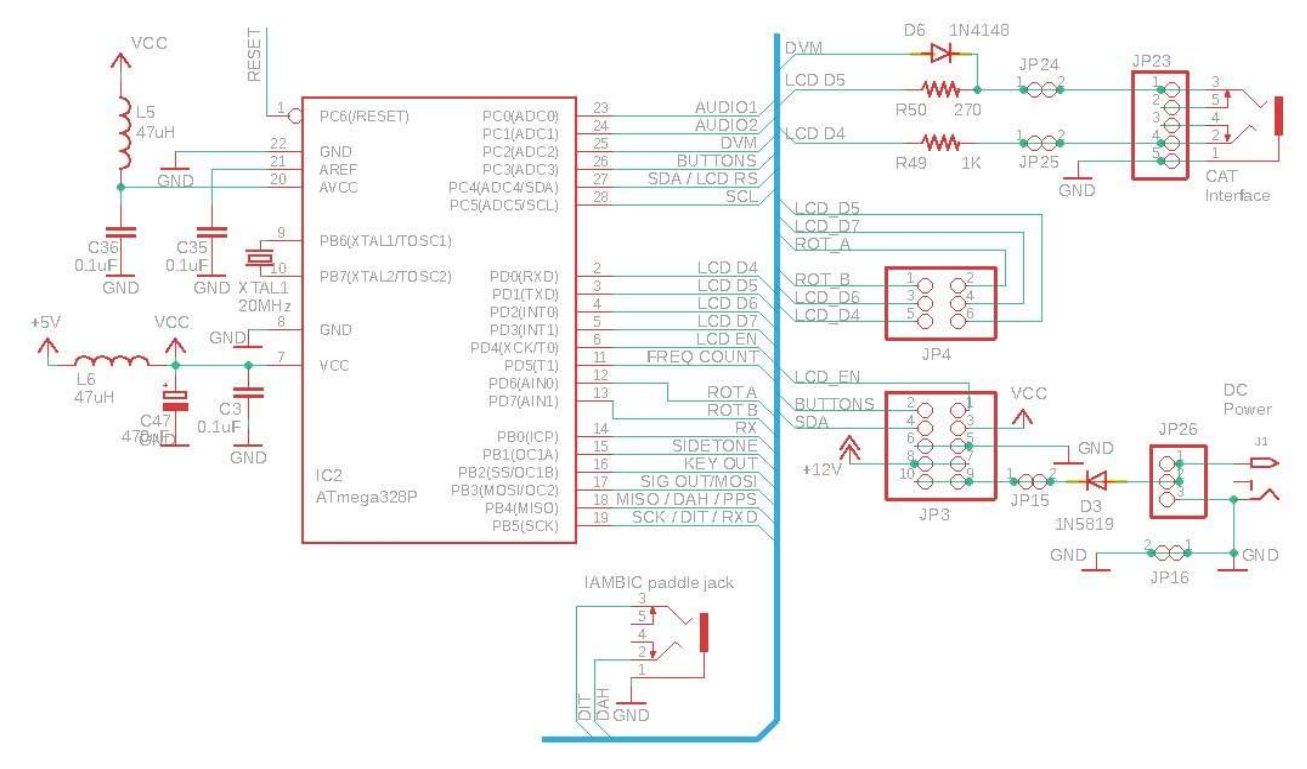

#### ATmega328P processor

Der ATmega328P wurde ausgewählt, weil er über genügend Rechenleistung und E / A verfügt, um alle hier erforderlichen Aufgaben zu erledigen. Es ist auch üblich und kostengünstig, und viele QRP Labs-Produkte haben es bereits verwendet, was zu Skaleneffekten sowohl bei der Kit-Vorbereitung als auch bei der Codierung führt. Der Prozessor wird mit seiner maximalen Systemtaktrate von 20 MHz betrieben.

Der Code ist allesamt in C geschrieben und nicht Open Source. Während in den beliebten Arduino Uno-Produkten derselbe ATmega328-Prozessor verwendet wird, besteht keine Beziehung zwischen dem für die Arduino-Umgebung geschriebenen Code und dem für diesen CW-Transceiver geschriebenen benutzerdefinierten Code.

#### Beseitigung der Tuning Klicks

Einige Konstrukteure von Funkempfängerprojekten, die den Si5351A verwenden, melden bei jeder Änderung der Frequenz laute Klicks. Die Ursache für diese Klicks ist eines oder beide der beiden zugrunde liegenden Probleme:

- a) Fehler in der Software zur Konfiguration des Si5351A
- b) Stromleitung oder abgestrahltes Rauschen vom Mikrocontroller / LCD zurück in den empfindlichen Empfänger

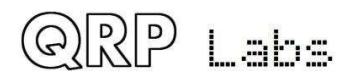

QCX+ assembly Rev 1.03 178 (deutsche Übersetzung)

Die erste davon ist hier kein Problem, da wir bereits umfangreiche Erfahrungen mit dem Si5351A haben und seine Konfiguration perfektioniert haben.

Das zweite Problem ist wichtiger. Jedes Mal, wenn der Mikrocontroller die Si5351A-Konfiguration aktualisiert, um eine Frequenzänderung zu bewirken, schreibt er normalerweise auch die neue Frequenz auf das LCD. Im Mikrocontroller und auf den digitalen Steuersignalen sowohl zum Si5351A als auch zum LCD gibt es einen Aktivitätsschub. Der LCD-Controller-Chip wird auch einige Arbeiten ausführen, um die geänderte Anzeige zu bewirken. Alle diese digitalen Übergänge können Rauschen in das Frontend des Empfängers ausstrahlen. Änderungen des Stromverbrauchs verursachen Rauschen in den Versorgungsleitungen, das auch in Rauschen umgewandelt werden kann, das im Frontend des Empfängers erkannt wird.

Um das Strahlungsproblem zu bekämpfen, befindet sich der ATmega328P-Mikrocontroller direkt vor der Leiterplatte außerhalb der HF- und Audiosignalpfade, sodass die Verbindungen zwischen Prozessor und LCD-Modul und Mikrocontroller so kurz wie möglich gehalten werden, um die Strahlung zu minimieren Lärm.

Um Rauschen aus der Versorgung fernzuhalten, wird die 5-V-Versorgung des Mikrocontrollers und des LCD-Moduls durch die 47-uH-Induktivität L6 und den 470-uF-Kondensator C47 gefiltert.

In Kombination stellen diese Maßnahmen sicher, dass beim Einstellen des Empfängers keine "Klicks" im Audio auftreten. nur ein kleines "Flattern", wie ich es nenne, was eine natürliche Folge der plötzlichen Frequenzänderung ist (Fourier-Regeln).

#### Flüssigkristall-Anzeigemodul

Der Transceiver verwendet ein HD44780-kompatibles LCD-Modul mit 16 Zeichen in 2 Zeilen. Das LCD wird im 4-Bit-Modus betrieben, um die verwendeten E / A-Pins zu minimieren. Es werden keine Daten

vom LCD zurückgelesen, was bedeutet, dass der Lese- / Schreibstift geerdet werden kann. Insgesamt werden nur 6 E / A-Pins zum Schreiben auf das LCD verwendet.

Das LCD ist auf der Frontplattenplatine montiert und der Schaltungsabschnitt (rechts) ist Teil der Frontplattenplatine.

Das übliche Trimmerpotentiometer für die Kontrasteinstellung ist R47 und muss eingestellt werden, um eine lesbare Anzeige zu erhalten.

Die LCD-Hintergrundbeleuchtung verbraucht etwa 30 oder 35 mA Strom. Die Hintergrundbeleuchtung könnte direkt an die 5-V-Versorgung angeschlossen werden, dies würde jedoch die Verlustleistung des 7805-Reglers etwas erhöhen. Um eine Überhitzung des Reglers zu vermeiden, wird

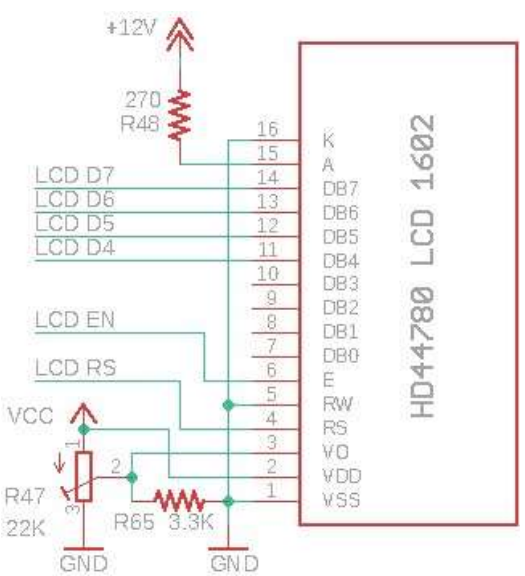

diese Hintergrundbeleuchtung stattdessen direkt von der + 12V-Schiene über R48, einen 270-Ohm-Widerstand, mit Strom versorgt. Dieser Widerstandswert wurde so gewählt, dass über einen Versorgungsspannungsbereich von 7 bis 20 V die Helligkeit der Hintergrundbeleuchtung immer noch angemessen erscheint. Wenn Sie eine Anzeige mit reduzierter Helligkeit wünschen, können Sie den Wert von R48 erhöhen.

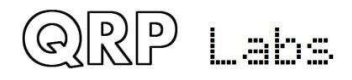

#### Mithörton

In den frühen Firmware-Versionen dieses Transceivers wurde der Mithörton durch Pulsweitenmodulation unter Verwendung des Timer1-Peripheriegeräts des ATmega328 erzeugt. Die Frequenz und Lautstärke des Mithörtones konnten in der Software über das Konfigurationsmenü konfiguriert werden. Um die Lautstärke zu regeln, stellte der Mikrocontroller den Arbeitszyklus von 50% (maximale Lautstärke) auf unter 1% (für minimale Lautstärke) ein.

In der Firmware-Version> 1.02 und höher wurde die Methode zur Erzeugung von Nebengeräuschen geändert. Die frühere Methode war eine einfache Rechteckwelle mit variablem Arbeitszyklus, um die Lautstärke zu ändern. Dies änderte jedoch auch den Durchschnittspegel, was zu einer Gleichstromvorspannung bei niedrigen Lautstärkepegeln führte; Beim Umschalten von Senden auf Empfangen (und umgekehrt) erzeugte die Gleichstromvorspannung durch die Audiokette, bei der plötzlich die nominalen 2,5 V wiederhergestellt wurden, ein großes Klicken.

Die Auflösung hierfür war die Erzeugung eines Mithörtones durch Überlagerung einer PWM-Tastverhältnisänderung, beispielsweise von 51% auf 49%, auf einer Rechteckwelle mit viel höherer Frequenz (42 kHz wird beispielsweise bei 700 Hz verwendet; die höhere Frequenz wird durch 60 x angegeben Mithörfrequenz). Diese Tastverhältnisänderung mit einer Geschwindigkeit von 700 Mal pro Sekunde erzeugt eine kleine 700-Hz-Rechteckwelle, die einer 42-kHz-Rechteckwelle voller Größe überlagert ist. Der durchschnittliche Arbeitszyklus beträgt 50% und daher tritt während der RX TX-Umschaltung kein Klicken auf. Die Lautstärke wird beispielsweise durch eine größere Änderung des Arbeitszyklus lauter. zum Beispiel 60/40% statt 51/49%.

Der Mithörton wird über einen 3,3-K-Widerstand am Eingang des CW-Filters in den Empfängerpfad eingespeist. Der vom Mikrocontroller erzeugte Seitenton ist eine Rechteckwelle, die reich an Harmonischen ist. Wenn die Lautstärke verringert wird, sinkt der Tastverhältnisprozentsatz und die Amplitude des 700-Hz-Grundtons sinkt ebenfalls. Natürlich gibt es viele Harmonische, und der CW-Filter entfernt diese hervorragend. In den Kopfhörern verbleibt also eine angenehme und reine 700-Hz-Sinuswelle. Aus diesem Grund wird der Mithörton am CW-Filter INPUT injiziert.

Während des Sendens, wenn der Mithörton betriebsbereit ist, ist auch der Stummschalter Q7 geschlossen - aber es gibt genug Leckagen durch die Unvollkommenheiten dieses Schalters, die der Mithörton trotzdem durchläuft. Der 3,3-K-Mithörton-Einspeisungswiderstand R59 ist so gewählt, dass er genügend Signal durchpumpt, um die Dämpfung des Stummschalters zu überwinden. Ohne den Stummschalter hätte R59 einen viel höheren Wert.

#### Tast-Paddel, Drehgeber und Taster

Der Mikrocontroller behält alle Tasten, Tastenpaddeleingänge und Drehgeberschalter im Auge. Wenn Tasten- oder Schalterschließungen auftreten, während der Bediener eine Steuerung aktiviert, reagiert der Mikroprozessor sofort nach Bedarf.

Die Paddeleingänge und der Drehgeberschalter werden unter Verwendung dedizierter Mikrocontroller-E / A-Signale gelesen.

Alle mechanischen Schalter weisen einen Schaltsprung auf, bei dem die Schaltkontakte bei kurzer Aktivierung des Schalters für kurze Zeit mehrere Übergänge erzeugen. In vielen Projekten ist es üblich, Widerstands-Kondensator-Netzwerke zum Entprellen von Schaltern (einschließlich des Drehschalters) zu

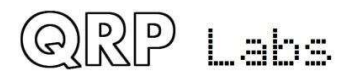

QCX+ assembly Rev 1.03 180 (deutsche Übersetzung)
sehen. Einfache Entprellungsschaltungen mit einem Widerstand und einem Kondensator sind zwangsläufig mit einem Kompromiss bei der Auswahl der RC-Zeitkonstante verbunden. Es ist leicht, sich zu verrechnen und die Zeitkonstante zu kurz (das Abprallgeräusch geht immer noch durch) oder zu lang (schnelles Schließen des Schalters wird übersehen) zu machen. In einigen Fällen ist es unmöglich, den Sweet Spot zwischen diesen beiden Extremen zu finden.

Meiner Meinung nach ist das Entprellen von Widerständen / Kondensatoren eine schlechte Lösung für das Problem, wenn die Schaltung einen Mikrocontroller enthält. Es ist einfach, die Schalterkanten in der Software zu entprellen! Auf diese Weise können Sie Zeitkonstanten oder andere Entprelllogiken viel genauer steuern. Natürlich werden auch diese zusätzlichen Widerstände und Kondensatoren eingespart, was die Kosten und die Komplexität des Kits reduziert! Dies ist der Grund, warum Sie in diesem Kit keinen Widerstand oder Kondensator sehen, der eine der Steuerungen entprellt. Alles wird in der Software erledigt.

Der Drehgeber wird mit einer Zustandsmaschine und nicht mit Zeitschleifen entprellt. Der Drehgeber erzeugt zwei Schaltschließausgänge mit einer Phasenverschiebung von 90 Grad (wieder Quadratur). Der Mikrocontroller

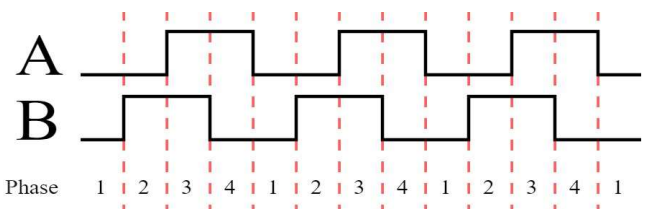

kann diese Übergänge überwachen und die Anzahl der "Klicks" des Drehgebers sowie die Richtung, in die der Knopf gedreht wurde, bestimmen und gleichzeitig die Schaltübergänge entprellen.

Eine andere unnötige Komponente, die häufig gesehen wird, ist ein Pullup-Widerstand bei einem Schaltsignal an einen Mikrocontroller, so dass der Mikrocontroller bei geöffnetem (nicht gedrücktem) Schalter eine "hohe" Spannung sieht. Dies ist unnötig, da moderne Mikrocontroller wie der ATmega328P konfigurierbare interne Klimmzüge enthalten!

Ich hatte etwas mehr Probleme mit den Druckknöpfen "Select", "Rotary" (Welle des Drehgebers) und "Ex-it". Obwohl ich dachte, dass der Mikrocontroller viele E / A-Signale zur Verfügung hatte, stellte ich bei der Implementierung aller Funktionen fest, dass nicht genügend E / A-Signale zum Lesen der Tasten vorhanden waren!

Die Lösung bestand darin, alle drei Tasten analog auf ein einziges Eingangssignal für den Mikrocontroller zu multiplexen, der einer der ADC-Kanäle (Analog-Digital-Wandler) ist. Es wird kein interner Pull-up des Mikrocontrollers verwendet, da ich die Spannungspegel genau steuern muss.

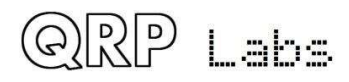

QCX+ assembly Rev 1.03 181 (deutsche Übersetzung)

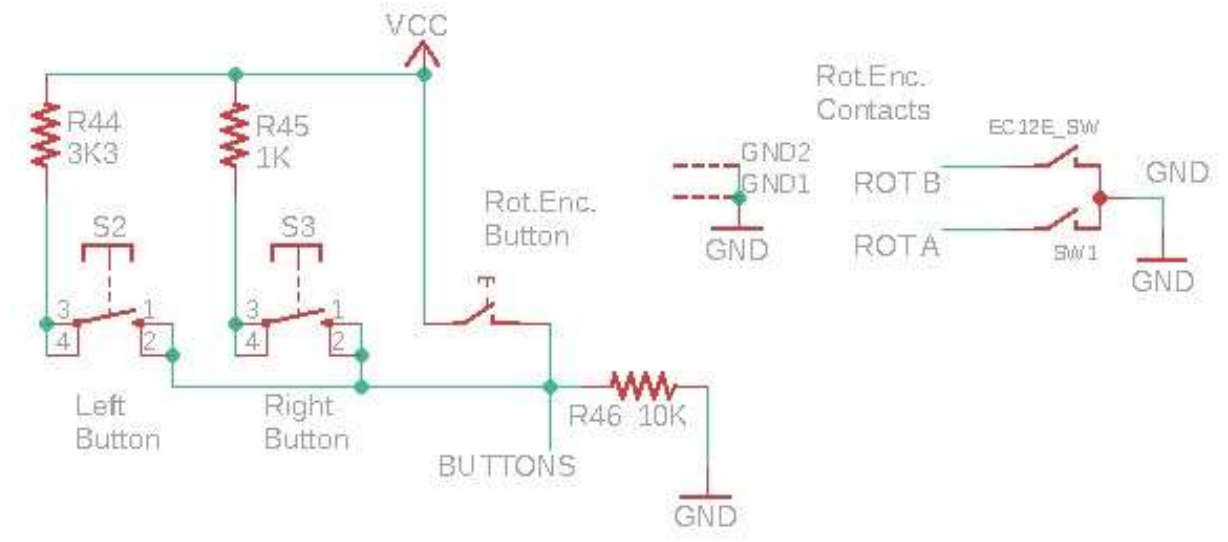

Das Schaltungsfragment unten zeigt den Drehgeber und die drei Tasten (zwei Tastschalter, plus die Taste innerhalb der Drehgeberwelle), die sich auf der Frontplattenplatine befinden.

Das Eingangssignal wird von einem 10K-Widerstand R46 niedrig gehalten. Eine Seite aller drei Tasten ist mit dem E / A-Pin verbunden. Die anderen Seiten der Tasten sind über verschiedene Widerstände mit 5 V verbunden: 3,3 K (R44) für die linke Taste ("Select"), 1 K (R45) für die rechte Taste ("Exit") und direkte Verbindung für die Mitte (Taste "Rotary"). Wenn eine der Tasten gedrückt wird, bilden die Widerstände einen Potentialteiler, der die Spannung am Mikrocontroller abhängig davon festlegt, welche Taste gedrückt wird. Einige Berechnungen führen zu der folgenden Spannungstabelle, je nachdem, welche Taste gedrückt wird:

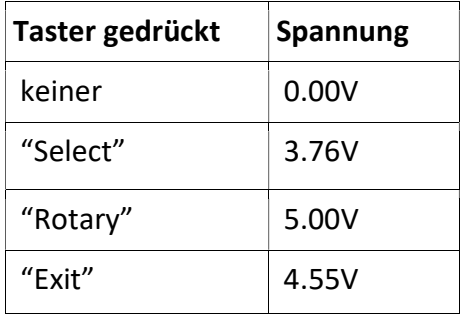

In allen drei Fällen ist die Spannung beim Drücken einer Taste höher als die logische 3-V-Schwelle "1" des Mikrocontrollers. Ich kann einen Pin-Change-Interrupt verwenden, um zu erkennen, dass eine Taste gedrückt wurde, dann den ADC-Kanal 3 lesen und die gemessene Spannung mit der Tabelle vergleichen, um festzustellen, welche Taste gedrückt wurde.

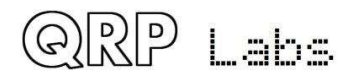

QCX+ assembly Rev 1.03 182 (deutsche Übersetzung)

Dies ist ein guter Trick zum Lesen mehrerer Tasten an einem einzelnen ADC-Eingang und funktioniert auch für eine größere Anzahl von Tasten! Jeder benötigt nur einen anderen Widerstandswert, und schließlich müsste sorgfältig darauf geachtet werden, dass die Spannungsunterschiede zuverlässig abgelesen werden können, ohne durch ADC-Rauschen oder Ungenauigkeiten der Komponenten maskiert zu werden. Bei drei Tasten tritt keines dieser Probleme auf.

#### TX / RX Umschaltsteuerung und Tastausgang

Wie bereits erwähnt, spiegelt das Key-Out-Signal entweder direkt den Zustand einer Hubtaste wider oder es handelt sich um ein verarbeitetes Keyer-Signal bei Verwendung der Iambic-KeyerModi oder der Baken-Funktion des Transceivers. Das Key-Out-Signal wird vom Mikrocontroller mit ge-

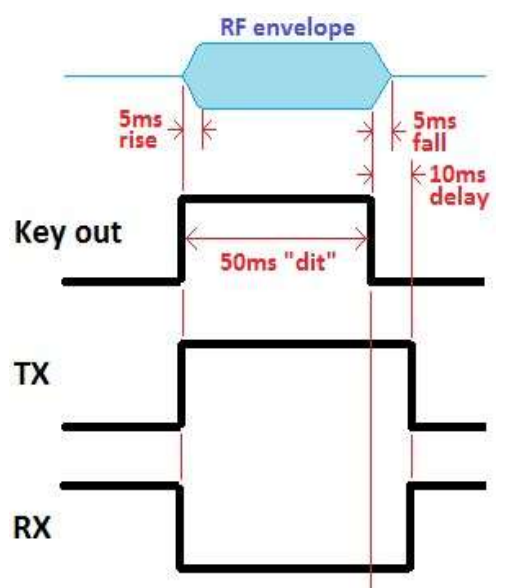

nauem Timing in den Baken- und Iambic-Keyer-Modi erzeugt. Es wird zu der zuvor diskutierten HF-Hüllkurven-Tastformungsschaltung geleitet.

Der Sende- / Empfangsumschalter muss nach dem key-up ("Loslassen der Taste") noch kurz im "Senden"-Zustand bleiben, damit die HF-Hüllkurve des Tastenformkreises sanft auf Null abfällt, was ca. 5ms dauert. Aus diesem Grund implementiert der Mikrocontroller 10ms Verzögerung zwischen Key-up und Umschaltung des Radio-Back-to-RX-Modus.

Das rechte Diagramm veranschaulicht die Beziehung zwischen diesen Signalen am Beispiel eines Punktes bei Tempo 24 WpM. Das Key-Out-Signal hat eine "HI" -Periode von genau 50ms. Das Auf- und Abfahren der HF-Hüllkurve dauert (etwa) 5 Millisekunden für die Anstiegs- und Abfallzeiten. Die vom Mikrocontroller erzeugte "RX" -Steuerleitung schaltet den Empfänger ein (gibt HF zum Empfangsmischer), wenn sie "HI" ist. Sie wird weiterhin für 10ms im "LOW" (Senden) Zustand gehalten, nachdem key-up abgeschlossen ist.

Das Signal "TX" ist umgekehrt dem Signal "RX" und schaltet das Gate des NF-Stumm-Schalters Q7 während des Sendevorgangs um. Eines der NAND-Gatter (IC3D) wird als Inverter verwendet, um das "TX" - Signal aus dem "RX" -Ausgang des Mikrocontrollers zu erzeugen.

# 5.14 Optionale GPS-Schnittstelle

GPS war eine späte Ergänzung zum Design. Es wurde hinzugefügt, um mehrere nützliche Features zu erleichtern:

- Kalibrierung des 27MHz Referenzoszillators
- Kalibrierung der 20MHz Systemuhr
- Für WSPR: Korrektur der Frequenz (Driftkorrektur)
- Für WSPR: Einstellung und Korrektur der Echtzeituhr
- Für WSPR: Einstellung des Maidenhead-Locator-Feldes

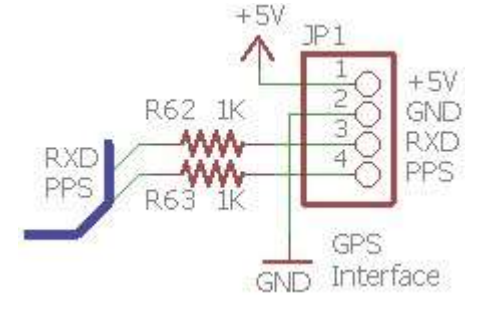

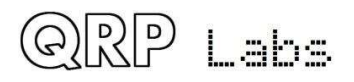

QCX+ assembly Rev 1.03 183 (deutsche Übersetzung)

Die optionale GPS-Schnittstelle wird durch einen 4-poligen Steckverbinder (Header) unten rechts auf der Platine neben der 3,5-mm-Buchse für den Keyer bereitgestellt. Die Pinbelegung des 4poligen Headers entspricht genau dem QRP Labs Ultimate3S QRSS / WSPR Sender Kit und dem QRP Labs QLG1 GPS Empfänger Kit. Dies macht das Verbinden des Funkgerätes mit dem QLG1 GPS Kit sehr einfach, wenn Sie es wünschen. Es könnten aber auch andere GPS-Module verwendet werden. Folgende Anforderungen des GPS-Moduls müssen erfüllt sein:

- Positiv ansteigendes (Vorderflanke) 1 Puls pro Sekunde Signal mit einer vernünftigen Pulsbreite - z.B. haben einige ältere GPS-Modul nur einen 1µs-Puls und das wird nicht lang genug sein. Der QLG1 GPS Empfänger liefert einen Puls von 100ms Dauer, obwohl kürzere Impulse auch funktionieren würden.
- 9600 Baud serielle Daten, die Standard NMEA 0183 GPS Sätze senden
- TTL-Pegel, d.h. 0V "low" und 5V "high" (oder zumindest unter 1,5V und über 3,5V)

Die seriellen 1pps-Datensignale vom GPS sind über 1k-Widerstände an die "Punkt" und "Strich" Eingänge des Mikrocontroller angeschlossen. Das GPS ist also direkt parallel zum Paddel verdrahtet. Das GPS darf deshalb nicht gleichzeitig mit dem Paddel benutzt werden. Dies würde dazu führen, dass der Sender durch die 1pps-Datensignale getastet würde. Die 1k-Widerstände schützen die GPS-Ausgänge, falls die Paddel oder der Onboard-Mikroschalter "Key" versehentlich doch betätigt werden. Versetzen Sie das Kit immer in den Practice/Übungsmodus (siehe Menü 4.7), bevor Sie ein GPS anschließen, um ein versehentliches "Braten" der PA zu vermeiden.

Der ATmega328P verfügt über ein serielles USART-Datenperipheriegerät. Die Pinbelegung wurde jedoch bereits vorgenommen, als die Option für den GPS-Empfänger enthalten war.

Darüber hinaus war die Verfügbarkeit von E / A-Pins bereits gering. Die beiden GPS-Signale teilen sich also die gleichen E / A wie die Paddeleingänge. Ein softwaremuliertes USART-Peripheriemodul liest jetzt die seriellen GPS-Daten mit 9600 Baud.

Wenn Sie ein GPS anschließen und vergessen, das Kit in den Übungsmodus zu versetzen, erkennt es automatisch serielle Daten am Paddeleingang und aktiviert vorübergehend den Practice/Übungsmodus (ein P erscheint im Display), um die PA-Kreis zu schützen.

# 5.15 ISP- Interface für In-Schaltkreis-Programmierung

Auf der Leiterplatte ist ein 2x3-poliger Header installiert, um die In-Circuit-Programmierung (ISP) des ATmega328P-Mikrocontrollers in Zukunft zu vereinfachen, falls neue Firmware-Versionen verfügbar werden.

Firmware-Updates können mit einem einfachen US-BISP AVR-Programmierer durchgeführt werden, der bei eBay für unter 2 USD einschließlich internationalem Versand erhältlich ist. Die 2x3-polige Header-Pinbelegung entspricht den Standardkabeln des AVR-Programmiergeräts.

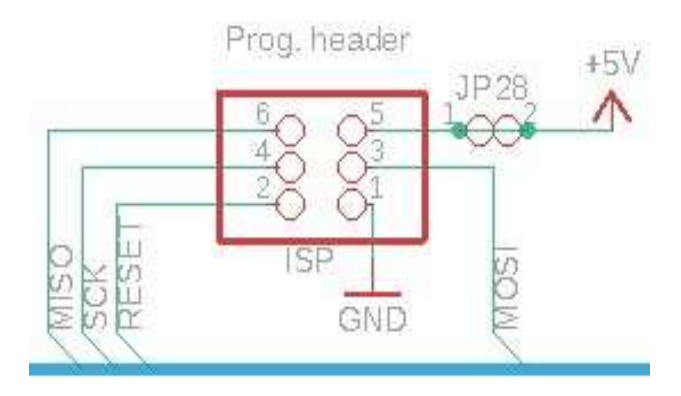

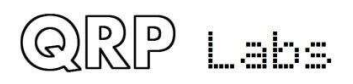

QCX+ assembly Rev 1.03 184 (deutsche Übersetzung)

Die ISP-Schnittstelle verwendet dieselben E / A-Pins wie die GPS-Schnittstelle und das Paddle. Stellen Sie beim Aktualisieren der Firmware sicher, dass das GPS nicht angeschlossen ist (falls Sie eines angeschlossen haben). Und drücken Sie während des Firmware-Updates keine Paddeltaste!

Einige AVR-Programmierer benötigen eine 5-V-Verbindung, um die Zielprogrammierspannung zu erfassen. manche nicht. + 5V werden über 2-polige Header-Pads JP28 an Pin 5 des ISP-Headers angeschlossen. Wenn Sie diese Verbindung in Ihrem speziellen Fall nicht möchten, können Sie die Leiterbahn zwischen den beiden Pads abschneiden, um die + 5V-Verbindung zu unterbrechen.

# 5.16 Testausrüstung

Die eingebaute Test- und Abgleichausrüstung ist ein sehr schönes Merkmal dieses CWTransceiver-Kits.

#### DVM- und HF-Leistungsmesser

Das DVM- und RF-Leistungsmessgerät wird über den 10-Bit-ADC-Kanal 2-Eingang des Mikrocontrollers implementiert.

Schließen Sie beim Messen der Spannung die zu messende Spannung an Pin 3 des 3-poligen DVM / RF-Stromanschlusses an. Die Spannung fällt durch den Potentialteiler ab, der aus R56 (3,3 K) und R57 (10 K) besteht. Dies gilt für eine Division um den

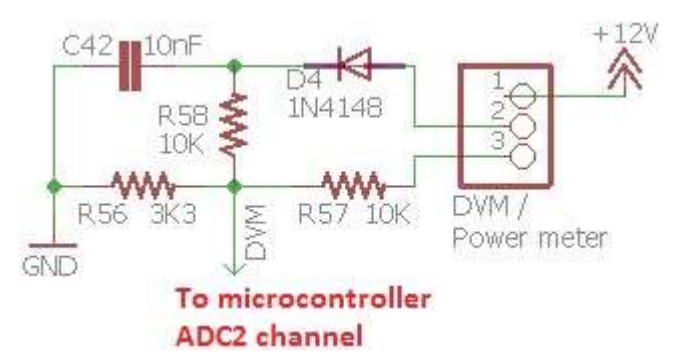

Faktor 4,03. Da der ADC Spannungen bis zu 5 V messen kann, bedeutet dies, dass die DVM-Funktion einen Bereich von maximal 0 V bis 20 V hat und jedes ADC-Bit eine Auflösung von 0,02 V hat.

Schließen Sie bei der Messung der HF-Leistung die zu messende HF an Pin 2 des 3-poligen DVM / RF-Leistungssteckers an. In diesem Fall bilden D4 und C42 einen einfachen HF-Detektor. Die HF wird durch D4 gleichgerichtet und durch C42 geglättet. R56 (3,3 K) und R58 (10 K) bilden wieder einen Potentialteiler, der die gleichgerichtete Spannung durch einen Faktor von 4,03 teilt. Der resultierende Bereich des Leistungsmessers liegt ungefähr zwischen 0 und 5 W.

Wenn Sie für den normalen Betrieb des Radios ein

Batteriespannungssymbol auf dem Bildschirm sehen möchten, verbinden Sie Pin 1 mit Pin 3 des 3-poligen Headers. Dies verbindet den Voltmeter-Eingang mit der 12-V-Versorgung des Radios.

In dem unwahrscheinlichen Fall einer versehentlichen Überlastung des HF-Stromeingangs oder des DVM-Eingangs begrenzen die 10K-Widerstände R57 und R58 den Schaden am ATmega328P-Prozessor oder verhindern möglicherweise einen Schaden insgesamt. Vielleicht. (Fühlen Sie sich nicht versucht, es absichtlich zu versuchen.)

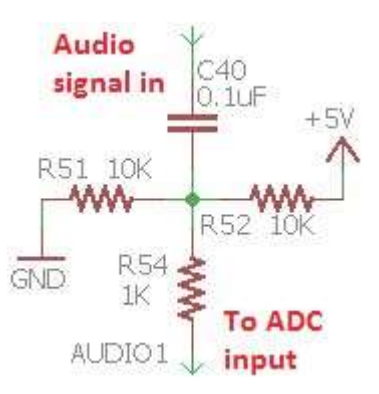

## Audio ADC

Es gibt zwei Audioverbindungen von der Empfängersignalkette zum Mikrocontroller. Einer ist am Ausgang des Potentiometers für die I-Q-Balance-Einstellung angeschlossen. Mit anderen Worten, die Eingabe in den CW-Filter. Die zweite Audioverbindung wird nach der letzten Verstärkungsstufe der Audioverstärkung angeschlossen. Diese beiden Audiosignalkanäle werden den Analog-Digital-Wandler-Eingängen (ADC) des Mikrocontrollers zugeführt.

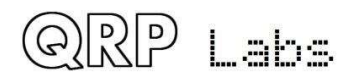

QCX+ assembly Rev 1.03 185 (deutsche Übersetzung)

Das Schaltbild (rechts) zeigt die Schaltung bei AUDIO 1 (ADC-Kanal 0), die an den Audioverstärkerausgang angeschlossen ist. Der Zweck der Schaltung besteht darin, die Gleichstromvorspannung aus dem Audiosignal zu entfernen und eine neue Vorspannung von 2,5 V anzulegen, um sie auf die Mitte des Eingangsbereichs des ADC vorzuspannen. Der 1K-Widerstand in Reihe mit dem ADC-Pin soll dem Mikrocontroller einen begrenzten Schutz bieten, falls die Spannung außerhalb des Bereichs von 0 bis 5 V liegt. Auf dem AUDIO 2-Kanal wird eine einfachere Schaltung verwendet, da die Gleichstromvorspannung bereits 2,5 V beträgt und das Signal im Bereich von 0 bis 5 V liegt.

Die ADCs im ATmega328P haben eine 10-Bit-Auflösung, was ungefähr 5 mV entspricht. Das ADC-Konvertierungsergebnis ist eine Zahl im Bereich von 0 bis 1023, wobei 512 Null darstellt. Daher kann eine Audiospannung von +/- 2,5 V gemessen werden. In der Praxis ist das Audiosignal viel geringer als dieses, was bedeutet, dass der gesamte ADC-Bereich nicht wirklich genutzt wird. Der AUDIO2-Kanal (am CW-Filtereingang angeschlossen) hat eine noch geringere Amplitude und wird daher nur für das BPF-Ausrichtungsverfahren verwendet, das ein sehr starkes Signal aufweist.

#### Frequenzzähler

Der Frequenzzählertest-Pin-Eingang ist direkt mit dem 16-Bit-Timer1-Eingangspin des Mikrocontrollers verbunden.

Es gibt einen 1K-Vorwiderstand (R55), mit dem er auch an den Clk2-Ausgang des Si5351A angeschlossen werden kann. Dies wird während der optionalen GPS-disziplinierten 27-MHz-Referenzkristallfrequenzmessung verwendet. In dieser Funktion ist der Si5351A so konfiguriert, dass sein roher 27-MHz-Ausgang, geteilt durch 4, zu seinem Clk2-Ausgang geleitet wird. Dieser gelangt über den 1K-Widerstand R55 zum Mikrocontroller. Der 1K-Widerstand schützt den Si5351A, falls versehentlich etwas an den FREQ-Eingangspin angeschlossen ist und der Si5351A gleichzeitig seinen Clk2-Ausgang betreibt.

Da das 3,3-V-Spitze-Spitze-Signal vom Si5351A für den Betrieb des Timer1-Eingangs eher gering ist, erhöht ein 3,9-K-Pullup-Widerstand seinen Mittelpunkt. Jetzt ist "niedrig" 1,02 V und "hoch"

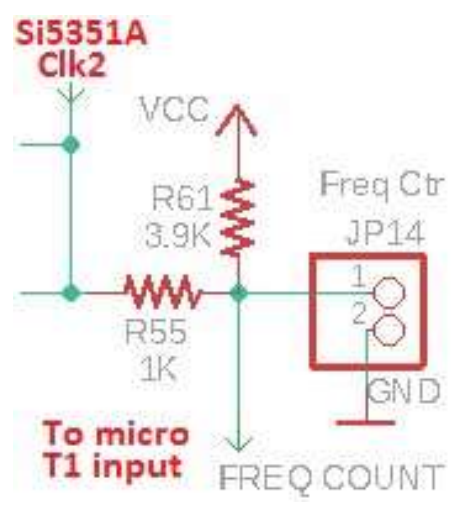

ist 3,65 V, was ausreicht, um den Timer1-Eingang zuverlässig auszulösen.

Der Frequenzzähler kann theoretisch von 0 bis 8 MHz arbeiten, unter der Annahme eines sauberen Rechteckwellensignals mit 50% Tastverhältnis und ausreichender Amplitude. Die 8-MHz-Obergrenze ist eine Einschränkung des AVR-Prozessors, der über einen synchronen Timer-Eingang verfügt und nur bis zu 40% der Systemtaktfrequenz zählen kann (40% von 20 MHz sind 8 MHz).

Das zu zählende Signal muss die logischen Schwellenwerte des ATmega328P erfüllen, nämlich "niedrig" oder "0" ist kleiner als 1,5 V und "hoch" oder "1" ist größer als 3,5 V.

#### Signalgenerator

Der Signalgeneratormodus wurde auch in der Bedienungsanleitung erläutert. Der Signalausgang wird einfach vom Clk0- oder Clk1-Ausgang des Si5351A übernommen. Es sollte darauf geachtet werden, keine übermäßige Last (z. B. Kurzschluss) von diesen Stiften zu ziehen, die den Si5351A beschädigen könnten. Es wird sehr schwierig sein, ein beschädigtes Si5351A zu ersetzen.

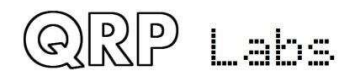

QCX+ assembly Rev 1.03 186 (deutsche Übersetzung)

#### Selbsttest von Signalgenerator und Frequenzzähler

Beachten Sie, dass nach der Aktivierung des Signalgenerators durch Scrollen zum Menüpunkt Signalgenerator und Drücken der Taste "SELECT" zum Aktivieren der Signalgenerator auf der eingestellten Frequenz aktiv bleibt, bis Sie die Taste "EXIT" und drücken Verlassen Sie das Menü Test Equipment.

Drücken Sie die Auswahltaste, um den Signalgenerator zu aktivieren. Unter der Ziffer, die vom Drehgeber eingestellt wird, erscheint ein Unterstreichungscursor. Stellen Sie den Signalgenerator so ein, dass eine Frequenz unter 8 MHz erzeugt wird. Angenommen, 6 MHz. Wenn Sie den Bearbeitungsmodus verlassen, indem Sie die Taste "Auswählen" drücken, bis der Cursor von der rechten Seite der Ziffer der 1 verschwindet, ODER wenn Sie die Taste "Beenden" drücken, wird der Cursor nicht mehr auf dem Display angezeigt. Drehen Sie den Drehgeber um 1 Klick gegen den Uhrzeigersinn, um Menü 9.5, die Frequenzmessung, anzuzeigen. Wenn Sie nun ein Kabel vom FREQ-

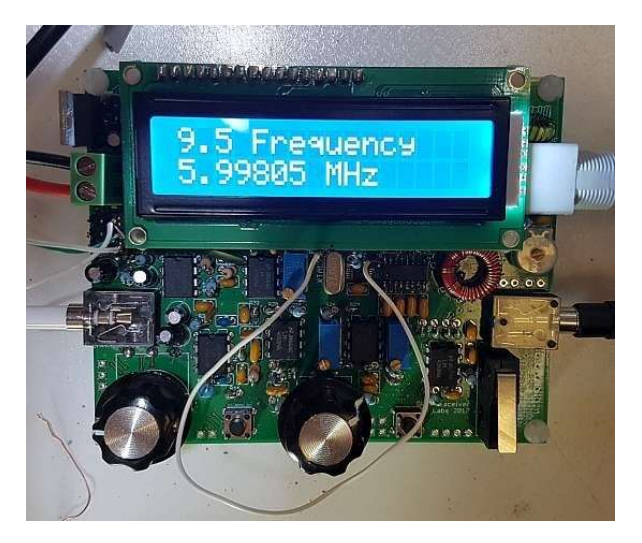

Eingang zum CLK0-Ausgang anschließen, messen Sie die Frequenz des Signalgenerators. Dies ist hier auf dem Foto dargestellt (rechts, Original-QCX, nicht QCX +); Der niedrige 2-kHz-Wert zeigt deutlich an, dass ich den 27-MHz-Referenzwert und / oder den 20-MHz-Systemtaktwert nicht kalibriert habe!

Auf dem Foto verbindet der weiße Draht, der um den Drehgeber geschlungen ist, den FREQ-Pin (auf dem Foto direkt unter dem M-Zeichen des LCD) mit dem Clk0-Ausgangspin (direkt unter dem z-Zeichen des LCD).

Dies ist eine bequeme Möglichkeit, den Frequenzzähler dazu zu bringen, den korrekten Betrieb des Signalgenerators (und damit des Si5351A-Synthesizers) zu überprüfen. Der Signalgeneratorausgang ist sowohl an den Pins Clk0 als auch Clk1 verfügbar, daher können Sie beide testen.

## 5.17 5V Spannungsregler

5 V für den Mikrocontroller, den Quadraturabtastdetektorchip, das LCD-Modul und IC3 (Quad-NAND-Gatter) werden von IC11 bereitgestellt, einem 7805 5V 1A-Spannungsregler.

Beachten Sie, dass der Eingang durch D3, eine Schottky-Diode vom Typ 1N5819, gegen Verpolung geschützt ist. Dadurch wird auch die Spannung um 0,3 bis 0,4 V gesenkt, wodurch die Ausgangsleistung verringert wird. D3 ist im Mikrocontroller-Abschnitt des Schaltplans gezeigt, siehe oben.

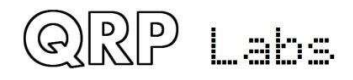

QCX+ assembly Rev 1.03 187 (deutsche Übersetzung)

Wenn Sie mutig sind und sicher sind, dass Sie das Radio NIEMALS mit umgekehrter Polarität mit Strom versorgen, können Sie diese Diode weglassen und ein Überbrückungskabel darüber anbringen.

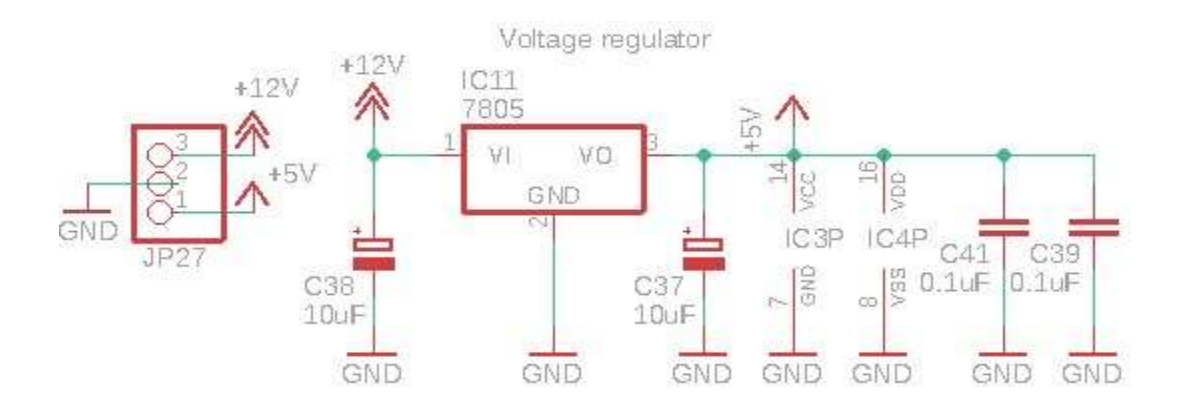

Der Stromweg durch die Schalt- und Reglerkreise ist wie folgt:

- Die Stromversorgung erfolgt über den 2,1-mm-Stromanschluss auf der Rückseite über den QCX +.
- Bei JP26 kann ein 3-poliger Header-Pad-Anschluss angebracht werden, um zusätzliche Platinen ungeschaltet mit Strom zu versorgen. Wenn Sie die Leistungsumschaltung auf andere Weise verwalten möchten, kann die dünne Leiterbahn zwischen Pin 1 und 2 dieses 3-poligen Headers abgeschnitten werden.
- D3 (1N5819) bietet einen Verpolungsschutz und kann auf Wunsch weggelassen werden. Umgehen Sie ihn einfach mit einem Überbrückungskabel. Sie erhalten eine gewisse Ausgangsleistung, da der Verlust der Diode von 0,3 oder 0,4 V beseitigt wird. Ihr QCX + ist jedoch nicht vor einem Rückwärtsunfall geschützt.
- Ein 2-poliger Header-Pad-Anschluss JP15 kann auch verwendet werden, um eine andere Leiterplatte oben polaritätsgeschützt und ungeschaltet mit Strom zu versorgen, oder die Leiterbahn zwischen den Pads kann abgeschnitten werden, um an anderer Stelle eine Schaltsteuerung zu ermöglichen.
- Der 2x5-polige Anschluss JP3 leitet jetzt die 12-V-Stromversorgung an die Frontplatine
- Ein verriegelnder Druckschalter an der Vorderseite fungiert als Ein / Aus-Schalter für den QCX +
- Die geschaltete Stromversorgung kehrt jetzt über den 2x5-poligen Anschluss JP3 wieder zur Hauptplatine QCX + zurück
- Die geschaltete + 12V-Spannung wird an den 7805 und den Rest des Stromkreises angeschlossen. Es gibt auch einen 3-poligen Header JP27, mit dem diese geschaltete Leistung für Modifikationen usw. an zusätzliche Leiterplatten angeschlossen werden kann.

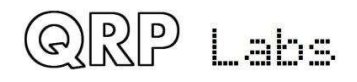

QCX+ assembly Rev 1.03 188 (deutsche Übersetzung)

# 6. Fehlersuche

Weitere Tipps finden Sie unter http://qrp-labs.com/qcx/qcxtrouble und in der groups.io-Diskussionsgruppe!

# 6.1 Leeres LCD oder blockiertes LCD

Wenn Ihr LCD-Bildschirm aussieht wie einer von diesen, dann ist es ein sicheres Zeichen, dass Sie das Kontrast-Potentiometer R47 nicht optimal eingestellt haben.

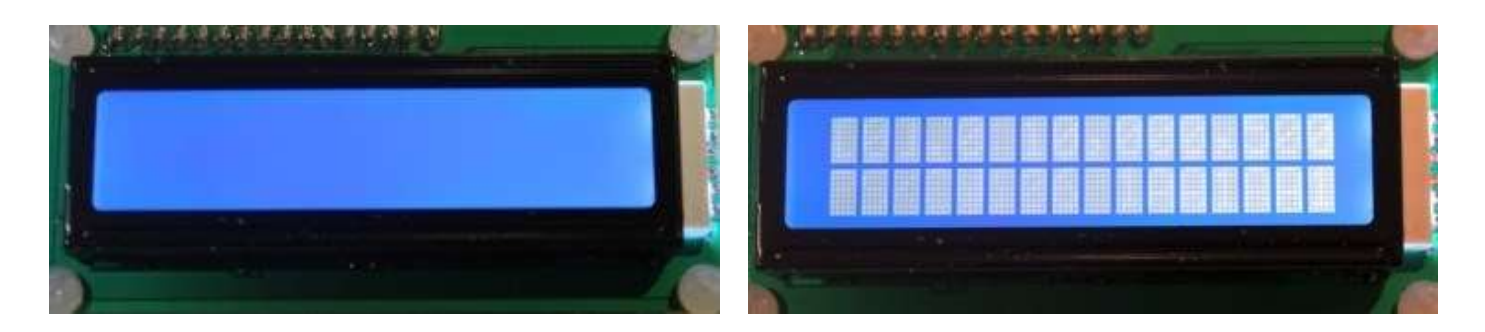

# 6.2 Keine Hintergrundbeleuchtung

Wenn es überhaupt keine LCD-Hintergrundbeleuchtung gibt, überprüfen Sie, ob Sie R48 installiert haben. Überprüfen Sie auch, ob Sie den LCD-Anschluss zwischen der Hauptplatine und dem LCD-Modul ordnungsgemäß installiert haben.

## 6.3 Eine Reihe von Blöcken erscheint in der oberen Reihe

Wenn Sie oben am LCD-Modul eine Reihe von Blöcken sehen und die untere Reihe leer ist, bedeutet dies, dass der Mikrocontroller nicht mit dem LCD-Modul kommuniziert hat.

Überprüfen Sie, ob Ihr IC2-Mikrocontroller korrekt in seiner 28-poligen Buchse installiert ist und die richtige Ausrichtung aufweist (die Vertiefung auf dem Chip stimmt mit der Vertiefung auf der Buchse und dem PCB-Siebdruck überein). Überprüfen Sie, ob alle Stifte von IC2 korrekt in die Buchse eingesetzt und nicht verbogen sind.

# 6.4 Gleichspannungswerte

In der folgenden Tabelle ist die an verschiedenen Punkten der Schaltung abgelesene Gleichspannung aufgeführt. Dies kann zur Fehlerbehebung beitragen. Die Spannungsmessungen wurden mit dem eingebauten DVM in Menüpunkt 9.1 durchgeführt. Diese Messungen wurden unter Verwendung einer 12-V-Stromversorgung durchgeführt.

Wenn eine IC-Pin-Nummer erwähnt wird, denken Sie daran, dass die Pin-Nummern oben links (links neben dem Grübchen am Ende des Chips) beginnen und von dort aus gegen den Uhrzeigersinn gezählt werden (siehe Abbildung des 8- Pin-IC beispielsweise rechts).

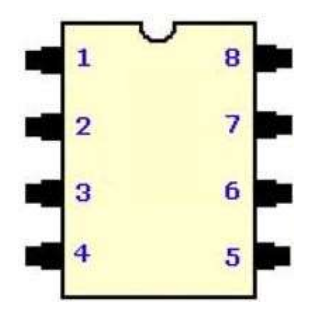

Wenn "links", "rechts", "oben" und "unten" erwähnt werden, wird davon ausgegangen, dass die Leiterplatte normal ausgerichtet ist.

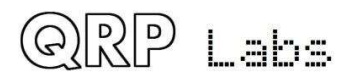

QCX+ assembly Rev 1.03 189 (deutsche Übersetzung)

Alle Messungen wurden durchgeführt, um die Leiterplatte von der Oberseite zu untersuchen. Stecken Sie in einigen Fällen den Draht, um das Pad eines bestimmten Kondensators oder Widerstands zu berühren.

Verweise auf die Pinbelegung des Transformators T1 verwenden die im Diagramm (rechts) angegebene Nomenklatur.

In vielen Fällen stimmen diese Messungen möglicherweise nicht genau mit Ihren eigenen überein. Insbesondere wenn Sie eine andere Stromversorgung als 12 V verwenden, sind die Spannungen, die von der 12 V-Versorgungsleitung abgeleitet werden, unterschiedlich. Zum Beispiel Vorspannungen an Operationsverstärkern, die auf die Hälfte der Versorgungsschiene vorgespannt sind.

Beachten Sie, dass bei einigen dieser Messungen der Messvorgang selbst die Messung ändert. Der "Eingangswiderstand" dieses DVM beträgt nur 13,3 K (R56 und R57 in Reihe, vorausgesetzt, der Eingangswiderstand des Mikrocontroller-Pins ist hoch). Wenn Sie diese Gleichstrommes-

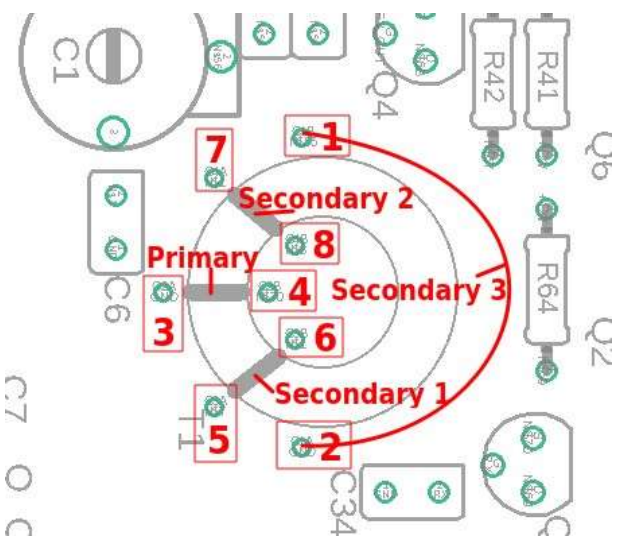

sungen mit einem "echten" DVM mit hohem Eingangswiderstand anstelle des eingebauten DVM dieses Funk-Transceivers durchführen würden, würden sich diese Messungen ändern. Nochmals: Wenn sich Ihre Messung im richtigen Stadion befindet, machen Sie sich keine Sorgen, wenn sie von diesen abweicht.

Achten Sie bei diesen Messungen darauf, dass der Draht, mit dem Sie den Stromkreis prüfen, keine Kurzschlüsse an benachbarten Stiften oder Komponenten verursacht, die Schäden verursachen können.

Ich schlage vor, die Si5351A-Chipstifte nicht direkt zu prüfen, da sie einfach zu klein sind: Das Risiko eines Kurzschlusses benachbarter Stifte ist hoch. Wenn Sie möchten, können Sie problemlos Komponenten in der Nähe prüfen, die an die Si5351A-Pins angeschlossen sind - siehe Diagramm der Leiterplattenschienen. Ebenso empfehle ich nicht, die FST3253-Pins direkt zu prüfen. Auch hier ist es einfach, in der Nähe befindliche Komponenten zu prüfen, die mit diesen Stiften verbunden sind, und das Risiko einer Beschädigung durch versehentliche Kurzschlüsse zu verringern.

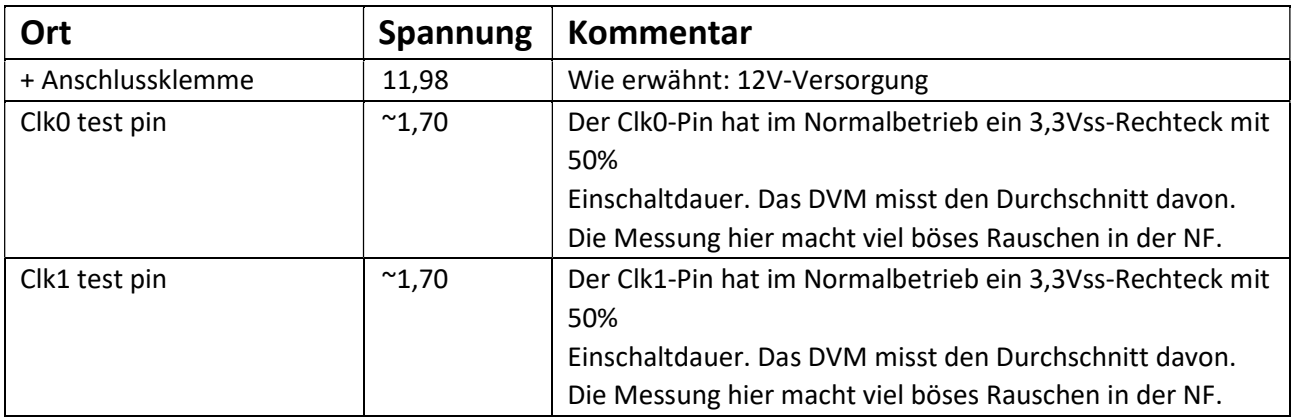

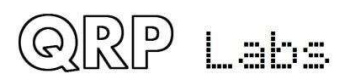

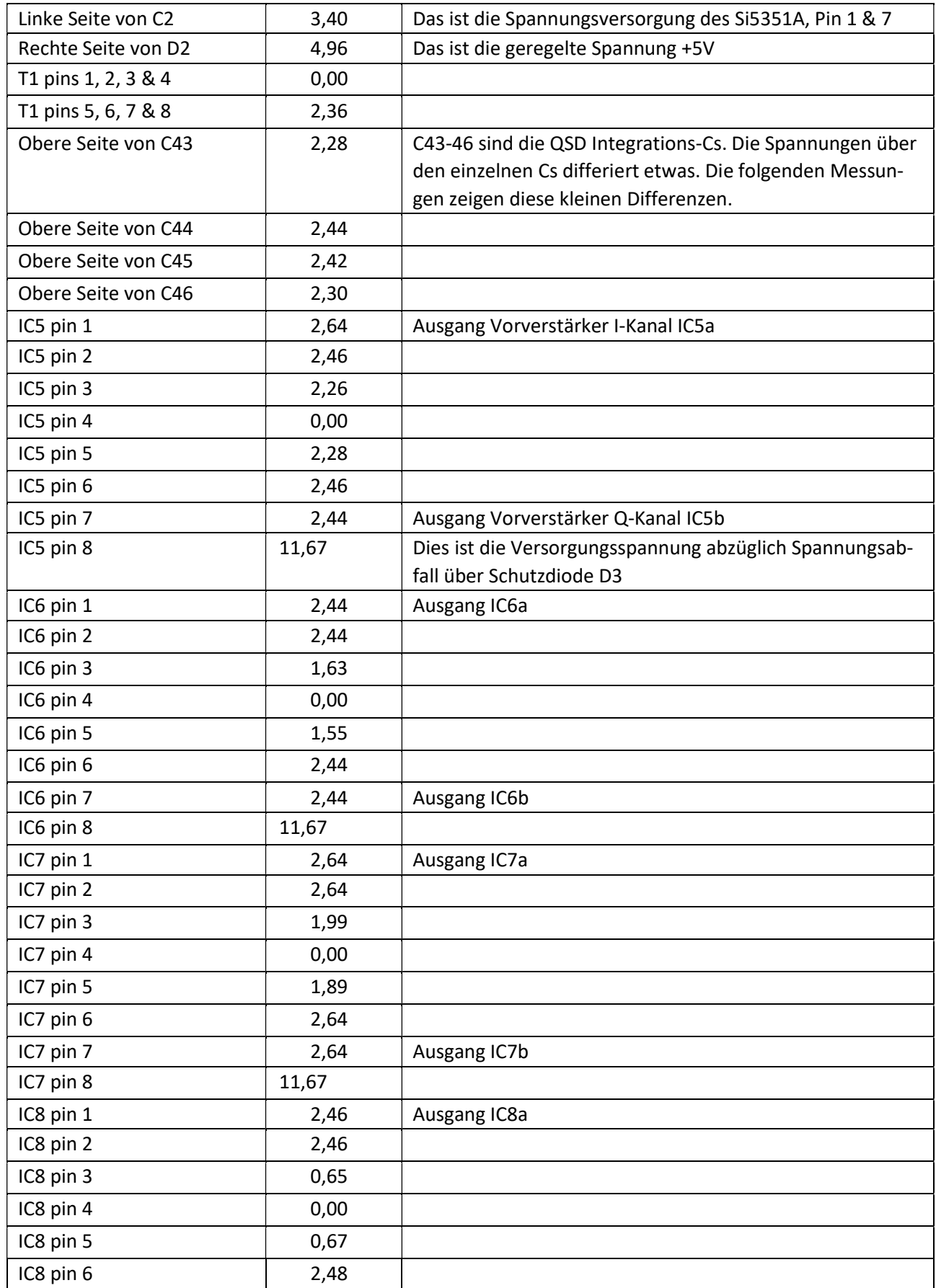

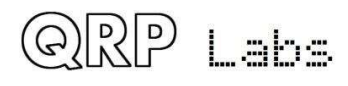

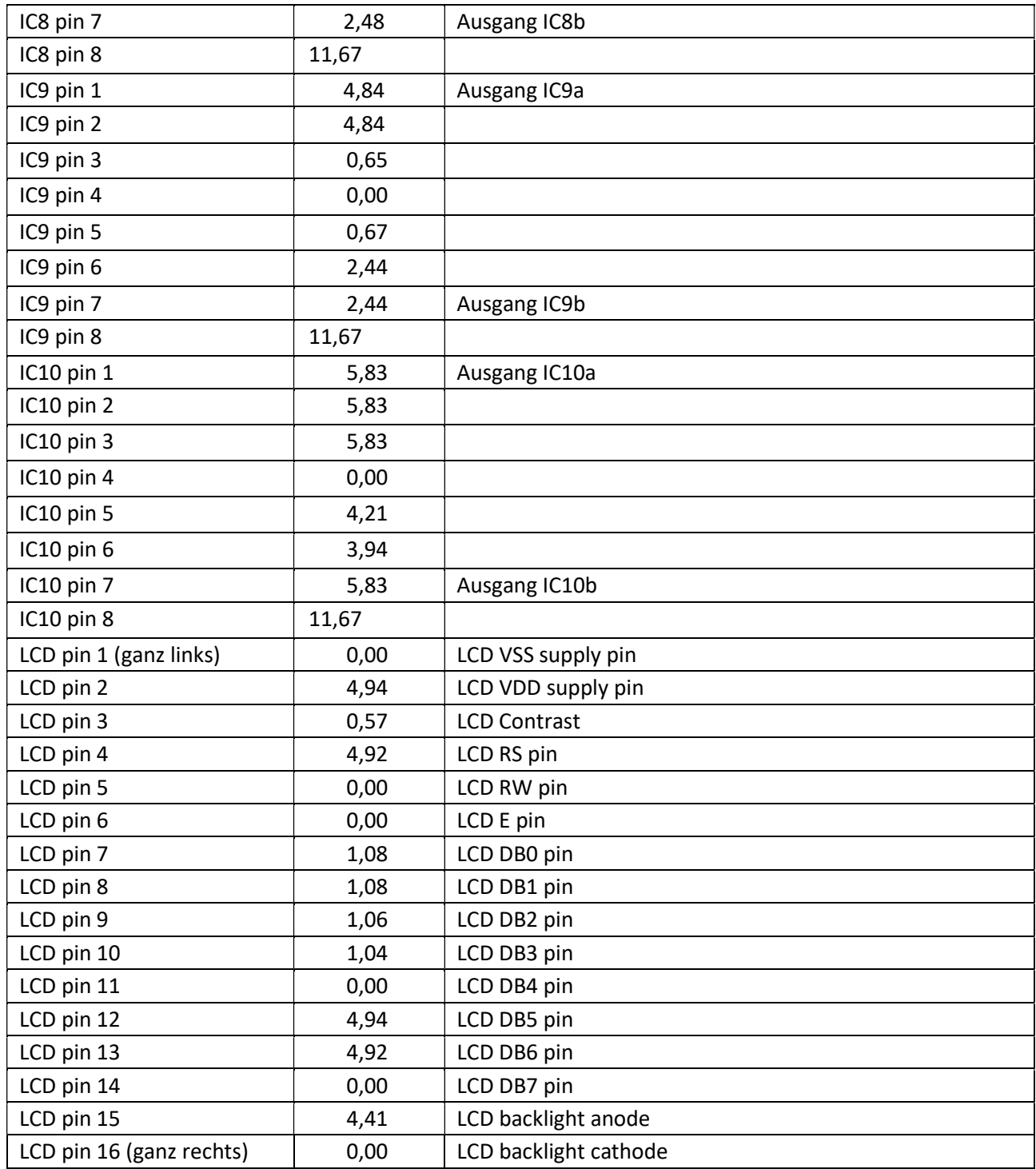

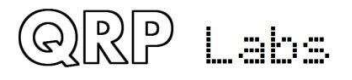

## 6.5 HF-Leistungsprüfung

Wenn Sie in das Menü "9.2 HF-Leistung" gehen, können Sie Ihre HF-Leistung überprüfen. Ihr HF-Ausgang sollte vorzugsweise an eine Scheinlast angeschlossen werden, da bei der Berechnung der HF-Leistung davon ausgegangen wird, dass die Spannung über einer 50-Ohm-Last liegt.

In der oberen rechten Ecke der Leiterplatte befindet sich ein Pad auf der Leiterplatte, mit dem der L1-Draht verlötet ist. Dieses Pad ist direkt mit dem HF-Ausgangspin des BNC-Steckers verbunden (siehe Abbildung). Wenn Sie von hier aus ein Kabel an Pin 2 des 4-poligen DVM / RF-Power-Headers anschließen und dann die Taste drücken, zeigt das Display die

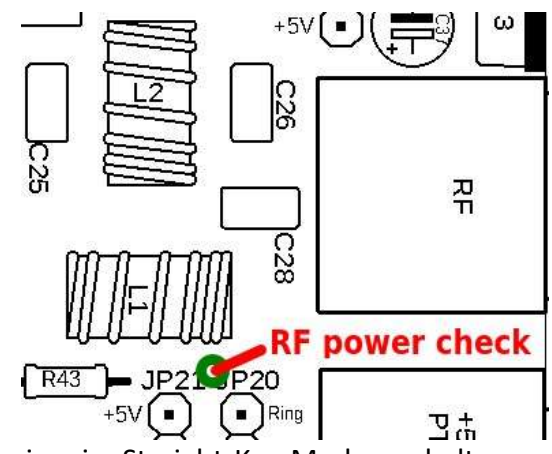

Ausgangsleistung in Watt an. Es ist am einfachsten, den Transceiver im Straight-Key-Modus zu halten und das Pad-Dle zu drücken.

Denken Sie daran, dass der einfache Dioden-HF-Detektor wahrscheinlich nicht besonders genau ist. Wenn Sie jedoch einige Watt anzeigen, können Sie sicher sein, dass Ihr Sender ordnungsgemäß funktioniert.

Wenn Sie beim Herunterdrücken KEINE Ausgangsleistung sehen, liegt wahrscheinlich ein Fehler im Leistungsverstärker vor. Ein häufiger Fehler, wie ich bereits während der Montageschritte erwähnt habe, ist das Versagen, die Lackisolierung des auf die Ringkerne gewickelten lackierten Kupferdrahtes zu entfernen oder abzubrennen.

Überprüfen Sie zuerst das HF-Stromkabel, das mit den BS170-Abflüssen berührt wurde (siehe Abbildung). Sie können weiterhin den Draht zu diesen BS170-Abflüssen von der Oberseite der Platine berühren. Drücken Sie die Taste und überprüfen Sie die Wattzahl. Zu diesem Zeitpunkt ist die angezeigte Leistung noch weniger zuverlässig als über die Dummy-Last. Aber sehen Sie wenigstens, ob es einige Watt anzeigt.

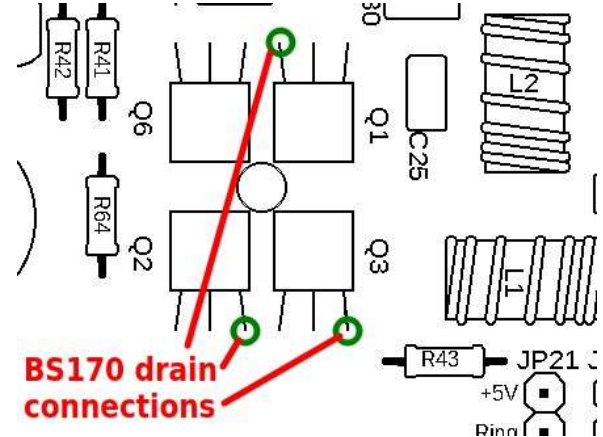

Wenn Sie eine Ausgangsleistung an den BS170-Ab-

flüssen sehen, jedoch nicht an der gesamten HF-Ausgangsleistung des Transceivers, bedeutet dies, dass der Fehler im Tiefpassfilter liegt. Überprüfen Sie die Löt- und Lack-Situation dieser Ringkerne.

Wenn Sie nicht einmal die Ausgangsleistung an den BS170-Abflüssen sehen, hat der L4-Abflussinduktor in der PA möglicherweise falsch gelötete Drähte, die keine elektrische Verbindung hergestellt haben. Überprüfen Sie daher zuerst die L4-Drähte und stellen Sie sicher, dass der Lack ordnungsgemäß abgekratzt ist oder abgebrannt, um eine ordnungsgemäße Verbindung herzustellen

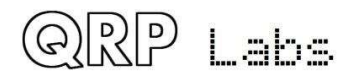

.

QCX+ assembly Rev 1.03 193 (deutsche Übersetzung)

# 7. Messungen

Die Messungen in diesem Abschnitt wurden an zusammengebauten Kits durchgeführt. Es gibt immer Unterschiede von einem Kit zum nächsten, aufgrund von Komponententoleranzen, Einstellungsunterschieden, der Art und Weise, wie Sie zu Roids gewickelt haben usw. Außerdem ist es oft schwierig, gute HF-Messungen durchzuführen. Daher sollte alles, was Sie in diesem Abschnitt lesen, nur als INICATION interpretiert werden. Ihre tatsächlichen Ergebnisse können (und werden wahrscheinlich) abweichen. Die folgenden Informationen geben nur einen groben Überblick darüber, was Sie erwarten könnten.

## 7.1 Ausrüstung

Als Referenz und zur vollständigen Offenlegung wurde bei der Durchführung dieser Messungen folgende Ausrüstung verwendet:

- OWON XS3102A 12-Bit 100MHz Digitales Speicher-Oszilloskop
- ADVANTEST R3361C 2,6GHz Spektrumanalysator mit 50-Ohm-Tracking-Generator
- QRP Labs 50-Ohm Dummy Load Kit http://qrp-labs.com/dummy
- XONAR U5 24-Bit externe USB-Soundkarte
- Argo und Spectran Audio Analyse Software von http://weaksignals.com
- QRP Labs Ultimate3S für die Testsignalgenerierung http://qrp-labs.com/ultimate3/u3s
- Einfacher 14,000MHz batteriebetriebener Quarzsignalgenerator
- Zwei gewöhnliche DVMs
- Feste Stromversorgung 12V und variables Labornetzteil

# 7.2 Transceiver-Stromaufnahme

Der Stromverbrauch Ihres Radios kann eine wichtige Überlegung sein, wenn Sie einen tragbaren Betrieb mit Batterie betreiben möchten. Der Stromverbrauch hängt von der Versorgungsspannung ab. Diese Messungen wurden an einer 40-m-Band-Version des Kits durchgeführt. Sie werden sich für andere Bands nicht sehr unterscheiden. Bei einer 13,8-V-Versorgung beträgt der Stromverbrauch beispielsweise beim Empfang etwa 140 mA und beim Senden fast 500 mA.

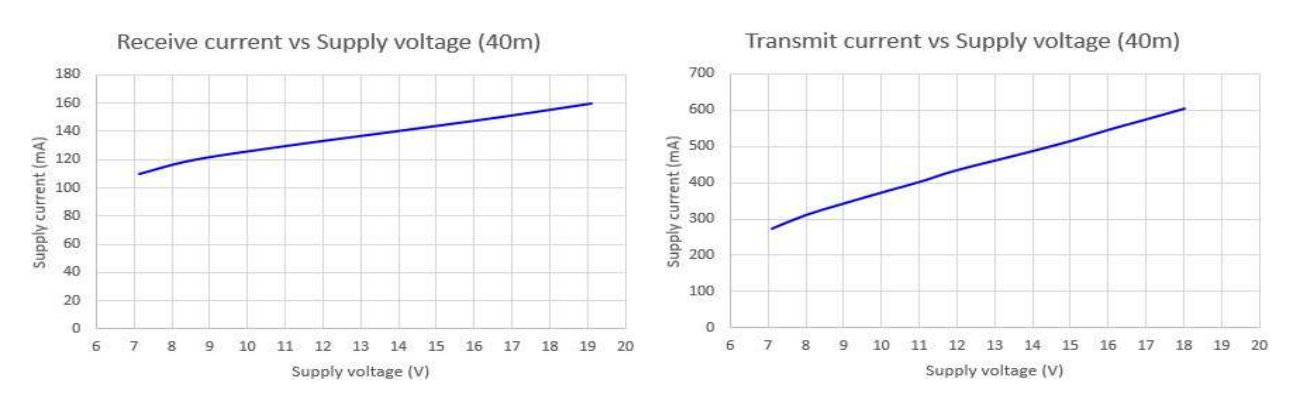

Überprüfen Sie bei Versorgungsspannungen über 13,8 V die Temperatur des Spannungsreglers 7805, der möglicherweise einen Kühlkörper benötigt, da er bei höheren Versorgungsspannungen mehr Wärme abführt, wenn Sie nicht das offizielle QCX + -Gehäuse von QRP Labs verwenden und den Regler mit dem Kühlkörper verschrauben.

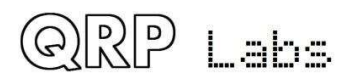

## 7.3 Senderausgangsleistung

Die HF-Ausgangsleistung des Senders hängt von der Versorgungsspannung ab. Es ist auch abhängig von der Band. Ihre Ergebnisse können je nach Konstruktion Ihres Tiefpassfilter-Induktors variieren! Wenn die Grenzfrequenz zu niedrig wird, können Sie beginnen, die Dämpfung bei der Betriebsfrequenz zu erhalten. In diesem Fall können Sie ein oder zwei Umdrehungen von jedem Ringkern entfernen.

Die folgenden Diagramme zeigen die Leistungsmessung mit dem Oszilloskop zur Messung der Peakpeak-Amplitude über die 50-Ohm-Dummy-Last.

Der Betrieb bei Ausgangsleistungspegeln über 5 W wird NICHT empfohlen, da dies die BS170-Ausgangstransistoren zu stark belastet, was zu einem Ausfall führen kann. Aus diesem Grund wird empfohlen, die Versorgungsspannung auf nicht mehr als 15 oder 16 V zu begrenzen.

Beachten Sie, dass diese Messungen den Spannungsabfall der Verpolungsschutzdiode D3 1N5819 (ca. 0,3 oder 0,4 V) nicht berücksichtigen. Mit anderen Worten, die Messungen wurden in einem Transceiver durchgeführt, wobei D3 durch eine Drahtverbindung umgangen wurde.

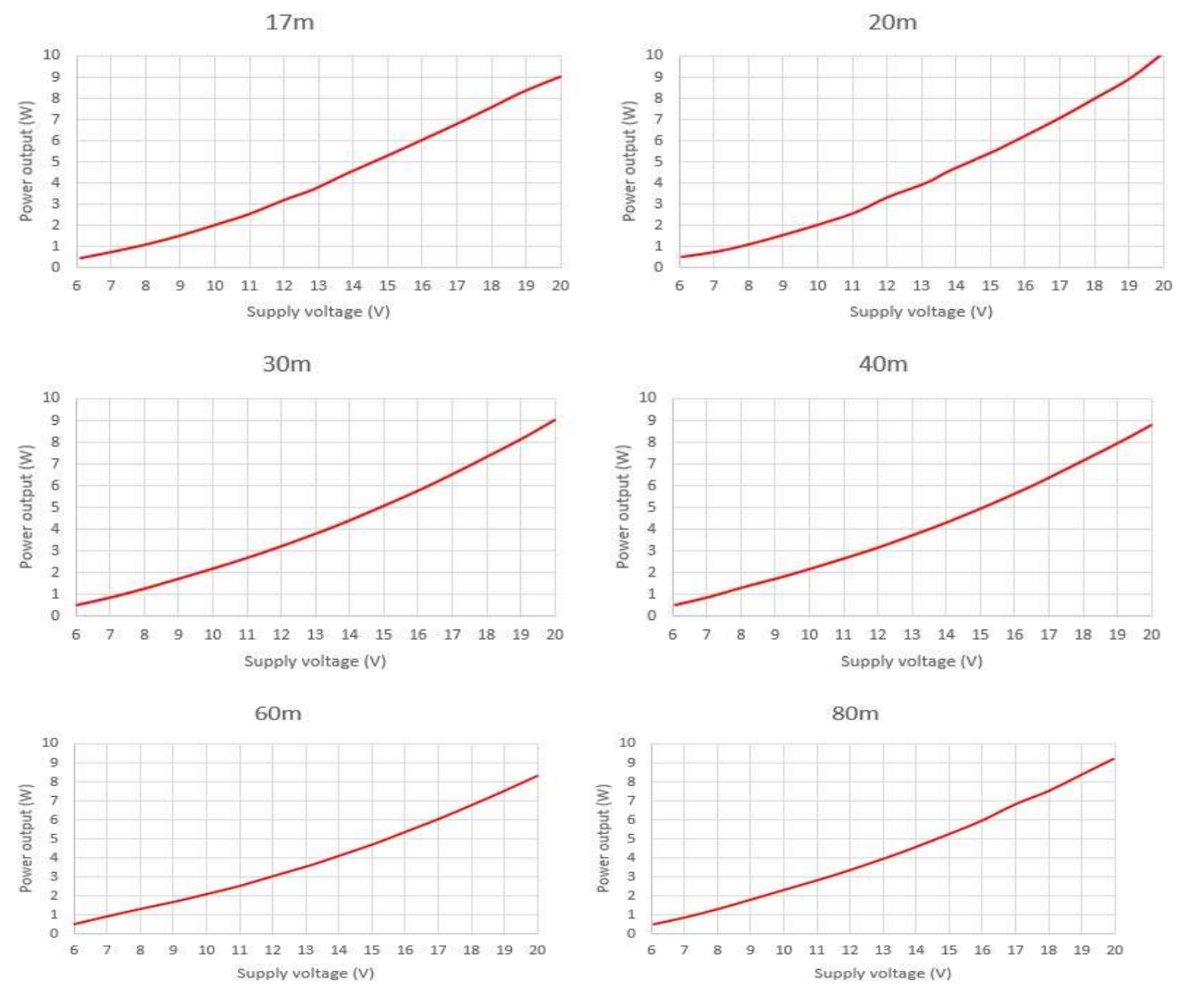

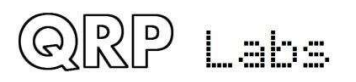

QCX+ assembly Rev 1.03 195 (deutsche Übersetzung)

## 7.4 Class-E Leistungsverstärker Drain-Kurvenform

Dieses Oszilloskopdiagramm zeigt die Wellenform an den BS170-Drains (oben, ROTE Farbspur) und die Eingangsansteuerungswellenform, eine 5-V-Spitzen-Spitzen-Rechteckwelle (unten, BLAUE Kurve). Das 40-Meter-Band wird angezeigt.

Wenn die "klingelnden" Artefakte aufgrund schlechter Oszilloskopsonden usw. ignoriert werden, sind die Wellenformen für den Betrieb der Klasse E korrekt.

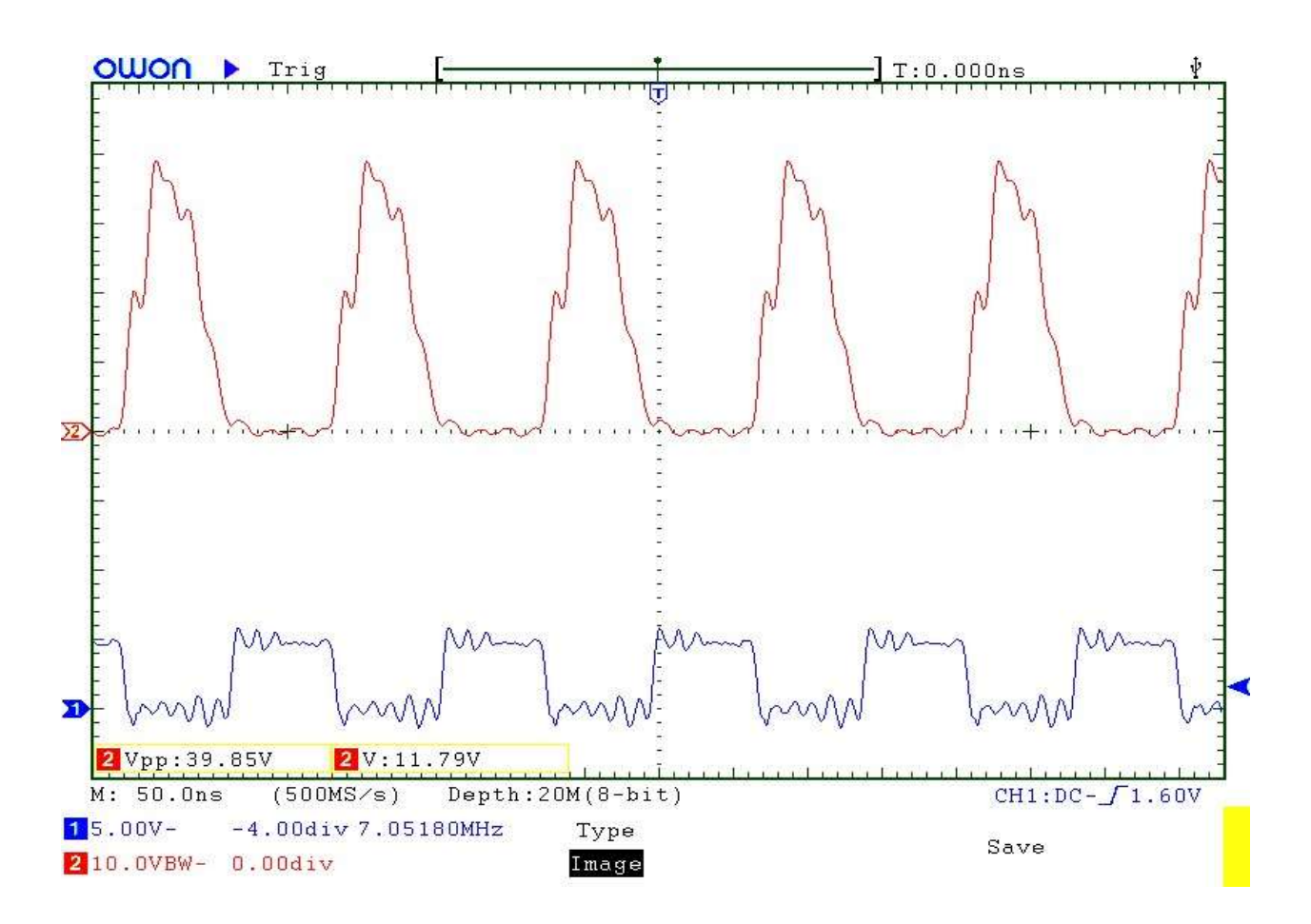

## 7.5 HF-Hüllkurven-Formung

Die folgenden Oszilloskopbilder zeigen die HF-Hüllkurve, wenn sie mit einer fortlaufenden Folge von 24 Wörtern pro Minute (50 ms Dauer) getastet sind. Die zuvor beschriebene einfache Tastenformungsschaltung führt zu Anstiegs- / Abfallzeiten von etwa 5 ms und dämpft Tastenklicks erheblich.

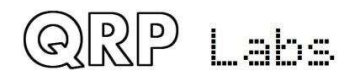

QCX+ assembly Rev 1.03 196 (deutsche Übersetzung)

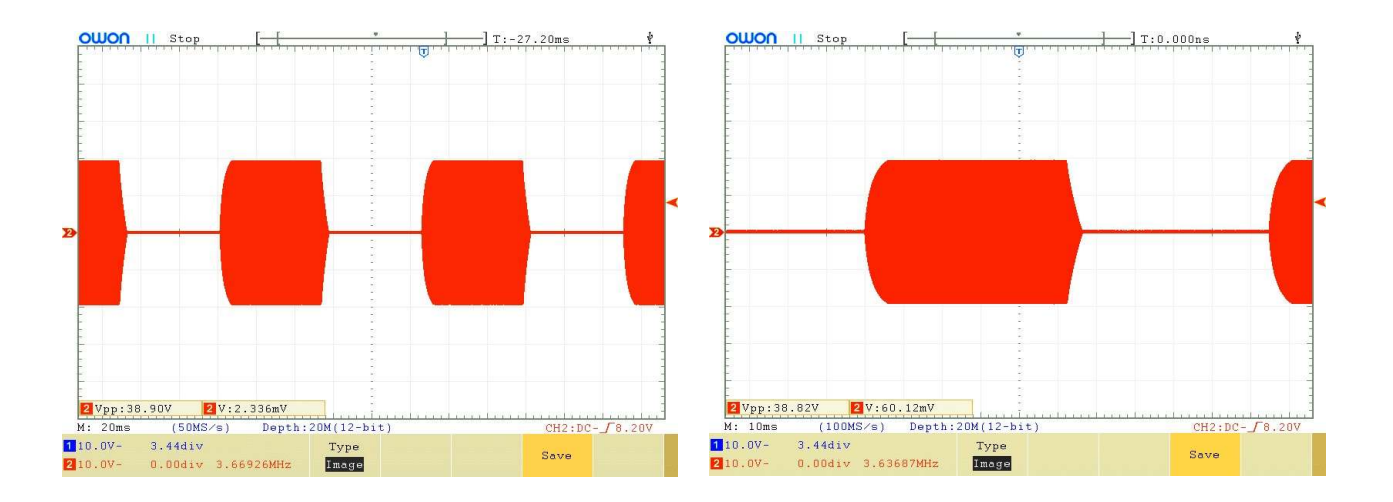

# 7.6 Eigenschaften des Tiefpassfilters am Senderausgang

Die Tiefpassfilterantwort wurde nicht gemessen. Der Tiefpassfilter ist der gleiche wie das QRP Labs Tiefpassfilter-Kit-Modul http://qrp-labs.com/lpfkit. Messungen des Ultimate3S-Kits http://qrplabs.com/ultimate3/u3s mit diesen Filtern finden Sie auf dieser Seite http://www.qrp-labs.com/ultimate3/u3info/u3spec.html

# 7.7 Eigenschaften des Empfänger-Eingangsfilters

Die folgenden Diagramme zeigen Messungen des einfachen Bandpassempfänger-Eingangsfilters, der unter Verwendung des Transformators T1 implementiert wurde. Für jedes Band zeigt ein Bild die Nahantwort, das andere die Antwort über 0 bis 30 MHz.

Beachten Sie, dass sich der Bandpassfilter in der Schaltung hinter dem Tiefpassfilter befindet. Daher wird die Tiefpassfilterantwort der Bandpassfilterantwort hinzugefügt. Diese Diagramme zeigen eine relativ schlechte Dämpfung über dem Durchlassbereich - dies ist jedoch kein Problem, da in diesem Bereich der Tiefpassfilter eine hohe Dämpfung bietet.

Für jedes Band wurde die 3dB-Bandbreite gemessen. Der verfügbare Abstimmbereich wurde ebenfalls gemessen (von vollständig vermaschten C1-Trimmerkondensatorplatten bis zu vollständig nicht vermaschten). Ebenfalls gezeigt ist die Dämpfung bei der Mittenfrequenz.

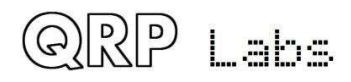

QCX+ assembly Rev 1.03 197 (deutsche Übersetzung)

#### 80m band

3dB bandwidth: 343kHz Insertion loss: 1.10dB at 3.520MHz centre Tuning range: 3.320MHz to 4.03MHz

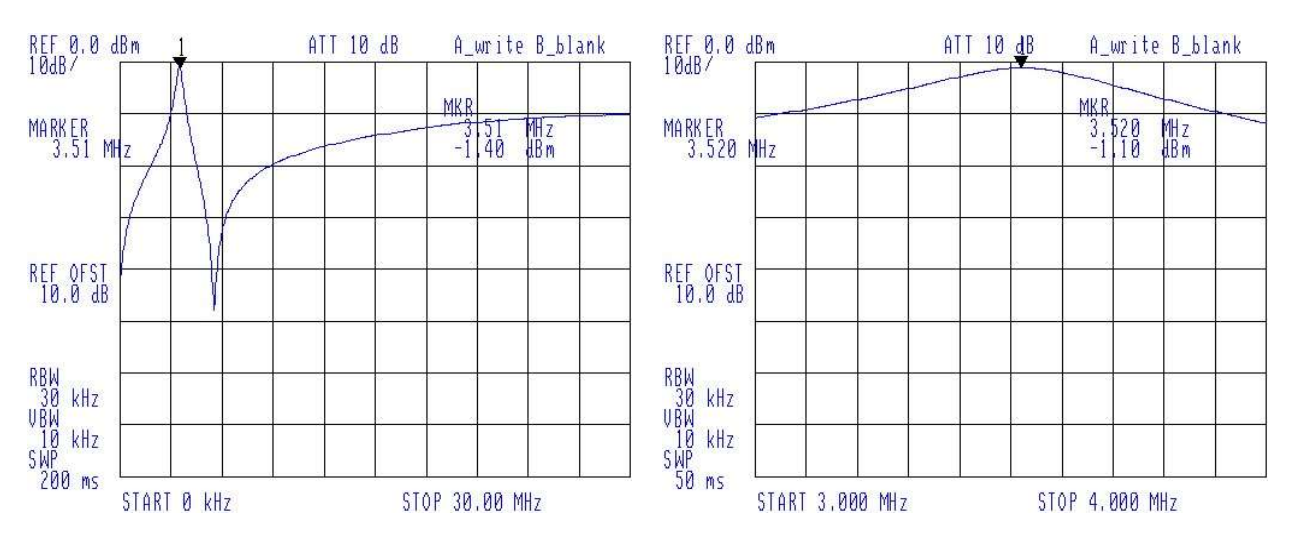

#### 60m band

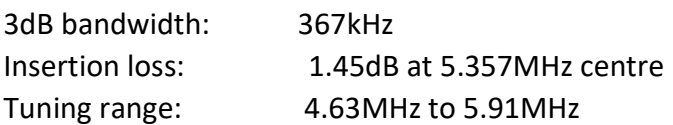

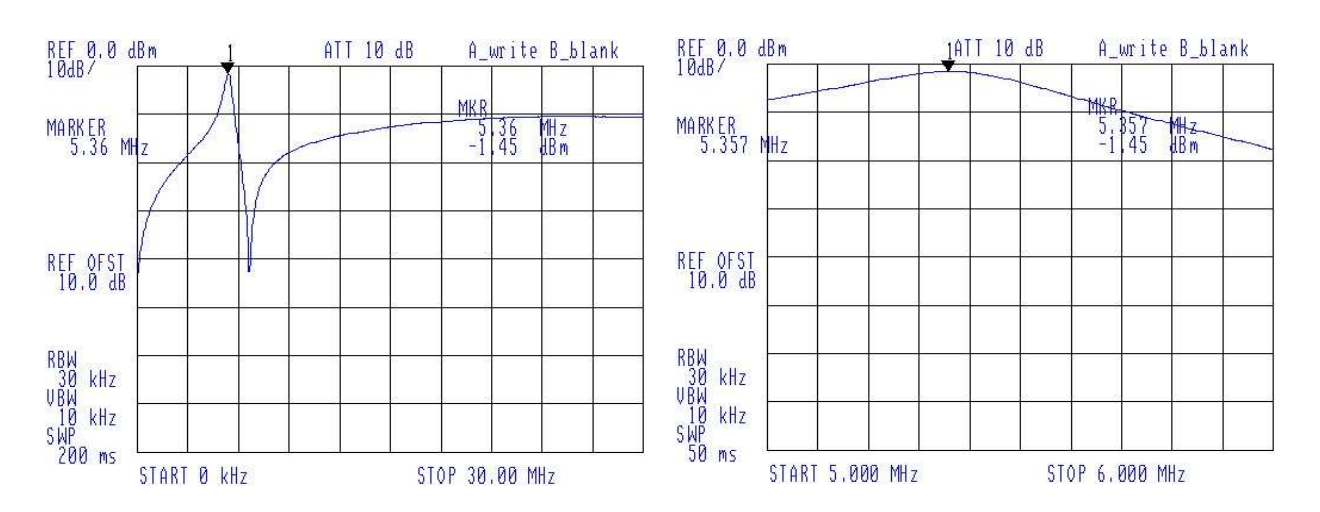

QRP Labs

#### 40m band

3dB bandwidth: 514kHz Insertion loss: 1.97dB at 7.020MHz centre Tuning range: 6.04MHz to 8.36MHz

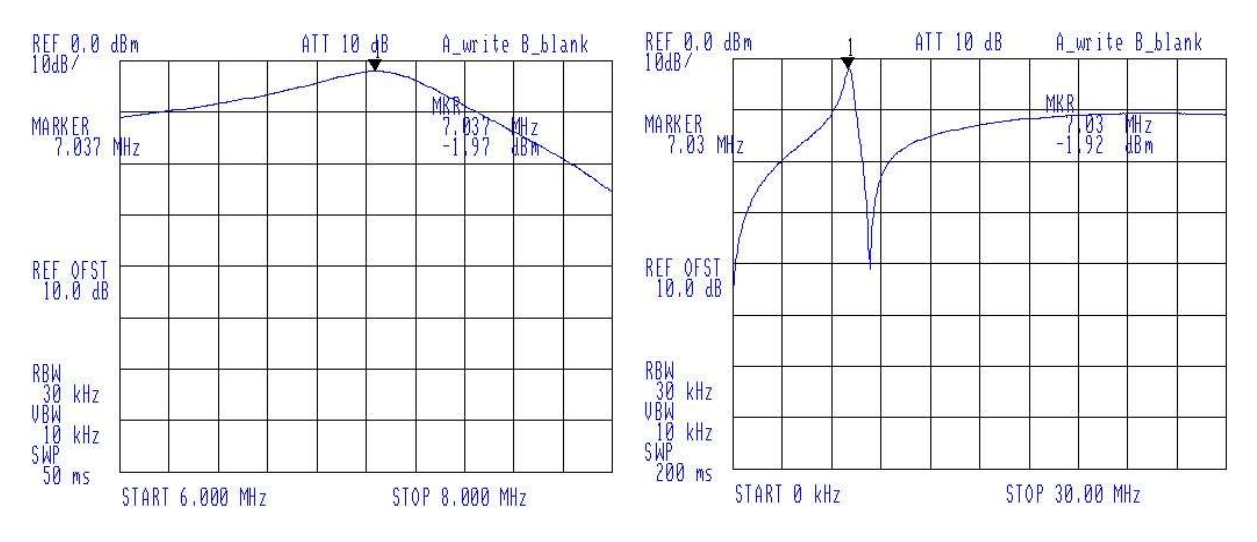

#### 30m band

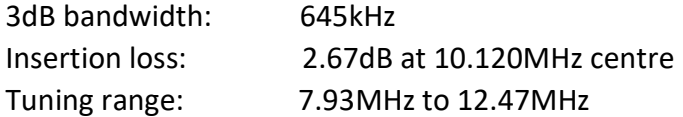

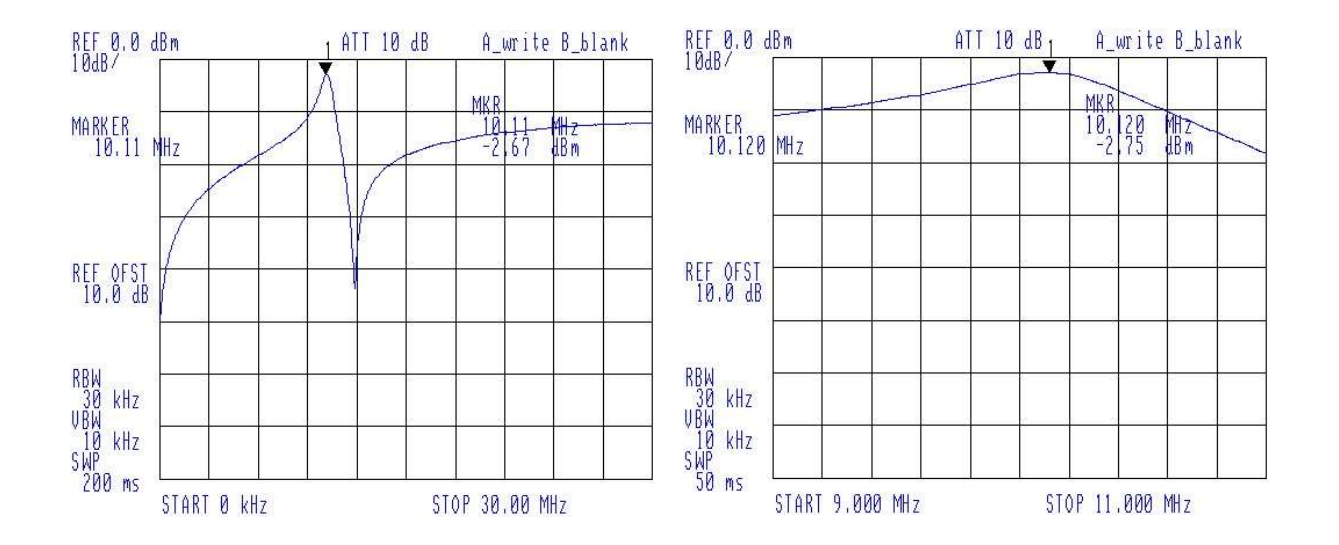

QRP Labs

QCX+ assembly Rev 1.03 199 (deutsche Übersetzung)

#### 20m band

3dB bandwidth: 1,083kHz Insertion loss: 1.30dB at 14.020MHz centre Tuning range: 9.69MHz to 22.54MHz

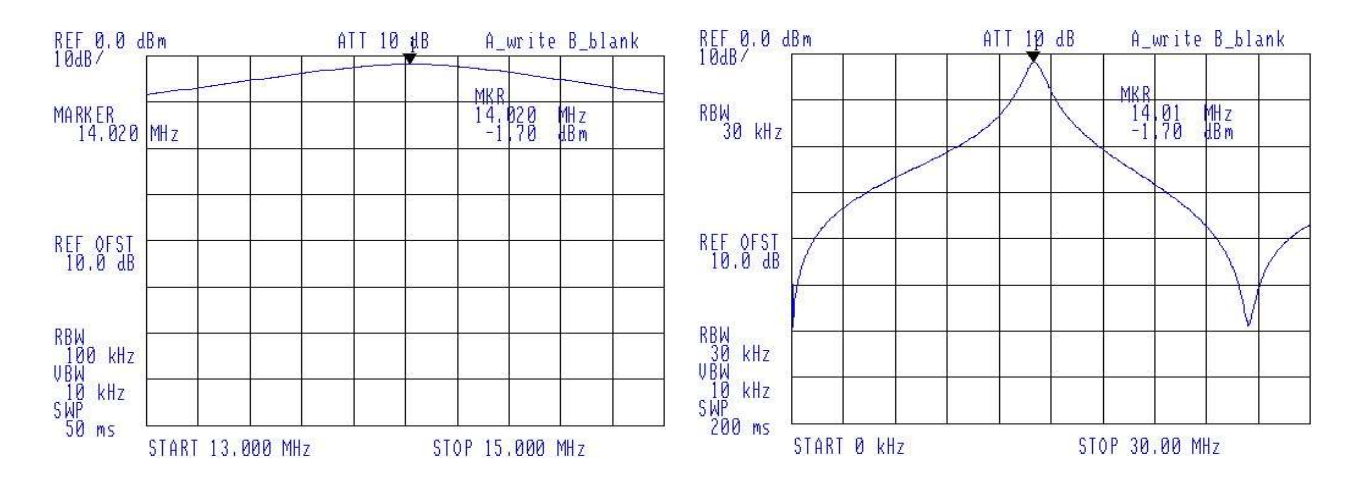

#### 17m band

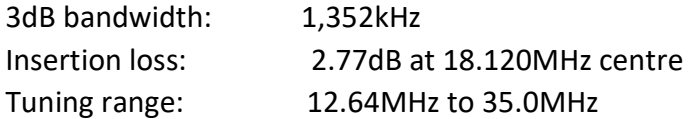

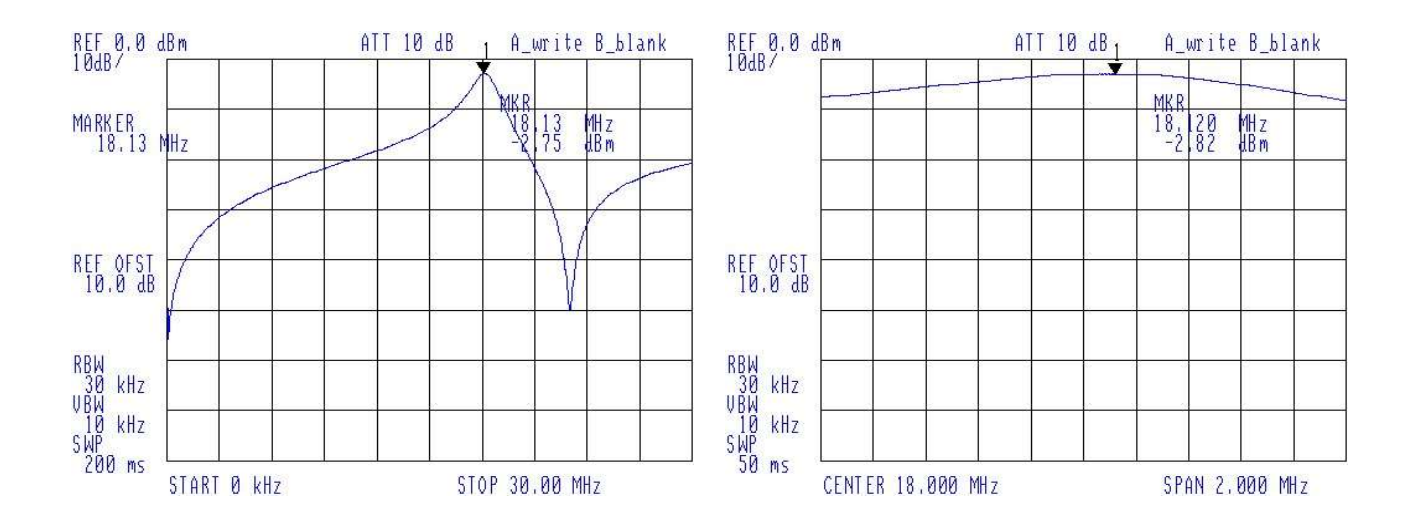

QRP Labs

## 7.8 Bandbreite des Quadratur-Sampling-Detektors

Die folgende Tabelle zeigt die natürliche Dämpfung, die der Quadratur-Abtastdetektor von -20 kHz bis + 20 kHz von der Frequenz des lokalen Oszillators liefert. Die enge Charakteristik dieser Schaltung ist ein Vorteil, da sie dem Empfänger effektiv ein zusätzliches schmales HF-Bandpassfilter hinzufügt, wodurch verhindert wird, dass starke Signale in der Nähe die Audioverstärkerstufen erreichen. Dies verbessert die Intermodulationsleistung.

Die Schaltungsparameter sind für den CW-Betrieb in diesem Transceiver optimiert. Ein Konstrukteur, der die I-Q-Ausgänge von IC5 zum Einspeisen eines Computer-SDR verwenden möchte, möchte diese Antwort abflachen. Reduzieren Sie dazu die Werte der vier 470nF-Kondensatoren C43 bis C46.

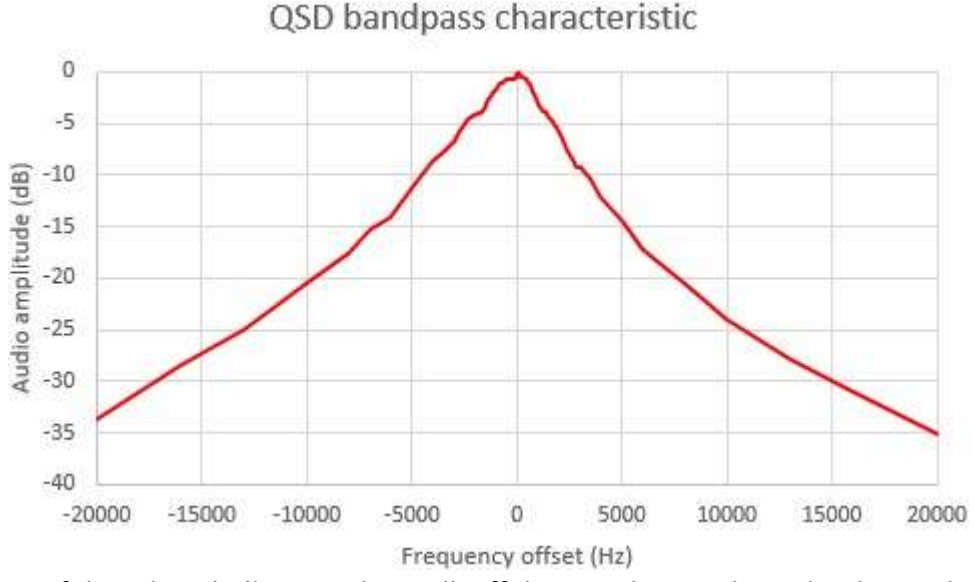

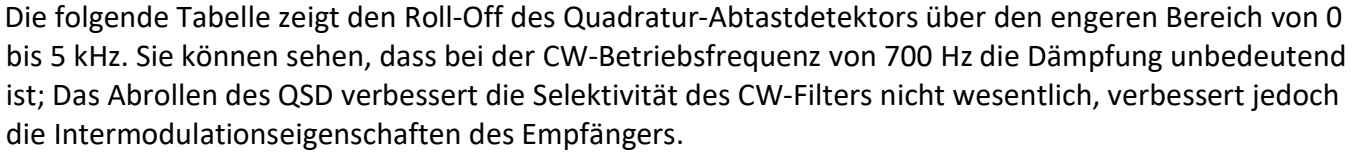

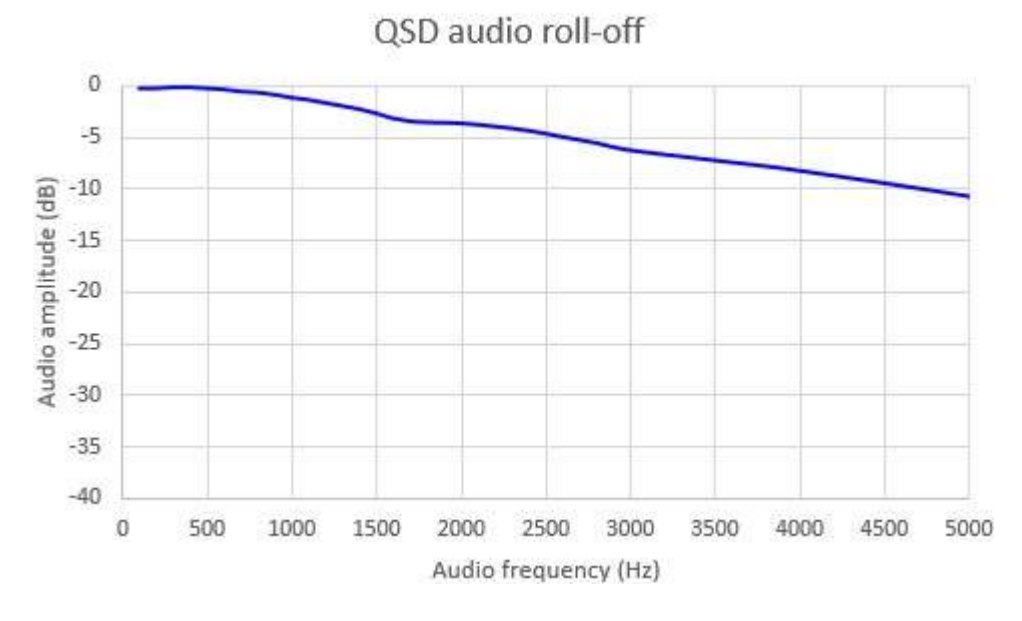

QRP Labs

QCX+ assembly Rev 1.03 201 (deutsche Übersetzung)

## 7.9 CW Filterkurve

Diese Tabelle zeigt die gemessene Reaktion des CW-Filters (kombiniert mit der anderen Filterung in der Empfängerkette). Es wurde gemessen, indem der Empfänger über ein Testsignal eingestellt wurde. Beachten Sie, dass die Mittenfrequenz von etwas mehr als 700 Hz durch Ändern einiger Komponentenwerte geändert werden kann.

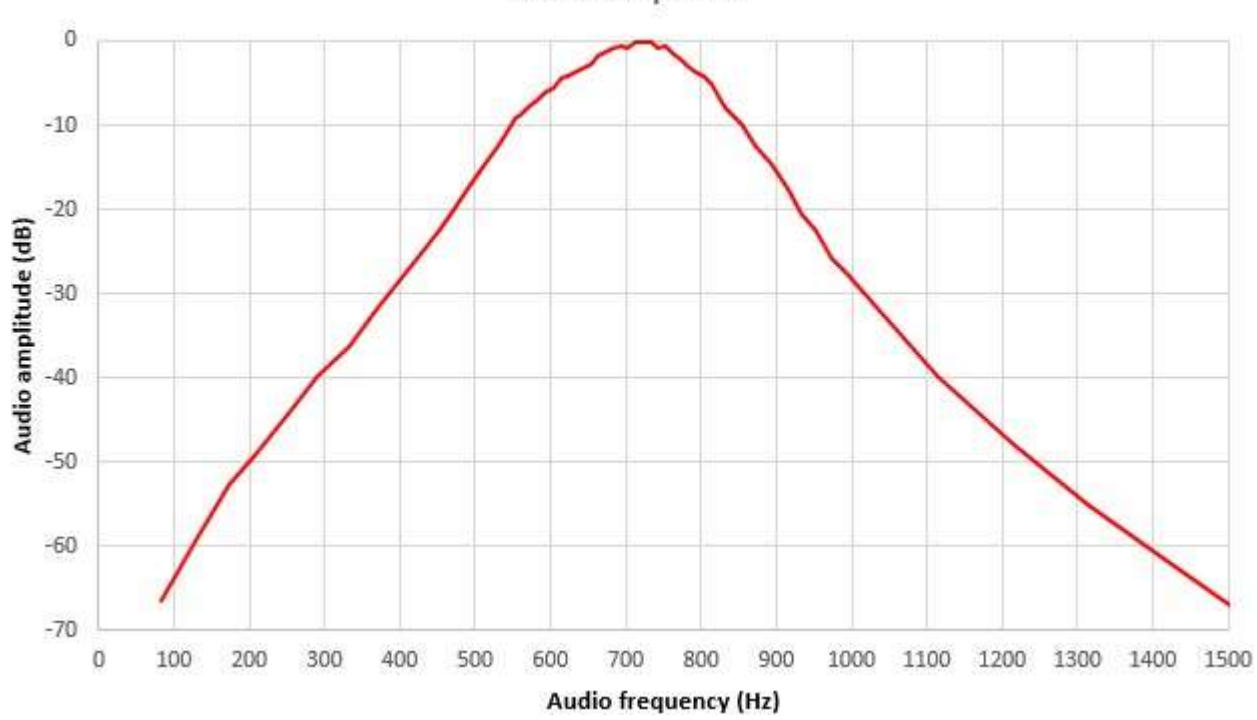

Audio response

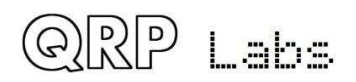

QCX+ assembly Rev 1.03 202 (deutsche Übersetzung)

#### 7.10 Unterdrückung des unerwünschten Seitenbandes

Die folgende Tabelle zeigt den gemessenen Pegel des oberen Seitenbandsignals (USB) und des unerwünschten unteren Seitenbandsignals (LSB), wenn der Empfänger über ein starkes Testsignal eingestellt wird. Die Kurven hängen sehr stark von der I-Q-Balance und den Einstellungen der Audio-Phasenverschiebung ab, und diese Kurven stammen von einem gemessenen Prototyp.

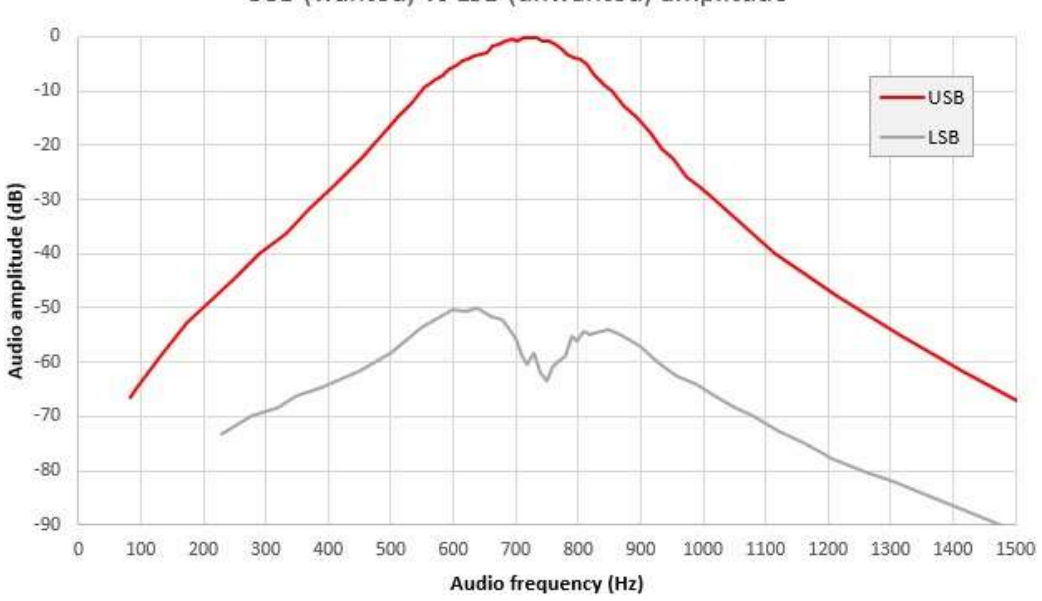

USB (wanted) vs LSB (unwanted) amplitude

Die Subtraktion dieser beiden Kurven führt zu dem unerwünschten Seitenbandpegel, wie in der folgenden Tabelle gezeigt. Normalerweise wird alles über 40 dB Ablehnung als gut angesehen. über 50dB ist ausgezeichnet. Mit den eingebauten Einstellfunktionen dieses Kits ist es relativ einfach, eine wirklich hervorragende unerwünschte Seitenbandabweisung zu erzielen.

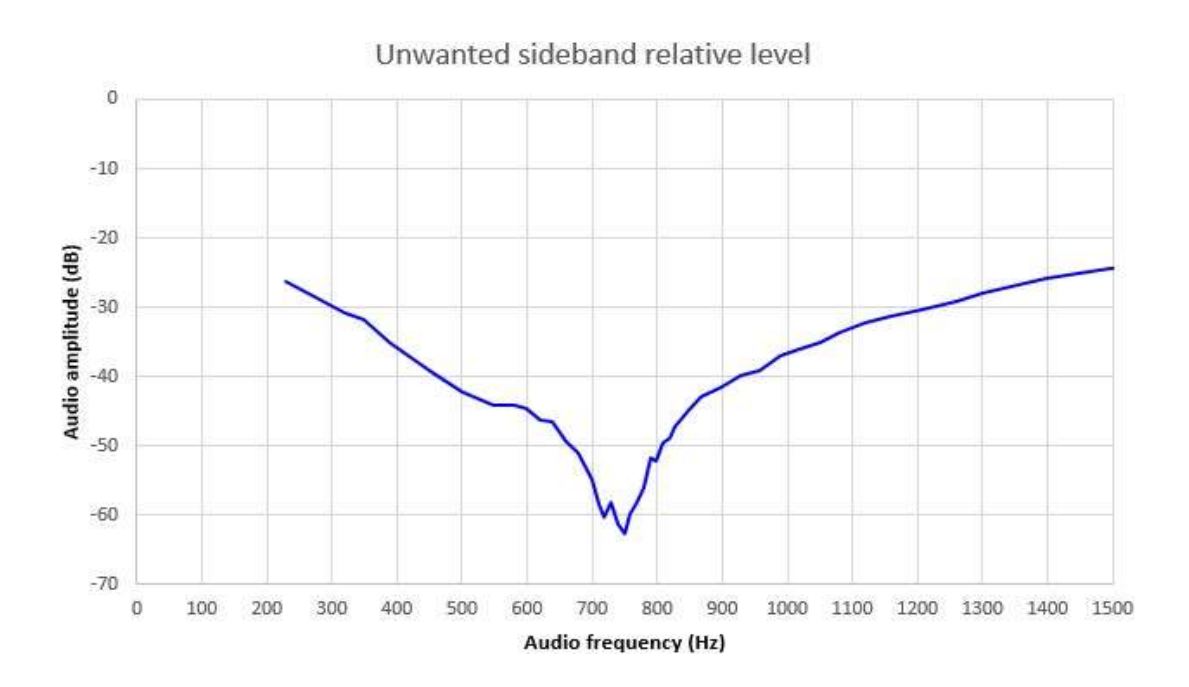

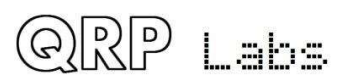

QCX+ assembly Rev 1.03 203 (deutsche Übersetzung)

# 8. Bedienungsreferenz

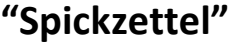

Abbrechen.

zum Abbrechen.

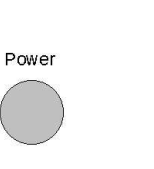

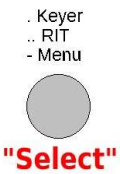

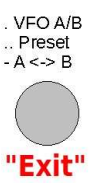

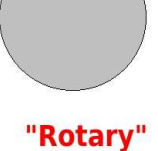

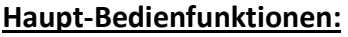

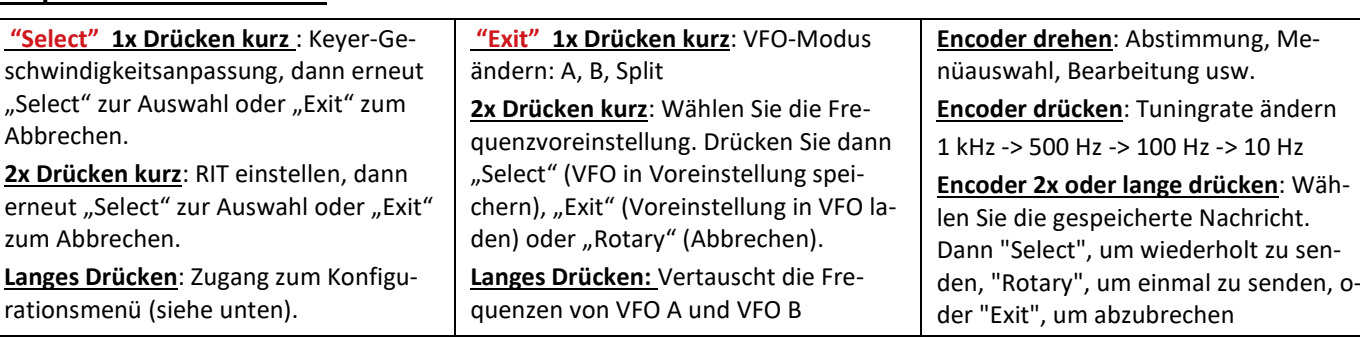

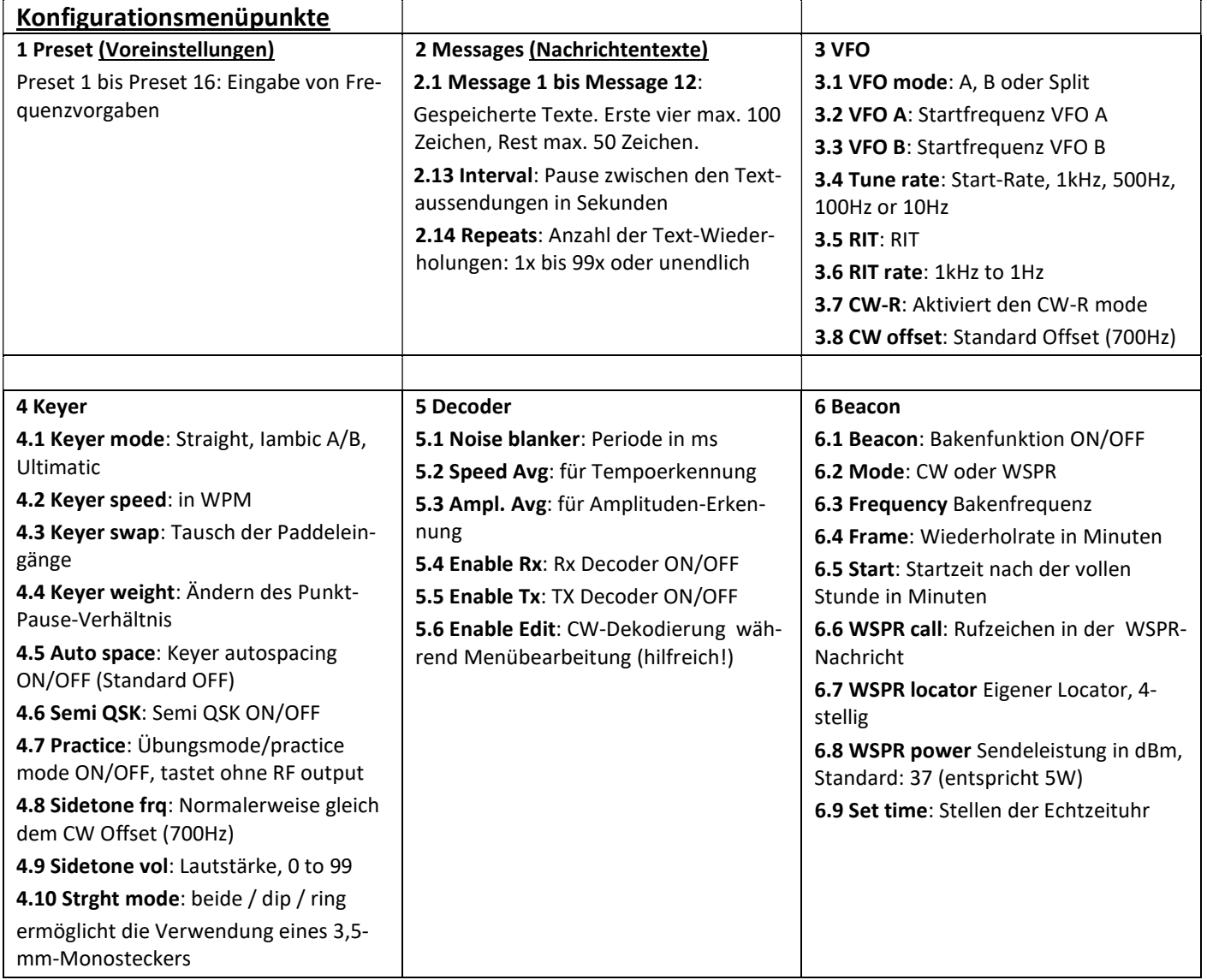

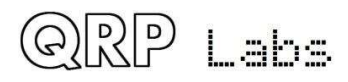

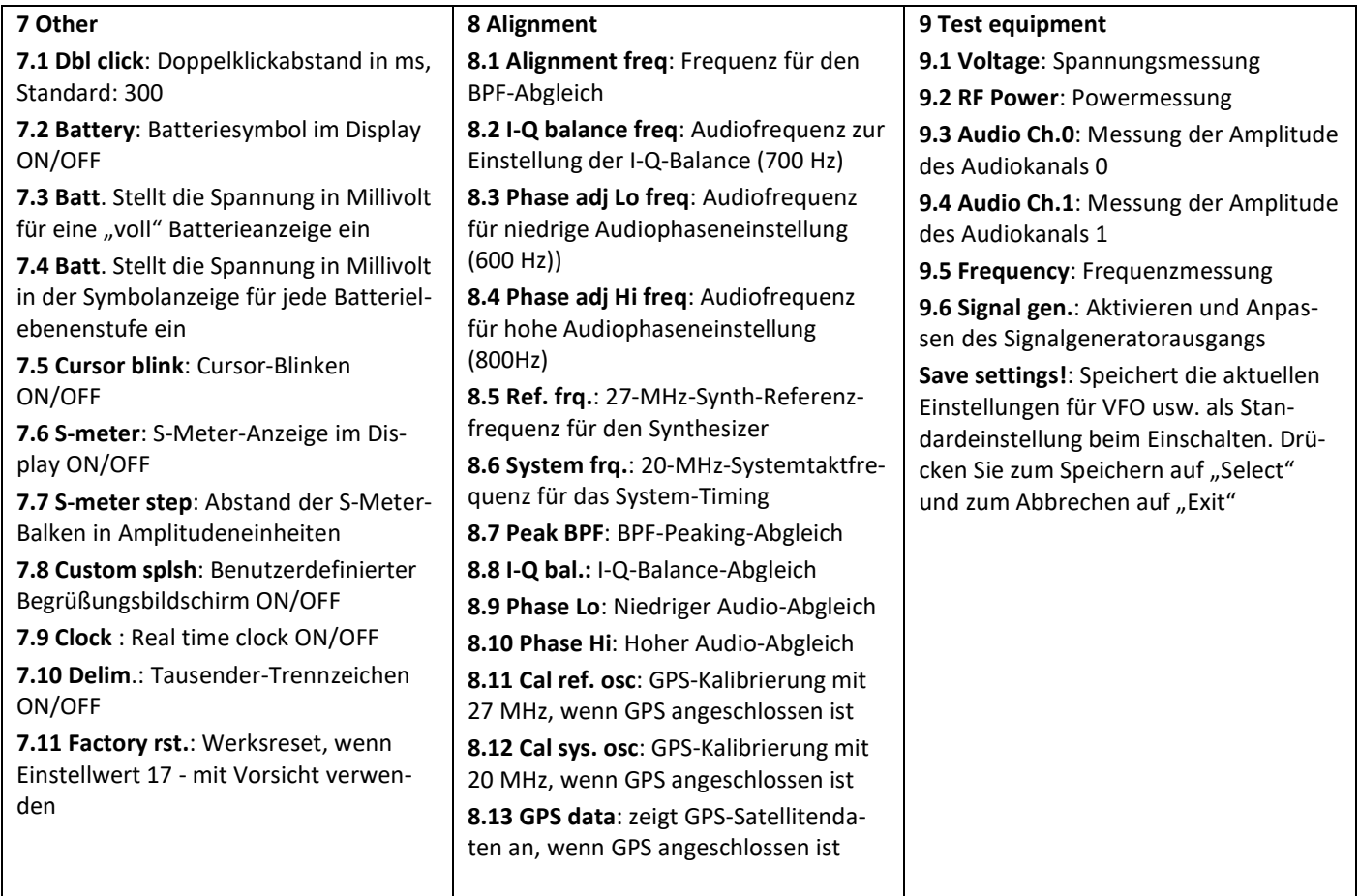

# 9. Quellen

- Für Updates zu diesem Bausatz besuchen Sie bitte die QRP Labs CW Transceiver Kit Seite http://qrp-labs.com/qc xp
- Für Fragen zur Montage und zum Betrieb dieses Bausatzes wenden Sie sich bitte an die QRP Labs Gruppe, siehe http://qrp-labs.com/group für Details

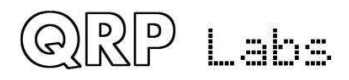

# 10. Dokument-Versionsverlauf

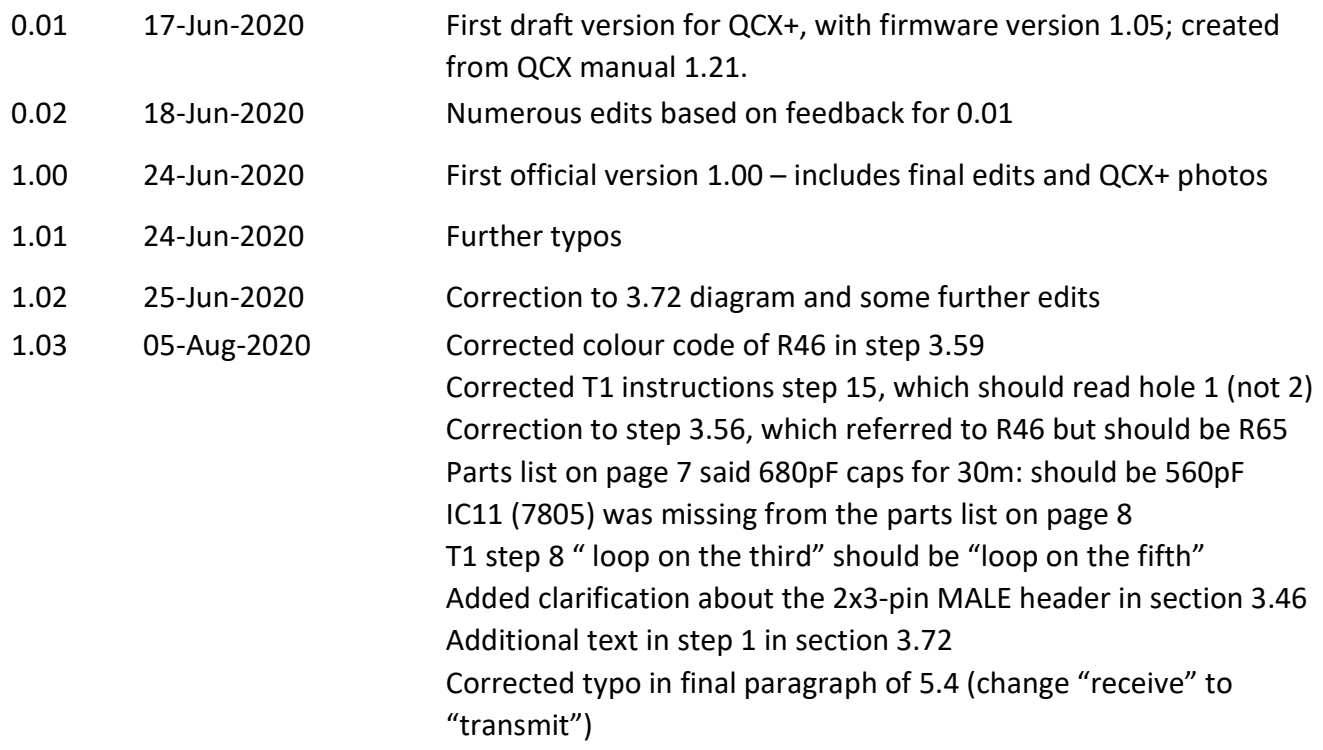

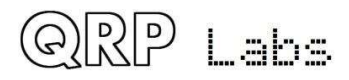